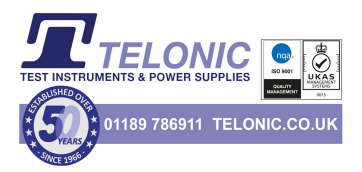

**RIGOL Programming Guide**

> **DS1000Z Series Digital Oscilloscope**

**May 2019 RIGOL (SUZHOU) TECHNOLOGIES INC.**

# <span id="page-2-0"></span>**Guaranty and Declaration**

### **Copyright**

© 2014 **RIGOL** (SUZHOU) TECHNOLOGIES INC. All Rights Reserved.

### **Trademark Information**

**RIGOL** is a registered trademark of **RIGOL** (SUZHOU) TECHNOLOGIES INC.

### **Publication Number**

PGA19110-1110

### **Software Version**

00.04.03.SP2

Software upgrade might change or add product features. Please acquire the latest version of the manual from **RIGOL** website or contact **RIGOL** to upgrade the software.

### **Notices**

- **RIGOL** products are covered by P.R.C. and foreign patents, issued and pending.
- **RIGOL** reserves the right to modify or change parts of or all the specifications and pricing policies at the company's sole decision.
- Information in this publication replaces all previously released materials.
- **•** Information in this publication is subject to change without notice.
- **RIGOL** shall not be liable for either incidental or consequential losses in connection with the furnishing, use, or performance of this manual, as well as any information contained.
- Any part of this document is forbidden to be copied, photocopied, or rearranged without prior written approval of **RIGOL**.

### **Product Certification**

**RIGOL** guarantees that this product conforms to the national and industrial standards in China as well as the ISO9001:2015 standard and the ISO14001:2015 standard. Other international standard conformance certifications are in progress.

### **Contact Us**

If you have any problem or requirement when using our products or this manual, please contact **RIGOL**. E-mail: service@rigol.com Website: [www.rigol.com](http://www.rigol.com/)

DS1000Z Programming Guide I

# <span id="page-3-0"></span>**Document Overview**

This manual provides guidance on how to use the SCPI commands in programming to realize remote control of **RIGOL** DS1000Z series digital oscilloscope through the remote interface. DS1000Z can communicate with a PC through the USB or the LAN bus.

### **Main Topics in this Manual:**

#### **[Chapter 1](#page-10-0) [Programming Overview](#page-10-0)**

This chapter introduces how to build the remote communication between DS1000Z series digital oscilloscope and the PC. It also introduces the remote control methods as well as the syntax, symbols, parameters and abbreviation rules of the SCPI commands.

#### **[Chapter 2](#page-16-0) [Command System](#page-16-0)**

This chapter introduces the syntax, function, parameter and using instruction of each command.

#### **[Chapter 3](#page-246-0) [Programming Demos](#page-246-0)**

This chapter lists some programming demos to illustrate how to use commands to realize the common functions of the oscilloscope in the development environments of Excel, Matlab, LabVIEW, Visual Basic 6.0 and Visual  $C++6.0$ .

#### **Tip**

For the newest version of this manual, please download it from **RIGOL** official website [\(www.rigol.com\)](http://www.rigol.com/).

### **Format Conventions in this Manual:**

#### **1. Key**

The function key on the front panel is denoted by the format of "Key Name (Bold) + Text Box" in the manual. For example, **Utility** denotes the "Utility" key on the front panel.

#### **2. Menu**

The menu item is denoted by the format of "Menu Word (Bold) + Character Shading" in the manual. For example, **System** denotes the "System" item under **Utility**.

#### **3. Operation Step**

The next step of the operation is denoted by an arrow " $\rightarrow$ " in the manual. For example, **Utility**  $\rightarrow$ **System** denotes that first press **Utility** on the front panel and then press **System**.

### **Content Conventions in this Manual:**

DS1000Z series includes the following models. Unless otherwise noted, this manual takes DS1104Z-S Plus as an example to illustrate the command system of DS1000Z series.

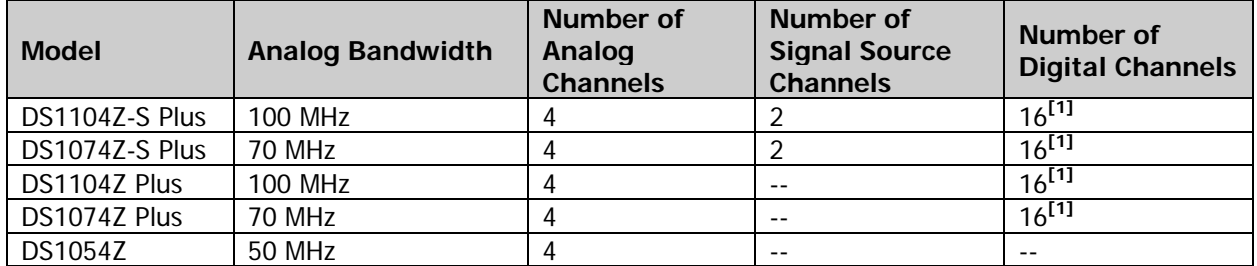

**Note[1]:** Required to upgrade through the MSO upgrade option (includes the logic analyzer probe RPL1116 and the model label).

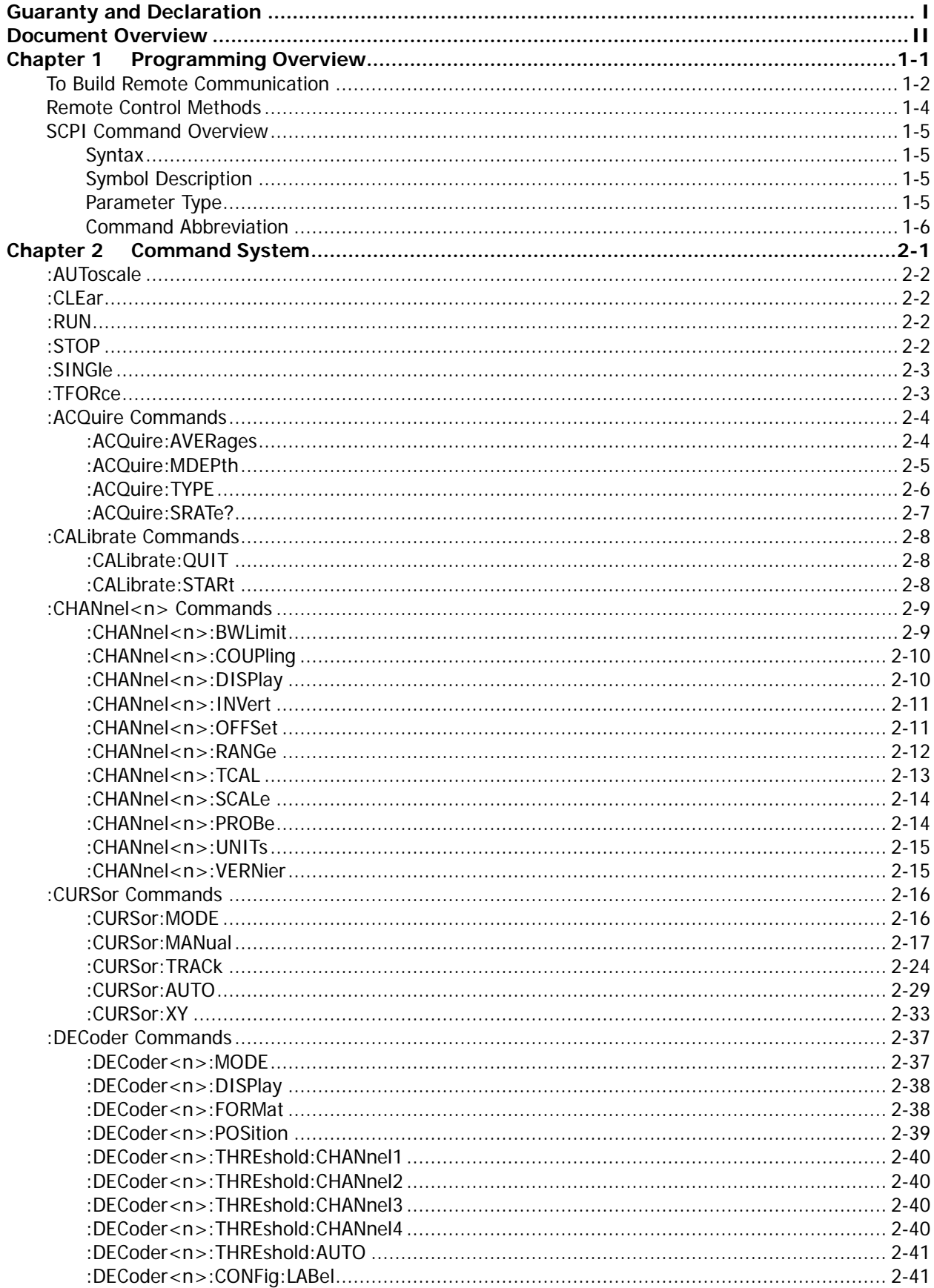

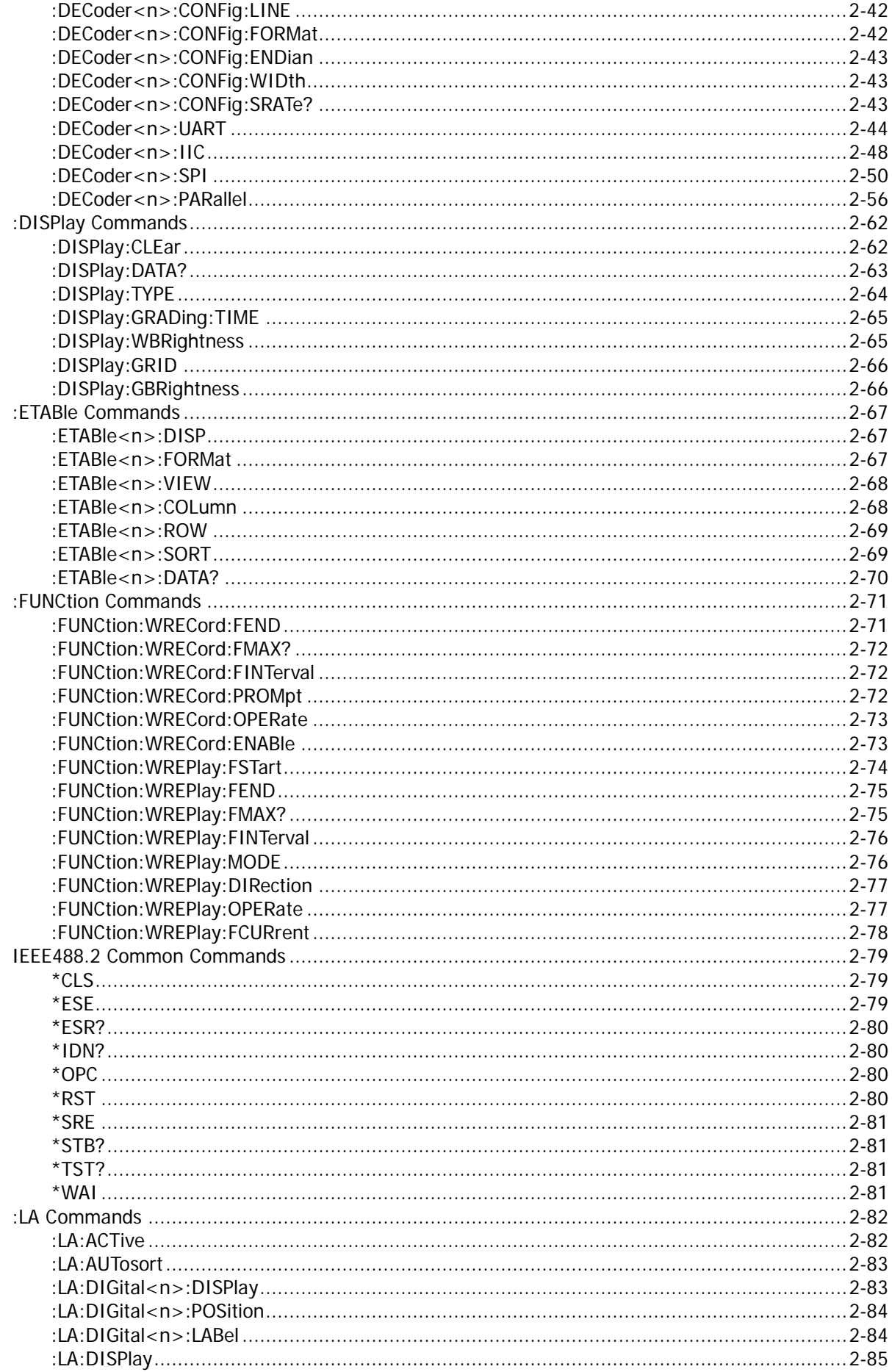

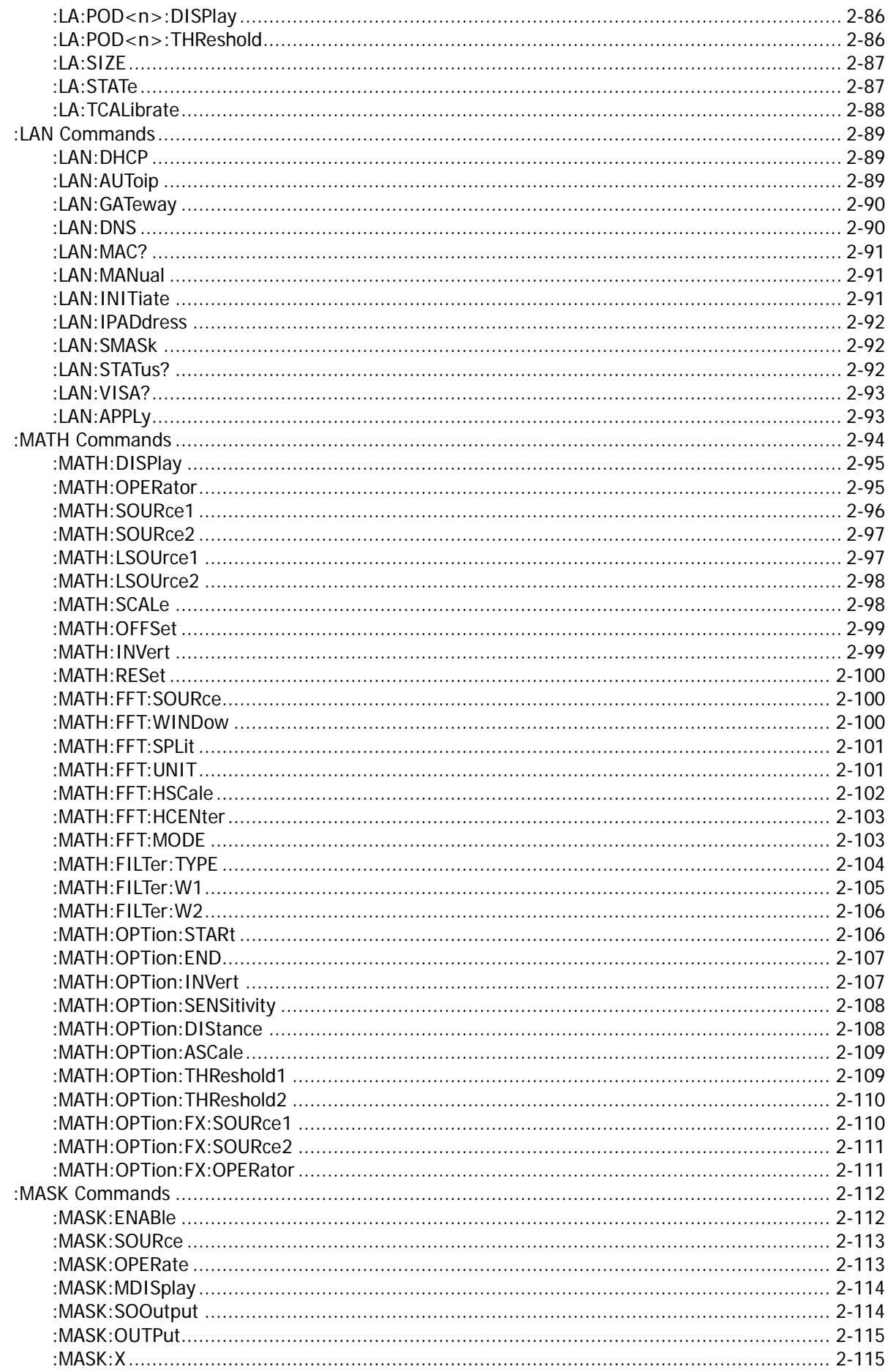

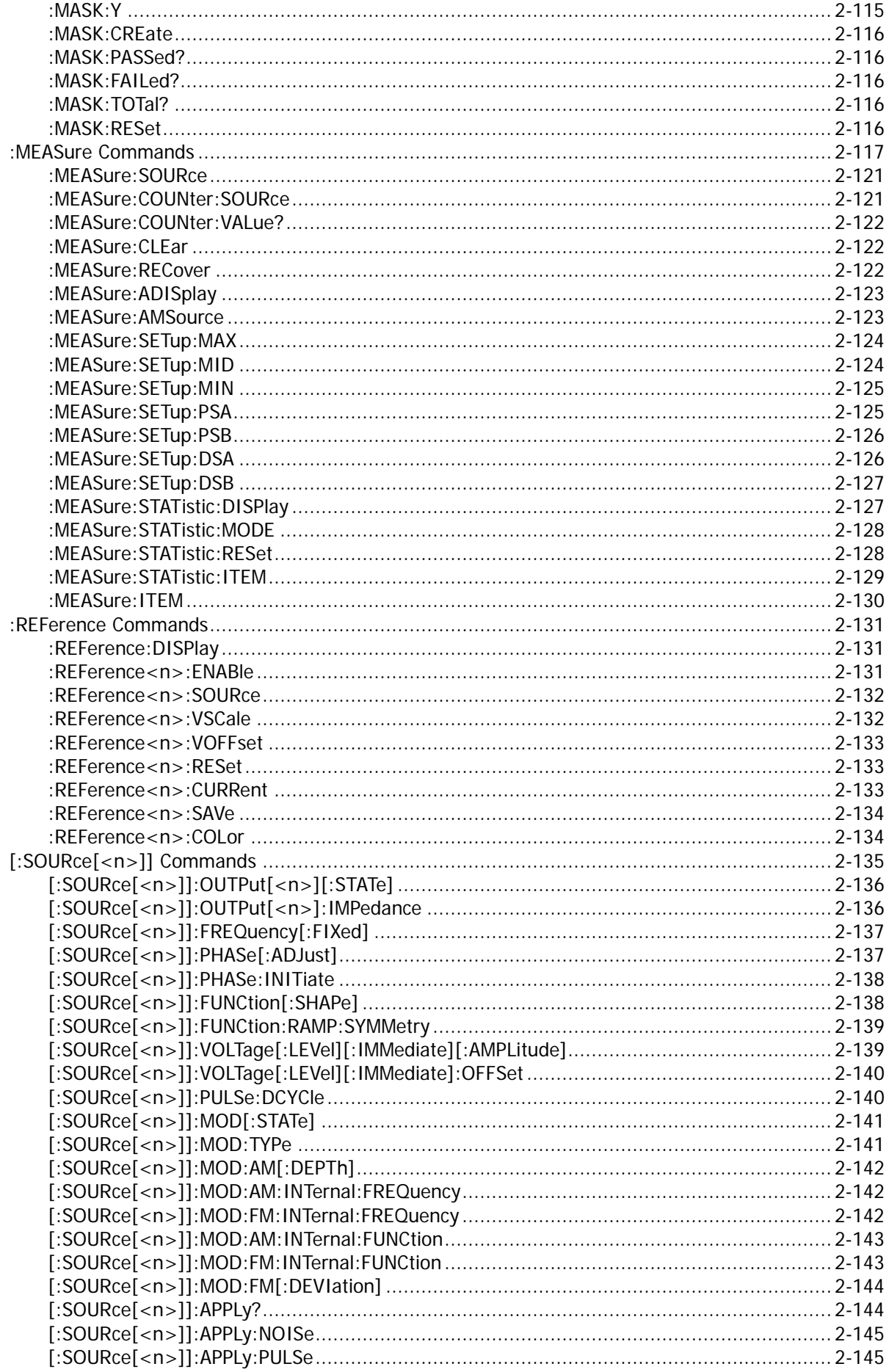

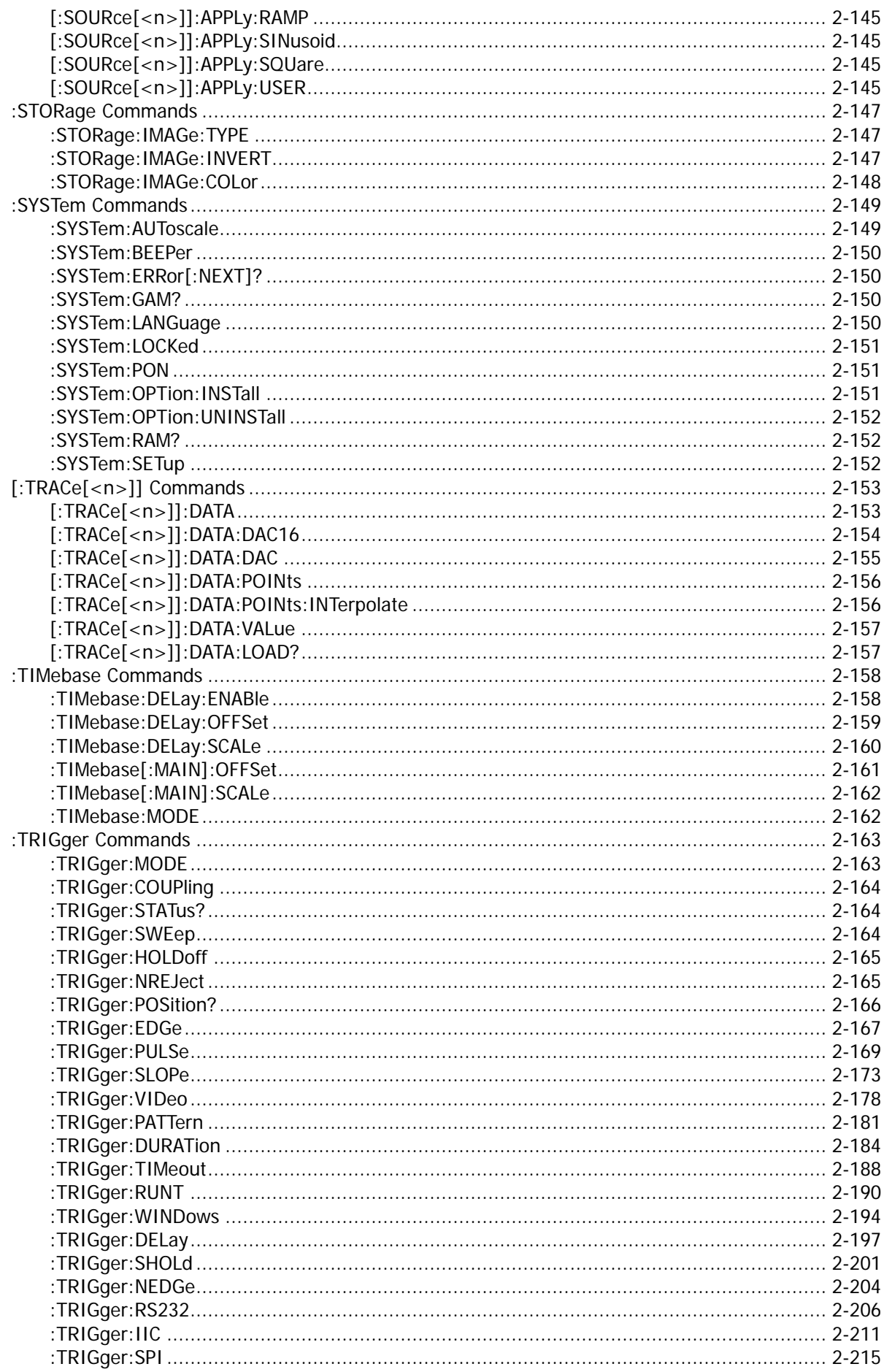

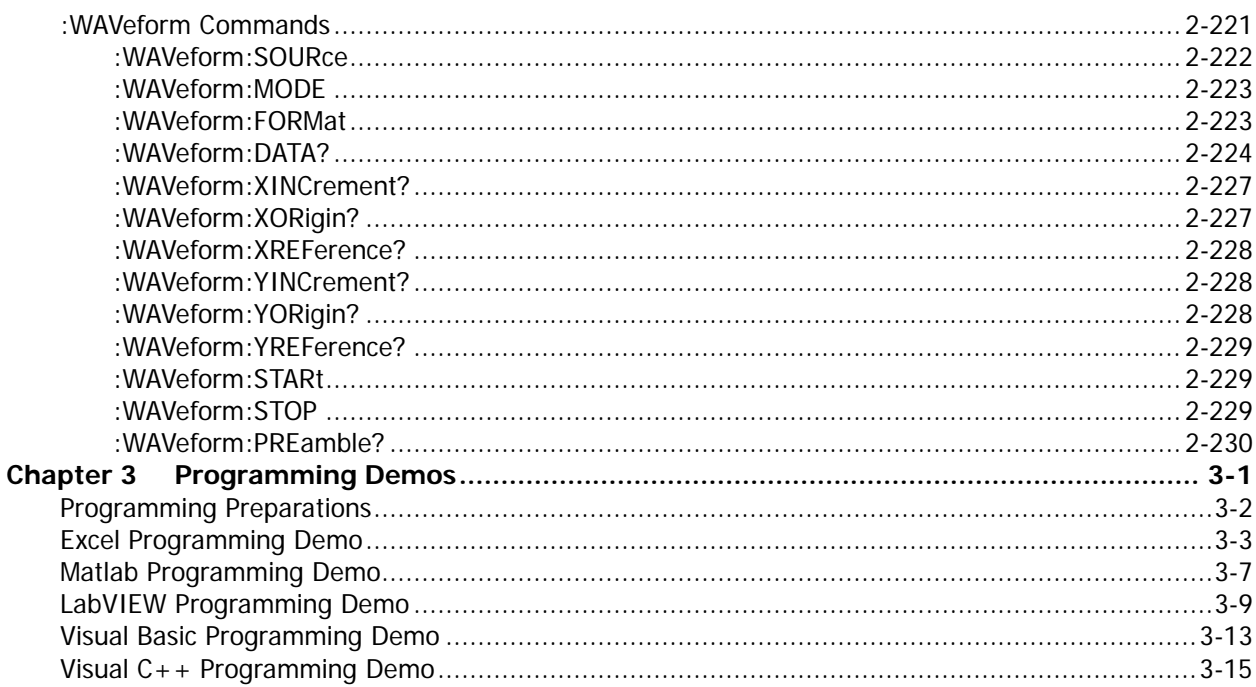

# <span id="page-10-0"></span>**Chapter 1 Programming Overview**

This chapter introduces how to build the remote communication between DS1000Z series digital oscilloscope and the PC. It also introduces the remote control methods as well as the syntax, symbols, parameters and abbreviation rules of the SCPI commands.

### **Main topics of this chapter:**

- ◆ [To Build Remote Communication](#page-11-0)
- [Remote Control Methods](#page-13-0)
- **[SCPI Command Overview](#page-14-0)**

# <span id="page-11-0"></span>**To Build Remote Communication**

This oscilloscope can communicate with a PC through the USB or the LAN bus. This section introduces how to control the oscilloscope remotely through the USB interface using Ultra Sigma in details.

### **Operation Steps:**

**1. Install the Ultra Sigma common PC software**

Download the Ultra Sigma common PC software from **RIGOL** official website [\(www.rigol.com\)](http://www.rigol.com/) and install it according to the instructions.

**2. Connect the instrument and PC and configure the interface parameters of the instrument** DS1000Z can communicate with a PC through the USB or the LAN bus. This manual takes the USB interface as an example.

### **(1) Connect the devices**

Connect the USB Device interface at the real panel of the oscilloscope and the USB Host interface of the PC using a USB cable.

### **(2) Install the USB driver**

This oscilloscope is a USB-TMC device. After you connect the oscilloscope to the PC and turn both on for the first time (the oscilloscope is automatically configured to the USB interface; at the same time, make sure that **Utility**  $\rightarrow$  **IO Setting**  $\rightarrow$  **USB Device** is set to "Computer"), the **Found New Hardware Wizard** as shown in the figure below is displayed on the PC. Please install the "USB Test and Measurement Device (IVI)" driver following the directions in the wizard. The steps are as follows.

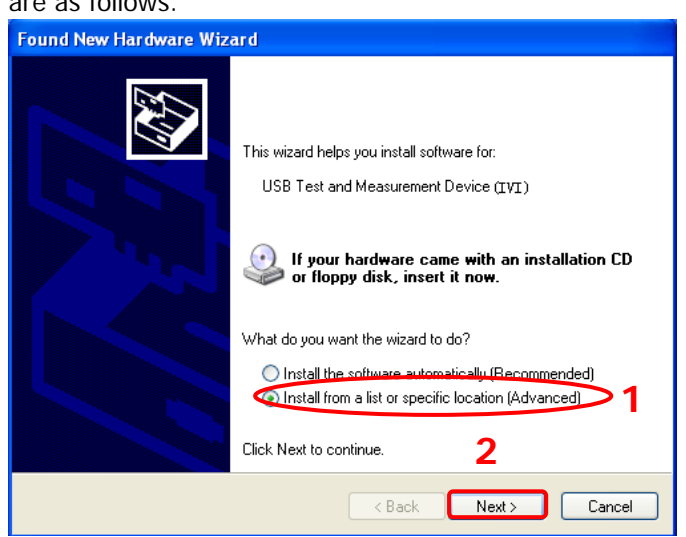

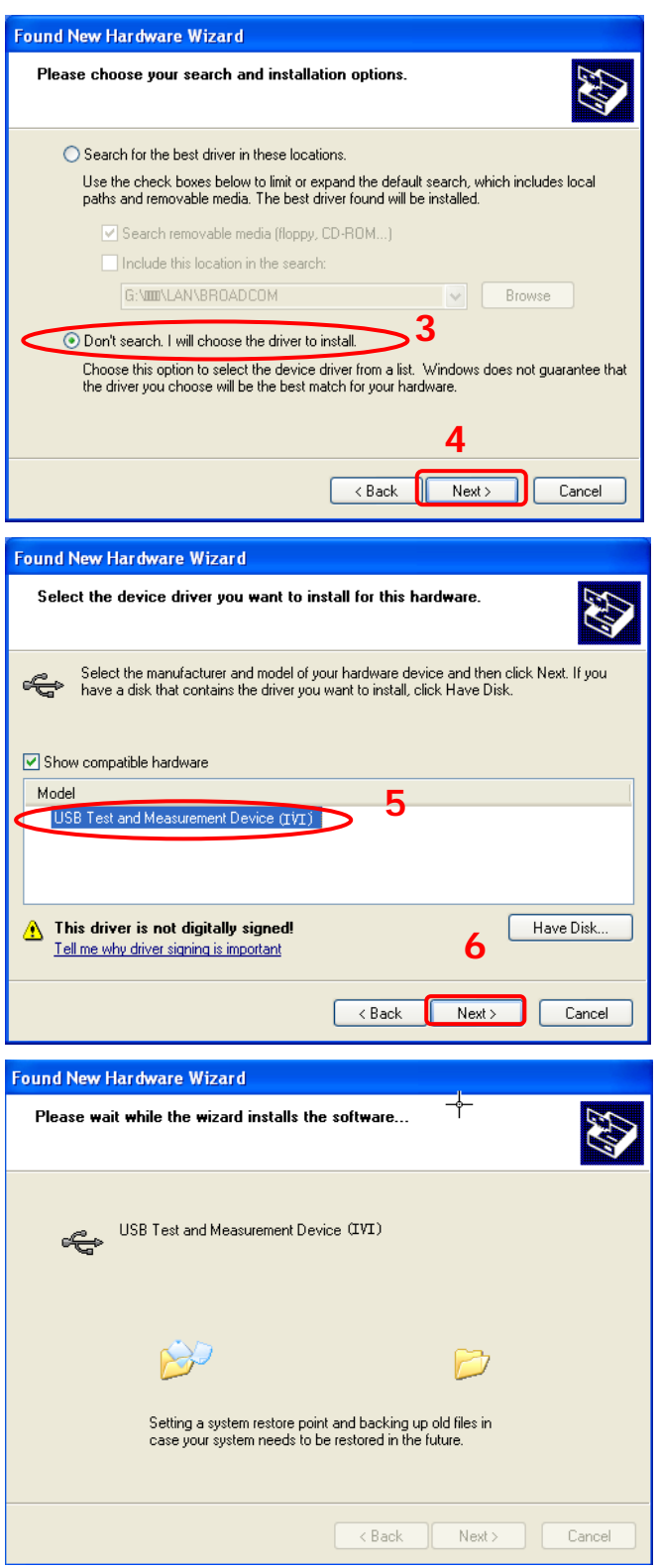

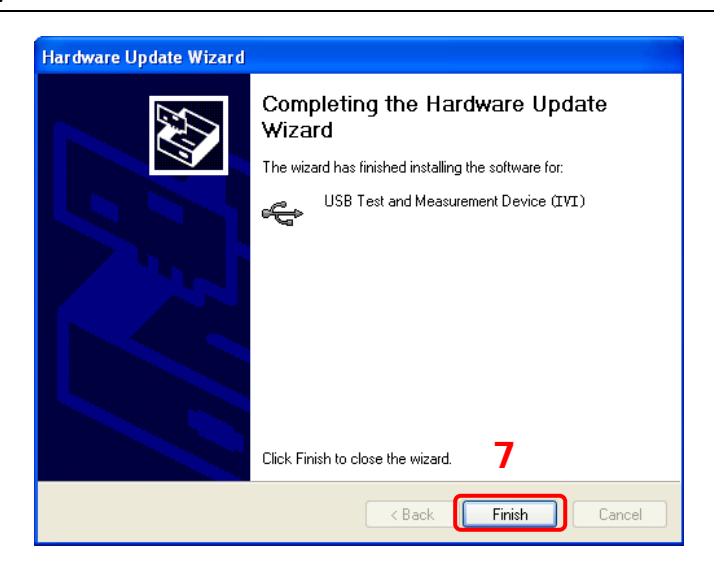

#### **(3) Search for device resource**

Start up the **Ultra Sigma** and the software will automatically search for the instrument resources currently connected to the PC. You can also click  $\sqrt{\frac{USB-TMC}{10}}$  to search for the resources.

#### **(4) View the device resources**

The resources found will appear under the "RIGOL Online Resource" directory and the model number and USB interface information of the instrument will also be displayed. For example, DS1104Z (USB0::0x1AB1::0x04CE::DS1ZD170800001::INSTR).

#### **(5) Control the instrument remotely**

Right click the resource name "DS1104Z (USB0::0x1AB1::0x04CE::DS1ZD170800001::INSTR)" and select "SCPI Panel Control" to turn on the remote command control panel through which you can send commands and read data.

# <span id="page-13-0"></span>**Remote Control Methods**

#### **1. User-defined Programming**

Users can use SCPI (Standard Commands for Programmable Instruments) commands to program and control the oscilloscope. For details, refer to the introductions in "**[Chapter 3](#page-246-0) [Programming Demos](#page-246-0)**".

#### **2. Send SCPI Commands via PC Software**

You can control the oscilloscope remotely by sending SCPI commands via PC software. Ultra Sigma provided by **RIGOL** is recommended.

# <span id="page-14-0"></span>**SCPI Command Overview**

SCPI (Standard Commands for Programmable Instruments) is a standardized instrument programming language that is built upon the standard IEEE 488.1 and IEEE 488.2 and conforms to various standards (such as the floating point operation rule in IEEE 754 standard, ISO 646 7-bit coded character for information interchange (equivalent to ASCII programming)). The SCPI commands provide a hierarchical tree structure and consist of multiple subsystems. Each command subsystem consists of a root keyword and one or more sub-keywords.

### <span id="page-14-1"></span>**Syntax**

The command string usually starts with ":"; the keywords are separated by ":" and are followed by the parameter settings available; "?" is added at the end of the command string to indicate query; the command keywords and the first parameter are separated by space.

For example,

```
:ACQuire:TYPE <type>
```
:ACQuire:TYPE?

ACQuire is the root keyword of the command. TYPE is the second-level keyword. The command string starts with ":" which is also used to separate the multiple-level keywords. <type> represents the parameters available for setting. "?" represents query. The command keywords :ACQuire:TYPE and parameter <type> are separated by a space.

"," is generally used for separating multiple parameters contained in the same command, for example, [:TRACe[<n>]]:DATA:VALue volatile,<points>,<data>

## <span id="page-14-2"></span>**Symbol Description**

The following symbols will not be sent with the commands.

**1. Braces {}**

The parameters enclosed in the braces are optional and are usually separated by the vertical bar "|". When using the command, one of the parameters must be selected.

**2. Vertical Bar |**

The vertical bar is used to separate multiple parameters and one of the parameters must be selected when using the command.

**3. Square Brackets []**

The content in the square brackets can be omitted.

**4. Triangle Brackets <>**

The parameter enclosed in the triangle brackets must be replaced by an effective value.

### <span id="page-14-3"></span>**Parameter Type**

**1. Bool**

The parameter could be ON, OFF, 1, or 0. For example, :MEASure:ADISplay <bool> :MEASure:ADISplay? Wherein,  $\langle$  <br/>bool> can be set to {{1|ON}|{0|OFF}}. The query returns 1 or 0.

#### **2. Discrete**

The parameter could be any of the values listed. For example, :ACQuire:TYPE <type> :ACQuire:TYPE? Wherein, <type> can be set to NORMal|AVERages|PEAK|HRESolution. The query returns the abbreviations (NORM, AVER, PEAK, or HRES).

### **3. Integer**

Unless otherwise noted, the parameter can be any integer (NR1 format) within the effective value range. Note that do not set the parameter to a decimal, otherwise errors will occur. For example, :DISPlay:GBRightness <brightness> :DISPlay:GBRightness? Wherein, <brightness> can be set to any integer between 0 and 100. The query returns an integer between 0 and 100.

#### **4. Real**

The parameter can be any real number within the effective value range and this command accepts decimal (NR2 format) and scientific notation (NR3 format) parameter input. For example, :TRIGger:TIMeout:TIMe <NR3> :TRIGger:TIMeout:TIMe? Wherein,

<NR3> can be set to any real number between 1.6e-08 (namely 16ns) to 1e+01 (namely 10s). The query returns a real number in scientific notation.

#### **5. ASCII String**

The parameter should be the combinations of ASCII characters. For example, :SYSTem:OPTion:INSTall <license> Wherein, <license> can be set to PDUY9N9QTS9PQSWPLAETRD3UJHYA.

### <span id="page-15-0"></span>**Command Abbreviation**

All the commands are case-insensitive and you can use any of them. If abbreviation is used, all the capital letters in the command must be written completely. For example, :MEASure:ADISplay? can be abbreviated to :MEAS:ADIS?.

# <span id="page-16-0"></span>**Chapter 2 Command System**

This chapter introduces the syntax, function, parameter, and using instruction of each DS1000Z command.

### **Main topics of this chapter:**

- [:AUToscale](#page-17-0)
- [:CLEar](#page-17-1)
- [:RUN](#page-17-2)
- [:STOP](#page-17-3)
- [:SINGle](#page-18-0)
- [:TFORce](#page-18-1)
- :ACQuire [Commands](#page-19-0)
- :CALibrate [Commands](#page-23-0)
- [:CHANnel<n>](#page-24-0) Commands
- :CURSor [Commands](#page-31-0)
- [:DECoder Commands](#page-52-0)
- :DISPlay [Commands](#page-77-0)
- [:ETABle Commands](#page-82-0)
- :FUNCtion [Commands](#page-86-0)
- IEEE488.2 [Common Commands](#page-94-0)
- [:LA Commands](#page-97-0)
- [:LAN Commands](#page-104-0)
- :MATH [Commands](#page-109-0)
- :MASK [Commands](#page-127-0)
- :MEASure [Commands](#page-132-0)
- ◆ [:REFerence](#page-146-0) Commands
- [\[:SOURce\[<n>\]\]](#page-150-0) Commands
- ◆ :STORage [Commands](#page-162-0)
- :SYSTem [Commands](#page-164-0)
- [\[:TRACe\[<n>\]\] Commands](#page-168-0)
- :TIMebase [Commands](#page-173-0)
- :TRIGger [Commands](#page-178-0)
- [:WAVeform](#page-236-0) Commands

#### **Note:**

- 1. Unless otherwise noted, this manual takes DS1104Z-S Plus as an example to introduce the commands.
- 2. Unless otherwise noted, the descriptions and commands related to the digital channels in this manual are only applicable to DS1000Z Plus with the MSO upgrade option.
- 3. For parameter setting commands (for example, the time, frequency, and amplitude), the oscilloscope can only accept numbers and set the parameters using the default units; it cannot recognize the units sent with the parameters. For the default unit of each parameter, please refer to the description in each command in the following introductions.

### <span id="page-17-0"></span>**:AUToscale**

**Syntax** :AUToscale

- **Description** Enable the waveform auto setting function. The oscilloscope will automatically adjust the vertical scale, horizontal timebase, and trigger mode according to the input signal to realize optimum waveform display. This command is equivalent to pressing the **AUTO** key on the front panel.
- **Explanation**  $\triangleright$  Theoretically, waveform auto setting function requires that the frequency of sine is no lower than 41Hz; the duty cycle should be greater than 1% and the amplitude must be at least 20mVpp for square (the probe ratio is 1X).
	- $\triangleright$  When the pass/fail function is enabled (see the :MASK: ENABle command), if you sent this command, the oscilloscope will disable the pass/fail function firstly and then execute the waveform auto setting function.
	- $\triangleright$  When the waveform record function is enabled or during the playback of the recorded waveform, this command is invalid.

# <span id="page-17-1"></span>**:CLEar**

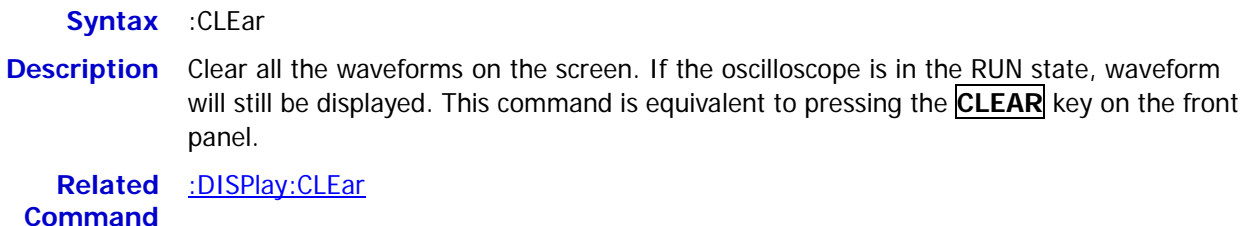

<span id="page-17-3"></span><span id="page-17-2"></span>**:RUN :STOP**

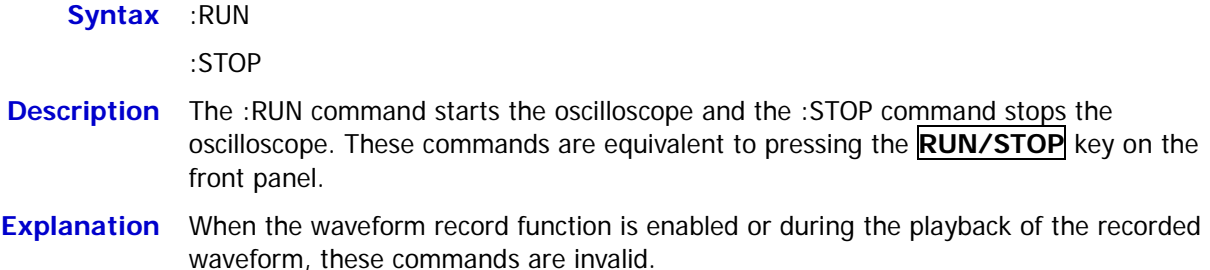

<span id="page-18-0"></span>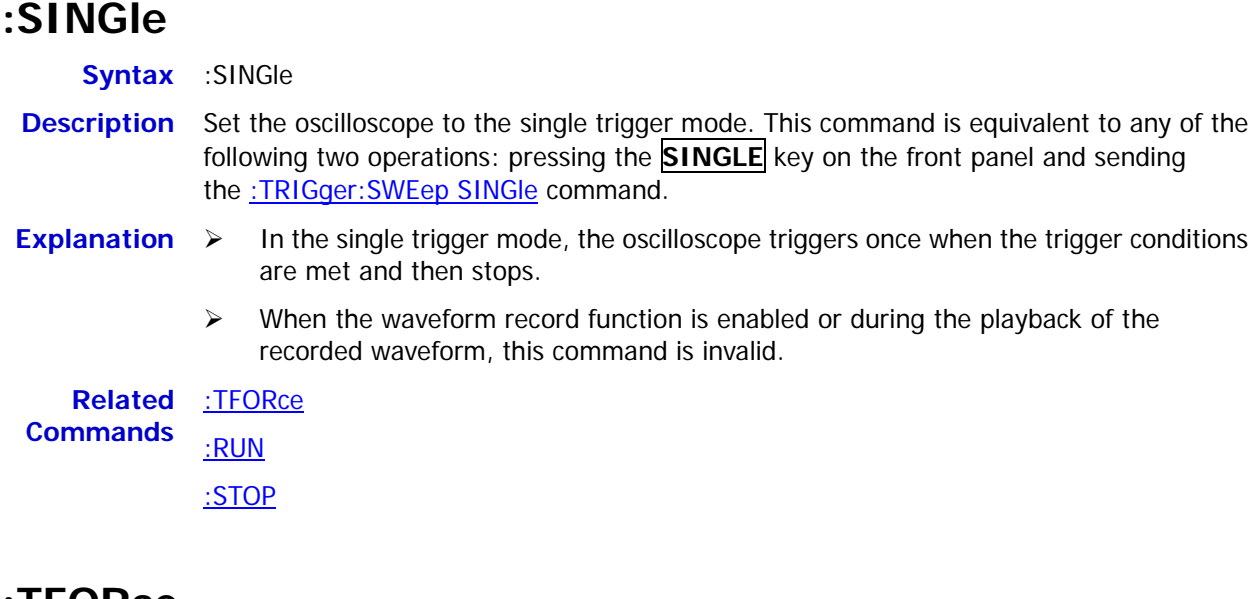

### <span id="page-18-1"></span>**:TFORce**

- **Syntax** :TFORce
- **Description** Generate a trigger signal forcefully. This command is only applicable to the normal and single trigger modes (see the [:TRIGger:SWEep](#page-179-2) command) and is equivalent to pressing the **FORCE** key in the trigger control area on the front panel.

# <span id="page-19-0"></span>**:ACQuire Commands**

The :ACQuire commands are used to set and query the memory depth, acquisition mode and the number of averages as well as query the current sample rate of the oscilloscope.

### **Command List [1]:**

- [:ACQuire:AVERages](#page-19-1)
- [:ACQuire:MDEPth](#page-20-0)
- [:ACQuire:TYPE](#page-21-0)
- [:ACQuire:SRATe?](#page-22-0)

**Note[1]:** In the "Command List" in this manual, the parameters in the setting commands and the query commands are not included and you can refer to the complete introductions of the commands in the text according to the keywords.

### <span id="page-19-1"></span>**:ACQuire:AVERages**

Syntax :ACQuire:AVERages <count>

:ACQuire:AVERages?

**Description** Set or query the number of averages under the average acquisition mode.

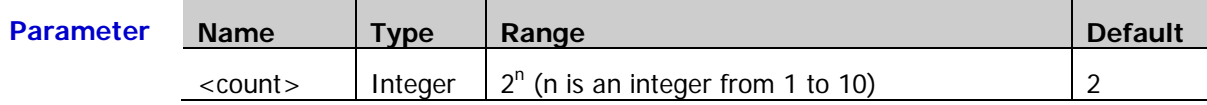

**Explanation**  $\triangleright$  You can send the :*ACQuire:TYPE* command to set the acquisition mode.

 $\triangleright$  In the average acquisition mode, greater number of averages can lower the noise and increase the vertical resolution, but will also slow the response of the displayed waveform to the waveform changes.

**Return**  The query returns an integer between 2 and 1024.

- **Format**
- **Example** :ACQuire:AVERages 128 /\*Set the number of averages to 128\*/ :ACQuire:AVERages? /\*The query returns 128\*/

<span id="page-20-0"></span>**Syntax** :ACQuire:MDEPth <mdep>

:ACQuire:MDEPth?

**Description** Set or query the memory depth of the oscilloscope (namely the number of waveform points that can be stored in a single trigger sample). The default unit is pts (points).

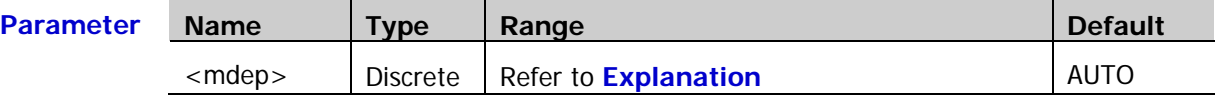

- **Explanation**  $\triangleright$  For the analog channel:
	- When a single channel is enabled, the range of <mdep> is  ${AUTO|12000|}$ 120000|1200000|12000000|24000000}.
	- When dual channels are enabled, the range of <mdep> is  $\{AUTO|6000|60000\}$ 600000|6000000|12000000}.
	- When three/four channels are enabled, the range of <mdep> is {AUTO|3000| 30000|300000|3000000|6000000}.

For the digital channel:

- When 8 channels are enabled, the range of <mdep> is  ${AUTO|12000|120000}$ 1200000|12000000|24000000}.
- When 16 channels are enabled, the range of <mdep> is  ${AUTO|6000|60000|}$ 600000|6000000|12000000}.
- $\triangleright$  The following equation describes the relationship among memory depth, sample rate, and waveform length:

Memory Depth = Sample Rate x Waveform Length

Wherein, the Waveform Length is the product of the horizontal timebase (set by the : TIMebase[:MAIN]: SCALe command) times the number of grids in the horizontal direction on the screen (12 for DS1000Z).

When AUTO is selected, the oscilloscope will select the memory depth automatically according to the current sample rate.

**Return**  The query returns the actual number of points (integer) or AUTO. **Format**

**Example** :ACQuire:MDEPth 12000 /\*Set the memory depth to 12000pts\*/ :ACQuire:MDEPth? /\*The query returns 12000\*/

**Related**  [:ACQuire:SRATe?](#page-22-0)

**Command**

### <span id="page-21-0"></span>**:ACQuire:TYPE**

**Syntax** :ACQuire:TYPE <type>

:ACQuire:TYPE?

**Description** Set or query the acquisition mode of the oscilloscope.

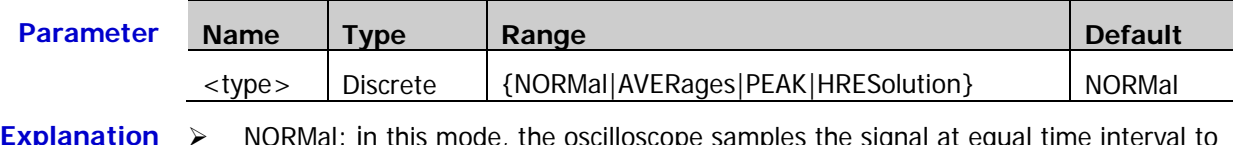

- **Explanation**  $\triangleright$  NORMal: in this mode, the oscilloscope samples the signal at equal time interval to rebuild the waveform. For most of the waveforms, the best display effect can be obtained using this mode.
	- $\triangleright$  AVERages: in this mode, the oscilloscope averages the waveforms from multiple samples to reduce the random noise of the input signal and improve the vertical resolution. The number of averages can be set by th[e:ACQuire:AVERages](#page-19-1) command. Greater number of averages can lower the noise and increase the vertical resolution, but will also slow the response of the displayed waveform to the waveform changes.
	- $\triangleright$  PEAK (Peak Detect): in this mode, the oscilloscope acquires the maximum and minimum values of the signal within the sample interval to get the envelope of the signal or the narrow pulse of the signal that might be lost. In this mode, signal confusion can be prevented but the noise displayed would be larger.
	- $\triangleright$  HRESolution (High Resolution): this mode uses a kind of ultra-sample technique to average the neighboring points of the sample waveform to reduce the random noise on the input signal and generate much smoother waveforms on the screen. This is generally used when the sample rate of the digital converter is higher than the storage rate of the acquisition memory.

**Return**  The query returns NORM, AVER, PEAK, or HRES.

**Format**

**Example** :ACQuire:TYPE AVERages /\*Select the average acquisition mode\*/<br>:ACQuire:TYPE? /\*The query returns AVER\*/ /\*The query returns AVER\*/

### <span id="page-22-0"></span>**:ACQuire:SRATe?**

**Syntax** :ACQuire:SRATe? **Description** Query the current sample rate. The default unit is Sa/s. **Explanation**  $\triangleright$  Sample rate is the sample frequency of the oscilloscope, namely the waveform points sampled per second.  $\triangleright$  The following equation describes the relationship among memory depth, sample rate, and waveform length: Memory Depth = Sample Rate x Waveform Length Wherein, the Memory Depth can be set using the : ACQuire: MDEPth command, and the Waveform Length is the product of the horizontal timebase (set by the [:TIMebase\[:MAIN\]:SCALe](#page-177-0) command) times the number of the horizontal scales (12 for DS1000Z). **Return**  The query returns the sample rate in scientific notation. **Format Example** :ACQuire:SRATe? /\*The query returns 2.000000e+09\*/

# <span id="page-23-0"></span>**:CALibrate Commands**

### **Command List:**

- [:CALibrate:QUIT](#page-23-1)
- [:CALibrate:STARt](#page-23-2)

# <span id="page-23-1"></span>**:CALibrate:QUIT**

**Syntax** :CALibrate:QUIT

**Description** Exit the self-calibration at any time.

**Related**  [:CALibrate:STARt](#page-23-2) **Command**

## <span id="page-23-2"></span>**:CALibrate:STARt**

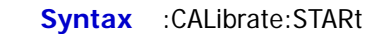

**Description** The oscilloscope starts to execute self-calibration.

- **Explanation**  $\triangleright$  The self-calibration operation can make the oscilloscope quickly reach its optimum working state to obtain the most accurate measurement values.
	- $\triangleright$  During the self-calibration, all the channels of the oscilloscope must be disconnected from the inputs.
	- The functions of most of the keys are disabled during the self-calibration. You can send the :CALibrate: QUIT command to quit the self-calibration.

# <span id="page-24-0"></span>**:CHANnel<n> Commands**

The :CHANnel<n> commands are used to set or query the vertical system parameters of the analog channels, such as the bandwidth limit, coupling, vertical scale, and vertical offset.

#### **Command List:**

- [:CHANnel<n>:BWLimit](#page-24-1)
- [:CHANnel<n>:COUPling](#page-25-0)
- ◆ [:CHANnel<n>:DISPlay](#page-25-1)
- [:CHANnel<n>:INVert](#page-26-0)
- [:CHANnel<n>:OFFSet](#page-26-1)
- ◆ [:CHANnel<n>:RANGe](#page-27-0)
- [:CHANnel<n>:TCAL](#page-28-0)
- ◆ [:CHANnel<n>:SCALe](#page-29-0)
- [:CHANnel<n>:PROBe](#page-29-1)
- [:CHANnel<n>:UNITs](#page-30-0)
- [:CHANnel<n>:VERNier](#page-30-1)

### <span id="page-24-1"></span>**:CHANnel<n>:BWLimit**

Syntax :CHANnel<n>:BWLimit <type>

:CHANnel<n>:BWLimit?

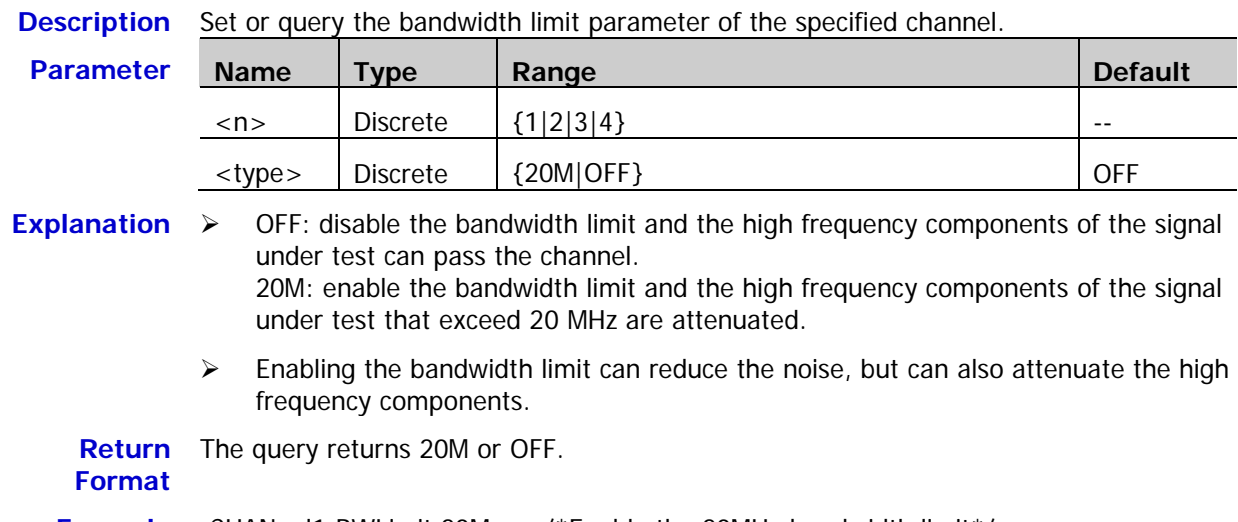

**Example** :CHANnel1:BWLimit 20M /\*Enable the 20MHz bandwidth limit\*/<br>
:CHANnel1:BWLimit? /\*The query returns 20M\*/ /\*The query returns  $20M<sup>*</sup>/$ 

### <span id="page-25-0"></span>**:CHANnel<n>:COUPling**

**Syntax** :CHANnel<n>:COUPling <coupling>

:CHANnel<n>:COUPling?

**Description** Set or query the coupling mode of the specified channel.

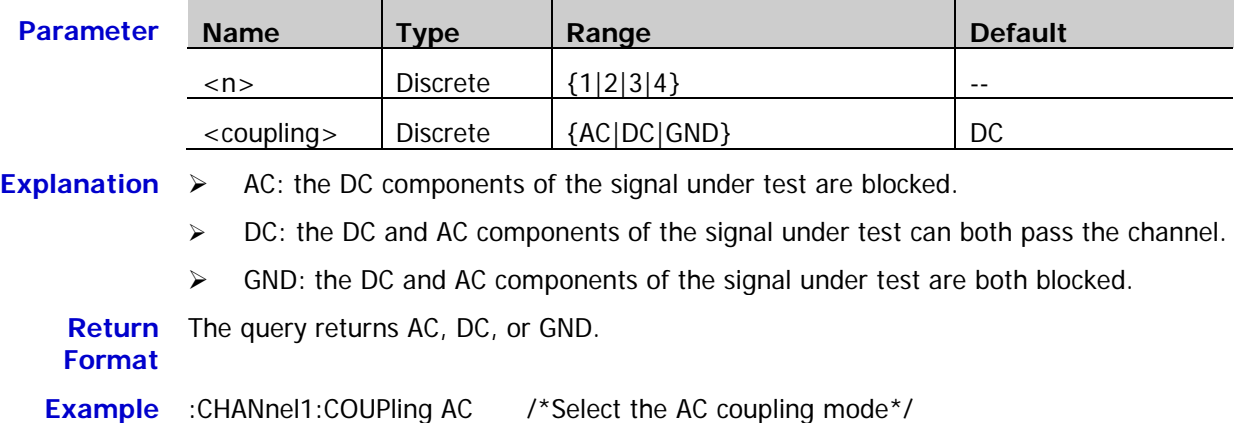

### <span id="page-25-1"></span>**:CHANnel<n>:DISPlay**

Syntax :CHANnel<n>:DISPlay <bool>

:CHANnel<n>:DISPlay?

**Description** Enable or disable the specified channel or query the status of the specified channel.

:CHANnel1:COUPling? /\*The query returns AC\*/

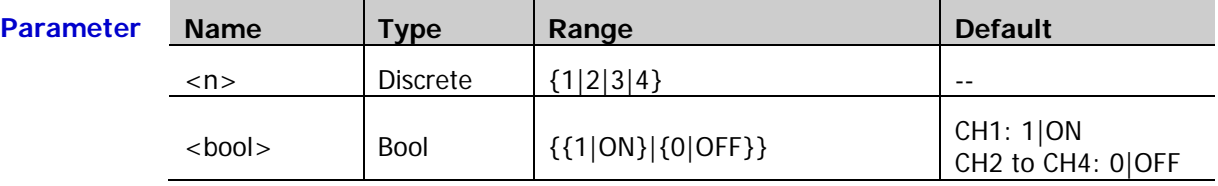

**Return**  The query returns 1 or 0.

### **Format**

**Example** :CHANnel1:DISPlay ON /\*Enable CH1\*/ :CHANnel1:DISPlay? /\*The query returns 1\*/

### <span id="page-26-0"></span>**:CHANnel<n>:INVert**

Syntax :CHANnel<n>:INVert <bool>

:CHANnel<n>:INVert?

**Description** Enable or disable the waveform invert of the specified channel or query the status of the waveform invert of the specified channel.

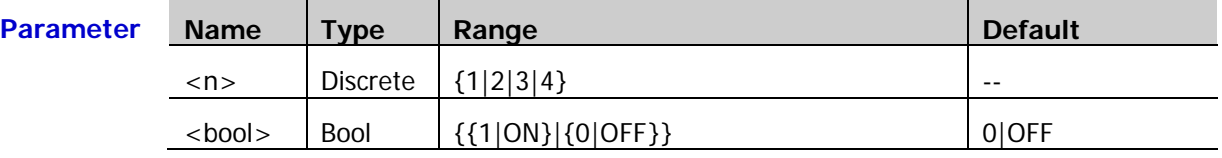

**Explanation** When waveform invert is turned off, the waveform display is normal; when waveform invert is turned on, the waveform voltage values are inverted.

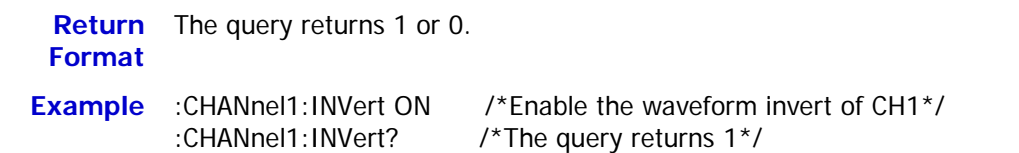

### <span id="page-26-1"></span>**:CHANnel<n>:OFFSet**

Syntax :CHANnel<n>:OFFSet <offset>

:CHANnel<n>:OFFSet?

**Description** Set or query the vertical offset of the specified channel. The default unit is V.

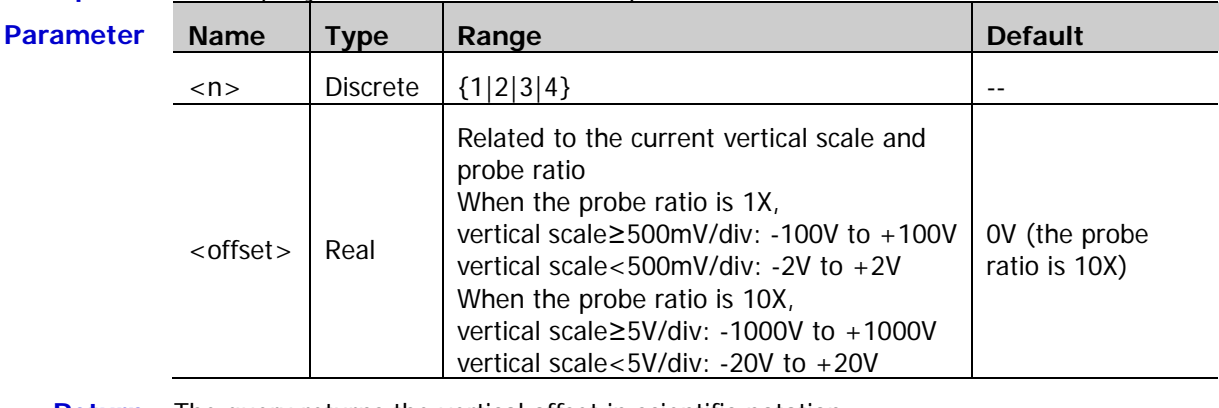

**Return**  The query returns the vertical offset in scientific notation.

**Format**

**Example** :CHANnel1:OFFSet 0.01 /\*Set the vertical offset of CH1 to 10mV\*/ :CHANnel1:OFFSet? /\*The query returns 1.000000e-02\*/

### <span id="page-27-0"></span>**:CHANnel<n>:RANGe**

Syntax :CHANnel<n>:RANGe <range>

:CHANnel<n>:RANGe?

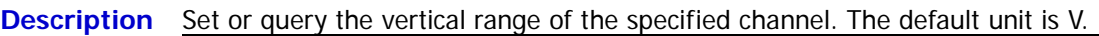

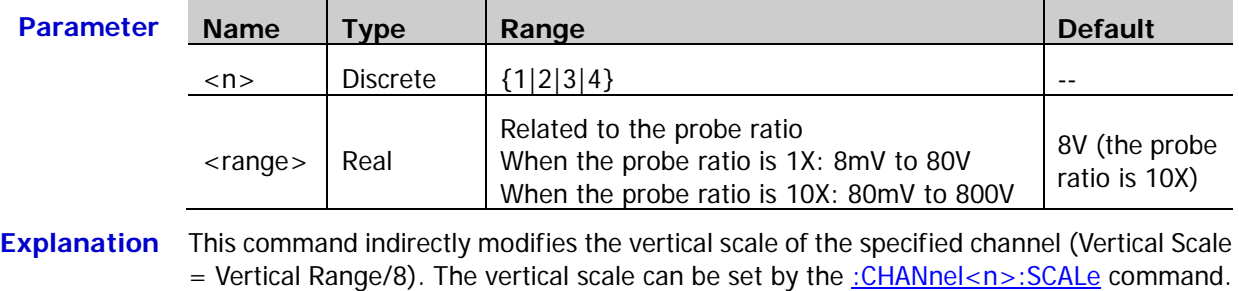

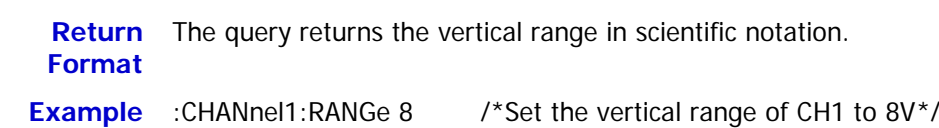

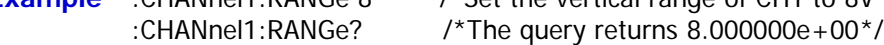

### <span id="page-28-0"></span>**:CHANnel<n>:TCAL**

**Syntax** :CHANnel<n>:TCAL <val>

:CHANnel<n>:TCAL?

**Description** Set or query the delay calibration time of the specified channel to calibrate the zero offset of the corresponding channel. The default unit is s.

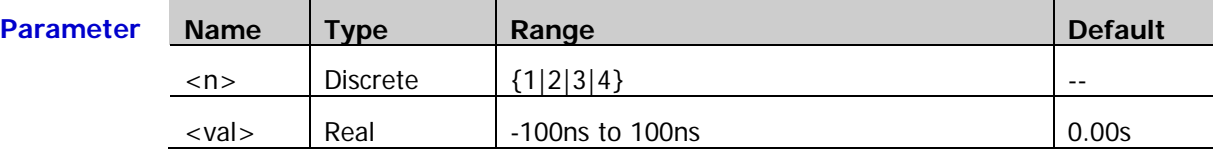

**Explanation** <val> can only be set to the specific values in the specified step. If the parameter you sent is not one of the specific values, the parameter will be set to the nearest specific values automatically. The step varies with the horizontal timebase (set by the [:TIMebase\[:MAIN\]:SCALe](#page-177-0) command), as shown in the table below.

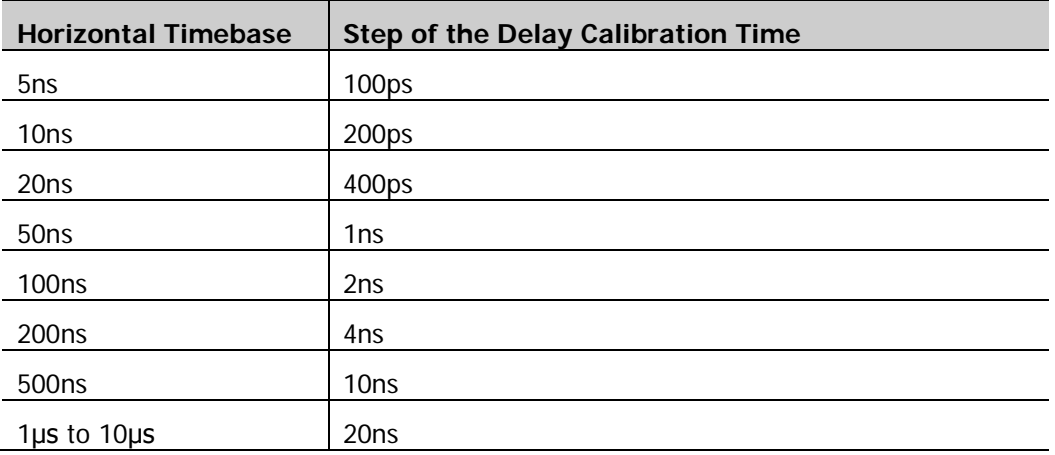

**Note:** When the horizontal timebase is equal to or greater than 10μs, the delay calibration time cannot be adjusted.

**Return**  The query returns the delay calibration time in scientific notation.

#### **Format**

**Example** :CHANnel1:TCAL 0.00000002 /\*Set the delay calibration time to 20ns\*/ :CHANnel1:TCAL? /\*The query returns 2.000000e-08\*/

### <span id="page-29-0"></span>**:CHANnel<n>:SCALe**

Syntax :CHANnel<n>:SCALe <scale>

:CHANnel<n>:SCALe?

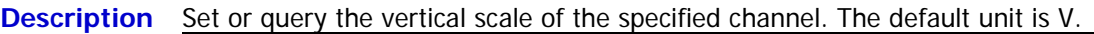

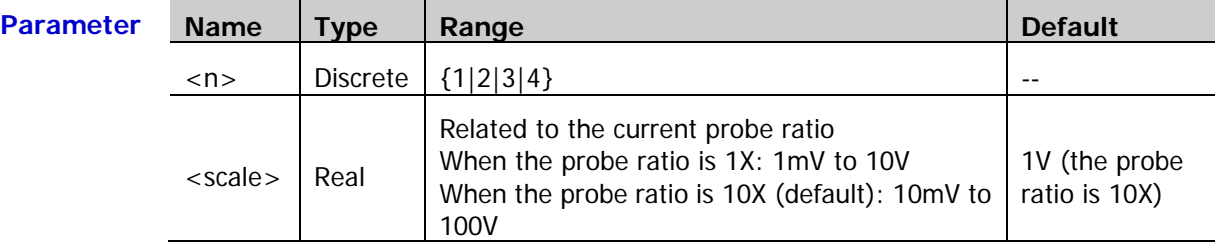

**Explanation**  $\triangleright$  The range of the vertical scale is related to the current probe ratio (set by the [:CHANnel<n>:PROBe](#page-29-1) command).

- You can use the [:CHANnel<n>:VERNier](#page-30-1) command to enable or disable the fine adjustment of the vertical scale. By default, the fine adjustment is off. At this point, you can only set the vertical scale in 1-2-5 step, namely 10mV, 20mV, 50mV, 100mV, …, 100V (the probe ratio is 10X). When the fine adjustment is on, you can further adjust the vertical scale within a relatively smaller range to improve the vertical resolution. If the amplitude of the input waveform is a little bit greater than the full scale under the current scale and the amplitude would be a little bit lower if the next scale is used, fine adjustment can be used to improve the display amplitude of the waveform to view the signal details.
- **Return**  The query returns the vertical scale in scientific notation. **Format**
- **Example** :CHANnel1:SCALe 1 /\*Set the vertical scale of CH1 to 1V\*/ :CHANnel1:SCALe? /\*The query returns 1.000000e+00\*/

### <span id="page-29-1"></span>**:CHANnel<n>:PROBe**

Syntax :CHANnel<n>:PROBe <atten>

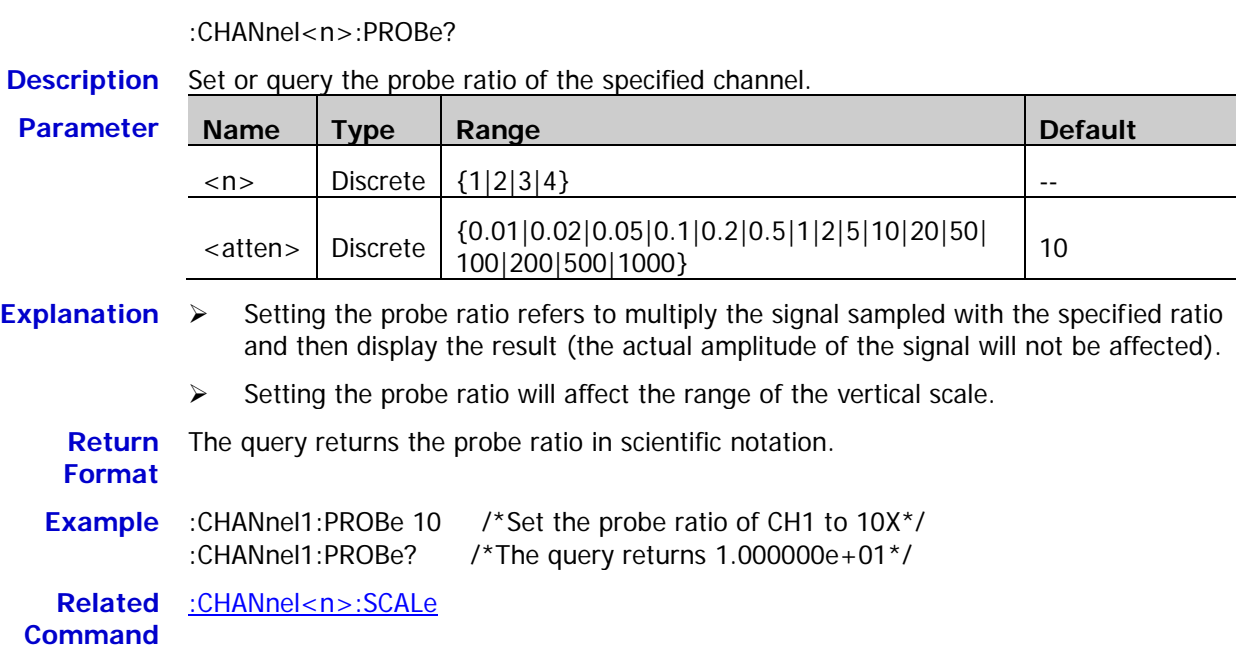

### <span id="page-30-0"></span>**:CHANnel<n>:UNITs**

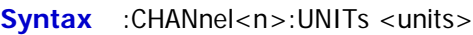

:CHANnel<n>:UNITs?

**Description** Set or query the amplitude display unit of the specified channel.

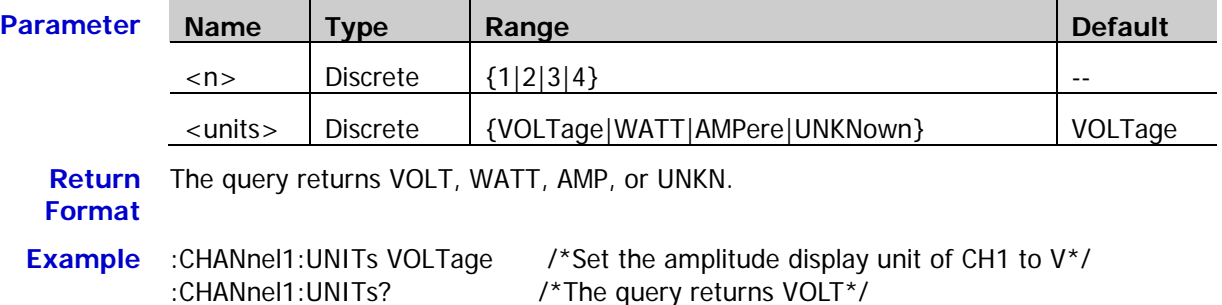

### <span id="page-30-1"></span>**:CHANnel<n>:VERNier**

Syntax :CHANnel<n>:VERNier <bool>

:CHANnel<n>:VERNier?

**Description** Enable or disable the fine adjustment of the vertical scale of the specified channel, or query the fine adjustment status of the vertical scale of the specified channel.

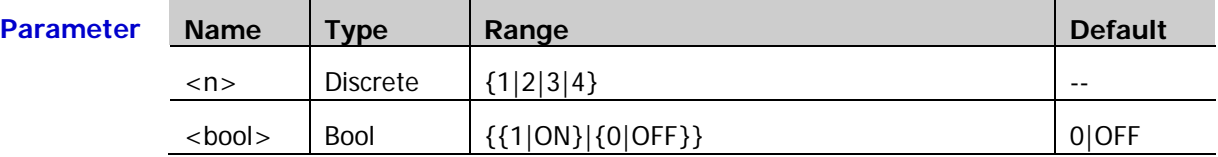

**Explanation** By default, the fine adjustment is off. At this point, you can only set the vertical scale in 1-2-5 step, namely 10mV, 20mV, 50mV, 100mV…100V (the probe ratio is 10X). When the fine adjustment is on, you can further adjust the vertical scale within a relatively smaller range to improve the vertical resolution. If the amplitude of the input waveform is a little bit greater than the full scale under the current scale and the amplitude would be a little bit lower if the next scale is used, fine adjustment can be used to improve the display amplitude of the waveform to view the signal details.

**Return**  The query returns 1 or 0.

**Format**

**Example** :CHANnel1:VERNier ON /\*Enable the fine adjustment function of the vertical scale of CH1\*/

:CHANnel1:VERNier? /\*The query returns 1\*/

**Related Command** [:CHANnel<n>:SCALe](#page-29-0)

# <span id="page-31-0"></span>**:CURSor Commands**

The :CURSor commands are used to measure the X-axis value (such as time) and Y-axis value (such as voltage) of the waveform displayed on the screen.

### **Command List:**

- ◆ [:CURSor:MODE](#page-31-1)
- [:CURSor:MANual](#page-32-0)
- [:CURSor:TRACk](#page-39-0)
- [:CURSor:AUTO](#page-44-0)
- [:CURSor:XY](#page-48-0)

### <span id="page-31-1"></span>**:CURSor:MODE**

Syntax :CURSor:MODE <mode>

:CURSor:MODE?

**Description** Set or query the cursor measurement mode.

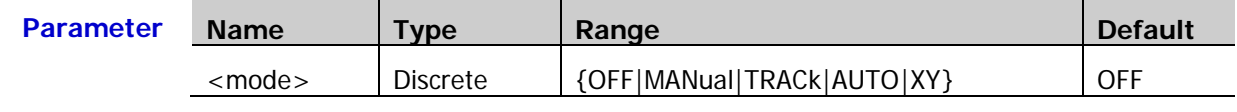

- **Explanation**  $\triangleright$  OFF: disable the cursor measurement function.
	- $\triangleright$  MANual: enable the manual cursor measurement mode.
	- $\triangleright$  TRACk: enable the track cursor measurement mode.
	- $\triangleright$  AUTO: enable the auto cursor measurement mode.
	- $\triangleright$  XY: enable the XY cursor measurement mode. This mode is valid only when the horizontal timebase mode is XY.
	- **Return**  The query returns OFF, MAN, TRAC, AUTO, or XY.

### **Format**

**Example** :CURSor:MODE MANual /\*Enable the manual cursor measurement mode\*/ :CURSor:MODE? /\*The query returns MAN\*/

**Related Commands** [:CURSor:MANual](#page-32-0) [:CURSor:TRACk](#page-39-0)

[:CURSor:XY](#page-48-0)

[:TIMebase:MODE](#page-177-1)

### <span id="page-32-0"></span>**:CURSor:MANual**

#### **Command List:**

- [:CURSor:MANual:TYPE](#page-32-1)
- [:CURSor:MANual:SOURce](#page-33-0)
- [:CURSor:MANual:TUNit](#page-33-1)
- [:CURSor:MANual:VUNit](#page-34-0)
- [:CURSor:MANual:AX](#page-34-1)
- [:CURSor:MANual:BX](#page-35-0)
- [:CURSor:MANual:AY](#page-35-1)
- [:CURSor:MANual:BY](#page-36-0)
- [:CURSor:MANual:AXValue?](#page-36-1)
- [:CURSor:MANual:AYValue?](#page-36-2)
- [:CURSor:MANual:BXValue?](#page-37-0)
- [:CURSor:MANual:BYValue?](#page-37-1)
- [:CURSor:MANual:XDELta?](#page-37-2)
- [:CURSor:MANual:IXDELta?](#page-38-0)
- [:CURSor:MANual:YDELta?](#page-38-1)

### <span id="page-32-1"></span>**:CURSor:MANual:TYPE**

Syntax :CURSor:MANual:TYPE <type>

:CURSor:MANual:TYPE?

**Description** Set or query the cursor type in manual cursor measurement mode.

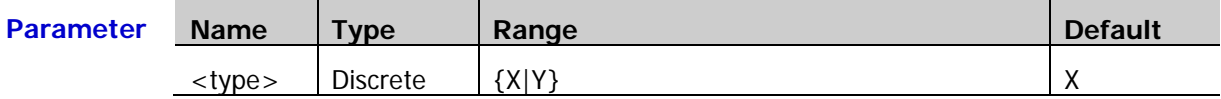

- **Explanation**  $\triangleright$  X: select the X type cursors. The X type cursors are a vertical solid line (cursor A) and a vertical dotted line (cursor B) and are usually used to measure the time parameters.
	- $Y:$  Select the Y type cursors. The Y type cursors are a horizontal solid line (cursor A) and a horizontal dotted line (cursor B) and are usually used to measure the voltage parameters.
	- $\triangleright$  When the channel source of manual cursor measurement is set to LA [\(:CURSor:MANual:SOURce\)](#page-33-0), the cursor type cannot be set to Y.

**Return**  The query returns X or Y. **Format Example** :CURSor:MANual:TYPE Y /\*select the Y type cursors\*/

:CURSor:MANual:TYPE? /\*The query returns Y\*/

### <span id="page-33-0"></span>**:CURSor:MANual:SOURce**

**Syntax** :CURSor:MANual:SOURce <source>

:CURSor:MANual:SOURce?

#### **Description** Set or query the channel source of the manual cursor measurement mode.

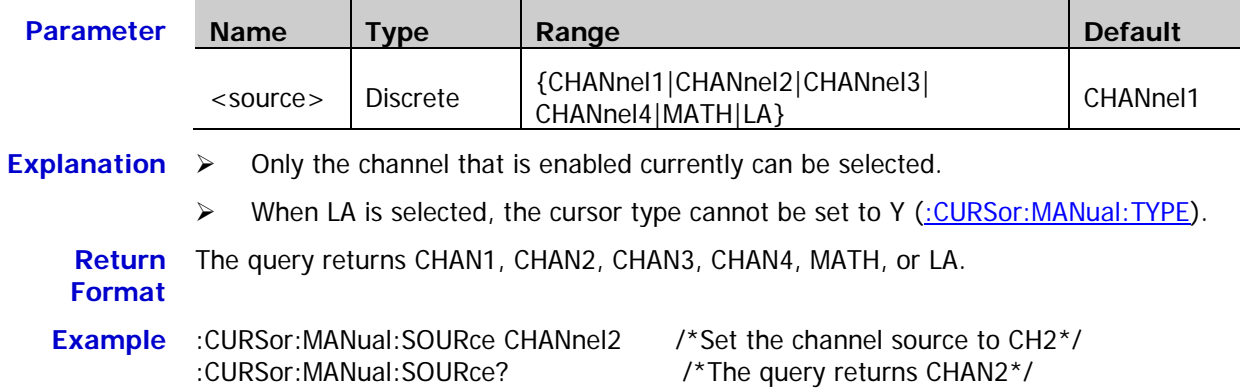

### <span id="page-33-1"></span>**:CURSor:MANual:TUNit**

**Syntax** :CURSor:MANual:TUNit <unit> :CURSor:MANual:TUNit?

#### **Description** Set or query the horizontal unit in the manual cursor measurement mode.

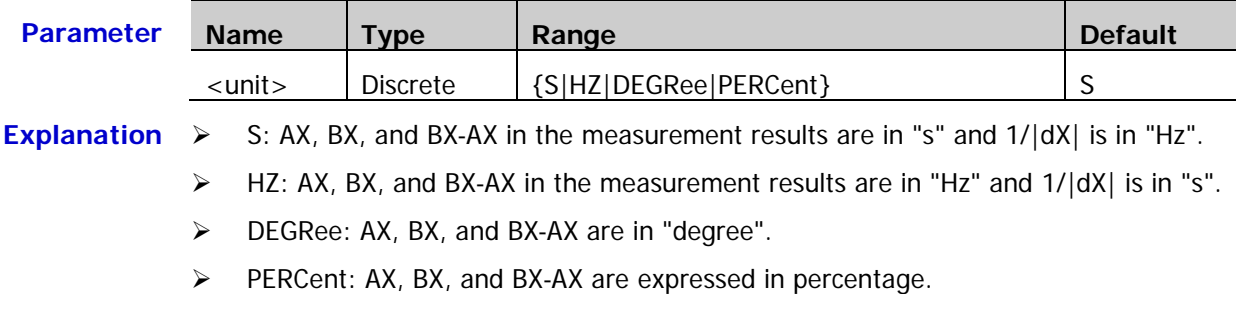

- **Return**  The query returns S, HZ, DEGR, or PERC. **Format**
- **Example** :CURSor:MANual:TUNit DEGRee /\*Set the horizontal unit to "degree"\*/<br>CURSor:MANual:TUNit? /\*The query returns DEGR\*/ /\*The query returns DEGR\*/

<span id="page-34-0"></span>Syntax :CURSor:MANual:VUNit <unit>

:CURSor:MANual:VUNit?

**Description** Set or query the vertical unit in the manual cursor measurement mode.

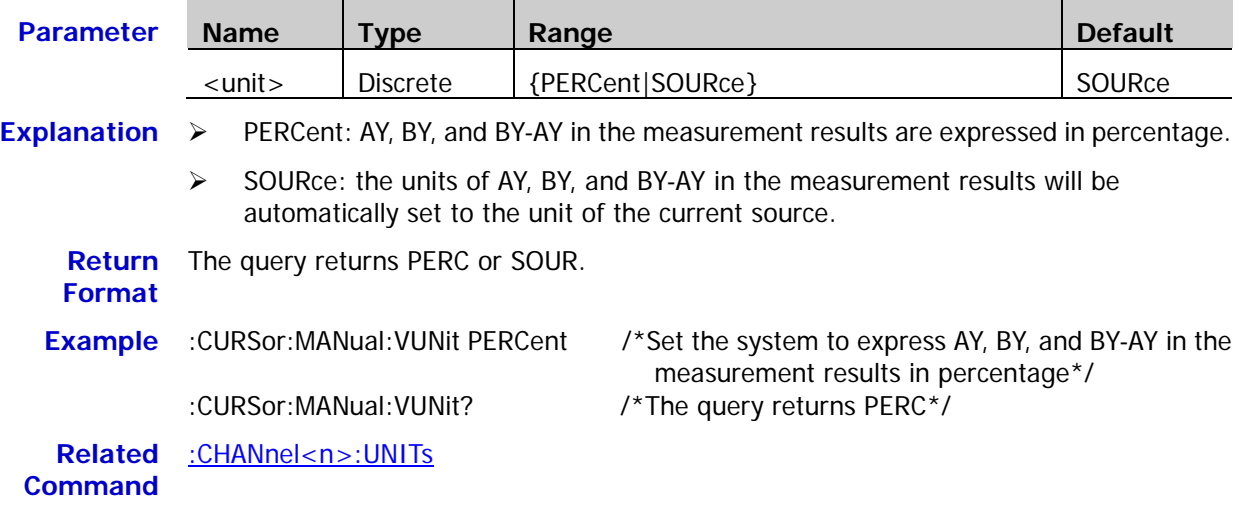

### <span id="page-34-1"></span>**:CURSor:MANual:AX**

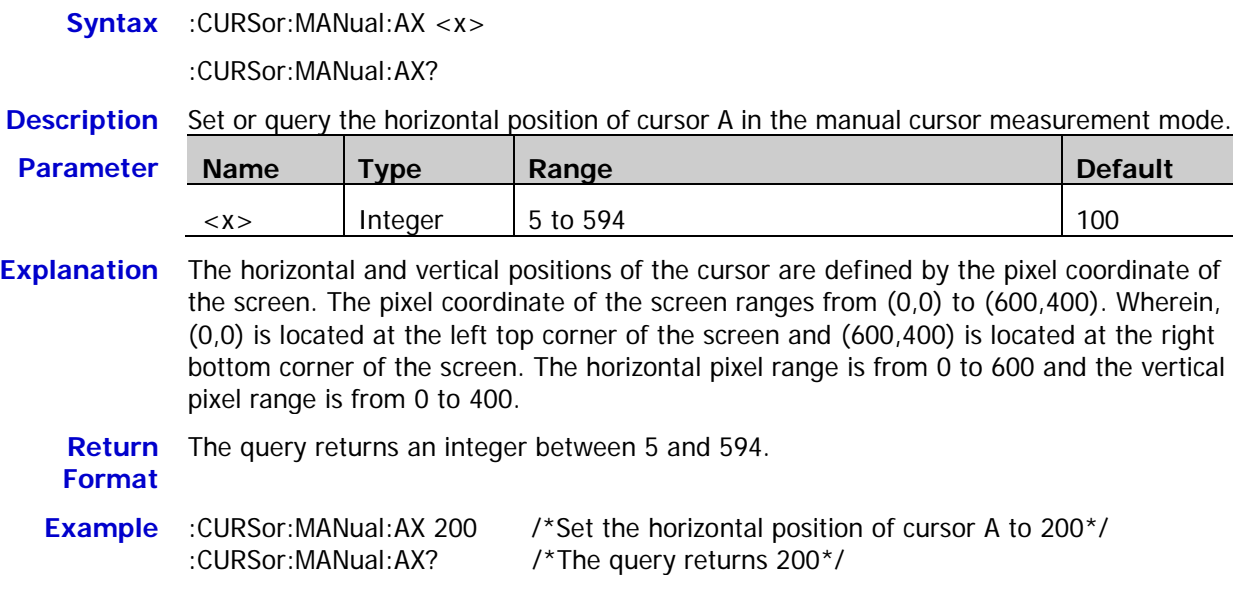

#### <span id="page-35-0"></span>**:CURSor:MANual:BX**

**Syntax** :CURSor:MANual:BX <x>

:CURSor:MANual:BX?

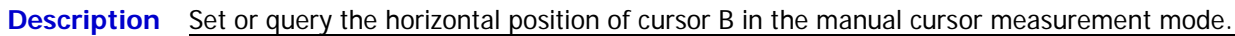

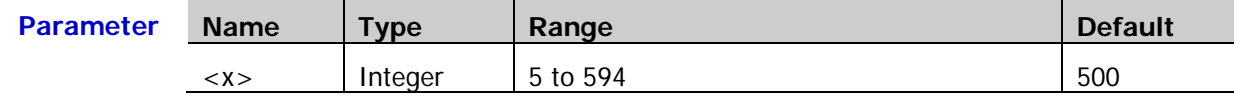

**Explanation** The horizontal and vertical positions of the cursor are defined by the pixel coordinate of the screen. The pixel coordinate of the screen ranges from (0,0) to (600,400). Wherein, (0,0) is located at the left top corner of the screen and (600,400) is located at the right bottom corner of the screen. The horizontal pixel range is from 0 to 600 and the vertical pixel range is from 0 to 400.

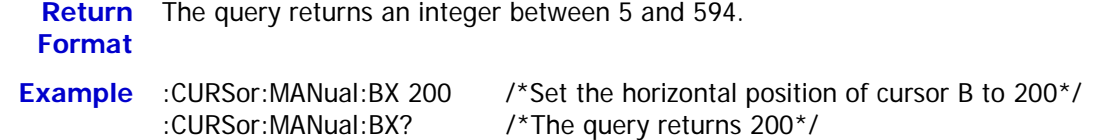

### <span id="page-35-1"></span>**:CURSor:MANual:AY**

**Syntax** :CURSor:MANual:AY <y>

:CURSor:MANual:AY?

**Description** Set or query the vertical position of cursor A in the manual cursor measurement mode.

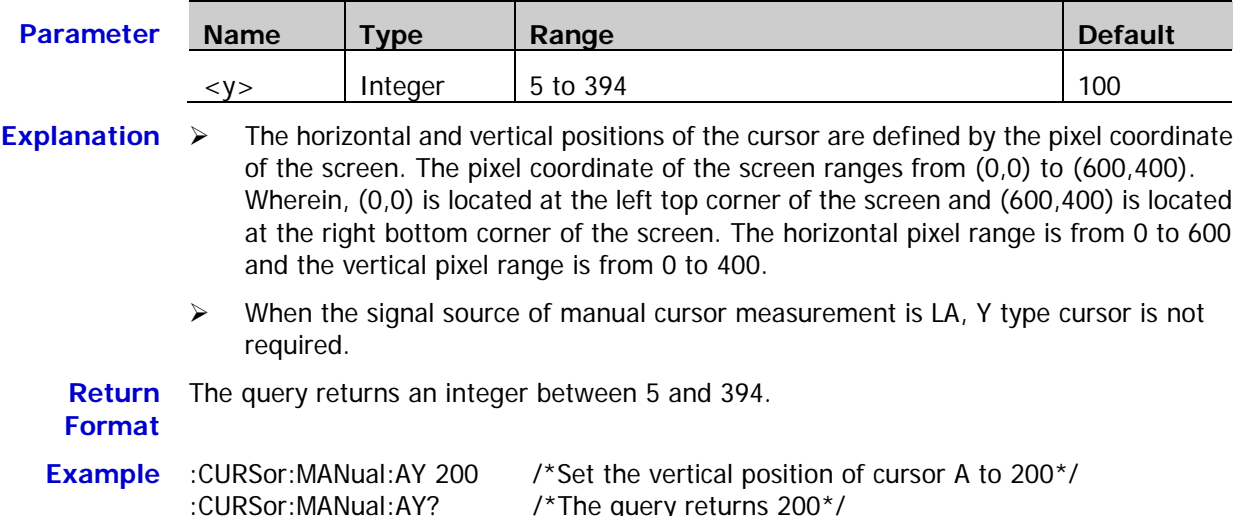
### <span id="page-36-0"></span>**:CURSor:MANual:BY**

**Syntax** :CURSor:MANual:BY <y>

:CURSor:MANual:BY?

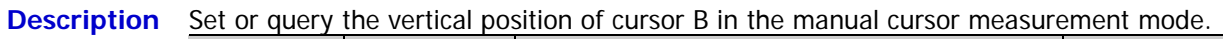

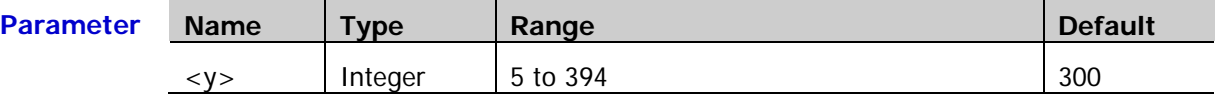

**Explanation**  $\triangleright$  The horizontal and vertical positions of the cursor are defined by the pixel coordinate of the screen. The pixel coordinate of the screen ranges from (0,0) to (600,400). Wherein, (0,0) is located at the left top corner of the screen and (600,400) is located at the right bottom corner of the screen. The horizontal pixel range is from 0 to 600 and the vertical pixel range is from 0 to 400.

 $\triangleright$  When the signal source of manual cursor measurement is LA, Y type cursor is not required.

**Return**  The query returns an integer between 5 and 394. **Format Example** :CURSor:MANual:BY 200 /\*Set the vertical position of cursor B to 200\*/

:CURSor:MANual:BY? /\*The query returns 200\*/

### **:CURSor:MANual:AXValue?**

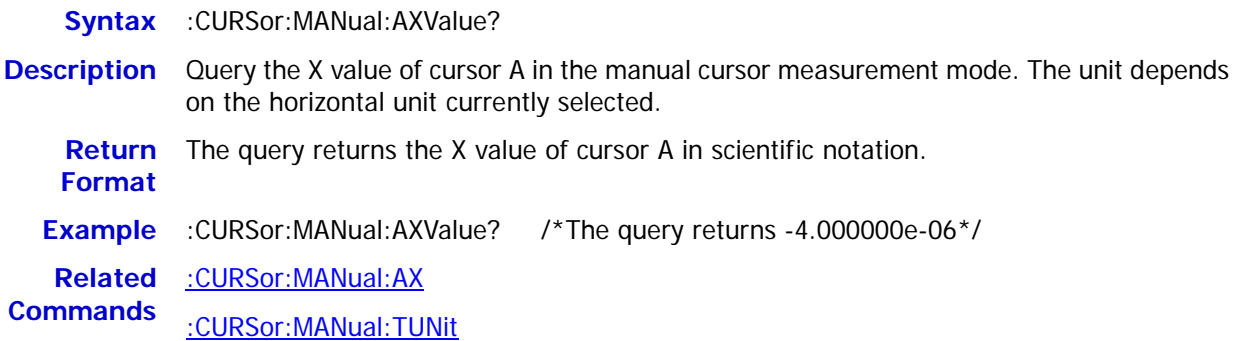

### **:CURSor:MANual:AYValue?**

**Syntax** :CURSor:MANual:AYValue? **Description** Query the Y value of cursor A in the manual cursor measurement mode. The unit depends on the vertical unit currently selected. **Return Format** When the signal source is CHANnel1|CHANnel2|CHANnel3|CHANnel4|MATH, the query returns the Y value of cursor A in scientific notation.  $\triangleright$  When the signal source is LA, the query returns the decimal value corresponding to the sum of the binary weights of D15 bit to D0 bit at cursor A (the value of the channel that is not turned on is 0 by default). **Example** :CURSor:MANual:AYValue? /\*The query returns 2.000000e+00\*/ **Related Commands** [:CURSor:MANual:AY](#page-35-0) [:CURSor:MANual:VUNit](#page-34-1)

### **:CURSor:MANual:BXValue?**

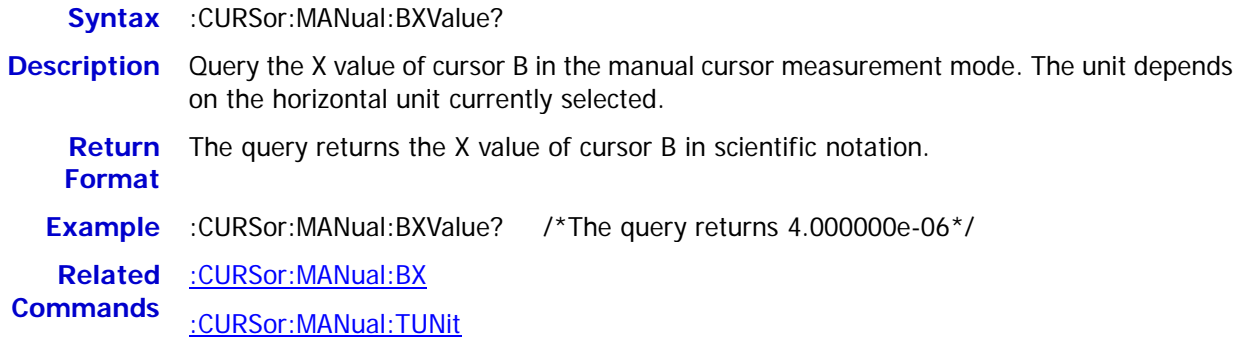

### **:CURSor:MANual:BYValue?**

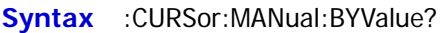

- **Description** Query the Y value of cursor B in the manual cursor measurement mode. The unit depends on the vertical unit currently selected.
	- **Return Format** When the signal source is CHANnel1|CHANnel2|CHANnel3|CHANnel4|MATH, the query returns the Y value of cursor B in scientific notation.
		- $\triangleright$  When the signal source is LA, the query returns the decimal value corresponding to the sum of the binary weights of D15 bit to D0 bit at cursor B (the value of the channel that is not turned on is 0 by default) .
- **Example** :CURSor:MANual:BYValue? /\*The query returns -2.000000e+00\*/

**Related Commands** [:CURSor:MANual:BY](#page-36-0)

[:CURSor:MANual:VUNit](#page-34-1)

### **:CURSor:MANual:XDELta?**

**Syntax** :CURSor:MANual:XDELta?

**Description** Query the difference between the X values of cursor A and cursor B (BX-AX) in the manual cursor measurement mode. The unit depends on the horizontal unit currently selected.

**Return**  The query returns the difference in scientific notation.

**Format**

**Example** :CURSor:MANual:XDELta? /\*The query returns 8.000000e-06\*/

**Related**  [:CURSor:MANual:AX](#page-34-0)

**Commands** [:CURSor:MANual:BX](#page-35-1)

[:CURSor:MANual:TUNit](#page-33-0)

### **:CURSor:MANual:IXDELta?**

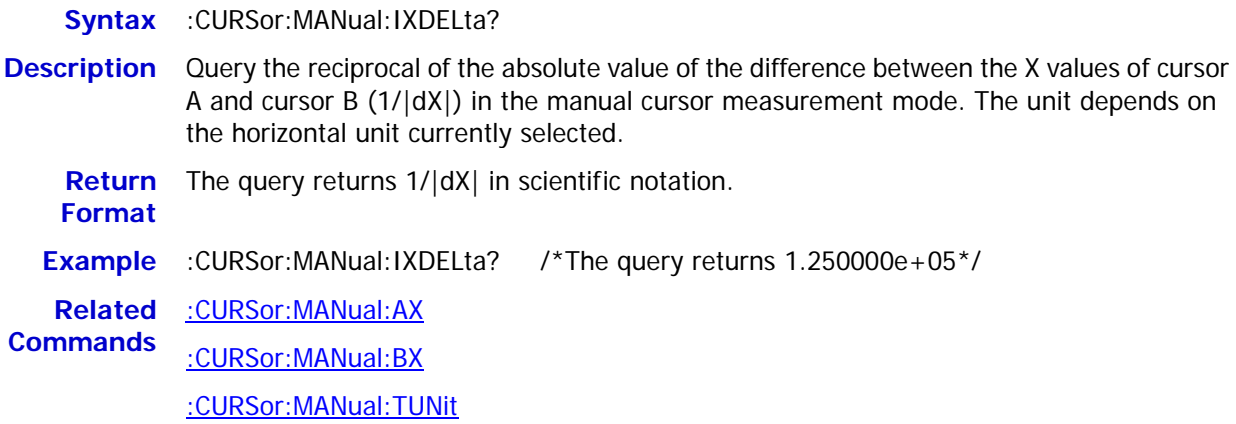

### **:CURSor:MANual:YDELta?**

**Syntax** :CURSor:MANual:YDELta? **Description** Query the difference between the Y values of cursor A and cursor B (BY-AY) in the manual cursor measurement mode. The unit depends on the vertical unit currently selected. **Return** When the signal source is CHANnel1|CHANnel2|CHANnel3|CHANnel4|MATH, the query **Format** returns the difference in scientific notation; when the signal source is LA, the query returns 4294967295. **Example** :CURSor:MANual:YDELta? /\*The query returns -4.000000e+00\*/ **Related Commands** [:CURSor:MANual:AY](#page-35-0) [:CURSor:MANual:BY](#page-36-0) [:CURSor:MANual:VUNit](#page-34-1)

# **:CURSor:TRACk**

### **Command List:**

- [:CURSor:TRACk:SOURce1](#page-39-0)
- ◆ [:CURSor:TRACk:SOURce2](#page-40-0)
- ◆ [:CURSor:TRACk:AX](#page-40-1)
- [:CURSor:TRACk:BX](#page-41-0)
- ◆ [:CURSor:TRACk:AY?](#page-41-1)
- [:CURSor:TRACk:BY?](#page-41-2)
- ◆ [:CURSor:TRACk:AXValue?](#page-42-0)
- ◆ [:CURSor:TRACk:AYValue?](#page-42-1)
- ◆ [:CURSor:TRACk:BXValue?](#page-42-2)
- ◆ [:CURSor:TRACk:BYValue?](#page-42-3)
- [:CURSor:TRACk:XDELta?](#page-43-0)
- [:CURSor:TRACk:YDELta?](#page-43-1)
- [:CURSor:TRACk:IXDELTA?](#page-43-2)

### <span id="page-39-0"></span>**:CURSor:TRACk:SOURce1**

**Syntax** :CURSor:TRACk:SOURce1 <source>

:CURSor:TRACk:SOURce1?

**Description** Set or query the channel source of cursor A in the track cursor measurement mode.

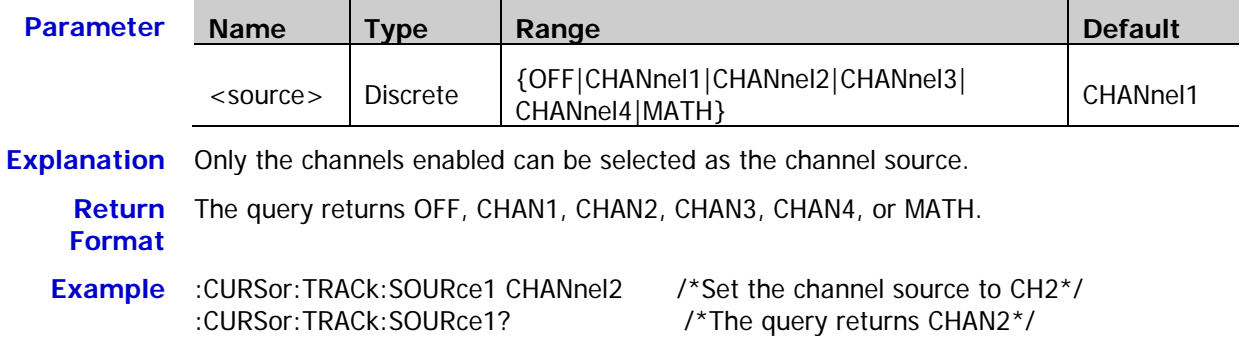

### <span id="page-40-0"></span>**:CURSor:TRACk:SOURce2**

**Syntax** :CURSor:TRACk:SOURce2 <source>

:CURSor:TRACk:SOURce2?

**Description** Set or query the channel source of cursor B in the track cursor measurement mode.

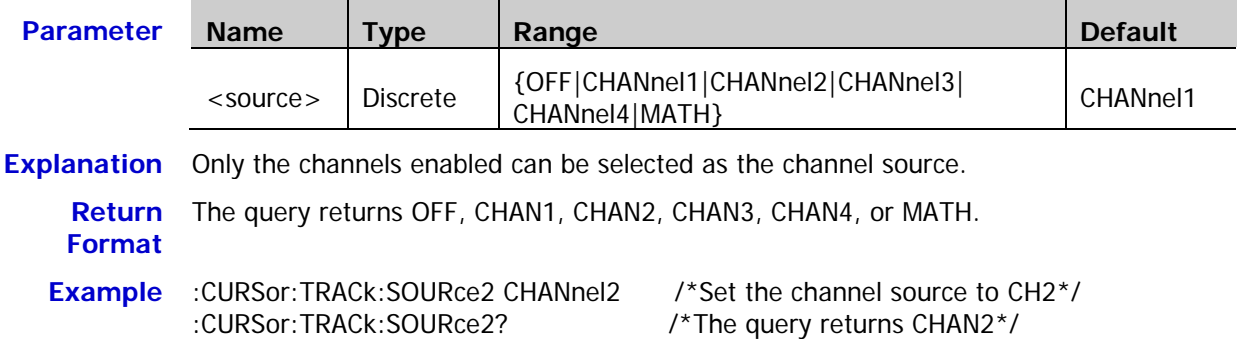

### <span id="page-40-1"></span>**:CURSor:TRACk:AX**

**Syntax** :CURSor:TRACk:AX <x>

:CURSor:TRACk:AX?

**Description** Set or query the horizontal position of cursor A in the track cursor measurement mode.

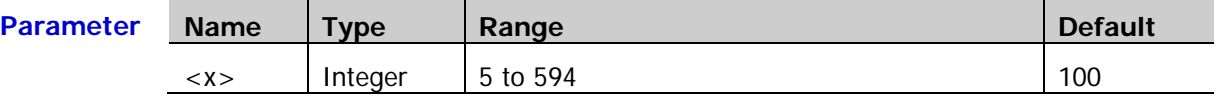

**Explanation** The horizontal and vertical positions of the cursor are defined by the pixel coordinate of the screen. The pixel coordinate of the screen ranges from (0,0) to (600,400). Wherein, (0,0) is located at the left top corner of the screen and (600,400) is located at the right bottom corner of the screen. The horizontal pixel range is from 0 to 600 and the vertical pixel range is from 0 to 400.

**Return**  The query returns an integer between 5 and 594.

**Format**

**Example** :CURSor:TRACk:AX 200 /\*Set the horizontal position of cursor A to 200\*/ :CURSor:TRACk:AX? /\*The query returns 200\*/

#### <span id="page-41-0"></span>**:CURSor:TRACk:BX**

**Syntax** :CURSor:TRACk:BX <x>

:CURSor:TRACk:BX?

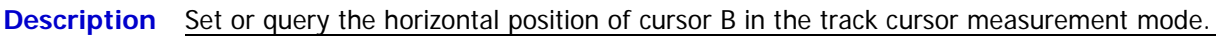

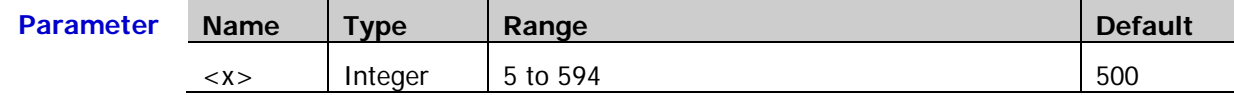

**Explanation** The horizontal and vertical positions of the cursor are defined by the pixel coordinate of the screen. The pixel coordinate of the screen ranges from (0,0) to (600,400). Wherein, (0,0) is located at the left top corner of the screen and (600,400) is located at the right bottom corner of the screen. The horizontal pixel range is from 0 to 600 and the vertical pixel range is from 0 to 400.

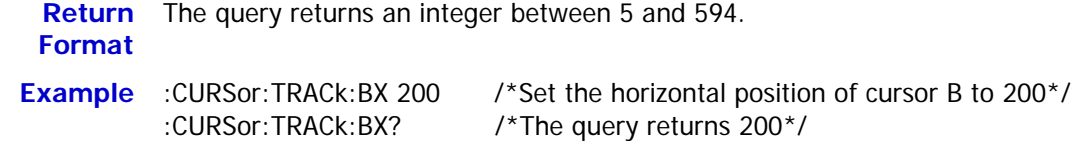

### <span id="page-41-1"></span>**:CURSor:TRACk:AY?**

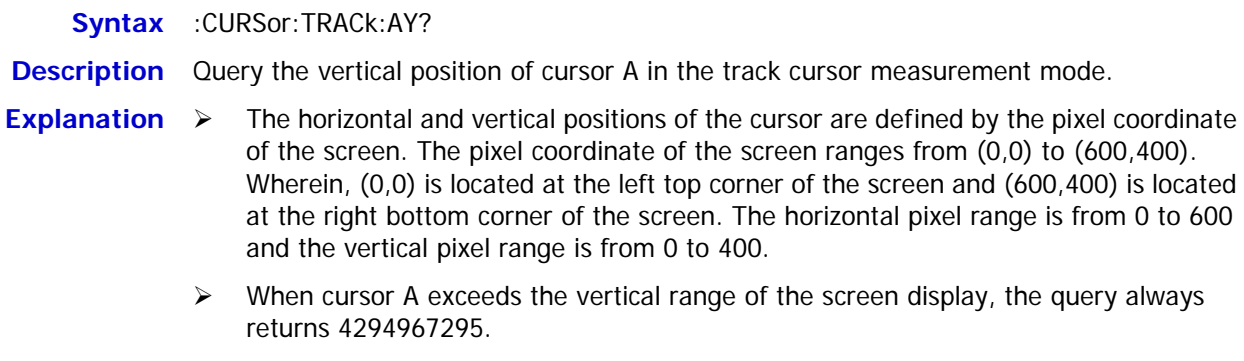

**Return**  The query returns an integer. **Format**

**Example** :CURSor:TRACk:AY? /\*The query returns 284\*/

### <span id="page-41-2"></span>**:CURSor:TRACk:BY?**

**Syntax** :CURSor:TRACk:BY?

**Description** Query the vertical position of cursor B in the track cursor measurement mode.

- **Explanation**  $\triangleright$  The horizontal and vertical positions of the cursor are defined by the pixel coordinate of the screen. The pixel coordinate of the screen ranges from (0,0) to (600,400). Wherein, (0,0) is located at the left top corner of the screen and (600,400) is located at the right bottom corner of the screen. The horizontal pixel range is from 0 to 600 and the vertical pixel range is from 0 to 400.
	- $\triangleright$  When cursor B exceeds the vertical range of the screen display, the query always returns 4294967295.

**Return Format** The query returns an integer. **Example** :CURSor:TRACk:BY? /\*The query returns 200\*/

### <span id="page-42-0"></span>**:CURSor:TRACk:AXValue?**

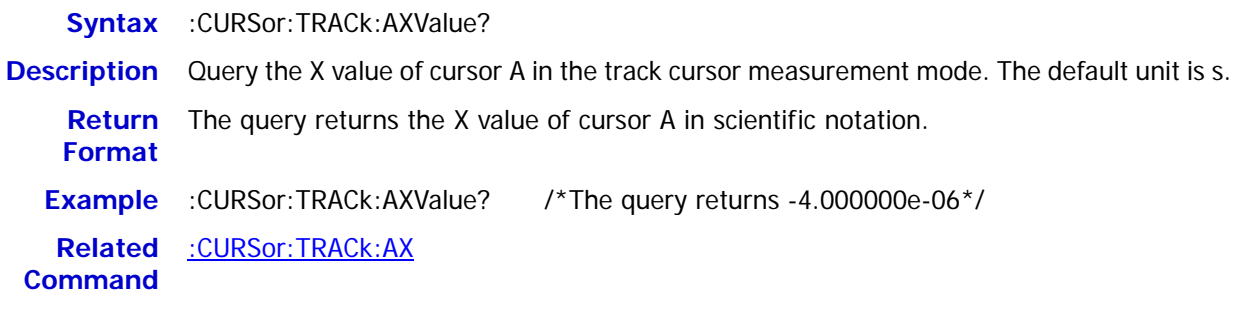

### <span id="page-42-1"></span>**:CURSor:TRACk:AYValue?**

**Syntax** :CURSor:TRACk:AYValue?

**Description** Query the Y value of cursor A in the track cursor measurement mode. The unit is the same as the channel unit currently selected.

**Return**  The query returns the Y value of cursor A in scientific notation. **Format**

**Example** :CURSor:TRACk:AYValue? /\*The query returns -4.000000e-01\*/

**Related**  [:CHANnel<n>:UNITs](#page-30-0)

**Commands** [:CURSor:TRACk:AY?](#page-41-1)

### <span id="page-42-2"></span>**:CURSor:TRACk:BXValue?**

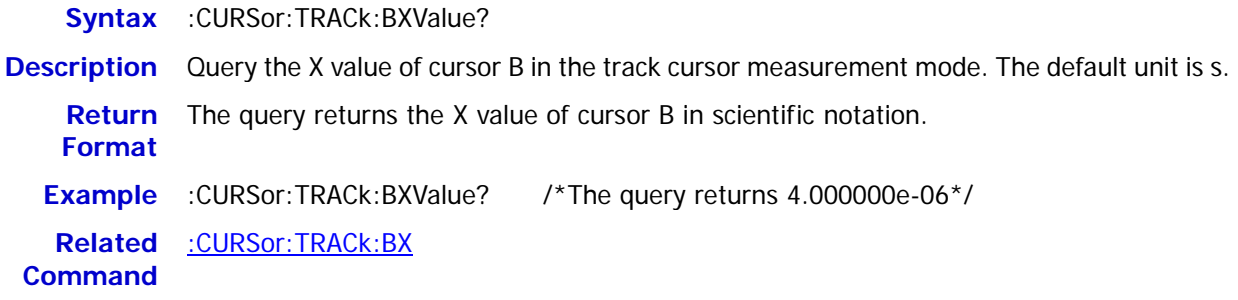

### <span id="page-42-3"></span>**:CURSor:TRACk:BYValue?**

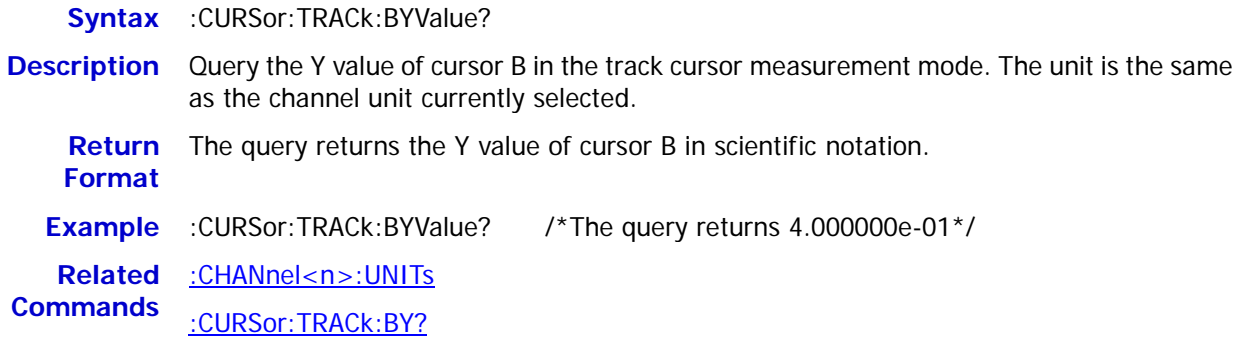

### <span id="page-43-0"></span>**:CURSor:TRACk:XDELta?**

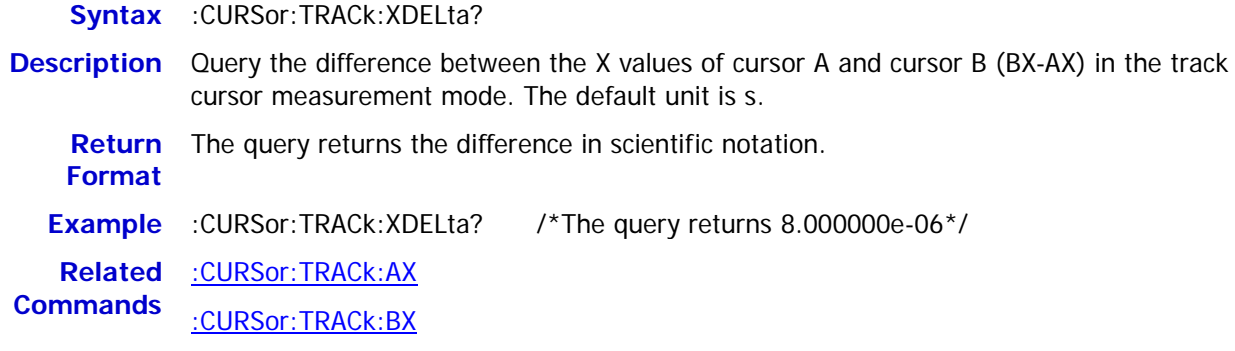

### <span id="page-43-1"></span>**:CURSor:TRACk:YDELta?**

**Syntax** :CURSor:TRACk:YDELta?

**Description** Query the difference between the Y values of cursor A and cursor B (BY-AY) in the track cursor measurement mode. The unit is the same as the channel unit currently selected.

**Return Format** The query returns the difference in scientific notation.

**Example** :CURSor:TRACk:YDELta? /\*The query returns 8.000000e-01\*/

**Related**  [:CURSor:TRACk:AY?](#page-41-1)

**Commands** [:CURSor:TRACk:BY?](#page-41-2)

### <span id="page-43-2"></span>**:CURSor:TRACk:IXDELTA?**

**Syntax** :CURSor:TRACk:IXDELTA?

**Description** Query the reciprocal of the absolute value of the difference between the X values of cursor A and cursor B (1/|dX|) in the track cursor measurement mode. The default unit is Hz.

**Return Format** The query returns 1/|dX| in scientific notation.

**Example** :CURSor:TRACk:IXDELTA? /\*The query returns 1.250000e+05\*/

**Related**  [:CURSor:TRACk:AX](#page-40-1)

**Commands** [:CURSor:TRACk:BX](#page-41-0)

# **:CURSor:AUTO**

#### **Command List:**

- [:CURSor:AUTO:ITEM](#page-44-0)
- [:CURSor:AUTO:AX?](#page-45-0)
- [:CURSor:AUTO:BX?](#page-45-1)
- [:CURSor:AUTO:AY?](#page-45-2)
- ◆ [:CURSor:AUTO:BY?](#page-46-0)
- [:CURSor:AUTO:AXValue?](#page-46-1)
- [:CURSor:AUTO:AYValue?](#page-46-2)
- [:CURSor:AUTO:BXValue?](#page-46-3)
- [:CURSor:AUTO:BYValue?](#page-47-0)

### <span id="page-44-0"></span>**:CURSor:AUTO:ITEM**

Syntax :CURSor:AUTO:ITEM <item>

:CURSor:AUTO:ITEM?

**Description** The auto cursor function can measure 37 waveform parameters. Using this command, you can select the parameters to be measured by the auto cursor from the five parameters enabled last or query the parameters currently measured by the auto cursor.

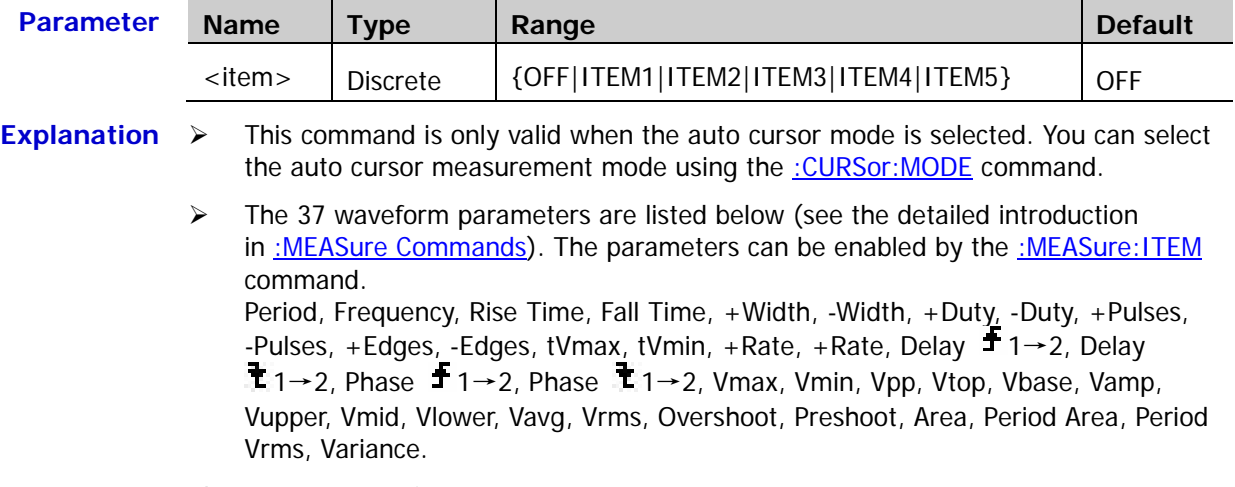

**Return**  The query returns OFF, ITEM1, ITEM2, ITEM3, ITEM4, or ITEM5. **Format**

**Example** :CURSor:AUTO:ITEM ITEM3 /\*Use auto cursor to measure ITEM3\*/<br>CURSor:AUTO:ITEM? /\*The query returns ITEM3\*/ /\*The query returns ITEM3\*/

### <span id="page-45-0"></span>**:CURSor:AUTO:AX?**

**Syntax** :CURSor:AUTO:AX?

**Description** Query the horizontal position of cursor A in auto cursor measurement.

- **Explanation**  $\triangleright$  The horizontal and vertical positions of the cursor are defined by the pixel coordinate of the screen. The pixel coordinate of the screen ranges from (0,0) to (600,400). Wherein, (0,0) is located at the left top corner of the screen and (600,400) is located at the right bottom corner of the screen. The horizontal pixel range is from 0 to 600 and the vertical pixel range is from 0 to 400.
	- $\triangleright$  In auto cursor measurement, cursor A of X type is not required for some of the measurement items. At this point, the query returns 4294967295.
	- **Return Format** The query returns an integer between 5 and 594.

### <span id="page-45-1"></span>**:CURSor:AUTO:BX?**

**Syntax** :CURSor:AUTO:BX?

**Description** Query the horizontal position of cursor B in auto cursor measurement.

- **Explanation**  $\triangleright$  The horizontal and vertical positions of the cursor are defined by the pixel coordinate of the screen. The pixel coordinate of the screen ranges from (0,0) to (600,400). Wherein, (0,0) is located at the left top corner of the screen and (600,400) is located at the right bottom corner of the screen. The horizontal pixel range is from 0 to 600 and the vertical pixel range is from 0 to 400.
	- $\triangleright$  In auto cursor measurement, cursor B of X type is not required for some of the measurement items. At this point, the query returns 4294967295.

**Return Format** The query returns an integer between 5 and 594.

### <span id="page-45-2"></span>**:CURSor:AUTO:AY?**

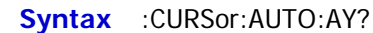

**Description** Query the vertical position of cursor A in auto cursor measurement.

- **Explanation**  $\triangleright$  The horizontal and vertical positions of the cursor are defined by the pixel coordinate of the screen. The pixel coordinate of the screen ranges from (0,0) to (600,400). Wherein, (0,0) is located at the left top corner of the screen and (600,400) is located at the right bottom corner of the screen. The horizontal pixel range is from 0 to 600 and the vertical pixel range is from 0 to 400.
	- $\triangleright$  In auto cursor measurement, cursor A of Y type is not required for some of the measurement items. At this point, the query returns 4294967295.

**Return Format** The query returns an integer between 5 and 394.

### <span id="page-46-0"></span>**:CURSor:AUTO:BY?**

**Syntax** :CURSor:AUTO:BY?

**Description** Query the vertical position of cursor B in auto cursor measurement.

- **Explanation**  $\triangleright$  The horizontal and vertical positions of the cursor are defined by the pixel coordinate of the screen. The pixel coordinate of the screen ranges from (0,0) to (600,400). Wherein, (0,0) is located at the left top corner of the screen and (600,400) is located at the right bottom corner of the screen. The horizontal pixel range is from 0 to 600 and the vertical pixel range is from 0 to 400.
	- $\triangleright$  In auto cursor measurement, cursor B of Y type is not required for some of the measurement items. At this point, the query returns 4294967295.

**Return**  The query returns an integer between 5 and 394. **Format**

### <span id="page-46-1"></span>**:CURSor:AUTO:AXValue?**

**Syntax** :CURSor:AUTO:AXValue? **Description** Query the X value of cursor A in auto cursor measurement. The unit depends on the horizontal unit currently selected. **Explanation** In auto cursor measurement, cursor A of X type is not required for some of the measurement items. At this point, the query returns 9.9E37. Return The query returns the X value of cursor A in scientific notation. **Format Example** :CURSor:AUTO:AXValue? /\*The query returns -4.000000e-06\*/

### <span id="page-46-2"></span>**:CURSor:AUTO:AYValue?**

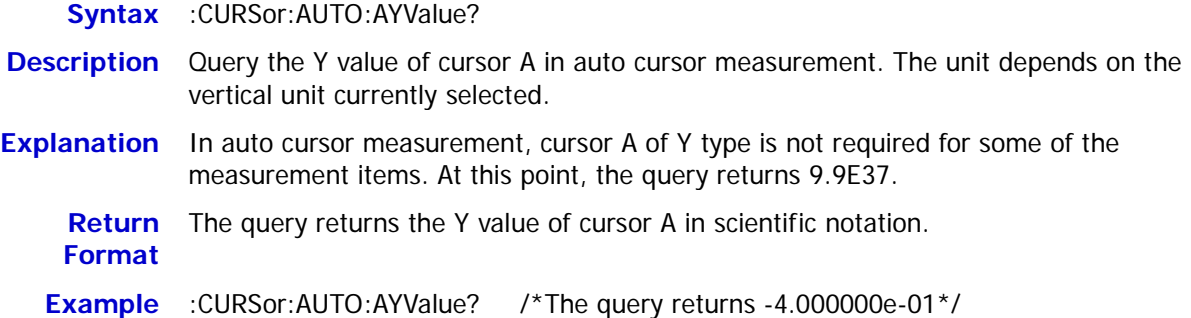

### <span id="page-46-3"></span>**:CURSor:AUTO:BXValue?**

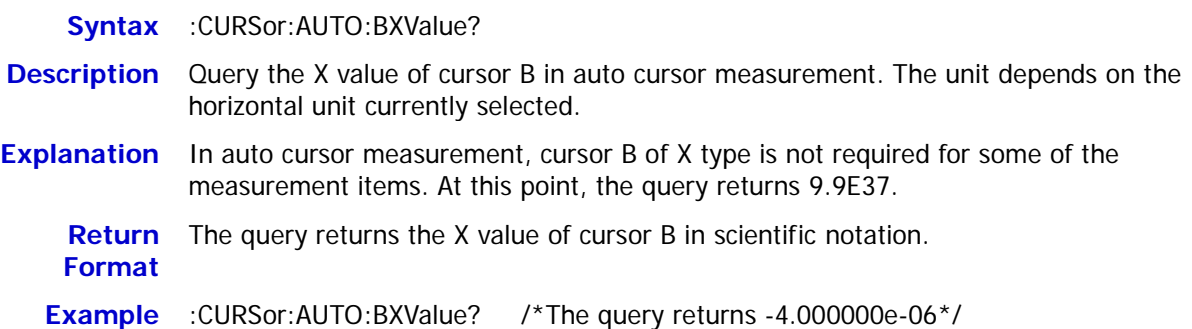

### <span id="page-47-0"></span>**:CURSor:AUTO:BYValue?**

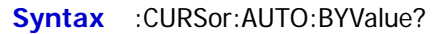

- **Description** Query the Y value of cursor B in auto cursor measurement. The unit depends on the vertical unit currently selected.
- **Explanation** In auto cursor measurement, cursor B of Y type is not required for some of the measurement items. At this point, the query returns 9.9E37.
	- **Return Format** The query returns the Y value of cursor B in scientific notation.
	- **Example** :CURSor:AUTO:BYValue? /\*The query returns 4.000000e-01\*/

# **:CURSor:XY**

The :CURSor:XY commands can only be used when the horizontal timebase mode is XY.

### **Command List:**

- [:CURSor:XY:AX](#page-48-0)
- [:CURSor:XY:BX](#page-49-0)
- [:CURSor:XY:AY](#page-49-1)
- [:CURSor:XY:BY](#page-50-0)
- [:CURSor:XY:AXValue?](#page-50-1)
- [:CURSor:XY:AYValue?](#page-50-2)
- [:CURSor:XY:BXValue?](#page-51-0)
- [:CURSor:XY:BYValue?](#page-51-1)

### <span id="page-48-0"></span>**:CURSor:XY:AX**

**Syntax** :CURSor:XY:AX <x>

:CURSor:XY:AX?

**Description** Set or query the horizontal position of cursor A in the XY cursor measurement mode.

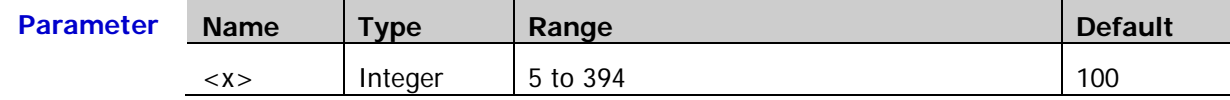

- **Explanation** In the XY timebase mode, the horizontal and vertical positions of the cursor are defined by the pixel coordinate of the XY display area. The pixel coordinate of the screen ranges from (0,0) to (400,400). Wherein, (0,0) is located at the right top corner and (400,400) is located at the left bottom corner. The horizontal and vertical pixel ranges are both from 0 to 400.
	- **Return Format** The query returns an integer between 5 and 394.
	- **Example** :CURSor:XY:AX 200 /\*Set the horizontal position of cursor A to 200\*/ :CURSor:XY:AX? /\*The query returns 200\*/

### <span id="page-49-0"></span>**:CURSor:XY:BX**

**Syntax** :CURSor:XY:BX <x>

:CURSor:XY:BX?

**Description** Set or query the horizontal position of cursor B in the XY cursor measurement mode.

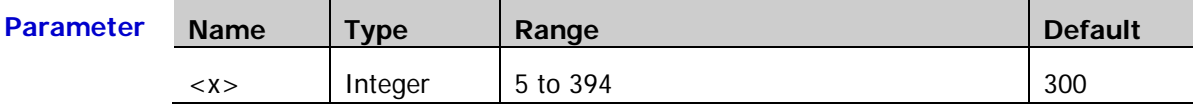

**Explanation** In the XY timebase mode, the horizontal and vertical positions of the cursor are defined by the pixel coordinate of the XY display area. The pixel coordinate of the screen ranges from  $(0,0)$  to  $(400,400)$ . Wherein,  $(0,0)$  is located at the right top corner and  $(400,400)$  is located at the left bottom corner. The horizontal and vertical pixel ranges are both from 0 to 400.

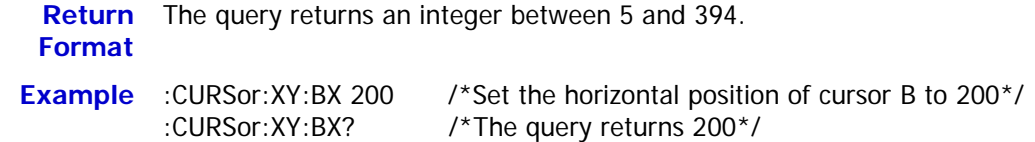

### <span id="page-49-1"></span>**:CURSor:XY:AY**

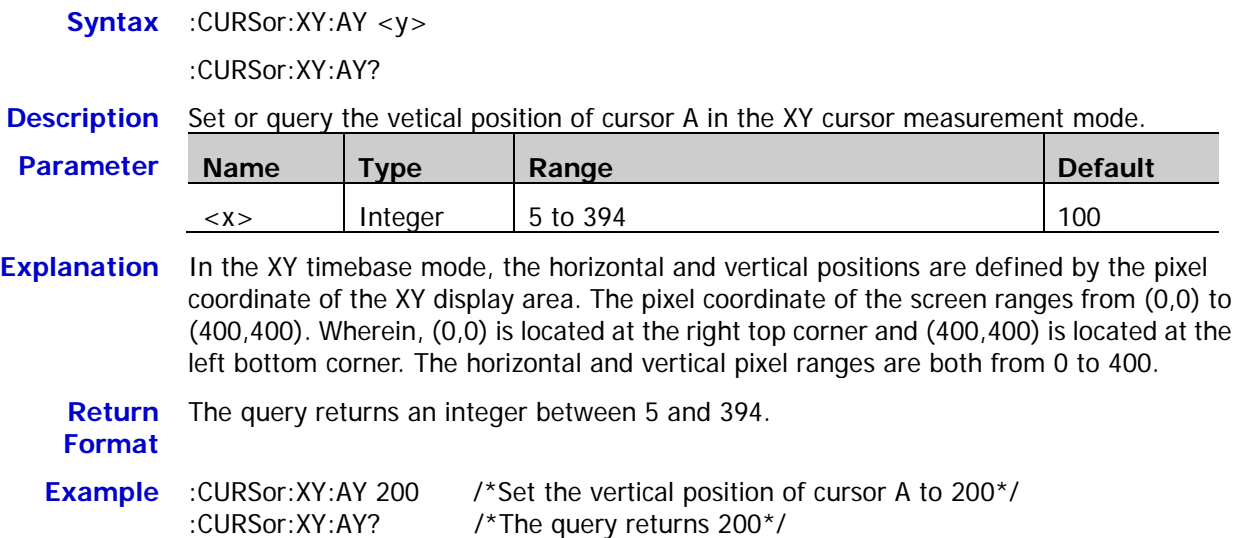

#### <span id="page-50-0"></span>**:CURSor:XY:BY**

**Syntax** :CURSor:XY:BY <y>

:CURSor:XY:BY?

**Description** Set or query the vertical position of cursor B in the XY cursor measurement mode.

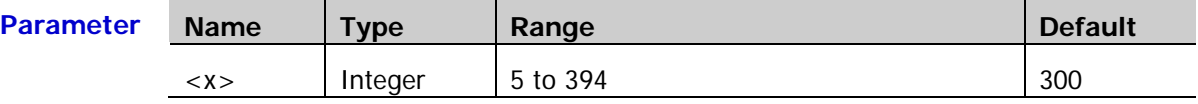

**Explanation** In the XY timebase mode, the horizontal and vertical positions are defined by the pixel coordinate of the XY display area. The pixel coordinate of the XY display area ranges from  $(0,0)$  to  $(400,400)$ . Wherein,  $(0,0)$  is located at the right top corner and  $(400,400)$  is located at the left bottom corner. The horizontal and vertical pixel ranges are both from 0 to 400.

**Return**  The query returns an integer between 5 and 394. **Format Example** :CURSor:XY:BY 200 /\*Set the vertical position of cursor B to 200\*/ :CURSor:XY:BY? /\*The query returns 200\*/

### <span id="page-50-1"></span>**:CURSor:XY:AXValue?**

**Syntax** :CURSor:XY:AXValue? **Description** Query the X value of cursor A in the XY cursor measurement mode. The unit depends on the amplitude unit of the corresponding channel. **Return Format** The query returns the X value of cursor A in scientific notation. **Example** :CURSor:XY:AXValue? /\*The query returns 2.000000e+00\*/ **Related**  [:CHANnel<n>:UNITs](#page-30-0) **Command**

### <span id="page-50-2"></span>**:CURSor:XY:AYValue?**

**Syntax** :CURSor:XY:AYValue? **Description** Query the Y value of cursor A in the XY cursor measurement mode. The unit depends on the amplitude unit of the corresponding channel. **Return** The query returns the Y value of cursor A in scientific notation. **Format Example** :CURSor:XY:AYValue? /\*The query returns 2.000000e+00\*/

**Related**  [:CHANnel<n>:UNITs](#page-30-0)

**Command**

<span id="page-51-0"></span>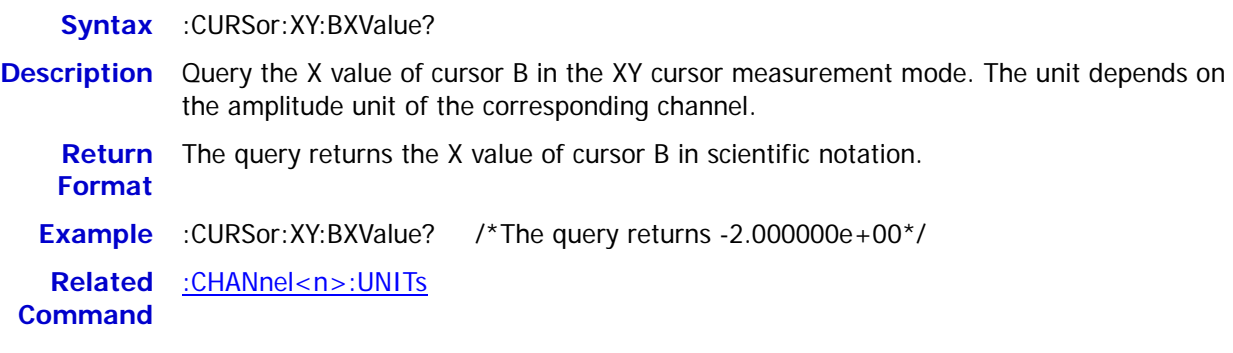

### <span id="page-51-1"></span>**:CURSor:XY:BYValue?**

**Syntax** :CURSor:XY:BYValue?

**Description** Query the Y value of cursor B in the XY cursor measurement mode. The unit depends on the amplitude unit of the corresponding channel.

- **Return Format** The query returns the Y value of cursor B in scientific notation.
- **Example** :CURSor:XY:BYValue? /\*The query returns -2.000000e+00\*/

**Related**  [:CHANnel<n>:UNITs](#page-30-0)

**Command**

# **:DECoder Commands**

The :DECoder commands are used to execute decoding settings and operations.

### **Command List:**

- [:DECoder<n>:MODE](#page-52-0)
- [:DECoder<n>:DISPlay](#page-53-0)
- [:DECoder<n>:FORMat](#page-53-1)
- [:DECoder<n>:POSition](#page-54-0)
- ◆ [:DECoder<n>:THREshold:CHANnel1](#page-55-0)
- ◆ [:DECoder<n>:THREshold:CHANnel2](#page-55-1)
- ◆ [:DECoder<n>:THREshold:CHANnel3](#page-55-2)
- [:DECoder<n>:THREshold:CHANnel4](#page-55-3)
- [:DECoder<n>:THREshold:AUTO](#page-56-0)
- [:DECoder<n>:CONFig:LABel](#page-56-1)
- [:DECoder<n>:CONFig:LINE](#page-57-0)
- [:DECoder<n>:CONFig:FORMat](#page-57-1)
- [:DECoder<n>:CONFig:ENDian](#page-58-0)
- [:DECoder<n>:CONFig:WIDth](#page-58-1)
- [:DECoder<n>:CONFig:SRATe?](#page-58-2)
- ◆ [:DECoder<n>:UART](#page-59-0)
- [:DECoder<n>:IIC](#page-63-0)
- [:DECoder<n>:SPI](#page-65-0)
- [:DECoder<n>:PARallel](#page-71-0)

### <span id="page-52-0"></span>**:DECoder<n>:MODE**

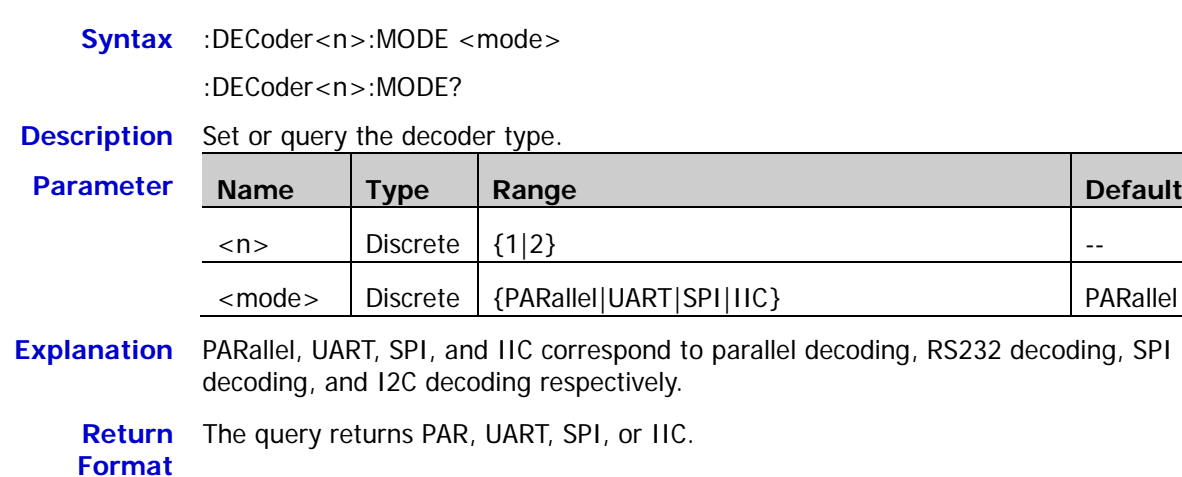

**Example** :DECoder1:MODE SPI /\*Set the decoder type to SPI\*/ :DECoder1:MODE? /\*The query returns SPI\*/

# <span id="page-53-0"></span>**:DECoder<n>:DISPlay**

Syntax :DECoder<n>:DISPlay <bool>

:DECoder<n>:DISPlay?

**Description** Turn on or off the decoder or query the status of the decoder.

| <b>Parameter</b> | <b>Name</b>  | $T$ ype         | Range             | <b>Default</b> |
|------------------|--------------|-----------------|-------------------|----------------|
|                  | $<$ n $>$    | <b>Discrete</b> | (1 2)             | $- -$          |
|                  | $<$ bool $>$ | <b>Bool</b>     | ${1 ON }{0 OFF }$ | 0 OFF          |

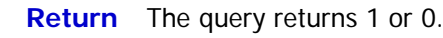

**Format**

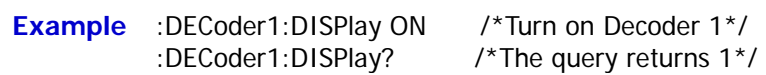

# <span id="page-53-1"></span>**:DECoder<n>:FORMat**

**Syntax** :DECoder<n>:FORMat <fmt>

:DECoder<n>:FORMat?

**Description** Set or query the bus display format.

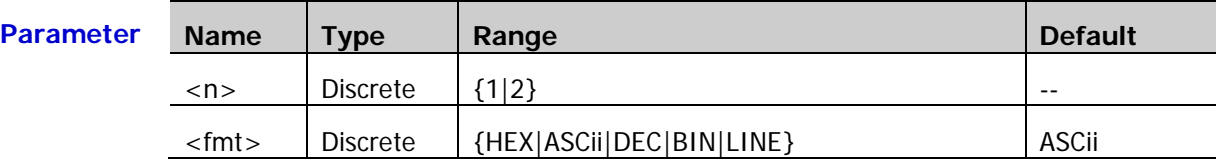

**Explanation** > HEX: hexadecimal; DEC: decimal; BIN: binary

 $\triangleright$  In LINE format, the actual values of the bus are displayed in binary form and the order is consistent with the bus transmission order. This format is only valid for serial buses which include LSB and MSB endian. If MSB endian is selected, LINE format is the same as binary.

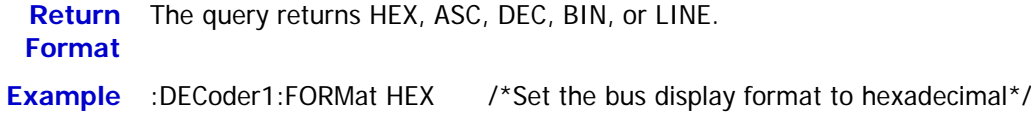

:DECoder1:FORMat? /\*The query returns HEX\*/

# <span id="page-54-0"></span>**:DECoder<n>:POSition**

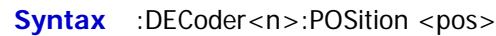

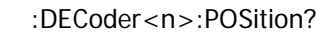

**Description** Set or query the vertical position of the bus on the screen.

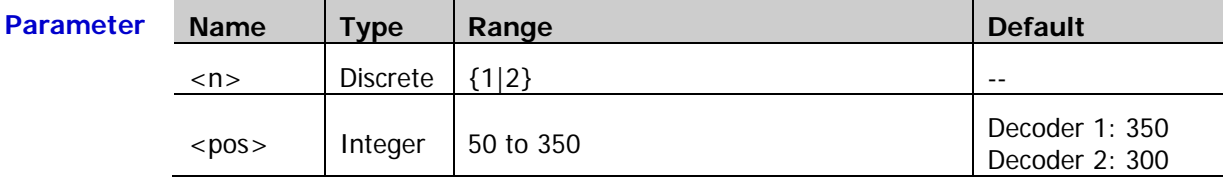

**Explanation** The screen is divided into 400 parts vertically which are marked as 0 to 400 from top to bottom respectively. The range of <pos> is from 50 to 350.

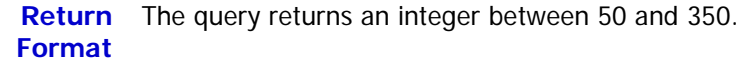

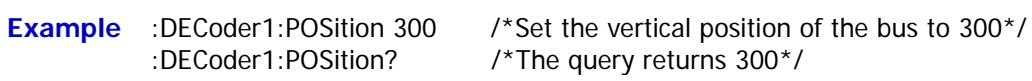

# <span id="page-55-1"></span><span id="page-55-0"></span>**:DECoder<n>:THREshold:CHANnel1 :DECoder<n>:THREshold:CHANnel2 :DECoder<n>:THREshold:CHANnel3**

# <span id="page-55-3"></span><span id="page-55-2"></span>**:DECoder<n>:THREshold:CHANnel4**

**Syntax** :DECoder<n>:THREshold:CHANnel1 <thre>

:DECoder<n>:THREshold:CHANnel1?

:DECoder<n>:THREshold:CHANnel2 <thre>

:DECoder<n>:THREshold:CHANnel2?

:DECoder<n>:THREshold:CHANnel3 <thre>

:DECoder<n>:THREshold:CHANnel3?

:DECoder<n>:THREshold:CHANnel4 <thre>

:DECoder<n>:THREshold:CHANnel4?

### **Description** Set or query the threshold level of the specified analog channel.

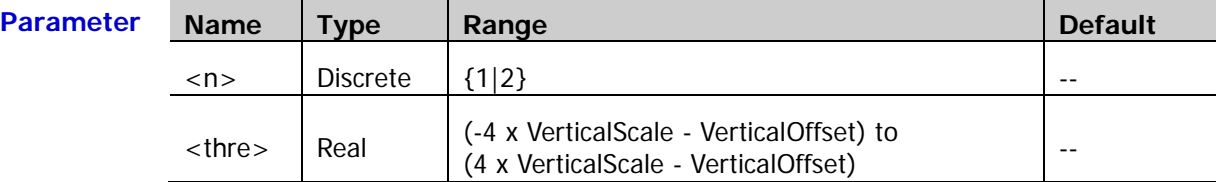

**Explanation**  $\triangleright$  VerticalScale is the vertical scale of the specified analog channel. VerticalOffset is the vertical position of the specified analog channel.

> $\triangleright$  By default, the auto threshold function of the analog channels of the oscilloscope is turned on. To set the threshold level manually, send the : DECoder<n>: THREshold: AUTO command to turn off the auto threshold function.

**Return**  The query returns the level in scientific notation.

# **Format**

- **Example** :DECoder1:THREshold:CHANnel4 1.5 /\*Set the threshold level of CH4 to 1.5V\*/
- :DECoder1:THREshold:CHANnel4? /\*The query returns 1.500000e+00\*/

# <span id="page-56-0"></span>**:DECoder<n>:THREshold:AUTO**

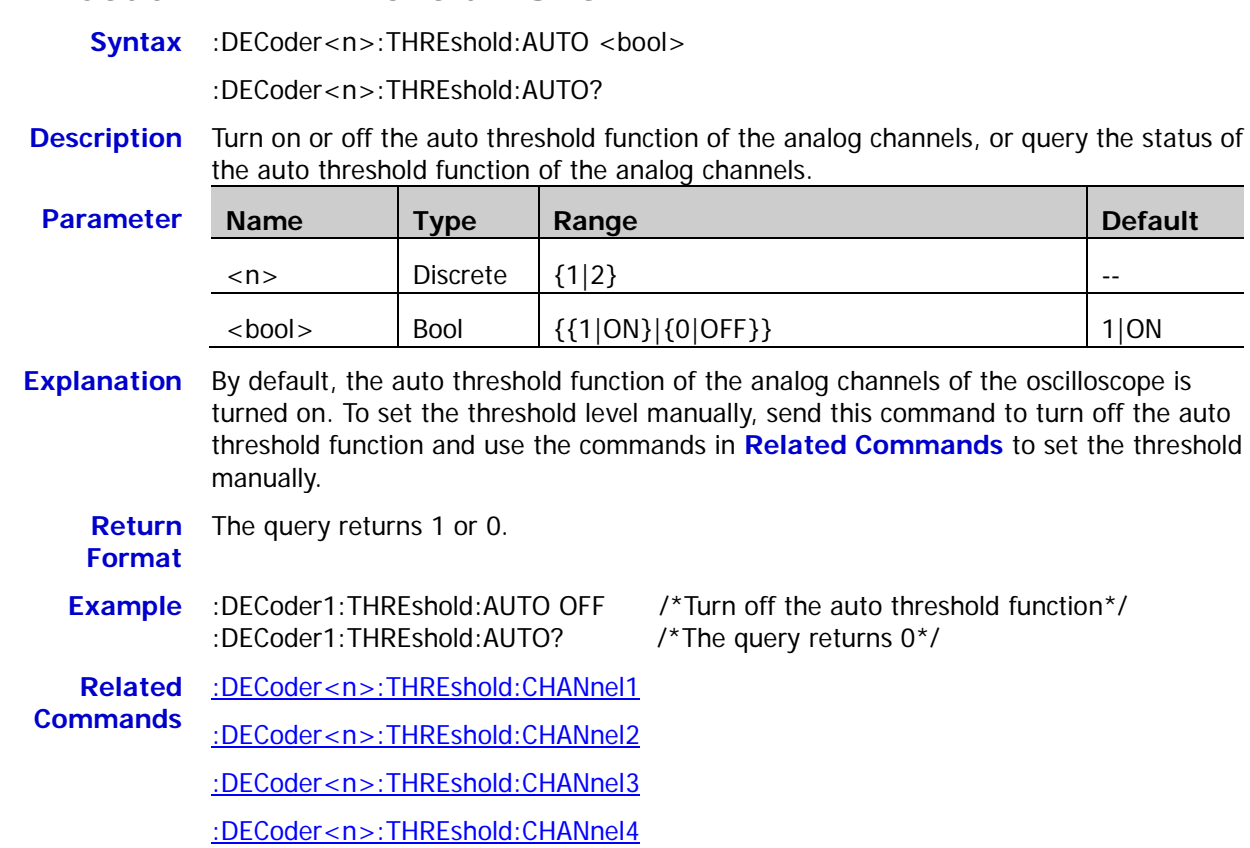

# <span id="page-56-1"></span>**:DECoder<n>:CONFig:LABel**

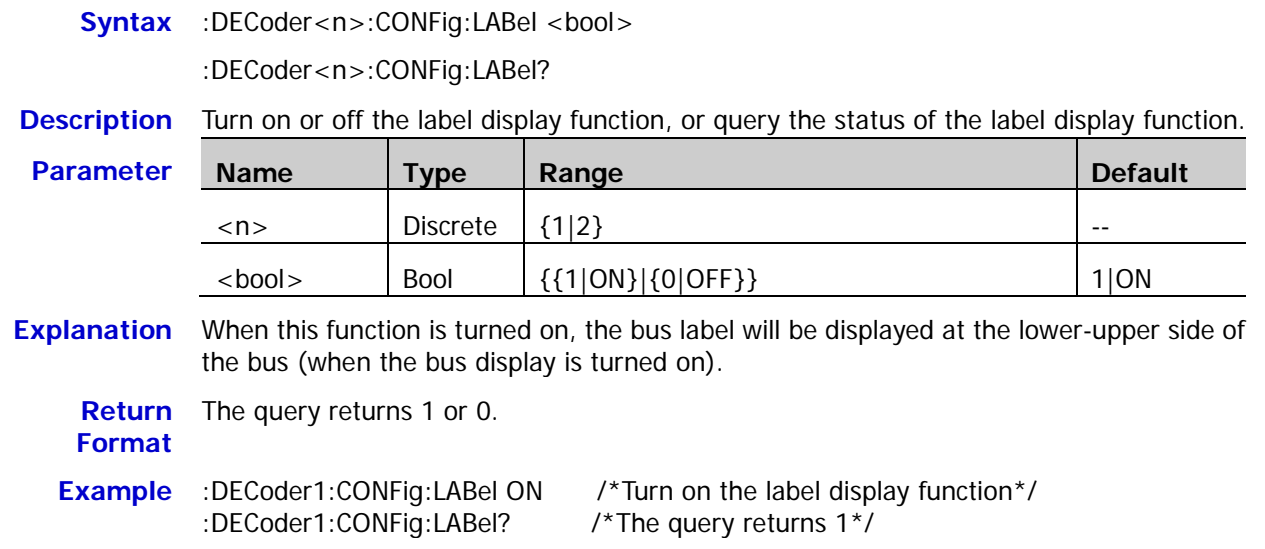

### <span id="page-57-0"></span>**:DECoder<n>:CONFig:LINE**

Syntax :DECoder<n>:CONFig:LINE <bool>

:DECoder<n>:CONFig:LINE?

**Description** Turn on or off the bus display function, or query the status of the bus display function.

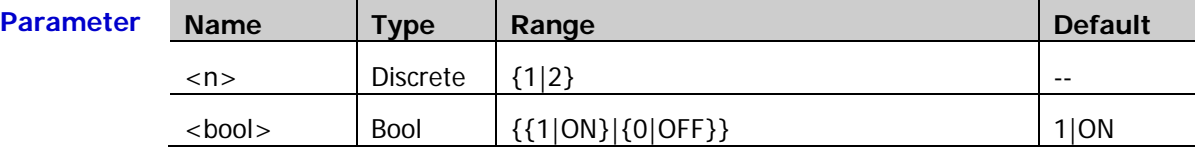

**Explanation** When this function is enabled, the bus will be displayed on the screen. You can send the [:DECoder<n>:POSition](#page-54-0) command to adjust the vertical display position of the bus.

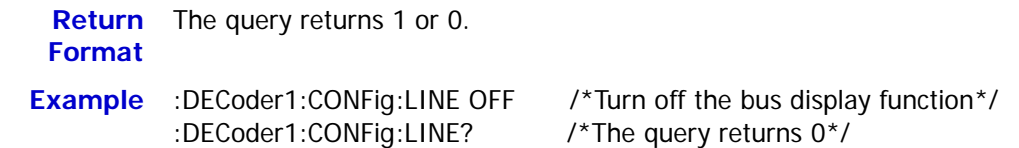

# <span id="page-57-1"></span>**:DECoder<n>:CONFig:FORMat**

Syntax :DECoder<n>:CONFig:FORMat <bool>

:DECoder<n>:CONFig:FORMat?

**Description** Turn on or off the format display function, or query the status of the format display function.

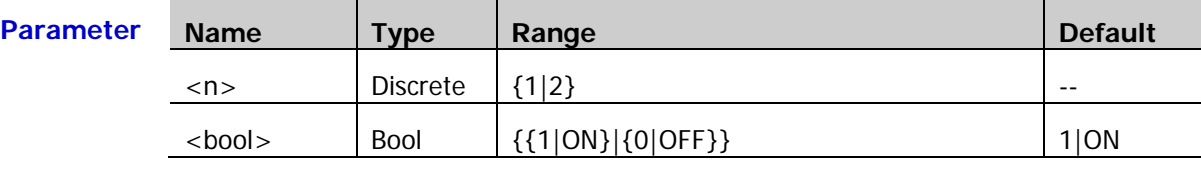

**Explanation** When this function is turned on, the current bus display format will be displayed at the right of the label display (when the bus display is turned on). You can send the [:DECoder<n>:FORMat](#page-53-1) command to set the bus display format.

**Return**  The query returns 1 or 0.

**Format**

**Example** :DECoder1:CONFig:FORMat OFF /\*Turn off the format display function\*/ :DECoder1:CONFig:FORMat? /\*The query returns 0\*/

# <span id="page-58-0"></span>**:DECoder<n>:CONFig:ENDian**

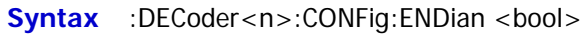

:DECoder<n>:CONFig:ENDian?

**Description** Turn on or off the endian display function in serial bus decoding, or query the status of the endian display function in serial bus decoding.

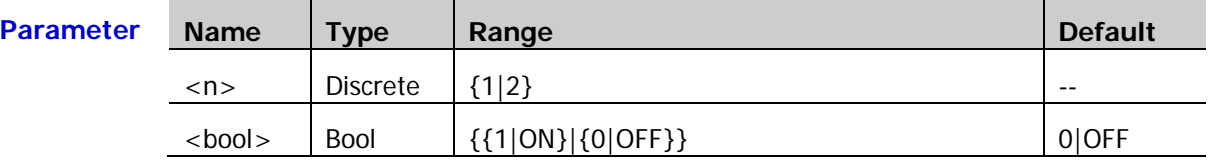

**Explanation**  $\triangleright$  This command is invalid in parallel decoding.

 $\triangleright$  When this function is enabled, the current bus endian will be displayed at the right of the format display (when the bus display is turned on).

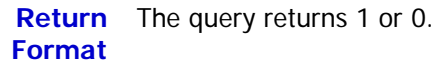

**Example** :DECoder1:CONFig:ENDian ON /\*Turn on the endian display function\*/ :DECoder1:CONFig:ENDian? /\*The query returns 1\*/

# <span id="page-58-1"></span>**:DECoder<n>:CONFig:WIDth**

Syntax :DECoder<n>:CONFig:WIDth <br/>bool>

:DECoder<n>:CONFig:WIDth?

**Description** Turn on or off the width display function, or query the status of the width display function.

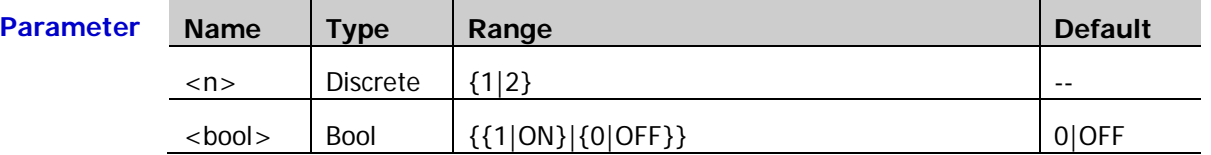

**Explanation** When this function is enabled, the width of each frame of data will be displayed at the right of the endian display (when the bus display is turned on).

**Return Format** The query returns 1 or 0.

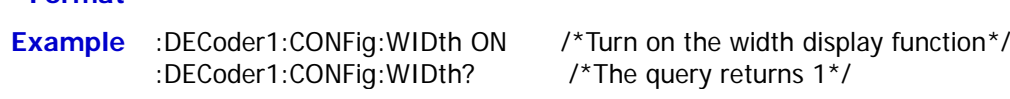

# <span id="page-58-2"></span>**:DECoder<n>:CONFig:SRATe?**

**Syntax** :DECoder<n>:CONFig:SRATe?

**Description** Query the current digital sample rate.

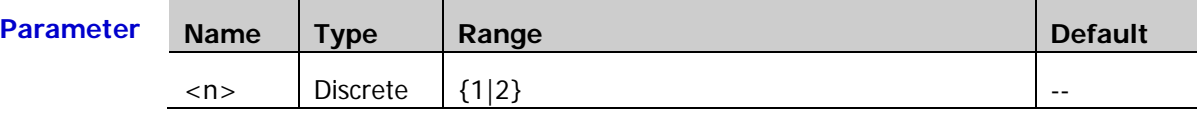

**Explanation** The digital sample rate is related to the data source currently selected. By default, the data source is "Trace"; at this point, the digital sample rate is related to the horizontal time base.

**Return Format** The query returns the digital sample rate in scientific notation.

**Example** :DECoder1:CONFig:SRATe? /\*The query returns 1.000000e+08\*/

# <span id="page-59-0"></span>**:DECoder<n>:UART**

The :DECoder<n>:UART commands are used to set the RS232 decoding parameters.

### **Command List:**

- [:DECoder<n>:UART:TX](#page-59-1)
- [:DECoder<n>:UART:RX](#page-60-0)
- [:DECoder<n>:UART:POLarity](#page-60-1)
- [:DECoder<n>:UART:ENDian](#page-61-0)
- [:DECoder<n>:UART:BAUD](#page-61-1)
- [:DECoder<n>:UART:WIDTh](#page-61-2)
- [:DECoder<n>:UART:STOP](#page-62-0)
- [:DECoder<n>:UART:PARity](#page-62-1)

### <span id="page-59-1"></span>**:DECoder<n>:UART:TX**

**Syntax** :DECoder<n>:UART:TX <tx>

:DECoder<n>:UART:TX?

### **Description** Set or query the TX channel source of RS232 decoding.

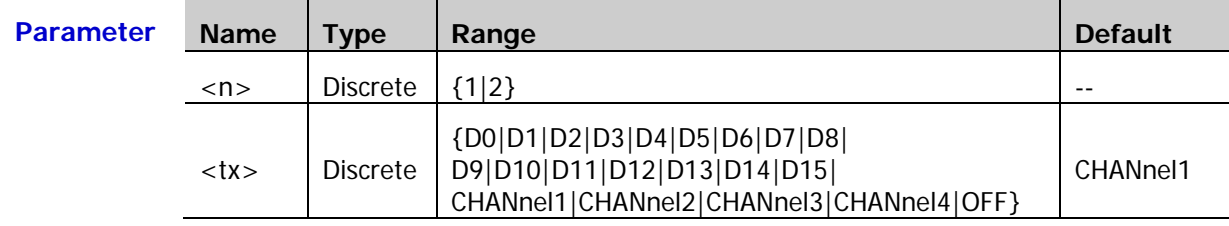

**Explanation** When OFF is selected, no TX channel source will be set. The TX channel source and RX channel source [\(:DECoder<n>:UART:RX\)](#page-60-0) cannot be both set to OFF.

**Return**  The query returns D0, D1, D2, D3, D4, D5, D6, D7, D8, D9, D10, D11, D12, D13, D14, **Format** D15, CHAN1, CHAN2, CHAN3, CHAN4, or OFF.

**Example** :DECoder1:UART:TX CHAN2 /\*Set the TX channel source to CH2\*/ :DECoder1:UART:TX? /\*The query returns CHAN2\*/

### <span id="page-60-0"></span>**:DECoder<n>:UART:RX**

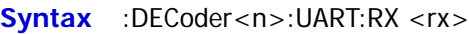

:DECoder<n>:UART:RX?

**Description** Set or query the RX channel source of RS232 decoding.

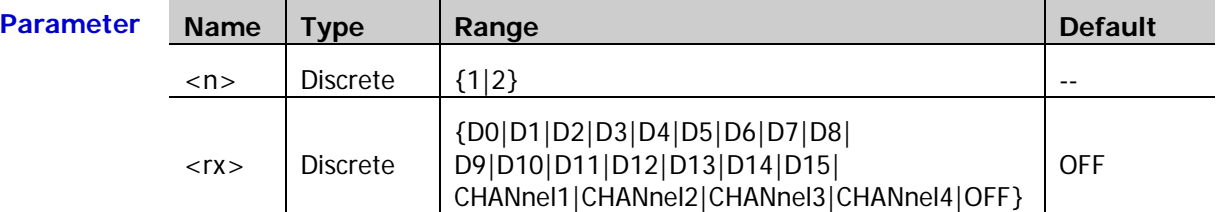

**Explanation** When OFF is selected, no RX channel source will be set. The RX channel source and TX channel source [\(:DECoder<n>:UART:TX\)](#page-59-1) cannot be both set to OFF.

**Return**  The query returns D0, D1, D2, D3, D4, D5, D6, D7, D8, D9, D10, D11, D12, D13, D14, **Format** D15, CHAN1, CHAN2, CHAN3, CHAN4, or OFF.

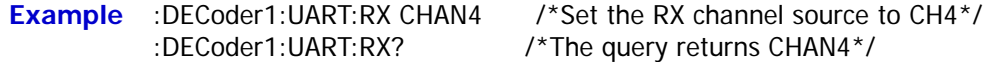

### <span id="page-60-1"></span>**:DECoder<n>:UART:POLarity**

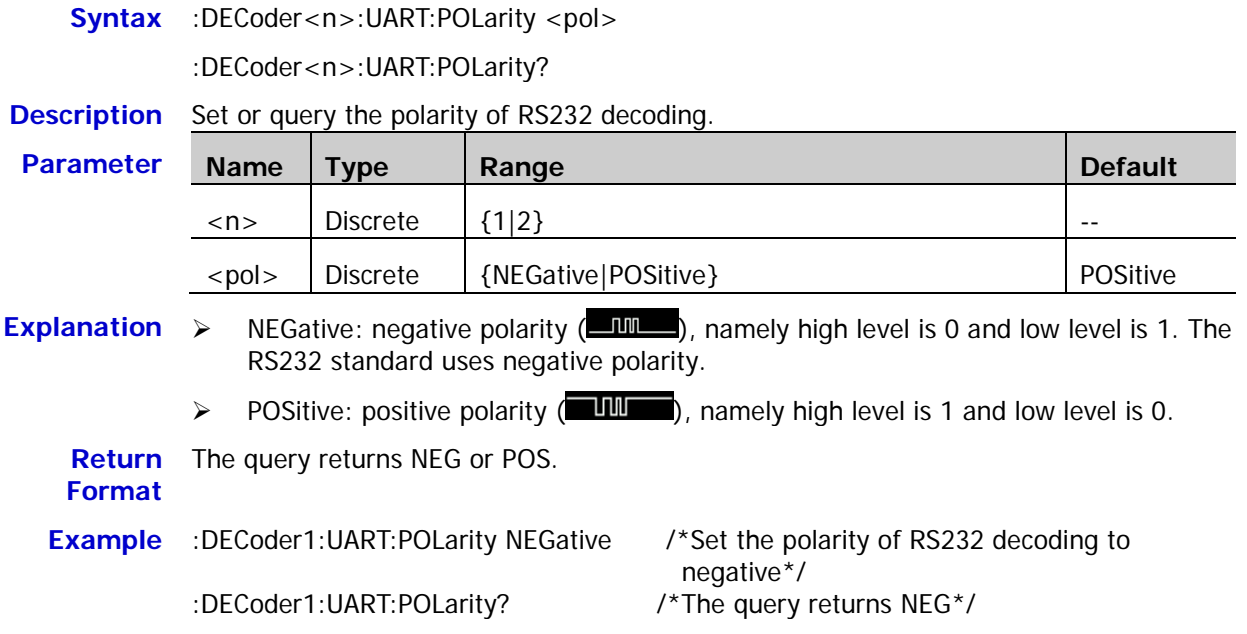

### <span id="page-61-0"></span>**:DECoder<n>:UART:ENDian**

**Syntax** :DECoder<n>:UART:ENDian <endian>

:DECoder<n>:UART:ENDian?

**Description** Set or query the endian of RS232 decoding.

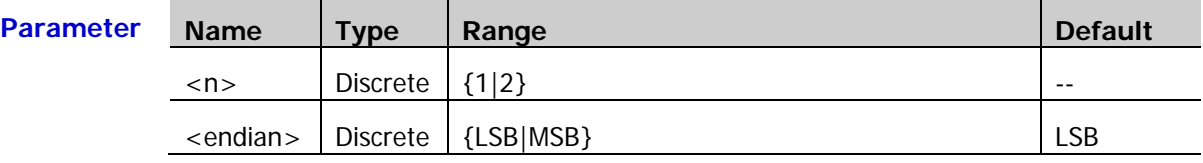

**Return**  The query returns LSB or MSB.

**Format**

**Example** :DECoder1:UART:ENDian MSB /\*Set the endian of RS232 decoding to MSB\*/ :DECoder1:UART:ENDian? /\*The query returns MSB\*/

### <span id="page-61-1"></span>**:DECoder<n>:UART:BAUD**

Syntax :DECoder<n>:UART:BAUD <br/>baud>

:DECoder<n>:UART:BAUD?

**Description** Set or query the buad rate of RS232 decoding. The default unit is bps (baud per second).

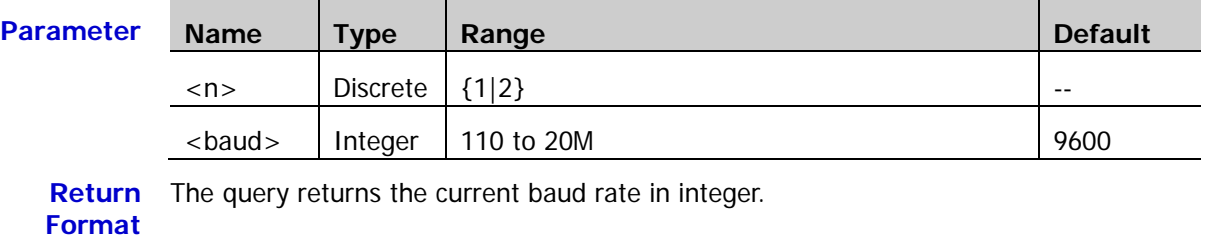

**Example** :DECoder1:UART:BAUD 57600 /\*Set the buad rate of RS232 decoding to 57600bps\*/ :DECoder1:UART:BAUD? /\*The query returns 57600\*/

### <span id="page-61-2"></span>**:DECoder<n>:UART:WIDTh**

**Syntax** :DECoder<n>:UART:WIDTh <wid>

:DECoder<n>:UART:WIDTh?

### **Description** Set or query the width of each frame of data in RS232 decoding.

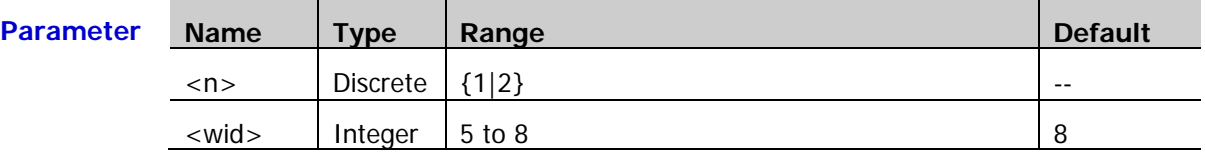

**Return**  The query returns an integer between 5 and 8.

**Format**

**Example** :DECoder1:UART:WIDTh 7 /\*Set the data width in RS232 decoding to 7\*/ :DECoder1:UART:WIDTh? /\*The query returns 7\*/

### <span id="page-62-0"></span>**:DECoder<n>:UART:STOP**

**Syntax** :DECoder<n>:UART:STOP <stop>

:DECoder<n>:UART:STOP?

**Description** Set or query the stop bit after each frame of data in RS232 decoding.

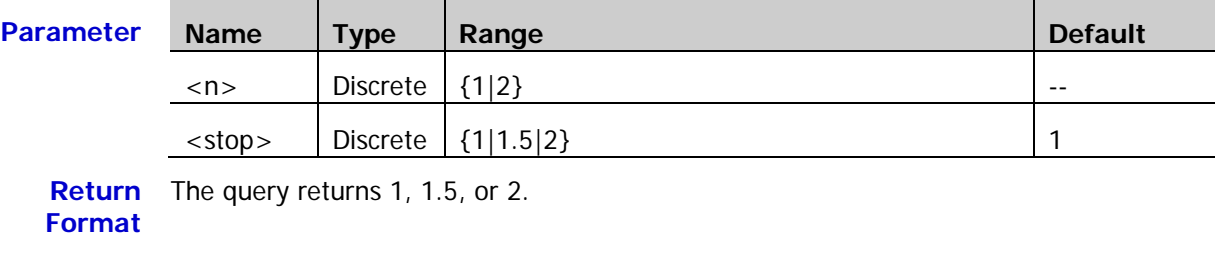

**Example** :DECoder1:UART:STOP 1.5 /\*Set the stop bit in RS232 decoding to 1.5\*/ :DECoder1:UART:STOP? /\*The query returns 1.5\*/

### <span id="page-62-1"></span>**:DECoder<n>:UART:PARity**

Syntax :DECoder<n>:UART:PARity <parity>

:DECoder<n>:UART:PARity?

**Description** Set or query the even-odd check mode of the data transmission in RS232 decoding.

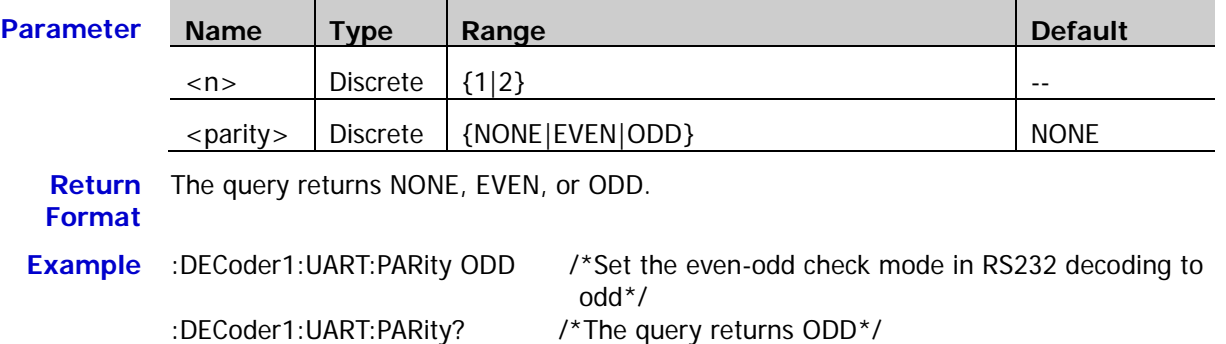

# <span id="page-63-0"></span>**:DECoder<n>:IIC**

The :DECoder<n>:IIC commands are used to set the I2C decoding parameters.

### **Command List:**

- [:DECoder<n>:IIC:CLK](#page-63-1)
- [:DECoder<n>:IIC:DATA](#page-63-2)
- [:DECoder<n>:IIC:ADDRess](#page-64-0)

### <span id="page-63-1"></span>**:DECoder<n>:IIC:CLK**

Syntax :DECoder<n>:IIC:CLK <clk>

:DECoder<n>:IIC:CLK?

**Description** Set or query the signal source of the clock channel in I2C decoding.

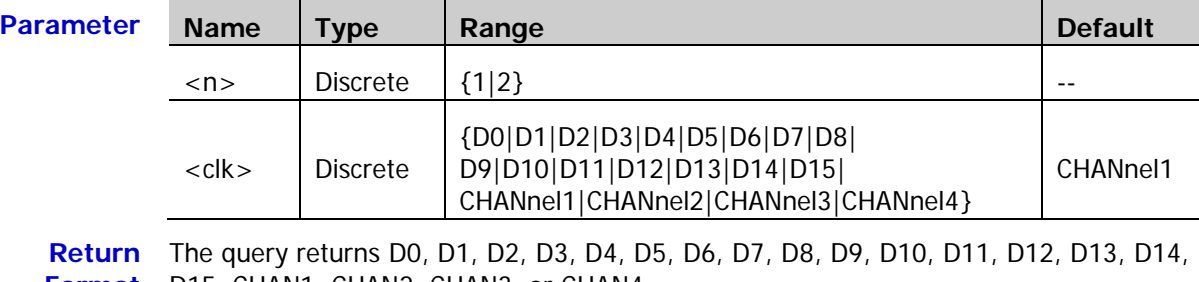

**Format** D15, CHAN1, CHAN2, CHAN3, or CHAN4.

**Example** :DECoder1:IIC:CLK D0 /\*Set the signal source of the clock channel in I2C decoding to D0\*/ :DECoder1:IIC:CLK? /\*The query returns D0\*/

### <span id="page-63-2"></span>**:DECoder<n>:IIC:DATA**

**Syntax** :DECoder<n>:IIC:DATA <dat>

:DECoder<n>:IIC:DATA?

### **Description** Set or query the signal source of the data channel in I2C decoding.

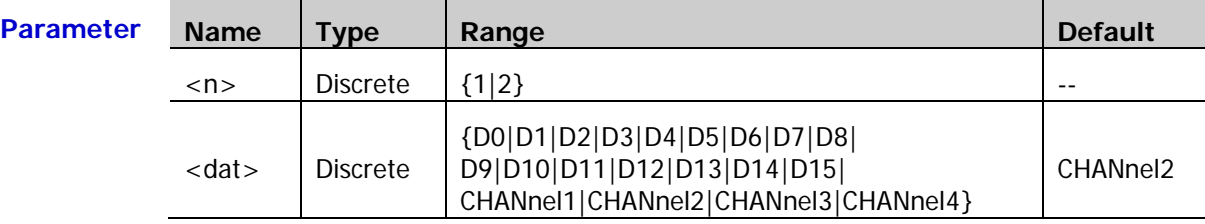

**Return**  The query returns D0, D1, D2, D3, D4, D5, D6, D7, D8, D9, D10, D11, D12, D13, D14, **Format** D15, CHAN1, CHAN2, CHAN3, or CHAN4.

**Example** :DECoder1:IIC:DATA D1 /\*Set the signal source of the data channel in I2C decoding to D1\*/ :DECoder1:IIC:DATA? /\*The query returns D1\*/

### <span id="page-64-0"></span>**:DECoder<n>:IIC:ADDRess**

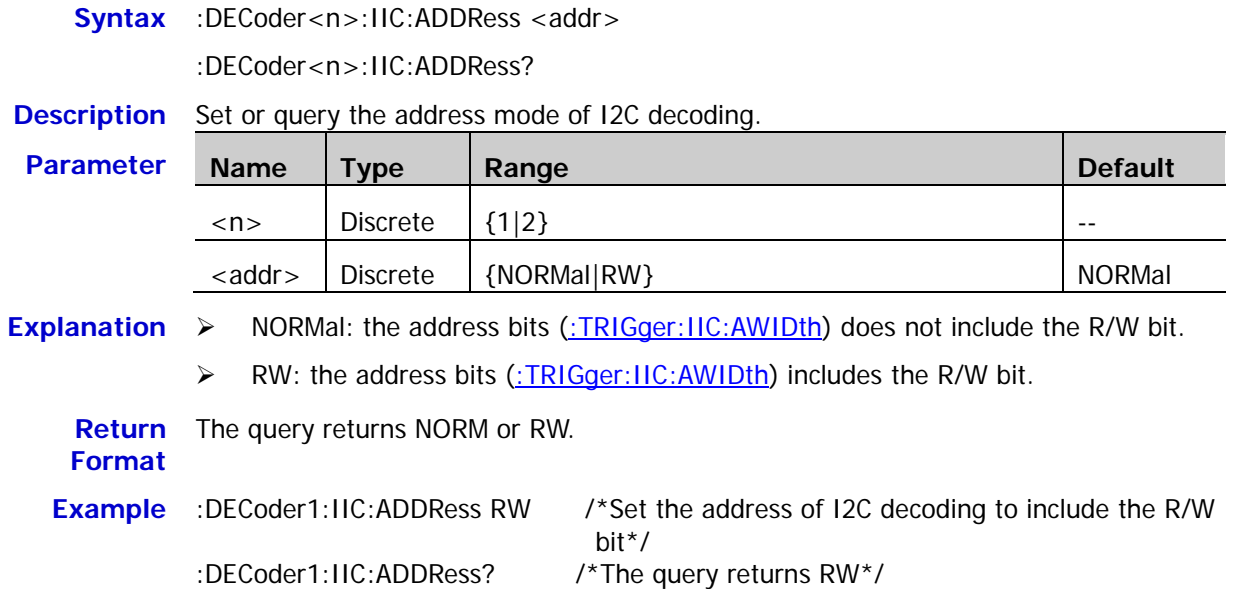

## <span id="page-65-0"></span>**:DECoder<n>:SPI**

The :DECoder<n>:SPI commands are used to set the SPI decoding parameters.

### **Command List:**

- [:DECoder<n>:SPI:CLK](#page-65-1)
- [:DECoder<n>:SPI:MISO](#page-66-0)
- [:DECoder<n>:SPI:MOSI](#page-66-1)
- [:DECoder<n>:SPI:CS](#page-67-0)
- [:DECoder<n>:SPI:SELect](#page-67-1)
- [:DECoder<n>:SPI:MODE](#page-68-0)
- [:DECoder<n>:SPI:TIMeout](#page-68-1)
- [:DECoder<n>:SPI:POLarity](#page-69-0)
- [:DECoder<n>:SPI:EDGE](#page-69-1)
- [:DECoder<n>:SPI:ENDian](#page-69-2)
- [:DECoder<n>:SPI:WIDTh](#page-70-0)

### <span id="page-65-1"></span>**:DECoder<n>:SPI:CLK**

Syntax :DECoder<n>:SPI:CLK <clk>

:DECoder<n>:SPI:CLK?

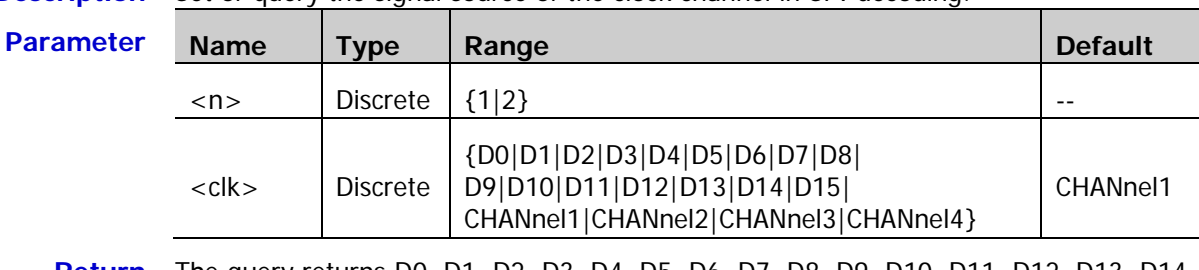

### **Description** Set or query the signal source of the clock channel in SPI decoding.

**Return**  The query returns D0, D1, D2, D3, D4, D5, D6, D7, D8, D9, D10, D11, D12, D13, D14, **Format** D15, CHAN1, CHAN2, CHAN3, or CHAN4.

**Example** :DECoder1:SPI:CLK D0 /\*Set the signal source of the clock channel in SPI decoding to D0\*/ :DECoder1:SPI:CLK? /\*The query returns D0\*/

<span id="page-66-0"></span>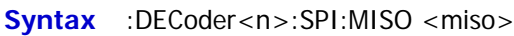

:DECoder<n>:SPI:MISO?

**Description** Set or query the MISO channel source in SPI decoding.

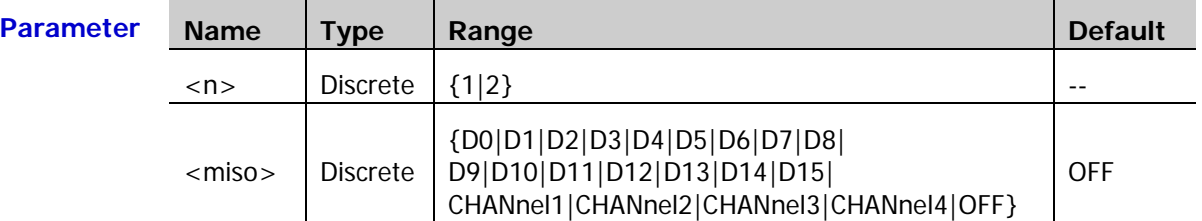

**Explanation** When OFF is selected, no MISO channel source will be set. The MISO channel source and MOSI channel source [\(:DECoder<n>:SPI:MOSI\)](#page-66-1) cannot be both set to OFF.

**Return Format** D15, CHAN1, CHAN2, CHAN3, CHAN4, or OFF. The query returns D0, D1, D2, D3, D4, D5, D6, D7, D8, D9, D10, D11, D12, D13, D14,

**Example** :DECoder1:SPI:MISO D0 /\*Set the MISO channel source in SPI decoding to D0\*/<br>:DECoder1:SPI:MISO? /\*The query returns D0\*/ /\*The query returns  $D0*/$ 

### <span id="page-66-1"></span>**:DECoder<n>:SPI:MOSI**

Syntax :DECoder<n>:SPI:MOSI <mosi>

:DECoder<n>:SPI:MOSI?

**Description** Set or query the MOSI channel source in SPI decoding.

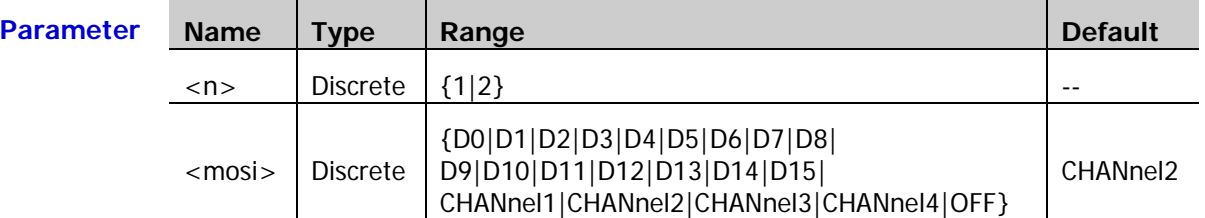

**Explanation** When OFF is selected, no MOSI channel source will be set. The MOSI channel source and MISO channel source [\(:DECoder<n>:SPI:MISO\)](#page-66-0) cannot be both set to OFF.

**Return Format** D15, CHAN1, CHAN2, CHAN3, CHAN4, or OFF. The query returns D0, D1, D2, D3, D4, D5, D6, D7, D8, D9, D10, D11, D12, D13, D14,

**Example** :DECoder1:SPI:MOSI D1 /\*Set the MOSI channel source in SPI decoding to D1\*/ :DECoder1:SPI:MOSI? /\*The query returns D1\*/

### <span id="page-67-0"></span>**:DECoder<n>:SPI:CS**

**Syntax** :DECoder<n>:SPI:CS <cs>

:DECoder<n>:SPI:CS?

**Description** Set or query the CS channel source in SPI decoding.

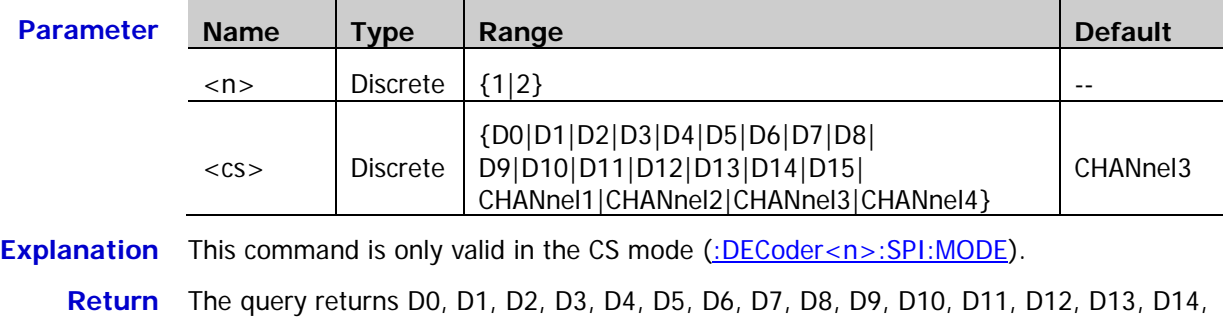

- **Format** D15, CHAN1, CHAN2, CHAN3, or CHAN4.
- **Example** :DECoder1:SPI:CS CHANnel4 /\*Set the CS channel source in SPI decoding to CH4\*/<br>:DECoder1:SPI:CS? /\*The query returns CHAN4\*/ /\*The query returns CHAN4\*/

### <span id="page-67-1"></span>**:DECoder<n>:SPI:SELect**

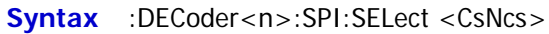

:DECoder<n>:SPI:SELect?

### **Description** Set or query the CS polarity in SPI decoding.

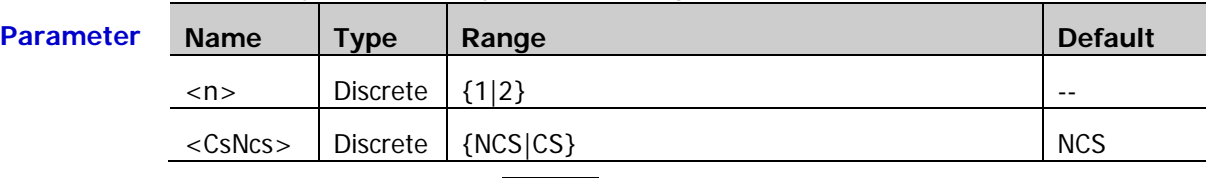

- **Explanation**  $\triangleright$  NCS: low level is valid (**Let instrument starts transmitting data when the** CS is low.
	- $\triangleright$  CS: high level is valid ( $\blacksquare$ ). The instrument starts transmitting data when the CS is high.
	- > This command is only valid in the CS mode [\(:DECoder<n>:SPI:MODE\)](#page-68-0).

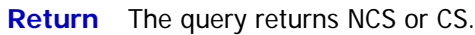

**Format**

**Example** :DECoder1:SPI:SELect CS /\*Set the CS polarity to high level is valid\*/ :DECoder1:SPI:SELect? /\*The query returns CS\*/

<span id="page-68-0"></span>**Syntax** :DECoder<n>:SPI:MODE <CsTmo>

:DECoder<n>:SPI:MODE?

**Description** Set or query the frame synchronization mode of SPI decoding.

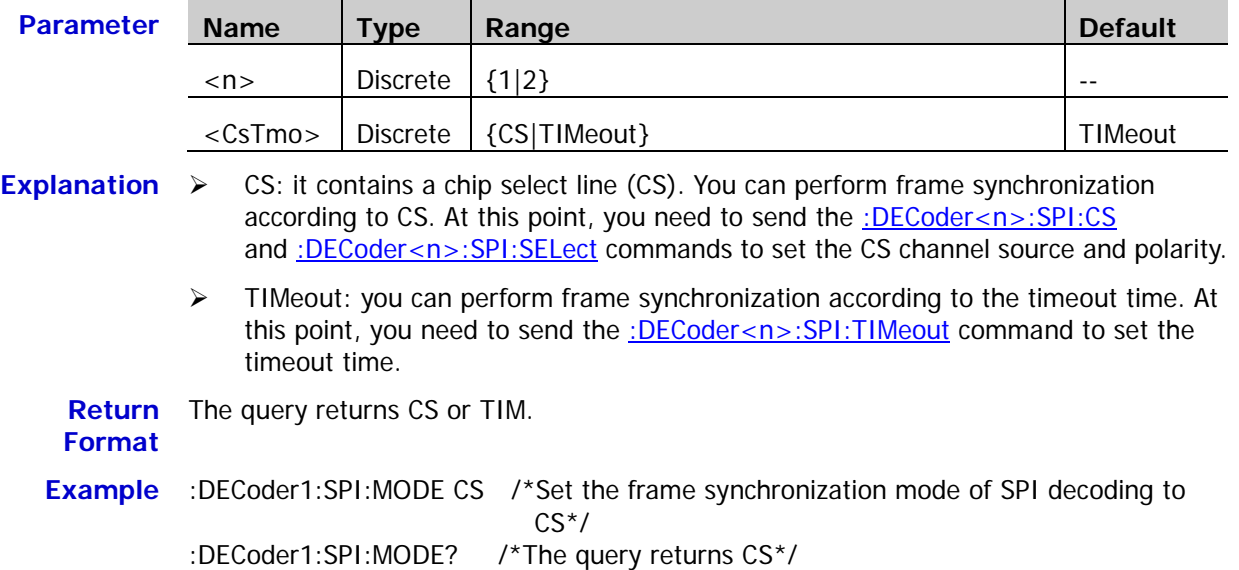

### <span id="page-68-1"></span>**:DECoder<n>:SPI:TIMeout**

**Syntax** :DECoder<n>:SPI:TIMeout <tmo>

:DECoder<n>:SPI:TIMeout?

**Description** Set or query the timeout time in the timeout mode of SPI decoding. The default unit is s.

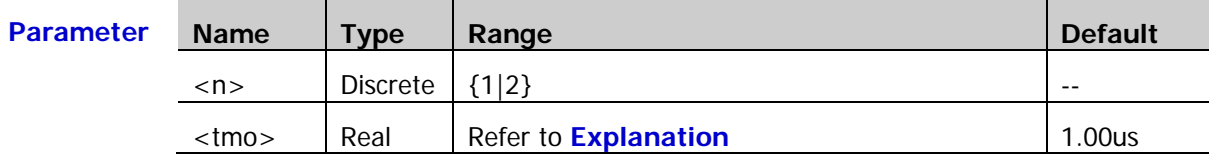

**Explanation**  $\triangleright$  The timeout time should be greater than the maximum pulse width of the clock and lower than the idle time between frames.

> This command is only valid in the timeout mode [\(:DECoder<n>:SPI:MODE\)](#page-68-0).

**Return**  The query returns the timeout time in scientific notation. **Format**

**Example** :DECoder1:SPI:TIMeout 0.000005 /\*Set the timeout time to 5us\*/ :DECoder1:SPI:TIMeout? /\*The query returns 5.000000e-06\*/

### <span id="page-69-0"></span>**:DECoder<n>:SPI:POLarity**

Syntax :DECoder<n>:SPI:POLarity <pol>

:DECoder<n>:SPI:POLarity?

**Description** Set or query the polarity of the SDA data line in SPI decoding.

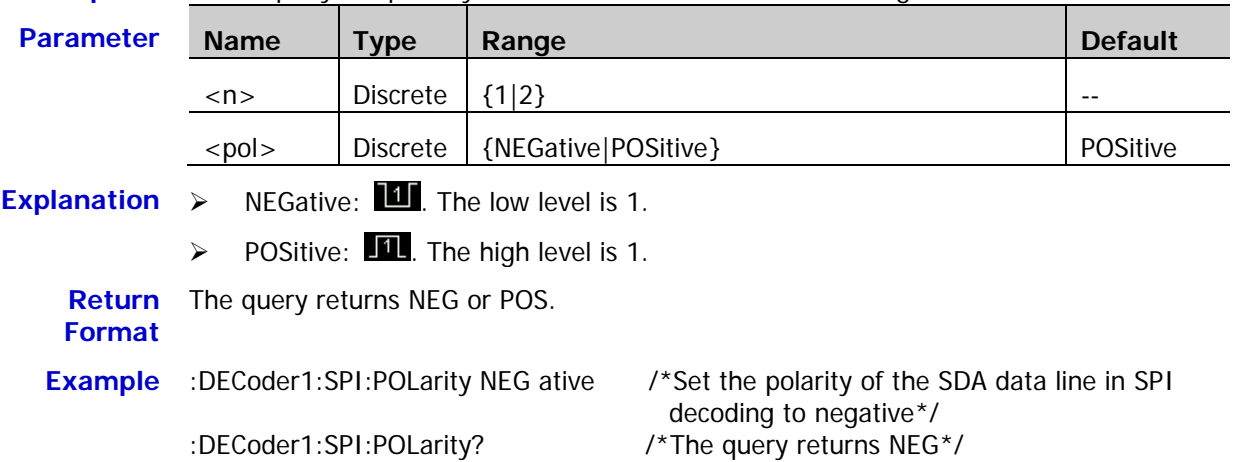

### <span id="page-69-1"></span>**:DECoder<n>:SPI:EDGE**

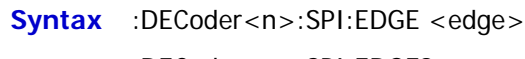

:DECoder<n>:SPI:EDGE?

**Description** Set or query the clock type when the instrument samples the data line in SPI decoding.

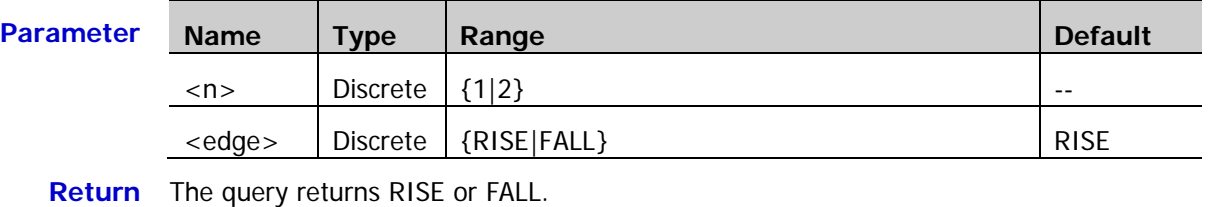

#### **Format**

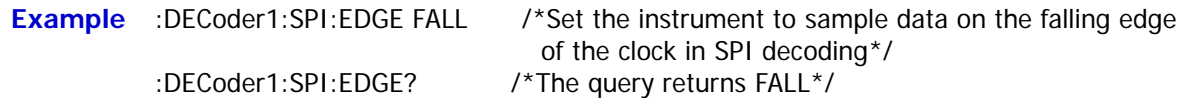

### <span id="page-69-2"></span>**:DECoder<n>:SPI:ENDian**

**Syntax** :DECoder<n>:SPI:ENDian <endian>

:DECoder<n>:SPI:ENDian?

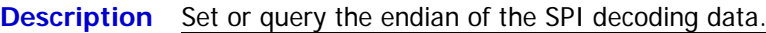

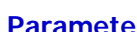

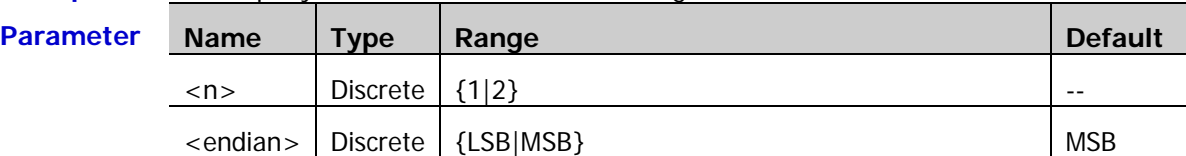

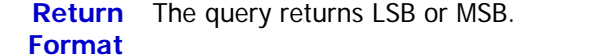

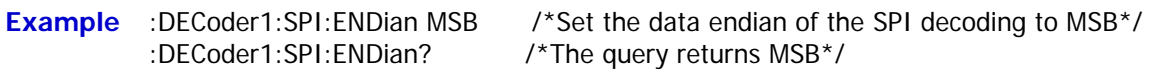

### <span id="page-70-0"></span>**:DECoder<n>:SPI:WIDTh**

**Syntax** :DECoder<n>:SPI:WIDTh <wid>

:DECoder<n>:SPI:WIDTh?

**Description** Set or query the number of bits of each frame of data in SPI decoding.

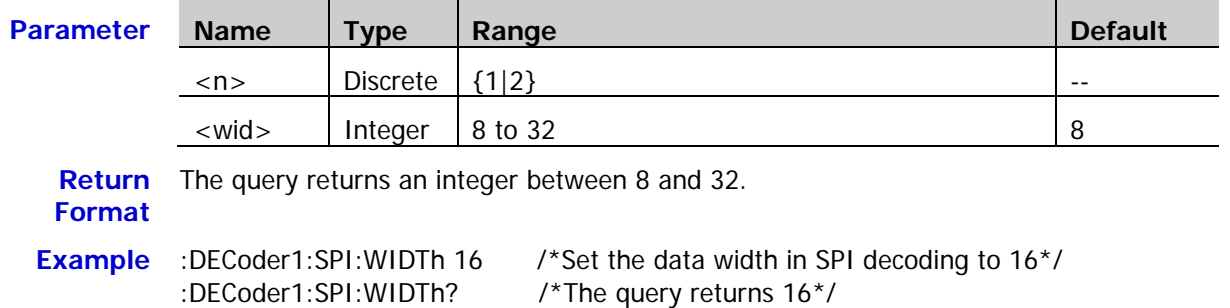

# <span id="page-71-0"></span>**:DECoder<n>:PARallel**

The :DECoder<n>:PARallel commands are used to set the parallel decoding parameters.

### **Command List:**

- [:DECoder<n>:PARallel:CLK](#page-71-1)
- [:DECoder<n>:PARallel:EDGE](#page-72-0)
- [:DECoder<n>:PARallel:WIDTh](#page-72-1)
- [:DECoder<n>:PARallel:BITX](#page-73-0)
- [:DECoder<n>:PARallel:SOURce](#page-73-1)
- [:DECoder<n>:PARallel:POLarity](#page-74-0)
- [:DECoder<n>:PARallel:NREJect](#page-74-1)
- [:DECoder<n>:PARallel:NRTime](#page-75-0)
- [:DECoder<n>:PARallel:CCOMpensation](#page-75-1)
- [:DECoder<n>:PARallel:PLOT](#page-76-0)

### <span id="page-71-1"></span>**:DECoder<n>:PARallel:CLK**

- **Syntax** :DECoder<n>:PARallel:CLK <clk>
	- :DECoder<n>:PARallel:CLK?

#### **Description** Set or query the CLK channel source of parallel decoding.

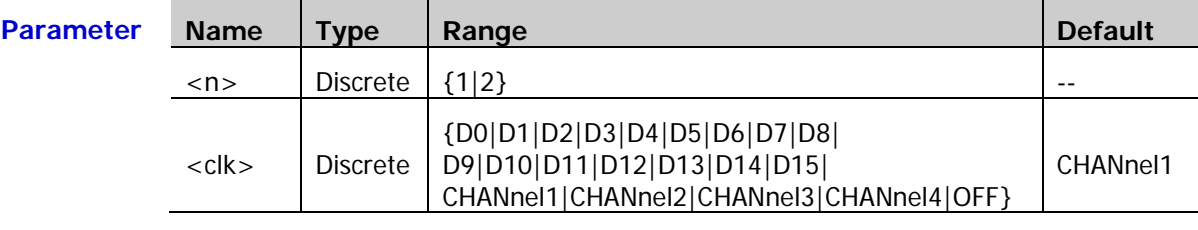

**Return Format** The query returns D0, D1, D2, D3, D4, D5, D6, D7, D8, D9, D10, D11, D12, D13, D14, D15, CHAN1, CHAN2, CHAN3, CHAN4, or OFF.

**Example** :DECoder1:PARallel:CLK D0 /\*Set the CLK channel source of parallel decoding to  $D0^*/$ :DECoder1:PARallel:CLK? /\*The query returns D0\*/
#### **:DECoder<n>:PARallel:EDGE**

**Syntax** :DECoder<n>:PARallel:EDGE <edge>

:DECoder<n>:PARallel:EDGE?

**Description** Set or query the edge type of the clock channel when the instrument samples the data channel in parallel decoding.

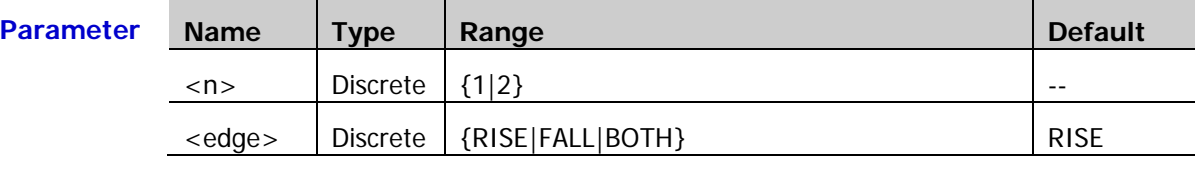

**Explanation** If no clock channel is selected [\(:DECoder<n>:PARallel:CLK\)](#page-71-0), the instrument will sample when the channel data jumps.

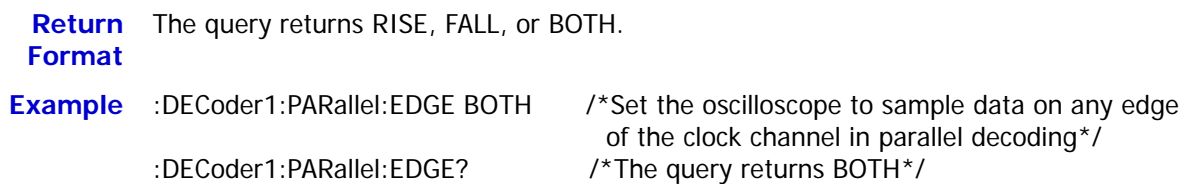

### <span id="page-72-0"></span>**:DECoder<n>:PARallel:WIDTh**

**Syntax** :DECoder<n>:PARallel:WIDTh <wid>

:DECoder<n>:PARallel:WIDTh?

**Description** Set or query the data width (namely the number of bits of each frame of data) of the parallel bus.

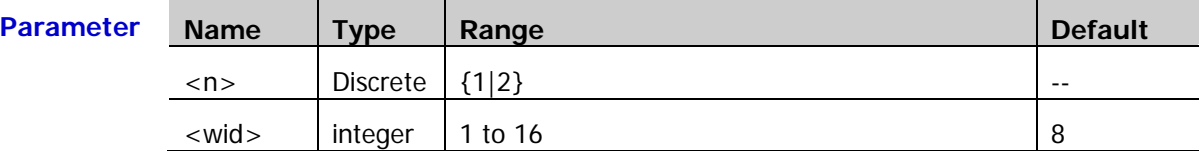

**Explanation** After setting the data width using this command, send the [:DECoder<n>:PARallel:BITX](#page-73-0) and [:DECoder<n>:PARallel:SOURce](#page-73-1) commands to select each bit and set the channel source for each bit respectively.

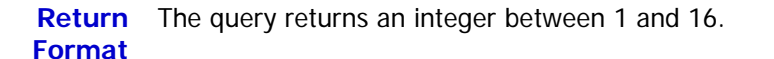

**Example** :DECoder1:PARallel:WIDTh 16 /\*Set the data width in parallel decoding to 16<sup>\*</sup>/ :DECoder1:PARallel:WIDTh? /\*The query returns 16\*/

#### <span id="page-73-0"></span>**:DECoder<n>:PARallel:BITX**

Syntax :DECoder<n>:PARallel:BITX <br/> <br/> <br/>  $\blacktriangleright$ 

:DECoder<n>:PARallel:BITX?

**Description** Set or query the data bit that requires a channel source on the parallel bus.

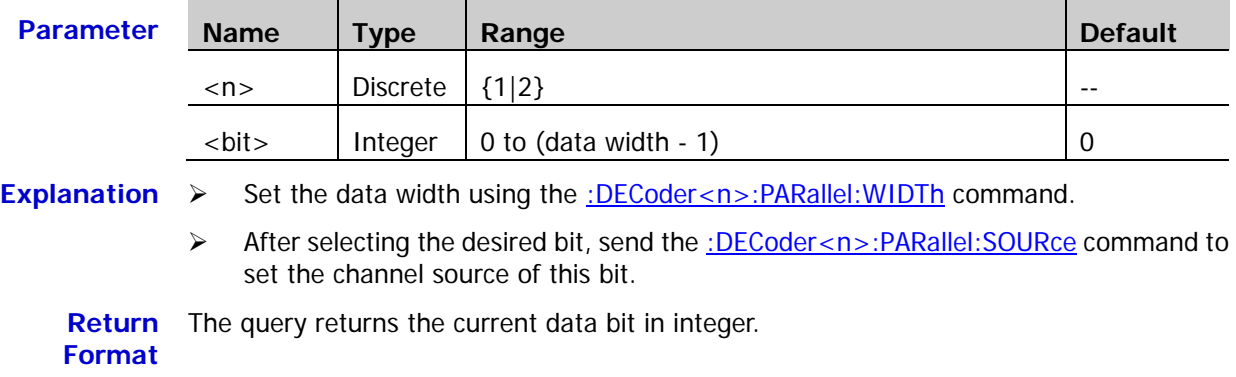

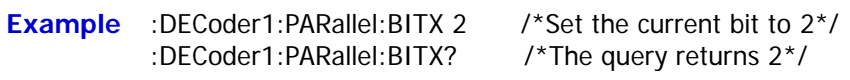

### <span id="page-73-1"></span>**:DECoder<n>:PARallel:SOURce**

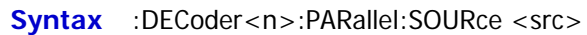

:DECoder<n>:PARallel:SOURce?

**Description** Set ro query the channel source of the data bit currently selected.

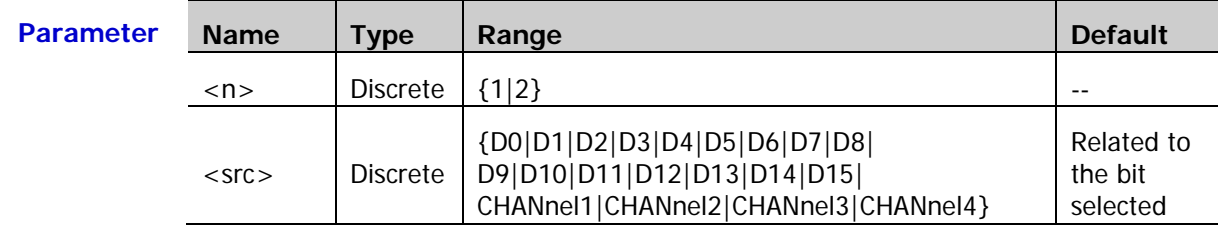

**Explanation** Before sending this command, use the [:DECoder<n>:PARallel:BITX](#page-73-0) command to select the desired data bit.

**Return Format** D15, CHAN1, CHAN2, CHAN3, or CHAN4. The query returns D0, D1, D2, D3, D4, D5, D6, D7, D8, D9, D10, D11, D12, D13, D14,

**Example** :DECoder1:PARallel:SOURce CHANnel2 /\*Set the channel source of the current bit to  $CH2*/$ :DECoder1:PARallel:SOURce? /\*The query returns CHAN2\*/

**Related Command** [:DECoder<n>:PARallel:WIDTh](#page-72-0)

### **:DECoder<n>:PARallel:POLarity**

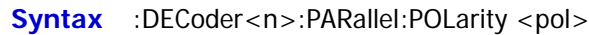

:DECoder<n>:PARallel:POLarity?

**Description** Set ro query the data polarity of parallel decoding.

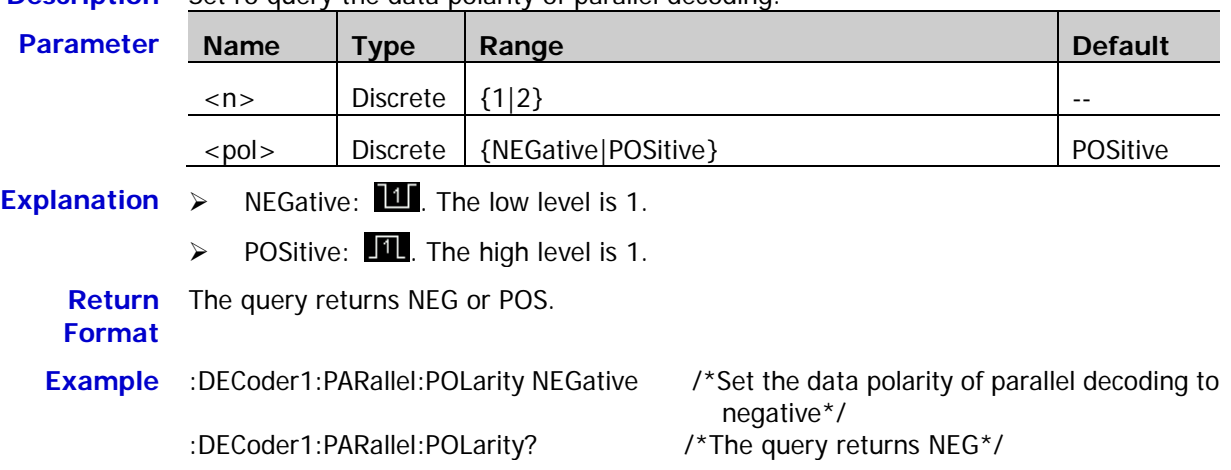

### <span id="page-74-0"></span>**:DECoder<n>:PARallel:NREJect**

Syntax :DECoder<n>:PARallel:NREJect <bool>

:DECoder<n>:PARallel:NREJect?

**Description** Turn on or off the noise rejection function of parallel decoding, or query the status of the noise rejection function of parallel decoding.

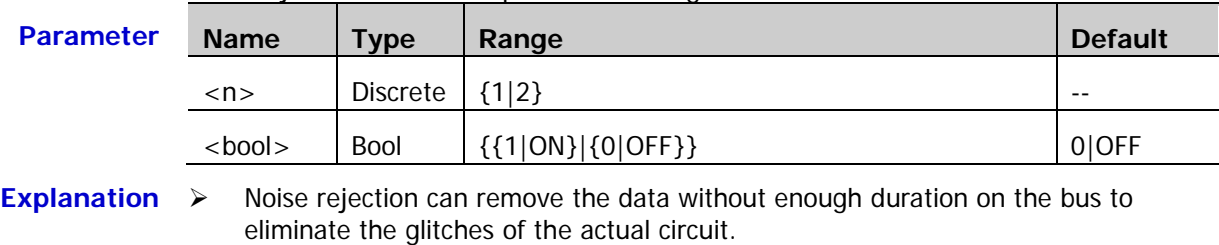

▶ When the noise rejection is turned on, sending the [:DECoder<n>:PARallel:NRTime](#page-75-0) command can set the desired rejection time.

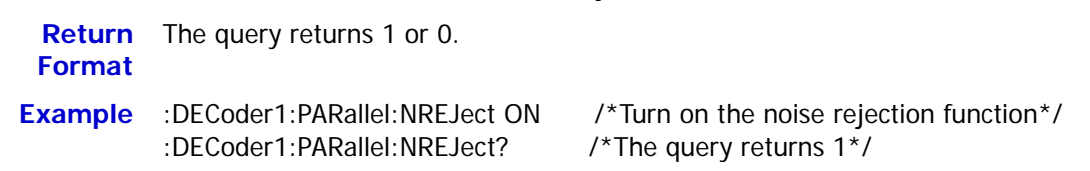

### <span id="page-75-0"></span>**:DECoder<n>:PARallel:NRTime**

Syntax :DECoder<n>:PARallel:NRTime <time>

:DECoder<n>:PARallel:NRTime?

**Description** Set or query the noise rejection time of parallel decoding. The default unit is s.

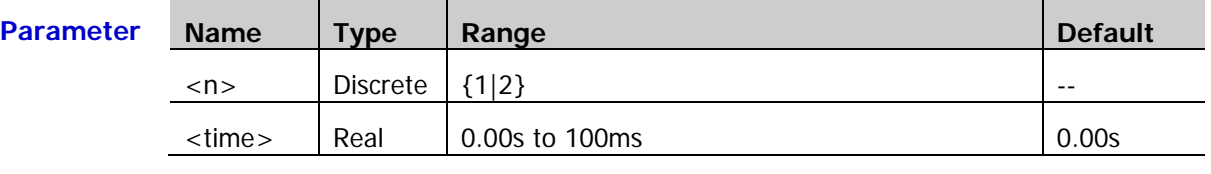

**Explanation** Before sending this command, send the [:DECoder<n>:PARallel:NREJect](#page-74-0) command to turn on the noise rejection function.

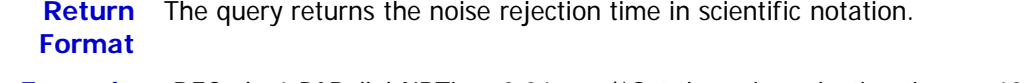

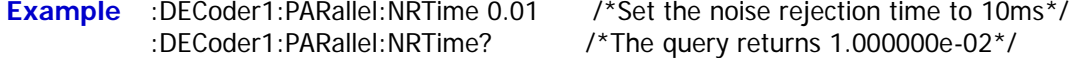

### **:DECoder<n>:PARallel:CCOMpensation**

**Syntax** :DECoder<n>:PARallel:CCOMpensation <comp>

:DECoder<n>:PARallel:CCOMpensation?

**Description** Set or query the clock compensation time of parallel decoding. The default unit is s.

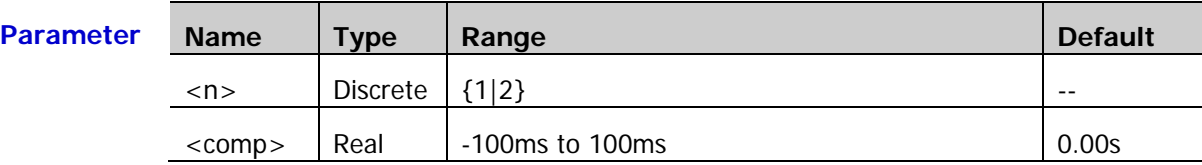

**Explanation**  $\triangleright$  Setting the compensation time can make fine adjustment of the pahse deviation between the clock line and data line.

> This command is invalid when the CLK channel source is set to OFF [\(:DECoder<n>:PARallel:CLK\)](#page-71-0).

**Return**  The query returns the compensation time in scientific notation.

#### **Format**

**Example** :DECoder1:PARallel:CCOMpensation 0.01 /\*Set the compensation time to 10ms\*/ :DECoder1:PARallel:CCOMpensation? /\*The query returns 1.000000e-02\*/

#### **:DECoder<n>:PARallel:PLOT**

Syntax :DECoder<n>:PARallel:PLOT <br/> <br/>bool>

:DECoder<n>:PARallel:PLOT?

**Description** Turn on or off the curve function of parallel decoding, or query the status of the curve function of parallel decoding.

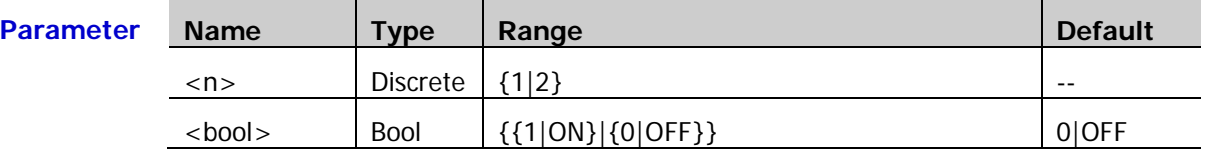

**Explanation** When this function is turned on, the variation trend of the bus data is displayed in vector diagram form.

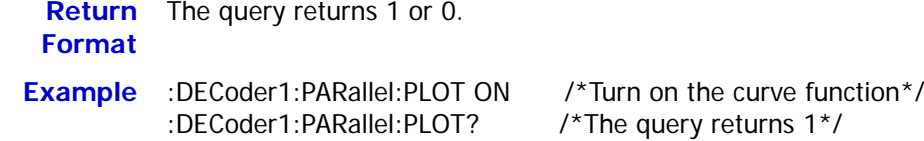

# **:DISPlay Commands**

The :DISPlay commands can be used to set the waveform display mode, persistence time, waveform intensity, screen grid type and grid brightness.

#### **Command List:**

- ◆ [:DISPlay:CLEar](#page-77-0)
- [:DISPlay:DATA?](#page-78-0)
- [:DISPlay:TYPE](#page-79-0)
- [:DISPlay:GRADing:TIME](#page-80-0)
- [:DISPlay:WBRightness](#page-80-1)
- [:DISPlay:GRID](#page-81-0)
- [:DISPlay:GBRightness](#page-81-1)

# <span id="page-77-0"></span>**:DISPlay:CLEar**

**Syntax** :DISPlay:CLEar

**Description** Clear all the waveforms on the screen.

- **Explanation**  $\triangleright$  If the oscilloscope is in the RUN state, waveform will still be displayed.
	- This command is equivalent to pressing the **CLEAR** key on the front panel. Sending the : CLEar command can also clear all the waveforms on the screen.

**Related Command** [:RUN](#page-17-1)

# <span id="page-78-0"></span>**:DISPlay:DATA?**

Syntax :DISPlay:DATA? [<color>,<invert>,<format>]

**Description** Read the data stream of the image currently displayed on the screen and set the color, invert display, and format of the image acquired.

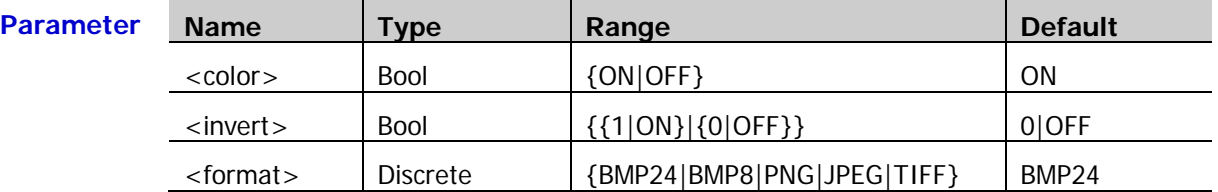

**Explanation**  $\triangleright$  <color>: color of the image; ON denotes color and OFF denotes intensity graded color.

> $\le$ invert  $\ge$ : the invert function; 1|ON denotes turning on the invert function and 0|OFF denotes turning off the invert function.

- When [<color>,<invert>,<format>] is omitted, by default, the image color [\(:STORage:IMAGe:COLor\)](#page-163-0) and the status of the invert function [\(:STORage:IMAGe:INVERT\)](#page-162-0) currently selected are used and the image format is set to BMP24.
- $\triangleright$  The command is sent from the PC to the instrument through the VISA interface. The instrument responds to the command and directly returns the data stream of the image currently displayed to the buffer area of the PC.

#### **Return**  The format of the data stream is as follows.

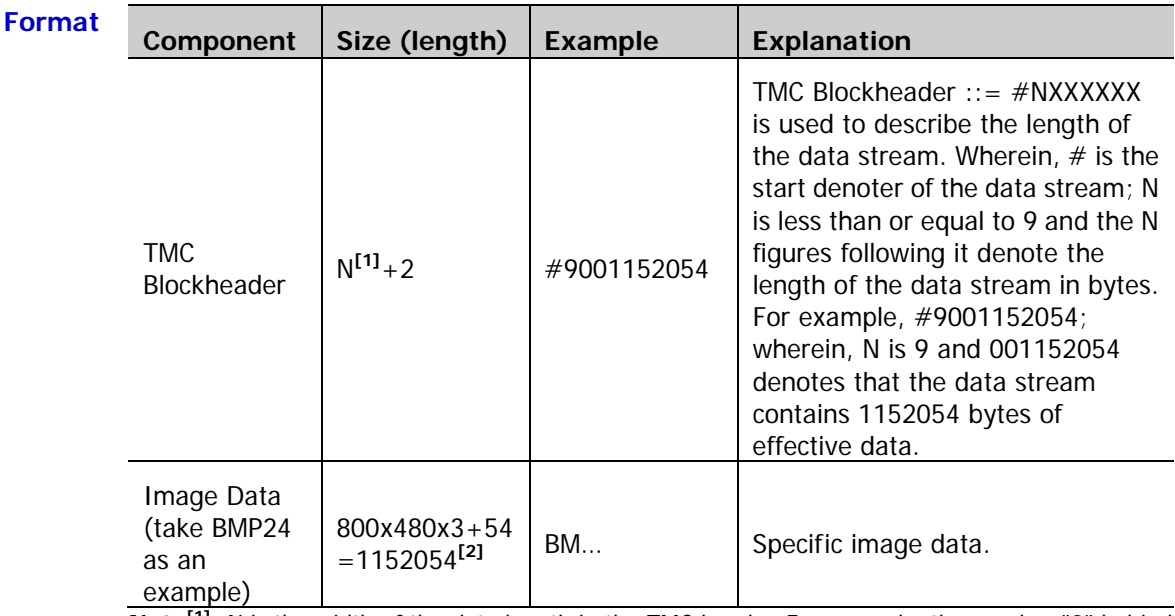

**Note[1]:** N is the width of the data length in the TMC header. For example, the number "9" behind "#" in #9001152054.

**Note[2]:** The width is 800, the height is 480, the bit depth is 24 bit = 3 byte, 54 is the size of the bitmap file header.

- **Example** 1. Make sure that the buffer is large enough to receive the data stream, otherwise the program might be abnormal when reading the data stream.
	- 2. The returned data stream contains the TMC data header which should be removed to make the data stream a standard image data stream.
	- 3. When the data size is larger than 1 M and the communication speed of the interface is not fast enough, you need to set an appropriate timeout time.
	- 4. The terminator '\n'(0X0A) at the end of the data should be removed.

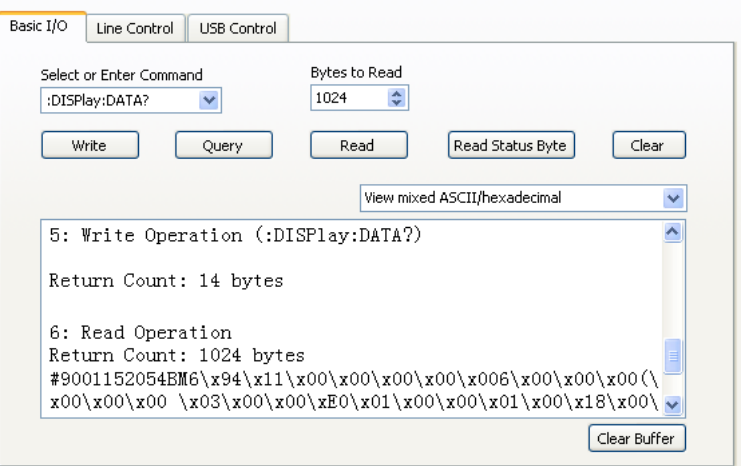

# <span id="page-79-0"></span>**:DISPlay:TYPE**

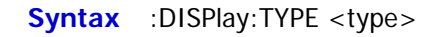

:DISPlay:TYPE?

#### **Description** Set or query the display mode of the waveform on the screen.

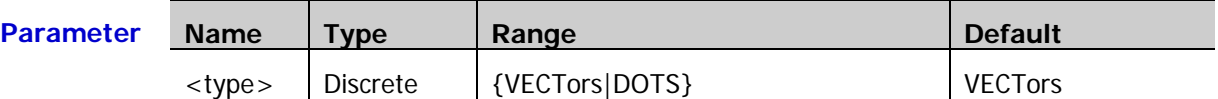

#### **Explanation**  $\triangleright$  VECTors: the sample points are connected by lines. Normally, this mode can provide the most vivid waveform to view the steep edge of the waveform (such as square waveform).

DOTS: display the sample points directly. You can directly view each sample point and use the cursor to measure the X and Y values of the sample point.

**Return**  The query returns VECT or DOTS.

**Format**

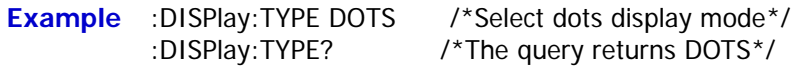

# <span id="page-80-0"></span>**:DISPlay:GRADing:TIME**

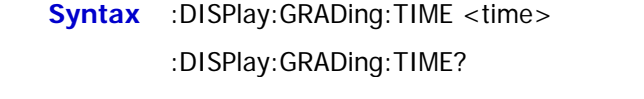

**Description** Set or query the persistence time. The default unit is s.

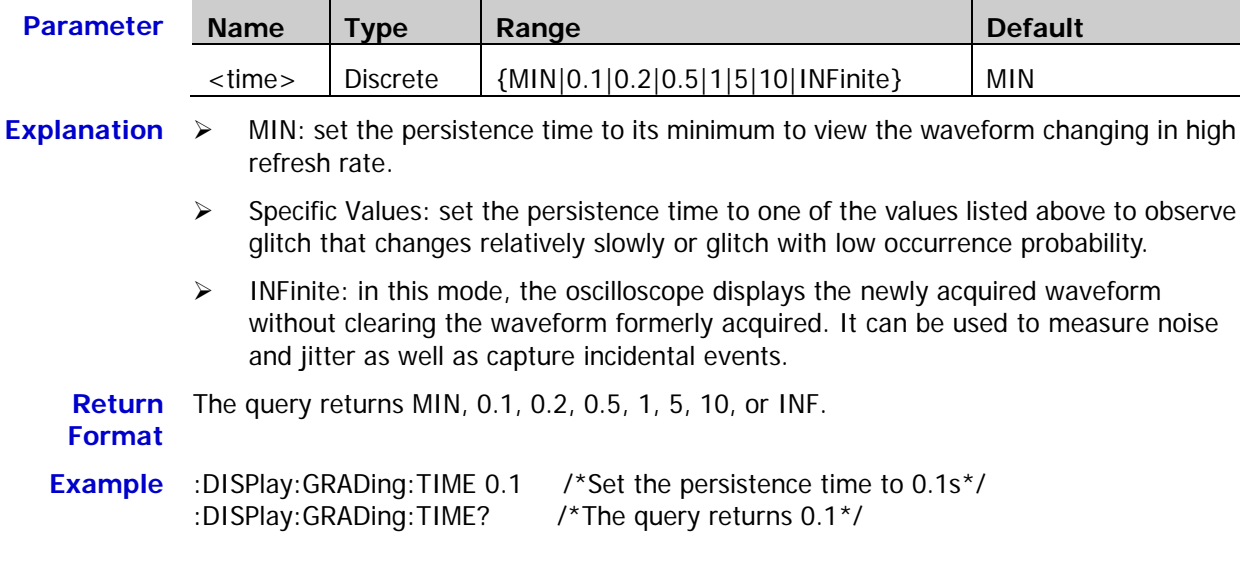

# <span id="page-80-1"></span>**:DISPlay:WBRightness**

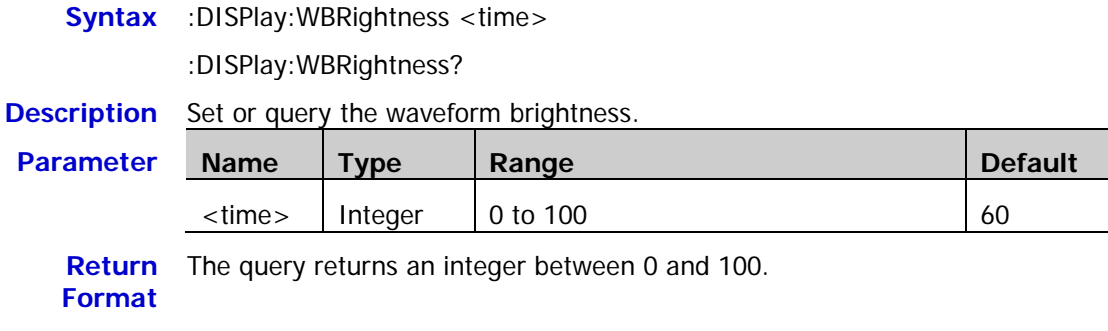

**Example** :DISPlay:WBRightness 50 /\*Set the waveform brightness to 50%\*/<br>
:DISPlay:WBRightness? /\*The query returns 50\*/ :DISPlay:WBRightness?

# <span id="page-81-0"></span>**:DISPlay:GRID**

**Syntax** :DISPlay:GRID <grid>

:DISPlay:GRID?

**Description** Set or query the grid type of screen display.

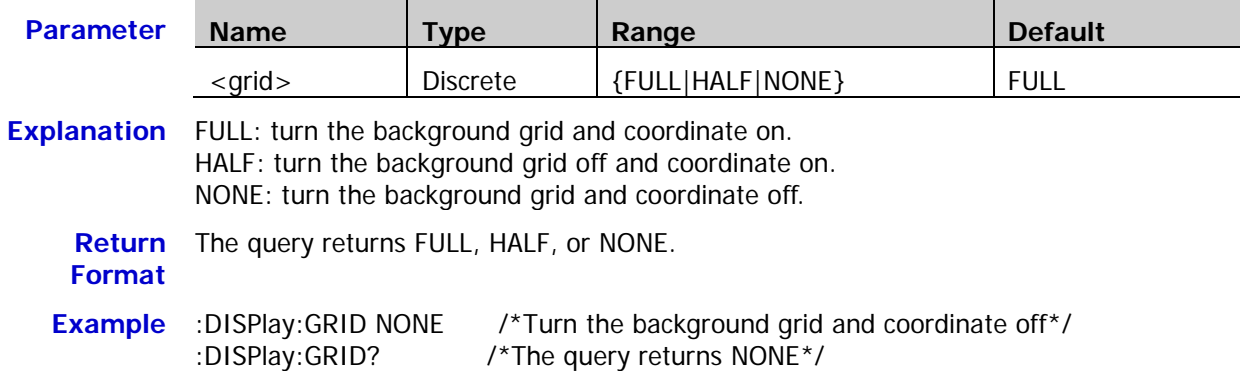

# <span id="page-81-1"></span>**:DISPlay:GBRightness**

**Syntax** :DISPlay:GBRightness <brightness>

:DISPlay:GBRightness?

**Description** Set or query the brightness of the screen grid.

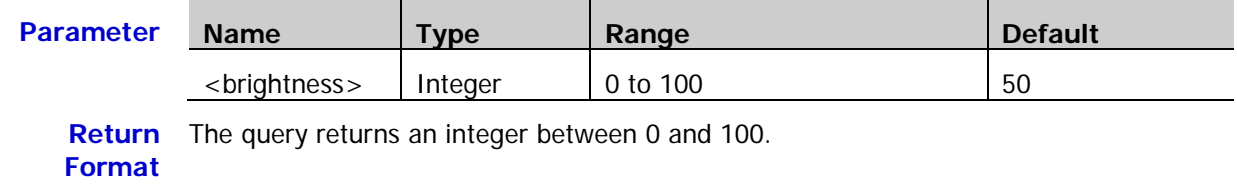

**Example** :DISPlay:GBRightness 60 /\*Set the brightness of the screen grid to 60%\*/<br>:DISPlay:GBRightness? /\*The query returns 60\*/ /\*The query returns  $60*/$ 

# **:ETABle Commands**

The :ETABle commands are used to set the parameters related to the decoding event table.

#### **Command List:**

- [:ETABle<n>:DISP](#page-82-0)
- [:ETABle<n>:FORMat](#page-82-1)
- ◆ [:ETABle<n>:VIEW](#page-83-0)
- [:ETABle<n>:COLumn](#page-83-1)
- ◆ [:ETABle<n>:ROW](#page-84-0)
- [:ETABle<n>:SORT](#page-84-1)
- [:ETABle<n>:DATA?](#page-85-0)

### <span id="page-82-0"></span>**:ETABle<n>:DISP**

Syntax :ETABle<n>:DISP <br/>bool>

:ETABle<n>:DISP?

**Description** Turn on or off the decoding event table, or query the status of the decoding event table.

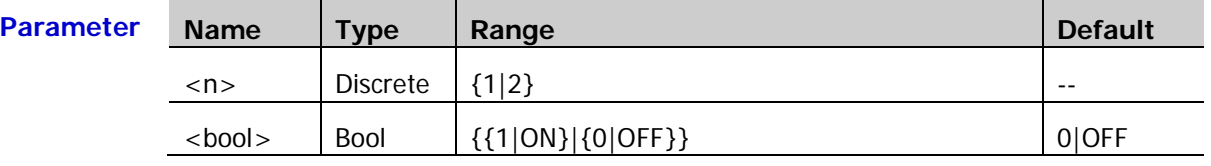

**Explanation** This command is only valid when the decoder is turned on  $(:$ DECoder<n>:DISPlay).

**Return**  The query returns 1 or 0. **Format**

**Example** :ETABle1:DISP ON /\*Turn on the decoding event table\*/ :ETABle1:DISP? /\*The query returns 1\*/

# <span id="page-82-1"></span>**:ETABle<n>:FORMat**

**Syntax** :ETABle<n>:FORMat <fmt>

:ETABle<n>:FORMat?

**Description** Set or query the data display format of the event table.

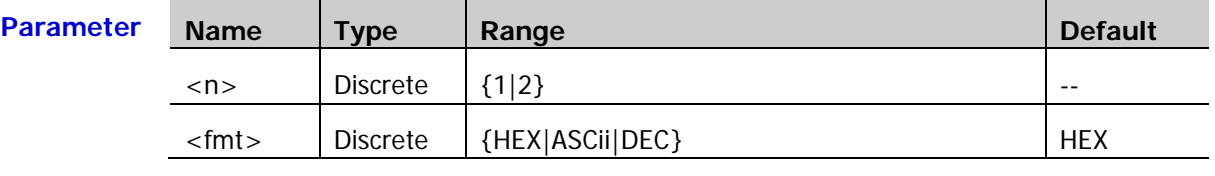

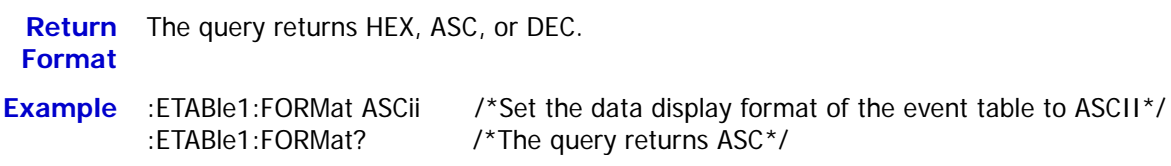

### <span id="page-83-0"></span>**:ETABle<n>:VIEW**

**Syntax** :ETABle<n>:VIEW <view>

:ETABle<n>:VIEW?

**Description** Set or query the display mode of the event table.

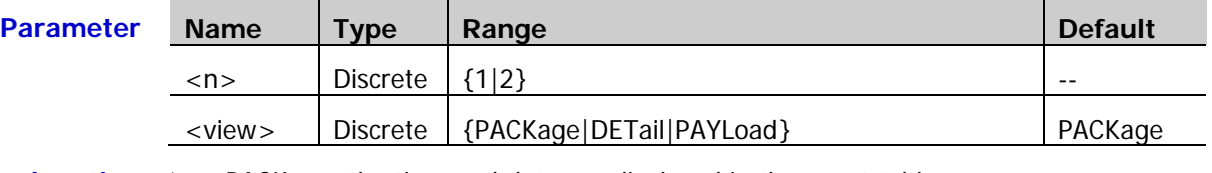

**Explanation**  $\triangleright$  PACKage: the time and data are displayed in the event table.

- $\triangleright$  DETail: the detailed data of the specified row is displayed in the event table.
- $\triangleright$  PAYLoad: all data of the specified column is displayed in the event table.

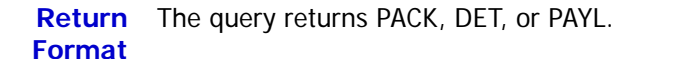

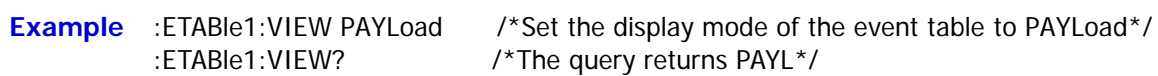

### <span id="page-83-1"></span>**:ETABle<n>:COLumn**

**Syntax** :ETABle<n>:COLumn <col>

:ETABle<n>:COLumn?

**Description** Set or query the current column of the event table.

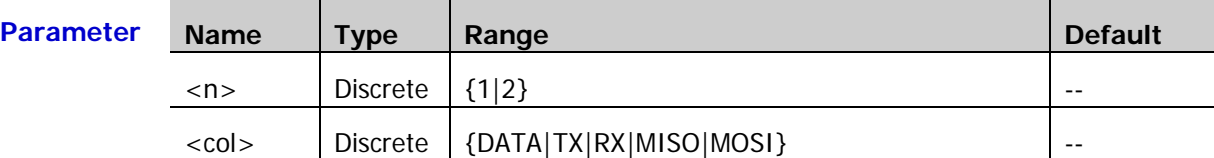

**Explanation**  $\triangleright$  When different decoder is selected [\(:DECoder<n>:MODE\)](#page-52-0), the range of <col> differs.

Parallel decoding: DATA

RS232 decoding: TX|RX

I2C decoding: DATA

SPI decoding: MISO|MOSI

- Fig. 15 If the TX or RX channel source in RS232 decoding or the MISO or MOSI channel source in SPI decoding is set to OFF, <col> cannot be set to the corresponding parameter.
- **Return Format** The query returns DATA, TX, RX, MISO, or MOSI.

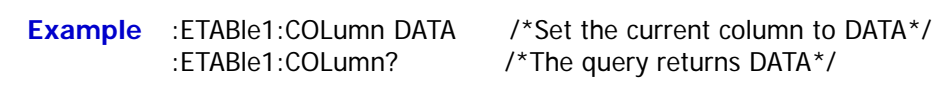

**Related**  [:DECoder<n>:UART:TX](#page-59-0)

**Commands** [:DECoder<n>:UART:RX](#page-60-0)

[:DECoder<n>:SPI:MISO](#page-66-0)

[:DECoder<n>:SPI:MOSI](#page-66-1)

### <span id="page-84-0"></span>**:ETABle<n>:ROW**

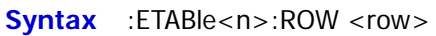

:ETABle<n>:ROW?

**Description** Set or query the current row of the event table.

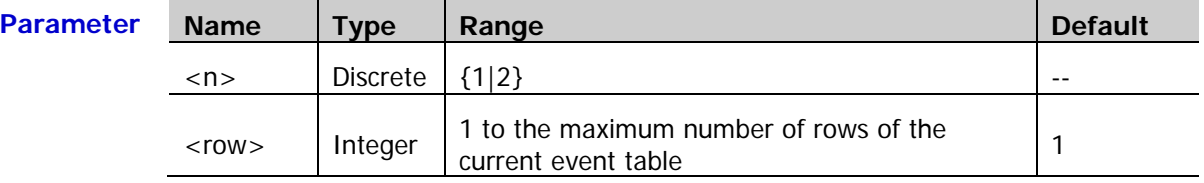

**Return**  The query returns the current row in integer. If the current even table is empty, the **Format** query returns 0.

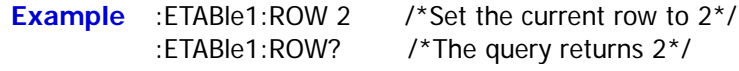

# <span id="page-84-1"></span>**:ETABle<n>:SORT**

Syntax :ETABle<n>:SORT <sort>

:ETABle<n>:SORT?

**Description** Set or query the display type of the decoding results in the event table.

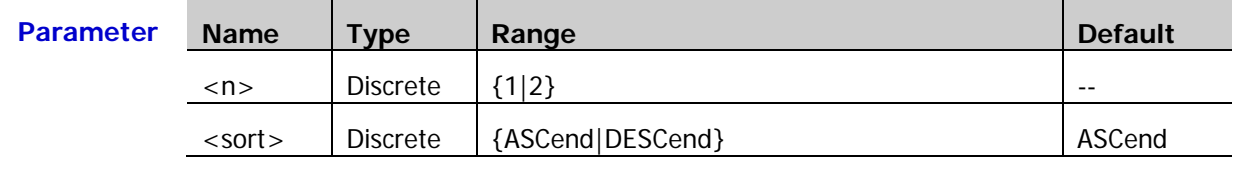

**Explanation**  $\triangleright$  ASCend: the events are displayed in the order in which they occurred.

 $\triangleright$  DESCend: the events are displayed in the order reverse to the order in which they occurred.

**Return**  The query returns ASC or DESC.

### **Format**

**Example** :ETABle1:SORT DESCend /\*Set the display type of the event table to descend\*/<br>ETABle1:SORT? /\*The query returns DESC\*/ /\*The query returns DESC\*/

### <span id="page-85-0"></span>**:ETABle<n>:DATA?**

**Syntax** :ETABle<n>:DATA?

**Description** Read the current event table data.

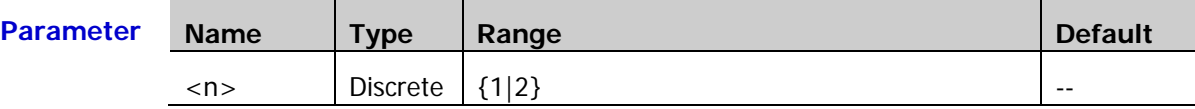

**Return**  The query returns the event table data in the format as shown in the figure below. **Format** Wherein, #9000000098 is the TMC data description header followed by the even table data and its format is #900000dddd. dddd denotes the number of bytes of the valid waveform data following the description header. For example, as shown in the figure below, #9000000098 is the TMC data description header, wherein, 98 denotes that there are 98 bytes of valid data. The content following 98 is the event table data.

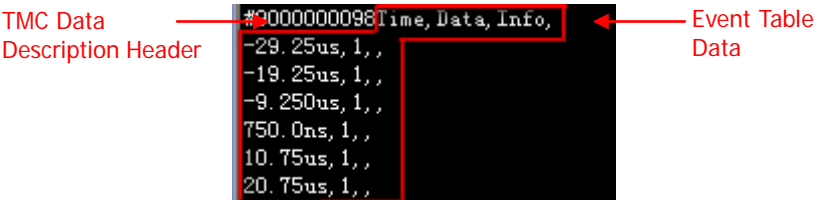

**Example** : ETABle1:DATA? /\*The query returns the data as shown in the figure above\*/

# **:FUNCtion Commands**

The :FUNCtion commands are used to set the waveform recording and playback parameters.

#### **Command List:**

- [:FUNCtion:WRECord:FEND](#page-86-0)
- [:FUNCtion:WRECord:FMAX?](#page-87-0)
- [:FUNCtion:WRECord:FINTerval](#page-87-1)
- [:FUNCtion:WRECord:PROMpt](#page-87-2)
- [:FUNCtion:WRECord:OPERate](#page-88-0)
- [:FUNCtion:WRECord:ENABle](#page-88-1)
- [:FUNCtion:WREPlay:FSTart](#page-89-0)
- [:FUNCtion:WREPlay:FEND](#page-90-0)
- [:FUNCtion:WREPlay:FMAX?](#page-90-1)
- [:FUNCtion:WREPlay:FINTerval](#page-91-0)
- [:FUNCtion:WREPlay:MODE](#page-91-1)
- [:FUNCtion:WREPlay:DIRection](#page-92-0)
- [:FUNCtion:WREPlay:OPERate](#page-92-1)
- [:FUNCtion:WREPlay:FCURrent](#page-93-0)

# <span id="page-86-0"></span>**:FUNCtion:WRECord:FEND**

#### **Syntax** :FUNCtion:WRECord:FEND <frame>

:FUNCtion:WRECord:FEND?

**Description** Set or query the end frame of waveform recording.

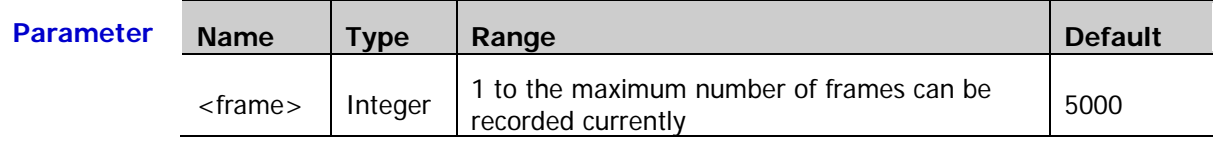

**Explanation** Use the :**FUNCtion:WRECord:FMAX?** command to query the maximum number of frames can be recorded currently.

**Return**  The query returns the current end frame in integer. **Format**

**Example** :FUNCtion:WRECord:FEND 4096 /\*Set the end frame to 4096\*/ :FUNCtion:WRECord:FEND? /\*The query returns 4096\*/

### <span id="page-87-0"></span>**:FUNCtion:WRECord:FMAX?**

**Syntax** :FUNCtion:WRECord:FMAX?

**Description** Query the maximum number of frames can be recorded currently.

**Explanation** As the capacity of the waveform memory is fixed, the more the number of points each frame of waveform has, the less the number of waveform frames can be recorded. Thus, the maximum number of frames can be recorded currently is decided by the memory depth currently selected. The less the memory depth, the more the number of waveform frames can be recorded.

**Return Format** The query returns the maximum number of frames can be recorded currently in integer.

### <span id="page-87-1"></span>**:FUNCtion:WRECord:FINTerval**

Syntax :FUNCtion:WRECord:FINTerval <interval>

:FUNCtion:WRECord:FINTerval?

**Description** Set or query the time interval between frames in waveform recording. The default unit is

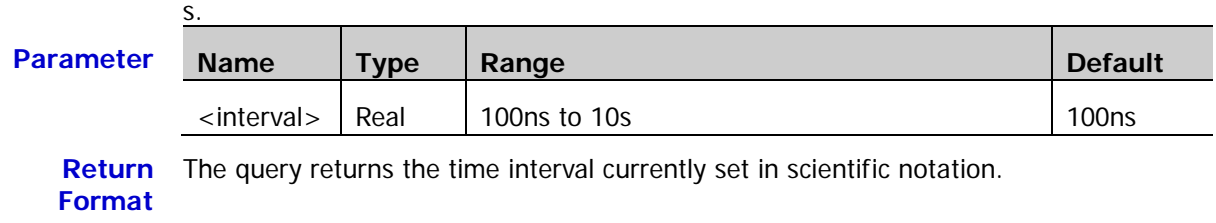

**Example** :FUNCtion:WRECord:FINTerval 0.001 /\*Set the time interval to 1ms\*/ :FUNCtion:WRECord:FINTerval? /\*The query returns 1.000000e-03\*/

# <span id="page-87-2"></span>**:FUNCtion:WRECord:PROMpt**

Syntax :FUNCtion:WRECord:PROMpt <bool>

:FUNCtion:WRECord:PROMpt?

**Description** Turn on or off the sound prompt when the recording finishes, or query the status of the sound prompt when the recording finishes.

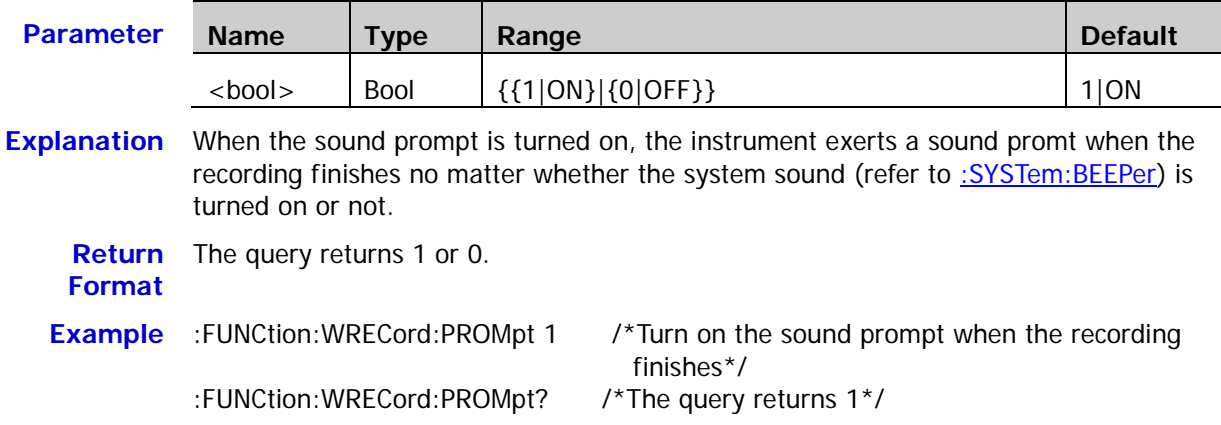

# <span id="page-88-0"></span>**:FUNCtion:WRECord:OPERate**

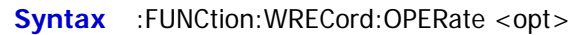

:FUNCtion:WRECord:OPERate?

**Description** Start or stop the waveform recording, or query the status of the waveform recording.

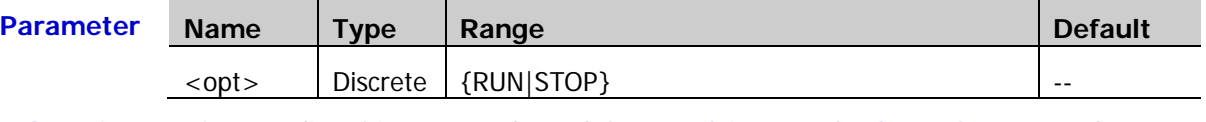

**Explanation** Before sending this command, send the :**FUNCtion:WRECord:ENABle command to turn** on the waveform recording function. Otherwise, this command is invalid.

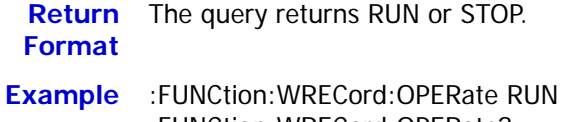

/\*Start the waveform recording\*/ :FUNCtion:WRECord:OPERate? /\*The query returns RUN if the recording is in progress and returns STOP if the recording has already finished\*/

# <span id="page-88-1"></span>**:FUNCtion:WRECord:ENABle**

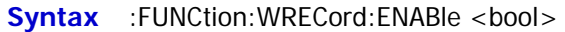

:FUNCtion:WRECord:ENABle?

**Description** Turn on or off the waveform recording function, or query the status of the waveform recording function.

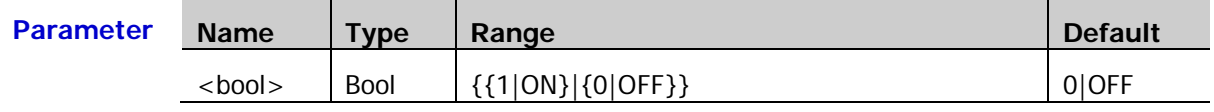

**Explanation**  $\triangleright$  The waveform recording function can only be enabled when the horizontal timebase mode is "YT" and the horizontal timebase is lower than 200ms.

> After turning on the waveform recording function, **RUN/STOP** can be used to start or stop the waveform recording. At this point, you can send the [:FUNCtion:WRECord:OPERate](#page-88-0) command to start the recording.

**Return**  The query returns 1 or 0.

### **Format**

- :FUNCtion:WRECord:ENABle? /\*The query returns 1\*/
- **Example** :FUNCtion:WRECord:ENABle 1 /\*Turn on the waveform recording function\*/

# <span id="page-89-0"></span>**:FUNCtion:WREPlay:FSTart**

**Syntax** :FUNCtion:WREPlay:FSTart <sta>

:FUNCtion:WREPlay:FSTart?

**Description** Set or query the start frame of waveform playback.

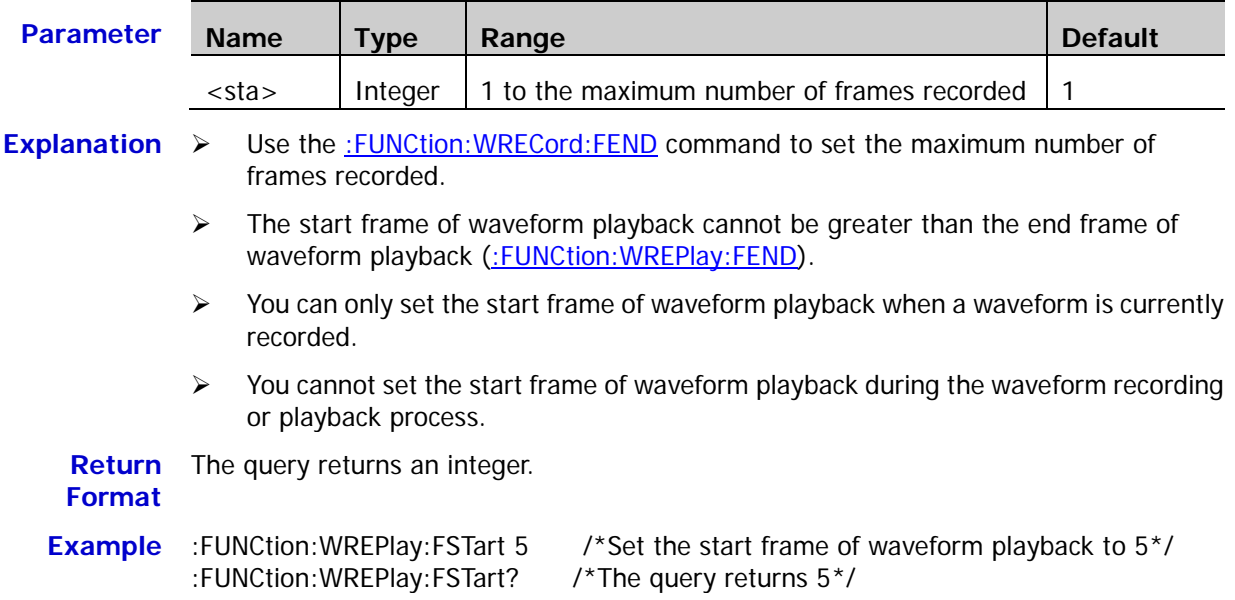

# <span id="page-90-0"></span>**:FUNCtion:WREPlay:FEND**

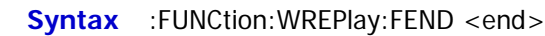

:FUNCtion:WREPlay:FEND?

**Description** Set or query the end frame of waveform playback.

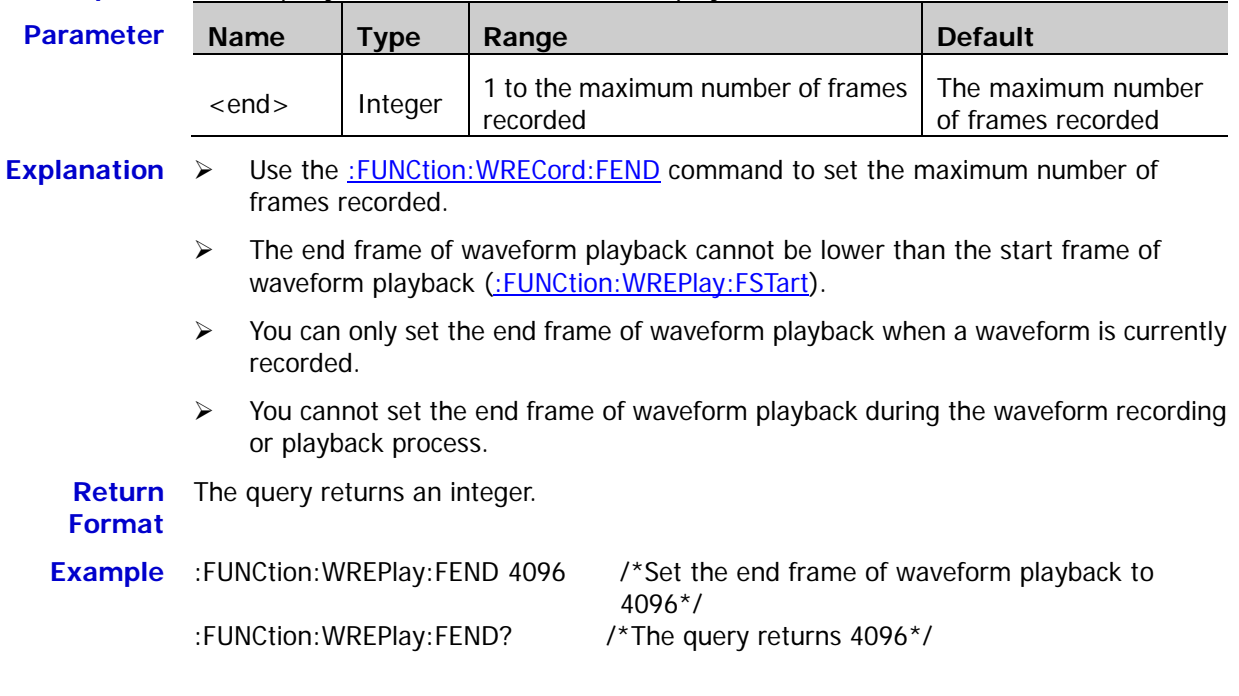

### <span id="page-90-1"></span>**:FUNCtion:WREPlay:FMAX?**

**Syntax** :FUNCtion:WREPlay:FMAX?

**Description** Query theb maximum number of frames can be played, namely the maximum number of frames recorded.

**Explanation** Use the :**FUNCtion:WRECord:FEND** command to set the maximum number of frames recorded.

**Return**  The query returns an integer.**Format**

# <span id="page-91-0"></span>**:FUNCtion:WREPlay:FINTerval**

Syntax :FUNCtion:WREPlay:FINTerval <interval>

:FUNCtion:WREPlay:FINTerval?

**Description** Set or query the time interval between frames in waveform playback. The default unit is

|                         | S.                                                                                                    |             |              |                                                                             |                |
|-------------------------|----------------------------------------------------------------------------------------------------|-------------|--------------|-----------------------------------------------------------------------------|----------------|
| <b>Parameter</b>        | <b>Name</b>                                                                                                    | <b>Type</b> | Range        |                                                                             | <b>Default</b> |
|                         | $\langle$ interval                                                                                               | Real        | 100ns to 10s |                                                                             | 100ns          |
| <b>Explanation</b>      | You can only set the time interval of waveform playback when a waveform is<br>➤<br>currently recorded.           |             |              |                                                                             |                |
|                         | You cannot set the time interval of waveform playback during the waveform<br>➤<br>recording or playback process. |             |              |                                                                             |                |
| Return<br><b>Format</b> | The query returns the current time interval in scientific notation.                                              |             |              |                                                                             |                |
| <b>Example</b>          | :FUNCtion: WREPlay: FINTerval 0.001<br>:FUNCtion: WREPlay: FINTerval?                                            |             |              | /*Set the time interval to $1ms*$ /<br>/*The query returns $1.000000e-03*/$ |                |

# <span id="page-91-1"></span>**:FUNCtion:WREPlay:MODE**

**Syntax** :FUNCtion:WREPlay:MODE <mode>

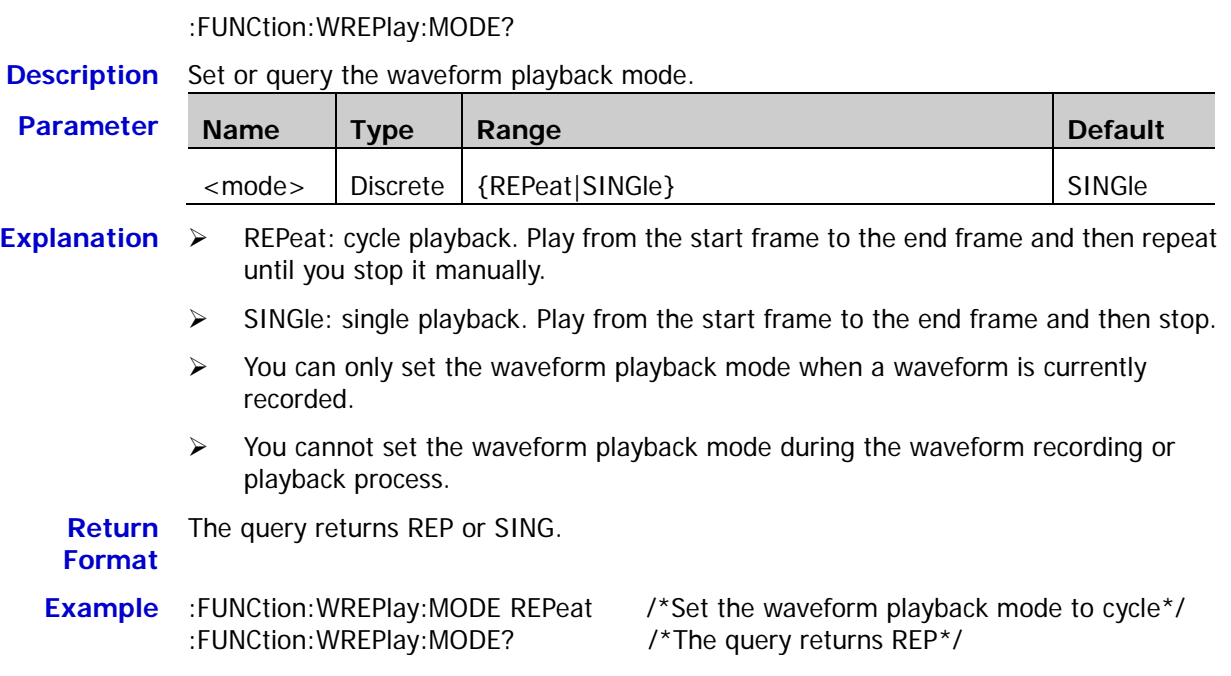

# <span id="page-92-0"></span>**:FUNCtion:WREPlay:DIRection**

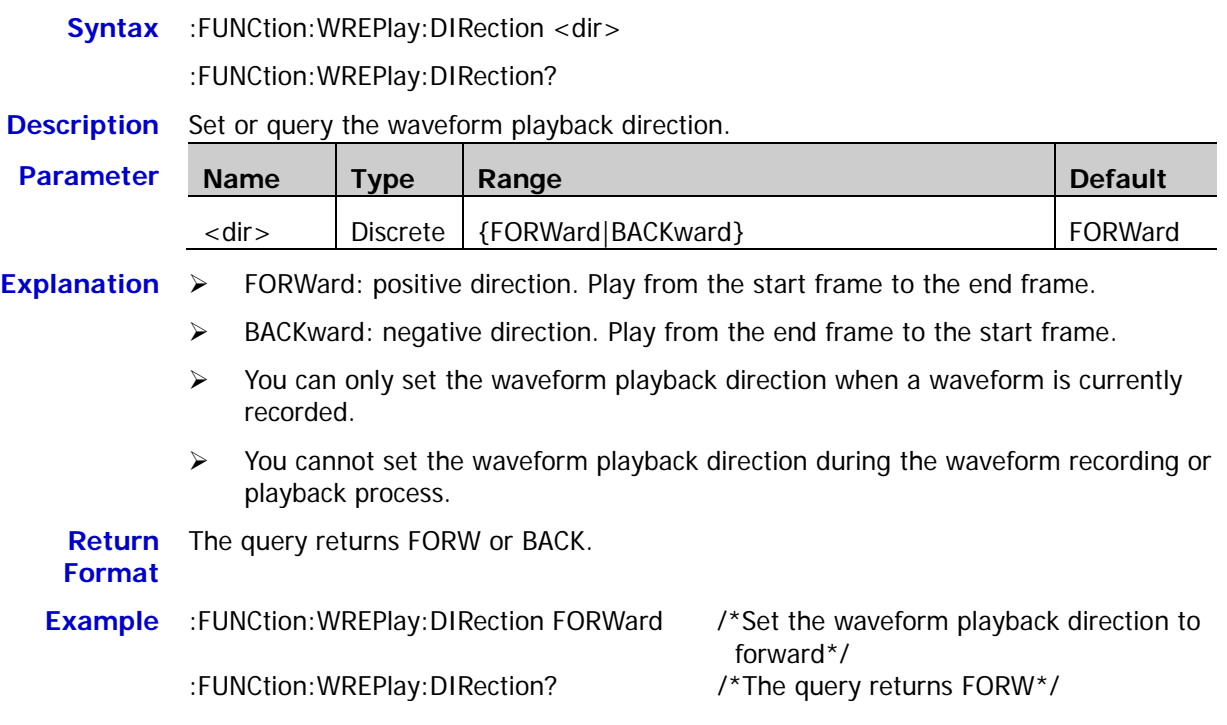

# <span id="page-92-1"></span>**:FUNCtion:WREPlay:OPERate**

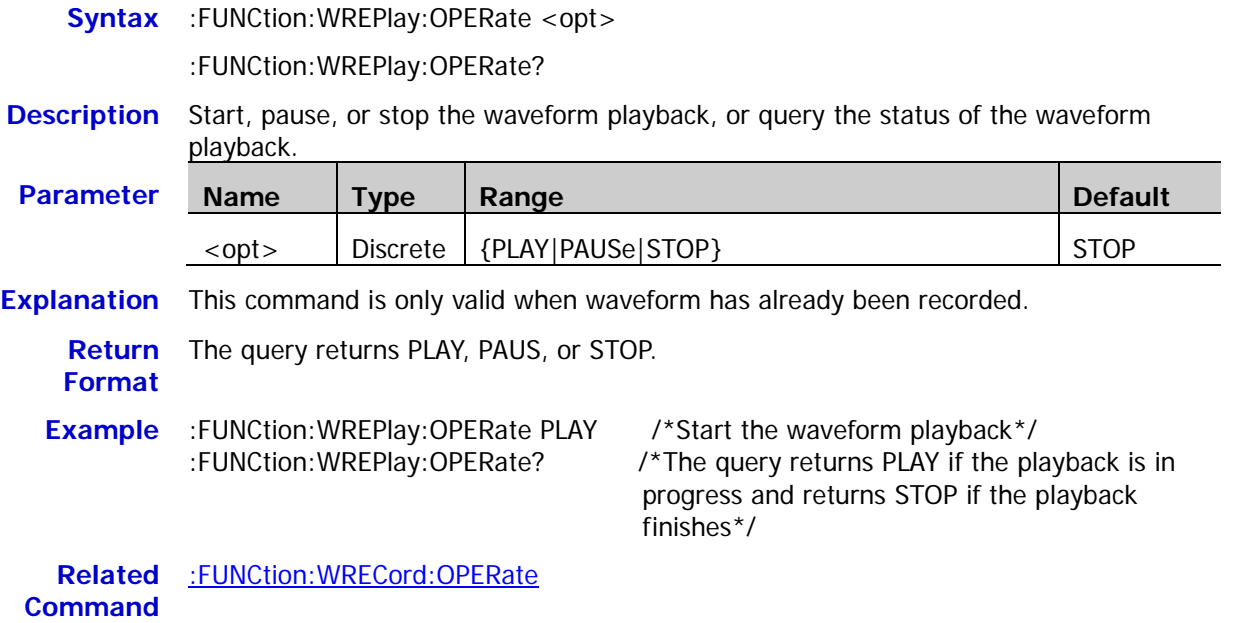

# <span id="page-93-0"></span>**:FUNCtion:WREPlay:FCURrent**

**Syntax** :FUNCtion:WREPlay:FCURrent <cur>

:FUNCtion:WREPlay:FCURrent?

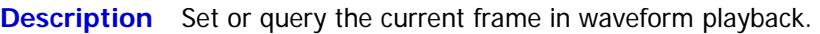

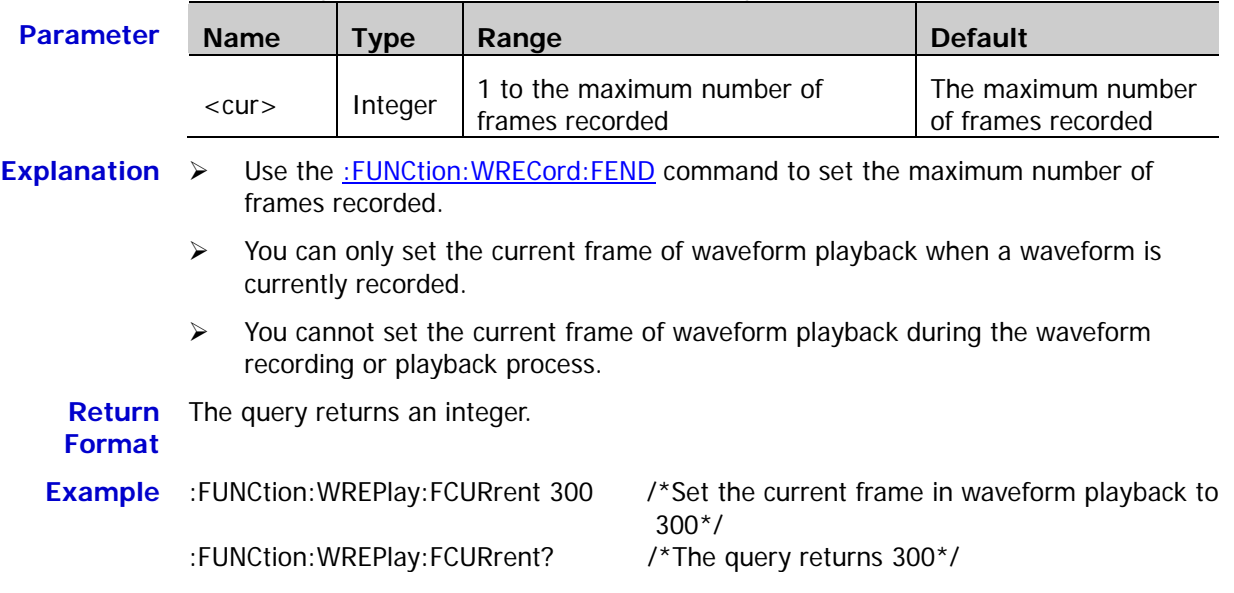

# **IEEE488.2 Common Commands**

The IEEE 488.2 standard defines some common commands used for querying the basic information of the instrument or executing the basic operations. These commands usually start with "\*" and the keyword of the command is usually 3-character long.

#### **Command List:**

- $\triangleleft$  [\\*CLS](#page-94-0)
- $*ESE$
- [\\*ESR?](#page-95-0)
- [\\*IDN?](#page-95-1)
- [\\*OPC](#page-95-2)
- [\\*RST](#page-95-3)
- [\\*SRE](#page-96-0)
- [\\*STB?](#page-96-1)
- [\\*TST?](#page-96-2)
- [\\*WAI](#page-96-3)

# <span id="page-94-0"></span>**\*CLS**

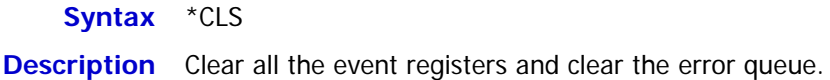

### <span id="page-94-1"></span>**\*ESE**

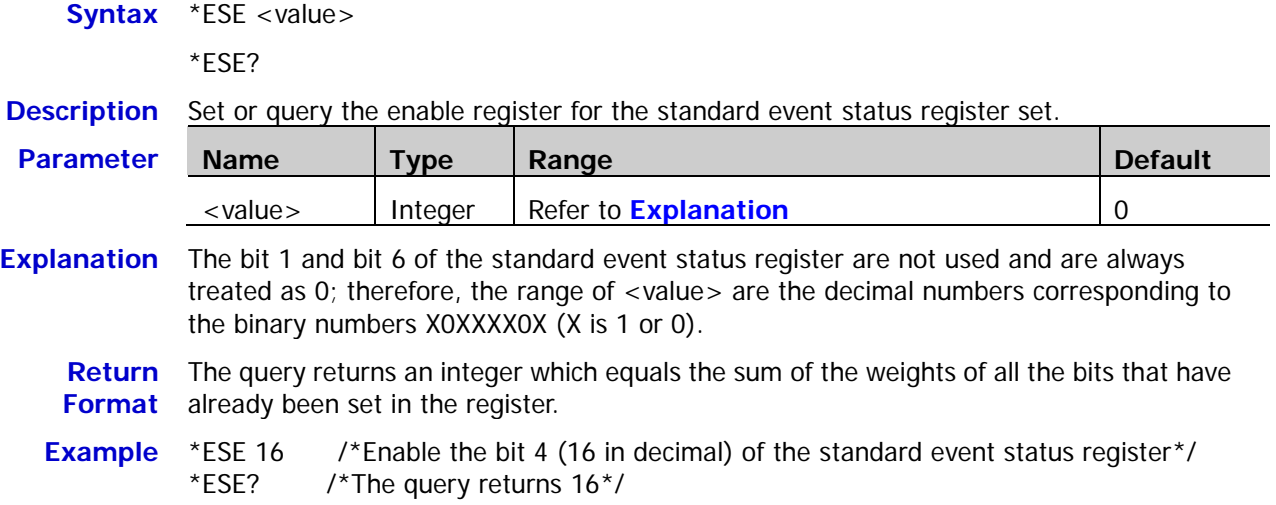

# <span id="page-95-0"></span>**\*ESR?**

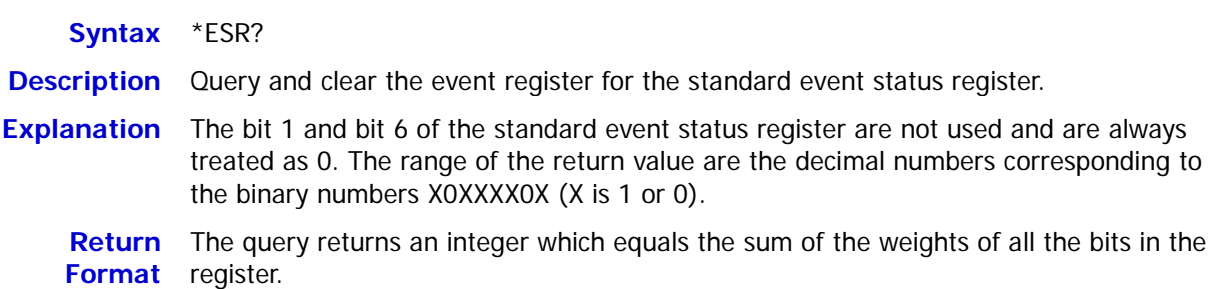

# <span id="page-95-1"></span>**\*IDN?**

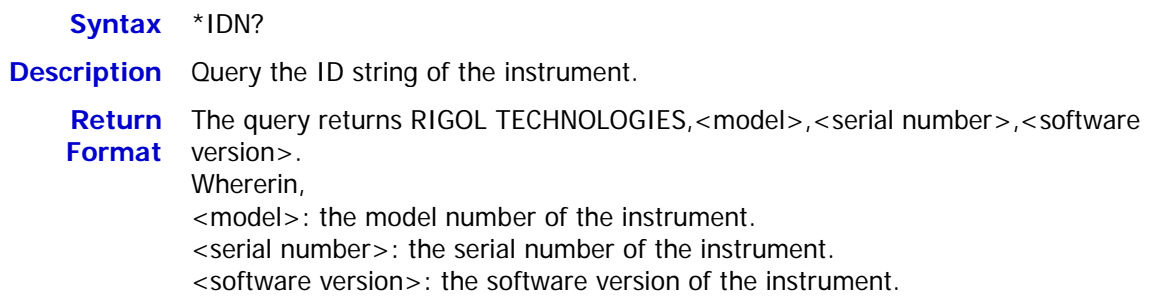

# <span id="page-95-2"></span>**\*OPC**

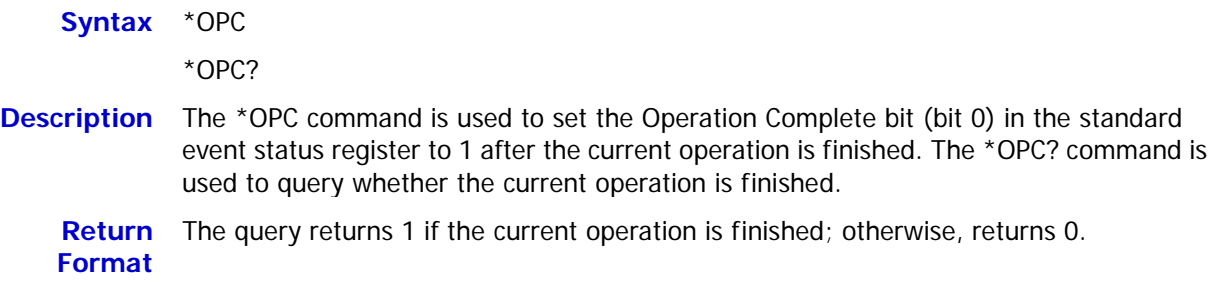

# <span id="page-95-3"></span>**\*RST**

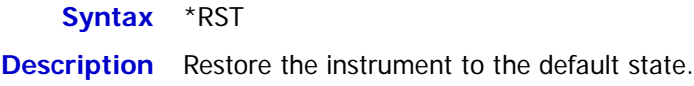

### <span id="page-96-0"></span>**\*SRE**

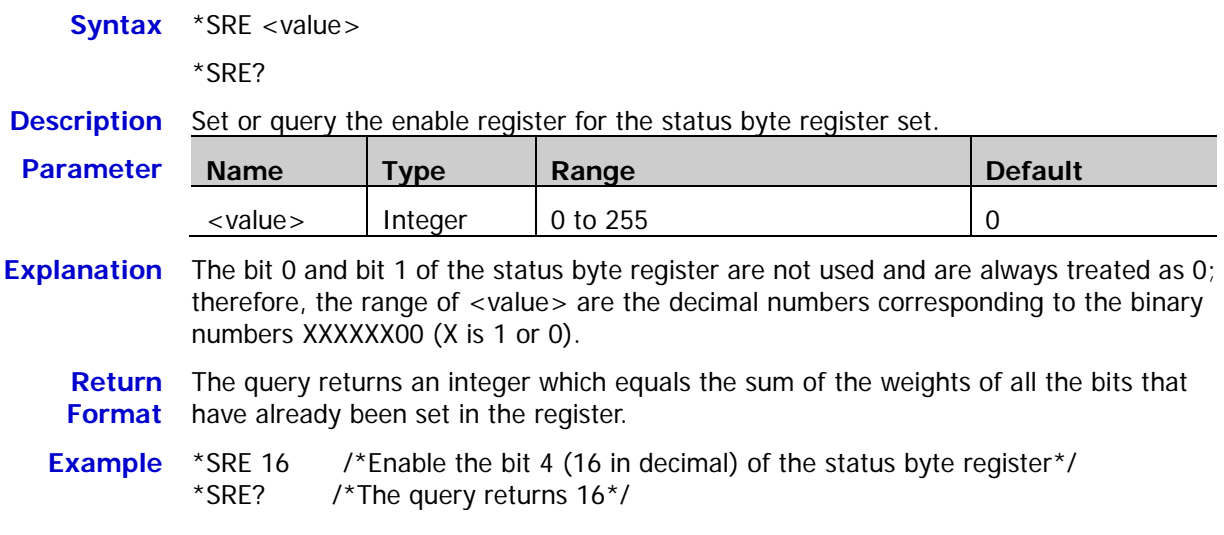

# <span id="page-96-1"></span>**\*STB?**

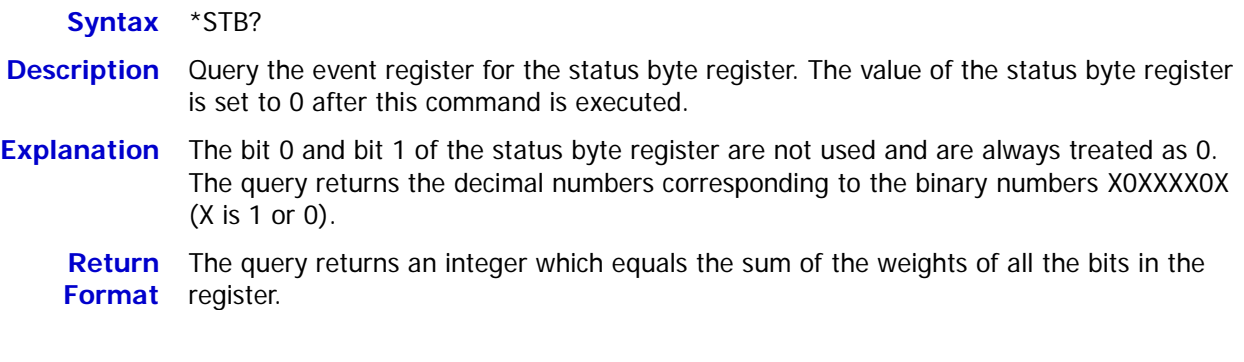

# <span id="page-96-2"></span>**\*TST?**

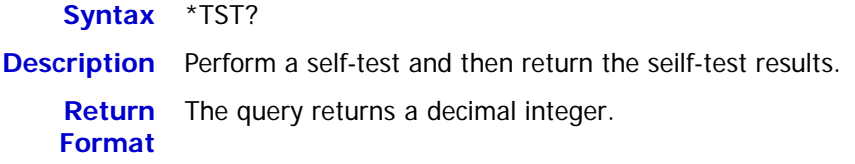

# <span id="page-96-3"></span>**\*WAI**

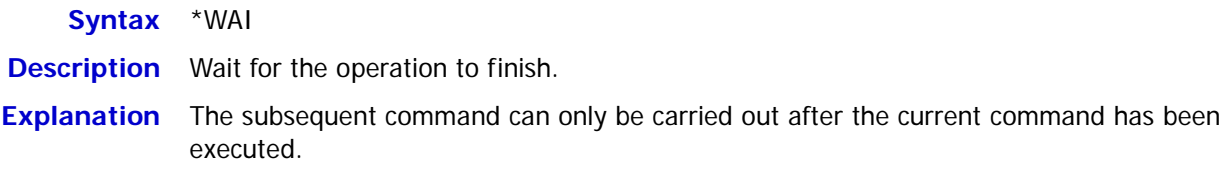

# **:LA Commands**

The :LA commands are used to perform the related operations on the digital channels. These commands are only applicable to DS1000Z Plus with the MSO upgrade option.

### **Command List:**

- [:LA:ACTive](#page-97-0)
- [:LA:AUTosort](#page-98-0)
- [:LA:DIGital<n>:DISPlay](#page-98-1)
- [:LA:DIGital<n>:POSition](#page-99-0)
- [:LA:DIGital<n>:LABel](#page-99-1)
- [:LA:DISPlay](#page-100-0)
- [:LA:POD<n>:DISPlay](#page-101-0)
- [:LA:POD<n>:THReshold](#page-101-1)
- [:LA:SIZE](#page-102-0)
- [:LA:STATe](#page-102-1)
- [:LA:TCALibrate](#page-103-0)

# <span id="page-97-0"></span>**:LA:ACTive**

**Syntax** :LA:ACTive {<digital>|<group>|NONE}

:LA:ACTive?

#### **Description** Set or query the current active channel or channel group.

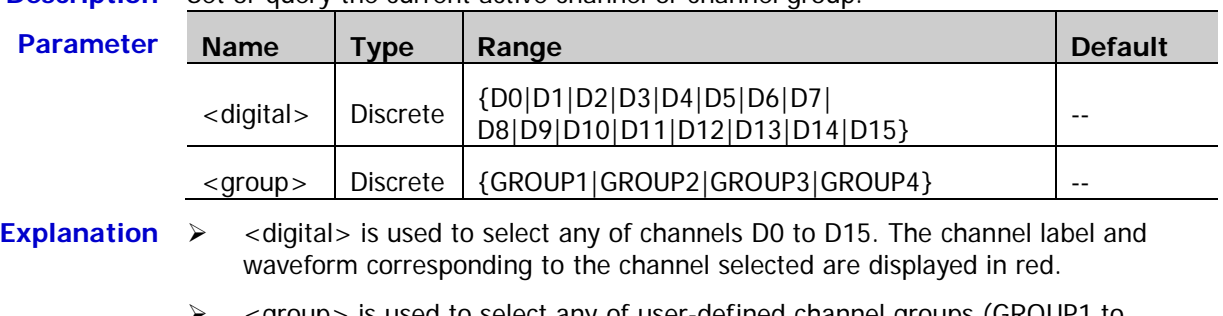

- <group> is used to select any of user-defined channel groups (GROUP1 to GROUP4). All the channel labels and waveforms of the channel group selected are displayed in red.
- $\triangleright$  When NONE is sent, no channel/channel group will be selected.
- $\triangleright$  Only channels or user-defined channel groups currently turned on can be selected. Please refer to the [:LA:DIGital<n>:DISPlay](#page-98-1) or [:LA:DISPlay](#page-100-0) command to turn on the desired channel or channel group.

**Return** The query returns the current active channel (D0, D1,...or D15), the current active **Format** channel group (GROUP1, GROUP2, GROUP3, or GROUP4) or NONE.

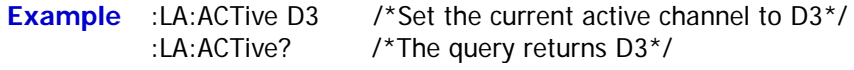

# <span id="page-98-0"></span>**:LA:AUTosort**

**Syntax** :LA:AUTosort <n>

**Description** Set the auto ordering mode of the waveforms of the channels turned on on the screen.

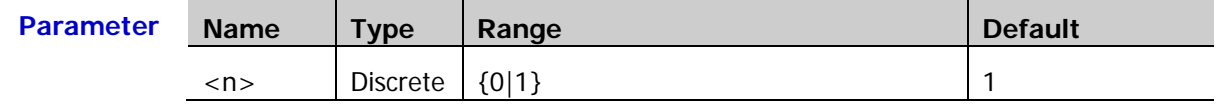

**Explanation**  $\triangleright$  <n > = 0: waveforms on the screen are D15 to D0 from top to bottom

 $\triangleright$  <n> = 1: waveforms on the screen are D0 to D15 from top to bottom

## <span id="page-98-1"></span>**:LA:DIGital<n>:DISPlay**

Syntax :LA:DIGital<n>:DISPlay <bool>

:LA:DIGital<n>:DISPlay?

**Description** Turn on or off the specified digital channel, or query the status of the specified digital channel.

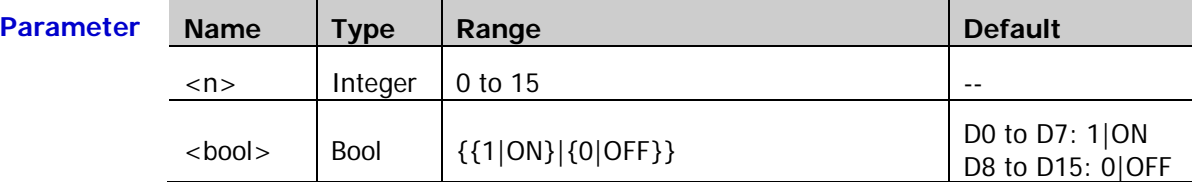

**Explanation** You can set the channels currently turned on as the active channel using the [:LA:ACTive](#page-97-0) command.

**Return**  The query returns 1 or 0.

**Format**

**Example** :LA:DIGital3:DISPlay ON /\*Turn D3 on\*/ :LA:DIGital3:DISPlay? /\*The query returns 1\*/

## <span id="page-99-0"></span>**:LA:DIGital<n>:POSition**

**Syntax** :LA:DIGital<n>:POSition <position>

:LA:DIGital<n>:POSition?

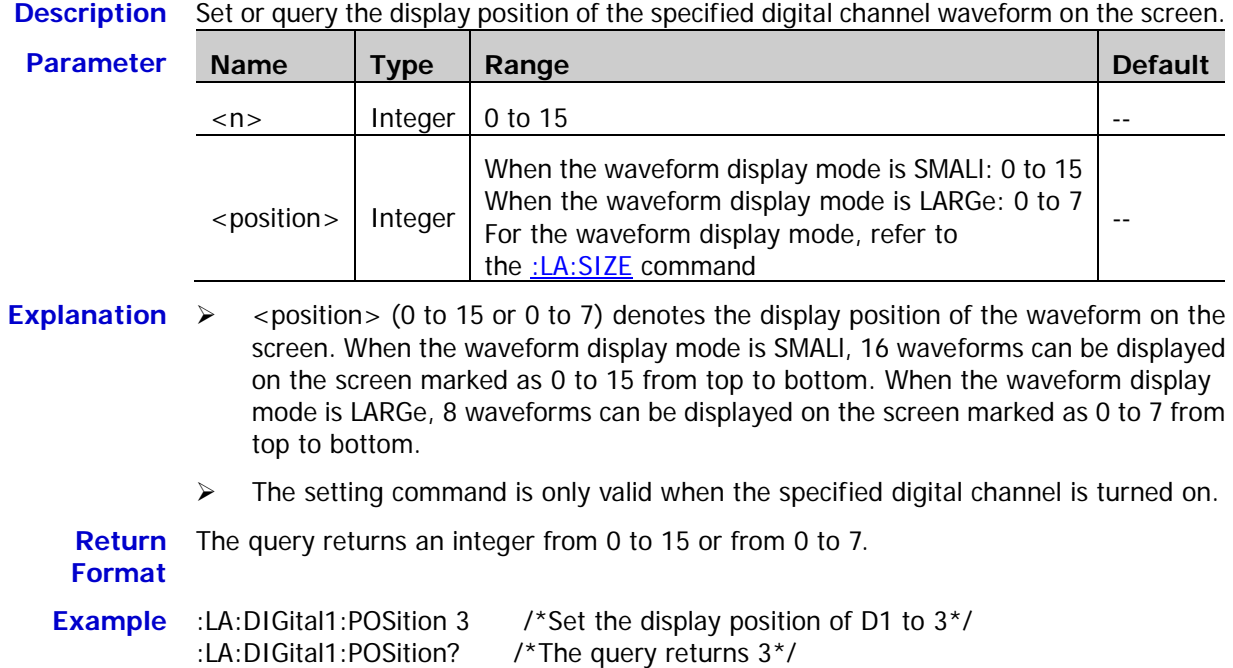

# <span id="page-99-1"></span>**:LA:DIGital<n>:LABel**

Syntax :LA:DIGital<n>:LABel <label>

:LA:DIGital<n>:LABel?

**Description** Set or query the label of the specified digital channel.

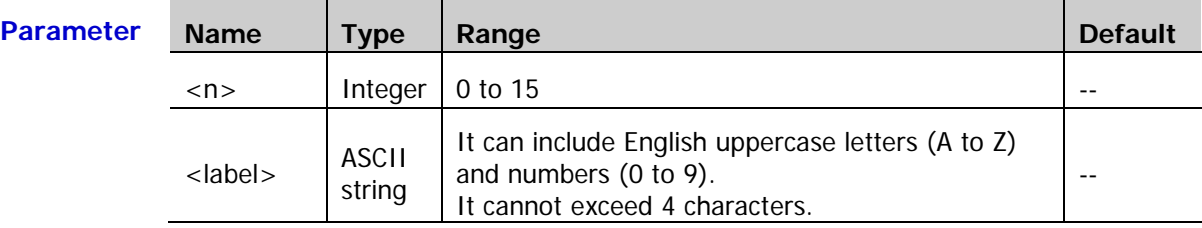

**Return**  The query returns the label of the specified digital channel in ASCII string. If the **Format** specified channel has no label, the query returns "No Label".

**Example** :LA:DIGital0:LABel ACK /\*Set the label of D0 to ACK\*/ :LA:DIGital0:LABel? /\*The query returns ACK\*/

# <span id="page-100-0"></span>**:LA:DISPlay**

**Syntax** :LA:DISPlay {<digital>|<group>|<pod>},<br/>cool>

:LA:DISPlay? {<digital>|<group>|<pod>}

**Description** Turn on or off the specified digital channel, user-defined channel group or default channel group, or query the status of the specified digital channel, user-defined channel group or default channel group.

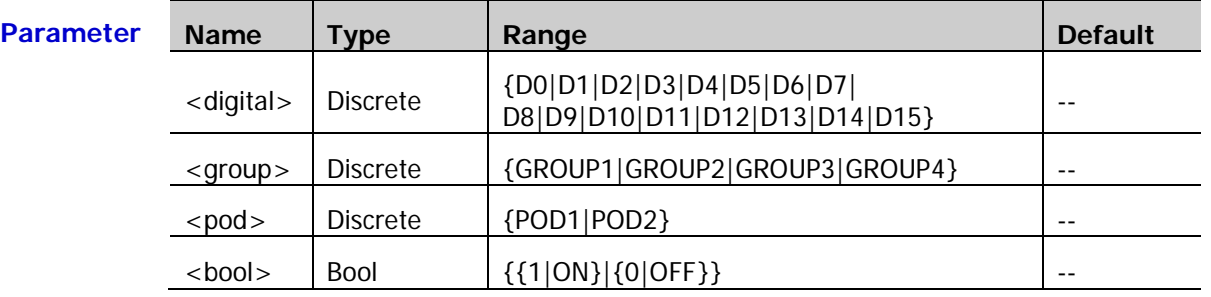

**Explanation**  $\triangleright$  When any of channels D0 to D7 is turned on, the CH4 function is disabled automatically. When channels D0 to D7 are all turned off, the CH4 function is enabled automatically.

When any of channels D8 to D15 is turned on, the CH3 function is disabled automatically. When channels D8 to D15 are all turned off, the CH4 function is enabled automatically.

- $\triangleright$  <group > denotes the user-defined channel groups. Users can set the digital channels included in the specified user-defined channel group. **Note:** A channel can only be added to an unique user-defined channel group.
- > <pod> denotes the default channel groups: POD1 (D0 to D7) and POD2 (D8 to D15).
- $\triangleright$  The channels and user-defined channel groups currently turned on can be selected as the active channel or channel group using the [:LA:ACTive](#page-97-0) command.

**Return**  The query returns 1 or 0.

#### **Format**

**Example** :LA:DISPlay POD1,ON /\*Turn POD1 (D0 to D7) on\*/ :LA:DISPlay? POD1 /\*The query returns 1\*/

## <span id="page-101-0"></span>**:LA:POD<n>:DISPlay**

Syntax :LA:POD<n>:DISPlay <bool>

:LA:POD<n>:DISPlay?

**Description** Turn on or off the specified default channel group, or query the status of the specified default channel group.

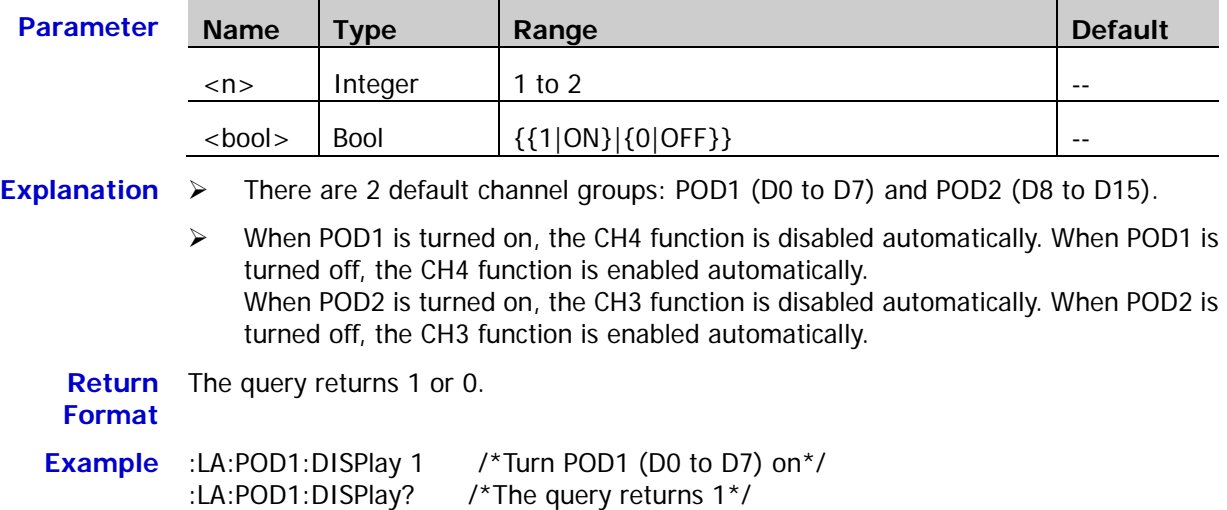

# <span id="page-101-1"></span>**:LA:POD<n>:THReshold**

Syntax :LA:POD<n>:THReshold <thre>

:LA:POD<n>:THReshold?

#### **Description** Set or query the threshold of the specified channel group. The default unit is V.

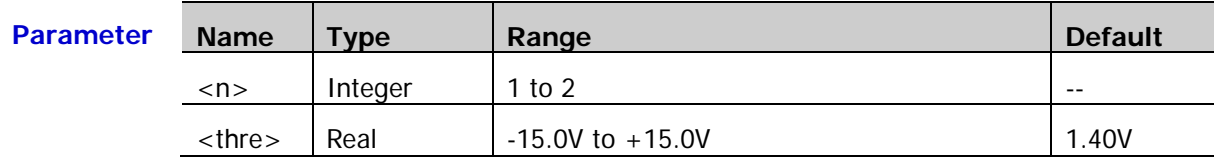

**Explanation** There are 2 default channel groups: POD1 (D0 to D7) and POD2 (D8 to D15).

**Return Format** The query returns the current threshold of the specified channel group in scientific notation.

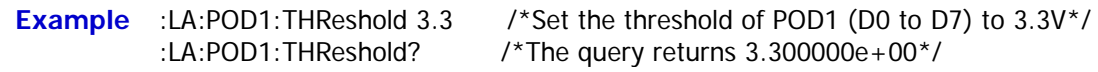

<span id="page-102-0"></span>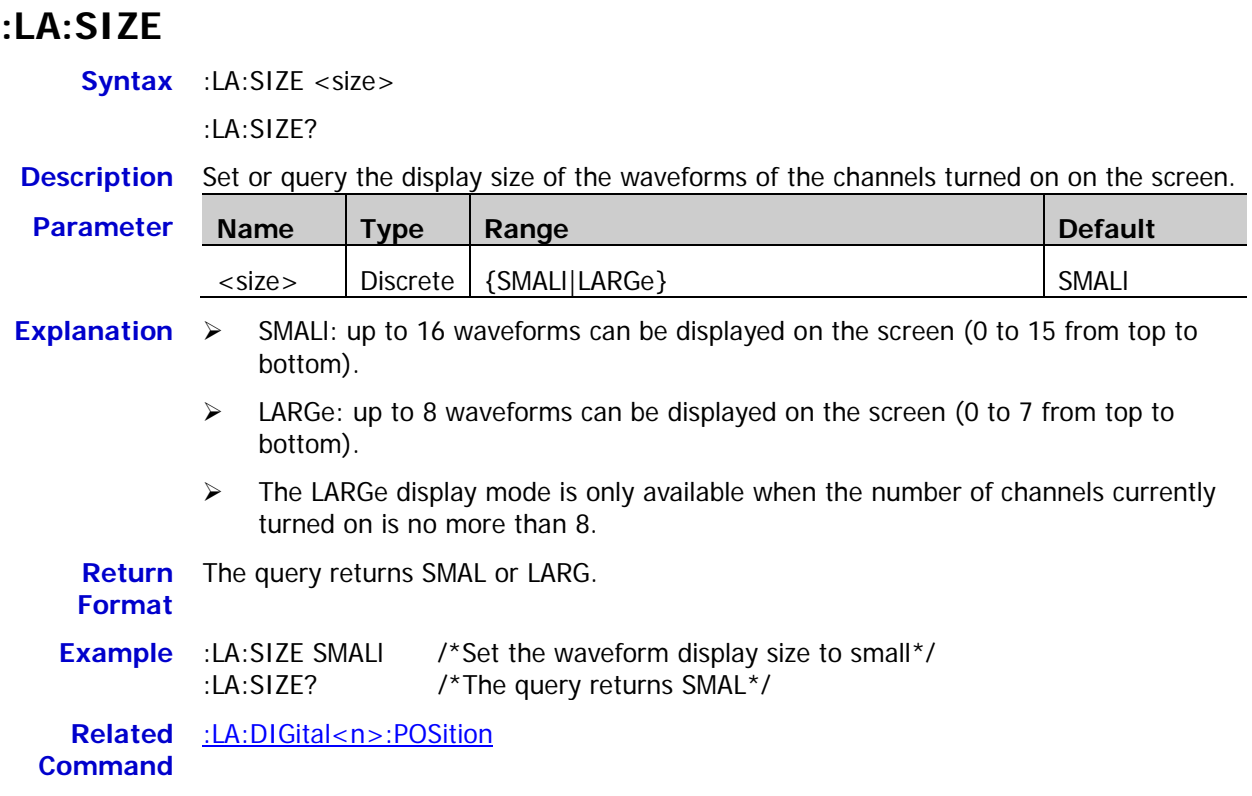

# <span id="page-102-1"></span>**:LA:STATe**

**Syntax** :LA:STATe <bool>

:LA:STATe?

#### **Description** Turn on or off the LA function, or query the status of the LA function.

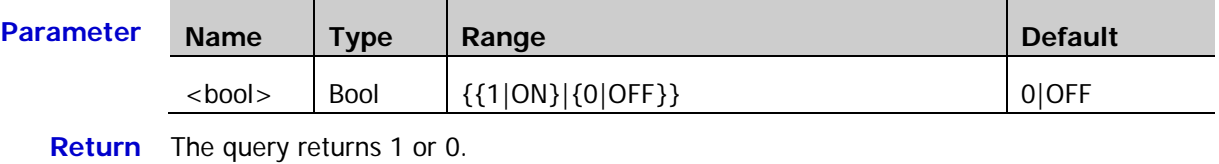

**Format**

**Example** :LA:STATe ON /\*Turn on the LA function\*/<br>:LA:STATe? /\*The query returns 1\*/ /\*The query returns  $1*/$ 

# <span id="page-103-0"></span>**:LA:TCALibrate**

**Syntax** :LA:TCALibrate <tcal>

:LA:TCALibrate?

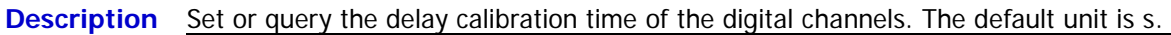

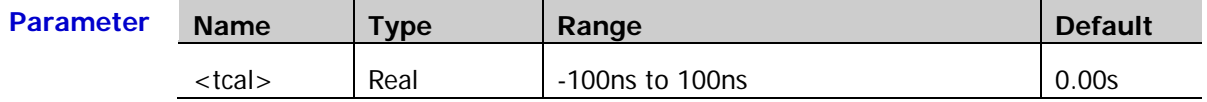

**Explanation**  $\triangleright$  When using the oscilloscope for actual measurement, the transmission delay of the probe cable may cause relatively larger error (zero offset). Zero offset is defined as the offset of the crossing point of the waveform and threshold level line relative to the trigger position. Users can set a delay time to calibrate the zero offset of the corresponding channel.

> $\triangleright$  You can only set <tcal> to a specified value at certain step. If the parameter sent is not one of the specified values, the specified value nearest to the value sent will be used. The step of this parameter differs in different horizontal timebase (set by the [:TIMebase\[:MAIN\]:SCALe](#page-177-0) command), as shown in the table below.

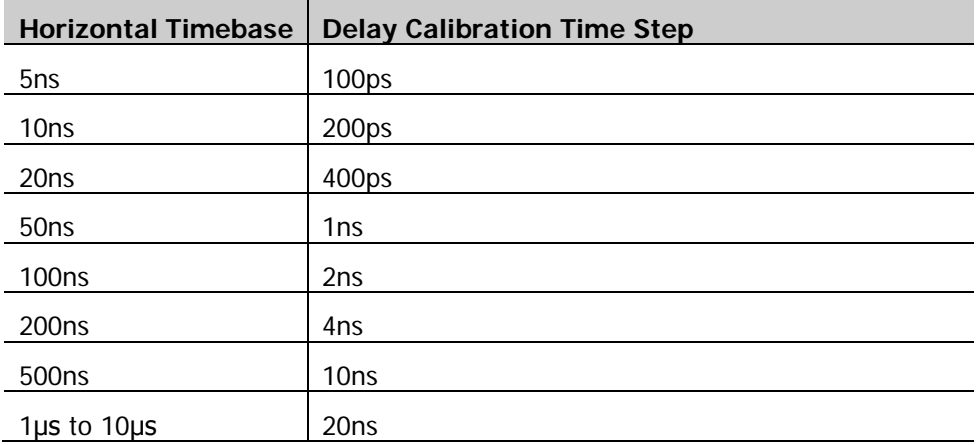

**Note:** When the horizontal timebase is equal to or greater than 10μs, the delay calibration time cannot be adjusted.

**Return** The query returns the delay calibration time in scientifc notation.

**Format**

**Example** :LA:TCALibrate 0.00000002 /\*Set the delay calibration time to 20ns\*/ :LA:TCALibrate? /\*The query returns 2.000000e-08\*/

# **:LAN Commands**

#### **Command List:**

- ◆ [:LAN:DHCP](#page-104-0)
- [:LAN:AUToip](#page-104-1)
- ◆ [:LAN:GATeway](#page-105-0)
- [:LAN:DNS](#page-105-1)
- ◆ [:LAN:MAC?](#page-106-0)
- ◆ [:LAN:MANual](#page-106-1)
- ◆ [:LAN:INITiate](#page-106-2)
- ◆ [:LAN:IPADdress](#page-107-0)
- [:LAN:SMASk](#page-107-1)
- ◆ [:LAN:STATus?](#page-107-2)
- [:LAN:VISA?](#page-108-0)
- [:LAN:APPLy](#page-108-1)

## <span id="page-104-0"></span>**:LAN:DHCP**

**Syntax** :LAN:DHCP <br/>bool>

:LAN:DHCP?

**Description** Turns on or off the DHCP configuration mode; or queries the on/off status of the current DHCP configuration mode.

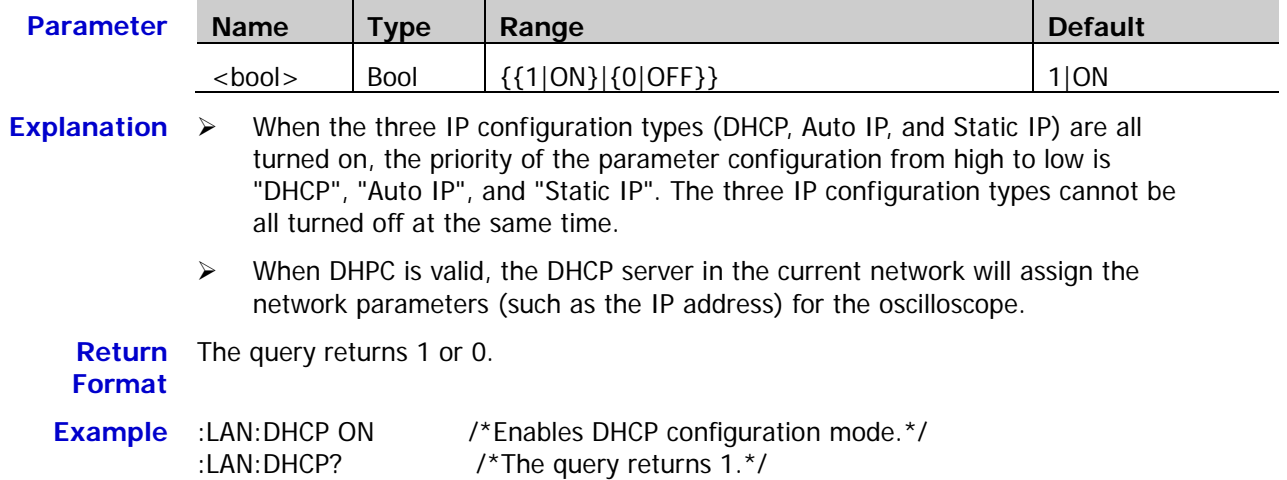

# <span id="page-104-1"></span>**:LAN:AUToip**

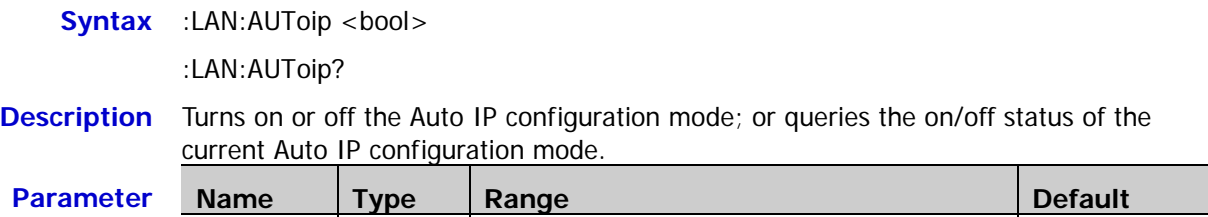

<bool> Bool {{1|ON}|{0|OFF}} 1|ON

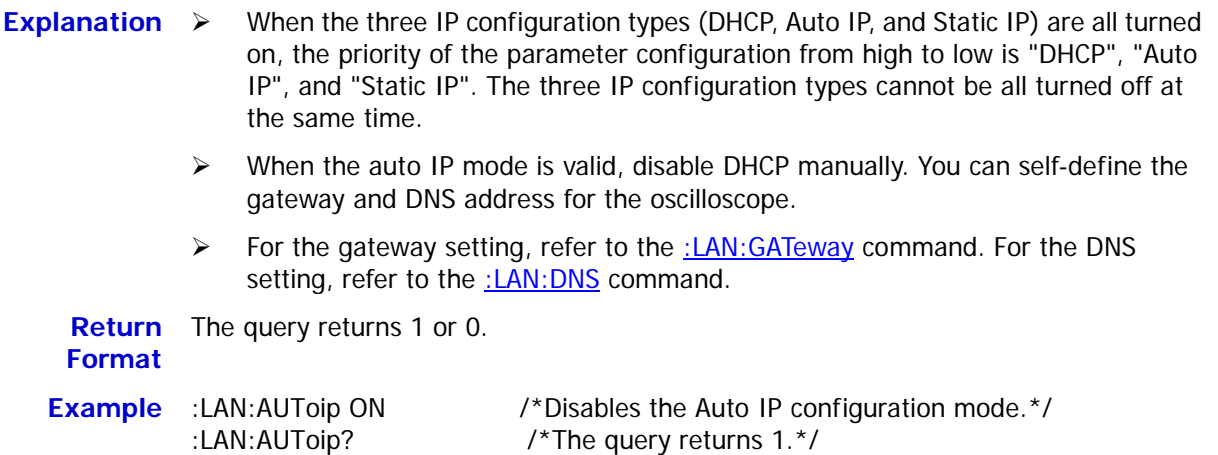

### <span id="page-105-0"></span>**:LAN:GATeway**

**Syntax** :LAN:GATeway <string>

:LAN:GATeway?

**Description** Sets or queries the default gateway.

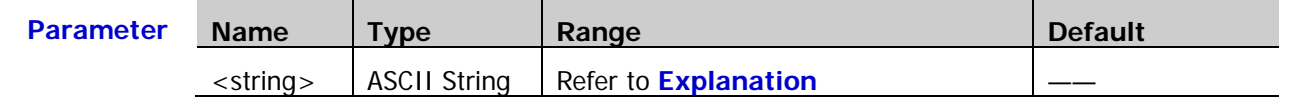

- **Explanation**  $\triangleright$  The format of <string> is nnn,nnn,nnn,nnn. The range of the first section of "nnn" is from 0 to 223 (except 127), and the ranges of the other three sections of "nnn" are from 0 to 255.
	- When you use this command, the IP configuration mode should be Auto IP (refer to the [:LAN:AUToip](#page-104-1) command) or Static IP mode (refer to the [:LAN:MANual](#page-106-1) command).

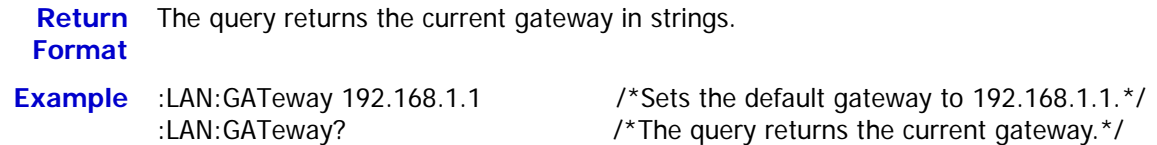

# <span id="page-105-1"></span>**:LAN:DNS**

**Syntax** :LAN:DNS <string>

:LAN:DNS?

**Description** Sets or queries the DNS address.

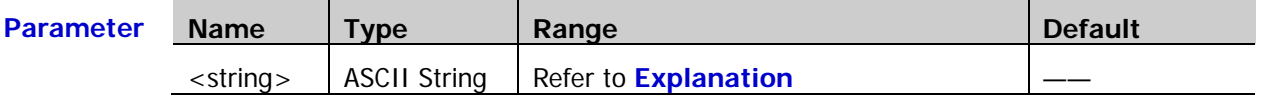

- **Explanation**  $\triangleright$  The format of <string> is nnn,nnn,nnn,nnn. The range of the first section of "nnn" is from 0 to 223 (except 127), and the ranges of the other three sections of "nnn" are from 0 to 255.
	- When you use this command, the IP configuration mode should be Auto IP (refer to the [:LAN:AUToip](#page-104-1) command) or Static IP mode (refer to the [:LAN:MANual](#page-106-1) command).

**Return**  The query returns the current DNS address in strings.**Format**

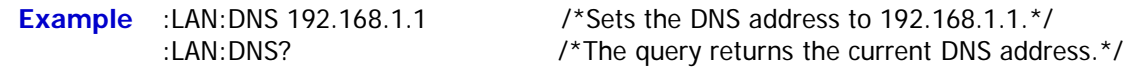

### <span id="page-106-0"></span>**:LAN:MAC?**

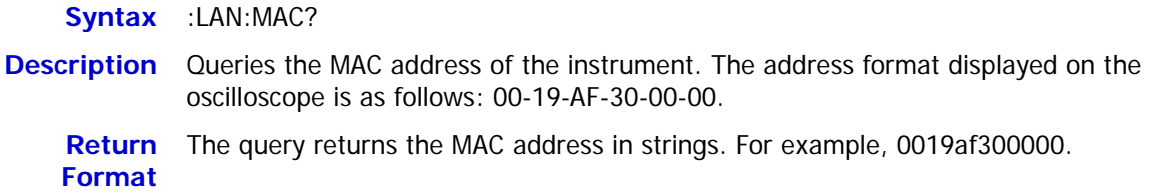

### <span id="page-106-1"></span>**:LAN:MANual**

**Syntax** :LAN:MANual <bool>

:LAN:MANual?

**Description** Turns on or off the static IP configuration mode; or queries the on/off status of the static IP configuration mode.

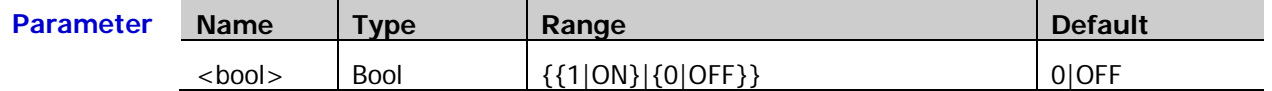

**Explanation**  $\triangleright$  When the three IP configuration types (DHCP, Auto IP, and Static IP) are all turned on, the priority of the parameter configuration from high to low is "DHCP", "Auto IP", and "Static IP". The three IP configuration types cannot be all turned off at the same time.

> When the static IP mode is valid, disable DHCP and Auto IP manually. You can self-define the network parameters of the oscilloscope, such as IP address, subnet mask, gateway, and DNS address. For the setting of the IP address, refer to the [:LAN:IPADdress](#page-107-0) command. For the setting of the subnet mask, refer to the [:LAN:SMASk](#page-107-1) command. For the setting of the gateway, refer to the [:LAN:GATeway](#page-105-0) command. For the setting of DNS, refer to the [:LAN:DNS](#page-105-1) command.

**Return**  The query returns 1 or 0. **Format**

**Example** :LAN:MANual ON /\*Enables the static IP configuration mode.\*/ :LAN:MANual? /\*The query returns 1.\*/

### <span id="page-106-2"></span>**:LAN:INITiate**

**Syntax** :LAN:INITiate

**Description** Initiates the network parameters. Before running the command, confirm that the oscilloscope has been connected to the network properly.

### <span id="page-107-0"></span>**:LAN:IPADdress**

**Syntax** :LAN:IPADdress <string>

:LAN:IPADdress?

**Description** Sets or queries the IP address of the instrument.

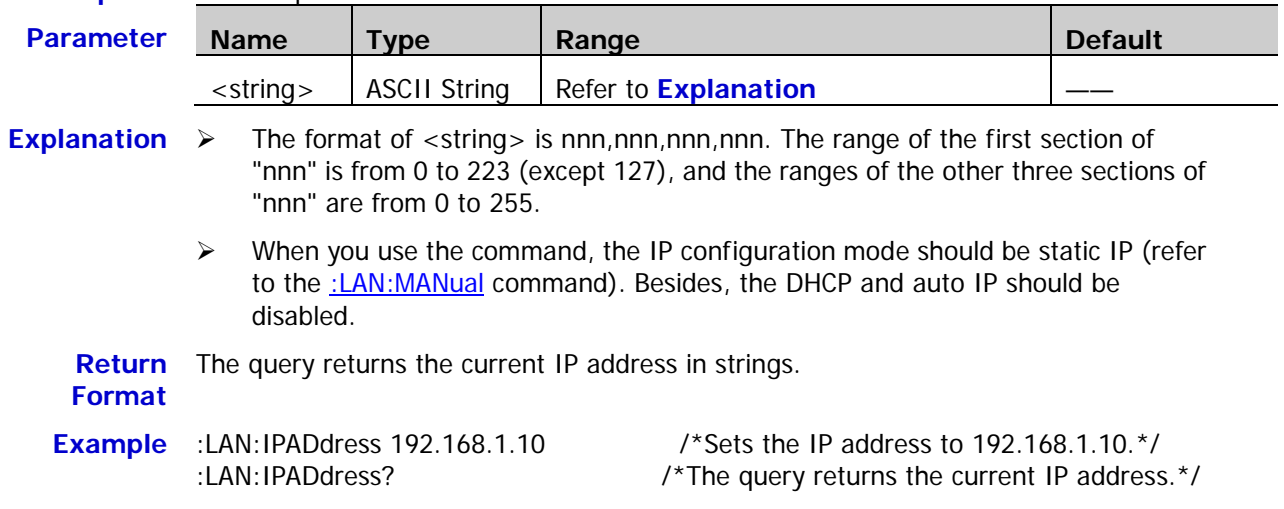

# <span id="page-107-1"></span>**:LAN:SMASk**

**Syntax** :LAN:SMASk <string>

:LAN:SMASk?

**Description** Sets or queries the subnet mask.

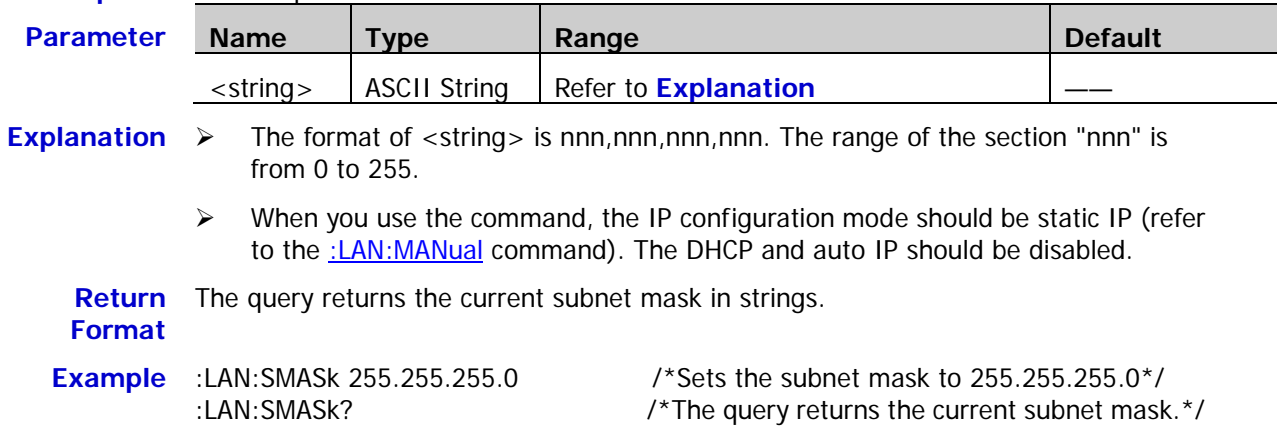

# <span id="page-107-2"></span>**:LAN:STATus?**

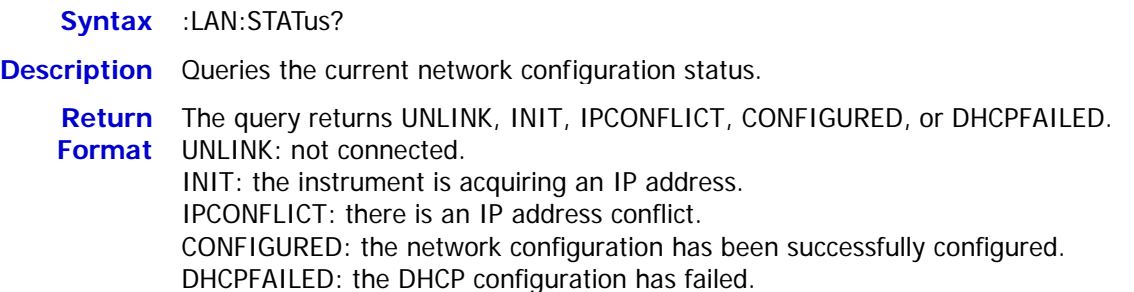
### **:LAN:VISA?**

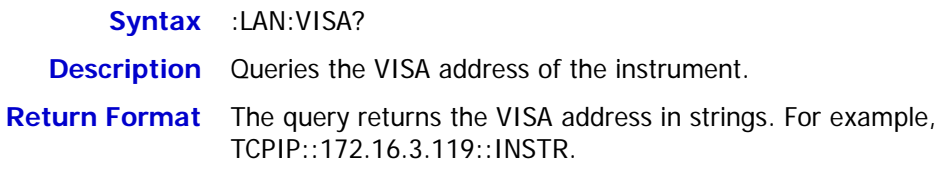

# **:LAN:APPLy**

**Syntax** :LAN:APPLy

**Description** Applies the network configuration.

# **:MATH Commands**

The :MATH commands are used to set the operations between the waveforms of multiple channels.

### **Note:**

- The operations include the following types: Algebraic Operations: A+B, A-B, AxB, A/B Spectrum Operation: FFT Logic Operations: A&&B, A||B, A^B, !A Functional Operations: Intg, Diff, Sqrt, Lg, Ln, Exp, Abs Filter: Low Pass Filter, High Pass Filter, Band Pass Filter, Band Stop Filter Compound Operations: Combination of two operations (inner and outer)
- For logic operations, the waveform data to be operated is compared with the preset threshold and is converted to 0 or 1. Thus, the result will also be 0 or 1.
- $\checkmark$  For a relatively complicated operation, you can split it into inner and outer layer operations (namely compound operation) according to your need. The inner layer operation (fx) can only be algebraic operation and the outer layer operation can only be algebraic operation or functional operation.

When the outer layer operation is algeriac operation, at least one of source A and source B of the outer layer operation should be set to FX.

When the outer layer operation is functional operation, the source of the outer layer operation can only be set to FX.

**Note:** For the inner layer operation (fx), you can send th[e :MATH:OPTion:FX:SOURce1,](#page-125-0) [:MATH:OPTion:FX:SOURce2,](#page-126-0) and [:MATH:OPTion:FX:OPERator](#page-126-1) commands to set the sources and operator of the inner layer operation. For the outer layer operation, you can send the [:MATH:SOURce1,](#page-111-0) [:MATH:SOURce2,](#page-112-0) and [:MATH:OPERatorc](#page-110-0)ommands to set the sources and operator of the outer layer operation.

#### **Command List:**

- [:MATH:DISPlay](#page-110-1)
- [:MATH:OPERator](#page-110-0)
- [:MATH:SOURce1](#page-111-0)
- [:MATH:SOURce2](#page-112-0)
- [:MATH:LSOUrce1](#page-112-1)
- [:MATH:LSOUrce2](#page-113-0)
- [:MATH:SCALe](#page-113-1)
- [:MATH:OFFSet](#page-114-0)
- [:MATH:INVert](#page-114-1)
- [:MATH:RESet](#page-115-0)
- [:MATH:FFT:SOURce](#page-115-1)
- [:MATH:FFT:WINDow](#page-115-2)
- [:MATH:FFT:SPLit](#page-116-0)
- [:MATH:FFT:UNIT](#page-116-1)
- [:MATH:FFT:HSCale](#page-117-0)
- [:MATH:FFT:HCENter](#page-118-0)
- [:MATH:FFT:MODE](#page-118-1)
- $\blacklozenge$  [:MATH:FILTer:TYPE](#page-119-0)
- [:MATH:FILTer:W1](#page-120-0)
- [:MATH:FILTer:W2](#page-121-0)
- [:MATH:OPTion:STARt](#page-121-1)
- [:MATH:OPTion:END](#page-122-0)
- [:MATH:OPTion:INVert](#page-122-1)
- [:MATH:OPTion:SENSitivity](#page-123-0)
- [:MATH:OPTion:DIStance](#page-123-1)
- [:MATH:OPTion:ASCale](#page-124-0)
- [:MATH:OPTion:THReshold1](#page-124-1)
- ◆ [:MATH:OPTion:THReshold2](#page-125-1)
- [:MATH:OPTion:FX:SOURce1](#page-125-0)
- [:MATH:OPTion:FX:SOURce2](#page-126-0)
- [:MATH:OPTion:FX:OPERator](#page-126-1)

### <span id="page-110-1"></span>**:MATH:DISPlay**

Syntax :MATH:DISPlay <bool>

Syntax :MATH:OPERator <opt>

:MATH:DISPlay?

**Description** Enable or disable the math operation function or query the math operation status.

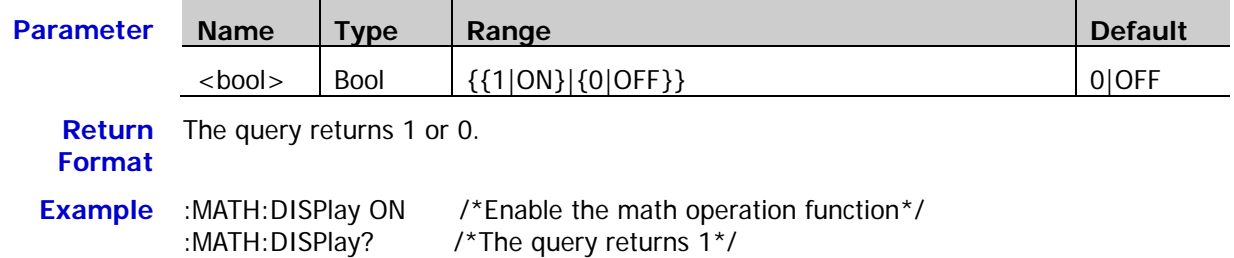

### <span id="page-110-0"></span>**:MATH:OPERator**

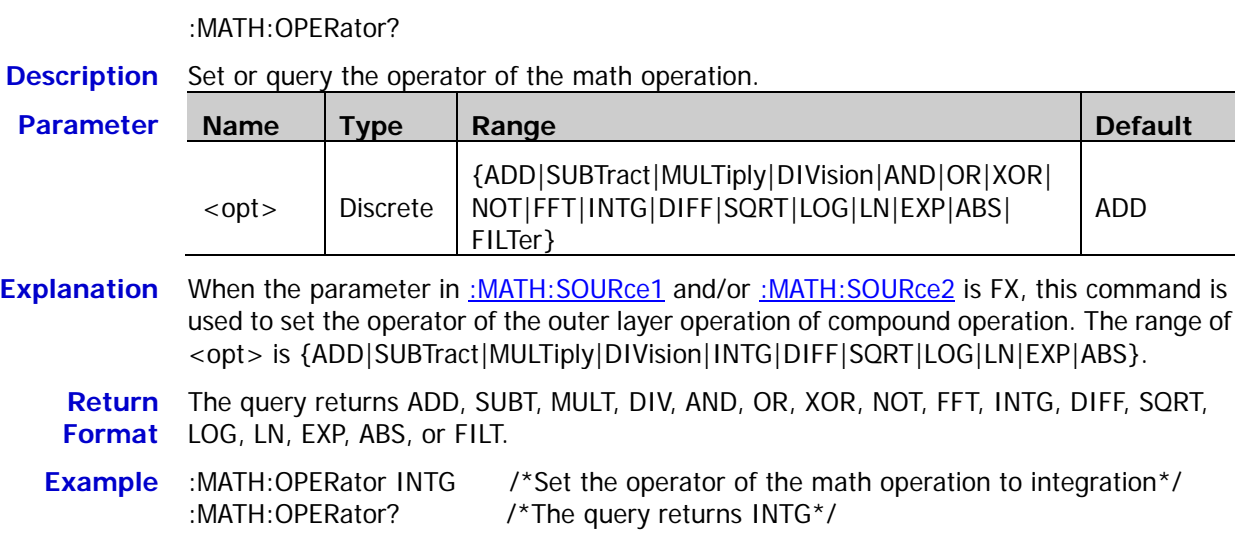

### <span id="page-111-0"></span>**:MATH:SOURce1**

**Syntax** :MATH:SOURce1 <src>

:MATH:SOURce1?

**Description** Set or query the source or source A of algebraic operation/functional operation/the outer layer operation of compound operation.

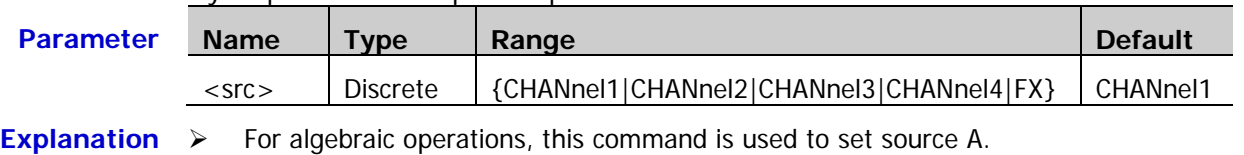

- $\triangleright$  For functional operations, only this command is used to set the source.
- $\triangleright$  For compound operations, this command is used to set source A of the outer layer operation when the outer layer operation is algeriac operation and the range of <src> is {CHANnel1|CHANnel2|CHANnel3|CHANnel4}; this command is used to set the source of the outer layer operation when the outer layer operation is functional operation and <src> can only be FX.

**Note:** When the outer layer operation of compound operation is algebraic operation, at least one of source A and source B of the outer layer operation should be set to FX.

> When "FX" is selected, you can send the [:MATH:OPTion:FX:SOURce1,](#page-125-0) [:MATH:OPTion:FX:SOURce2,](#page-126-0) and [:MATH:OPTion:FX:OPERator](#page-126-1) commands to set the sources and operator of the inner layer operation.

**Return**  The query returns CHAN1, CHAN2, CHAN3, CHAN4, or FX. **Format**

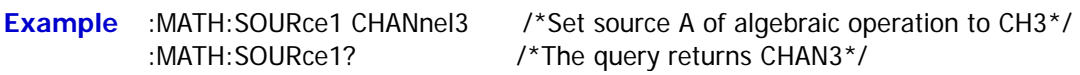

### <span id="page-112-0"></span>**:MATH:SOURce2**

**Syntax** :MATH:SOURce2 <src>

:MATH:SOURce2?

**Description** Set or query source B of algebraic operation/the outer layer operation of compound operation.

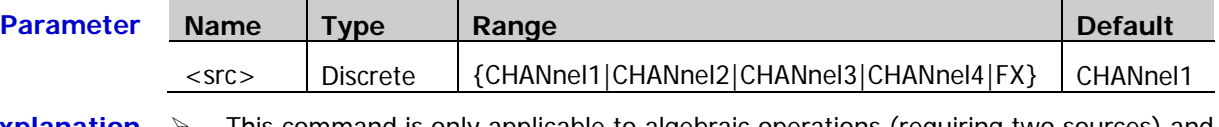

- **Explanation**  $\triangleright$  This command is only applicable to algebraic operations (requiring two sources) and compound operations whose outer layer operations are algebraic operations.
	- $\triangleright$  When the outlayer operation of compound operation is algebraic operation, this command is used to set source B of the outer layer operation.

**Note:** When the outer layer operation of compound operation is algebraic operation, at least one of source A and source B of the outer layer operation should be set to FX.

 $\triangleright$  When "FX" is selected, you can send the [:MATH:OPTion:FX:SOURce1,](#page-125-0) [:MATH:OPTion:FX:SOURce2,](#page-126-0) and [:MATH:OPTion:FX:OPERator](#page-126-1) commands to set the sources and operator of the inner layer operation.

### **Return**  The query returns CHAN1, CHAN2, CHAN3, CHAN4, or FX.

**Format**

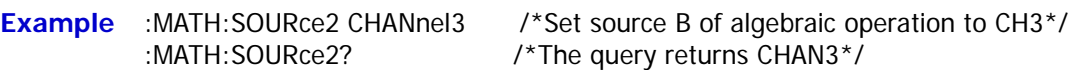

### <span id="page-112-1"></span>**:MATH:LSOUrce1**

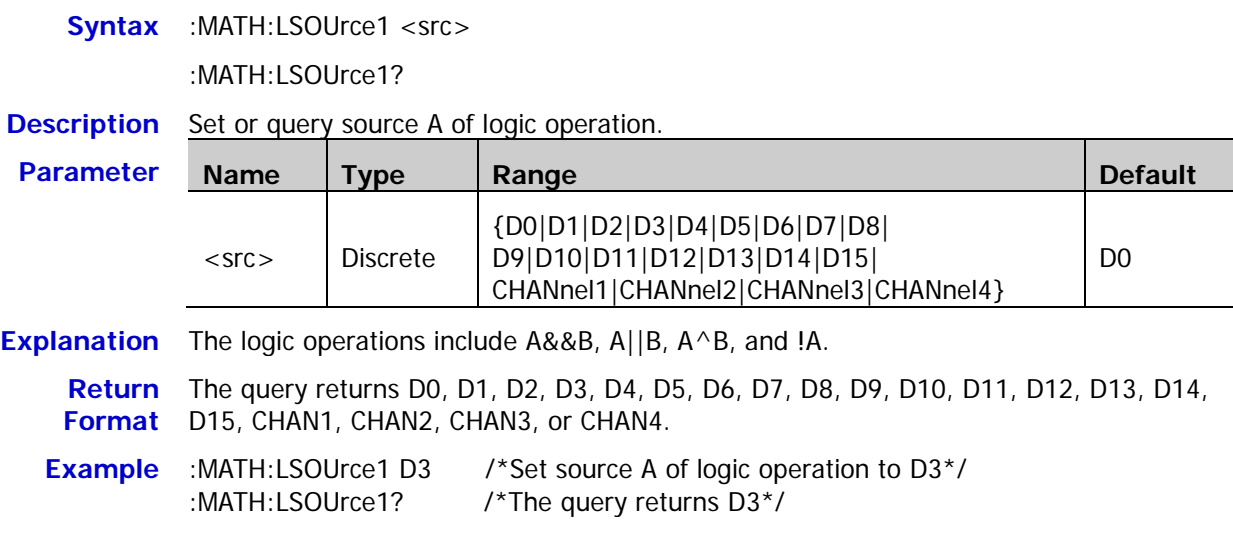

### <span id="page-113-0"></span>**:MATH:LSOUrce2**

**Syntax** :MATH:LSOUrce2 <src>

:MATH:LSOUrce2?

**Description** Set or query source B of logic operation.

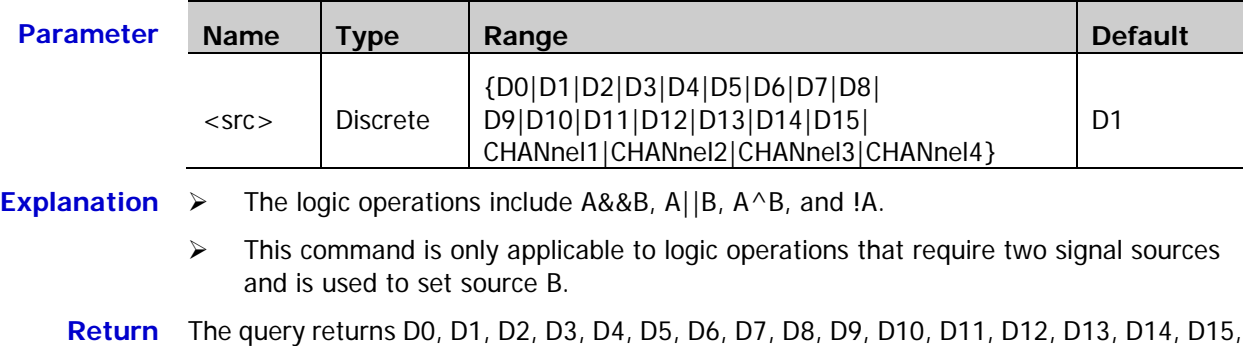

**Format** CHAN1, CHAN2, CHAN3, or CHAN4.

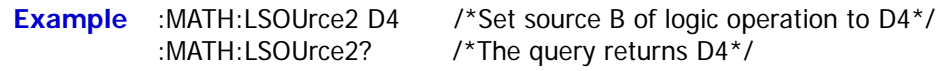

# <span id="page-113-1"></span>**:MATH:SCALe**

Syntax :MATH:SCALe <scale>

:MATH:SCALe?

**Description** Set or query the vertical scale of the operation result. The unit depends on the operator currently selected and the unit of the source.

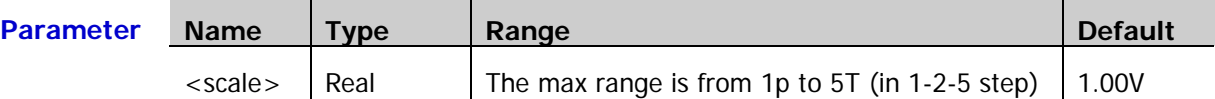

**Explanation** The range of the vertical scale is related to the operator currently selected and the vertical scale of the source channel. For the integration (intg) and differential (diff) operations, it is also related to the current horizontal timebase.

**Return**  The query returns the vertical scale of the operation result in scientific notation.

**Format Example** :MATH:SCALe 2 /\*Set the vertical scale to 2V\*/ :MATH:SCALe? /\*The query returns 2.000000e+00\*/

**Related**  [:CHANnel<n>:SCALe](#page-29-0)

**Commands** [:CHANnel<n>:UNITs](#page-30-0)

[:MATH:OPERator](#page-110-0)

[:TIMebase\[:MAIN\]:SCALe](#page-177-0)

### <span id="page-114-0"></span>**:MATH:OFFSet**

**Syntax** :MATH:OFFSet <offs>

:MATH:OFFSet?

**Description** Set or query the vertical offset of the operation result. The unit depends on the operator currently selected and the unit of the source.

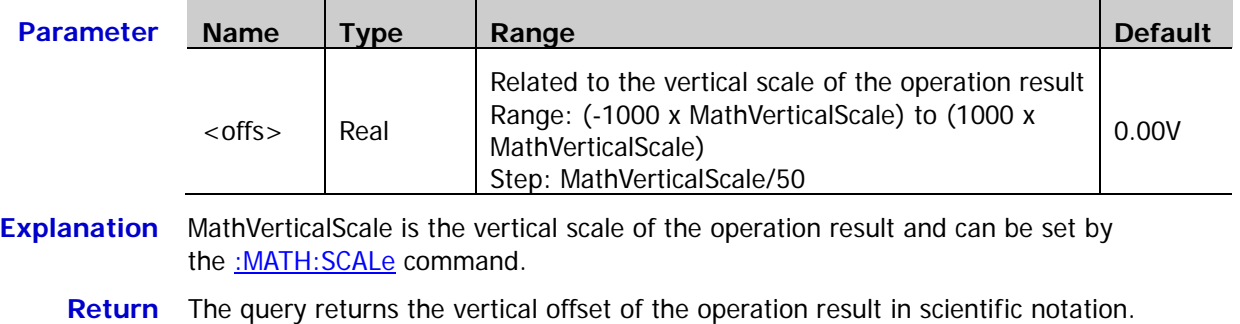

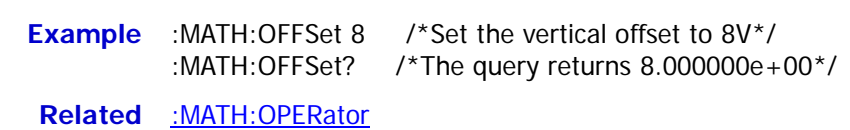

**Commands** [:CHANnel<n>:UNITs](#page-30-0)

### <span id="page-114-1"></span>**:MATH:INVert**

**Format**

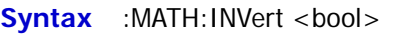

:MATH:INVert?

**Description** Enable or disable the inverted display mode of the operation result, or query the inverted display mode status of the operation result.

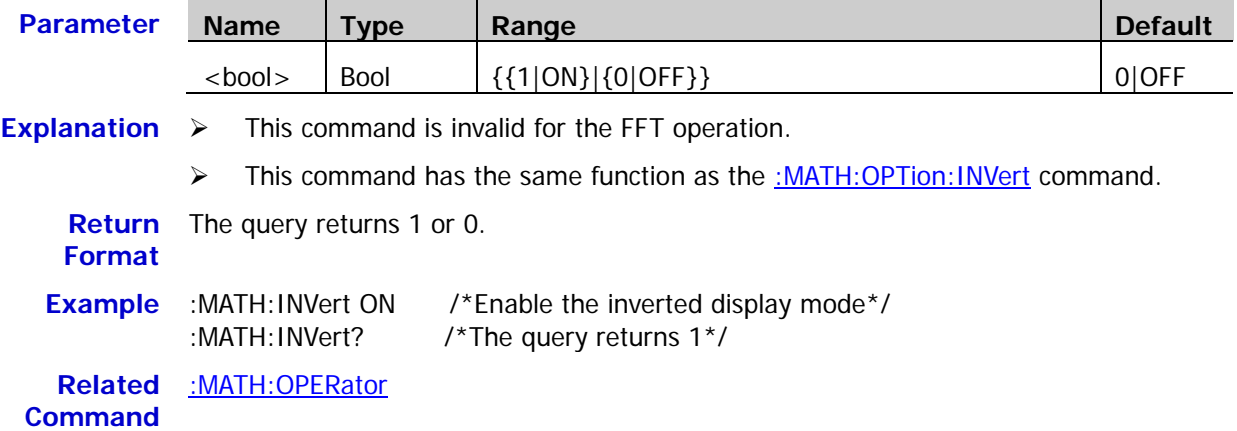

### <span id="page-115-0"></span>**:MATH:RESet**

**Syntax** :MATH:RESet

**Description** Sending this command, the instrument adjusts the vertical scale of the operation result to the most proper value according to the current operator and the horizontal timebase of the source.

**Related Commands** [:MATH:OPERator](#page-110-0) [:MATH:SCALe](#page-113-1)

[:TIMebase\[:MAIN\]:SCALe](#page-177-0)

### <span id="page-115-1"></span>**:MATH:FFT:SOURce**

Syntax :MATH:FFT:SOURce <src>

:MATH:FFT:SOURce?

**Description** Set or query the source of FFT operation/filter.

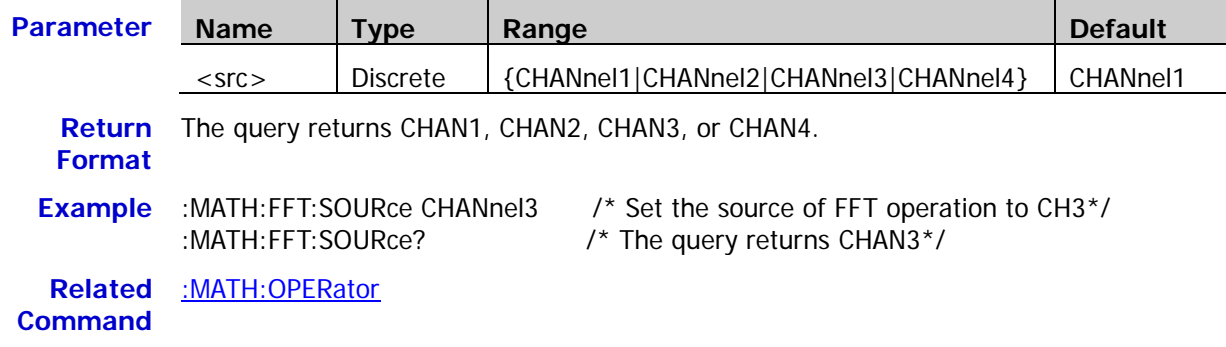

### <span id="page-115-2"></span>**:MATH:FFT:WINDow**

**Syntax** :MATH:FFT:WINDow <wnd>

:MATH:FFT:WINDow?

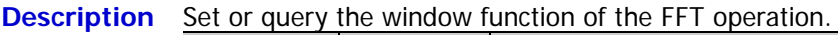

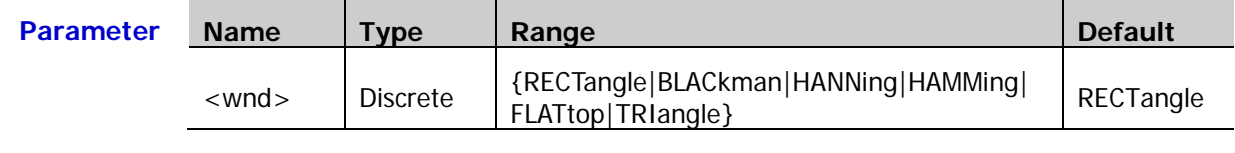

**Explanation**  $\triangleright$  Spectral leakage can be considerably decreased when a window function is used.

 $\triangleright$  Different window functions are applicable to measure different waveforms. You need to select the window function according to waveform to be measured and its characteristics.

**Return**  The query returns RECT, BLAC, HANN, HAMM, FLAT, or TRI. **Format**

**Example** :MATH:FFT:WINDow BLACkman /\*Set the window function of the FFT operation to blackman\*/ :MATH:FFT:WINDow? /\* The query returns BLACK\*/

**Related**  [:MATH:OPERator](#page-110-0)**Command**

2-100 DS1000Z Programming Guide

<span id="page-116-0"></span>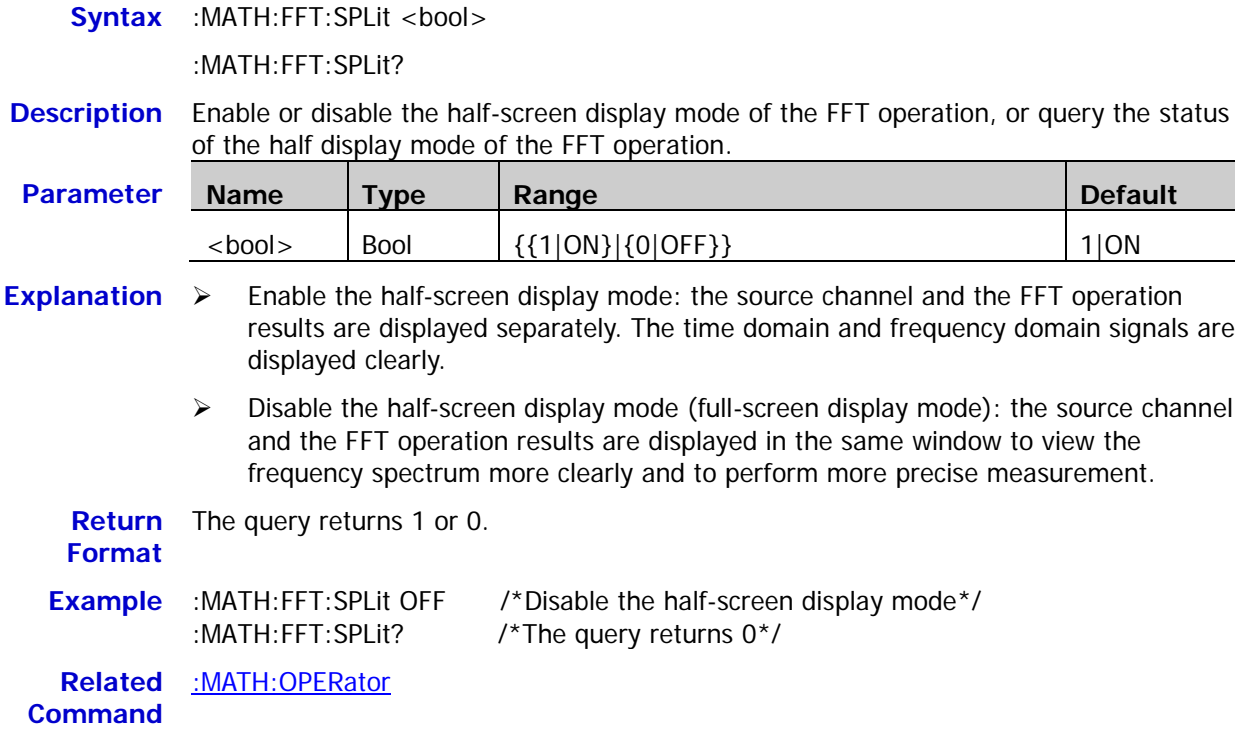

## <span id="page-116-1"></span>**:MATH:FFT:UNIT**

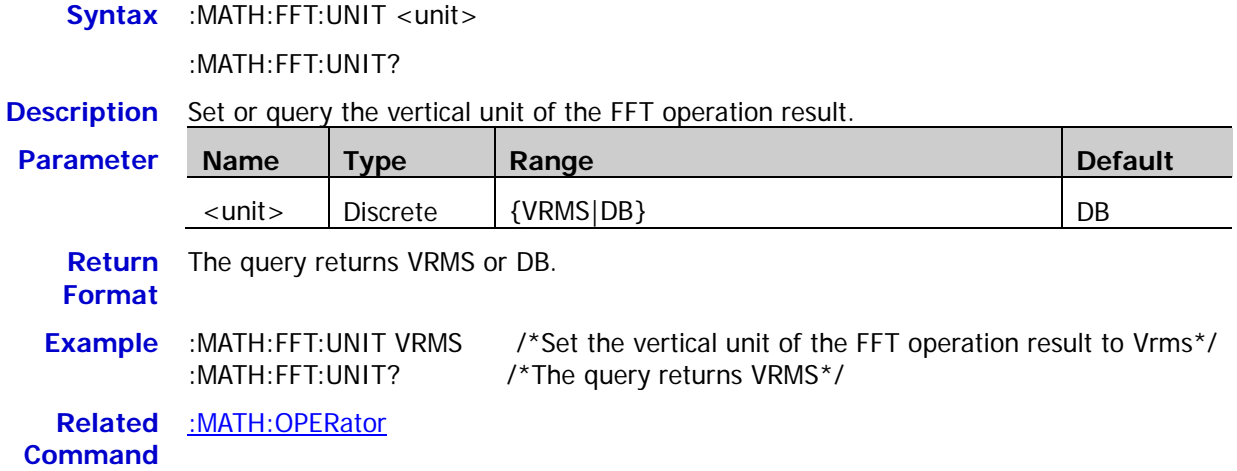

# <span id="page-117-0"></span>**:MATH:FFT:HSCale**

**Syntax** :MATH:FFT:HSCale <hsc>

:MATH:FFT:HSCale?

**Description** Set or query the horizontal scale of the FFT operation result. The default unit is Hz.

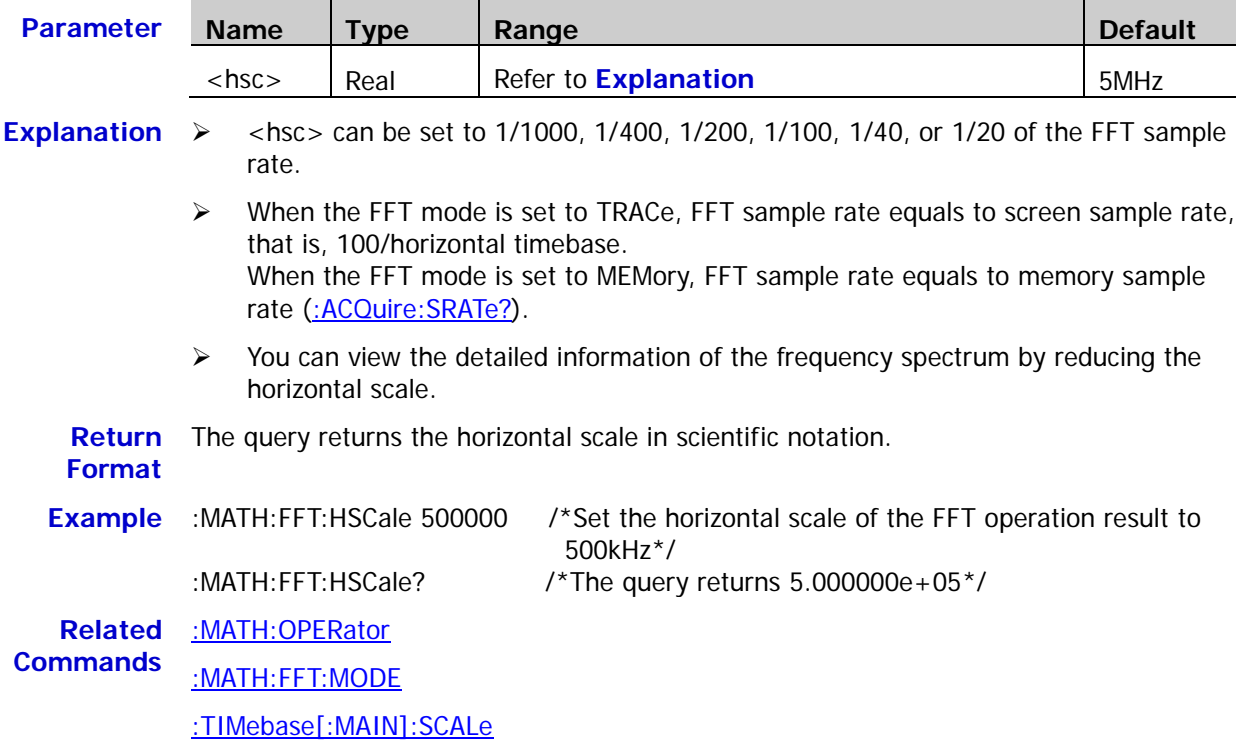

### <span id="page-118-0"></span>**:MATH:FFT:HCENter**

Syntax :MATH:FFT:HCENter <cent>

:MATH:FFT:HCENter?

**Description** Set or query the center frequency of the FFT operation result, namely the frequency relative to the horizontal center of the screen. The default unit is Hz.

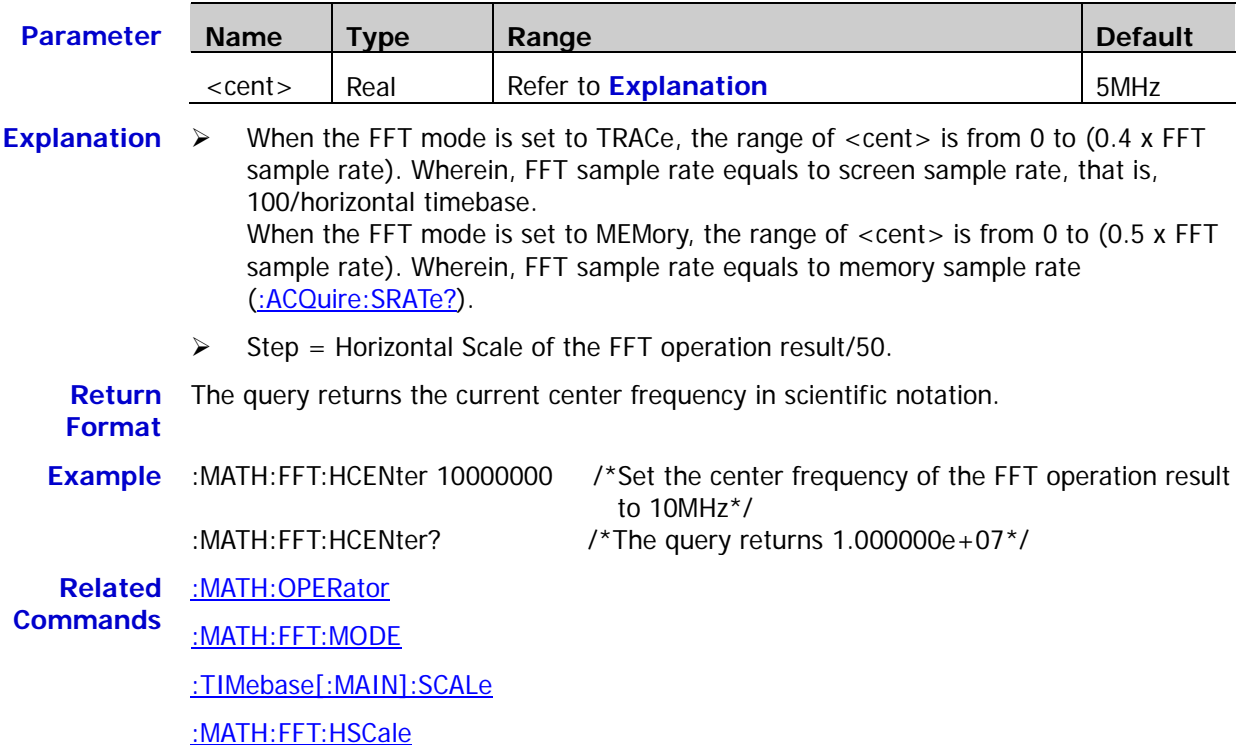

### <span id="page-118-1"></span>**:MATH:FFT:MODE**

Syntax :MATH:FFT:MODE <mode>

:MATH:FFT:MODE?

**Description** Set or query the FFT mode.

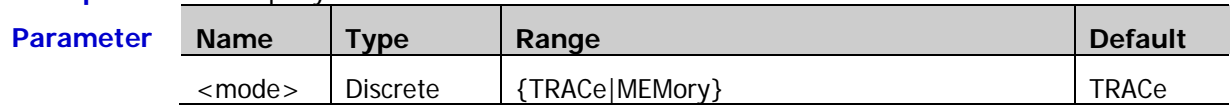

**Explanation**  $\triangleright$  TRACe: denotes that the data source of the FFT operation is the data of the waveform displayed on the screen.

> $\triangleright$  MEMory: denotes that the data source of the FFT operation is the data of the waveform in the memory.

**Return**  The query returns TRAC or MEM. **Format Example** :MATH:FFT:MODE TRACe /\*Set the FFT mode to TRACe\*/ :MATH:FFT:MODE? /\* The query returns TRAC\*/

# <span id="page-119-0"></span>**:MATH:FILTer:TYPE**

**Syntax** :MATH:FILTer:TYPE <type>

:MATH:FILTer:TYPE?

**Description** Set or query the filter type.

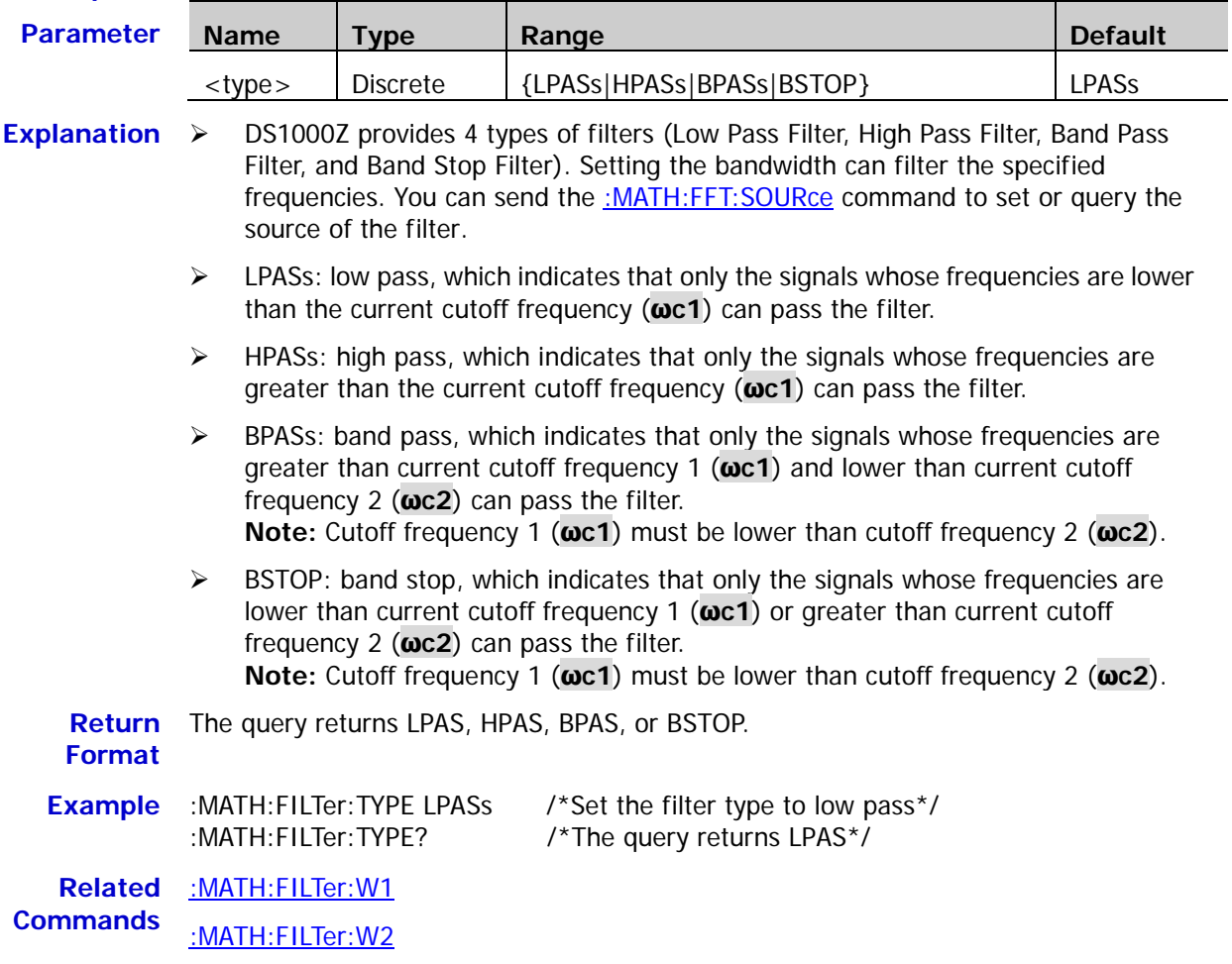

<span id="page-120-0"></span>**Syntax** :MATH:FILTer:W1 <freq1>

:MATH:FILTer:W1?

**Description** Set or query the cutoff frequency (**ωc1**) of the low pass/high pass filter or cutoff frequency 1 (**ωc1**) of the band pass/band stop filter. The default unit is Hz.

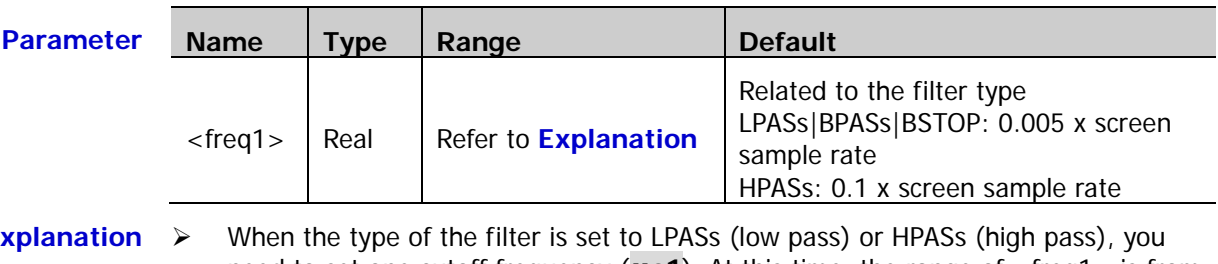

- **Explanation**  $\triangleright$  When the type of the filter is set to LPASs (low pass) or HPASs (high pass), you need to set one cutoff frequency (**ωc1**). At this time, the range of <freq1> is from (0.005 x screen sample rate) to (0.1 x screen sample rate), with a step of (0.005 x screen sample rate). Wherein, Screen Sample Rate = 100/Horizontal Timebase.
	- When the type of the filter is set to BPASs (band pass) or BSTOP (band stop), you need to set two cutoff frequencies. Send this command to set cutoff frequency 1 (**ωc1**); and send the [:MATH:FILTer:W2](#page-121-0) command to set cutoff frequency 2 (**ωc2**). At this time, the range of  $\langle$  freq1 > is from (0.005 x screen sample rate) to (0.095 x screen sample rate), with a step of (0.005 x screen sample rate). Wherein, Screen Sample Rate = 100/Horizontal Timebase. **Note:** Cutoff frequency 1 (**ωc1**) must be lower than cutoff frequency 2 (**ωc2**).

**Return** The query returns the current cutoff frequency or cutoff frequency 1 in scientific

**Format** notation.

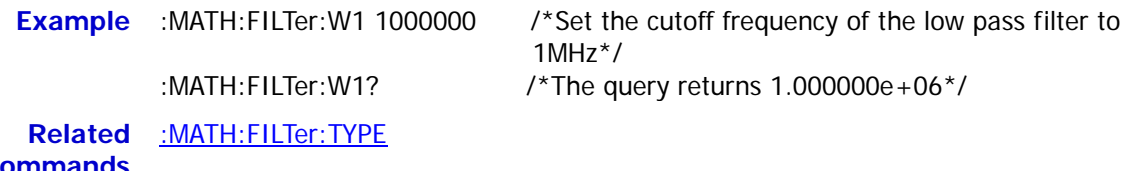

**Commands** [:TIMebase\[:MAIN\]:SCALe](#page-177-0)

### <span id="page-121-0"></span>**:MATH:FILTer:W2**

**Syntax** :MATH:FILTer:W2 <freq2>

:MATH:FILTer:W2?

**Description** Set or query the cutoff frequency 2 ( $\omega$ c2) of the band pass/band stop filter. The default unit is Hz.

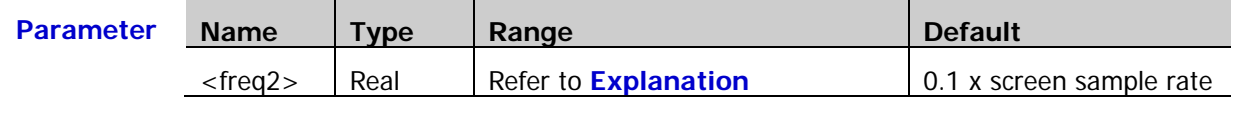

**Explanation** When the type of the filter is set to BPASs (band pass) or BSTOP (band stop), you need to set two cutoff frequencies. Send the : MATH: FILTer: W1 command to set cutoff frequency 1 (**ωc1**); and send this command to set cutoff frequency 2 (**ωc2**). At this time, the range of  $\langle$  freq2> is from (0.01 x screen sample rate) to (0.1 x screen sample rate), with a step of (0.005 x screen sample rate). Wherein, Screen Sample Rate  $=$ 100/Horizontal Timebase. **Note:** Cutoff frequency 2 (**ωc2**) must be greater than cutoff frequency 1 (**ωc1**). **Return**  The query returns current cutoff frequency 2 in scientific notation. **Format Example** :MATH:FILTer:W2 1500000 /\*Set cutoff frequency 2 of the band pass filter to 1.5MHz\*/ :MATH:FILTer:W2? /\*The query returns 1.500000e+06\*/

```
Related 
Commands
            :MATH:FILTer:TYPE
            :TIMebase[:MAIN]:SCALe
```
# <span id="page-121-1"></span>**:MATH:OPTion:STARt**

**Syntax** :MATH:OPTion:STARt <sta>

:MATH:OPTion:STARt?

**Description** Set or query the start point of the waveform math operation.

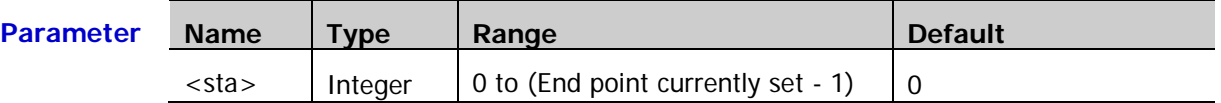

**Explanation**  $\triangleright$  This command is invalid for the FFT operation. Sending this command will modify the start points of all the operations (except FFT).

> $\triangleright$  The source selected is equally divided into 1200 parts horizontally, in which the leftmost is 0 and the rightmost is 1199.

**Return Format** The query returns an integer.

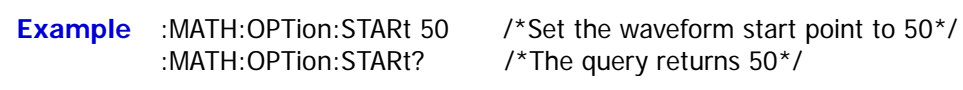

**Related**  [:MATH:OPTion:END](#page-122-0)**Command**

# <span id="page-122-0"></span>**:MATH:OPTion:END**

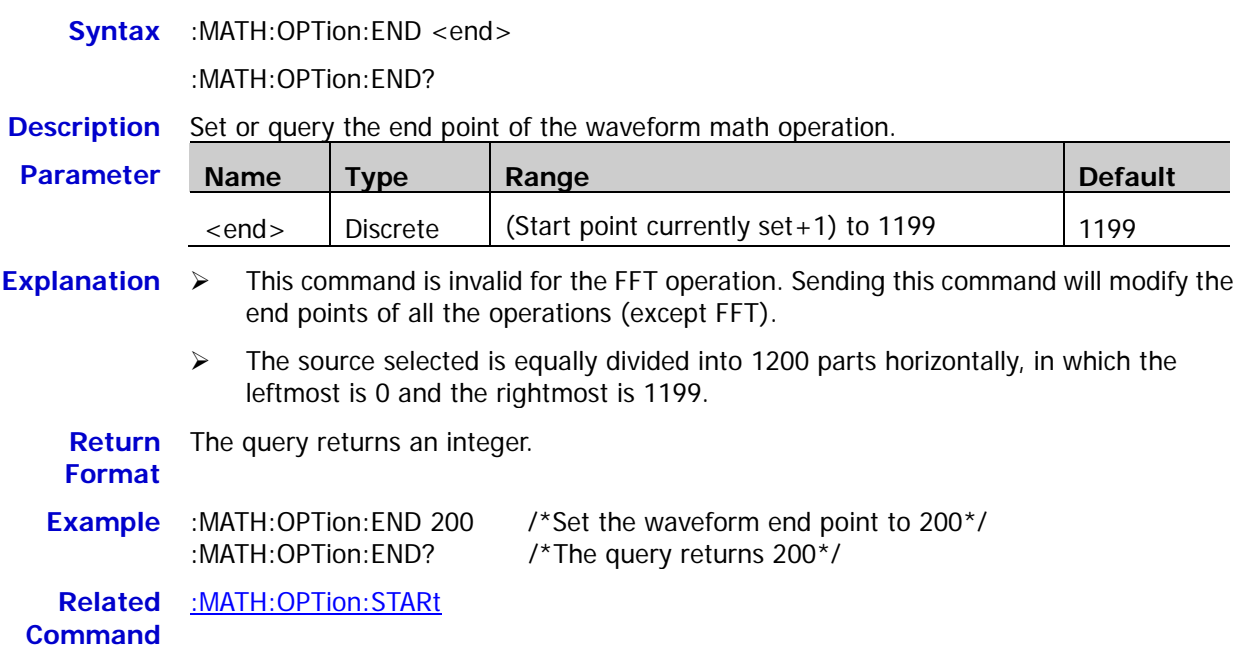

# <span id="page-122-1"></span>**:MATH:OPTion:INVert**

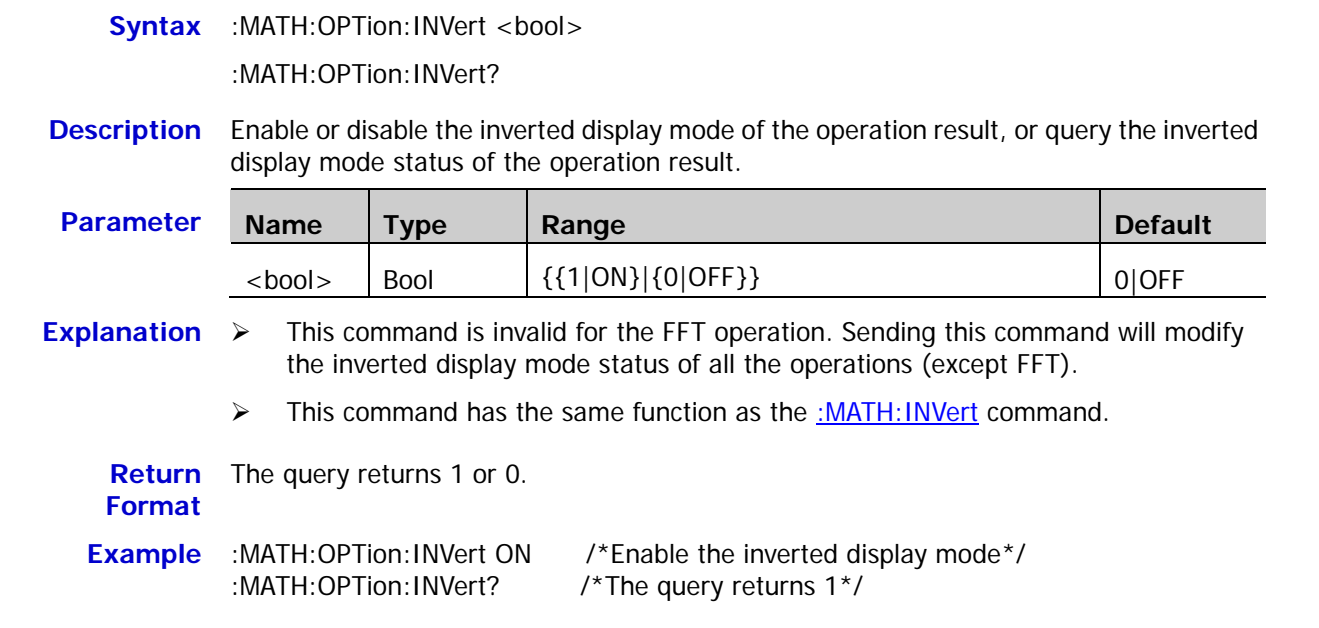

### <span id="page-123-0"></span>**:MATH:OPTion:SENSitivity**

**Syntax** :MATH:OPTion:SENSitivity <sens>

:MATH:OPTion:SENSitivity?

**Description** Set or query the sensitivity of the logic operation. The default unit is div (namely the current vertical scale).

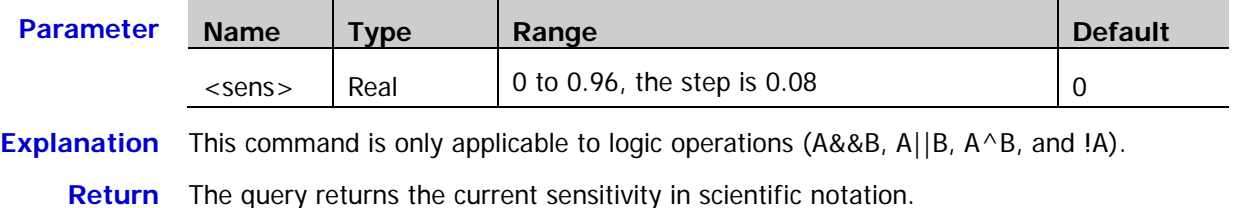

**Return Format**

**Example** :MATH:OPTion:SENSitivity 0.24 /\*Set the sensitivity of the logic operation to 0.24div\*/ :MATH:OPTion:SENSitivity? /\*The query returns 2.400000e-01\*/

**Related Commands** [:CHANnel<n>:SCALe](#page-29-0) [:MATH:OPERator](#page-110-0)

### <span id="page-123-1"></span>**:MATH:OPTion:DIStance**

**Syntax** :MATH:OPTion:DIStance <dist> :MATH:OPTion:DIStance?

#### **Description** Set or query the smoothing window width of differential operation (diff).

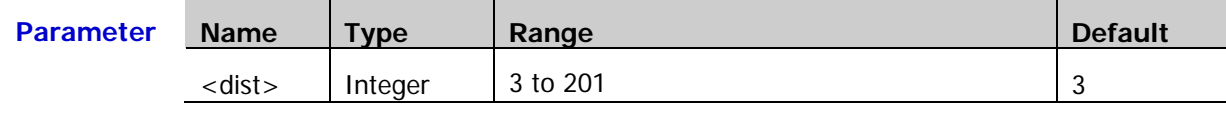

**Explanation** This command is only applicable to differential operation (diff).

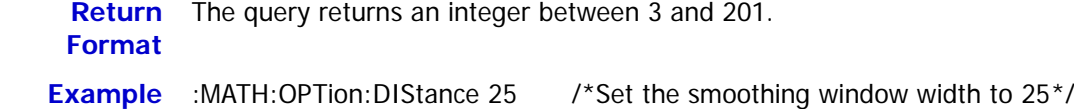

:MATH:OPTion:DIStance? /\*The query returns 25\*/

**Related**  [:MATH:OPERator](#page-110-0)

**Command**

### <span id="page-124-0"></span>**:MATH:OPTion:ASCale**

Syntax :MATH:OPTion:ASCale <bool>

:MATH:OPTion:ASCale?

**Description** Enable or disable the auto scale setting of the operation result or query the status of the auto scale setting.

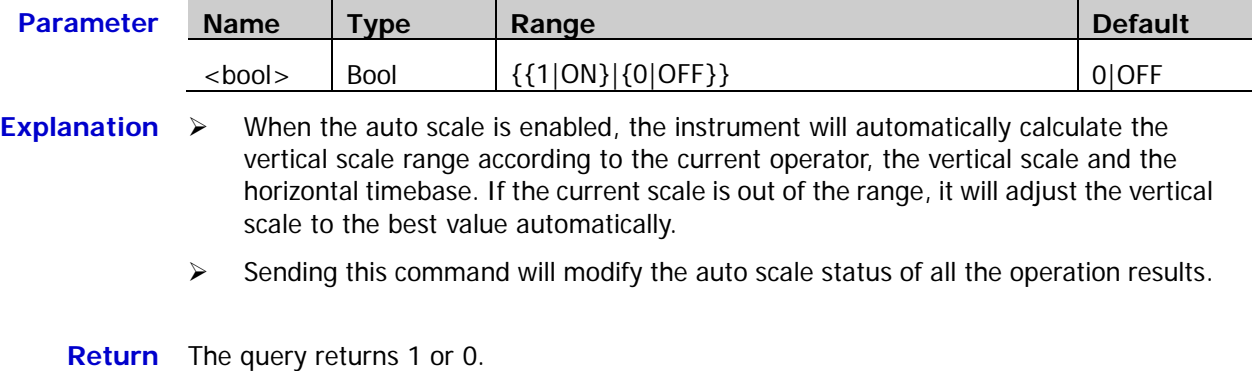

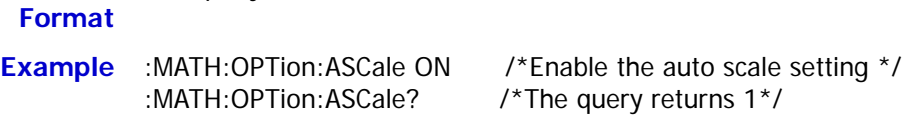

# <span id="page-124-1"></span>**:MATH:OPTion:THReshold1**

Syntax :MATH:OPTion:THReshold1 <thre>

:MATH:OPTion:THReshold1?

**Description** Set or query the threshold level of source A in logic operations. The default unit is V.

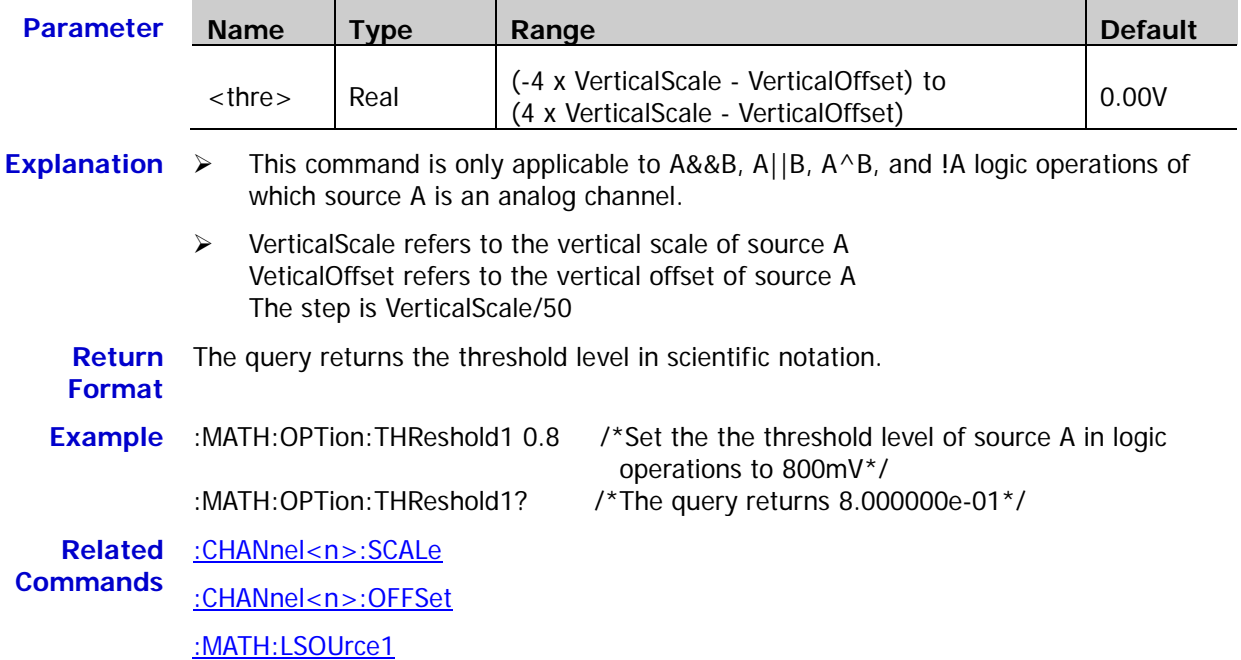

### <span id="page-125-1"></span>**:MATH:OPTion:THReshold2**

**Syntax** :MATH:OPTion:THReshold2 <thre>

:MATH:OPTion:THReshold2?

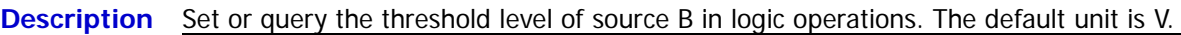

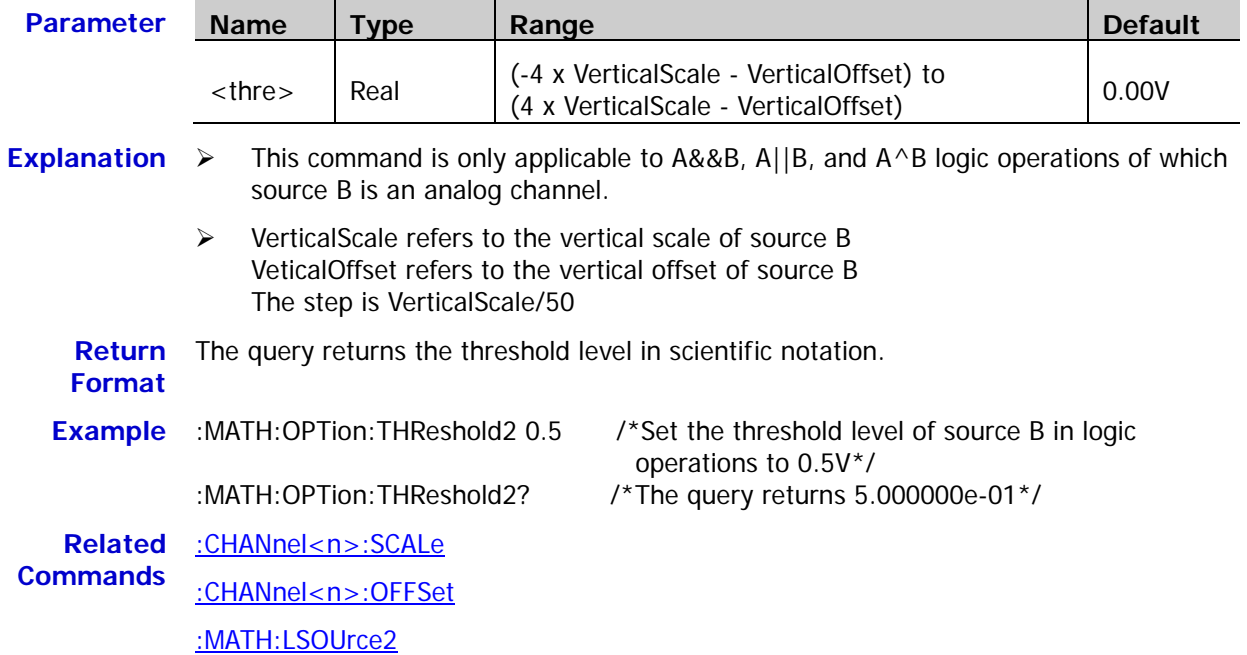

# <span id="page-125-0"></span>**:MATH:OPTion:FX:SOURce1**

**Syntax** :MATH:OPTion:FX:SOURce1 <src>

:MATH:OPTion:FX:SOURce1?

**Description** Set or query source A of the inner layer operation of compound operation.

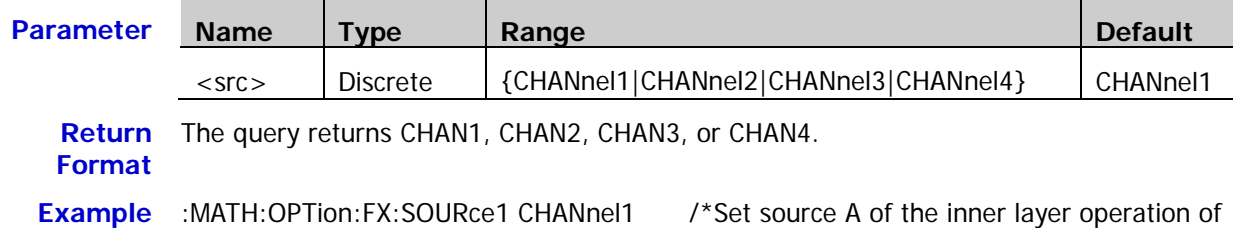

compound operation to CH1\*/

:MATH:OPTion:FX:SOURce1? /\*The query returns CHAN1\*/

# <span id="page-126-0"></span>**:MATH:OPTion:FX:SOURce2**

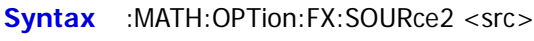

:MATH:OPTion:FX:SOURce2?

**Description** Set or query source B of the inner layer operation of compound operation.

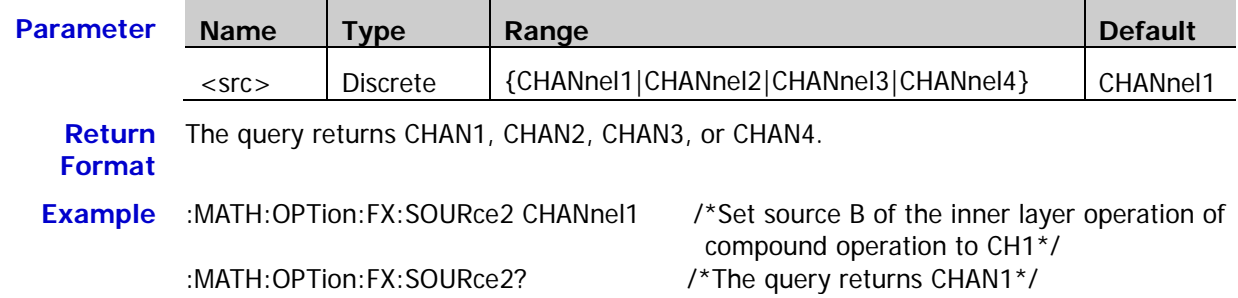

# <span id="page-126-1"></span>**:MATH:OPTion:FX:OPERator**

**Syntax** :MATH:OPTion:FX:OPERator <op>

:MATH:OPTion:FX:OPERator?

**Description** Set or query the operator of the inner layer operation of compound operation.

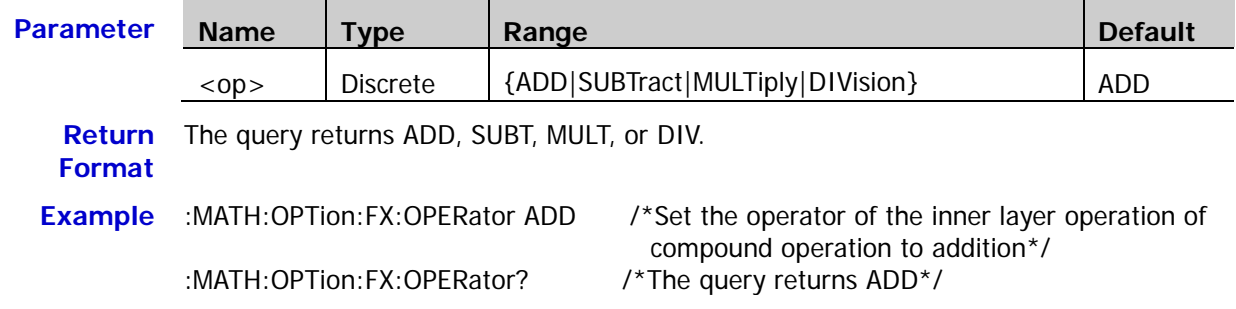

# **:MASK Commands**

The :MASK commands are used to set and query the pass/fail test parameters.

### **Command List:**

- ◆ [:MASK:ENABle](#page-127-0)
- [:MASK:SOURce](#page-128-0)
- ◆ [:MASK:OPERate](#page-128-1)
- ◆ [:MASK:MDISplay](#page-129-0)
- [:MASK:SOOutput](#page-129-1)
- [:MASK:OUTPut](#page-130-0)
- [:MASK:X](#page-130-1)
- ◆ [:MASK:Y](#page-130-2)
- ◆ [:MASK:CREate](#page-131-0)
- [:MASK:PASSed?](#page-131-1)
- [:MASK:FAILed?](#page-131-2)
- [:MASK:TOTal?](#page-131-3)
- [:MASK:RESet](#page-131-4)

### <span id="page-127-0"></span>**:MASK:ENABle**

**Syntax** :MASK: ENABle <bool>

:MASK:ENABle?

#### **Description** Enable or disable the pass/fail test or query the status of the past/fail test.

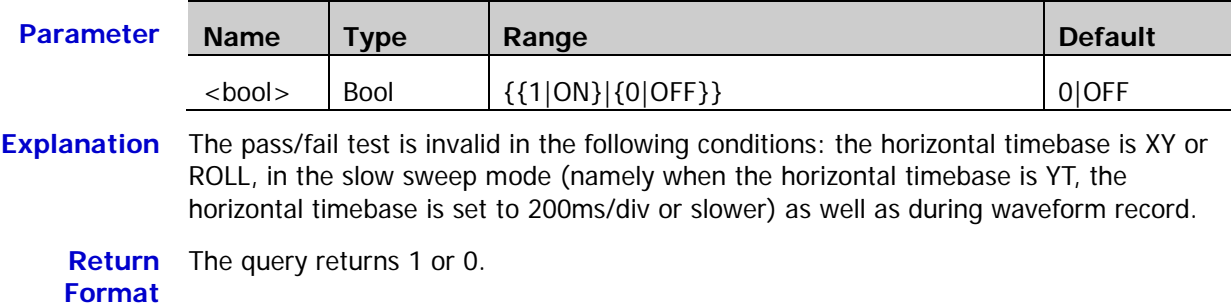

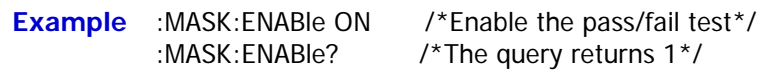

### <span id="page-128-0"></span>**:MASK:SOURce**

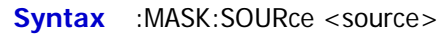

:MASK:SOURce?

**Description** Set or query the source of the pass/fail test.

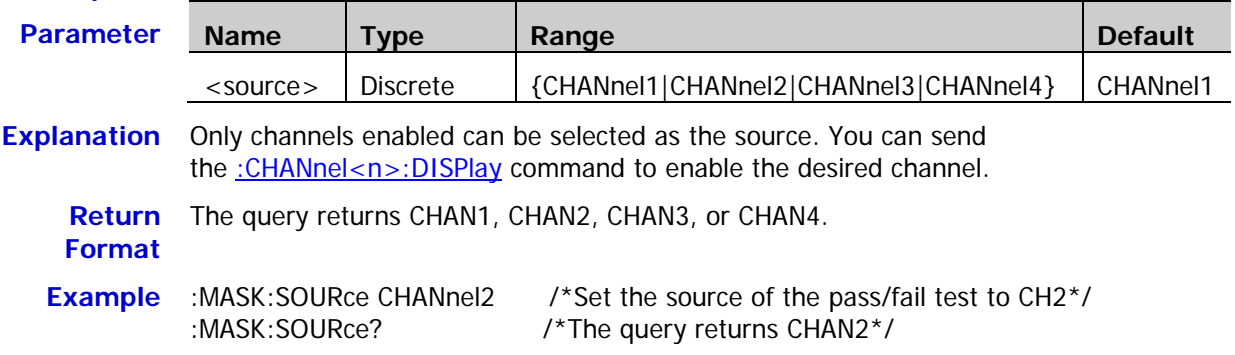

# <span id="page-128-1"></span>**:MASK:OPERate**

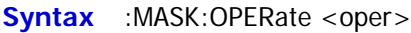

:MASK:OPERate?

**Description** Run or stop the pass/fail test, or query the status of the pass/fail test.

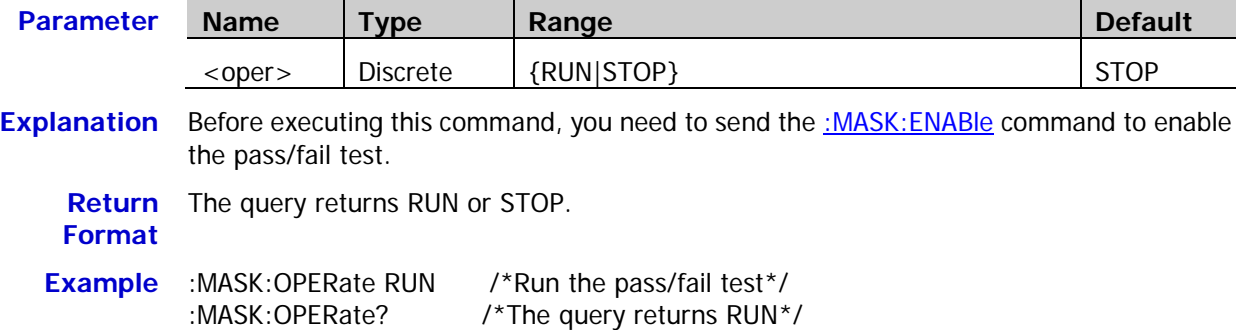

### <span id="page-129-0"></span>**:MASK:MDISplay**

Syntax :MASK:MDISplay <bool>

:MASK:MDISplay?

**Description** Enable or disable the statistic information when the pass/fail test is enabled, or query the status of the statistic information.

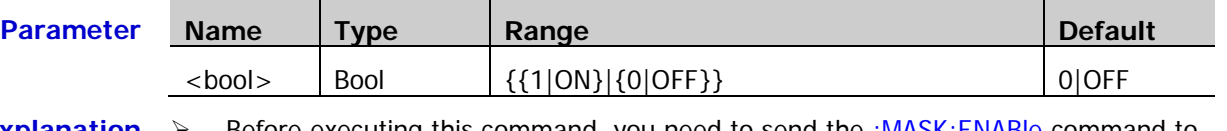

- **Explanation**  $\triangleright$  Before executing this command, you need to send the [:MASK:ENABle](#page-127-0) command to enable the pass/fail test.
	- $\triangleright$  When the statistic information is on, the test results as shown in the figure below will be displayed at the upper right corner of the screen.

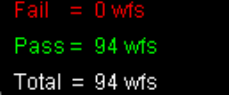

You can send the [:MASK:PASSed?,](#page-131-1) [:MASK:FAILed?,](#page-131-2) and [:MASK:TOTal?](#page-131-3) commands to query the test results.

**Return**  The query returns 1 or 0.

**Format**

**Example** :MASK:MDISplay ON /\*Enable the statistic information\*/ :MASK:MDISplay? /\*The query returns 1\*/

### <span id="page-129-1"></span>**:MASK:SOOutput**

**Syntax** :MASK:SOOutput <bool>

:MASK:SOOutput?

**Description** Turn the "Stop on Fail" function on or off, or query the status of the "Stop on Fail" function.

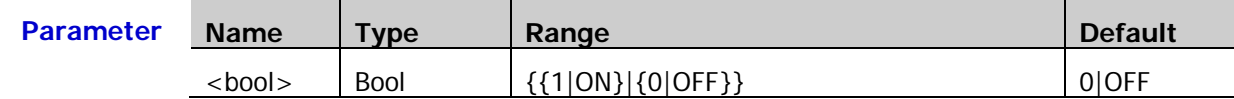

- **Explanation**  $\triangleright$  ON: when failed waveforms are detected, the oscilloscope will stop the test and enter the "STOP" state. At this point, the results of the test remain the same on the screen (if the display is turned on) and the **[Trigger Out]** connector (if enabled) on the rear panel outputs a single pulse.
	- $\triangleright$  OFF: the oscilloscope will continue with the test even though failed waveforms are detected. The test results on the screen will update continuously and the **[Trigger Out]** connector on the rear panel outputs a pulse each time a failed waveform is detected.

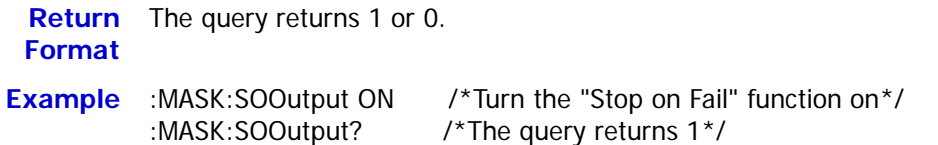

### <span id="page-130-0"></span>**:MASK:OUTPut**

**Syntax** :MASK:OUTPut <br/>bool>

:MASK:OUTPut?

**Description** Enable or disable the sound prompt when failed waveforms are detected, or query the status of the sound prompt.

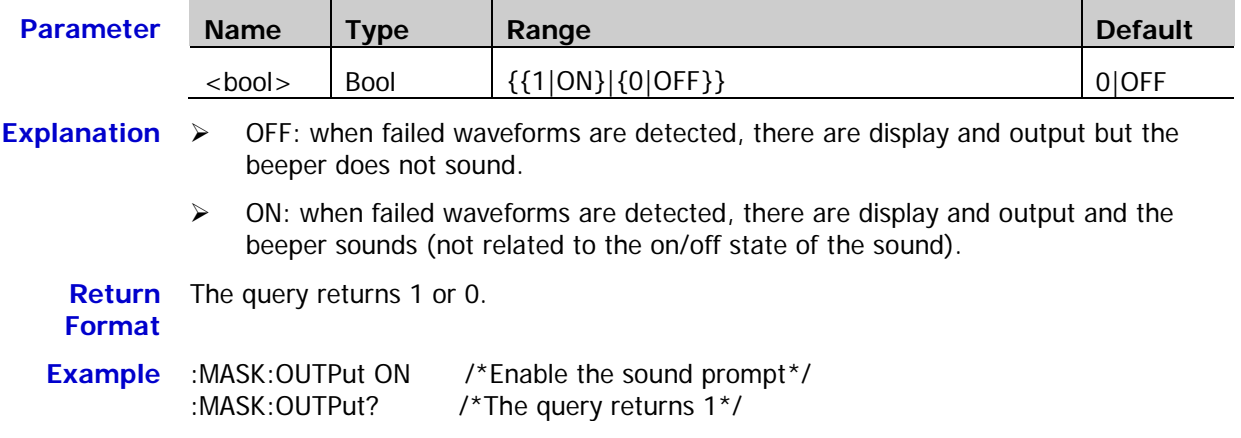

## <span id="page-130-1"></span>**:MASK:X**

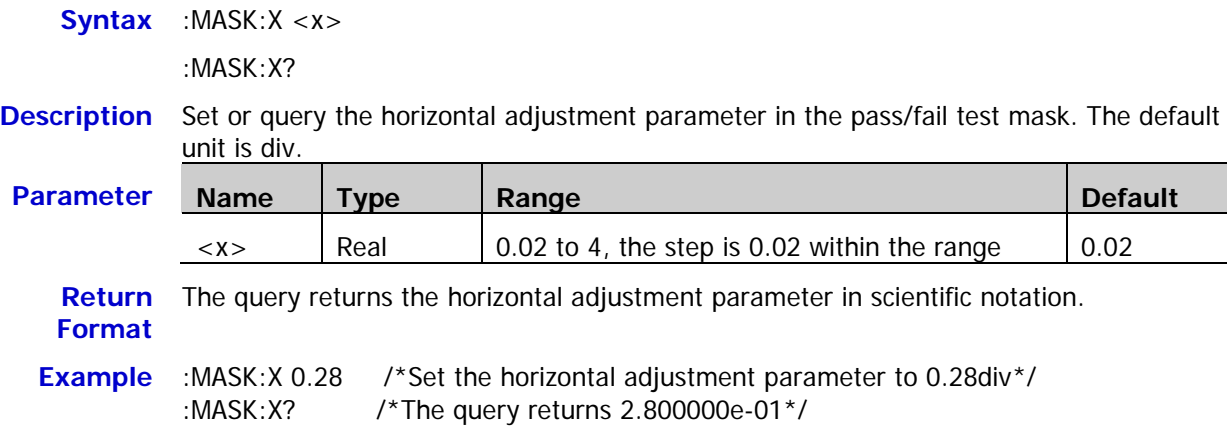

### <span id="page-130-2"></span>**:MASK:Y**

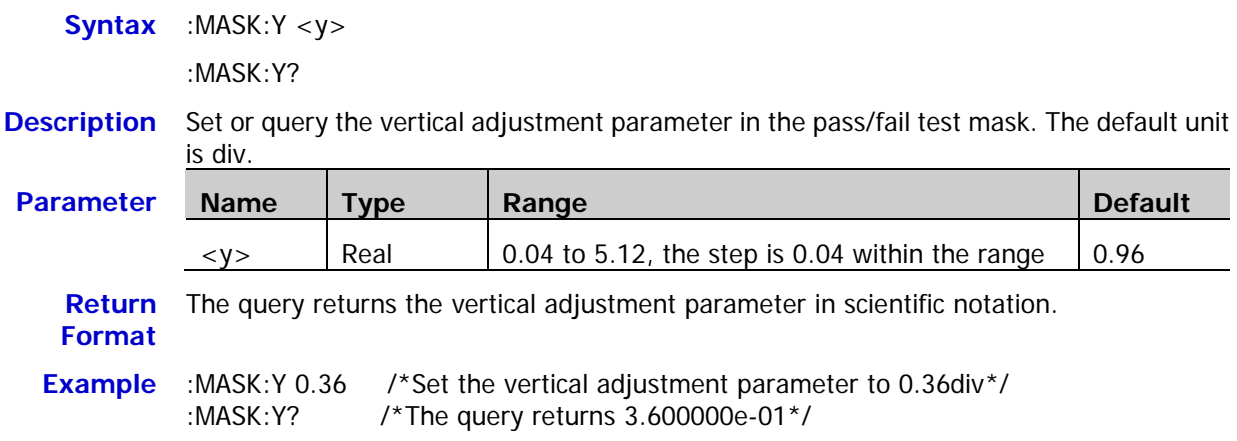

### <span id="page-131-0"></span>**:MASK:CREate**

**Syntax** :MASK:CREate

- **Description** Create the pass/fail test mask using the current horizontal adjustment parameter and vertical adjustment parameter.
- **Explanation** This command is valid only when the pass/fail test is enabled [\(:MASK:ENABle\)](#page-127-0) and is not in the run state [\(:MASK:OPERate\)](#page-128-1).

**Related Commands** [:MASK:X](#page-130-1) [:MASK:Y](#page-130-2)

### <span id="page-131-1"></span>**:MASK:PASSed?**

**Syntax** :MASK:PASSed?

**Description** Query the number of passed frames in the pass/fail test.

**Return Format** The query returns an integer.

## <span id="page-131-2"></span>**:MASK:FAILed?**

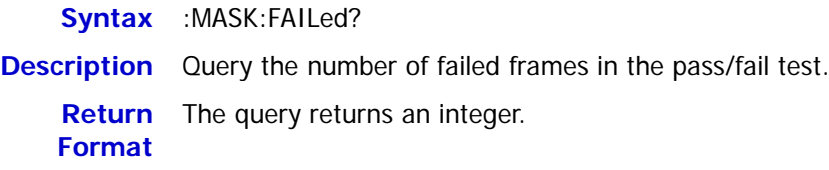

# <span id="page-131-3"></span>**:MASK:TOTal?**

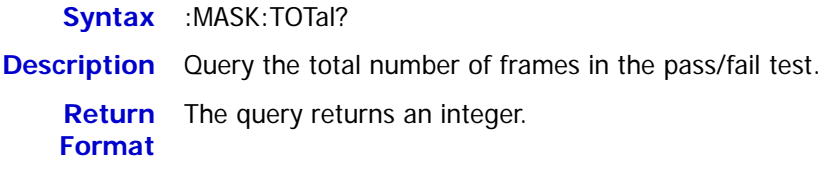

### <span id="page-131-4"></span>**:MASK:RESet**

**Syntax** :MASK:RESet

**Description** Reset the numbers of passed frames and failed frames as well as the total number of frames in the pass/fail test to 0.

**Related Commands** [:MASK:PASSed?](#page-131-1) [:MASK:FAILed?](#page-131-2)

[:MASK:TOTal?](#page-131-3)

# **:MEASure Commands**

DS1000Z supports the auto measurement of the following 37 waveform parameters and provides the statistic function for the measurement results. In additional, you can use the frequency counter to make more precise frequency measurement. The :MEASure commands are used to set and query the measurement parameters.

#### **1. Time Parameters**

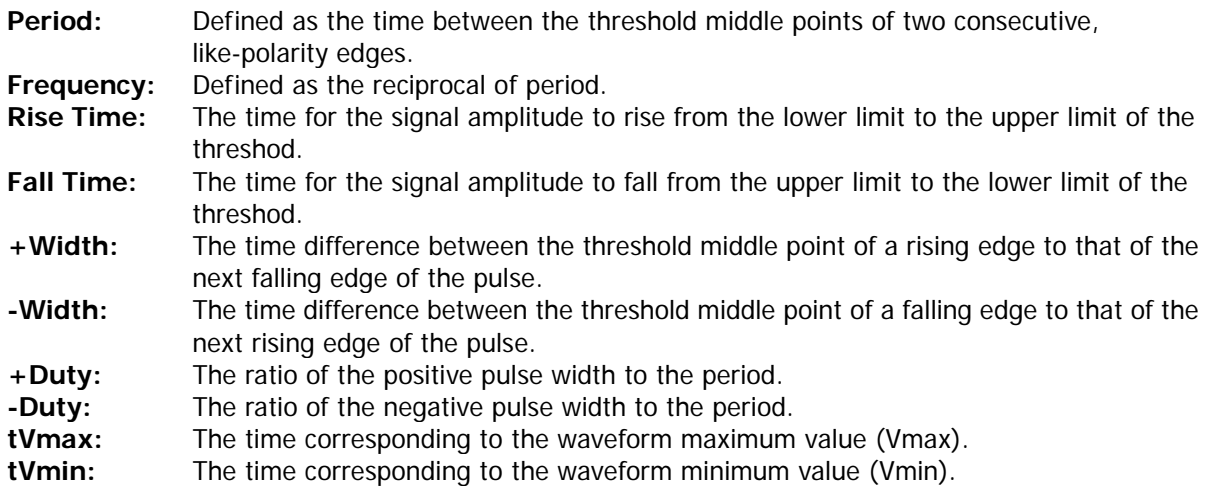

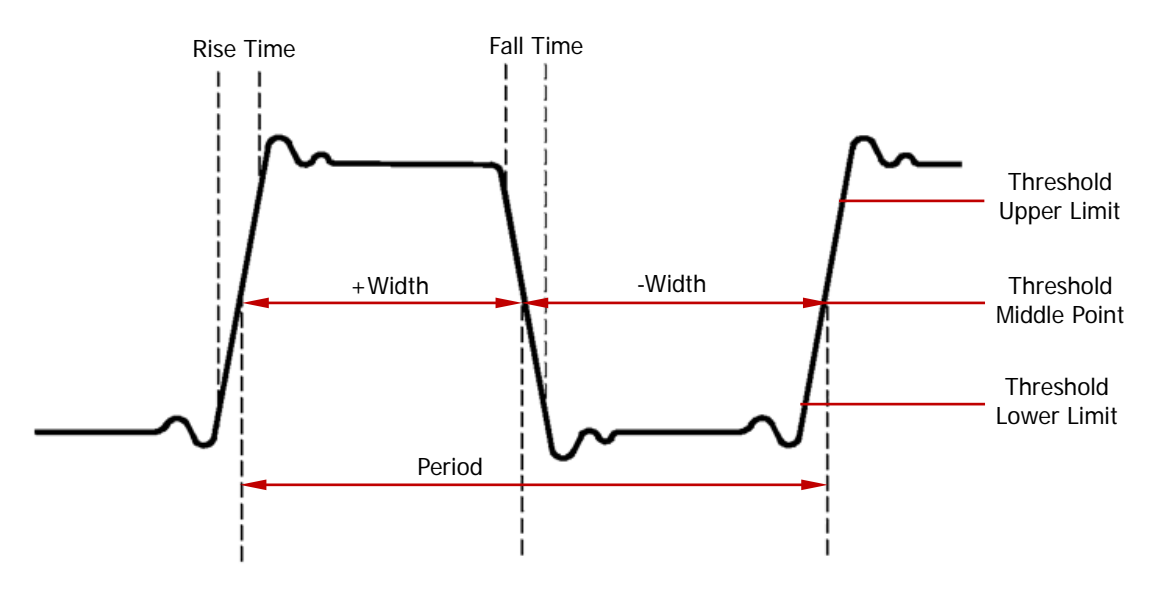

#### **2. Count Values**

**+Pulses:** The number of positive pulses that rise from below the threshold lower limit to above the threshold upper limit.

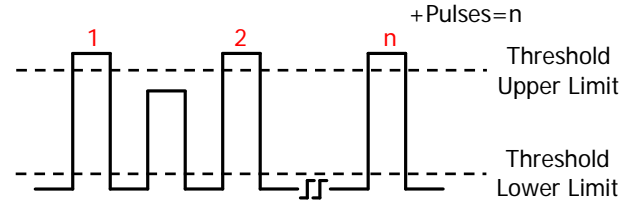

**-Pulses:** The number of negative pulses that fall from above the threshold upper limit to below the threshold lower limit.

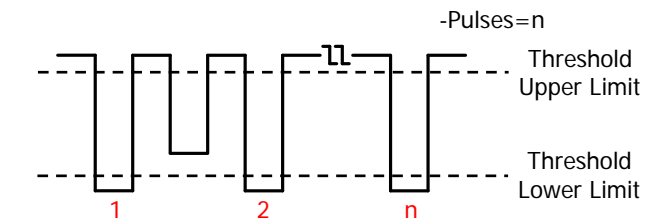

**+Edges:** The number of rising edges that rise from below the threshold lower limit to above the threshold upper limit.

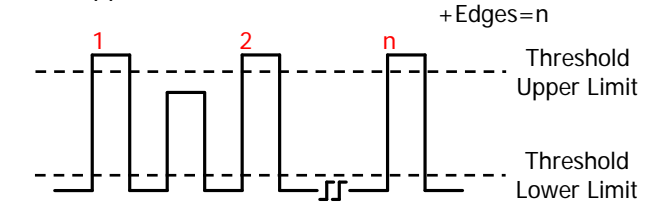

**-Edges:** The number of falling edges that fall from above the threshold upper limit to below the threshold lower limit.

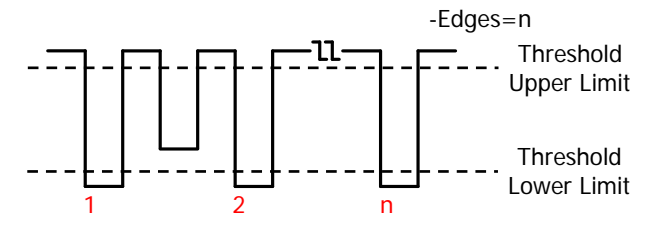

# **3. Delay and Phase**

- The time difference between the rising edges of source 1 and source 2. Negative delay indicates that the selected rising edge of source 1 occurred after the selected rising edge of source 2.
- **Delay <sup>†</sup> 1→2:** The time difference between the falling edges of source 1 and source 2. Negative delay indicates that the selected falling edge of source 1 occurred after the selected falling edge of source 2.
- **Phase**  $\frac{4}{1}$  **1→2:** Phase difference calculated according to "Delay  $\frac{4}{1}$  1→2" and the period of source 1, expressed in degree. The calculation formula is as shown below.
- **Phase 1**→2: Phase difference calculated according to "Delay 1→2" and the period of source 1, expressed in degree.The calculation formula is as shown below.

$$
Phase = \frac{Delay}{Period1} \times 360^{\circ}
$$

Wherein, *Phase* denotes "**Phase 1**→**2**" or "**Phase 1**→**2**", *Delay* denotes "**Delay 1**→**2**" or "**Delay 1**→**2**" and *Period*1 denotes the period of source 1.

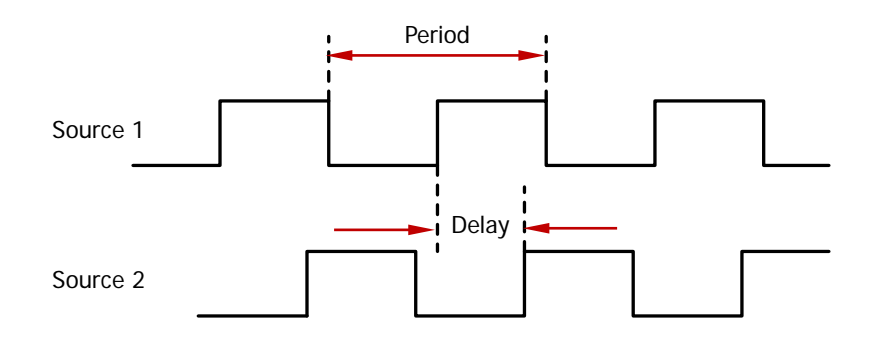

#### **4. Voltage Parameters**

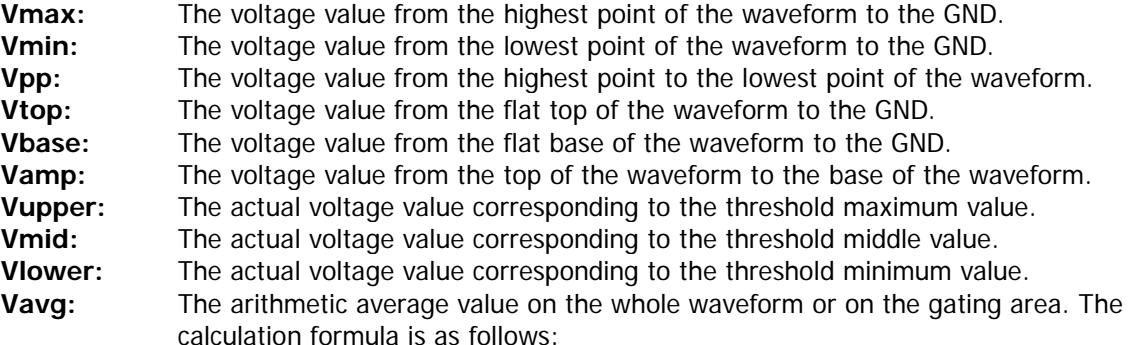

$$
Average = \frac{\sum x_i}{n}
$$

Wherein,  $x_i$  is the measurement result of the ith point,  $n$  is the number of points being measured.

<span id="page-134-0"></span>**Vrms:** The root mean square value on the whole waveform or the gating area. The calculation formula is as follows:

$$
RMS = \sqrt{\frac{\sum_{i=1}^{n} x_i^2}{n}}
$$

Wherein,  $x_i$  is the measurement result of the ith point,  $n$  is the number of points being measured.

**Overshoot:** The ratio of the difference between the maximum value and top value of the waveform to the amplitude value.

**Preshoot:** The ratio of the difference between the minimum value and base value of the waveform to the amplitude value.

**Per.Vrms:** The root mean square value within a period. For the calculation formula, please refer to "**[Vrms](#page-134-0)**".

**Variance:** The average of the sum of the squares for the difference between the amplitude value of each waveform point and the waveform average value on the whole waveform or on the gating area. The variance reflects the fluctuation degree of the waveform. The calculation formula is as follows:

$$
Variance = \frac{\sum_{i=1}^{n} (Vamp(i) - Average)^2}{n}
$$

Wherein, *Vamp(i)* is the amplitude of the ith point, *Average* is the average value of the waveform, *n* is the number of points being measured.

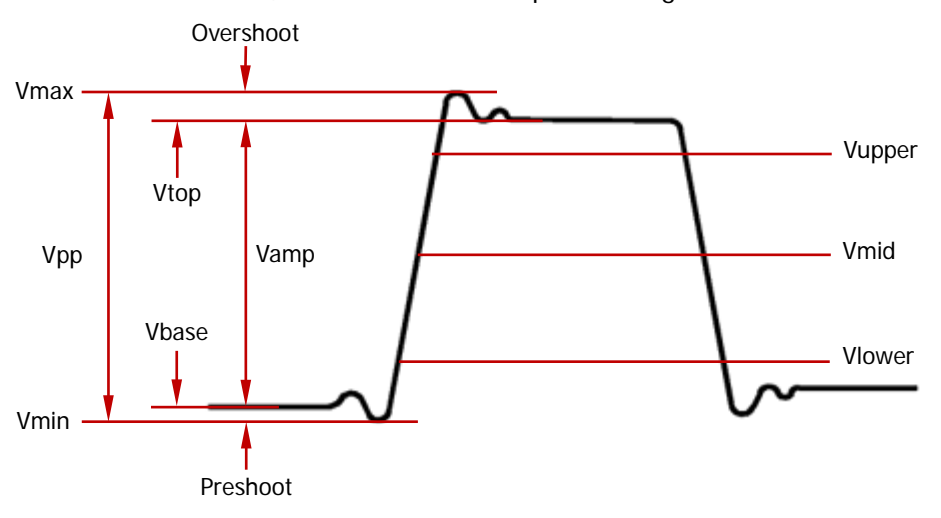

#### **5. Other Parameters +Rate:** Divide the difference of the upper value and lower value on the rising edge by the corresponding time. **-Rate:** Divide the difference of the lower value and upper value on the falling edge by the corresponding time. **Area:** The area of the whole waveform within the screen and the unit is voltage-second. The area meadured above the zero reference (namely the vertical offset) is positive and the area measured below the zero reference is negative. The area measured is the algebraic sum of the area of the whole waveform within the screen. **Period Area:** The area of the first period of the waveform on the screen and the unit is voltage-second. The area above the zero reference (namely the vertical offset) is positive and the area below the zero reference is negative. The area measured is the algeraic sum of the area of the waveform within the whole period.

#### **Command List:**

- [:MEASure:SOURce](#page-136-0)
- [:MEASure:COUNter:SOURce](#page-136-1)
- [:MEASure:COUNter:VALue?](#page-137-0)
- [:MEASure:CLEar](#page-137-1)
- [:MEASure:RECover](#page-137-2)
- [:MEASure:ADISplay](#page-138-0)
- [:MEASure:AMSource](#page-138-1)
- [:MEASure:SETup:MAX](#page-139-0)
- [:MEASure:SETup:MID](#page-139-1)
- [:MEASure:SETup:MIN](#page-140-0)
- [:MEASure:SETup:PSA](#page-140-1)
- [:MEASure:SETup:PSB](#page-141-0)
- [:MEASure:SETup:DSA](#page-141-1)
- [:MEASure:SETup:DSB](#page-142-0)
- [:MEASure:STATistic:DISPlay](#page-142-1)
- [:MEASure:STATistic:MODE](#page-143-0)
- [:MEASure:STATistic:RESet](#page-143-1)
- [:MEASure:STATistic:ITEM](#page-144-0)
- [:MEASure:ITEM](#page-145-0)

### <span id="page-136-0"></span>**:MEASure:SOURce**

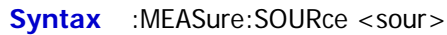

:MEASure:SOURce?

**Description** Set or query the source of the current measurement parameter.

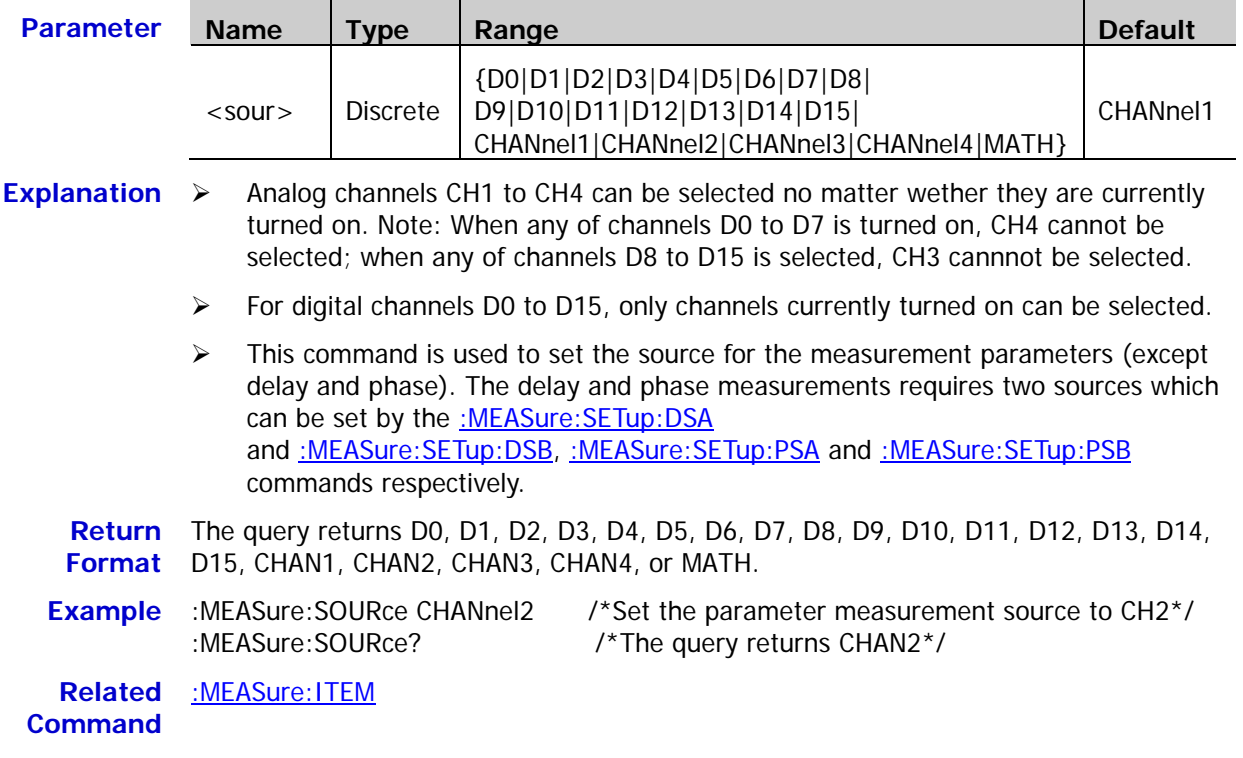

# <span id="page-136-1"></span>**:MEASure:COUNter:SOURce**

**Syntax** :MEASure:COUNter:SOURce <sour>

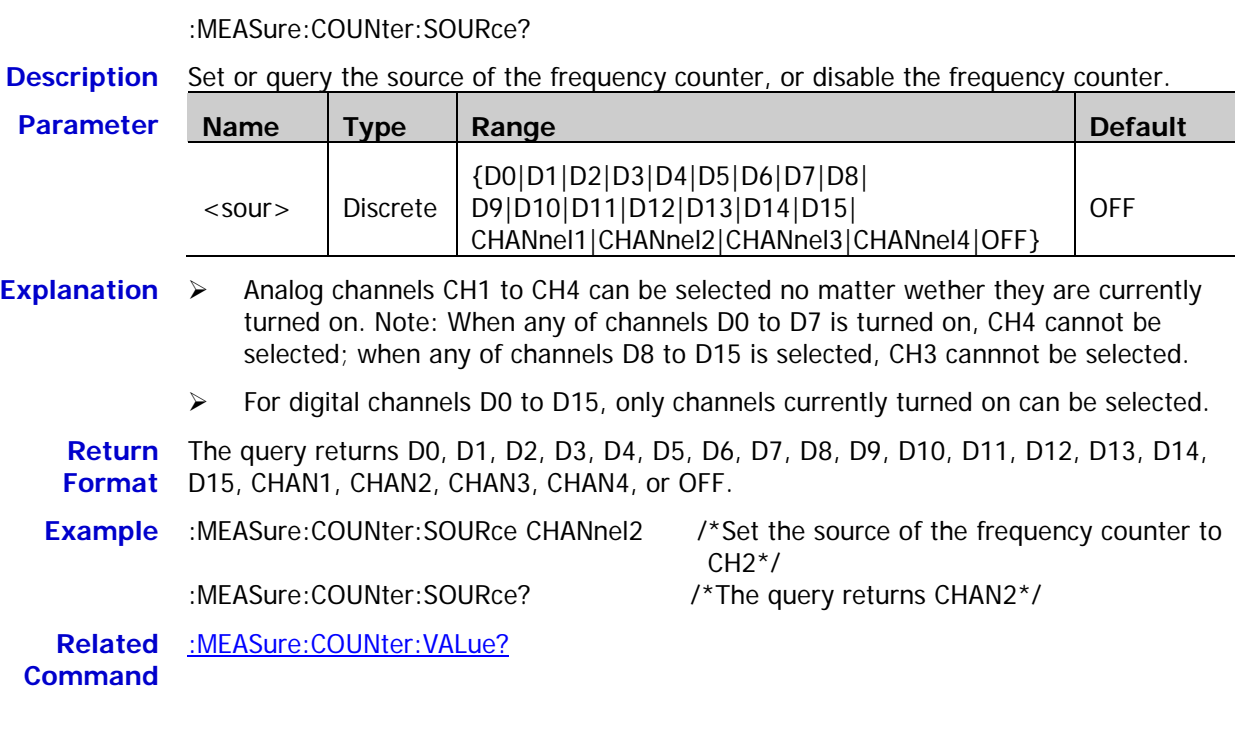

### <span id="page-137-0"></span>**:MEASure:COUNter:VALue?**

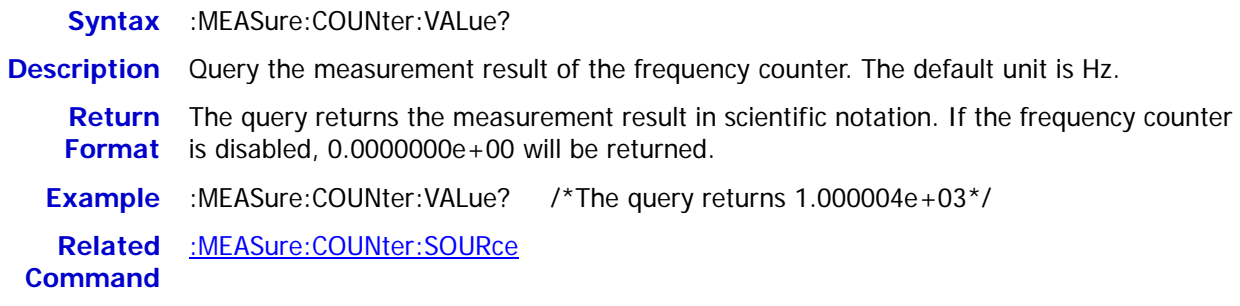

### <span id="page-137-1"></span>**:MEASure:CLEar**

**Syntax** :MEASure:CLEar <item>

**Description** Clear one or all of the last five measurement items enabled.

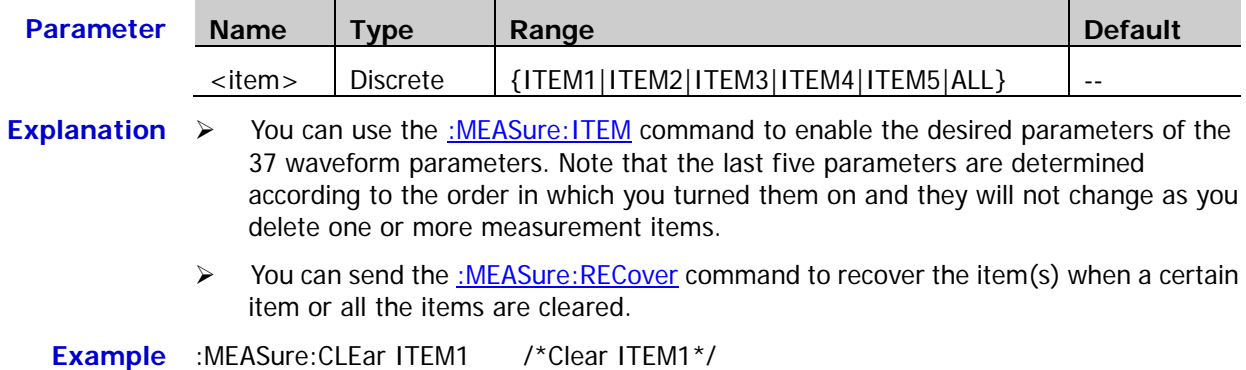

### <span id="page-137-2"></span>**:MEASure:RECover**

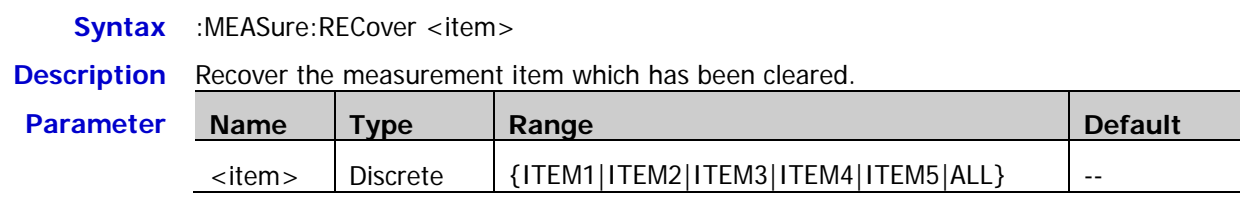

- **Explanation**  $\triangleright$  You can use the [:MEASure:ITEM](#page-145-0) command to enable the desired parameters of the 37 waveform parameters. Note that the last five parameters are determined according to the order in which you turned them on and they will not change as you delete one or more measurement items.
	- You can send the [:MEASure:CLEar](#page-137-1) command to clear the items again after one or all of the measurement items are recovered.

# <span id="page-138-0"></span>**:MEASure:ADISplay**

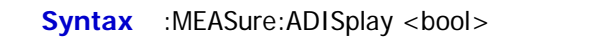

:MEASure:ADISplay?

**Description** Enable or disable the all measurement function, or query the status of the all measurement function.

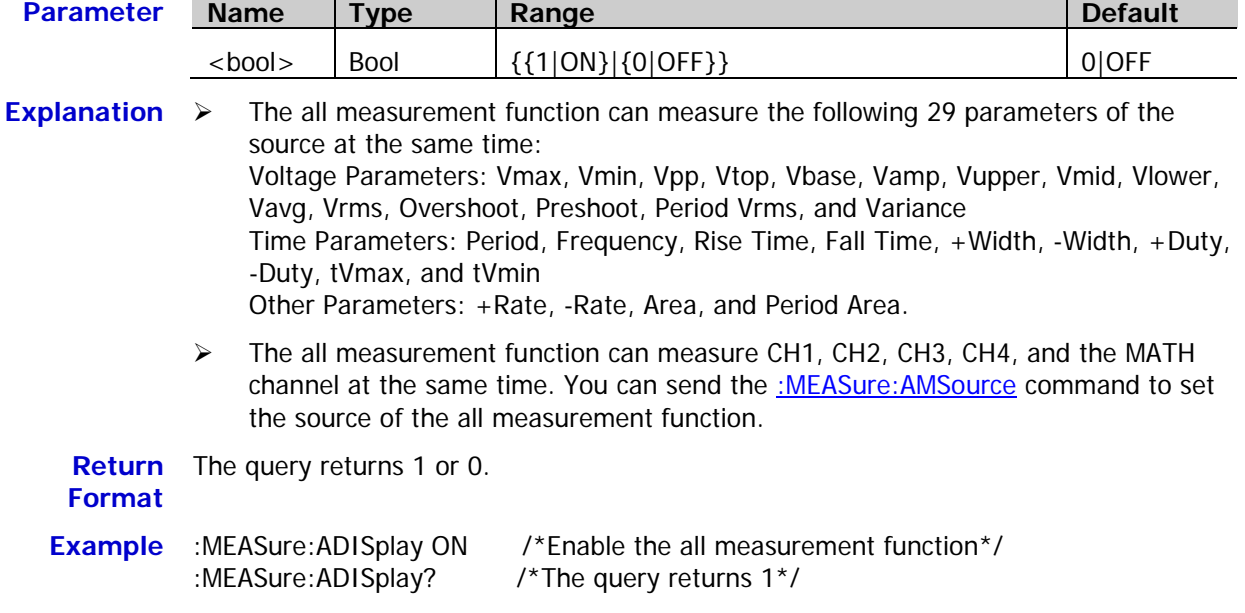

# <span id="page-138-1"></span>**:MEASure:AMSource**

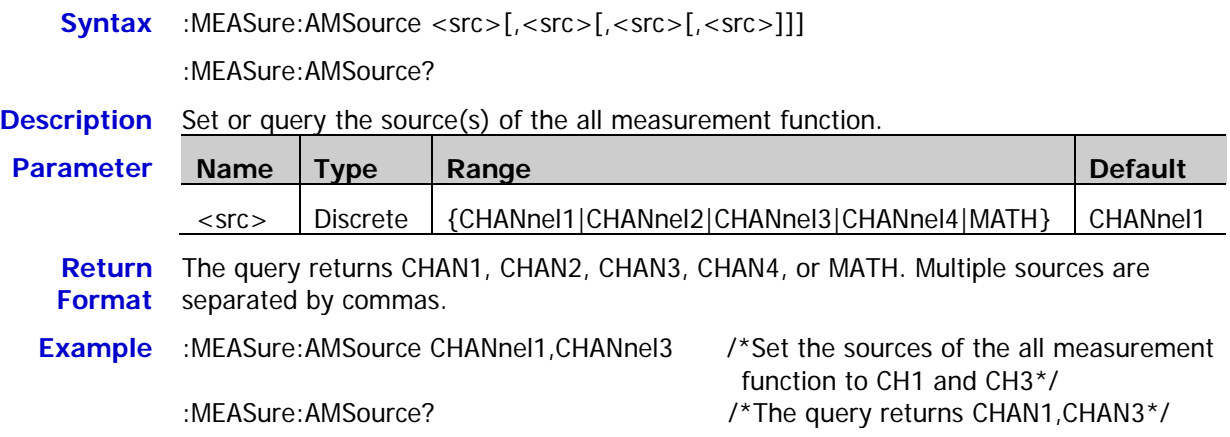

### <span id="page-139-0"></span>**:MEASure:SETup:MAX**

**Syntax** :MEASure:SETup:MAX <value>

:MEASure:SETup:MAX?

**Description** Set or query the upper limit of the threshold (expressed in the percentage of amplitude) in time, delay, and phase measurements.

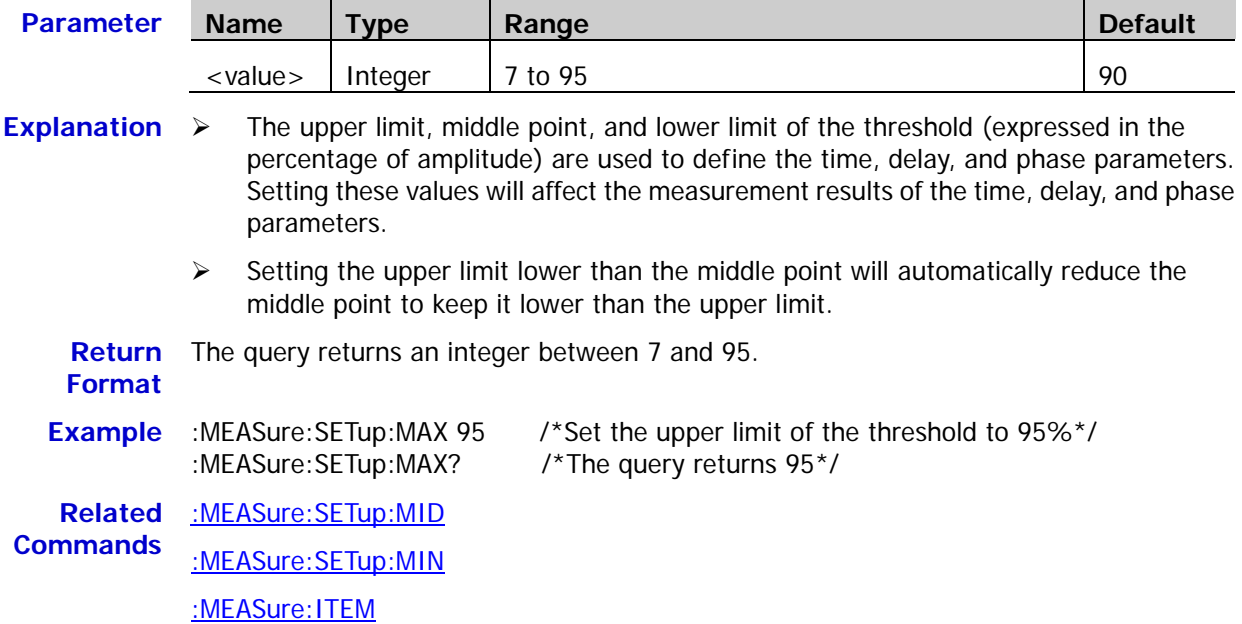

### <span id="page-139-1"></span>**:MEASure:SETup:MID**

**Syntax** :MEASure:SETup:MID <value>

[:MEASure:ITEM](#page-145-0)

:MEASure:SETup:MID?

**Description** Set or query the middle point of the threshold (expressed in the percentage of amplitude) in time, delay, and phase measurements.

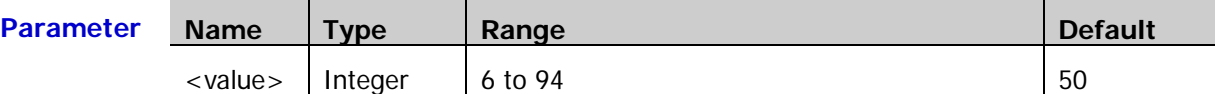

- **Explanation**  $\triangleright$  The upper limit, middle point, and lower limit of the threshold (expressed in the percentage of amplitude) are used to define the time, delay, and phase parameters. Setting these values will affect the measurement results of the time, delay, and phase parameters.
	- $\triangleright$  The middle point must be lower than the upper limit and greater than the lower limit.

**Return**  The query returns an integer between 6 and 94.

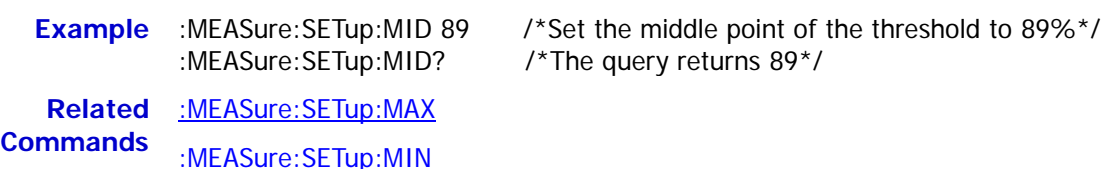

**Format**

### <span id="page-140-0"></span>**:MEASure:SETup:MIN**

**Syntax** :MEASure:SETup:MIN <value>

:MEASure:SETup:MIN?

**Description** Set or query the lower limit of the threshold (expressed in the percentage of amplitude) in time, delay, and phase measurements.

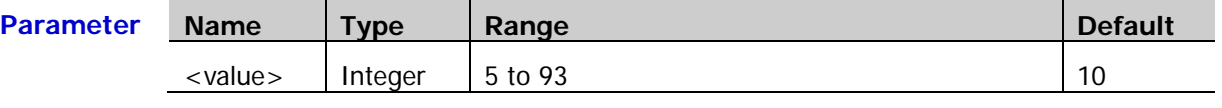

- **Explanation**  $\triangleright$  The upper limit, middle point, and lower limit of the threshold (expressed in the percentage of amplitude) are used to define the time, delay, and phase parameters. Setting these values will affect the measurement results of the time, delay, and phase parameters.
	- $\triangleright$  Setting the lower limit greater than the middle point will automatically increase the middle point to keep it greater than the lower limit.

**Return**  The query returns an integer between 5 and 93.

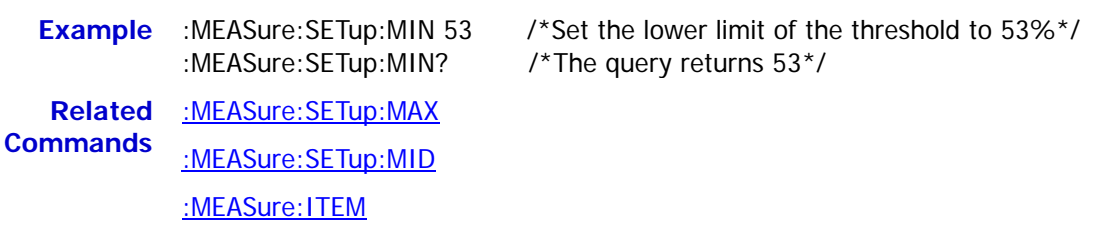

## <span id="page-140-1"></span>**:MEASure:SETup:PSA**

**Format**

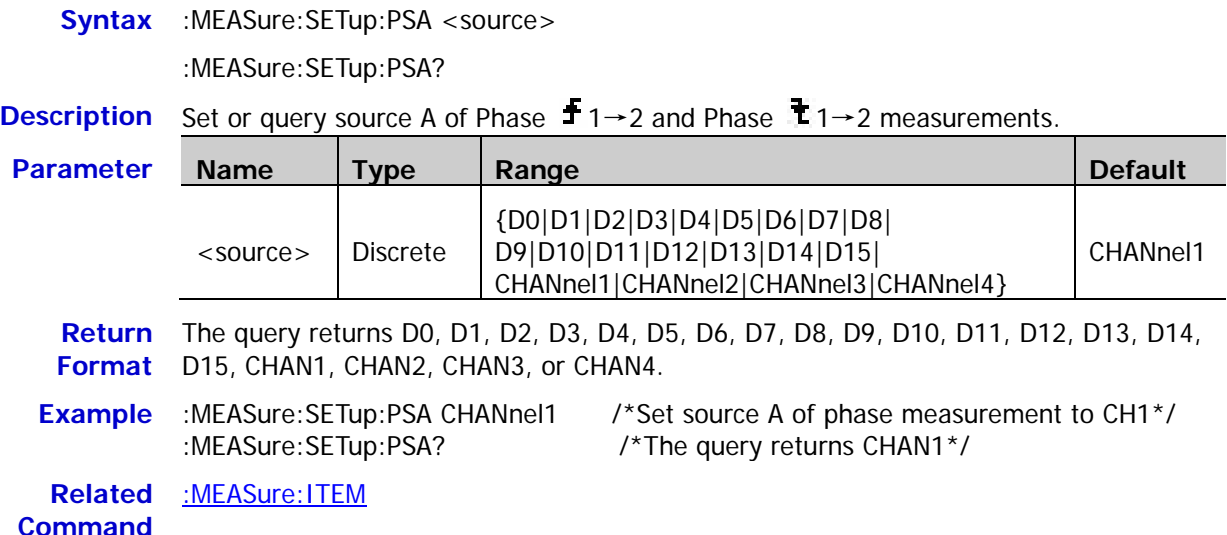

# <span id="page-141-0"></span>**:MEASure:SETup:PSB**

**Syntax** :MEASure:SETup:PSB <source>

:MEASure:SETup:PSB?

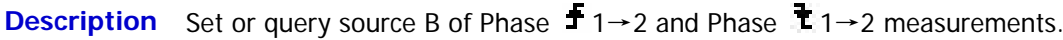

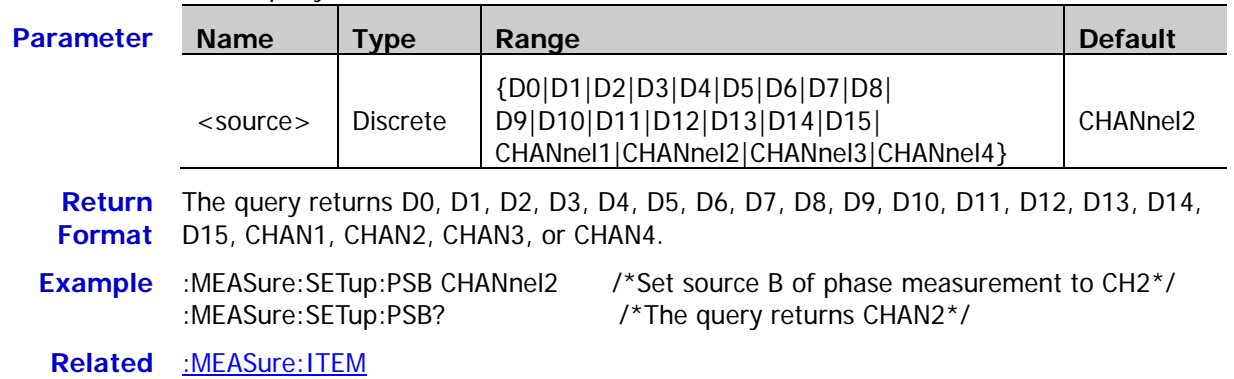

**Command**

# <span id="page-141-1"></span>**:MEASure:SETup:DSA**

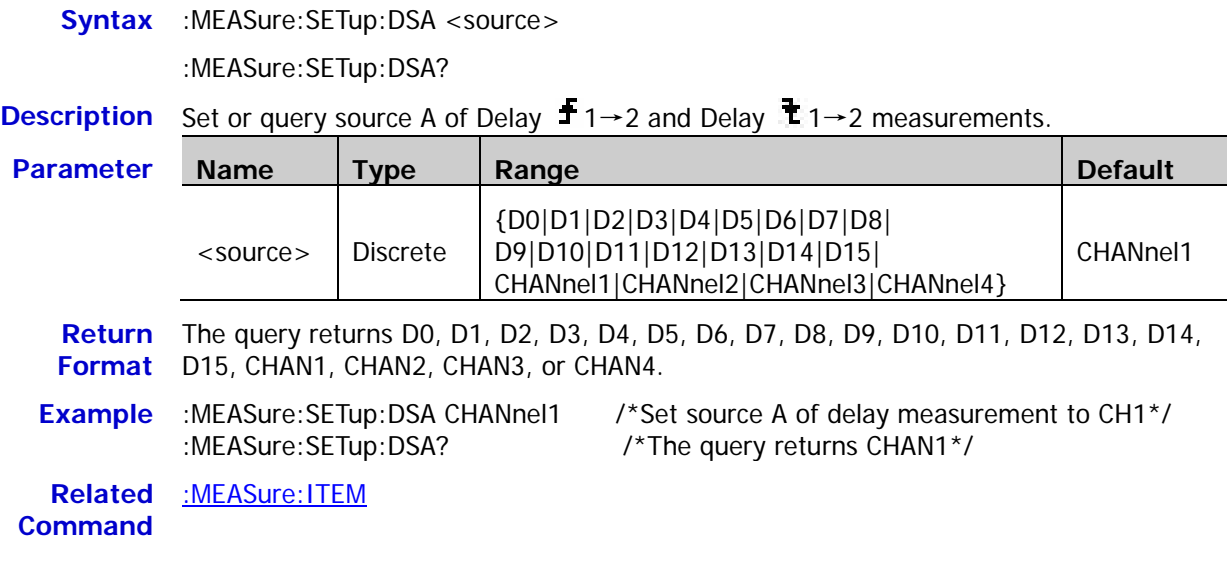

### <span id="page-142-0"></span>**:MEASure:SETup:DSB**

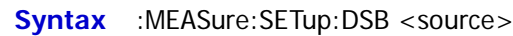

:MEASure:SETup:DSB?

**Description** Set or query source B of Delay  $\frac{1}{2}$  1→2 and Delay  $\frac{1}{2}$  1→2 measurements.

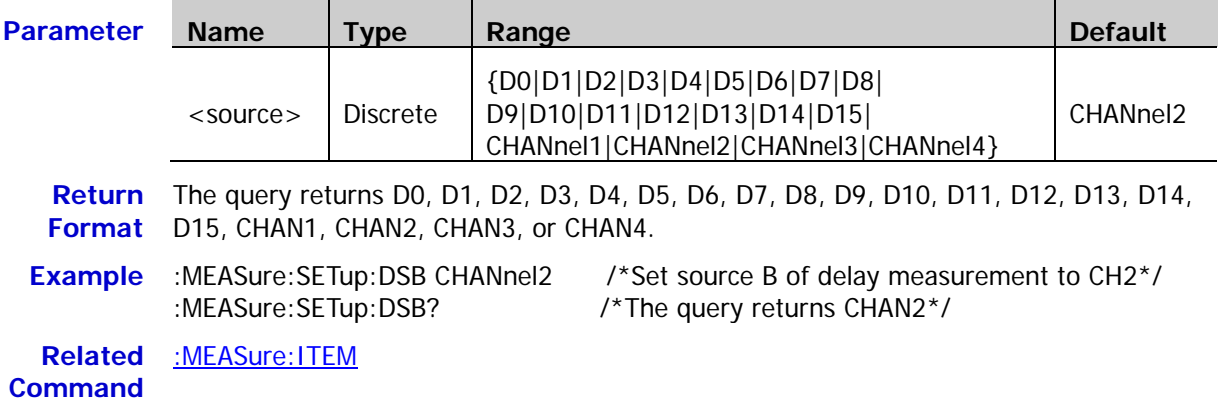

# <span id="page-142-1"></span>**:MEASure:STATistic:DISPlay**

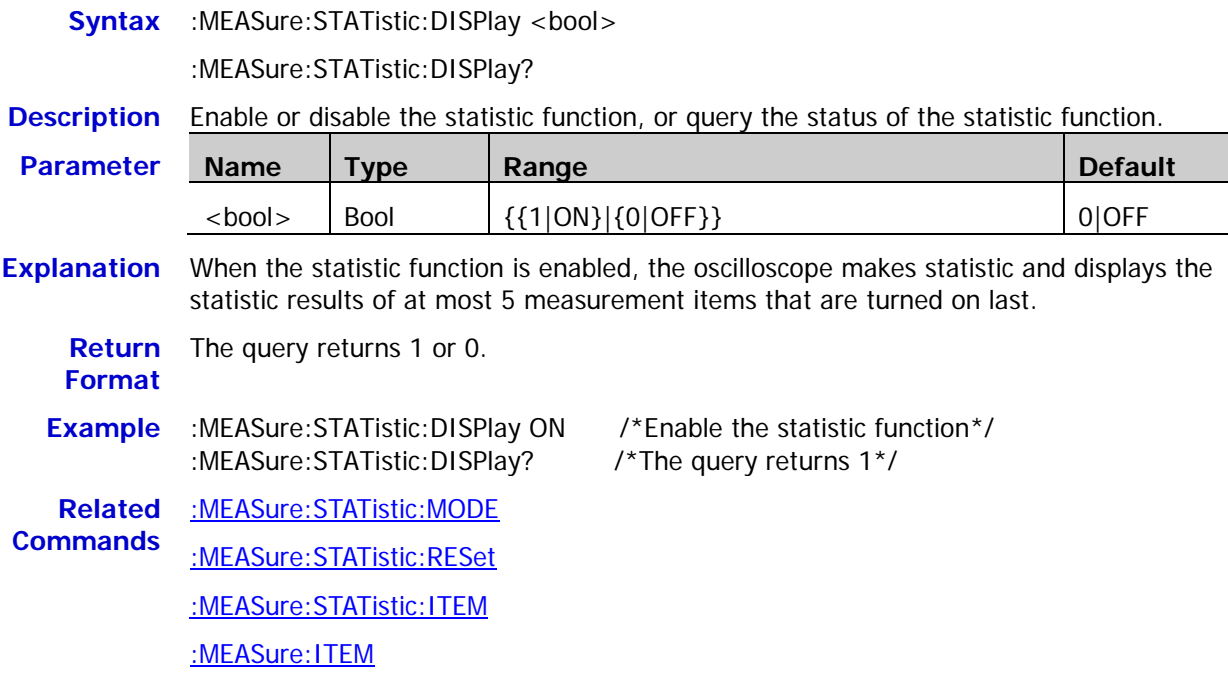

### <span id="page-143-0"></span>**:MEASure:STATistic:MODE**

**Syntax** :MEASure:STATistic:MODE <mode>

:MEASure:STATistic:MODE?

**Description** Set or query the statistic mode.

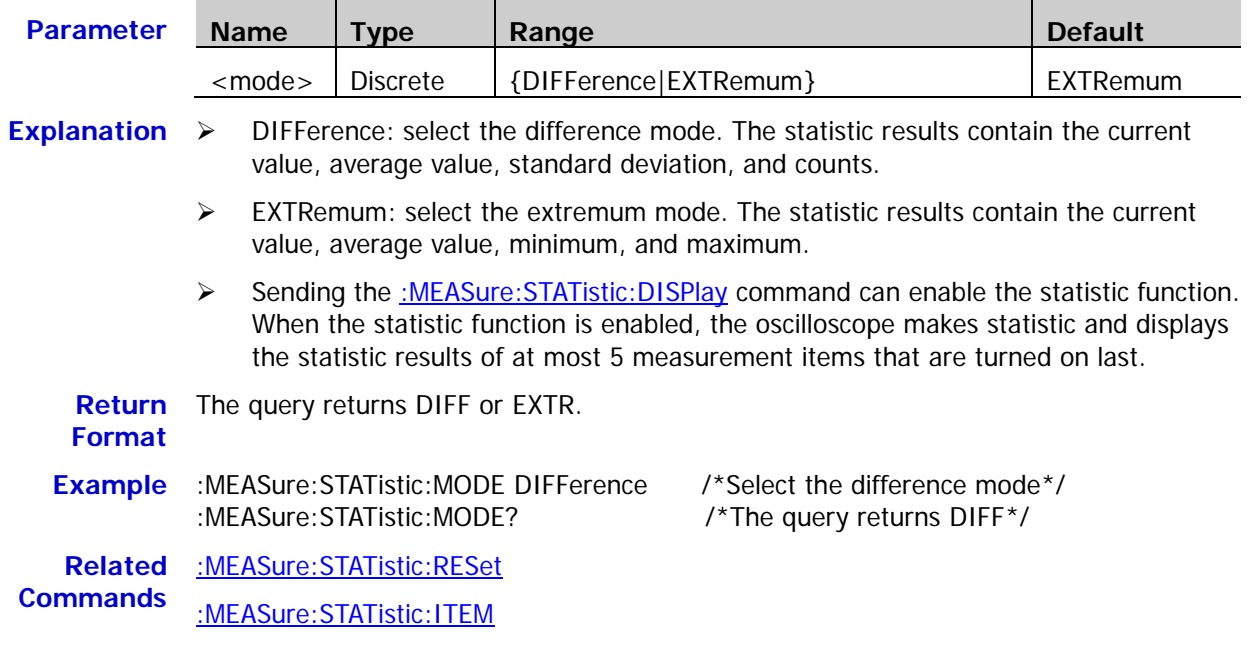

# <span id="page-143-1"></span>**:MEASure:STATistic:RESet**

**Syntax** :MEASure:STATistic:RESet

**Description** Clear the history data and make statistic again.

**Related**  [:MEASure:STATistic:DISPlay](#page-142-1)

**Commands** [:MEASure:STATistic:MODE](#page-143-0)

[:MEASure:STATistic:ITEM](#page-144-0)
### **:MEASure:STATistic:ITEM**

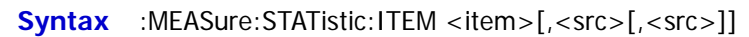

:MEASure:STATistic:ITEM? <type>,<item>[,<src>[,<src>]]

**Description** Enable the statistic function of any waveform parameter of the specified source, or query the statistic result of any waveform parameter of the specified source.

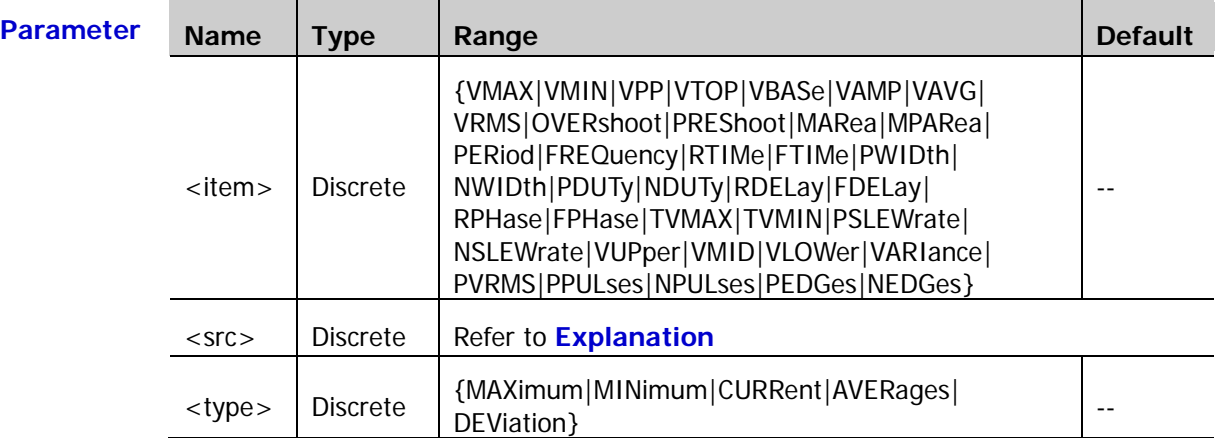

**Explanation**  $\triangleright$  [ $\lt$  <src>[ $\lt$  <src>[] sets the source of the parameter to be measured.

- When <item> is PERiod, FREQuency, PWIDth, NWIDth, PDUTy, NDUTy, RDELay, FDELay, RPHase, or FPHase, the range of <src> is {D0|D1|D2|D3|D4|D5|D6|D7|D8|D9|D10|D11|D12|D13|D14|D15|CHANnel1|CHAN nel2|CHANnel3|CHANnel4|MATH}. When <item> is any of other measurement parameters, the range of <src> is {CHANnel1|CHANnel2|CHANnel3|CHANnel4|MATH}.
- $\triangleright$  If the parameter to be measured only needs a single source (VMAX, VMIN, VPP, VTOP, VBASe, VAMP, VAVG, VRMS, OVERshoot, MARea, MPARea, PREShoot, PERiod, FREQuency, RTIMe, FTIMe, PWIDth, NWIDth, PDUTy, NDUTy, TVMAX, TVMIN, PSLEWrate, NSLEWrate, VUPper, VMID, VLOWer, VARIance, PVRMS, PPULses, NPULses, PEDGes, and NEDGes), you only need to set a single source. If [,<src>[,<src>]] is omitted, the source is the one selected by the [:MEASure:SOURce](#page-136-0) command by default.
- $\triangleright$  If the parameter to be measured needs two sources (RDELay, FDELay, RPHase, and FPHase), the command needs to include two sources; otherwise, the command is invalid. If [,<src>[,<src>]] is omitted, the sources are the ones selected by the [:MEASure:SETup:DSA](#page-141-0) and [:MEASure:SETup:DSB](#page-142-0) or [:MEASure:SETup:PSA](#page-140-0) and [:MEASure:SETup:PSB](#page-141-1) commands by default.

**Return**  The query returns the statistic result in scientific notation. **Format**

**Example** :MEASure:STATistic:ITEM VPP,CHANnel2 /\*Enable the Vpp statistic function of CH2\*/ :MEASure:STATistic:ITEM? MAXimum,VPP /\*The query returns 9.120000e-01\*/

### **:MEASure:ITEM**

**Syntax** :MEASure:ITEM <item>[,<src>[,<src>]]

:MEASure:ITEM? <item>[,<src>[,<src>]]

**Description** Measure any waveform parameter of the specified source, or query the measurement result of any waveform parameter of the specified source.

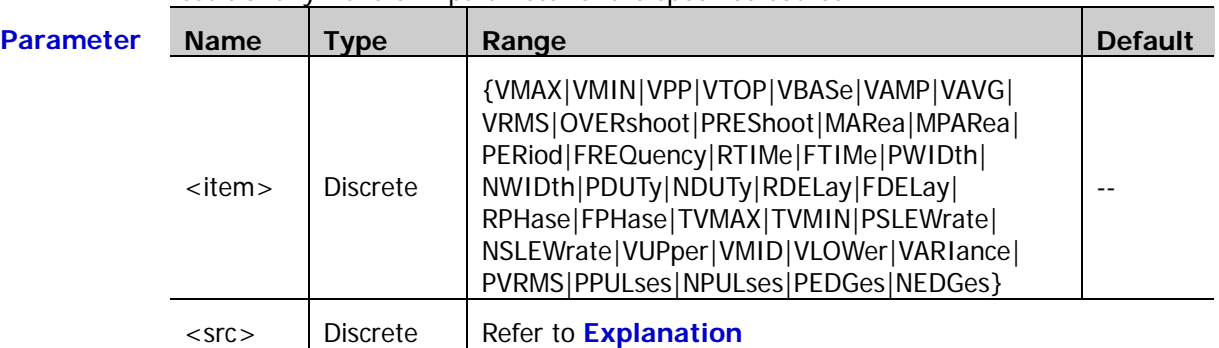

**Explanation**  $\triangleright$  [ $\cdot$  <src>[ $\cdot$  <src>]] sets the source of the parameter to be measured.

- $\triangleright$  When <item> is PERiod, FREQuency, PWIDth, NWIDth, PDUTy, NDUTy, RDELay, FDELay, RPHase, or FPHase, the range of <src> is {D0|D1|D2|D3|D4|D5|D6|D7|D8|D9|D10|D11|D12|D13|D14|D15|CHANnel1|CHAN nel2|CHANnel3|CHANnel4|MATH}. When <item> is any of other measurement parameters, the range of <src> is {CHANnel1|CHANnel2|CHANnel3|CHANnel4|MATH}.
- $\triangleright$  If the parameter to be measured only needs a single source (VMAX, VMIN, VPP, VTOP, VBASe, VAMP, VAVG, VRMS, OVERshoot, MARea, MPARea, PREShoot, PERiod, FREQuency, RTIMe, FTIMe, PWIDth, NWIDth, PDUTy, NDUTy, TVMAX, TVMIN, PSLEWrate, NSLEWrate, VUPper, VMID, VLOWer, VARIance, PVRMS, PPULses, NPULses, PEDGes, and NEDGes), you only need to set a single source. If [, <src>[, <src>]] is omitted, the source is the one selected by th[e :MEASure:SOURce](#page-136-0) command by default.
- $\triangleright$  If the parameter to be measured needs two sources (RDELay, FDELay, RPHase, and FPHase), the command needs to include two sources; otherwise, the command is invalid. If [,<src>[,<src>]] is omitted, the sources are the ones selected by the [:MEASure:SETup:DSA](#page-141-0) and [:MEASure:SETup:DSB](#page-142-0) or [:MEASure:SETup:PSA](#page-140-0) and : MEASure: SETup: PSB commands by default.

**Return**  The query returns the measurement result in scientific notation.

**Format**

**Example** :MEASure:ITEM OVERshoot,CHANnel2 /\*Enable the overshoot measurement of CH2\*/ :MEASure:ITEM? OVERshoot,CHANnel2 /\*The query returns 8.888889e-03\*/

# **:REFerence Commands**

The :REFerence commands are used to set the reference waveform parameters.

#### **Command List:**

- ◆ [:REFerence:DISPlay](#page-146-0)
- ◆ [:REFerence<n>:ENABle](#page-146-1)
- ◆ [:REFerence<n>:SOURce](#page-147-0)
- ◆ [:REFerence<n>:VSCale](#page-147-1)
- [:REFerence<n>:VOFFset](#page-148-0)
- ◆ [:REFerence<n>:RESet](#page-148-1)
- [:REFerence<n>:CURRent](#page-148-2)
- ◆ [:REFerence<n>:SAVe](#page-149-0)
- ◆ [:REFerence<n>:COLor](#page-149-1)

### <span id="page-146-0"></span>**:REFerence:DISPlay**

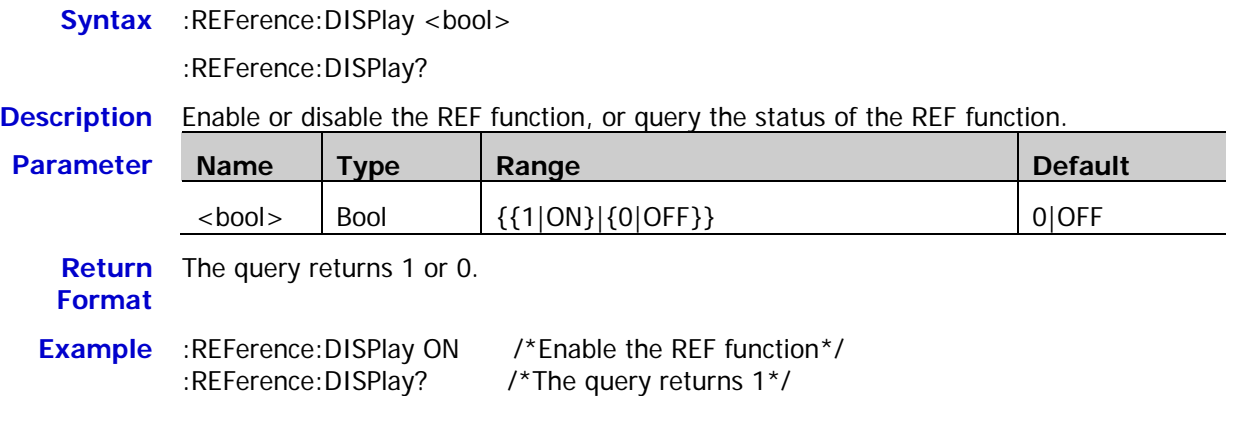

### <span id="page-146-1"></span>**:REFerence<n>:ENABle**

Syntax :REFerence<n>:ENABle <bool>

:REFerence<n>:ENABle?

#### **Description** Enable or disable the specified reference channel, or query the status of the specified reference channel.

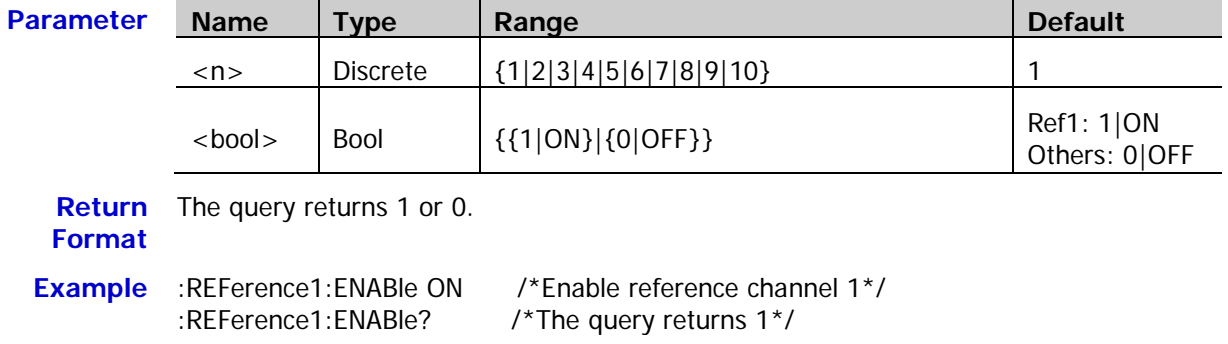

#### <span id="page-147-0"></span>**:REFerence<n>:SOURce**

**Syntax** :REFerence<n>:SOURce <source>

:REFerence<n>:SOURce?

**Description** Set or query the source of the current reference channel.

| <b>Parameter</b> | <b>Name</b>         | Type     | Range                                                                                                    | <b>Default</b> |
|------------------|---------------------|----------|----------------------------------------------------------------------------------------------------|----------------|
|                  | $\langle n \rangle$ | Discrete | ${1 2 3 4 5 6 7 8 9 10}$                                                                                 | $- -$          |
|                  | $<$ source $>$      | Discrete | {D0 D1 D2 D3 D4 D5 D6 D7 D8 D9 D10 <br>D11 D12 D13 D14 D15 CHANnel1 <br>CHANnel2 CHANnel3 CHANnel4 MATH} | CHANnel1       |

- **Explanation** Only channels currently enabled can be selected as the source of the current reference channel.
- **Return Format** The query returns D0, D1, D2, D3, D4, D5, D6, D7, D8, D9, D10, D11, D12, D13, D14, D15, CHAN1, CHAN2, CHAN3, CHAN4, or MATH.
	- **Example** :REFerence1:SOURce CHANnel1 /\*Set the source of reference channel 1 to CH1\*/<br>
	:REFerence1:SOURce? /\*The query returns CHAN1\*/ /\*The query returns CHAN1\*/

### <span id="page-147-1"></span>**:REFerence<n>:VSCale**

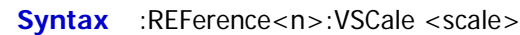

:REFerence<n>:VSCale?

**Description** Set or query the vertical scale of the specified reference channel. The unit is the same as the unit of the source.

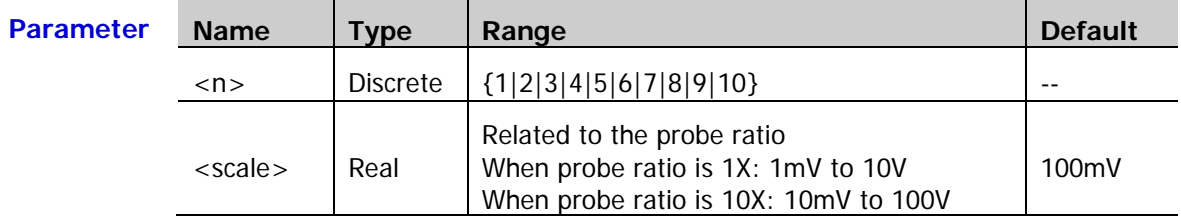

**Explanation** This command is valid only when the specified reference channel has stored reference waveform. Otherwise, "No reference data!" will be displayed when sending this command.

#### **Return Format** The query returns the vertical scale in scientific notation.

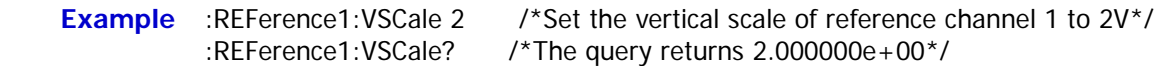

**Related Commands** [:REFerence<n>:SOURce](#page-147-0)

[:CHANnel<n>:PROBe](#page-29-0)

### <span id="page-148-0"></span>**:REFerence<n>:VOFFset**

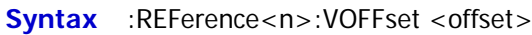

:REFerence<n>:VOFFset?

**Description** Set or query the vertical offset of the specified reference channel. The unit is the same as the unit of the source.

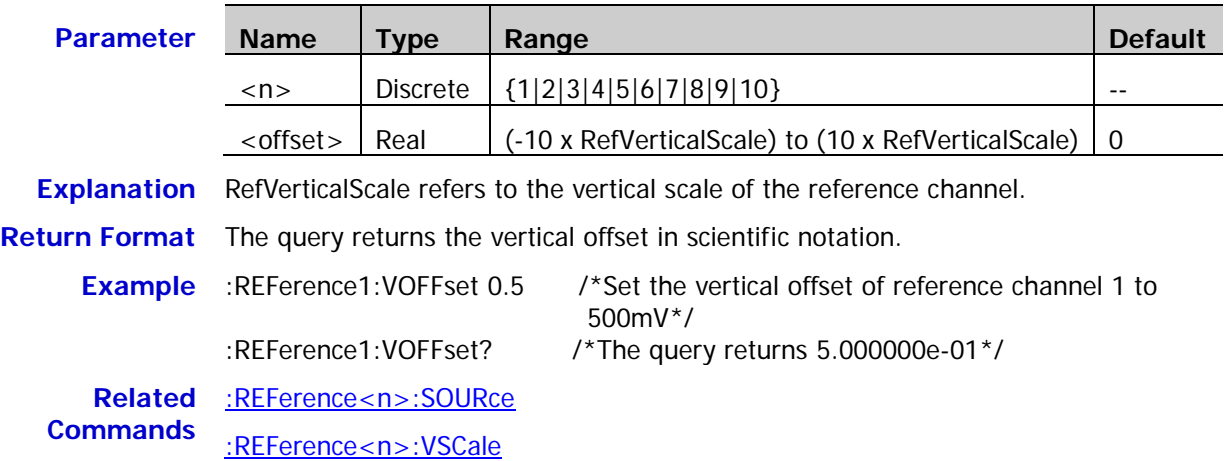

### <span id="page-148-1"></span>**:REFerence<n>:RESet**

**Syntax** :REFerence<n>:RESet

**Description** Reset the vertical scale and vertical offset of the specified reference channel to their default values.

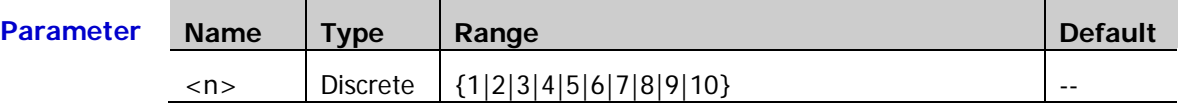

### <span id="page-148-2"></span>**:REFerence<n>:CURRent**

**Syntax** :REFerence<n>:CURRent

**Description** Select the current reference channel.

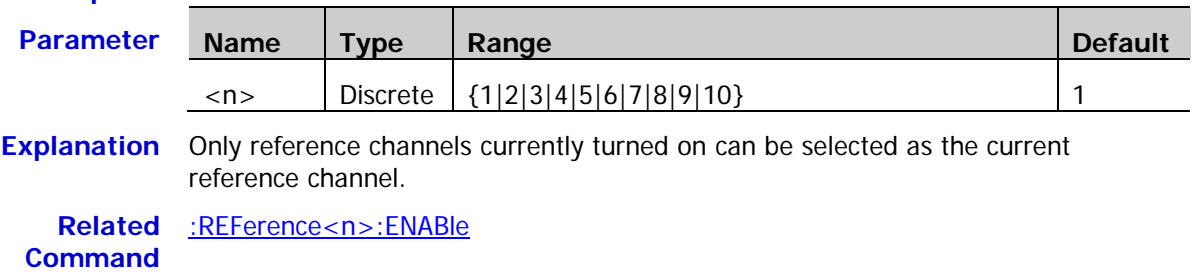

# <span id="page-149-0"></span>**:REFerence<n>:SAVe**

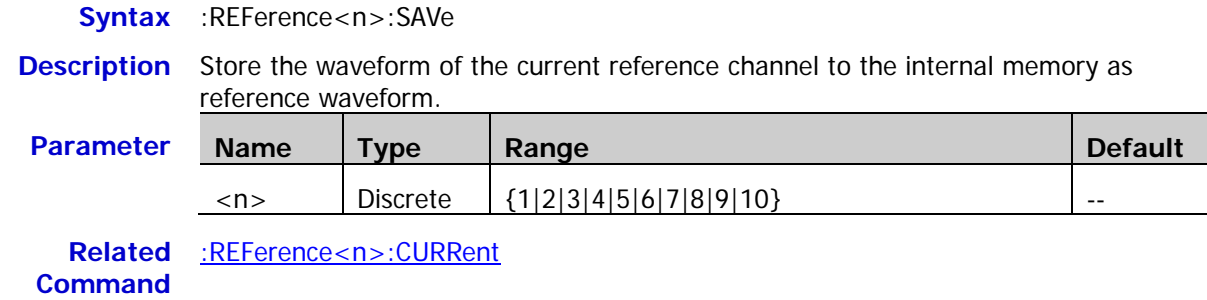

### <span id="page-149-1"></span>**:REFerence<n>:COLor**

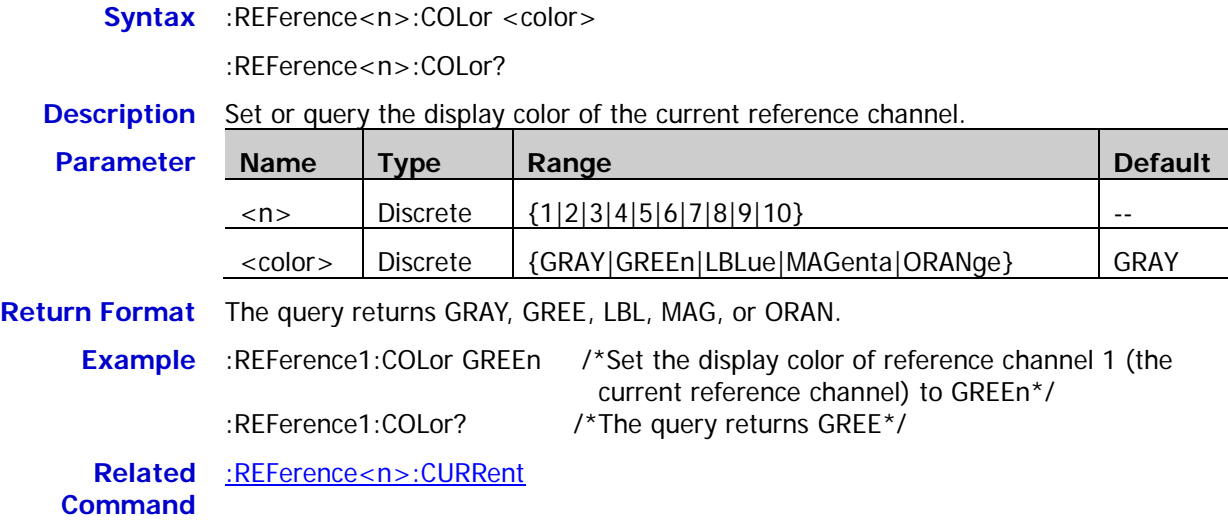

The  $[:SOURce[<sub>n</sub>]$  commands are used to set the parameters of the built-in signal source.  $\langle n \rangle$  can be 1 or 2 which denotes the corresponding built-in signal source channel. When <n> or :SOURce[<n>] is omitted, the operation will be applied to source 1 by default. These commands are only applicable to models with source channels of DS1000Z series.

#### **Command List:**

- [\[:SOURce\[<n>\]\]:OUTPut\[<n>\]\[:STATe\]](#page-151-0)
- [\[:SOURce\[<n>\]\]:OUTPut\[<n>\]:IMPedance](#page-151-1)
- [\[:SOURce\[<n>\]\]:FREQuency\[:FIXed\]](#page-152-0)
- ◆ [\[:SOURce\[<n>\]\]:PHASe\[:ADJust\]](#page-152-1)
- [\[:SOURce\[<n>\]\]:PHASe:INITiate](#page-153-0)
- [\[:SOURce\[<n>\]\]:FUNCtion\[:SHAPe\]](#page-153-1)
- [\[:SOURce\[<n>\]\]:FUNCtion:RAMP:SYMMetry](#page-154-0)
- [\[:SOURce\[<n>\]\]:VOLTage\[:LEVel\]\[:IMMediate\]\[:AMPLitude\]](#page-154-1)
- ◆ [\[:SOURce\[<n>\]\]:VOLTage\[:LEVel\]\[:IMMediate\]:OFFSet](#page-155-0)
- [\[:SOURce\[<n>\]\]:PULSe:DCYCle](#page-155-1)
- [\[:SOURce\[<n>\]\]:MOD\[:STATe\]](#page-156-0)
- [\[:SOURce\[<n>\]\]:MOD:TYPe](#page-156-1)
- [\[:SOURce\[<n>\]\]:MOD:AM\[:DEPTh\]](#page-157-0)
- [\[:SOURce\[<n>\]\]:MOD:AM:INTernal:FREQuency](#page-157-1)
- [\[:SOURce\[<n>\]\]:MOD:FM:INTernal:FREQuency](#page-157-2)
- [\[:SOURce\[<n>\]\]:MOD:AM:INTernal:FUNCtion](#page-158-0)
- [\[:SOURce\[<n>\]\]:MOD:FM:INTernal:FUNCtion](#page-158-1)
- [\[:SOURce\[<n>\]\]:MOD:FM\[:DEVIation\]](#page-159-0)
- [\[:SOURce\[<n>\]\]:APPLy?](#page-159-1)
- [\[:SOURce\[<n>\]\]:APPLy:NOISe](#page-160-0)
- [\[:SOURce\[<n>\]\]:APPLy:PULSe](#page-160-1)
- [\[:SOURce\[<n>\]\]:APPLy:RAMP](#page-160-2)
- [\[:SOURce\[<n>\]\]:APPLy:SINusoid](#page-160-3)
- [\[:SOURce\[<n>\]\]:APPLy:SQUare](#page-160-4)
- [\[:SOURce\[<n>\]\]:APPLy:USER](#page-160-5)

# <span id="page-151-0"></span>**[:SOURce[<n>]]:OUTPut[<n>][:STATe]**

Syntax [:SOURce[<n>]]:OUTPut[<n>][:STATe] <bool>

[:SOURce[<n>]]:OUTPut[<n>][:STATe]?

**Description** Turn on or off the output of the specified source channel, or query the status of the output of the specified source channel.

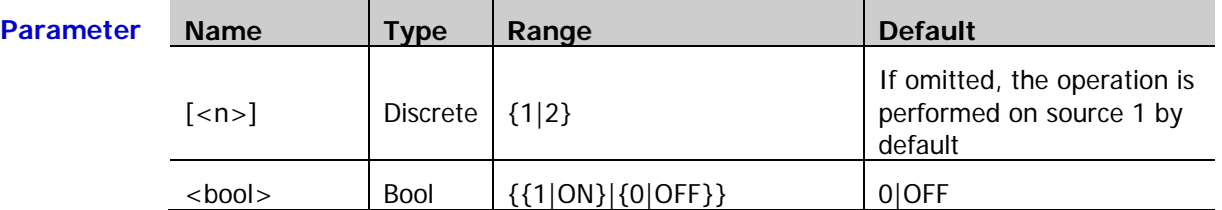

**Explanation** [:SOURce[<n>]] and :OUTPut [<n>] are used to specify the source channel. The former enjoys higher priority over the latter; namely if the former is omitted, the channel is specified by the latter and if the former is not omitted, the channel is specified by the former.

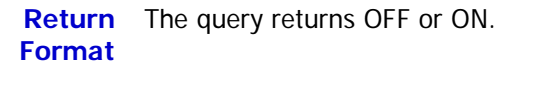

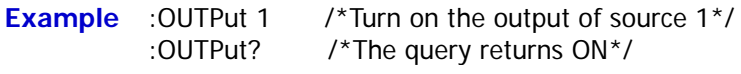

# <span id="page-151-1"></span>**[:SOURce[<n>]]:OUTPut[<n>]:IMPedance**

Syntax [:SOURce[<n>]]:OUTPut[<n>]:IMPedance <impedance>

[:SOURce[<n>]]:OUTPut[<n>]:IMPedance?

#### **Description** Set or query the impedance of the specified source channel.

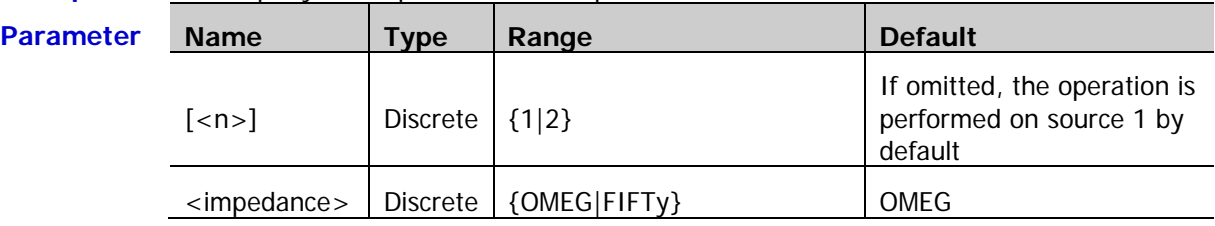

- **Explanation**  $\triangleright$  [:SOURce[<n>]] and :OUTPut [<n>] are used to specify the source channel. The former enjoys higher priority over the latter, namely if the former is omitted, the channel is specified by the latter and if the former is not omitted, the channel is specified by the former.
	- OMEG: highZ; FIFTy: 50Ω

**Return**  The query returns OMEG or FIFT.

- **Format**
- **Example** :OUTPut:IMPedance FIFTy /\*Set the output impedance of source 1 to 50Ω\*/ :OUTPut:IMPedance? /\*The query returns FIFT\*/

**Parameter** 

# <span id="page-152-0"></span>**[:SOURce[<n>]]:FREQuency[:FIXed]**

Syntax [:SOURce[<n>]]:FREQuency[:FIXed] <frequency>

[:SOURce[<n>]]:FREQuency[:FIXed]?

**Description** Set or query the output frequency of the specified source channel if the modulation is not enabled or the carrier frequency if the modulation is enabled. The default unit is Hz.

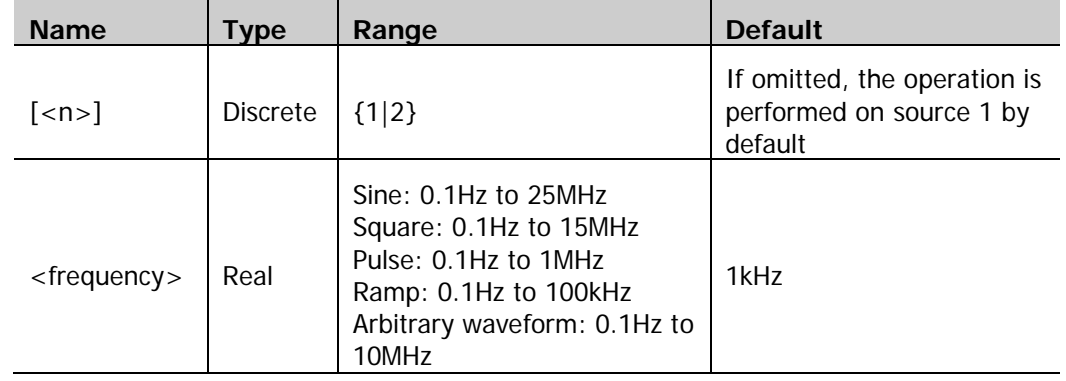

**Return** The query returns the frequency in scientific notation, such as 2.0000000e+05. **Format**

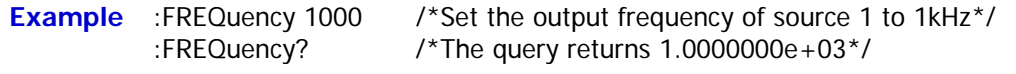

**Related**  [\[:SOURce\[<n>\]\]:MOD\[:STATe\]](#page-156-0) **Commands** [\[:SOURce\[<n>\]\]:MOD:TYPe](#page-156-1)

# <span id="page-152-1"></span>**[:SOURce[<n>]]:PHASe[:ADJust]**

Syntax [:SOURce[<n>]]:PHASe[:ADJust] <phase>

[:SOURce[<n>]]:PHASe[:ADJust]?

**Description** Set or query the start phase of the specified source channel. The default unit is degree  $(^\circ)$ .

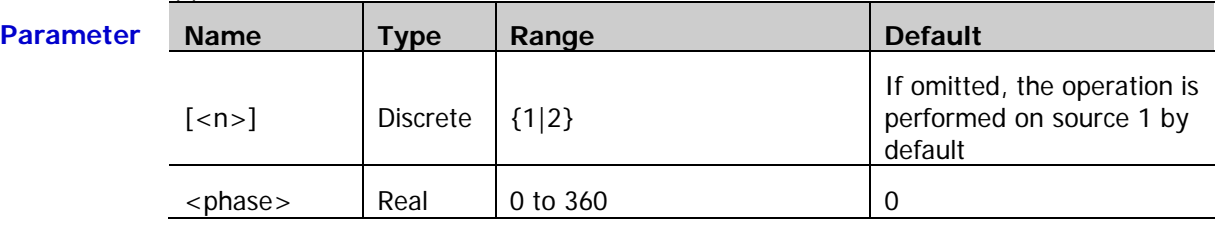

**Return Format** The query returns the start phase in scientific notation, such as 0.000000e+00.

**Example** :PHASe 90 /\*Set the start phase of source 1 to 90°\*/ :PHASe? /\*The query returns 9.000000e+01\*/

## <span id="page-153-0"></span>**[:SOURce[<n>]]:PHASe:INITiate**

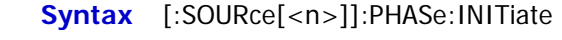

**Description** Execute the align phase operation.

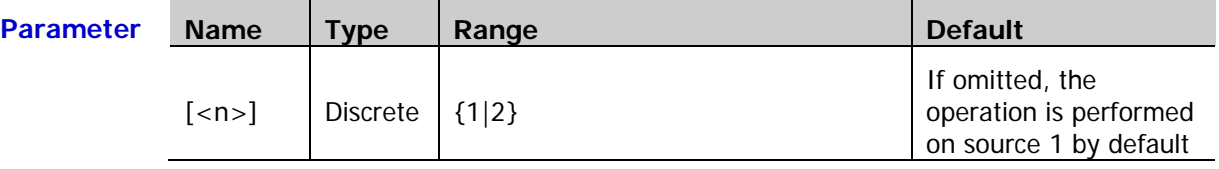

**Explanation** When the align phase operation is performed, the instrument re-configures the two channels to make them output with the specified frequency and phase.

> For two signals whose frequencies are the same or in multiple, this operation will align their phases. For example, assume Source1 output a 1kHz, 5Vpp, 0° sine waveform and Source2 outputs a 1kHz, 5Vpp, 180° sine waveform. Sample the two waveforms using another oscilloscope and display them stably; you will see that the waveforms shown on the oscilloscope do not always have a phase deviation of 180°. At this point, execute the align phase operation and the waveforms shown on the oscilloscope will have a phase deviation of 180° without any manual adjustment of the start phase of the generator.

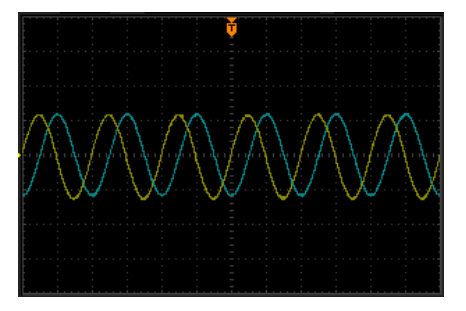

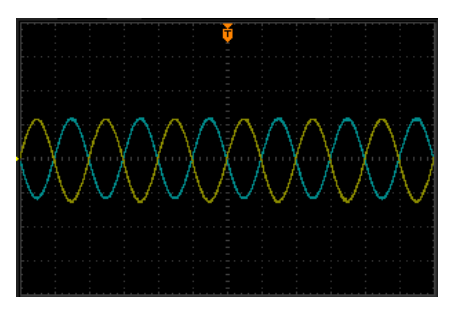

Before Aligning Phase **After Aligning Phase** 

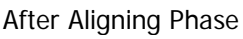

# <span id="page-153-1"></span>**[:SOURce[<n>]]:FUNCtion[:SHAPe]**

**Syntax** [:SOURce[<n>]]:FUNCtion[:SHAPe] <wave>

[:SOURce[<n>]]:FUNCtion[:SHAPe]?

**Description** Select or query the output waveform when the modulation of the specified source channel is not enabled. Select or query the carrier waveform when the modulation is enabled. At this point, if PULSe, NOISe or DC is selected, the modulation will turn off automatically.

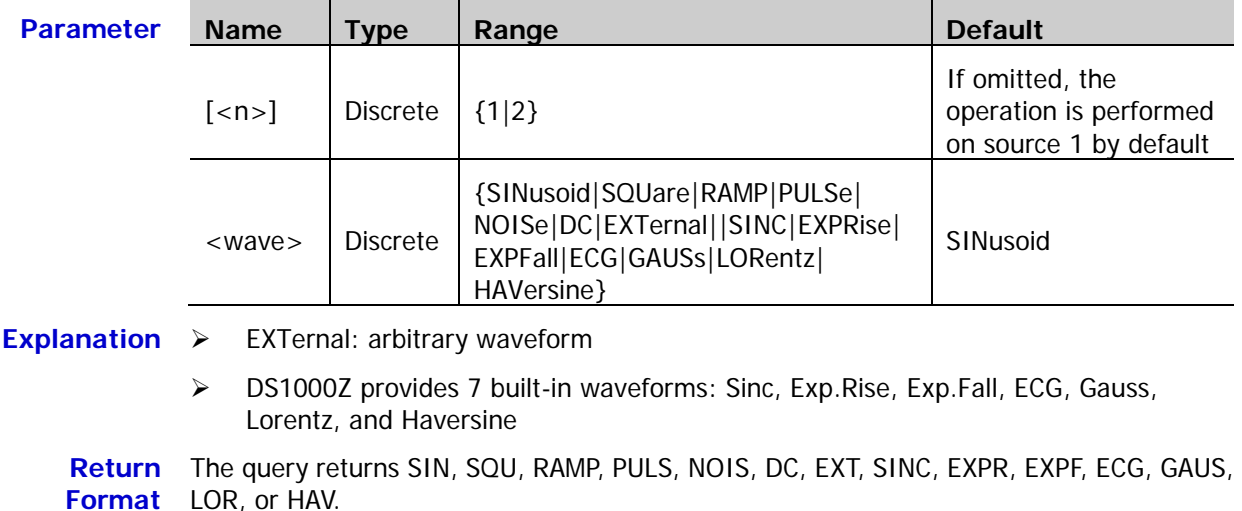

**Example** :FUNCtion SQUare /\*Set the output waveform of source 1 to square\*/ :FUNCtion? /\*The query returns SQU\*/

# <span id="page-154-0"></span>**[:SOURce[<n>]]:FUNCtion:RAMP:SYMMetry**

**Syntax** [:SOURce[<n>]]:FUNCtion:RAMP:SYMMetry <val>

[:SOURce[<n>]]:FUNCtion:RAMP:SYMMetry?

**Description** Set or query the ramp symmetry (the percentage that the rising period takes up in the whole period) of the specified source channel.

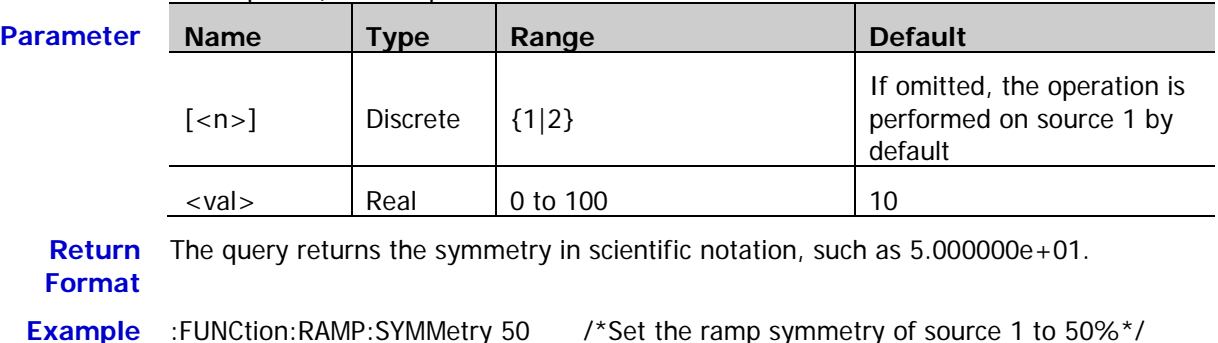

**Related**  [\[:SOURce\[<n>\]\]:FUNCtion\[:SHAPe\]](#page-153-1)

**Command**

# <span id="page-154-1"></span>**[:SOURce[<n>]]:VOLTage[:LEVel][:IMMediate][:AMPLitude]**

**Syntax** [:SOURce[<n>]]:VOLTage[:LEVel][:IMMediate][:AMPLitude] <Amplitude> [:SOURce[<n>]]:VOLTage[:LEVel][:IMMediate][:AMPLitude]?

**Description** Set or query the output amplitude of the specified source channel. The default unit is Vpp.

:FUNCtion:RAMP:SYMMetry? /\*The query returns 5.000000e+01\*/

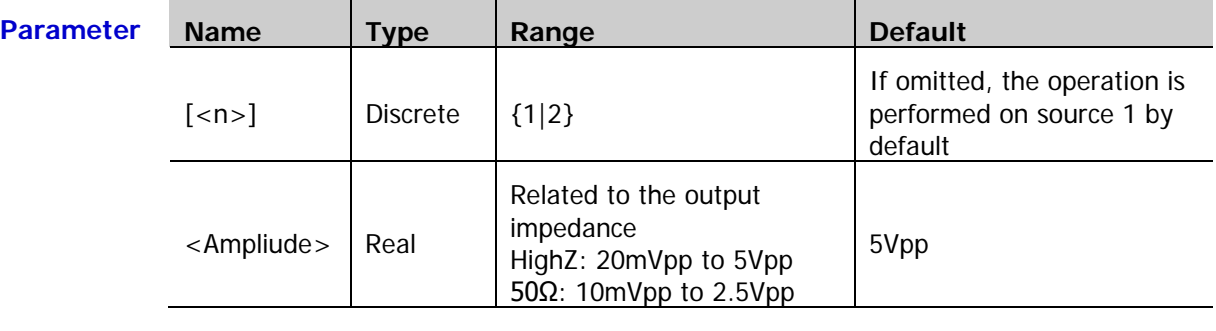

**Explanation** You can use the  $[:SOLVEc [ < n>]]: OUTPut[ < n>]]$ : IMPedance command to set the output impedance.

**Return Format** The query returns the amplitude in scientific notation, such as 1.0000000e+00.

**Example** :VOLTage 2 /\*Set the output amplitude of source 1 to 2V\*/ :VOLTage? /\*The query returns 2.0000000e+00\*/

# <span id="page-155-0"></span>**[:SOURce[<n>]]:VOLTage[:LEVel][:IMMediate]:OFFSet**

**Syntax** [:SOURce[<n>]]:VOLTage[:LEVel] [:IMMediate]:OFFSet <offset>

[:SOURce[<n>]]:VOLTage[:LEVel] [:IMMediate]:OFFSet?

**Description** Set or query the DC offset of the specified source channel. The default unit is  $V_{DC}$ .

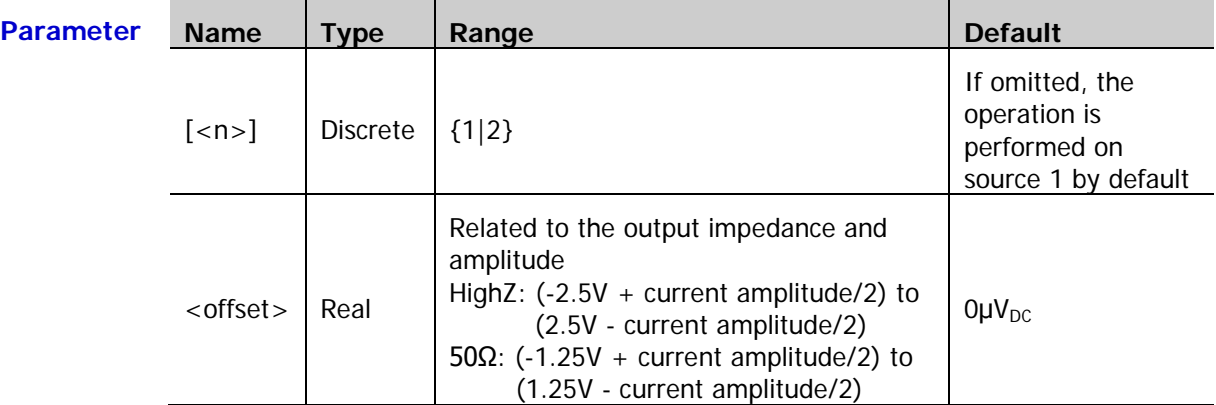

**Explanation**  $\triangleright$  You can use the  $[:SOLRec[\{n>]\}:\overline{OUTPut}[\{n>]\}:\overline{IMPedance}$  command to set the output impedance.

> > You can use the [\[:SOURce\[<n>\]\]:VOLTage\[:LEVel\]\[:IMMediate\]\[:AMPLitude\]](#page-154-1) command to set the output amplitude.

**Return Format** The query returns the DC offset in scientific notation, such as 1.0000000e+00.

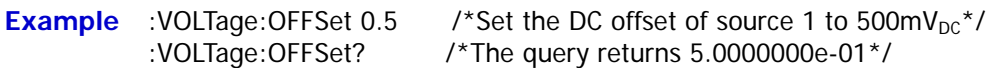

# <span id="page-155-1"></span>**[:SOURce[<n>]]:PULSe:DCYCle**

Syntax [:SOURce[<n>]]:PULSe:DCYCle <percent>

[:SOURce[<n>]]:PULSe:DCYCle?

**Description** Set or query the pulse duty cycle (the percentage that the high level takes up in the whole period) of the specified source channel.

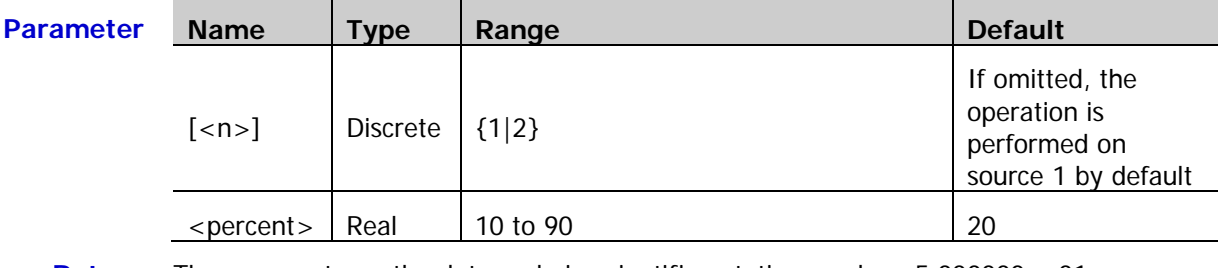

**Return Format** The query returns the duty cycle in scientific notation, such as 5.000000e+01.

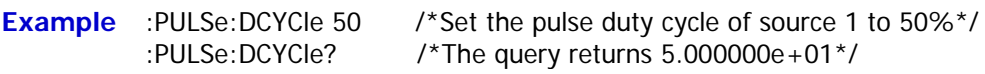

**Related**  [\[:SOURce\[<n>\]\]:FUNCtion\[:SHAPe\]](#page-153-1)**Command**

# <span id="page-156-0"></span>**[:SOURce[<n>]]:MOD[:STATe]**

Syntax [:SOURce[<n>]]:MOD[:STATe] <br/> <br/>bool>

[:SOURce[<n>]]:MOD[:STATe]?

**Description** Enable or disable the modulation of the specified source channel, or query the status of the modulation of the specified source channel.

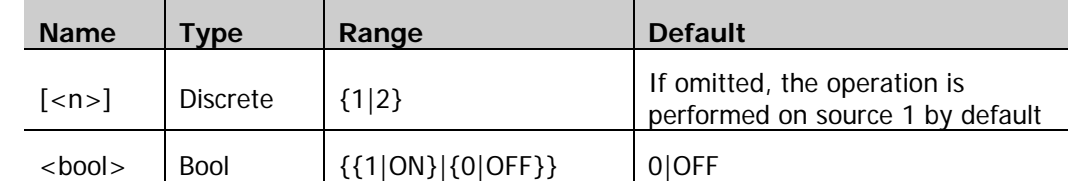

**Parameter** 

**Explanation**  $\rightarrow$  The signal source of DS1000Z provides amplitude modulation (AM) and frequency modulation (FM) which can be selected by sending the [\[:SOURce\[<n>\]\]:MOD:TYPe](#page-156-1) command.

- Sine, Square, Ramp, Built-in waveforms, or Arb waveform (except DC) can be used as the carrier waveform.
- You can use the [\[:SOURce\[<n>\]\]:MOD:AM:INTernal:FUNCtion](#page-158-0) or [\[:SOURce\[<n>\]\]:MOD:FM:INTernal:FUNCtion](#page-158-1) command to selelct Sine, Square, Triangle, or Noise as the modulating waveform.

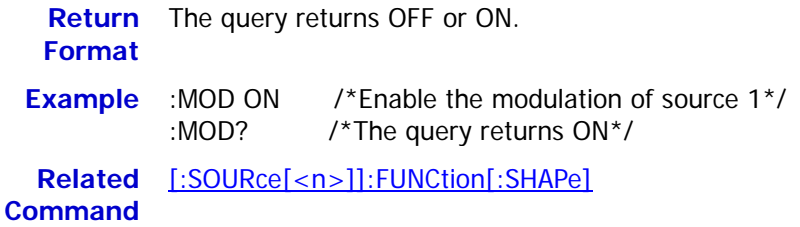

# <span id="page-156-1"></span>**[:SOURce[<n>]]:MOD:TYPe**

**Syntax** [:SOURce[<n>]]:MOD:TYPe <type>

[:SOURce[<n>]]:MOD:TYPe?

**Description** Set or query the modulation type of the specified source channel.

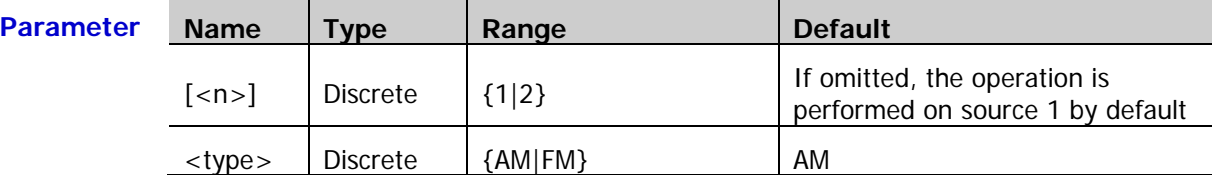

**Explanation**  $\triangleright$  AM: amplitude modulation. The amplitude of the carrier waveform varies with the amplitude of the modulating waveform. FM: frequency modulation. The frequency of the carrier waveform varies with the amplitude of the modulating waveform. Sine, Square, Ramp, Built-in waveforms, or Arb waveform (except DC) can be used as the carrier waveform.

> You can use the [\[:SOURce\[<n>\]\]:MOD:AM:INTernal:FUNCtion](#page-158-0) or [\[:SOURce\[<n>\]\]:MOD:FM:INTernal:FUNCtion](#page-158-1) command to selelct Sine, Square, Triangle, or Noise as the modulating waveform.

**Return**  The query returns AM or FM.

#### **Format**

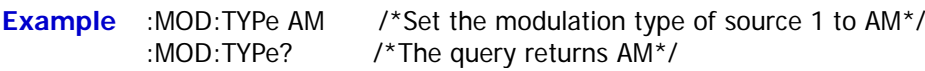

# <span id="page-157-0"></span>**[:SOURce[<n>]]:MOD:AM[:DEPTh]**

**Syntax** [:SOURce[<n>]]:MOD:AM[:DEPTh] <depth>

[:SOURce[<n>]]:MOD:AM[:DEPTh]?

**Description** Set or query the AM modulation depth (indicates the amplitude variation degree and is expressed as a percentage) of the specified source channel.

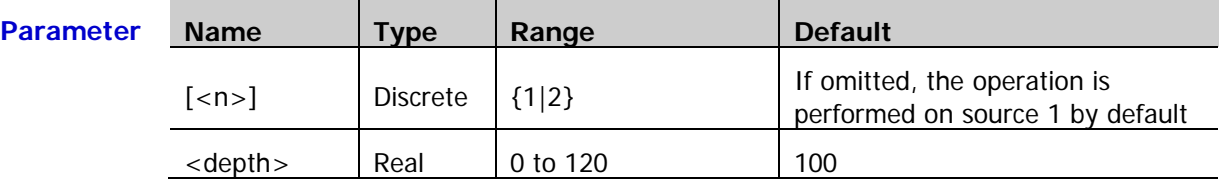

**Explanation** In 0% modulation, the output amplitude is half of the carrier waveform amplitude. In 100% modulation, the output amplitude is equal to the carrier waveform amplitude. In >100% modulation, envelop distortion which should be avoided in the real circuit will occur and the output amplitude of the instrument would not exceed 5Vpp (50Ω load).

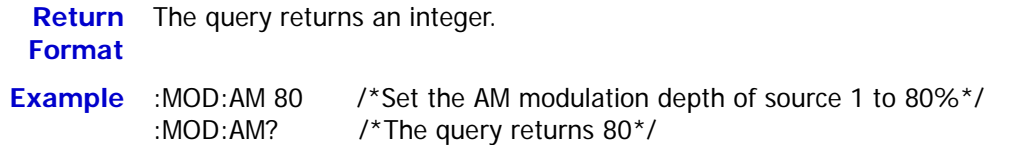

# <span id="page-157-2"></span><span id="page-157-1"></span>**[:SOURce[<n>]]:MOD:AM:INTernal:FREQuency [:SOURce[<n>]]:MOD:FM:INTernal:FREQuency**

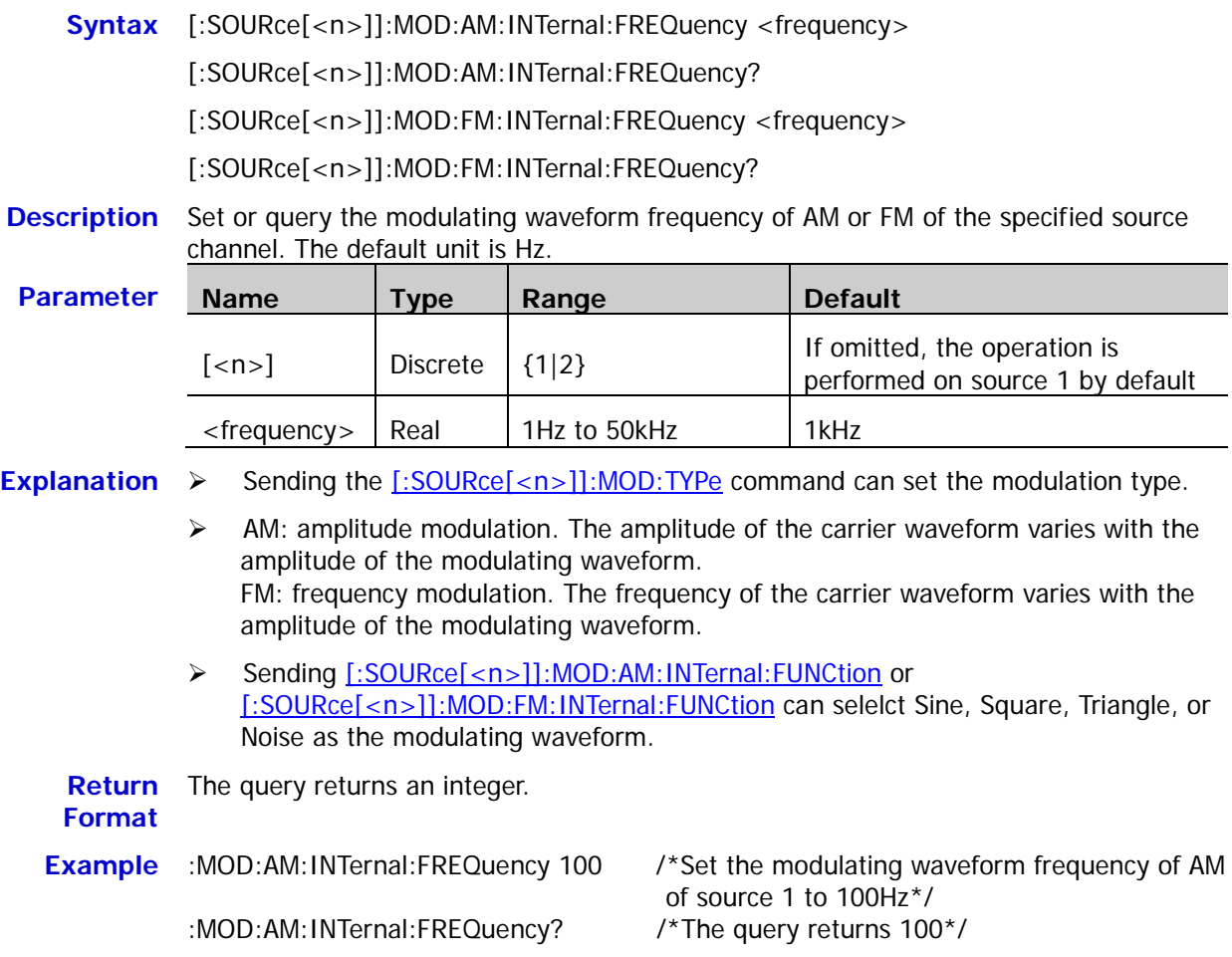

## <span id="page-158-1"></span><span id="page-158-0"></span>**[:SOURce[<n>]]:MOD:AM:INTernal:FUNCtion [:SOURce[<n>]]:MOD:FM:INTernal:FUNCtion**

**Syntax** [:SOURce[<n>]]:MOD:AM:INTernal:FUNCtion <wave> [:SOURce[<n>]]:MOD:AM:INTernal:FUNCtion?

[:SOURce[<n>]]:MOD:FM:INTernal:FUNCtion <wave>

[:SOURce[<n>]]:MOD:FM:INTernal:FUNCtion?

**Description** Set or query the modulating waveform of AM or FM of the specified source channel.

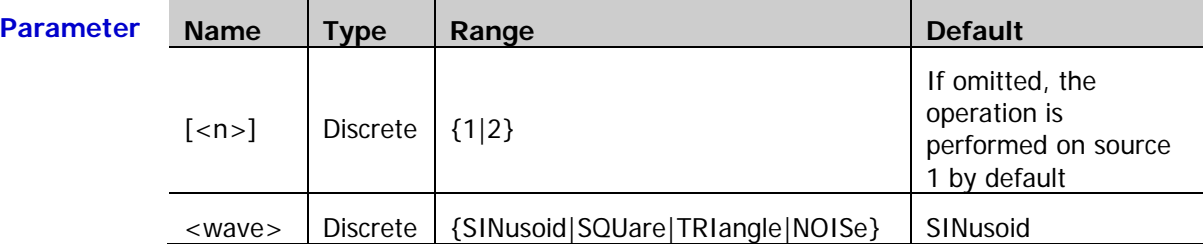

**Explanation**  $\triangleright$  Sine (SINusoid), Square (SQUare), Triangle (TRIangle), or Noise (NOISe) can be selected as the modulating waveform. You can set the frequency of the modulating waveform by sending [\[:SOURce\[<n>\]\]:MOD:AM:INTernal:FREQuency](#page-157-1) or [\[:SOURce\[<n>\]\]:MOD:FM:INTernal:FREQuency.](#page-157-2)

- Sending the  $[:SOLVEe[-n>]]:MOD:TYPE$  command can set the modulation type.
- $\triangleright$  AM: amplitude modulation. The amplitude of the carrier waveform varies with the amplitude of the modulating waveform. FM: frequency modulation. The frequency of the carrier waveform varies with the amplitude of the modulating waveform. **Return**  The query returns SIN, SQU, TRI, or NOIS. **Format**

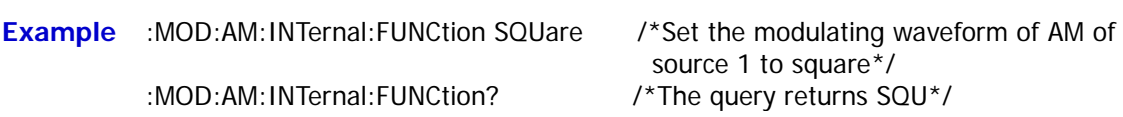

# <span id="page-159-0"></span>**[:SOURce[<n>]]:MOD:FM[:DEVIation]**

**Syntax** [:SOURce[<n>]]:MOD:FM[:DEVIation] <dev>

[:SOURce[<n>]]:MOD:FM[:DEVIation]?

**Description** Set or query the FM frequency deviation of the specified source channel. The default unit is Hz.

**Parameter Name Type Range Default**  $\left[\langle -n \rangle\right]$  Discrete  $\left[\begin{array}{c|c} 1 & 2 \end{array}\right]$ If omitted, the operation is performed on source 1 by default  $\langle$  dev $>$  Real  $\bigcup$  OHz to the carrier waveform onz to the carrier waveform [1kHz]

**Explanation**  $\triangleright$  Sending [\[:SOURce\[<n>\]\]:FREQuency\[:FIXed\]](#page-152-0) can set the carrier waveform frequency and sending [\[:SOURce\[<n>\]\]:MOD:FM:INTernal:FREQuency](#page-157-2) can set the FM modulation frequency.

- $\triangleright$  When the modulating waveform amplitude reaches its maximum, the carrier waveform frequency increases by the "frequency deviation". When the modulating waveform amplitude reaches its minimum, the carrier waveform frequency decreases by the "frequency deviation".
- $\triangleright$  You can only set the FM frequency deviation when the modulation type of the specified signal source channel is set to FM.

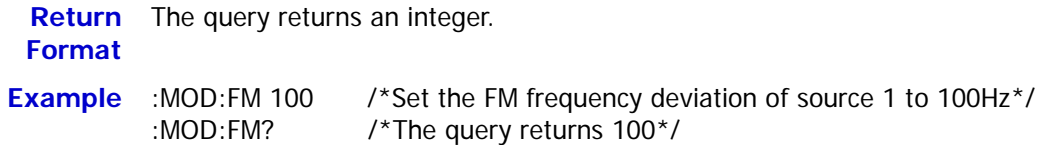

# <span id="page-159-1"></span>**[:SOURce[<n>]]:APPLy?**

**Syntax** [:SOURce[<n>]]:APPLy?

**Description** Query the output configurations of the specified source channel.

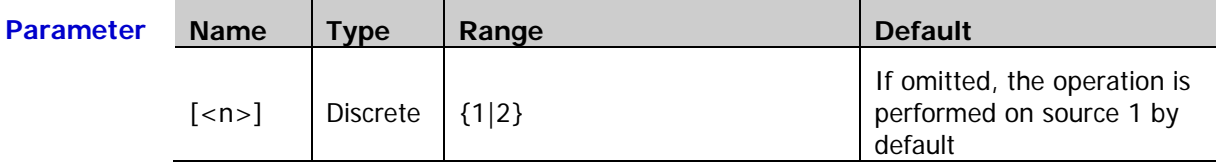

**Return**  The query returns the output configurations in "<waveform **Format** name>,<frequency>,<amplitude>,<offset>,<start phase>" format. If the corresponding parameter does not exist, it will be replaced by "DEF".

**Example** :APPLy? /\*The query returns SIN,1000.000000,1.000000,0.000000,0.0000000\*/

### <span id="page-160-3"></span><span id="page-160-2"></span><span id="page-160-1"></span><span id="page-160-0"></span>**[:SOURce[<n>]]:APPLy:NOISe [:SOURce[<n>]]:APPLy:PULSe [:SOURce[<n>]]:APPLy:RAMP [:SOURce[<n>]]:APPLy:SINusoid [:SOURce[<n>]]:APPLy:SQUare [:SOURce[<n>]]:APPLy:USER**

<span id="page-160-5"></span><span id="page-160-4"></span>**Syntax** [:SOURce[<n>]]:APPLy:NOISe [<amp>[,<offset>]]

[:SOURce[<n>]]:APPLy:PULSe [<freq>[,<amp>[,<offset>[,<phase>]]]]

[:SOURce[<n>]]:APPLy:RAMP [<freq>[,<amp>[,<offset>[,<phase>]]]]

[:SOURce[<n>]]:APPLy:SINusoid [<freq>[,<amp>[,<offset>[,<phase>]]]]

[:SOURce[<n>]]:APPLy:SQUare [<freq>[,<amp>[,<offset>[,<phase>]]]]

[:SOURce[<n>]]:APPLy:USER [<freq>[,<amp>[,<offset>[,<phase>]]]]

**Description** Configure the specified source channel to output a signal with the specified waveform and parameters.

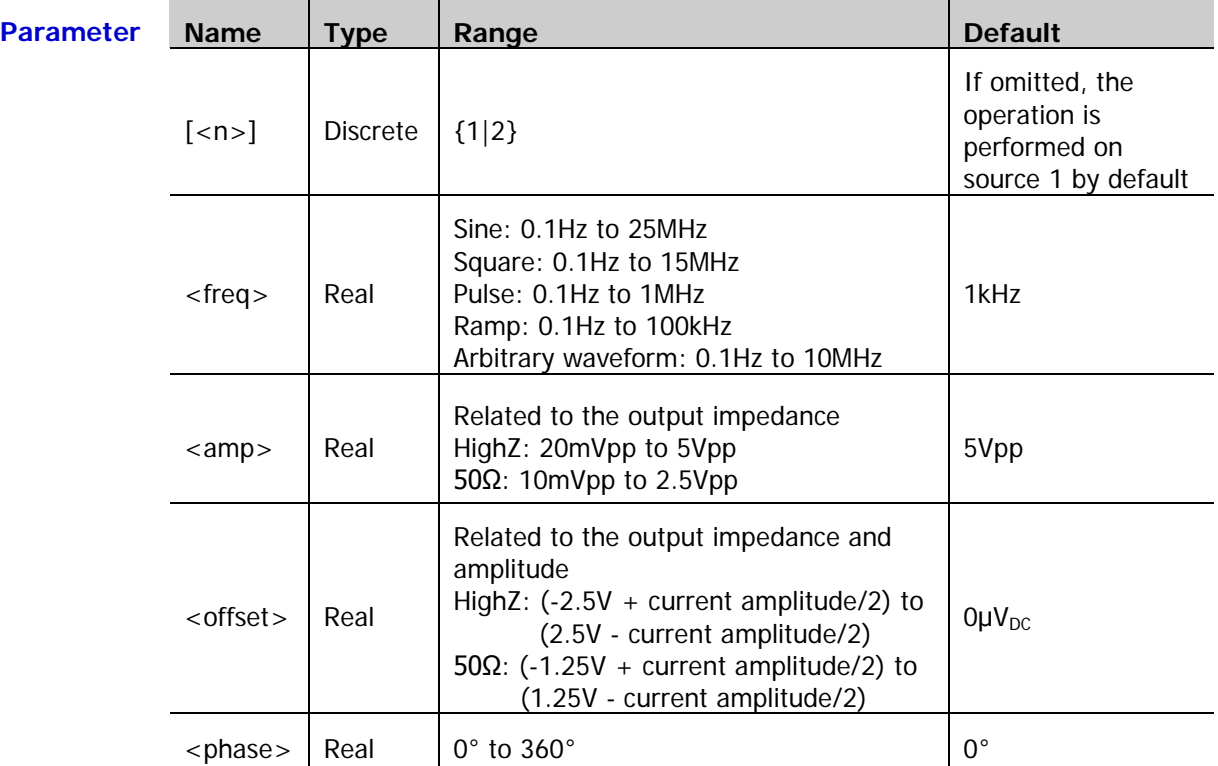

**Explanation**  $\triangleright$  These commands are used to select the waveform shape. NOISe: select Noise PULSe: select Pulse RAMP: select Ramp SINusoid: select Sine

SQUare: select Square

USER: select Arbitrary waveform

 $\triangleright$  <freq>: set the frequency of the specified waveform (Noise does not have this parameter). The default unit is Hz; <amp>: set the amplitude of the specified waveform. The default unit is Vpp; <offset>: set the DC offset of the specified waveform. The default unit is  $V_{\text{DC}}$ ; <phase>: set the start phase of the specified waveform (Noise does not have this parameter). The default unit is degree (°).

- $\triangleright$  Users can omit one or multiple parameters. When all of the parameters are omitted, the commands only select the waveform shape but do not modify the parameters.
- > The four parameters (<freq>, <amp>, <offset>, and <phase>) are in order. You can not omit one parameter and set the one/ones behind it. For example, you can not omit <freq> and set <amp> directly.

# **:STORage Commands**

The :STORage commands are used to set the related parameters when storing images.

#### **Command List:**

- ◆ [:STORage:IMAGe:TYPE](#page-162-0)
- [:STORage:IMAGe:INVERT](#page-162-1)
- [:STORage:IMAGe:COLor](#page-163-0)

### <span id="page-162-0"></span>**:STORage:IMAGe:TYPE**

Syntax :STORage:IMAGe:TYPE <type>

:STORage:IMAGe:TYPE?

**Description** Set or query the image type when storing images.

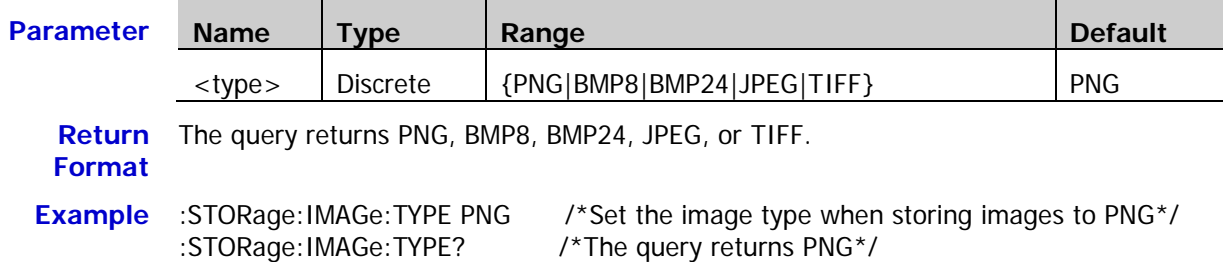

### <span id="page-162-1"></span>**:STORage:IMAGe:INVERT**

Syntax :STORage:IMAGe:INVERT <br/>bool>

:STORage:IMAGe:INVERT?

**Description** Turn on or off the invert function when storing images; or query the status of the invert function.

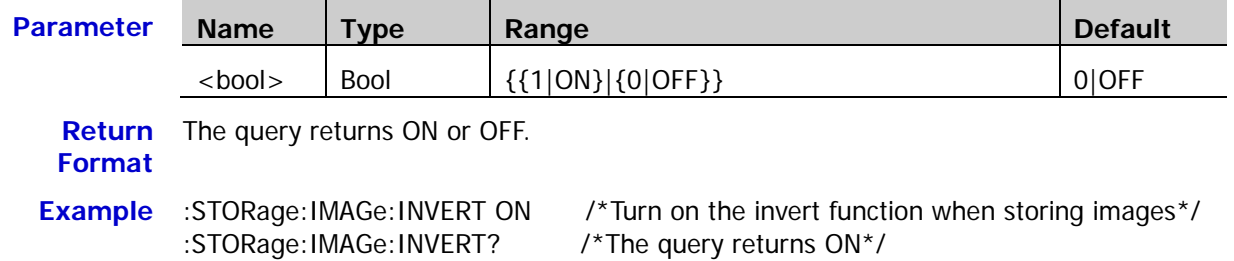

### <span id="page-163-0"></span>**:STORage:IMAGe:COLor**

**Syntax** :STORage:IMAGe:COLor <bool>

:STORage:IMAGe:COLor?

**Description** Set the image color when storing images to color (ON) or intensity graded color (OFF); or query the image color when storing images.

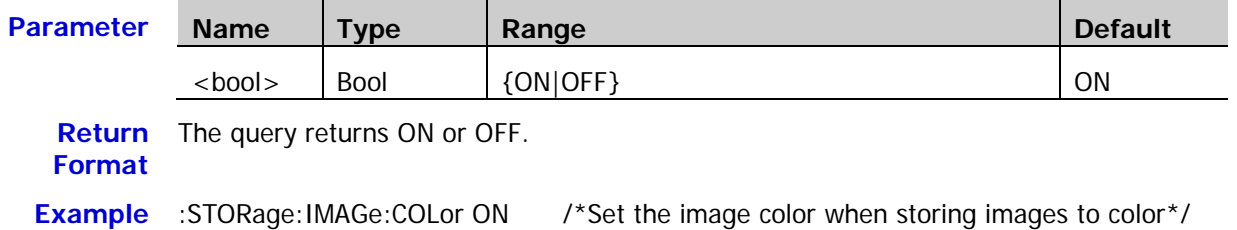

:STORage:IMAGe:COLor? /\*The query returns ON\*/

# **:SYSTem Commands**

The :SYSTem commands are used to set the system-related parameters, such as the sound and language.

#### **Command List:**

- ◆ [:SYSTem:AUToscale](#page-164-0)
- ◆ [:SYSTem:BEEPer](#page-165-0)
- ◆ [:SYSTem:ERRor\[:NEXT\]?](#page-165-1)
- ◆ [:SYSTem:GAM?](#page-165-2)
- [:SYSTem:LANGuage](#page-165-3)
- ◆ [:SYSTem:LOCKed](#page-166-0)
- ◆ [:SYSTem:PON](#page-166-1)
- [:SYSTem:OPTion:INSTall](#page-166-2)
- [:SYSTem:OPTion:UNINSTall](#page-167-0)
- ◆ [:SYSTem:RAM?](#page-167-1)
- ◆ [:SYSTem:SETup](#page-167-2)

### <span id="page-164-0"></span>**:SYSTem:AUToscale**

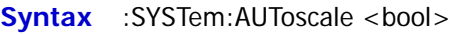

:SYSTem:AUToscale?

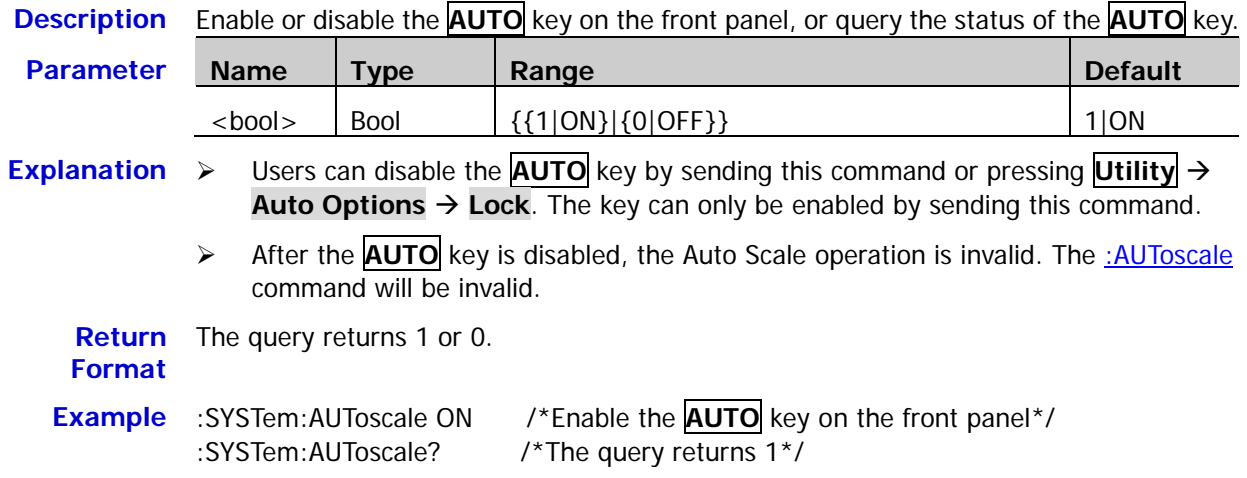

### <span id="page-165-0"></span>**:SYSTem:BEEPer**

Syntax :SYSTem:BEEPer <bool>

:SYSTem:BEEPer?

**Description** Enable or disable the beeper, or query the status of the beeper.

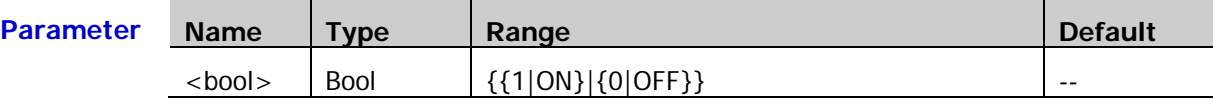

**Return**  The query returns 1 or 0. **Format**

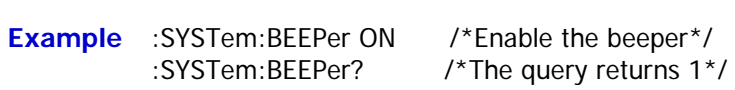

### <span id="page-165-1"></span>**:SYSTem:ERRor[:NEXT]?**

**Syntax** :SYSTem:ERRor[:NEXT]?

**Description** Query and delete the last system error message.

**Return Format** The query returns the error message in "<message number>, <message content>" format. Wherein, <message number> is an integer and <message content> is a ASCII string. For example, -113,"Undefined header; command cannot be found".

### <span id="page-165-2"></span>**:SYSTem:GAM?**

**Syntax** :SYSTem:GAM?

**Description** Query the number of grids in the horizontal direction of the instrument screen.

**Return Format** The query always returns 12.

### <span id="page-165-3"></span>**:SYSTem:LANGuage**

**Syntax** :SYSTem:LANGuage <lang>

:SYSTem:LANGuage?

**Description** Set or query the system language.

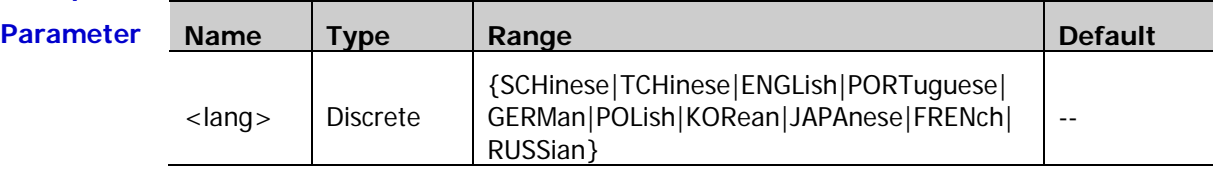

**Explanation** The system language is not affected by sending [\\*RST.](#page-95-0)

**Return Format** The query returns SCH, TCH, ENGL, PORT, GERM, POL, KOR, JAPA, FREN, or RUSS.

**Example** :SYSTem:LANGuage SCHinese /\*Set the system language to simplified Chinese\*/ :SYSTem:LANGuage? /\*The query returns SCH\*/

<span id="page-166-0"></span>Syntax :SYSTem:LOCKed <bool>

:SYSTem:LOCKed?

**Description** Enable or disable the keyboard lock function, or query the status of the keyboard lock function.

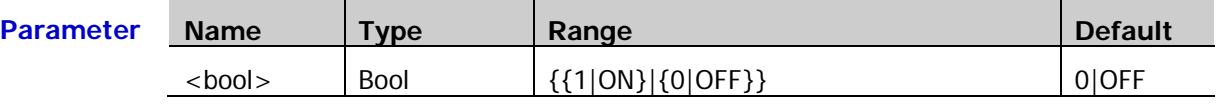

**Return**  The query returns 1 or 0. **Format**

### <span id="page-166-1"></span>**:SYSTem:PON**

**Syntax** :SYSTem:PON <pon>

:SYSTem:PON?

**Description** Set or query the system configuration to be recalled when the oscilloscope is powered on again after power-off.

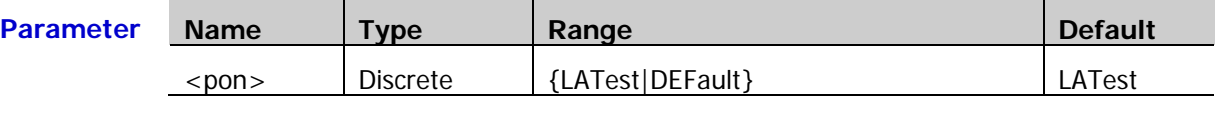

**Return**  The query returns LAT or DEF. **Format**

**Example** :SYSTem:PON LATest /\*Set the system configuration to be recalled when the oscilloscope is powered on again after power-off to last\*/ :SYSTem:PON? /\*The query returns LAT\*/

# <span id="page-166-2"></span>**:SYSTem:OPTion:INSTall**

**Syntax** :SYSTem:OPTion:INSTall <license>

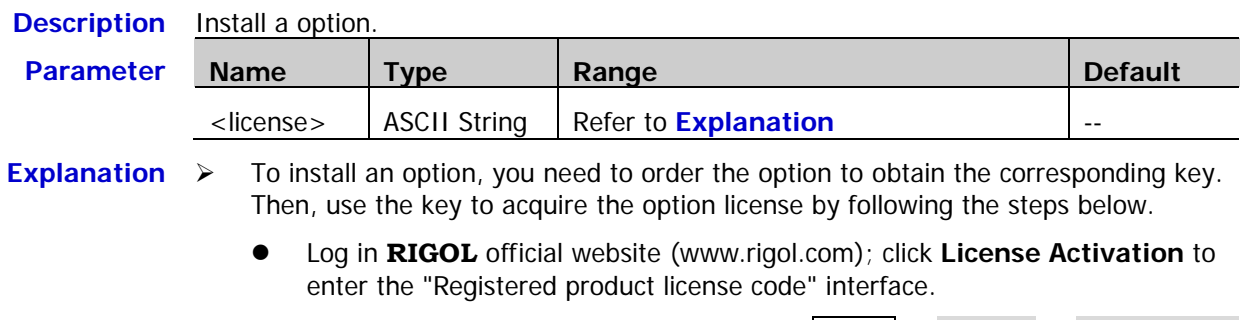

- Input the correct key, serial number (press **Utility System System Info** to get the instrument serial number) and identifying code in the product license register interface; click **Generate** to acquire the option license.
- $\triangleright$  <license > is the option license (the hyphens should be omitted). It is a 28-byte string and can only include uppercase English characters and numbers.

#### **Example** :SYSTem:OPTion:INSTall PDUY9N9QTS9PQSWPLAETRD3UJHYA

#### <span id="page-167-0"></span>**:SYSTem:OPTion:UNINSTall**

**Syntax** :SYSTem:OPTion:UNINSTall

**Description** Uninstall the options installed.

### <span id="page-167-1"></span>**:SYSTem:RAM?**

**Syntax** :SYSTem:RAM?

**Description** Query the number of analog channels of the instrument.

**Return**  The query always returns 4. **Format**

### <span id="page-167-2"></span>**:SYSTem:SETup**

**Syntax** :SYSTem:SETup <setup\_stream>

:SYSTem:SETup?

**Description** Import the setting parameters of the oscilloscope to restore the oscilloscope to the specified setting.

Query the setting of the oscilloscope.

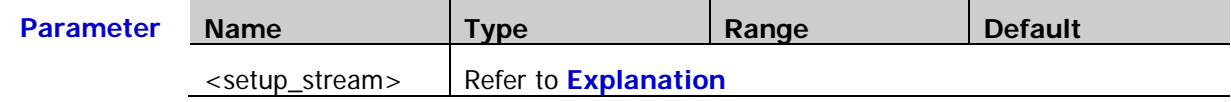

**Explanation**  $\triangleright$  Here, the setting of the oscilloscope corresponds to the "Setups" in **Storage**  $\rightarrow$ **Storage**.

- $\triangleright$  <setup\_stream > is the specified setting parameters of the oscilloscope and is the return value of the :SYSTem:SETup? command; you cannot set the parameters manually. For the specific format, please refer to the **Return Format** below.
- $\triangleright$  This command is mainly used to help users to easily export/import the oscilloscope settings remotely. To export the setting parameters of the specified setting of the oscilloscope, send the :SYSTem:SETup? command and save the return value to a file. After that, if users want to restore the oscilloscope to the specified setting, import the setting parameters of the oscilloscope using the :SYSTem:SETup <setup\_stream> command (note that <setup\_stream> must be the return value formerly acquired from the query).

**Return**  The return value consists of two parts, including the TMC data description header and **Format** the setting data. The format of the TMC data description header is #NXXXXXXX; wherein, **#** is the denoter, **N** is lower than or equal to 9 and the N data following it denotes the length (the number of bytes) of the data stream. For example, #9000002077; wherein, **N** is 9 and **000002077** denotes that there are 2077 byte effective data. The setting data is in binary format.

# **[:TRACe[<n>]] Commands**

The [:TRACe[<n>]] commands are used to set the arbitrary waveform parameters of the built-in signal sources. <n> can be 1 or 2 which denotes the corresponding built-in signal source channel. If <n> or :TRACe[<n>] is omitted, the operation will be applied to source 1 by default. These commands are only applicable to models with source channels of DS1000Z series.

#### **Command List:**

- [\[:TRACe\[<n>\]\]:DATA](#page-168-0)
- [\[:TRACe\[<n>\]\]:DATA:DAC16](#page-169-0)
- [\[:TRACe\[<n>\]\]:DATA:DAC](#page-170-0)
- [\[:TRACe\[<n>\]\]:DATA:POINts](#page-171-0)
- [\[:TRACe\[<n>\]\]:DATA:POINts:INTerpolate](#page-171-1)
- [\[:TRACe\[<n>\]\]:DATA:VALue](#page-172-0)
- [\[:TRACe\[<n>\]\]:DATA:LOAD?](#page-172-1)

### <span id="page-168-0"></span>**[:TRACe[<n>]]:DATA**

Syntax [:TRACe[<n>]]:DATA volatile,<value>[,<value>...]

**Description** Download the floating point voltage values to the volatile memory of the specified signal source.

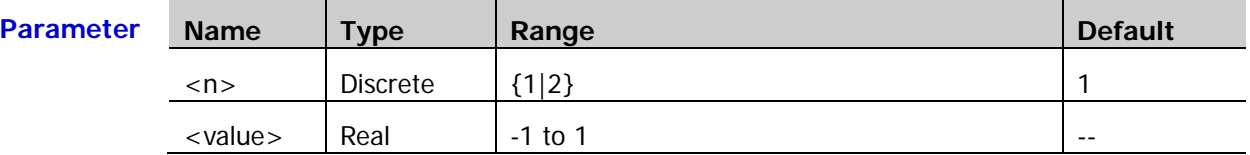

**Explanation**  $\triangleright$  <value> denotes the floating point voltage values. -1 and 1 correspond to the minimum and maximum values of the waveform amplitude respectively. For example, when the amplitude is 5Vpp and the offset is  $0V_{DC}$ , -1 corresponds to -2.5V and 1 corresponds to 2.5V. This command will overwrite the previous waveform in the volatile memory (no error will be generated).

- $\geq$  2 to 16384 points can be downloaded each time.
- $\triangleright$  After sending this command, the specified signal source channel switches to volatile waveform output automatically. While at the same time, the initial number of points is modified. Users can edit the data downloaded using this command on the instrument.

**Example** :DATA volatile,-0.5,-0.25,0.25,0.75 /\*Download 4 floating point voltage values (-0.5,-0.25,0.25,0.75) to the volatile memory of the source 1\*/

# <span id="page-169-0"></span>**[:TRACe[<n>]]:DATA:DAC16**

Syntax [:TRACe[<n>]]:DATA:DAC16 volatile,<flag>,<br/>binary\_block\_data>

**Description** Download binary data block to the volatile memory of the specified signal source.

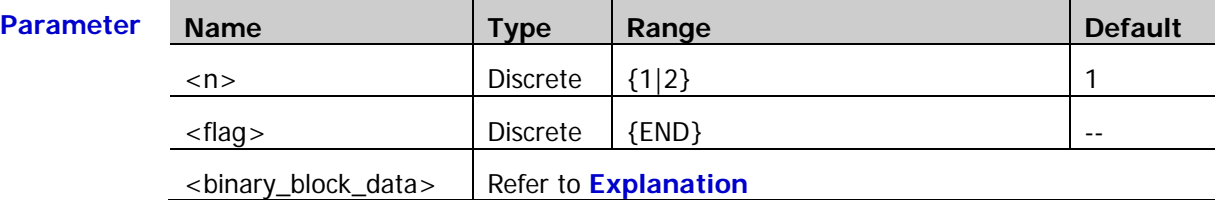

**Explanation**  $\triangleright$  This command consists of two parts: the command string ([:TRACe[<n>]]:DATA:DAC16 volatile,<flag>,) and the binary data (<binary\_block\_data>).

- $\triangleright$  <flag > denotes the data transmission status and can only be set to END which denotes the data transmission finishes.
- $\triangleright$  <binary\_block\_data > denotes the binary data to be downloaded. The data length ranges from 4Bytes (2pt) to 32kBytes (16kpts). <br/>binary\_block\_data> is a binary data block starts with #. For example, **#516384 binary data**; the number **5** behind **#** denotes that the data length information (**16384**) occupies 5 characters. **16384** denotes the number of bytes of the **binary data**. As each waveform point corresponds to two bytes of binary number (the range is from 0000 to 3FFF; 0000 and 3FFF correspond to the minimum and maximum values of the waveform amplitude respectively), the number of bytes must be an even number.
- $\triangleright$  When END (data transmission complete indicator) is recieved, the instrument switches to arbitrary waveform output automatically.

# <span id="page-170-0"></span>**[:TRACe[<n>]]:DATA:DAC**

**Syntax** [:TRACe[<n>]]:DATA:DAC volatile,[<br/>shary\_block\_data>|<value>,<value>,<value>...]

**Description** Download binary data block or decimal waveform values to the volatile memory of the specified signal source.

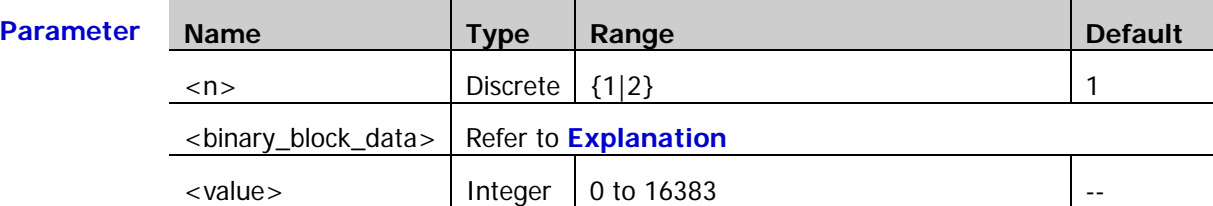

- **Explanation**  $\triangleright$  <br/> <br/>block\_data > denotes the binary data to be downloaded. The data length is from 4 Bytes (2 pts) to 32768 Bytes (16 kpts). <binary\_block\_data> is a binary data block starts with #. For example, **#516384 binary data**; the number **5** behind **#** denotes that the data length information (**16384**) occupies 5 characters. **16384** denotes the number of bytes of the **binary data**. As each waveform point corresponds to two bytes of binary number (the range is from 0000 to 3FFF; 0000 and 3FFF correspond to the minimum and maximum values of the waveform amplitude respectively), the number of bytes must be an even number.
	- $\triangleright$  <value> denotes the decimal DAC values. 0 and 16383 correspond to the minimum and maximum values of the waveform amplitude respectively. For example, when the amplitude is 5Vpp and the offset is  $0V_{DC}$ , 0 corresponds to -2.5V and 16383 corresponds to 2.5V. The range of the number of waveform points is from 2pts to 16384pts. For example, 5 waveform point data are sent by the **:DATA:DAC volatile,0,16383,8192,0,16383** command.
	- $\triangleright$  After sending this command, the specified signal source channel switches to volatile waveform output automatically. While at the same time, the initial number of points is modified. Users can edit the data downloaded using this command on the instrument.

# <span id="page-171-0"></span>**[:TRACe[<n>]]:DATA:POINts**

Syntax [:TRACe[<n>]]:DATA:POINts volatile,<data>

[:TRACe[<n>]]:DATA:POINts? volatile

**Description** Set or query the initial number of points of the arbitrary waveform of the specified signal source channel.

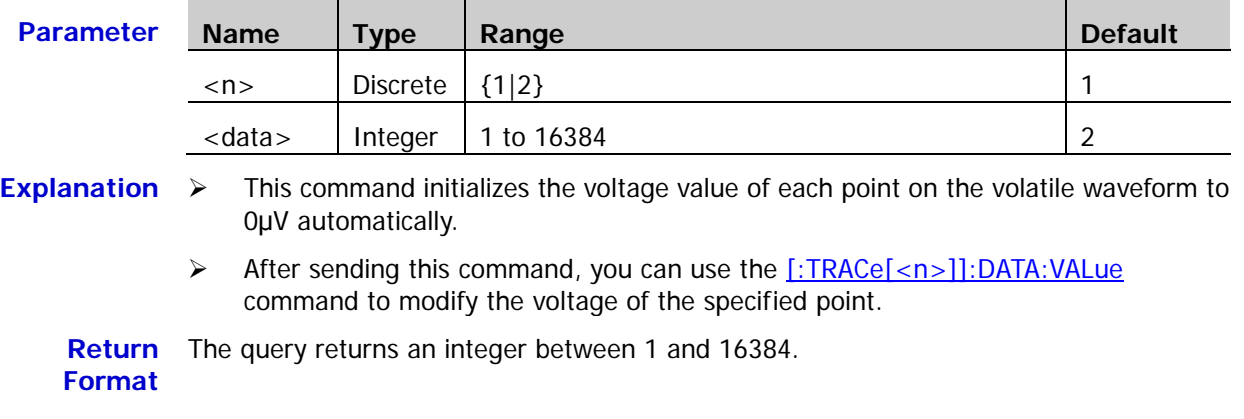

#### **Example** :DATA:POINts volatile,512 /\*Set the initial number of points of the source 1 arbitrary waveform to 512\*/ :DATA:POINts? volatile /\*The query returns 512\*/

# <span id="page-171-1"></span>**[:TRACe[<n>]]:DATA:POINts:INTerpolate**

Syntax [:TRACe[<n>]]:DATA:POINts:INTerpolate <mode>

[:TRACe[<n>]]:DATA:POINts:INTerpolate?

**Description** Set or query the interpolation mode of the editable points of the arbitrary waveform of the specified signal source channel.

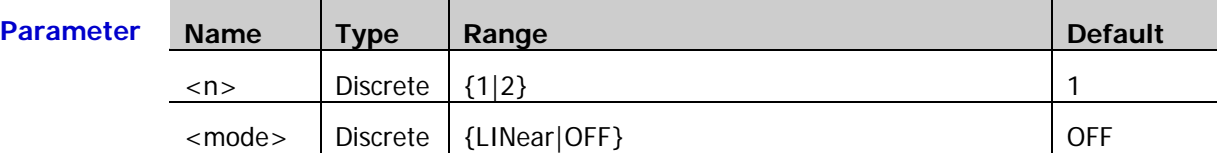

- **Explanation**  $\triangleright$  LINear: turn on the linear interpolation. The waveform editor connects two editable points using a straight line.
	- $\triangleright$  OFF: turn off the linear interpolation. The waveform editor will keep a constant voltage level between two editable points and create a ladder-like waveform.

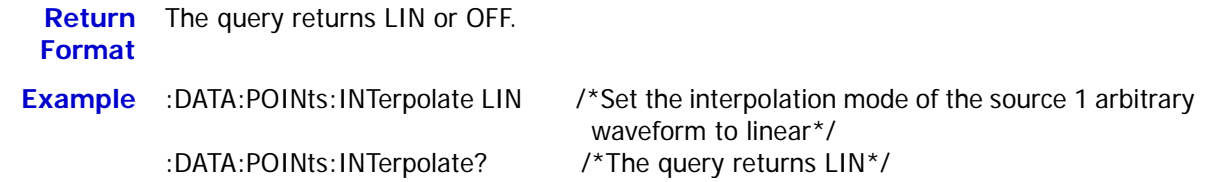

# <span id="page-172-0"></span>**[:TRACe[<n>]]:DATA:VALue**

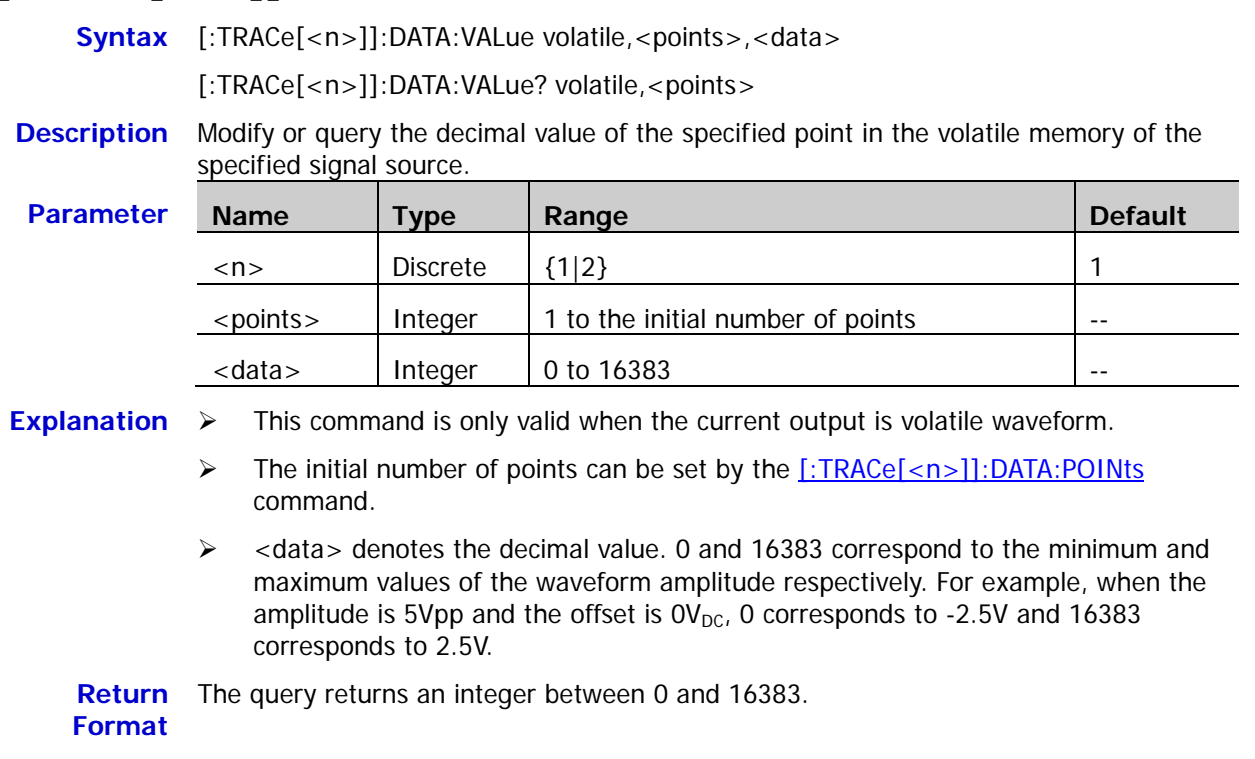

**Example** :DATA:VALue volatile,1,10 /\*Set the first point in the source 1 volatile memory to 10\*/<br>:DATA:VALue? volatile,1 /\*The query returns 10\*/ /\*The query returns  $10^*/$ 

# <span id="page-172-1"></span>**[:TRACe[<n>]]:DATA:LOAD?**

**Syntax** [:TRACe[<n>]]:DATA:LOAD? <num>

**Description** Read the specified data packet in the volatile memory of the specified signal source.

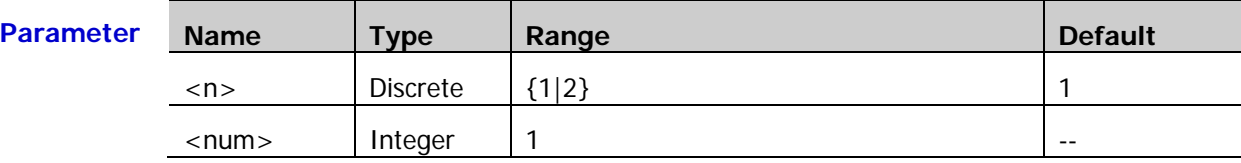

**Return** The query returns a binary data block. The data block header is #9000032768 followed **Format** by 32768 byte binary data.

# **:TIMebase Commands**

The :TIMebase commands are used to set the horizontal parameters, such as enabling the delayed sweep and setting the horizontal timebase mode.

#### **Command List:**

- [:TIMebase:DELay:ENABle](#page-173-0)
- [:TIMebase:DELay:OFFSet](#page-174-0)
- [:TIMebase:DELay:SCALe](#page-175-0)
- [:TIMebase\[:MAIN\]:OFFSet](#page-176-0)
- [:TIMebase\[:MAIN\]:SCALe](#page-177-0)
- [:TIMebase:MODE](#page-177-1)

### <span id="page-173-0"></span>**:TIMebase:DELay:ENABle**

Syntax :TIMebase:DELay:ENABle <bool>

:TIMebase:DELay:ENABle?

**Description** Enable or disable the delayed sweep, or query the status of the delayed sweep.

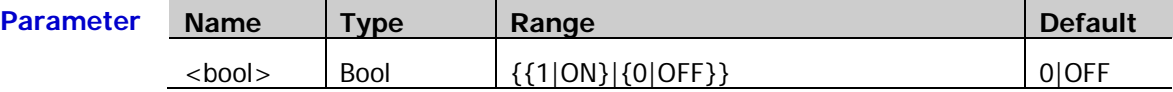

**Explanation** Delayed sweep can be used to enlarge a length of waveform horizontally to view waveform details.

**Return Format** The query returns 1 or 0.

**Example** :TIMebase:DELay:ENABle ON /\*Enable the delayed sweep\*/ :TIMebase:DELay:ENABle? /\*The query returns 1\*/

# <span id="page-174-0"></span>**:TIMebase:DELay:OFFSet**

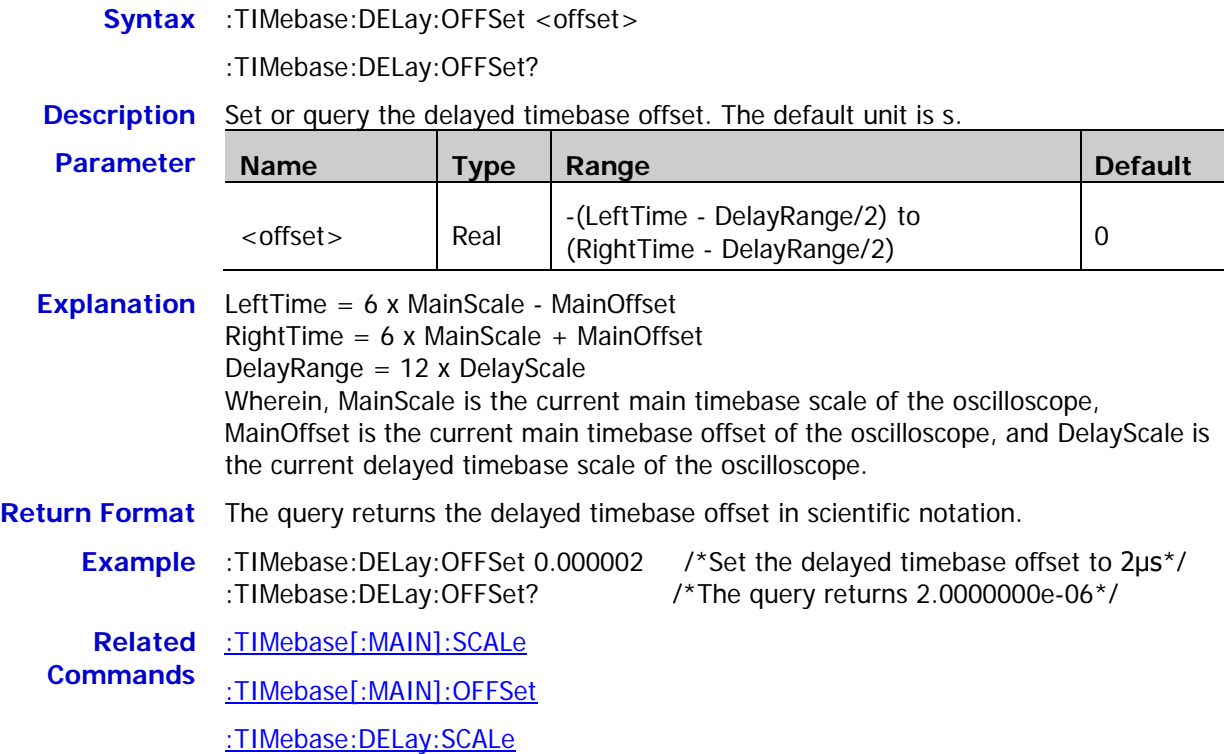

#### <span id="page-175-0"></span>**:TIMebase:DELay:SCALe**

**Syntax** :TIMebase:DELay:SCALe <scale>

:TIMebase:DELay:SCALe?

**Description** Set or query the delayed timebase scale. The default unit is s/div.

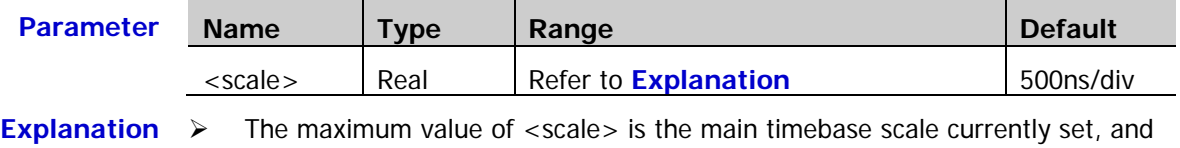

the minimum value is expressed as: 50/(current sample rate x amplification factor). Wherein, the amplification factor is related to the sum number (the number of

enabled analog channels plus the number of analog channels that are set as trigger sources and the number of enabled digital channel groups (D0 to D7; D8 to D15). When the sum number counts as 1, the amplification factor is 10; when the sum number counts as 2, the amplification factor is 20; when the sum number counts as 3 or 4, the amplification factor is 40. **Note:**

- If an analog channel is both enabled and set as the trigger source, the sum number will only be counted once.
- ― If one or multiple channels in the digital channel group D0 to D7 (or D8 to D15) are enabled, the sum number will be counted once.
- For the pattern trigger or duration trigger, the sum number counts as 4, and the amplification factor is 40.

For example,

- If only CH1 is enabled currently and there is only one trigger source (CH1), then, the sum number counts as 1, and the amplification factor is 10.
- If only CH1 is enabled currently and there is only one trigger source (CH2), then, the sum number counts as 2, and the amplification factor is 20.
- If CH1, CH2, and D0 to D7 are enabled currently; and there are two trigger sources (CH1 and CH2), then, the sum number counts as 3, and the amplification factor is 40.
- If CH1, D0 to D7, and D8 to D15 are enabled currently; and there is only one trigger source (CH2), then, the sum number counts as 4, and the amplification factor is 40.
- $\triangleright$  The delayed timebase scale can only be the maximum value or the value decreased from the maximum value in 1-2-5 step. If the minimum value calculated by the expression mentioned above is not a settable value, the larger settable value that is nearest to the calculated value will be used as the minimum value.
- $\triangleright$  For example, if the following conditions are met: The current main timebase scale is set to 50ms/div; the sample rate is 10MSa/s; only CH1 and CH2 are enabled; and there is only one trigger source (CH2). It can be concluded that the amplification factor is 20. The maximum value of <scale> is 50ms/div. The minimum value is calculated using the above expression:  $50/(10M \times 20) = 2.5e-7$ , namely 250ns/div. As 250ns/div is not a settable value, take the larger settable value that is nearest to the calculated value, namely the minimum value is 500ns/div.

**Return Format** The query returns the delayed timebase scale in scientific notation.

**Example** :TIMebase:DELay:SCALe 0.00000005 /\*Set the delayed timebase scale to 50ns/div\*/

:TIMebase:DELay:SCALe? /\*The query returns 5.0000000e-08\*/

**Related**  [:TIMebase\[:MAIN\]:SCALe](#page-177-0) **Commands** [:ACQuire:SRATe?](#page-22-0) [:TRIGger:MODE](#page-178-0)

### <span id="page-176-0"></span>**:TIMebase[:MAIN]:OFFSet**

#### Syntax :TIMebase[:MAIN]:OFFSet <offset>

:TIMebase[:MAIN]:OFFSet?

**Description** Set or query the main timebase offset. The default unit is s.

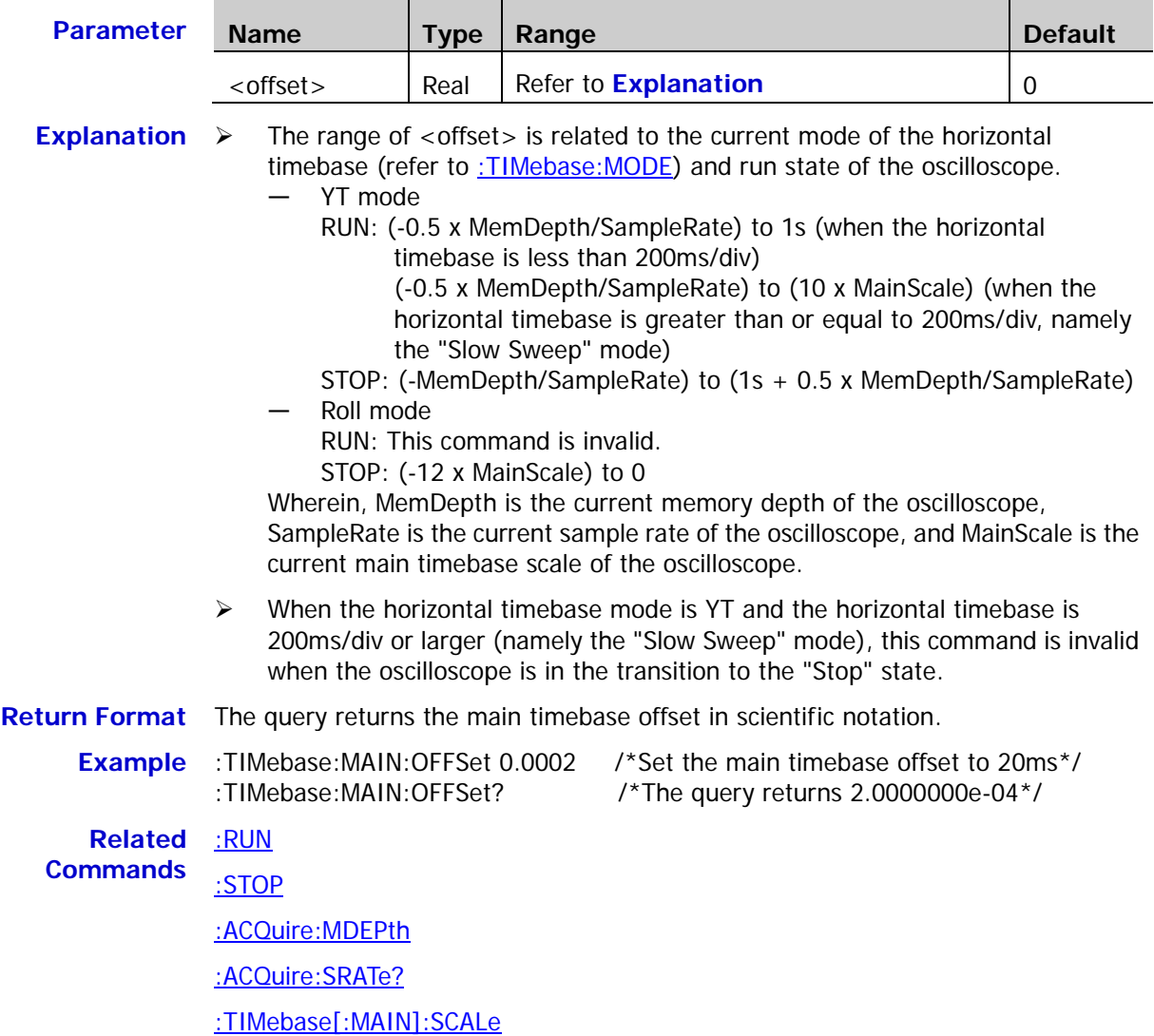

# <span id="page-177-0"></span>**:TIMebase[:MAIN]:SCALe**

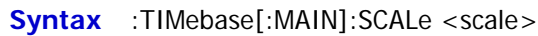

:TIMebase[:MAIN]:SCALe?

**Description** Set or query the main timebase scale. The default unit is s/div.

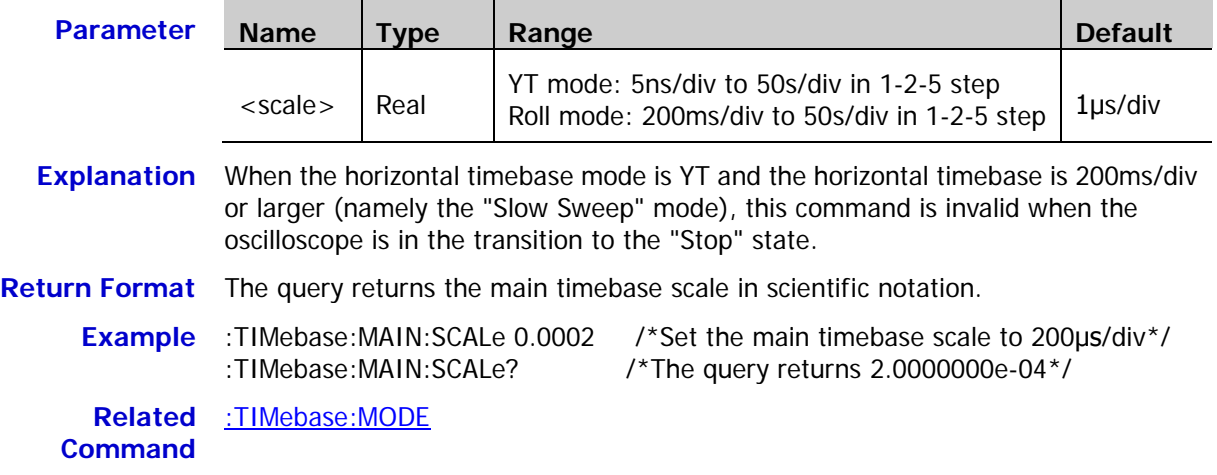

### <span id="page-177-1"></span>**:TIMebase:MODE**

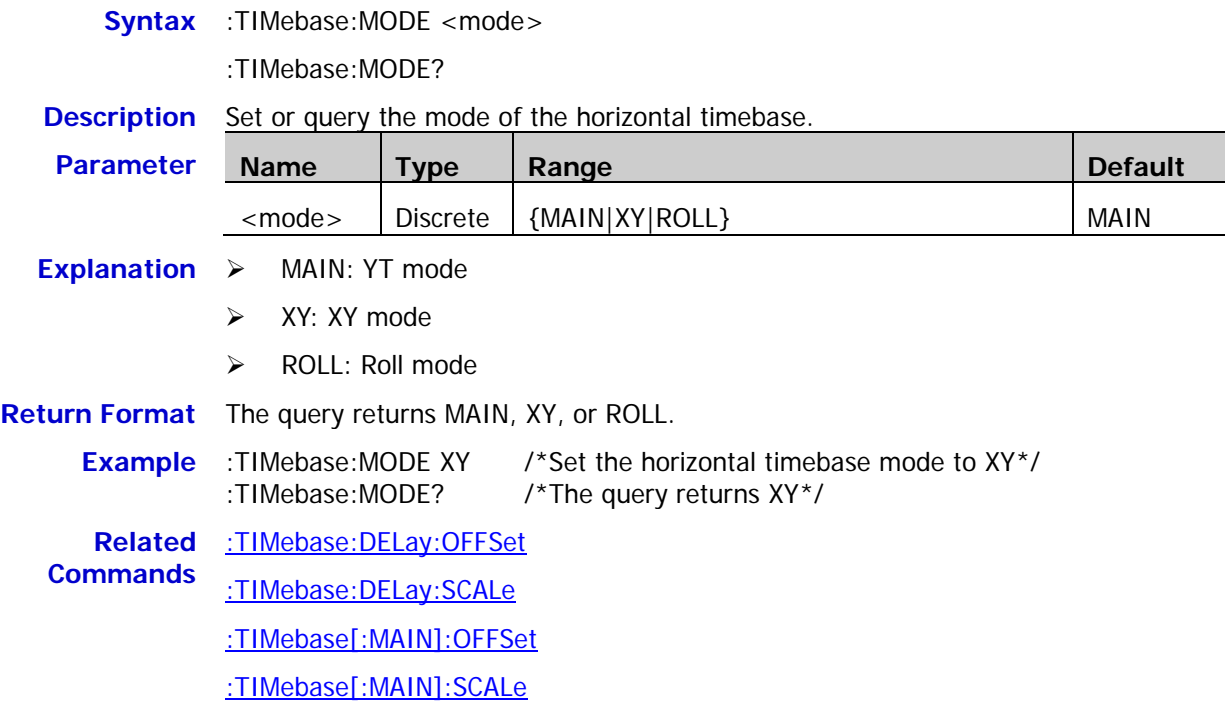

# **:TRIGger Commands**

The :TRIGger commands are used to set the trigger system of the oscilloscope.

#### **Command List:**

- [:TRIGger:MODE](#page-178-0)
- ◆ [:TRIGger:COUPling](#page-179-0)
- ◆ [:TRIGger:STATus?](#page-179-1)
- ◆ [:TRIGger:SWEep](#page-179-2)
- [:TRIGger:HOLDoff](#page-180-0)
- ◆ [:TRIGger:NREJect](#page-180-1)
- ◆ [:TRIGger:POSition?](#page-181-0)
- ◆ [:TRIGger:EDGe](#page-182-0)
- ◆ [:TRIGger:PULSe](#page-184-0)
- ◆ [:TRIGger:SLOPe](#page-188-0)
- [:TRIGger:VIDeo](#page-193-0)
- ◆ [:TRIGger:PATTern](#page-196-0)
- ◆ [:TRIGger:DURATion](#page-199-0)
- [:TRIGger:TIMeout](#page-203-0)
- ◆ [:TRIGger:RUNT](#page-205-0)
- [:TRIGger:WINDows](#page-209-0)
- ◆ [:TRIGger:DELay](#page-212-0)
- ◆ [:TRIGger:SHOLd](#page-216-0)
- ◆ [:TRIGger:NEDGe](#page-219-0)
- ◆ [:TRIGger:RS232](#page-221-0)
- [:TRIGger:IIC](#page-226-0)
- [:TRIGger:SPI](#page-230-0)

### <span id="page-178-0"></span>**:TRIGger:MODE**

**Syntax** :TRIGger:MODE <mode>

:TRIGger:MODE?

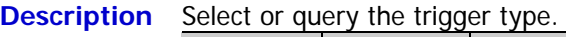

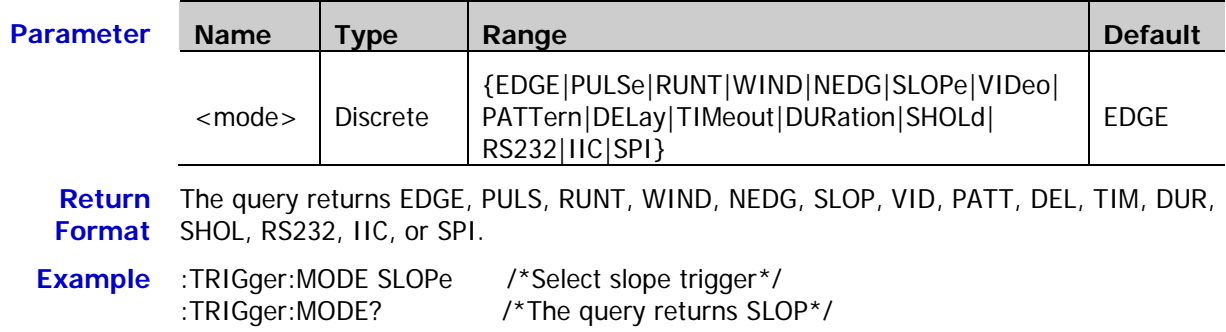

### <span id="page-179-0"></span>**:TRIGger:COUPling**

**Syntax** :TRIGger:COUPling <couple>

:TRIGger:COUPling?

**Description** Select or query the trigger coupling type.

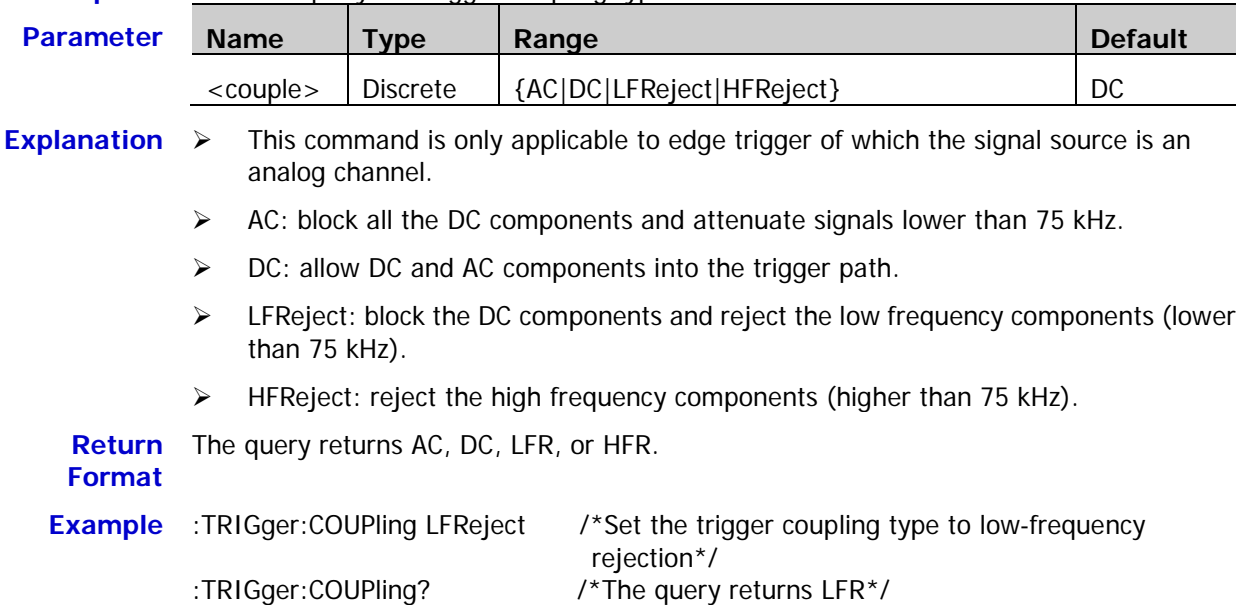

### <span id="page-179-1"></span>**:TRIGger:STATus?**

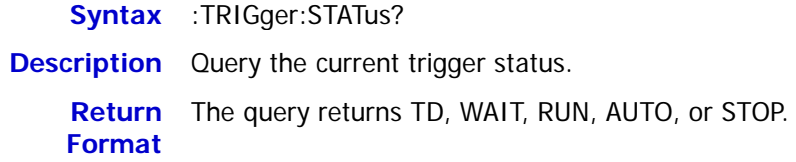

### <span id="page-179-2"></span>**:TRIGger:SWEep**

**Syntax** :TRIGger:SWEep <sweep>

:TRIGger:SWEep?

**Description** Set or query the trigger mode.

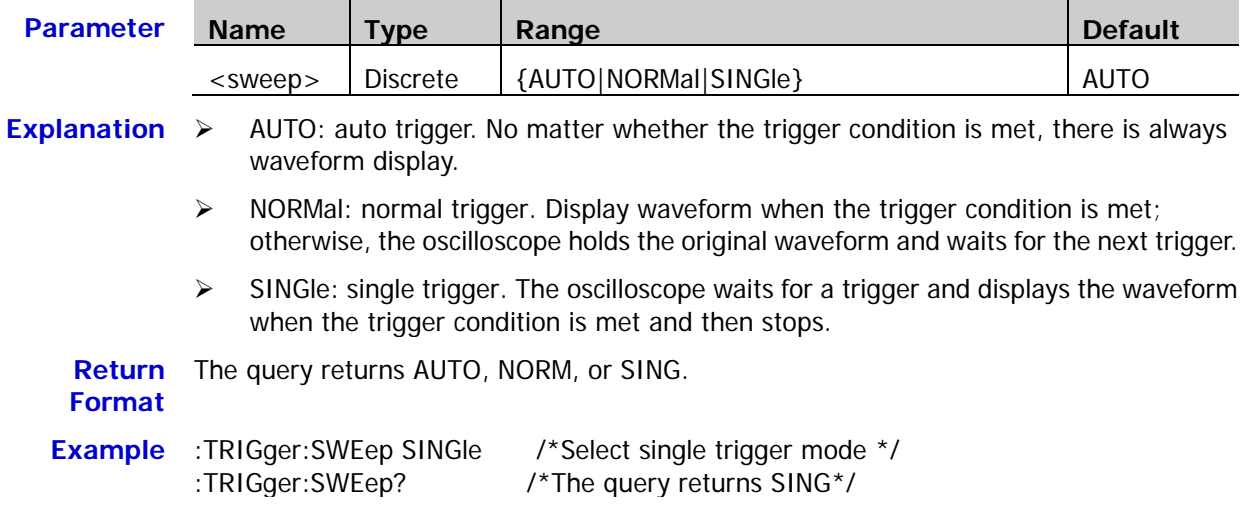
# **:TRIGger:HOLDoff**

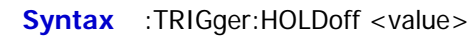

:TRIGger:HOLDoff?

**Description** Set or query the trigger holdoff time. The default unit is s.

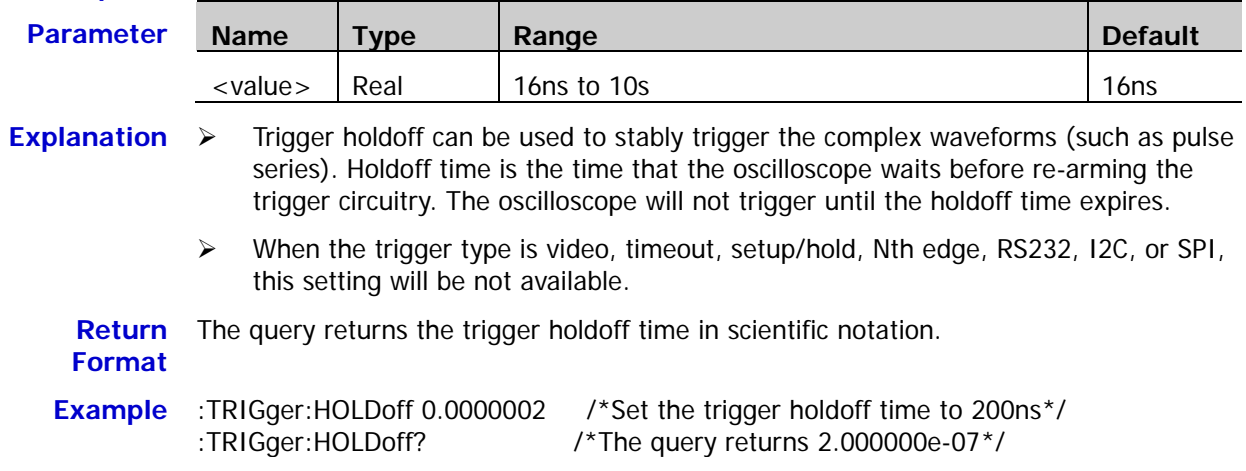

# **:TRIGger:NREJect**

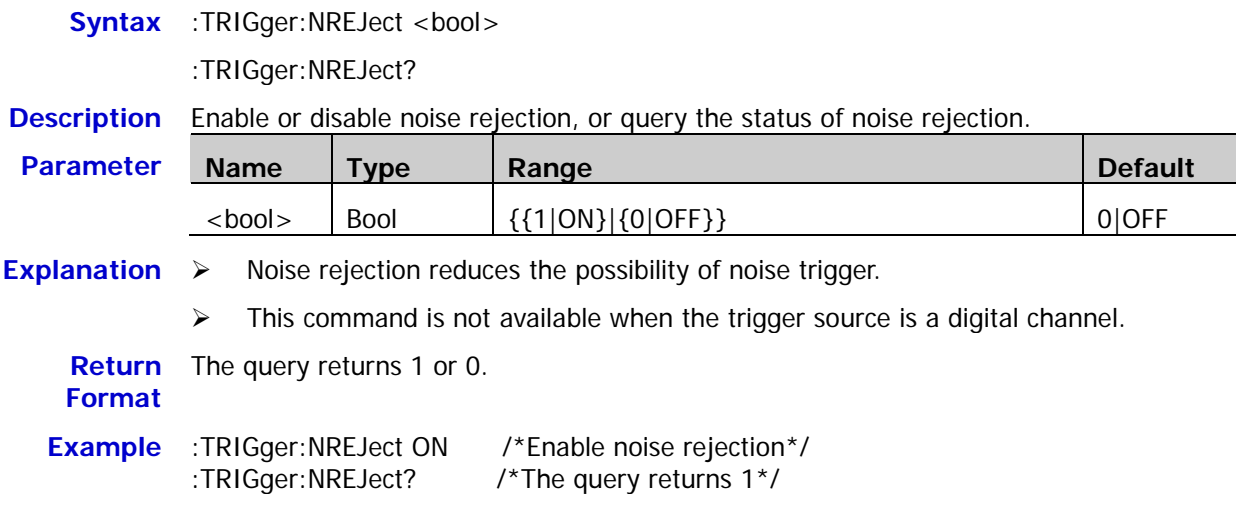

# **:TRIGger:POSition?**

**Syntax** :TRIGger:POSition?

**Description** Query the position in the internal memory that corresponds to the waveform trigger position.

**Return Format** The query returns an integer.

- $\triangleright$  -2 denotes that the instrument is not triggered and there is no trigger position.
- $\triangleright$  -1 denotes the instrument is triggered outside the internal memory; namely, at this point, users cannot set the instrument to read the data in the internal memory starting from the trigger position.
- $\triangleright$  An integer that is greater than 0 denotes that the return value is the position in the internal memory that corresponds to the trigger position.

**Example** :TRIGger:POSition? /\*The query returns 100\*/

# **:TRIGger:EDGe**

#### **Command List:**

- [:TRIGger:EDGe:SOURce](#page-182-0)
- [:TRIGger:EDGe:SLOPe](#page-182-1)
- [:TRIGger:EDGe:LEVel](#page-183-0)

## <span id="page-182-0"></span>**:TRIGger:EDGe:SOURce**

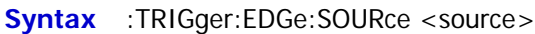

:TRIGger:EDGe:SOURce?

**Description** Set or query the trigger source in edge trigger.

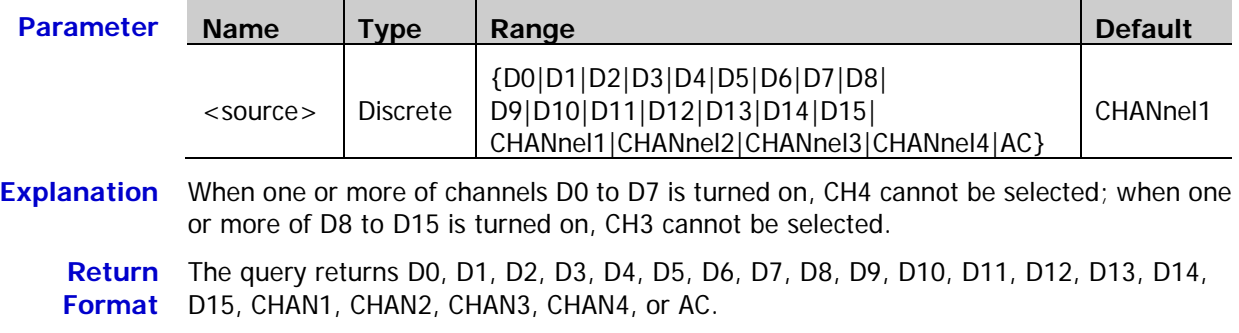

**Example** :TRIGger:EDGe:SOURce CHANnel1 /\*Set the trigger source to CH1\*/ :TRIGger:EDGe:SOURce? /\*The query returns CHAN1\*/

# <span id="page-182-1"></span>**:TRIGger:EDGe:SLOPe**

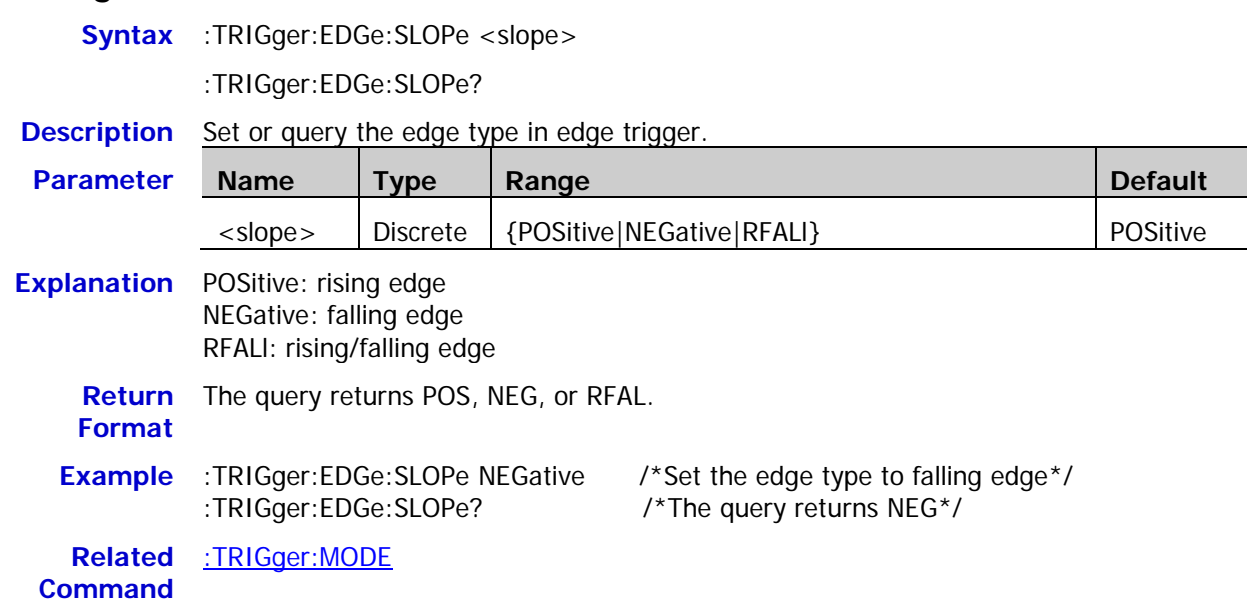

# <span id="page-183-0"></span>**:TRIGger:EDGe:LEVel**

**Syntax** :TRIGger:EDGe:LEVel <level>

:TRIGger:EDGe:LEVel?

**Description** Set or query the trigger level in edge trigger. The unit is the same as the current amplitude unit of the signal source selected.

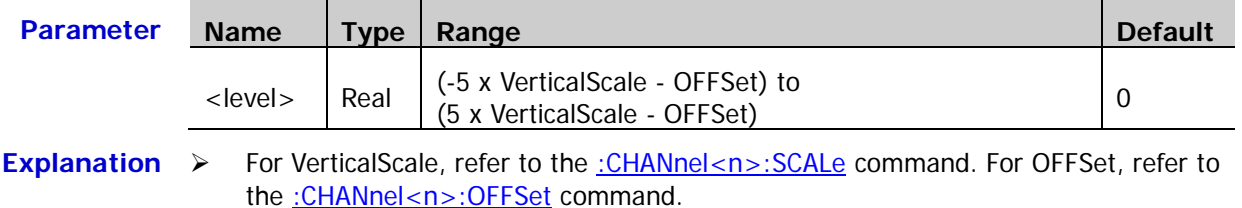

 $\triangleright$  This command is only available when the signal source is an analog channel.

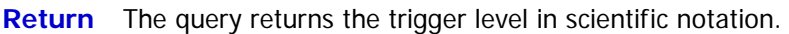

**Format**

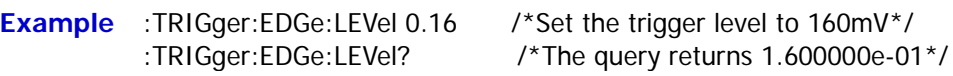

# **:TRIGger:PULSe**

#### **Command List:**

- [:TRIGger:PULSe:SOURce](#page-184-0)
- [:TRIGger:PULSe:WHEN](#page-185-0)
- [:TRIGger:PULSe:WIDTh](#page-185-1)
- [:TRIGger:PULSe:UWIDth](#page-186-0)
- [:TRIGger:PULSe:LWIDth](#page-186-1)
- [:TRIGger:PULSe:LEVel](#page-187-0)

## <span id="page-184-0"></span>**:TRIGger:PULSe:SOURce**

**Syntax** :TRIGger:PULSe:SOURce <source>

:TRIGger:PULSe:SOURce?

#### **Description** Set or query the trigger source in pulse width trigger.

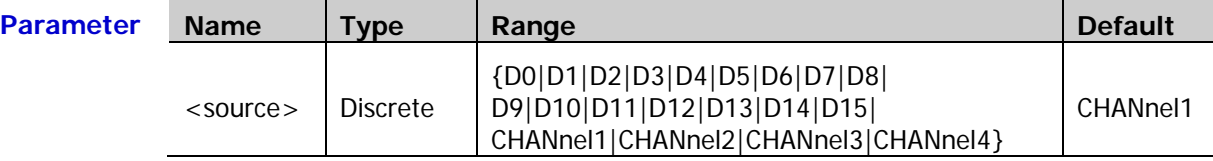

**Explanation** When one or more of channels D0 to D7 is turned on, CH4 cannot be selected; when one or more of D8 to D15 is turned on, CH3 cannot be selected.

**Return**  The query returns D0, D1, D2, D3, D4, D5, D6, D7, D8, D9, D10, D11, D12, D13, D14, **Format** D15, CHAN1, CHAN2, CHAN3, or CHAN4.

**Example** :TRIGger:PULSe:SOURce CHANnel1 /\*Set the trigger source to CH1\*/ :TRIGger:PULSe:SOURce? /\*The query returns CHAN1\*/

#### <span id="page-185-0"></span>**:TRIGger:PULSe:WHEN**

**Syntax** :TRIGger:PULSe:WHEN <when>

:TRIGger:PULSe:WHEN?

**Description** Set or query the trigger condition in pulse width trigger.

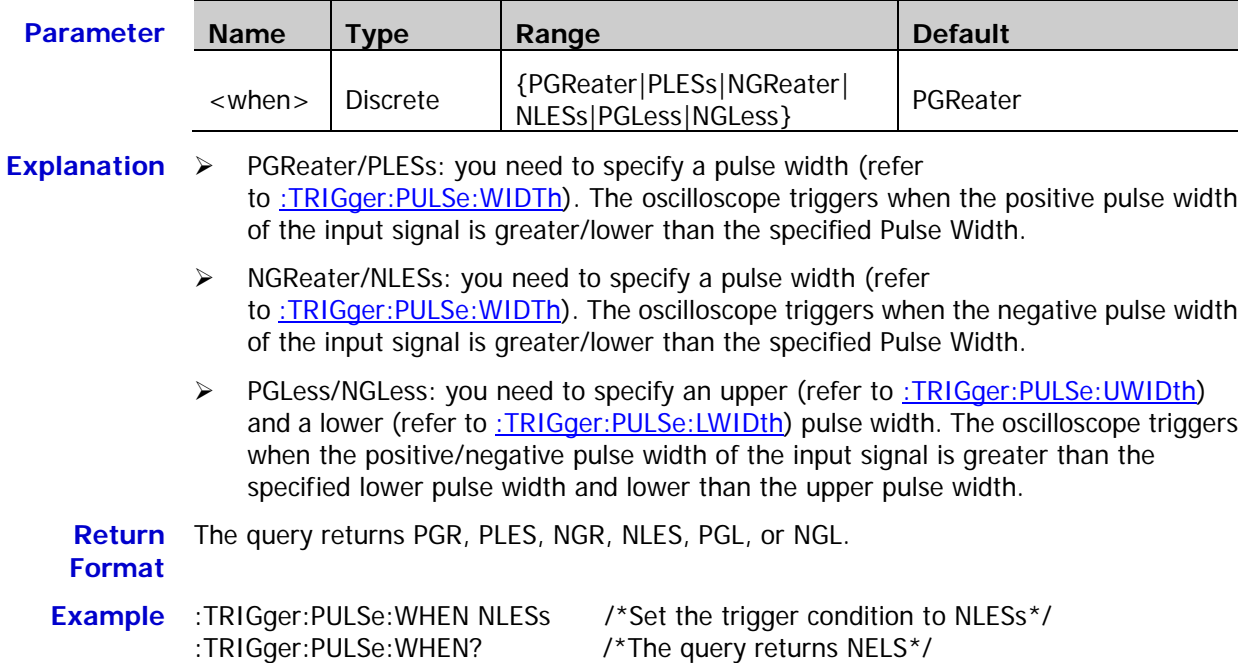

### <span id="page-185-1"></span>**:TRIGger:PULSe:WIDTh**

**Syntax** :TRIGger:PULSe:WIDTh <width>

:TRIGger:PULSe:WIDTh?

**Description** Set or query the pulse width in pulse width trigger. The default unit is s.

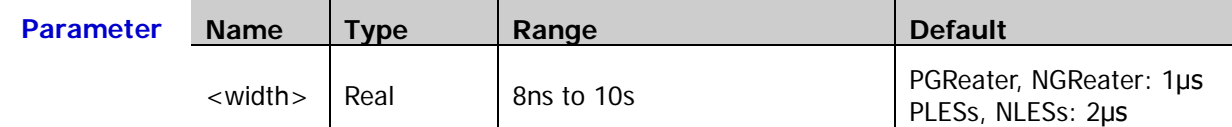

**Explanation** This command is available when the trigger condition (refer to [:TRIGger:PULSe:WHEN\)](#page-185-0) is PGReater, PLESs, NGReater, and NLESs.

**Return**  The query returns the pulse width in scientific notation. **Format**

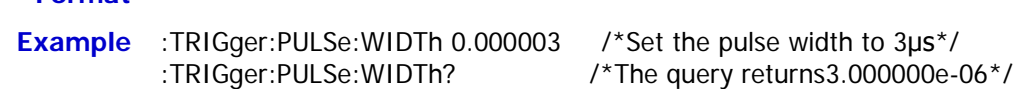

# <span id="page-186-0"></span>**:TRIGger:PULSe:UWIDth**

**Syntax** :TRIGger:PULSe:UWIDth <width>

:TRIGger:PULSe:UWIDth?

**Description** Set or query the upper pulse width in pulse width trigger. The default unit is s.

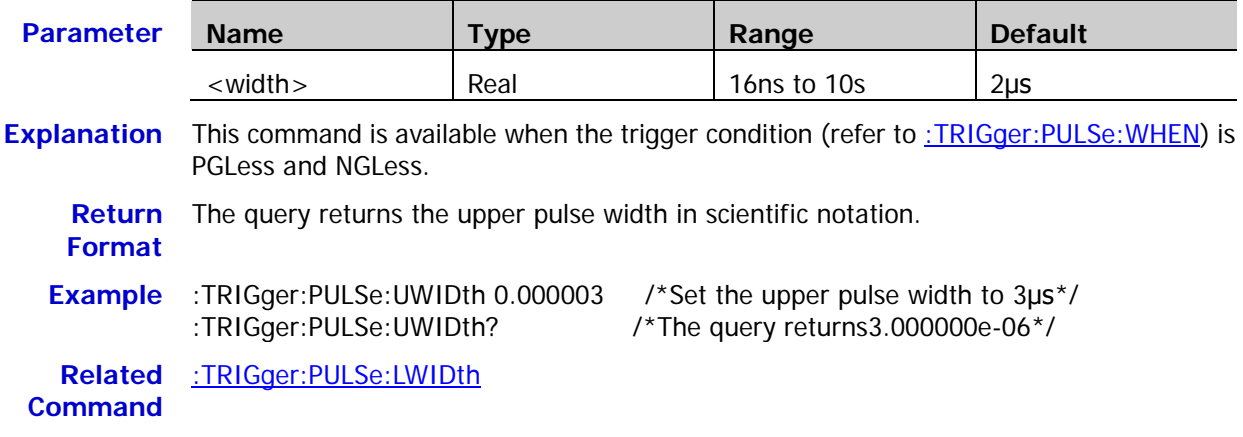

# <span id="page-186-1"></span>**:TRIGger:PULSe:LWIDth**

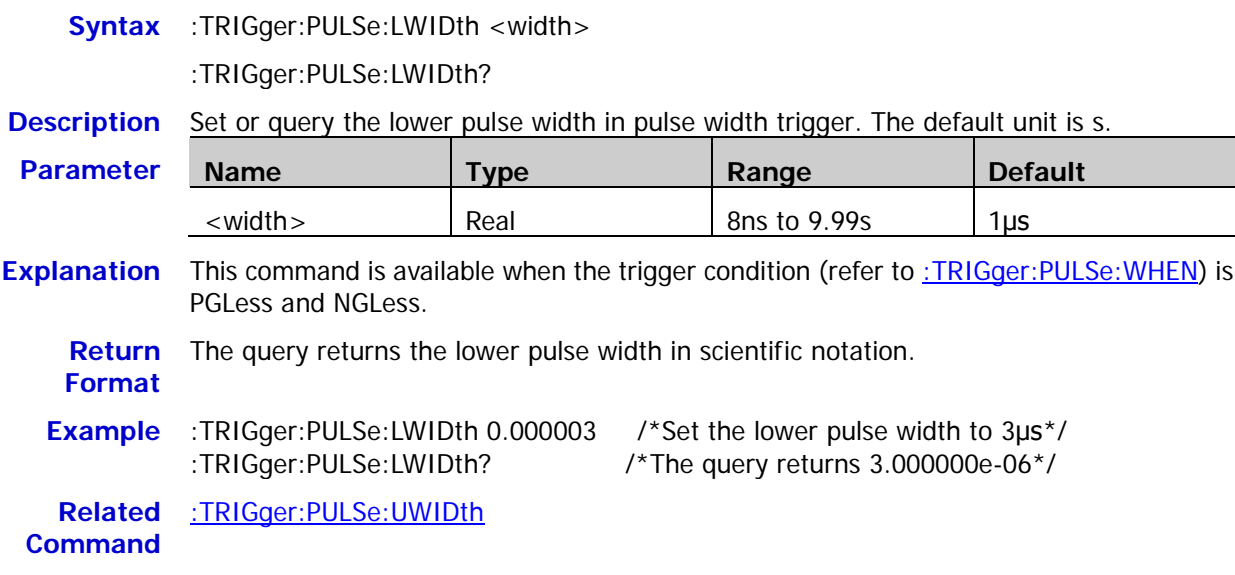

# <span id="page-187-0"></span>**:TRIGger:PULSe:LEVel**

Syntax :TRIGger:PULSe:LEVel <level>

:TRIGger:PULSe:LEVel?

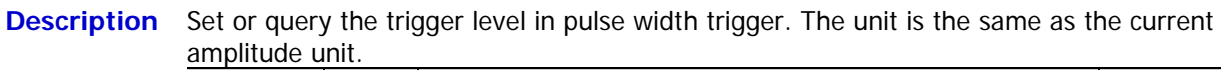

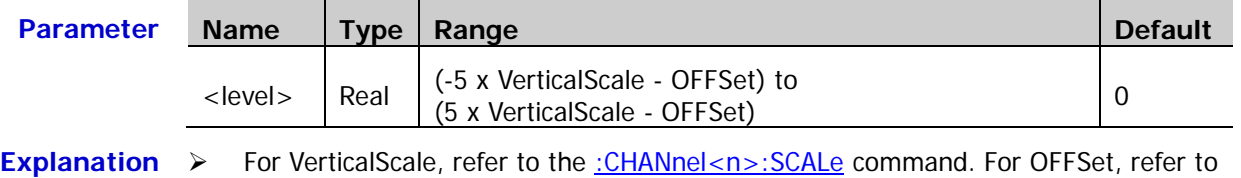

the [:CHANnel<n>:OFFSet](#page-26-0) command. > This command is only available when the signal source is an analog channel.

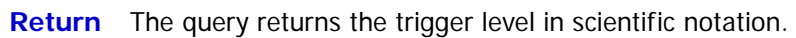

**Format**

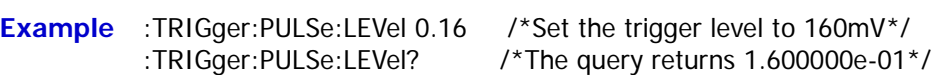

# **:TRIGger:SLOPe**

#### **Command List:**

- [:TRIGger:SLOPe:SOURce](#page-188-0)
- [:TRIGger:SLOPe:WHEN](#page-189-0)
- [:TRIGger:SLOPe:TIME](#page-189-1)
- [:TRIGger:SLOPe:TUPPer](#page-190-0)
- [:TRIGger:SLOPe:TLOWer](#page-190-1)
- [:TRIGger:SLOPe:WINDow](#page-191-0)
- [:TRIGger:SLOPe:ALEVel](#page-191-1)
- [:TRIGger:SLOPe:BLEVel](#page-192-0)

## <span id="page-188-0"></span>**:TRIGger:SLOPe:SOURce**

**Syntax** :TRIGger:SLOPe:SOURce <source>

:TRIGger:SLOPe:SOURce?

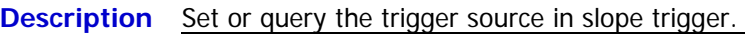

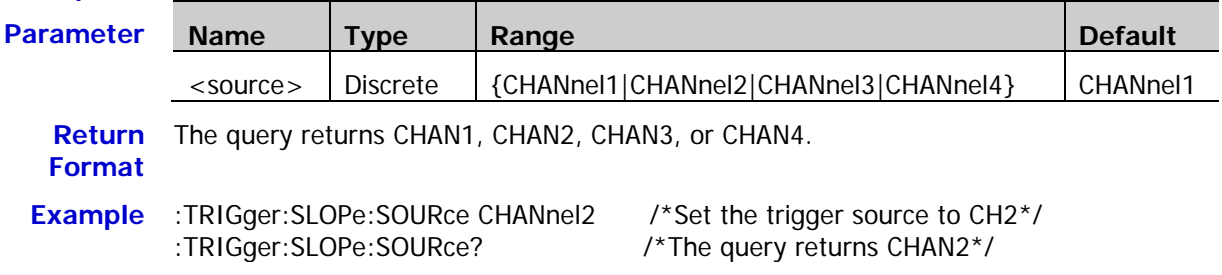

# <span id="page-189-0"></span>**:TRIGger:SLOPe:WHEN**

**Syntax** :TRIGger:SLOPe:WHEN <when>

:TRIGger:SLOPe:WHEN?

**Description** Set or query the trigger condition in slope trigger.

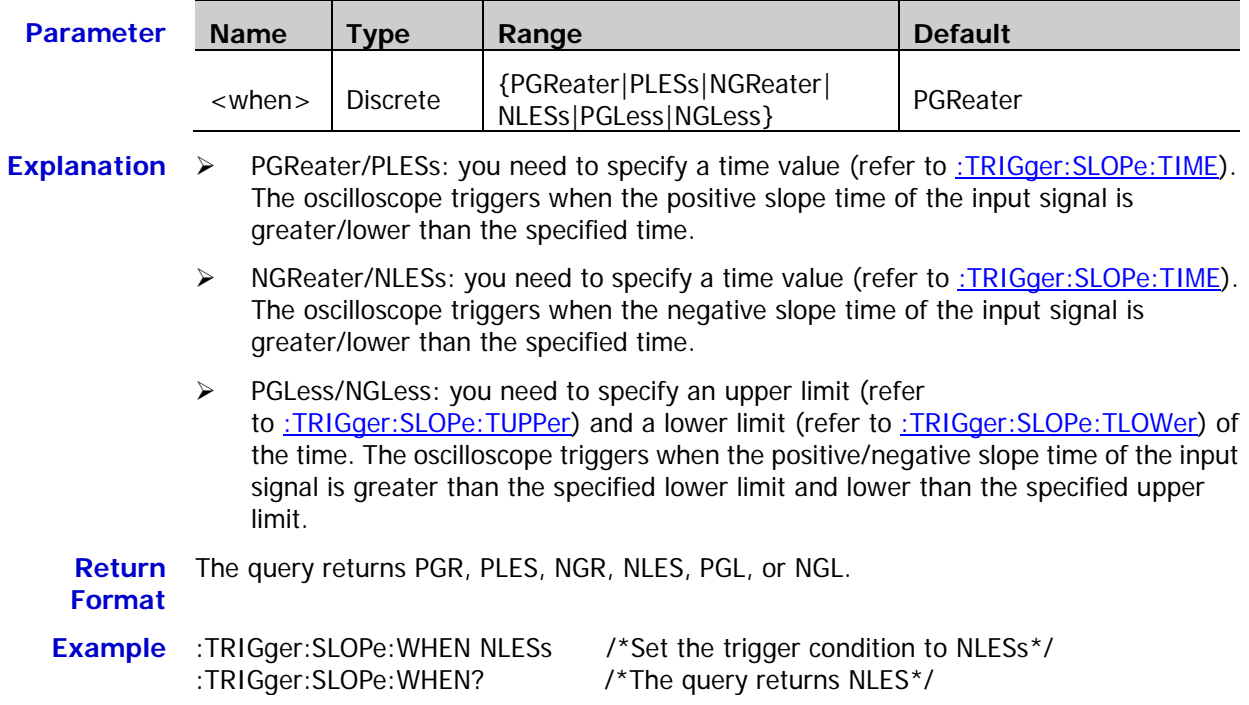

# <span id="page-189-1"></span>**:TRIGger:SLOPe:TIME**

**Syntax** :TRIGger:SLOPe:TIME <time>

:TRIGger:SLOPe:TIME?

**Description** Set or query the time value in slope trigger. The default unit is s.

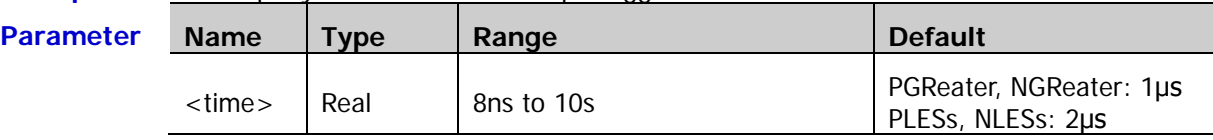

**Explanation** This command is available when the trigger condition (refer to [:TRIGger:SLOPe:WHEN\)](#page-189-0) is PGReater, PLESs, NGReater, and NLESs.

**Return**  The query returns the time value in scientific notation.

**Format**

**Example** :TRIGger:SLOPe:TIME 0.000003 /\*Set the time value to 3μs\*/ :TRIGger:SLOPe:TIME? /\*The query returns 3.000000e-06\*/

# <span id="page-190-0"></span>**:TRIGger:SLOPe:TUPPer**

**Syntax** :TRIGger:SLOPe:TUPPer <time>

:TRIGger:SLOPe:TUPPer?

**Description** Set or query the upper limit of the time in slope trigger. The default unit is s.

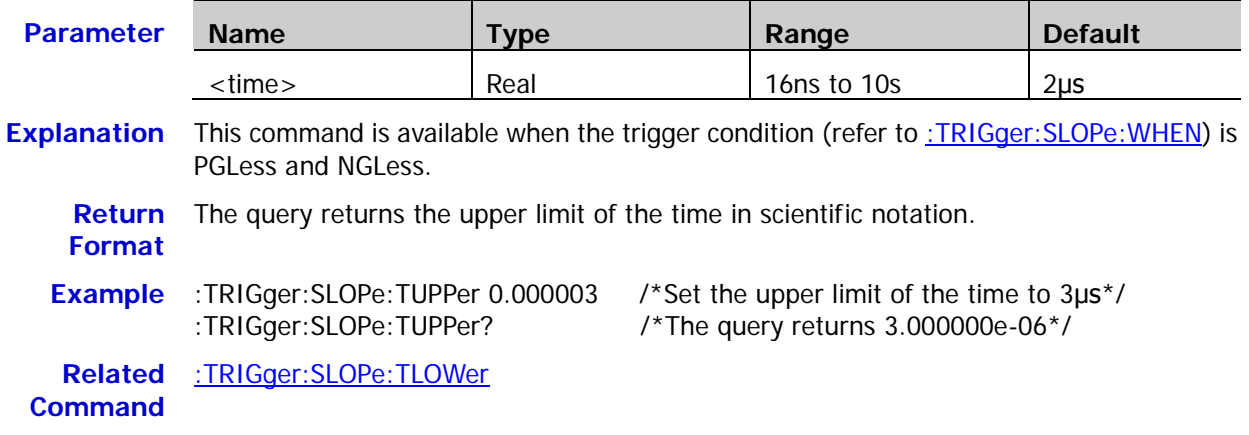

# <span id="page-190-1"></span>**:TRIGger:SLOPe:TLOWer**

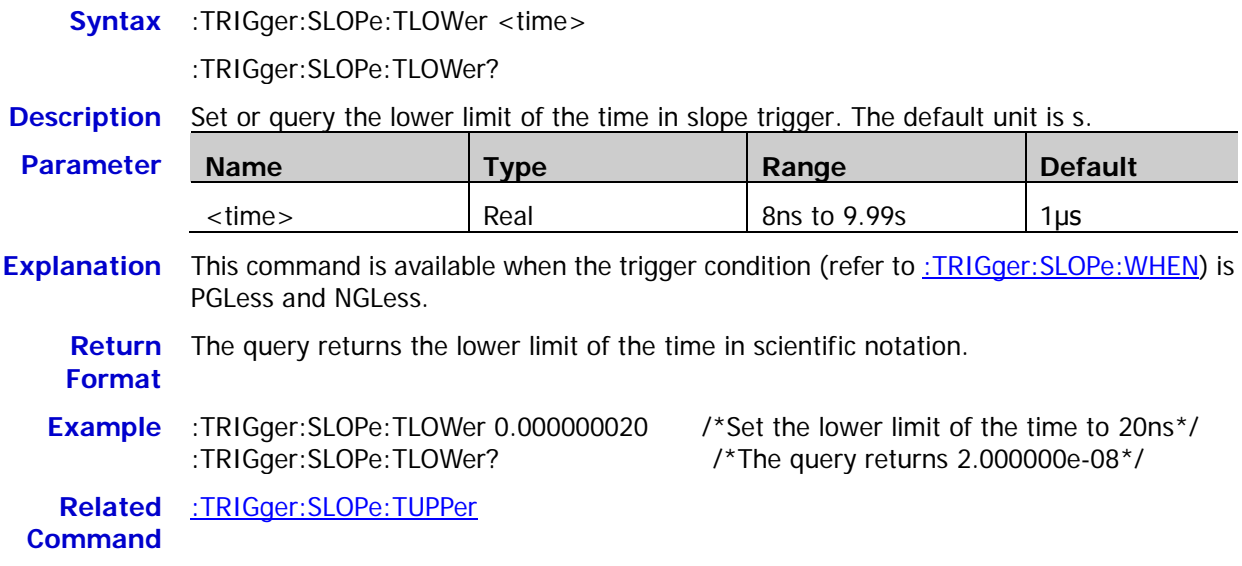

#### <span id="page-191-0"></span>**:TRIGger:SLOPe:WINDow**

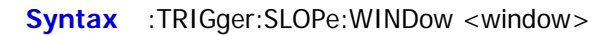

:TRIGger:SLOPe:WINDow?

#### **Description** Set or query the vertical window type in slope trigger.

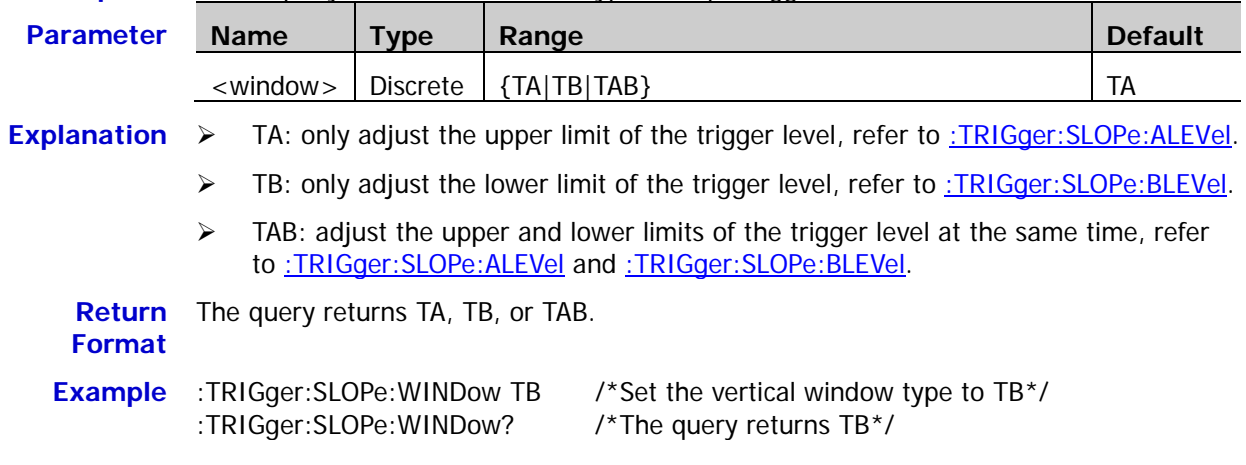

# <span id="page-191-1"></span>**:TRIGger:SLOPe:ALEVel**

**Syntax** :TRIGger:SLOPe:ALEVel <level>

:TRIGger:SLOPe:ALEVel?

**Description** Set or query the upper limit of the trigger level in slope trigger. The unit is the same as the current amplitude unit.

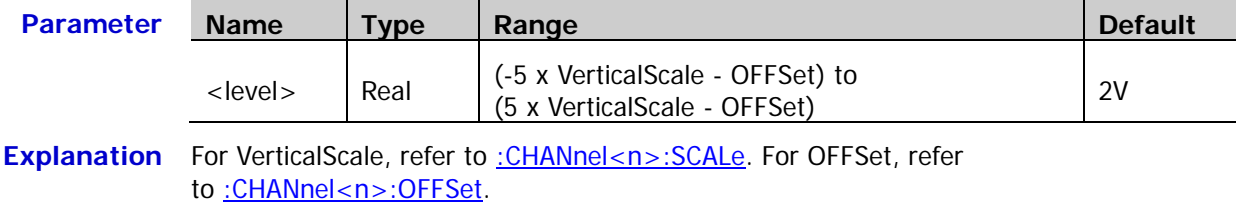

**Return Format** The query returns the upper limit of the trigger level in scientific notation.

**Example** :TRIGger:SLOPe:ALEVel 0.16 /\*Set the upper limit of the trigger level to 160mV\*/<br>TRIGger:SLOPe:ALEVel? /\*The query returns 1.600000e-01\*/  $\frac{1}{2}$  The query returns 1.600000e-01\*/

**Related**  [:TRIGger:SLOPe:BLEVel](#page-192-0)

**Command**

# <span id="page-192-0"></span>**:TRIGger:SLOPe:BLEVel**

**Syntax** :TRIGger:SLOPe:BLEVel <level>

:TRIGger:SLOPe:BLEVel?

**Description** Set or query the lower limit of the trigger level in slope trigger. The unit is the same as the current amplitude unit.

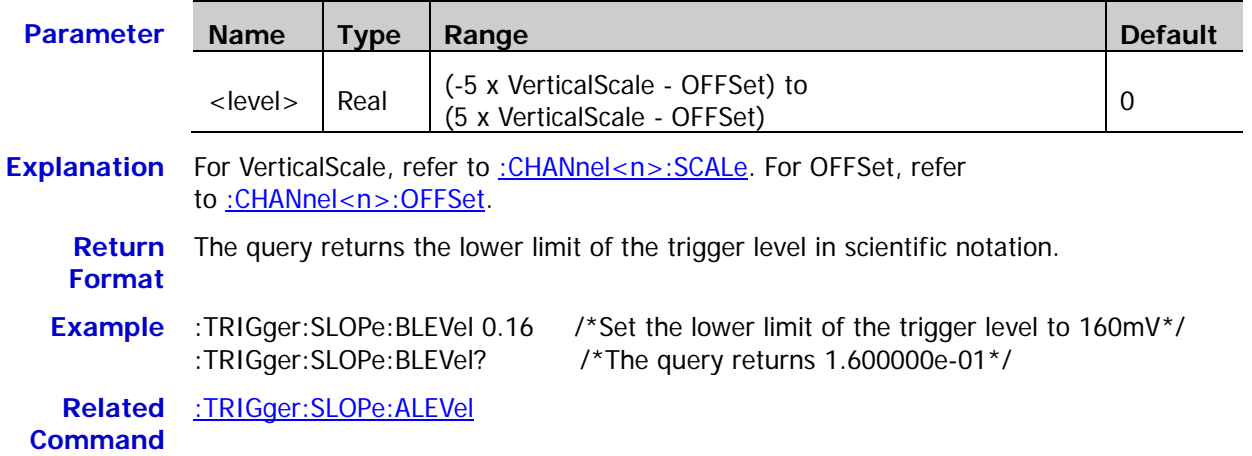

# **:TRIGger:VIDeo**

### **Command List:**

- [:TRIGger:VIDeo:SOURce](#page-193-0)
- ◆ [:TRIGger:VIDeo:POLarity](#page-193-1)
- [:TRIGger:VIDeo:MODE](#page-194-0)
- [:TRIGger:VIDeo:LINE](#page-194-1)
- [:TRIGger:VIDeo:STANdard](#page-195-0)
- [:TRIGger:VIDeo:LEVel](#page-195-1)

# <span id="page-193-0"></span>**:TRIGger:VIDeo:SOURce**

**Syntax** :TRIGger:VIDeo:SOURce <source>

:TRIGger:VIDeo:SOURce?

**Description** Select or query the trigger source in video trigger.

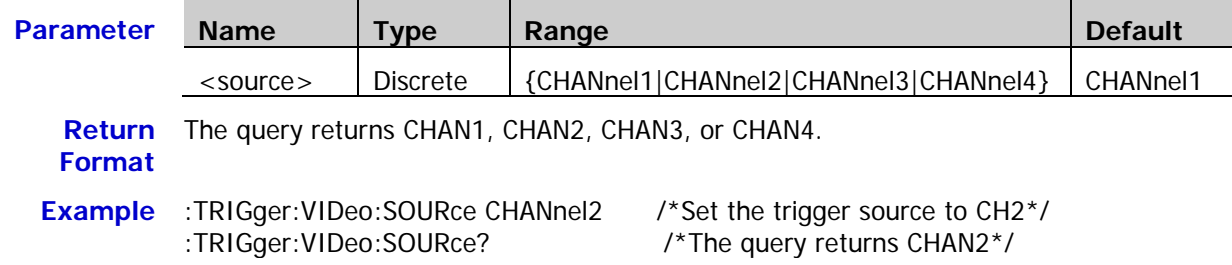

# <span id="page-193-1"></span>**:TRIGger:VIDeo:POLarity**

Syntax :TRIGger:VIDeo:POLarity <polarity>

:TRIGger:VIDeo:POLarity?

**Description** Select or query the video polarity in video trigger.

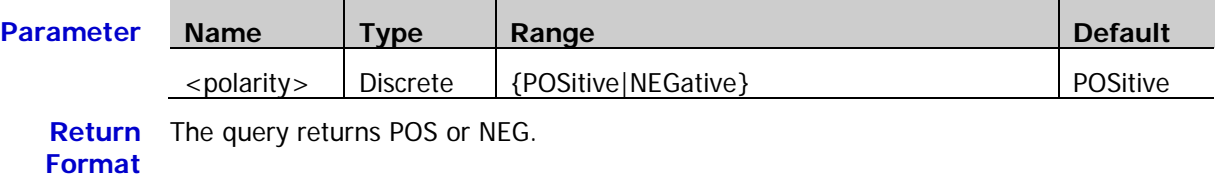

**Example** :TRIGger:VIDeo:POLarity POSitive /\*Set or query the video polarity to positive\*/ :TRIGger:VIDeo:POLarity? /\*The query returns POS\*/

# <span id="page-194-0"></span>**:TRIGger:VIDeo:MODE**

Syntax :TRIGger:VIDeo:MODE <mode>

:TRIGger:VIDeo:MODE?

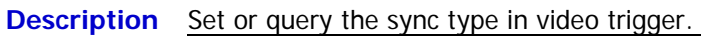

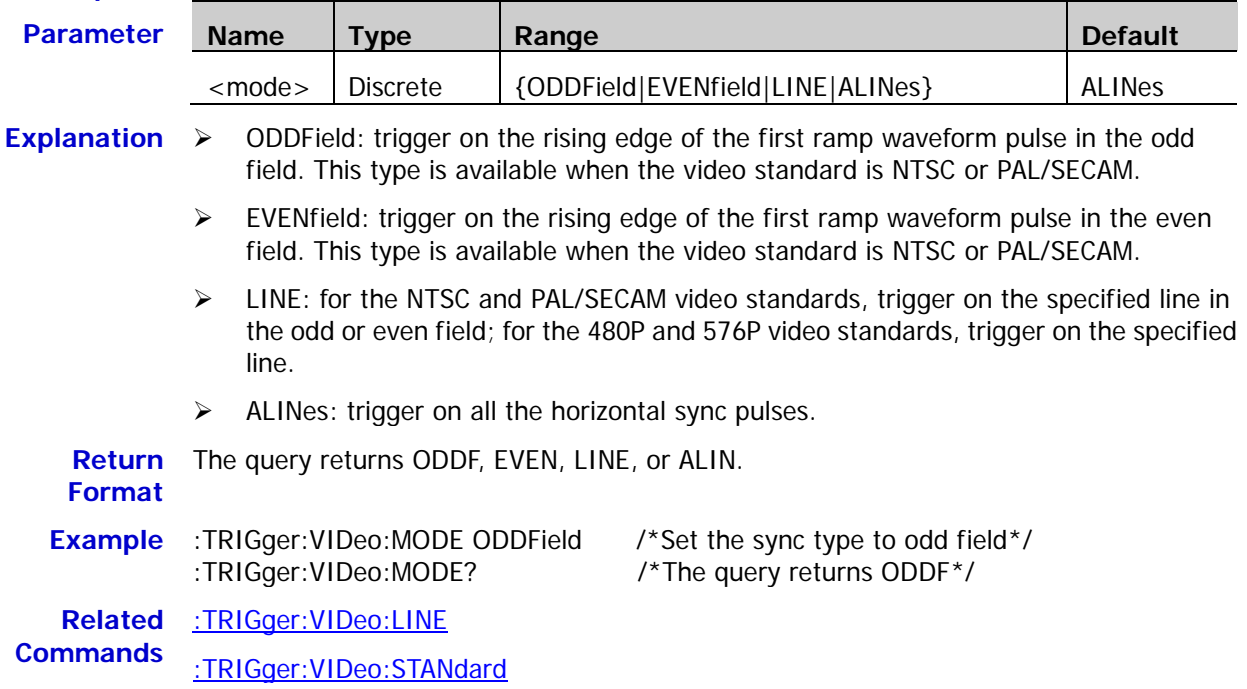

# <span id="page-194-1"></span>**:TRIGger:VIDeo:LINE**

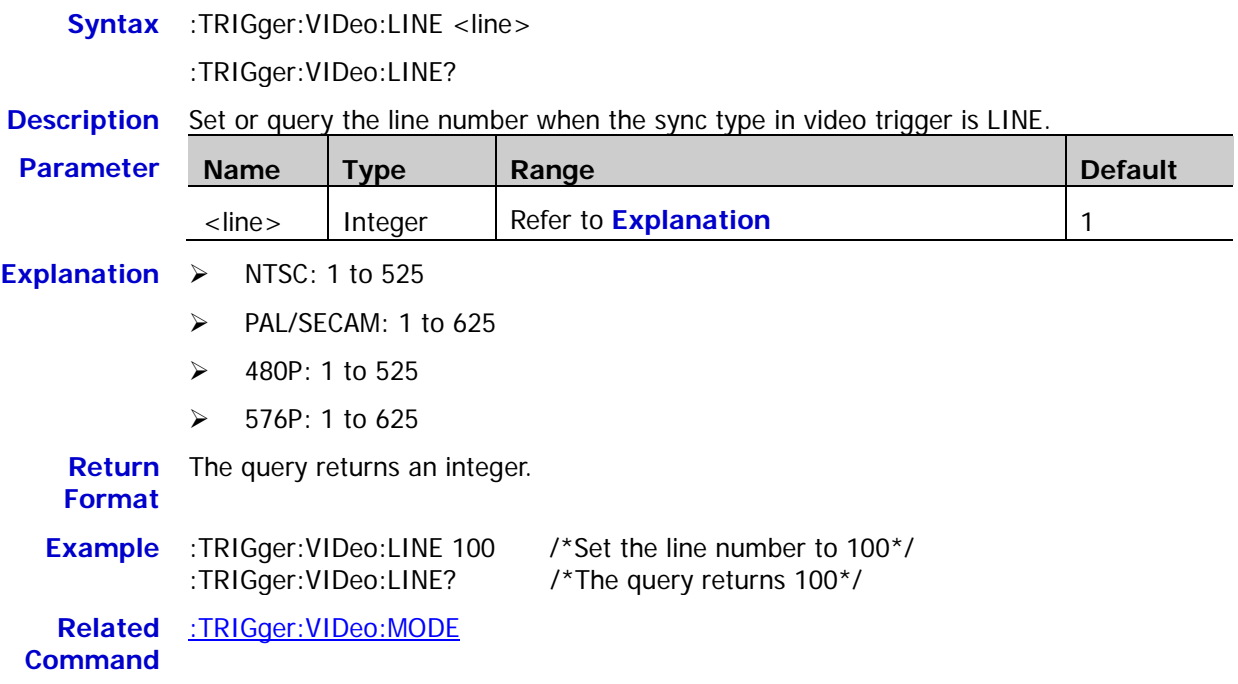

#### <span id="page-195-0"></span>**:TRIGger:VIDeo:STANdard**

Syntax :TRIGger:VIDeo:STANdard <standard>

:TRIGger:VIDeo:STANdard?

#### **Description** Set or query the video standard in video trigger.

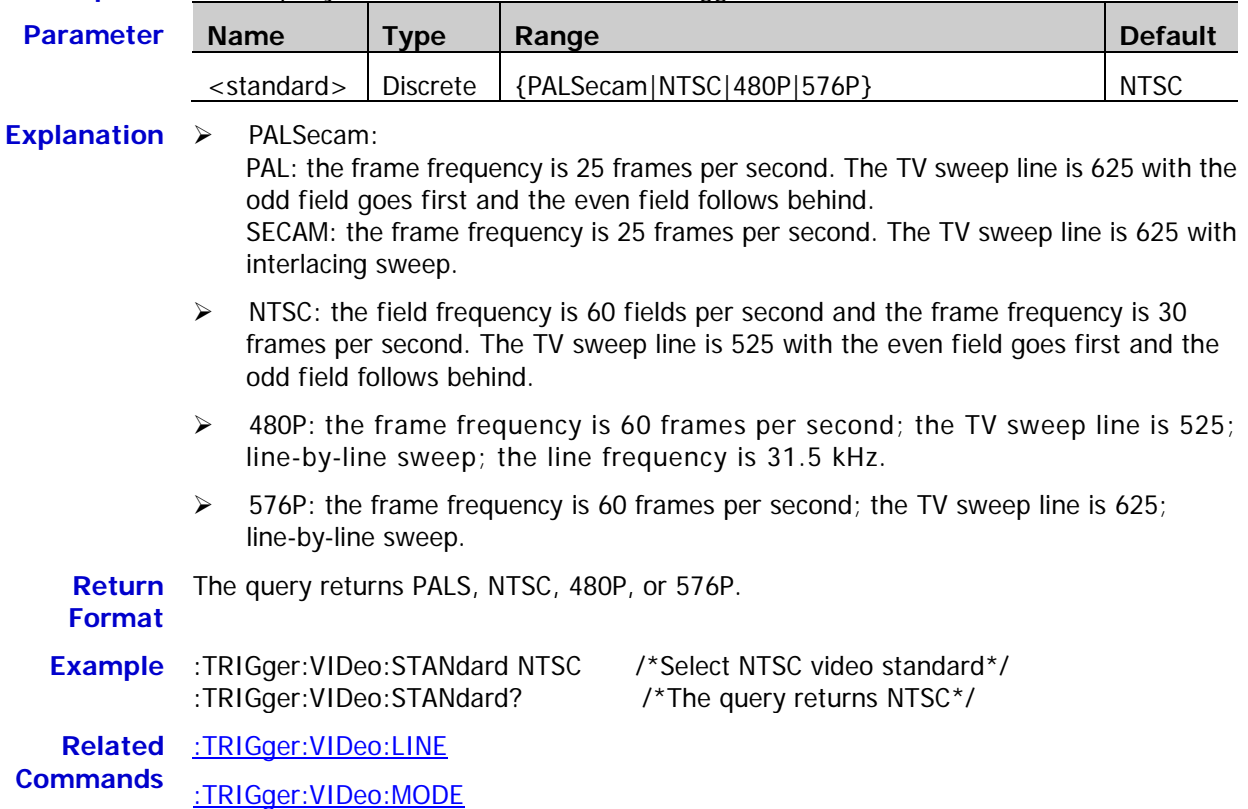

### <span id="page-195-1"></span>**:TRIGger:VIDeo:LEVel**

Syntax :TRIGger:VIDeo:LEVel <level>

:TRIGger:VIDeo:LEVel?

**Description** Set or query the trigger level in video trigger. The unit is the same as the current amplitude unit.

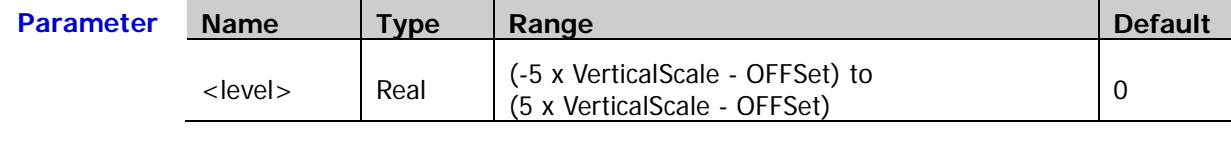

Explanation For VerticalScale, refer to [:CHANnel<n>:SCALe.](#page-29-0) For OFFSet, refer to : CHANnel<n>: OFFSet.

**Return**  The query returns the trigger level in scientific notation.

**Format**

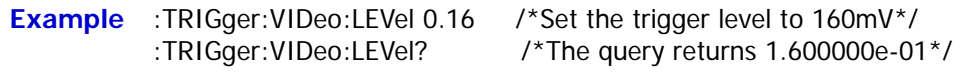

# **:TRIGger:PATTern**

## **Command List:**

- [:TRIGger:PATTern:PATTern](#page-197-0)
- ◆ [:TRIGger:PATTern:LEVel](#page-198-0)

### <span id="page-197-0"></span>**:TRIGger:PATTern:PATTern**

**Syntax** :TRIGger:PATTern:PATTern <pa\_ch1>[,<pa\_ch2>[,<pa\_ch3> [,<pa\_ch4>[,<pa\_d0>…[,<pa\_d15>]]]]]

:TRIGger:PATTern:PATTern?

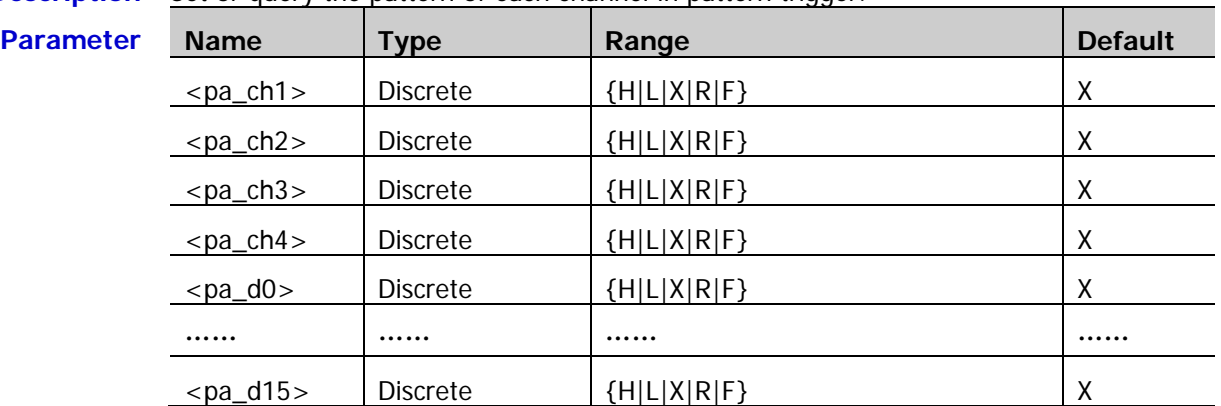

**Description** Set or query the pattern of each channel in pattern trigger.

- **Explanation**  $\triangleright$  <pa\_ch1> to <pa\_ch4> set the patterns of analog channels CH1 to CH4. <pa\_d0> to <pa\_d15> set the patterns of digital channels D0 to D15.
	- $\triangleright$  Users can send 20 parameters to set the pataterns of all the channels. Users can also omit some parameters to set the patterns of some of the channels (the pattern states of the channels of which the parameters are omitted remains unchanged), but at least one parameter (this parameter sets the pattern of CH1) should be sent. When the number of parameters sent is less than 20, the instrument sets the channels in CH1 to CH4 and D0 to D15 order.
	- $\triangleright$  In the range of the parameter, H represents high level (higher than the threshold level of the channel). L represents low level (lower than the threshold level of the channel). X denotes that this channel is ignored (this channel is not used as a part of the pattern. When all the channels in the pattern are set to X, the oscilloscope will not trigger). R represents the rising edge and F represents the falling edge (in the pattern, only a single rising edge or falling edge can be defined. If an edge item is currently defined and then another edge item is defined in another channel in the pattern, the former edge item defined will be replaced by X).
	- $\triangleright$  Please distinguish "omit parameter" from "ignore channel". The former means that the parameters corresponding to some channels are not sent when sending the command and the pattern states of these channels remain unchanged. The latter means that the channel is set to X when sending the command and the state of this channel is ignored when the instrument judges the patterns.
	- $\triangleright$  The query returns the patterns of the 4 analog channels when all the digital channels are turned off; the query returns the patterns of all the 20 channels when any of the digital channels is turned on.

**Return Format** The query returns the patterns of the 4 analog channels or all the channels. The patterns of multiple channels are separated by commas.

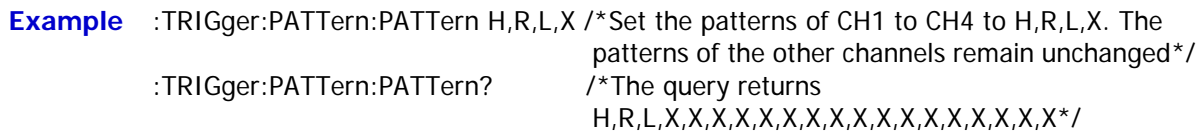

## <span id="page-198-0"></span>**:TRIGger:PATTern:LEVel**

**Syntax** :TRIGger:PATTern:LEVel <chan>,<level>

:TRIGger:PATTern:LEVel? <chan>

**Description** Set or query the trigger level of the specified channel in pattern trigger. The unit is the same as the current amplitude unit.

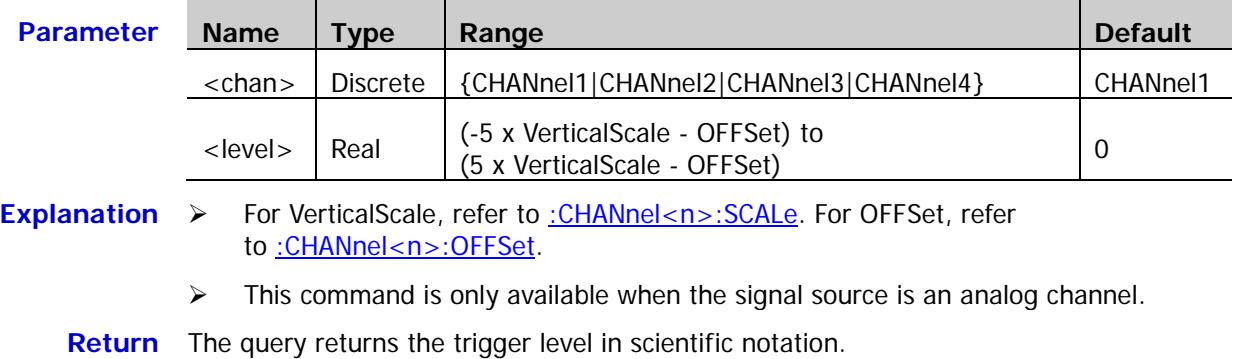

**Format**

**Example** :TRIGger:PATTern:LEVel CHANnel2,0.16 /\*Set the trigger level of CH2 to 160mV\*/<br>:TRIGger:PATTern:LEVel? CHANnel2 /\*The query returns 1.600000e-01\*/  $\frac{74}{10}$  The query returns 1.600000e-01\*/

# **:TRIGger:DURATion**

#### **Command List:**

- [:TRIGger:DURATion:SOURce](#page-199-0)
- ◆ [:TRIGger:DURATion:TYPe](#page-200-0)
- [:TRIGger:DURATion:WHEN](#page-201-0)
- [:TRIGger:DURATion:TUPPer](#page-201-1)
- [:TRIGger:DURATion:TLOWer](#page-202-0)

## <span id="page-199-0"></span>**:TRIGger:DURATion:SOURce**

```
Syntax :TRIGger:DURATion:SOURce <source>
:TRIGger:DURATion:SOURce?
```
#### **Description** Set or query the trigger source in duration trigger.

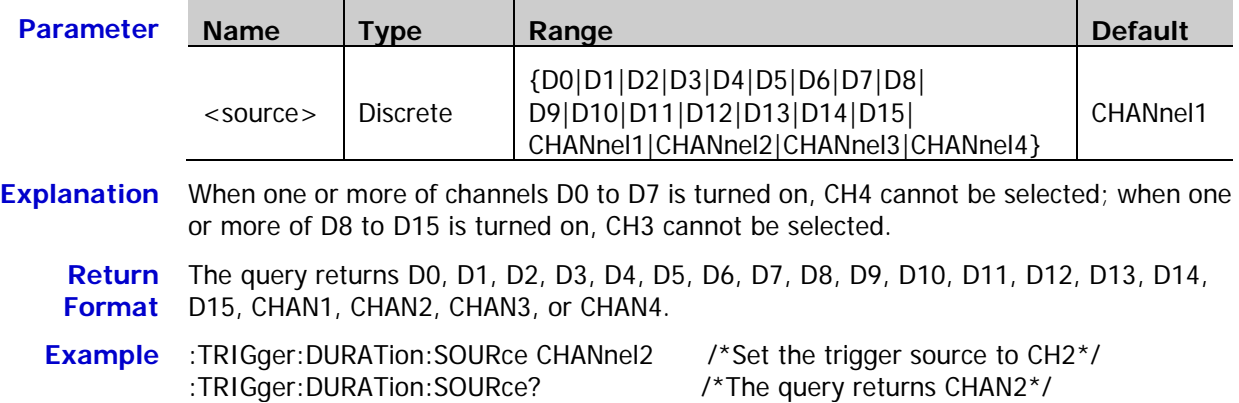

## <span id="page-200-0"></span>**:TRIGger:DURATion:TYPe**

**Syntax** :TRIGger:DURATion:TYPe <type\_ch1>[,<type\_ch2>[,<type\_ch3> [,<type\_ch4>[,<type\_d0>…[,<type\_d15>]]]]]

:TRIGger:DURATion:TYPe?

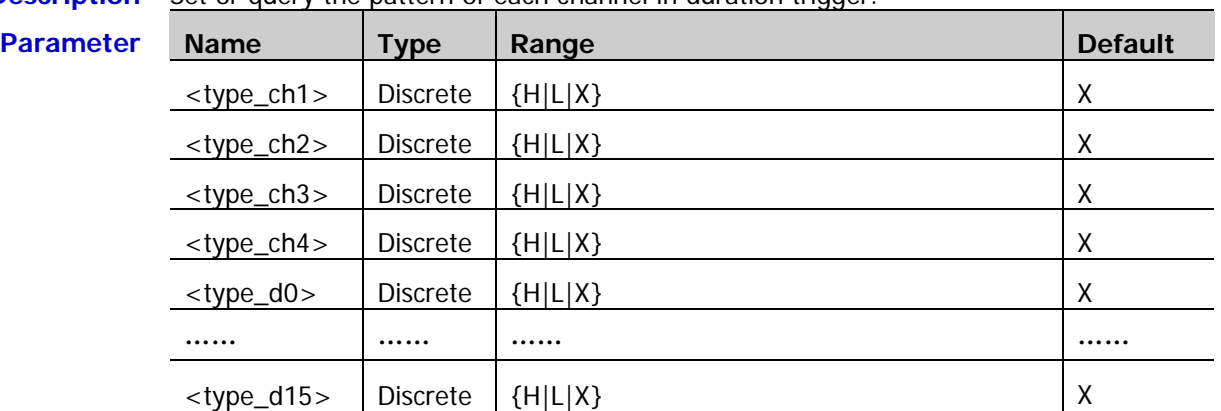

**Description** Set or query the pattern of each channel in duration trigger.

- **Explanation**  $\triangleright$  <type\_ch1> to <type\_ch4> set the patterns of analog channels CH1 to CH4. <type\_d0> to <type\_d15> set the patterns of digital channels D0 to D15.
	- $\triangleright$  Users can send 20 parameters to set the pataterns of all the channels. Users can also omit some parameters to set the patterns of some of the channels (the pattern states of the channels of which the parameters are omitted remains unchanged), but at least one parameter (this parameter sets the pattern of CH1) should be sent. When the number of parameters sent is less than 20, the instrument sets the channels in CH1 to CH4 and D0 to D15 order.
	- $\triangleright$  In the range of the parameter, H represents high level (higher than the threshold level of the channel). L represents low level (lower than the threshold level of the channel). X denotes that this channel is ignored (this channel is not used as a part of the pattern. When all the channels in the pattern are set to X, the oscilloscope will not trigger).
	- $\triangleright$  Please distinguish "omit parameter" from "ignore channel". The former means that the parameters corresponding to some channels are not sent when sending the command and the pattern states of these channels remain unchanged. The latter means that the channel is set to X when sending the command and the state of this channel is ignored when the instrument judges the patterns.
	- $\triangleright$  The query returns the patterns of the 4 analog channels when all the digital channels are turned off; the query returns the patterns of all the 20 channels when any of the digital channels is turned on.

**Return Format** The query returns the patterns of the 4 analog channels or all the channels. The patterns of multiple channels are separated by commas.

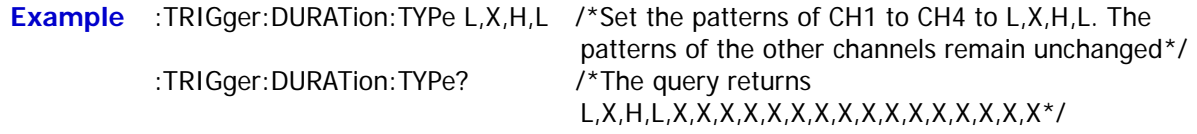

### <span id="page-201-0"></span>**:TRIGger:DURATion:WHEN**

**Syntax** :TRIGger:DURATion:WHEN <when>

:TRIGger:DURATion:WHEN?

#### **Description** Set or query the trigger condition in duration trigger.

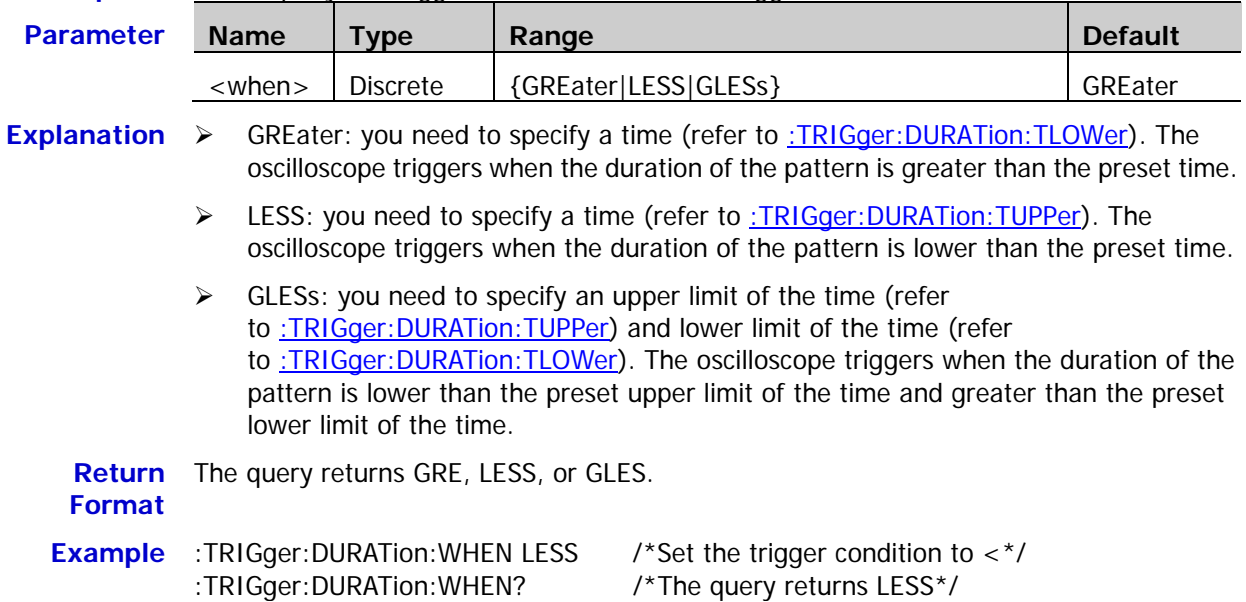

## <span id="page-201-1"></span>**:TRIGger:DURATion:TUPPer**

**Syntax** :TRIGger:DURATion:TUPPer <NR3>

:TRIGger:DURATion:TUPPer?

**Description** Set or query the duration time upper limit in duration trigger. The default unit is s.

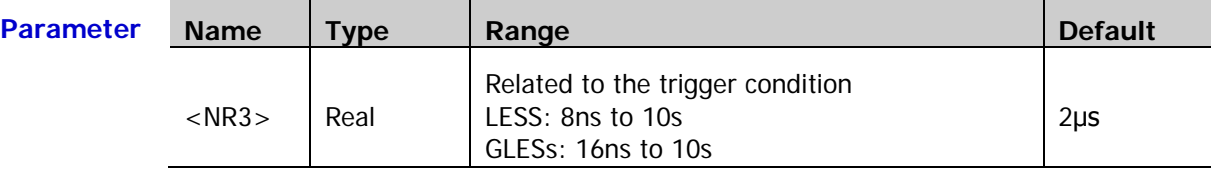

**Explanation** This command is available when the trigger condition [\(:TRIGger:DURATion:WHEN\)](#page-201-0) is LESS or GLESs.

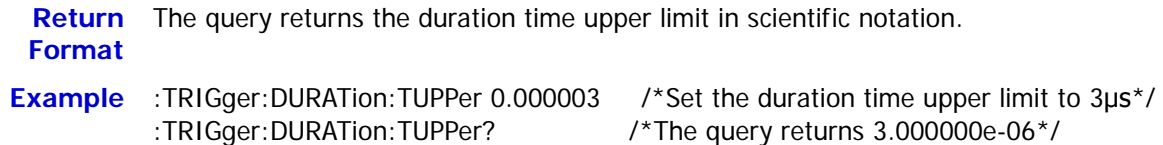

**Related**  [:TRIGger:DURATion:TLOWer](#page-202-0)

**Command**

# <span id="page-202-0"></span>**:TRIGger:DURATion:TLOWer**

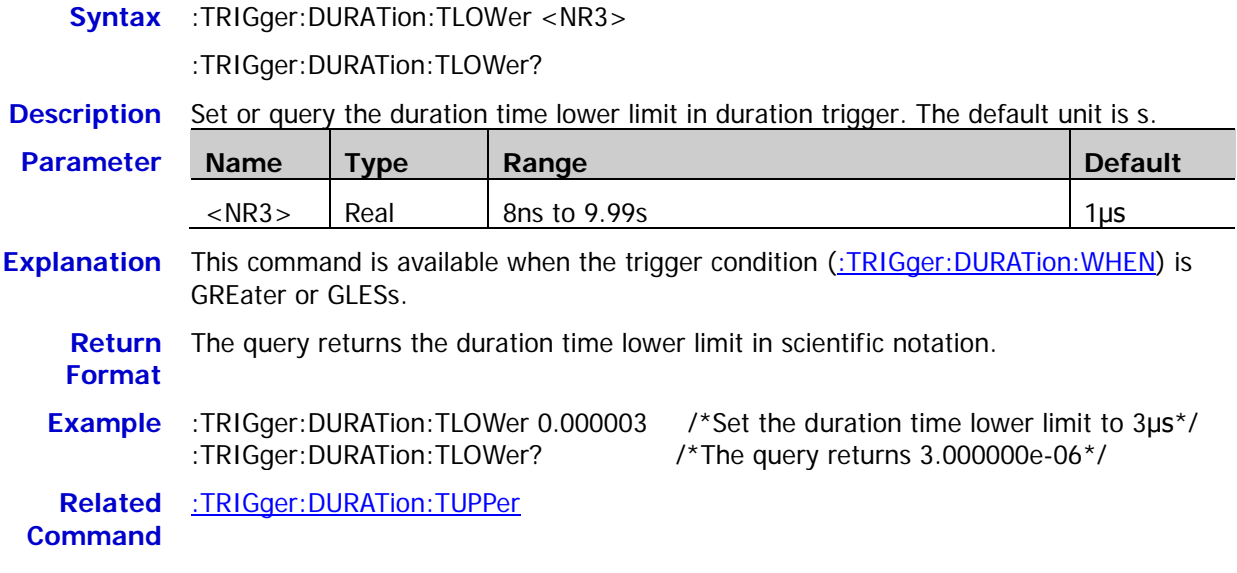

# **:TRIGger:TIMeout**

#### **Command List:**

- [:TRIGger:TIMeout:SOURce](#page-203-0)
- [:TRIGger:TIMeout:SLOPe](#page-203-1)
- [:TRIGger:TIMeout:TIMe](#page-204-0)

## <span id="page-203-0"></span>**:TRIGger:TIMeout:SOURce**

**Syntax** :TRIGger:TIMeout:SOURce <source>

:TRIGger:TIMeout:SOURce?

**Description** Set or query the trigger source in timeout trigger.

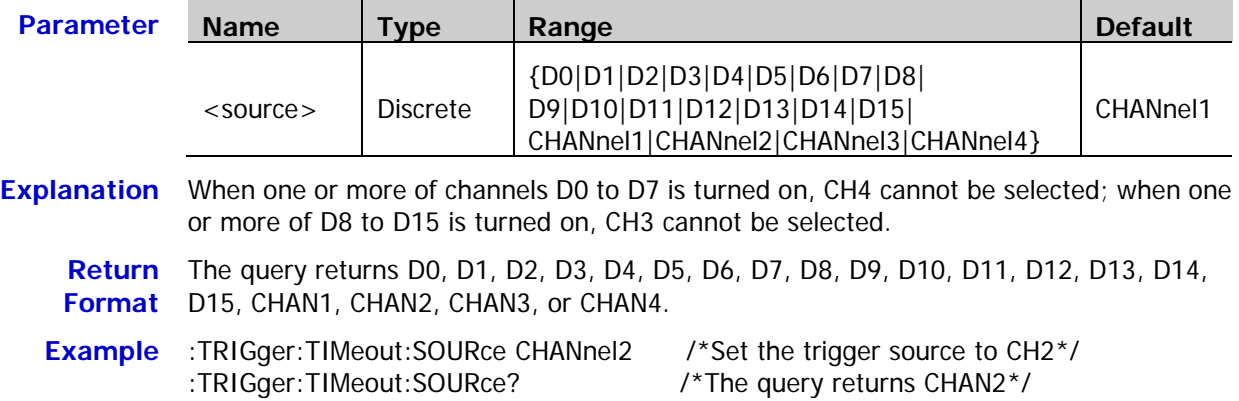

# <span id="page-203-1"></span>**:TRIGger:TIMeout:SLOPe**

**Syntax** :TRIGger:TIMeout:SLOPe <slope>

:TRIGger:TIMeout:SLOPe?

**Description** Set or query the edge type in timeout trigger.

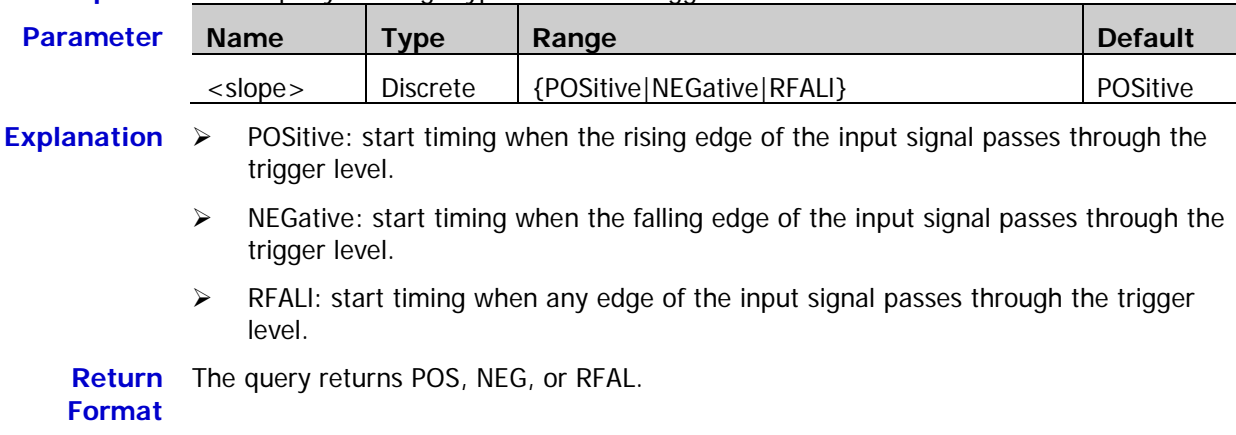

**Example** :TRIGger:TIMeout:SLOPe NEGative /\*Set the edge type to falling edge\*/ :TRIGger:TIMeout:SLOPe? /\*The query returns NEG\*/

<span id="page-204-0"></span>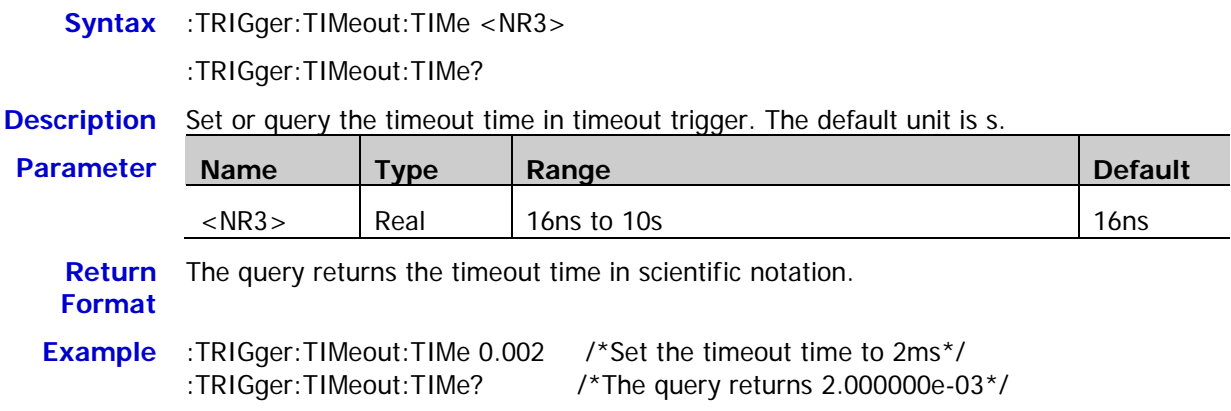

# **:TRIGger:RUNT**

#### **Command List:**

- [:TRIGger:RUNT:SOURce](#page-205-0)
- ◆ [:TRIGger:RUNT:POLarity](#page-205-1)
- [:TRIGger:RUNT:WHEN](#page-206-0)
- [:TRIGger:RUNT:WUPPer](#page-206-1)
- [:TRIGger:RUNT:WLOWer](#page-207-0)
- [:TRIGger:RUNT:ALEVel](#page-207-1)
- [:TRIGger:RUNT:BLEVel](#page-208-0)

## <span id="page-205-0"></span>**:TRIGger:RUNT:SOURce**

**Syntax** :TRIGger:RUNT:SOURce <source>

:TRIGger:RUNT:SOURce?

**Description** Set or query the trigger source in runt trigger.

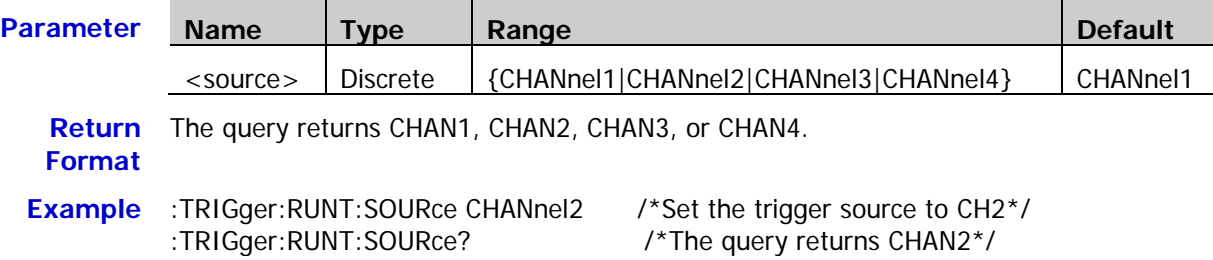

# <span id="page-205-1"></span>**:TRIGger:RUNT:POLarity**

**Format**

Syntax :TRIGger:RUNT:POLarity <polarity>

:TRIGger:RUNT:POLarity?

**Description** Set or query the pulse polarity in runt trigger.

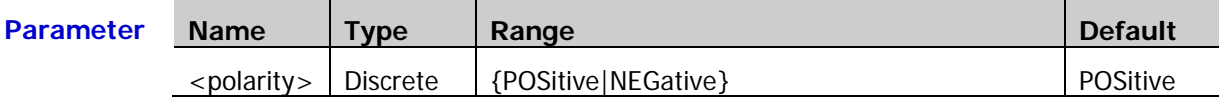

**Explanation**  $\triangleright$  POSitive: the instrument triggers on the positive runt pulse.

 $\triangleright$  NEGative: the instrument triggers on the negative runt pulse.

**Return**  The query returns POS or NEG.

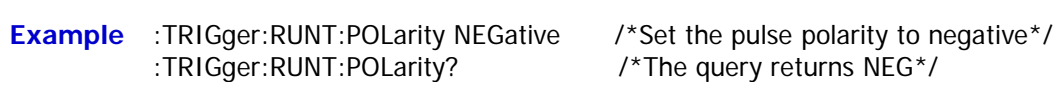

### <span id="page-206-0"></span>**:TRIGger:RUNT:WHEN**

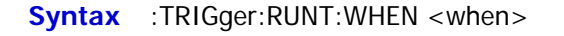

:TRIGger:RUNT:WHEN?

**Description** Set or query the qualifier in runt trigger.

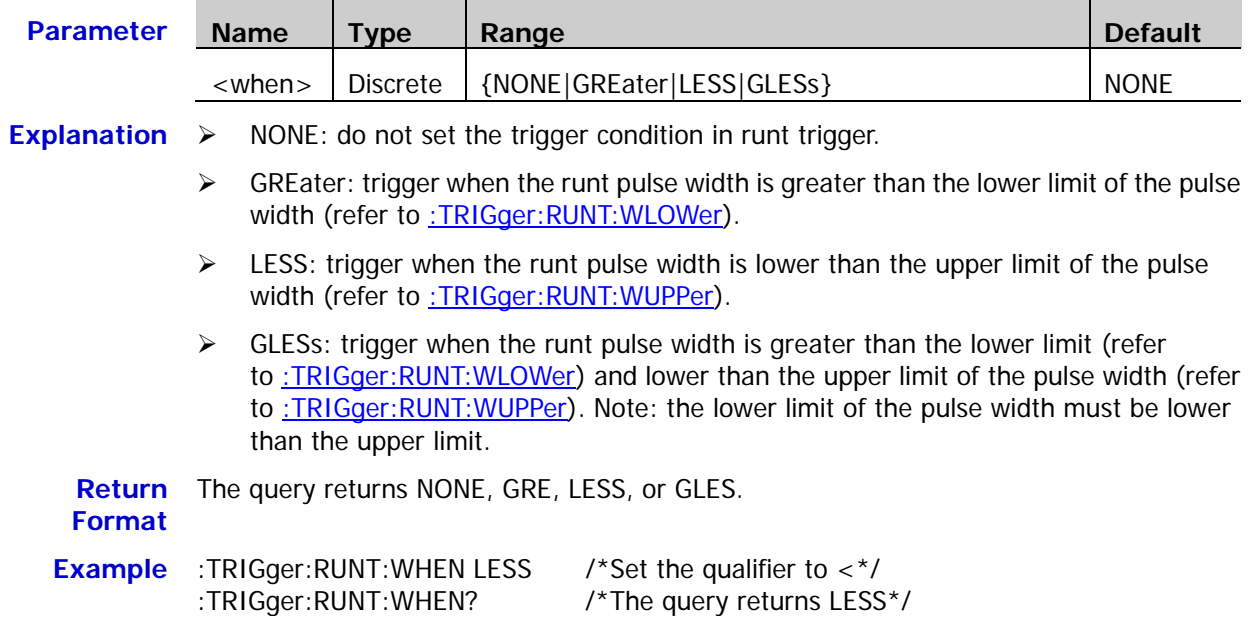

#### <span id="page-206-1"></span>**:TRIGger:RUNT:WUPPer**

**Syntax** :TRIGger:RUNT:WUPPer <NR3>

:TRIGger:RUNT:WUPPer?

**Description** Set or query the pulse width upper limit in runt trigger. The default unit is s.

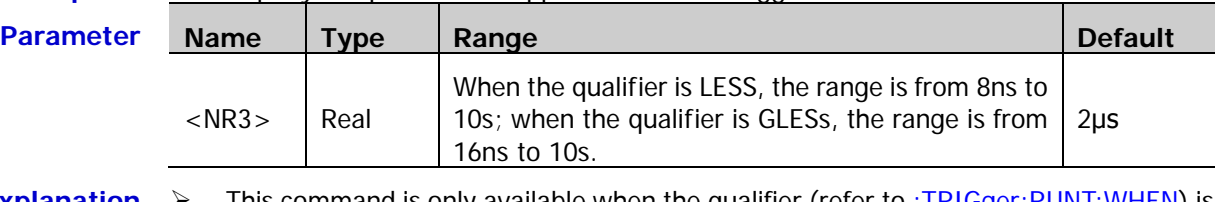

**Explanation**  $\triangleright$  This command is only available when the qualifier (refer to [:TRIGger:RUNT:WHEN\)](#page-206-0) is LESS or GLESs.

> $\triangleright$  When the qualifier is GLESs, the upper limit of the pulse width must be greater than the lower limit of the pulse width [\(:TRIGger:RUNT:WLOWer\)](#page-207-0).

Return The query returns the pulse width upper limit in scientific notation.

**Format**

**Example** :TRIGger:RUNT:WUPPer 0.02 /\*Set the pulse width upper limit to 20ms\*/ :TRIGger:RUNT:WUPPer? /\*The query returns 2.000000e-02\*/

## <span id="page-207-0"></span>**:TRIGger:RUNT:WLOWer**

**Syntax** :TRIGger:RUNT:WLOWer <NR3>

:TRIGger:RUNT:WLOWer?

#### **Description** Set or query the pulse width lower limit in runt trigger. The default unit is s.

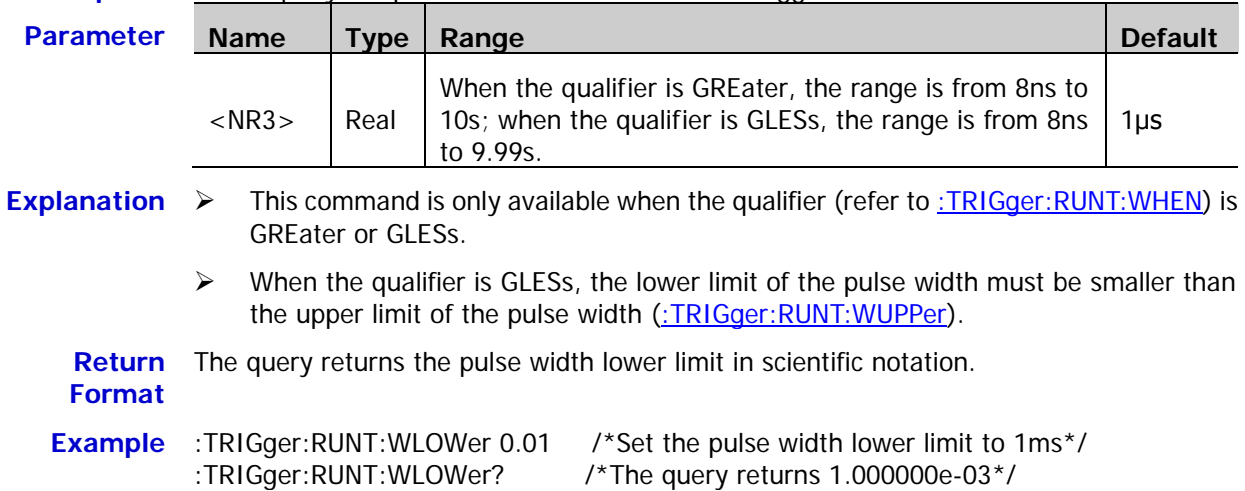

# <span id="page-207-1"></span>**:TRIGger:RUNT:ALEVel**

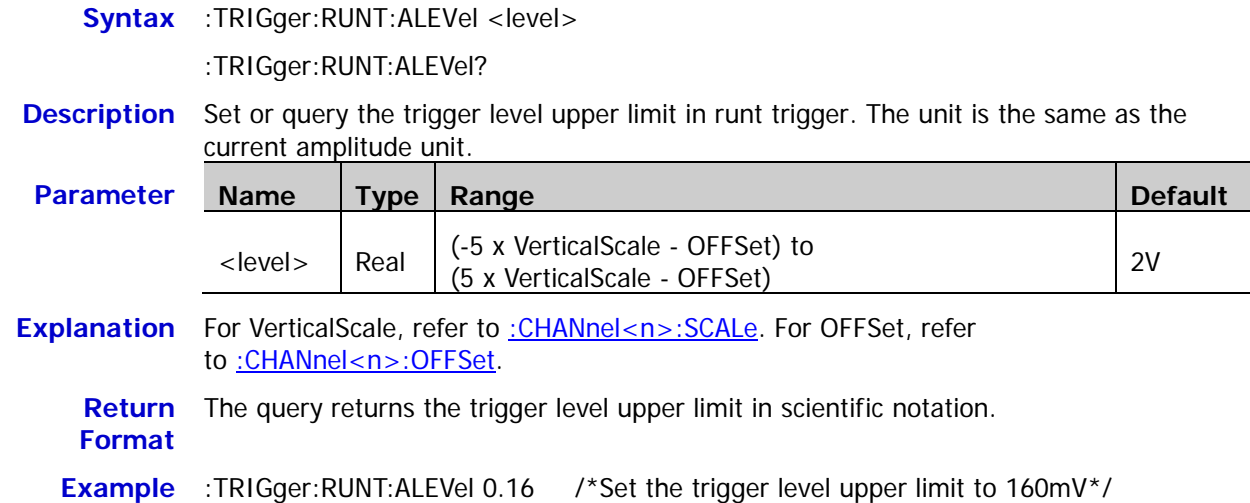

:TRIGger:RUNT:ALEVel? /\*The query returns 1.600000e-01\*/

## <span id="page-208-0"></span>**:TRIGger:RUNT:BLEVel**

**Syntax** :TRIGger:RUNT:BLEVel <level>

:TRIGger:RUNT:BLEVel?

**Description** Set or query the trigger level lower limit in runt trigger. The unit is the same as the current amplitude unit.

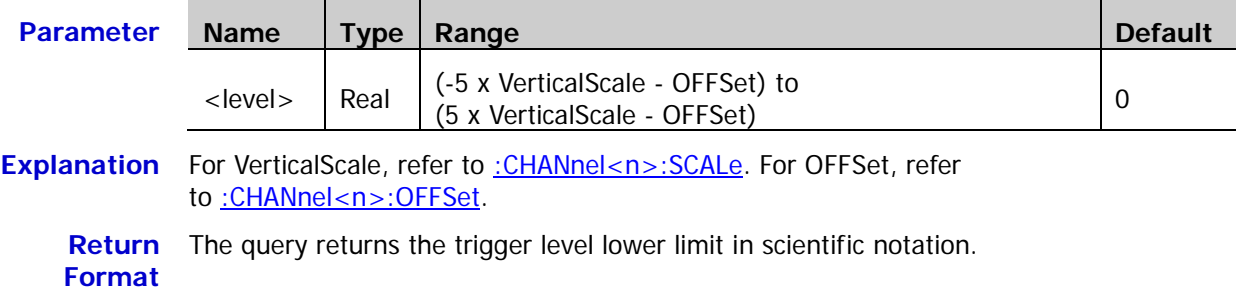

**Example** :TRIGger:RUNT:BLEVel 0.16 /\*Set the trigger level lower limit to 160mV\*/ :TRIGger:RUNT:BLEVel? /\*The query returns 1.600000e-01\*/

# **:TRIGger:WINDows**

#### **Command List:**

- [:TRIGger:WINDows:SOURce](#page-209-0)
- [:TRIGger:WINDows:SLOPe](#page-209-1)
- [:TRIGger:WINDows:POSition](#page-210-0)
- [:TRIGger:WINDows:TIMe](#page-210-1)
- [:TRIGger:WINDows:ALEVel](#page-211-0)
- [:TRIGger:WINDows:BLEVel](#page-211-1)

## <span id="page-209-0"></span>**:TRIGger:WINDows:SOURce**

**Syntax** :TRIGger:WINDows:SOURce <source>

:TRIGger:WINDows:SOURce?

#### **Description** Set or query the trigger source in windows trigger.

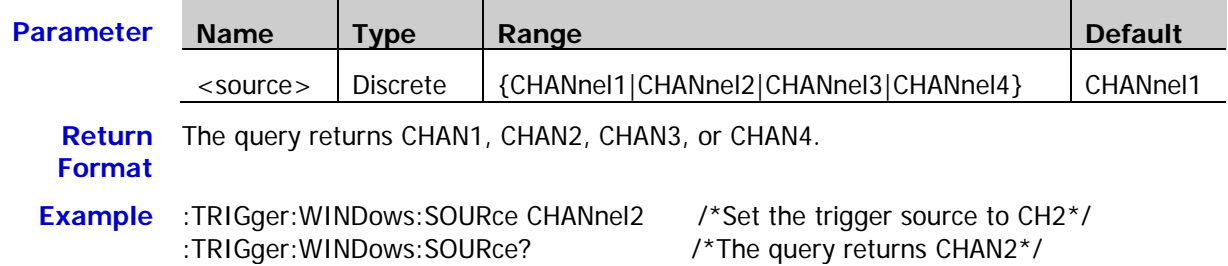

### <span id="page-209-1"></span>**:TRIGger:WINDows:SLOPe**

**Syntax** :TRIGger:WINDows:SLOPe <type>

:TRIGger:WINDows:SLOPe?

#### **Description** Set or query the windows type in windows trigger.

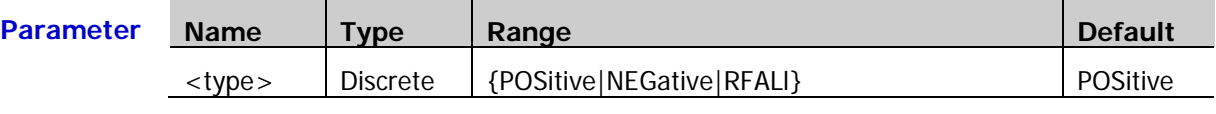

**Explanation**  $\rightarrow$  POSitive: trigger on the rising edge of the input signal when the voltage level is greater than the preset high trigger level.

- $\triangleright$  NEGative: trigger on the falling edge of the input signal when the voltage level is lower than the preset low trigger level.
- $\triangleright$  RFALI: trigger on any edge of the input signal when the voltage level meets the preset trigger level.

**Return Format** The query returns POS, NEG, or RFAL.

**Example** :TRIGger:WINDows:SLOPe NEGative /\*Set the windows type to NEGative\*/ :TRIGger:WINDows:SLOPe? /\*The query returns NEG\*/

# <span id="page-210-0"></span>**:TRIGger:WINDows:POSition**

**Syntax** :TRIGger:WINDows:POSition <pos>

:TRIGger:WINDows:POSition?

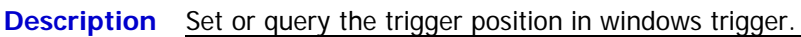

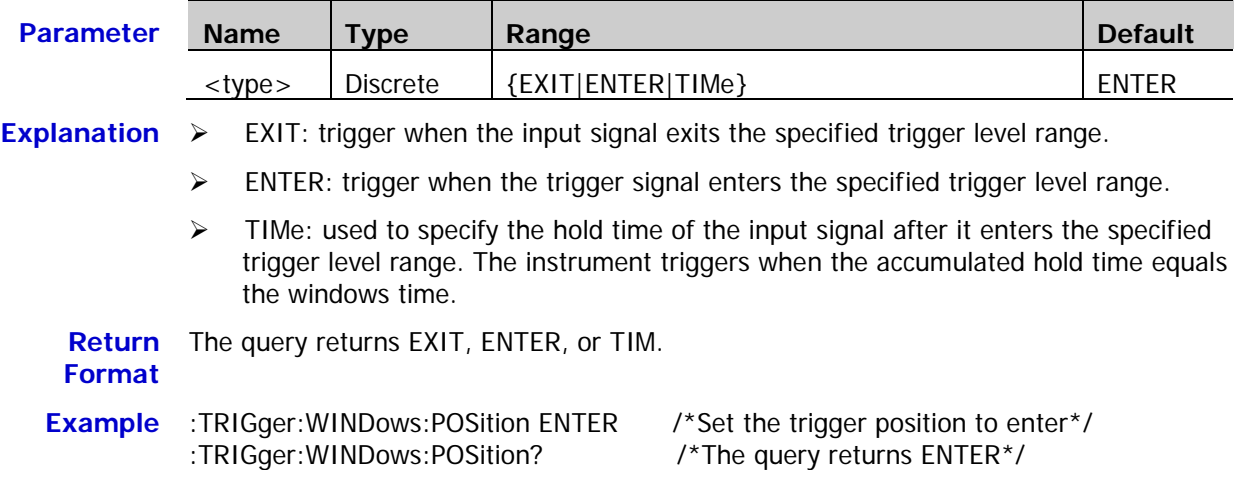

# <span id="page-210-1"></span>**:TRIGger:WINDows:TIMe**

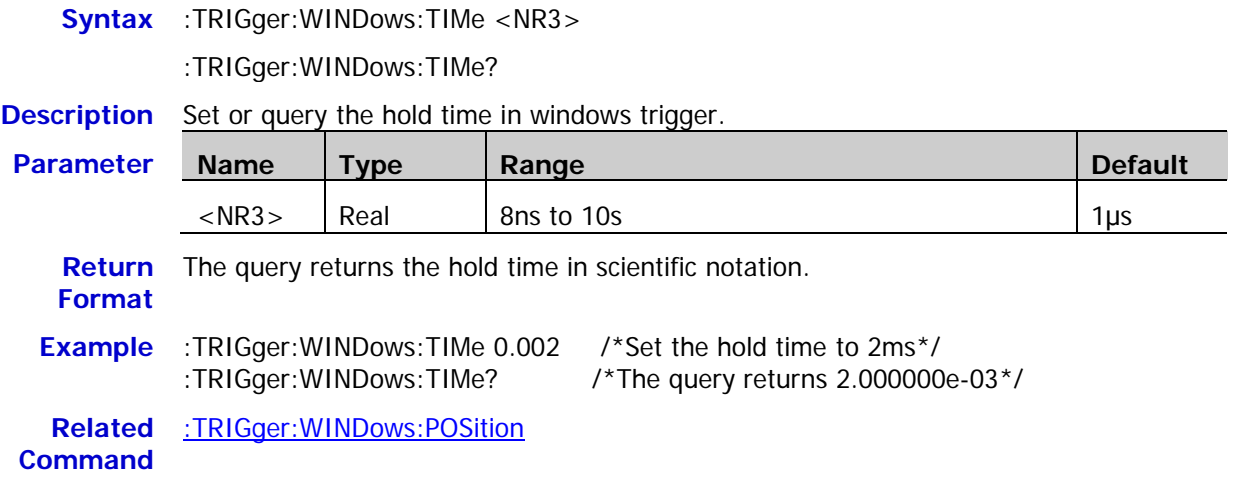

#### <span id="page-211-0"></span>**:TRIGger:WINDows:ALEVel**

**Syntax** :TRIGger:WINDows:ALEVel <level>

:TRIGger:WINDows:ALEVel?

**Description** Set or query the trigger level upper limit in windows trigger. The unit is the same as the current amplitude unit.

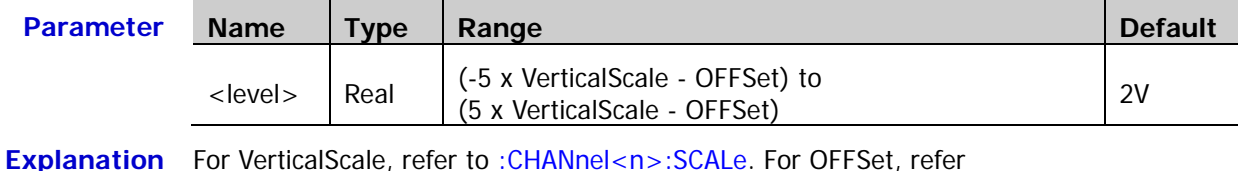

to : CHANnel<n>: OFFSet.

**Return**  The query returns the trigger level upper limit in scientific notation.

**Format Example** :TRIGger:WINDows:ALEVel 0.16 /\*Set the trigger level upper limit to 160mV\*/ :TRIGger:WINDows:ALEVel? /\*The query returns 1.600000e-01\*/

# <span id="page-211-1"></span>**:TRIGger:WINDows:BLEVel**

**Syntax** :TRIGger:WINDows:BLEVel <level>

:TRIGger:WINDows:BLEVel?

**Description** Set or query the tigger level lower limit in windows trigger. The unit is the same as the current amplitude unit.

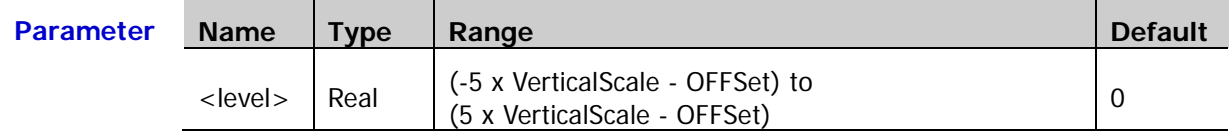

Explanation For VerticalScale, refer to [:CHANnel<n>:SCALe.](#page-29-0) For OFFSet, refer to [:CHANnel<n>:OFFSet.](#page-26-0)

**Return**  The query returns the tigger level lower limit in scientific notation.

## **Format**

**Example** :TRIGger:WINDows:BLEVel 0.05 /\*Set the tigger level lower limit to 50mV\*/<br>TRIGger:WINDows:BLEVel? /\*The query returns 5.000000e-02\*/ /\*The query returns  $5.000000e-02$ \*/

# **:TRIGger:DELay**

#### **Command List:**

- [:TRIGger:DELay:SA](#page-212-0)
- [:TRIGger:DELay:SLOPA](#page-212-1)
- ◆ [:TRIGger:DELay:SB](#page-213-0)
- [:TRIGger:DELay:SLOPB](#page-213-1)
- ◆ [:TRIGger:DELay:TYPe](#page-214-0)
- [:TRIGger:DELay:TUPPer](#page-214-1)
- [:TRIGger:DELay:TLOWer](#page-215-0)

## <span id="page-212-0"></span>**:TRIGger:DELay:SA**

**Syntax** :TRIGger:DELay:SA <Source>

:TRIGger:DELay:SA?

#### **Description** Set or query the trigger source A in delay trigger.

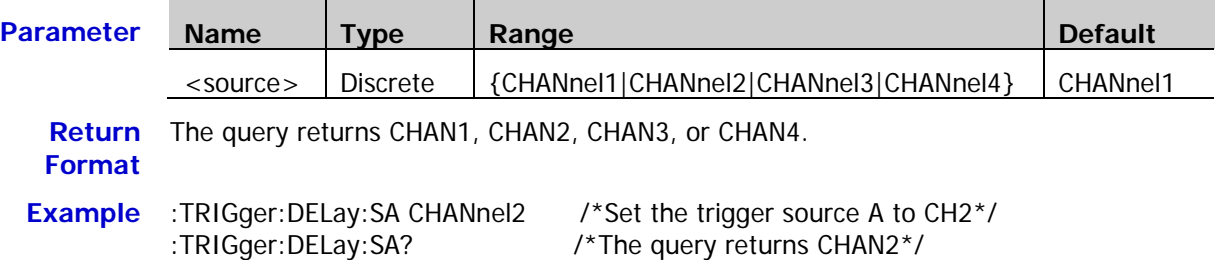

# <span id="page-212-1"></span>**:TRIGger:DELay:SLOPA**

**Syntax** :TRIGger:DELay:SLOPA <slope>

:TRIGger:DELay:SLOPA?

#### **Description** Set or query the edge type of edge A in delay trigger.

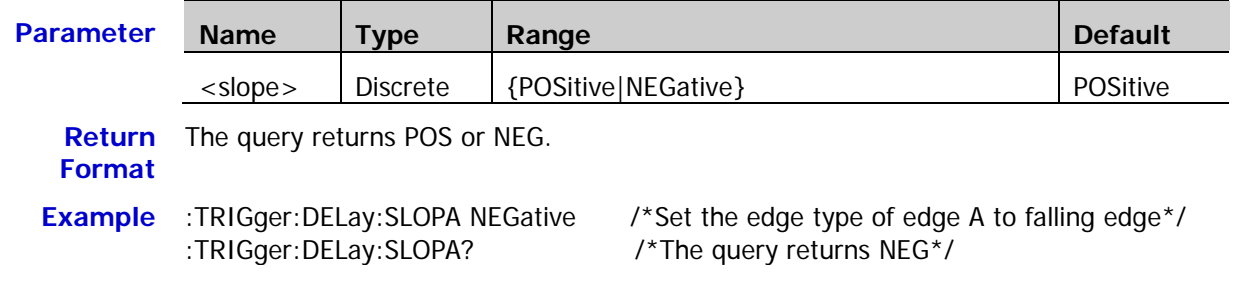

# <span id="page-213-0"></span>**:TRIGger:DELay:SB**

**Syntax** :TRIGger:DELay:SB <source>

:TRIGger:DELay:SB?

**Description** Set or query the trigger source B in delay trigger.

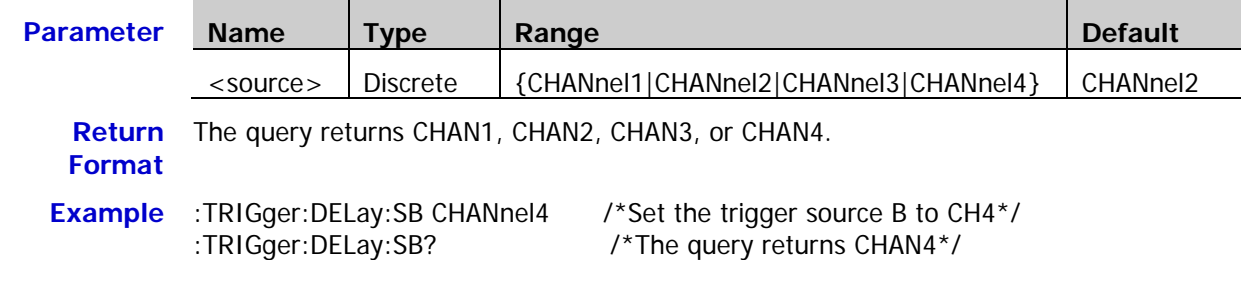

# <span id="page-213-1"></span>**:TRIGger:DELay:SLOPB**

**Syntax** :TRIGger:DELay:SLOPB <slope>

:TRIGger:DELay:SLOPB?

#### **Description** Set or query the edge type of edge B in delay trigger.

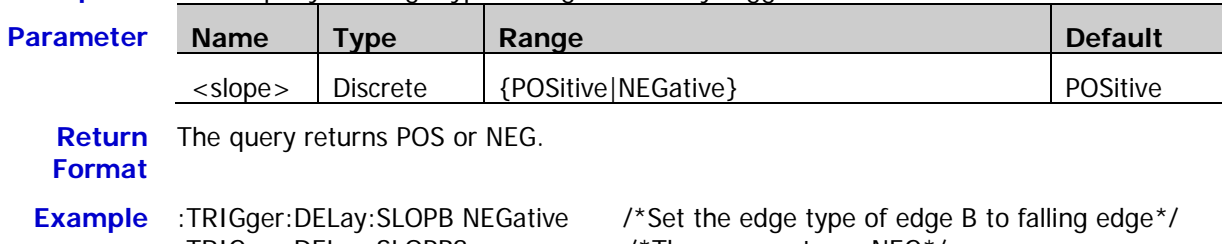

:TRIGger:DELay:SLOPB? /\*The query returns NEG\*/

# <span id="page-214-0"></span>**:TRIGger:DELay:TYPe**

**Syntax** :TRIGger:DELay:TYPe <type>

:TRIGger:DELay:TYPe?

**Description** Set or query the delay type in delay trigger.

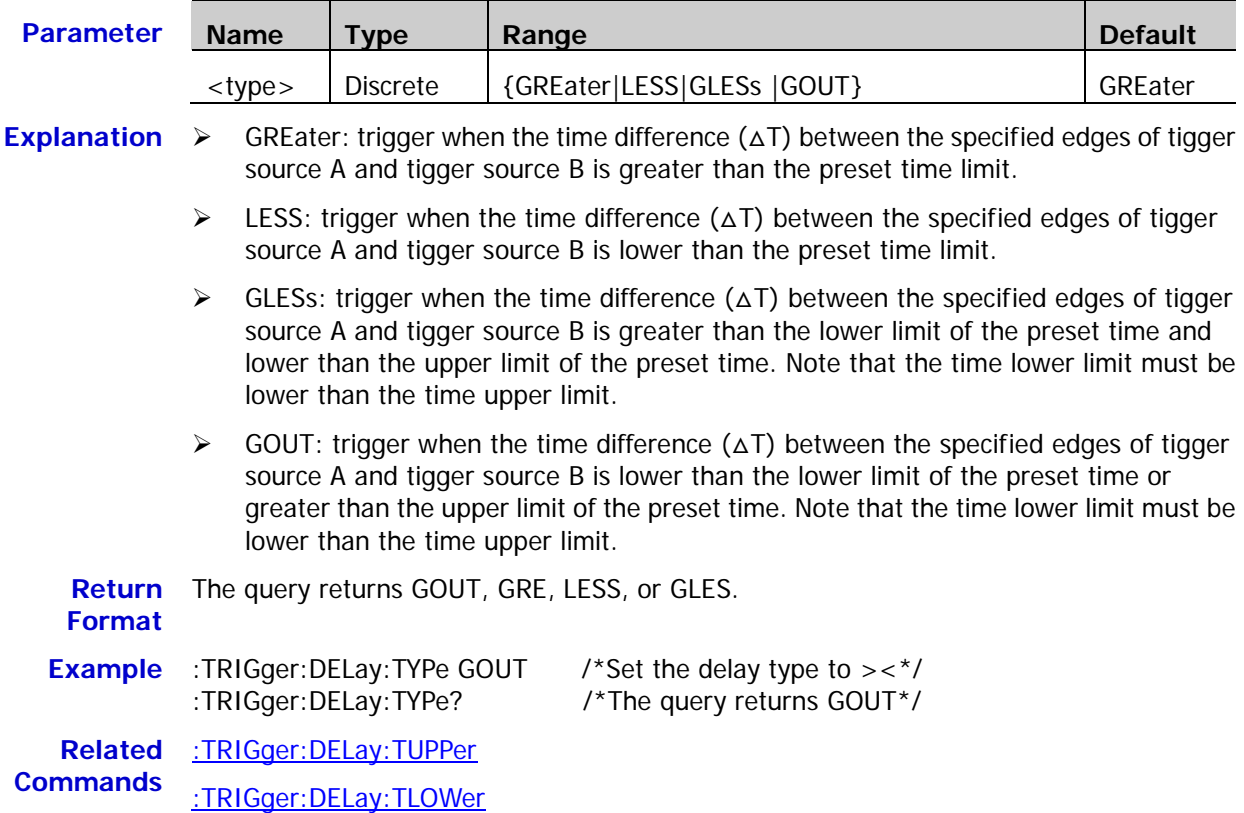

## <span id="page-214-1"></span>**:TRIGger:DELay:TUPPer**

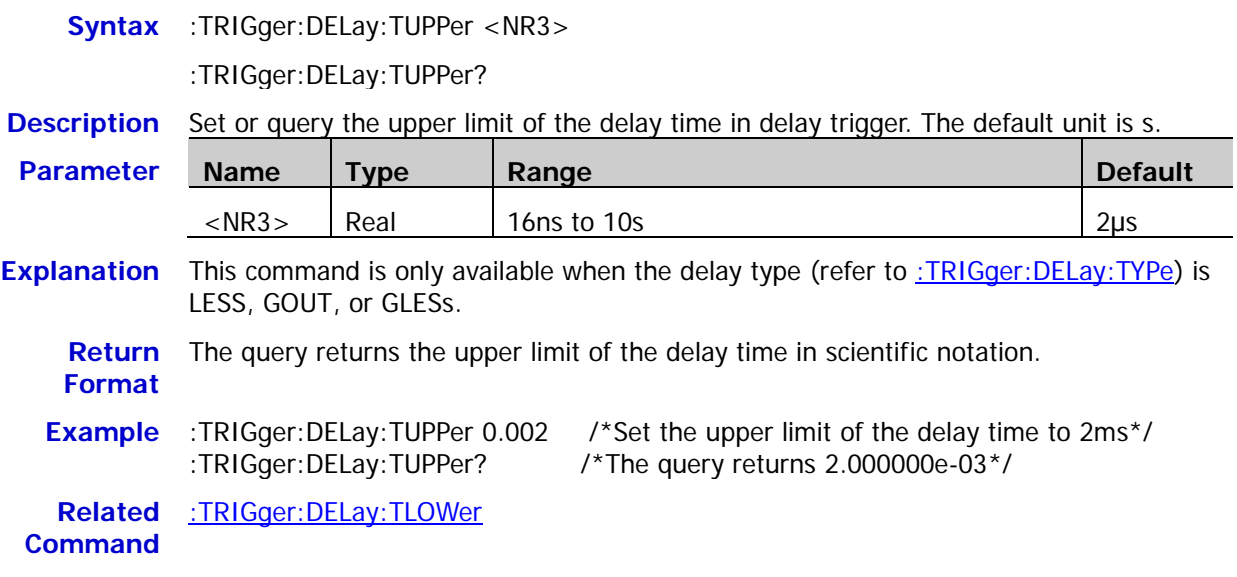

# <span id="page-215-0"></span>**:TRIGger:DELay:TLOWer**

**Syntax** :TRIGger:DELay:TLOWer <NR3>

:TRIGger:DELay:TLOWer?

**Description** Set or query the lower limit of the delay time in delay trigger. The default unit is s.

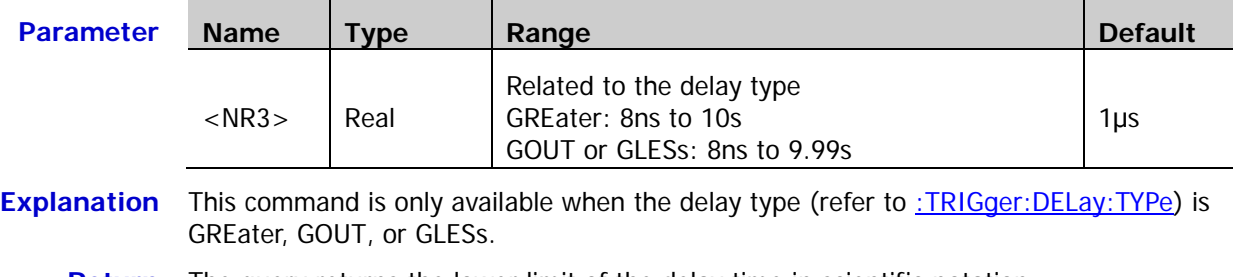

**Return**  The query returns the lower limit of the delay time in scientific notation. **Format**

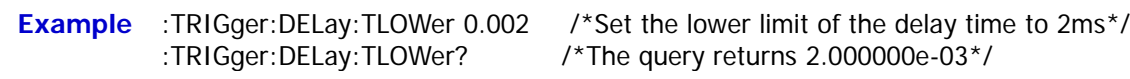

**Related**  [:TRIGger:DELay:TUPPer](#page-214-1)

**Command**
## **:TRIGger:SHOLd**

#### **Command List:**

- ◆ [:TRIGger:SHOLd:DSrc](#page-216-0)
- ◆ [:TRIGger:SHOLd:CSrc](#page-216-1)
- ◆ [:TRIGger:SHOLd:SLOPe](#page-217-0)
- [:TRIGger:SHOLd:PATTern](#page-217-1)
- [:TRIGger:SHOLd:TYPe](#page-217-2)
- [:TRIGger:SHOLd:STIMe](#page-218-0)
- [:TRIGger:SHOLd:HTIMe](#page-218-1)

#### <span id="page-216-0"></span>**:TRIGger:SHOLd:DSrc**

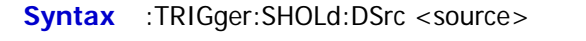

:TRIGger:SHOLd:DSrc?

#### **Description** Set or query the data source in setup/hold trigger.

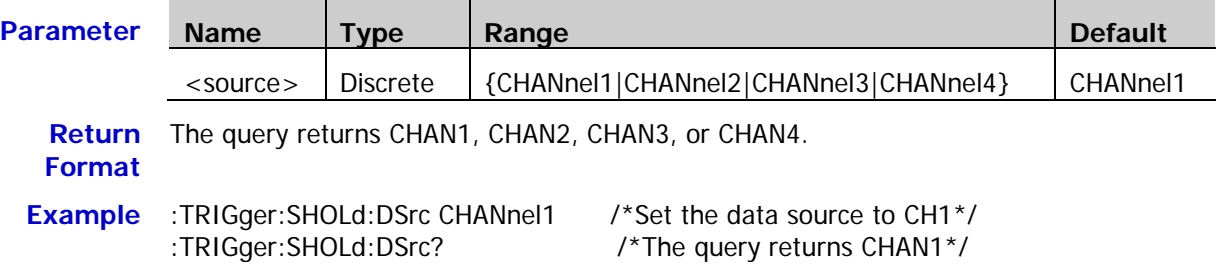

## <span id="page-216-1"></span>**:TRIGger:SHOLd:CSrc**

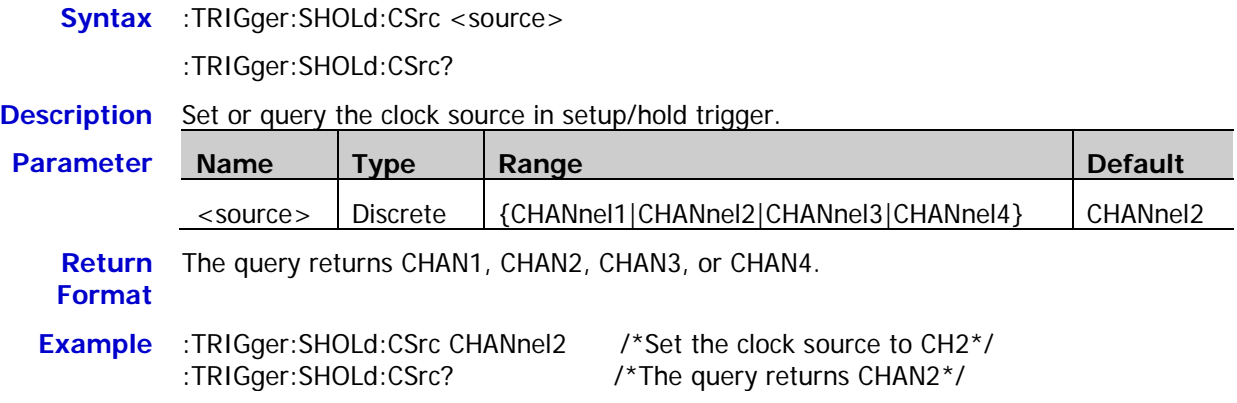

#### <span id="page-217-0"></span>**:TRIGger:SHOLd:SLOPe**

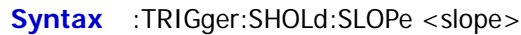

:TRIGger:SHOLd:SLOPe?

**Description** Set or query the edge type in setup/hold trigger.

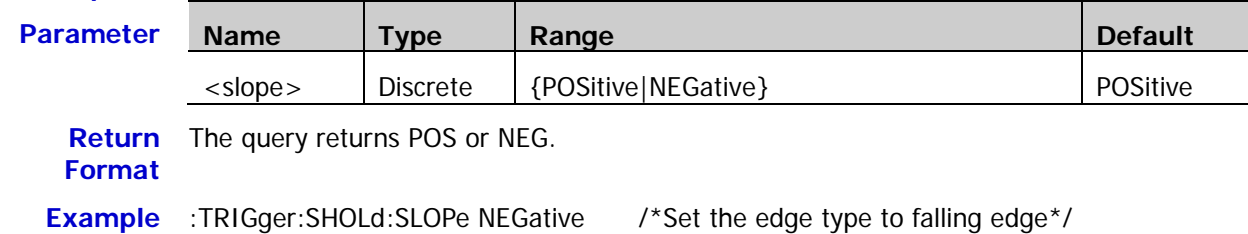

:TRIGger:SHOLd:SLOPe? /\*The query returns NEG\*/

## <span id="page-217-1"></span>**:TRIGger:SHOLd:PATTern**

**Syntax** :TRIGger:SHOLd:PATTern <pattern>

:TRIGger:SHOLd:PATTern?

#### **Description** Set or query the data type in setup/hold trigger.

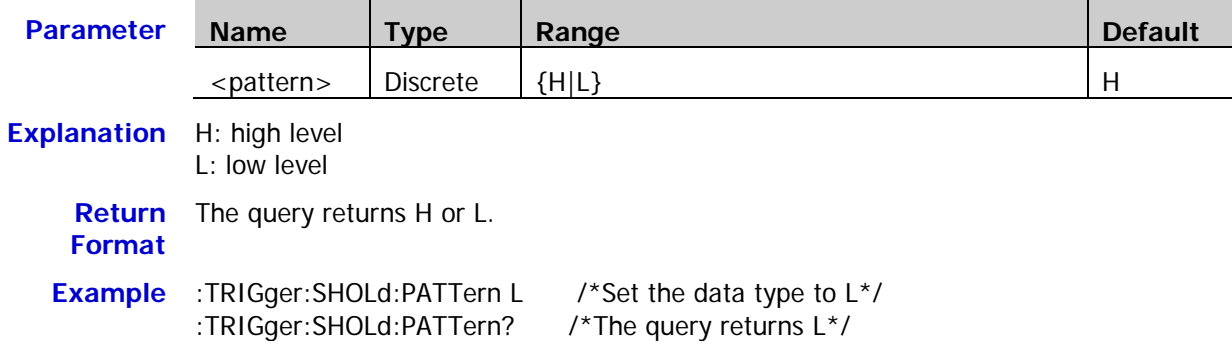

## <span id="page-217-2"></span>**:TRIGger:SHOLd:TYPe**

Syntax :TRIGger:SHOLd:TYPe <type>

:TRIGger:SHOLd:TYPe?

#### **Description** Set or query the setup type in setup/hold trigger.

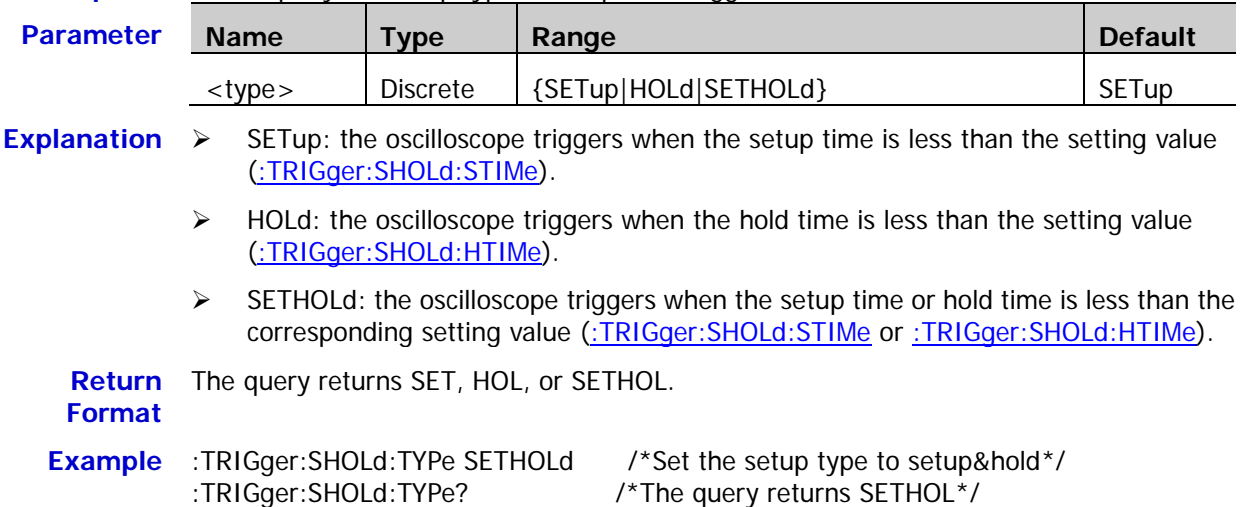

## <span id="page-218-0"></span>**:TRIGger:SHOLd:STIMe**

**Syntax** :TRIGger:SHOLd:STIMe <NR3>

:TRIGger:SHOLd:STIMe?

**Description** Set or query the setup time in setup/hold trigger. The default unit is s.

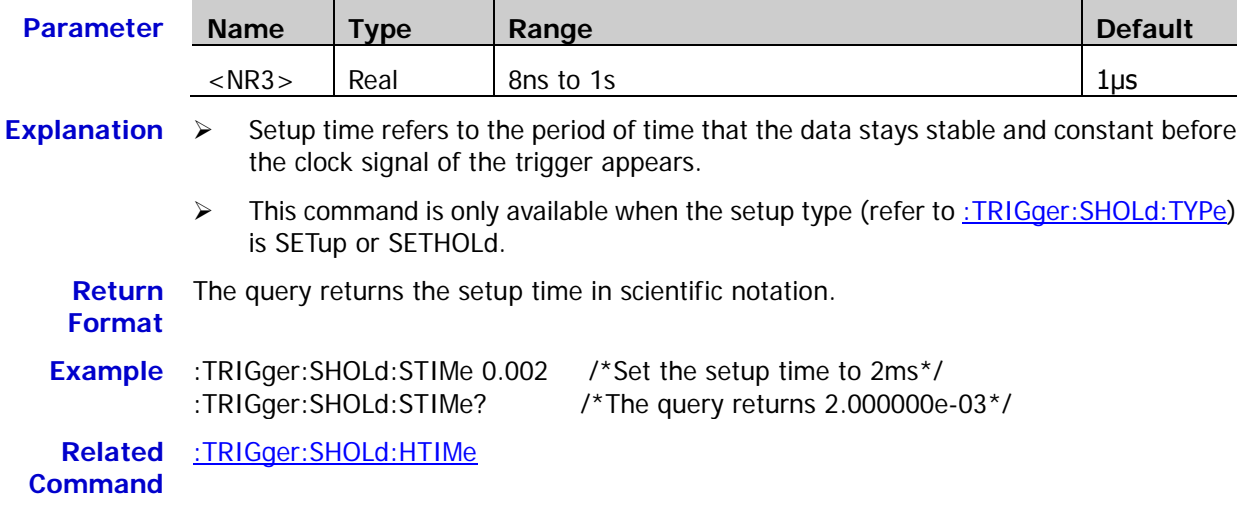

## <span id="page-218-1"></span>**:TRIGger:SHOLd:HTIMe**

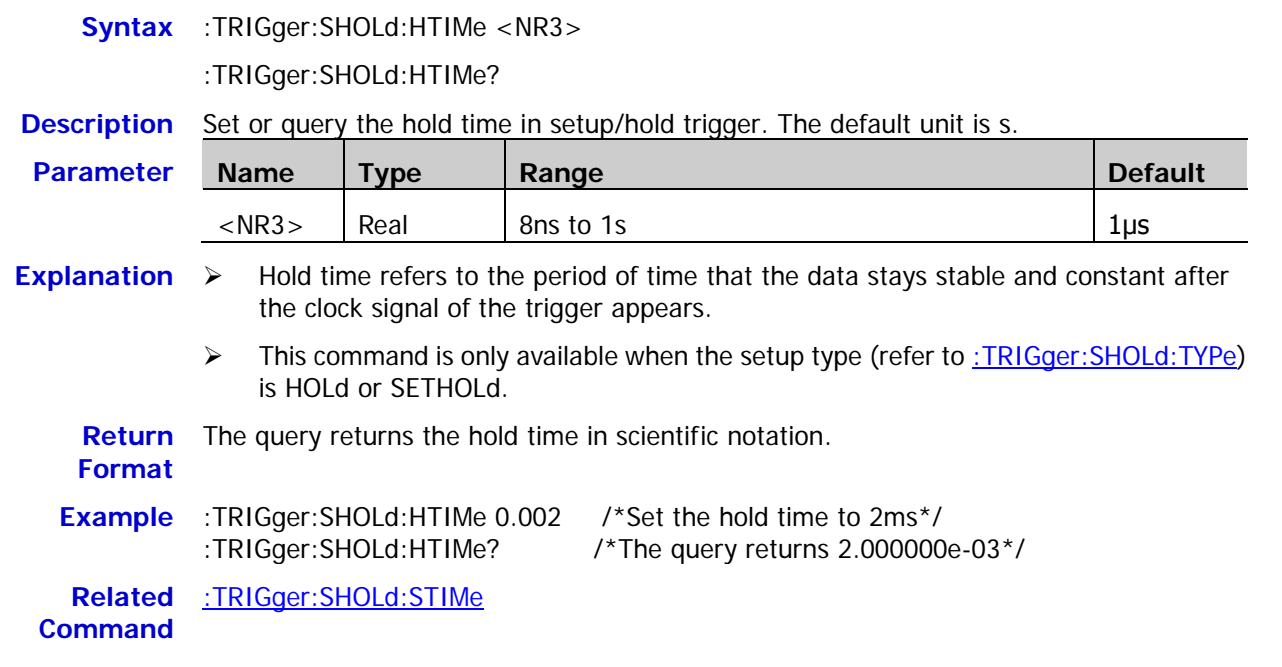

## **:TRIGger:NEDGe**

#### **Command List:**

- [:TRIGger:NEDGe:SOURce](#page-219-0)
- [:TRIGger:NEDGe:SLOPe](#page-219-1)
- [:TRIGger:NEDGe:IDLE](#page-220-0)
- [:TRIGger:NEDGe:EDGE](#page-220-1)
- [:TRIGger:NEDGe:LEVel](#page-220-2)

### <span id="page-219-0"></span>**:TRIGger:NEDGe:SOURce**

**Syntax** :TRIGger:NEDGe:SOURce <source>

:TRIGger:NEDGe:SOURce?

#### **Description** Set or query the trigger source in Nth edge trigger.

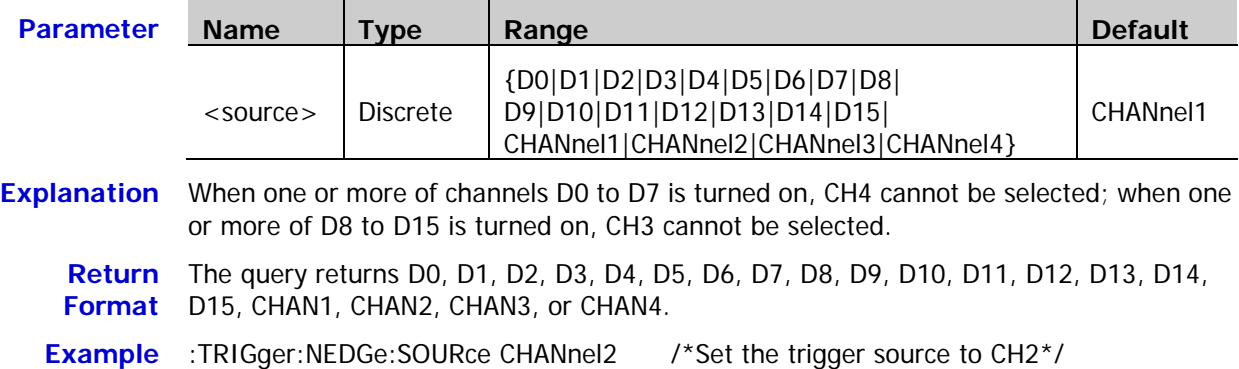

:TRIGger:NEDGe:SOURce? /\*The query returns CHAN2\*/

### <span id="page-219-1"></span>**:TRIGger:NEDGe:SLOPe**

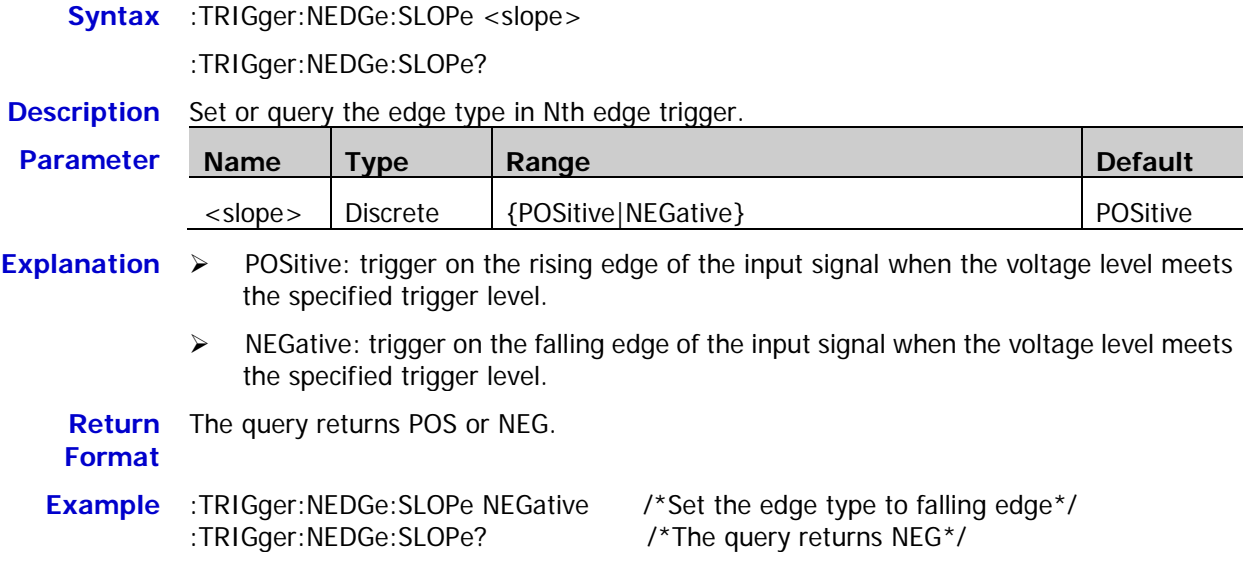

#### <span id="page-220-0"></span>**:TRIGger:NEDGe:IDLE**

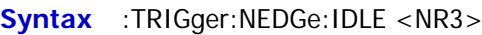

:TRIGger:NEDGe:IDLE?

**Description** Set or query the idle time in Nth edge trigger. The default unit is s.

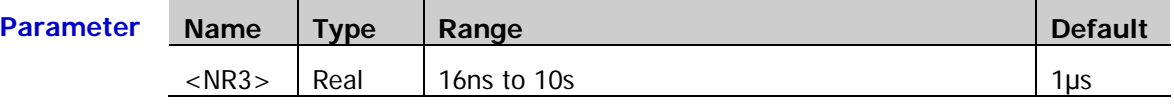

**Return Format** The query returns the idle time in scientific notation. **Example** :TRIGger:NEDGe:IDLE 0.002 /\*Set the idle time to 2ms\*/ :TRIGger:NEDGe:IDLE? /\*The query returns 2.000000e-03\*/

### <span id="page-220-1"></span>**:TRIGger:NEDGe:EDGE**

**Syntax** :TRIGger:NEDGe:EDGE <NR1>

:TRIGger:NEDGe:EDGE?

**Description** Set or query the number of edges in Nth edge trigger.

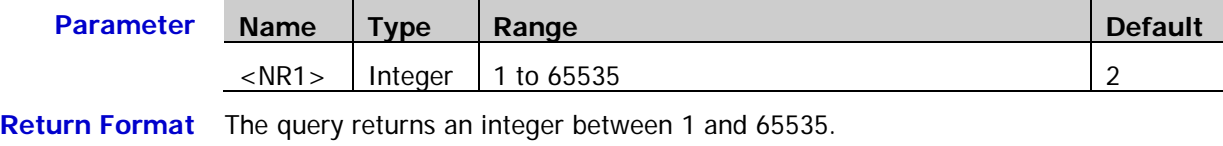

**Example** :TRIGger:NEDGe:EDGE 20 /\*Set the number of edges to 20\*/<br>
:TRIGger:NEDGe:EDGE? /\*The query returns 20\*/ :TRIGger:NEDGe:EDGE?

## <span id="page-220-2"></span>**:TRIGger:NEDGe:LEVel**

**Syntax** :TRIGger:NEDGe:LEVel <level>

:TRIGger:NEDGe:LEVel?

**Description** Set or query the trigger level in Nth edge trigger. The unit is the same as the current amplitude unit.

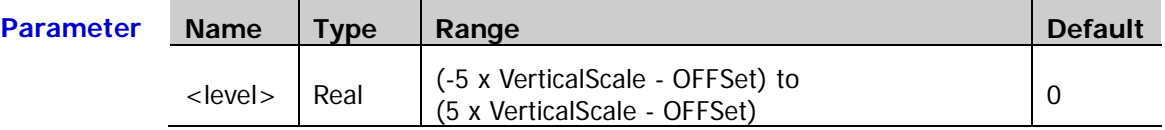

- **Explanation**  $\triangleright$  For VerticalScale, refer to [:CHANnel<n>:SCALe.](#page-29-0) For OFFSet, refer to : CHANnel<n>: OFFSet.
	- $\triangleright$  This command is only available when the signal source is an analog channel.
- **Return Format** The query returns the trigger level in scientific notation.

**Example** :TRIGger:NEDGe:LEVel 0.16 /\*Set the trigger level to 160mV\*/ :TRIGger:NEDGe:LEVel? /\*The query returns 1.600000e-01\*/

## **:TRIGger:RS232**

#### **Command List:**

- [:TRIGger:RS232:SOURce](#page-221-0)
- [:TRIGger:RS232:WHEN](#page-222-0)
- [:TRIGger:RS232:PARity](#page-222-1)
- [:TRIGger:RS232:STOP](#page-223-0)
- [:TRIGger:RS232:DATA](#page-223-1)
- [:TRIGger:RS232:WIDTh](#page-223-2)
- [:TRIGger:RS232:BAUD](#page-224-0)
- [:TRIGger:RS232:BUSer](#page-224-1)
- [:TRIGger:RS232:LEVel](#page-225-0)

## <span id="page-221-0"></span>**:TRIGger:RS232:SOURce**

**Syntax** :TRIGger:RS232:SOURce <source>

:TRIGger:RS232:SOURce?

**Description** Set or query the trigger source in RS232 trigger.

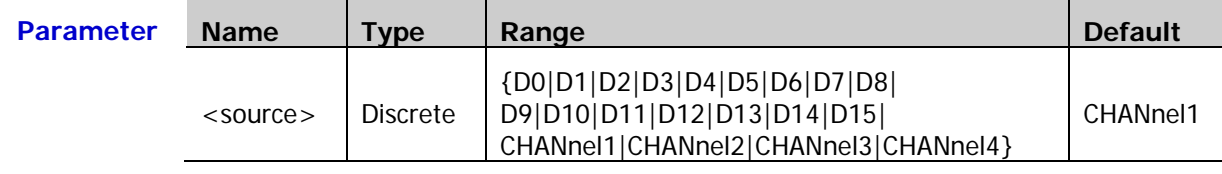

**Explanation** When one or more of channels D0 to D7 is turned on, CH4 cannot be selected; when one or more of D8 to D15 is turned on, CH3 cannot be selected.

**Example** :TRIGger:RS232:SOURce CHANnel2 /\*Set the trigger source to CH2\*/ :TRIGger:RS232:SOURce? /\*The query returns CHAN2\*/

**Return**  The query returns D0, D1, D2, D3, D4, D5, D6, D7, D8, D9, D10, D11, D12, D13, D14, **Format** D15, CHAN1, CHAN2, CHAN3, or CHAN4.

#### <span id="page-222-0"></span>**:TRIGger:RS232:WHEN**

**Syntax** :TRIGger:RS232:WHEN <when>

:TRIGger:RS232:WHEN?

**Description** Set or query the trigger condition in RS232 trigger.

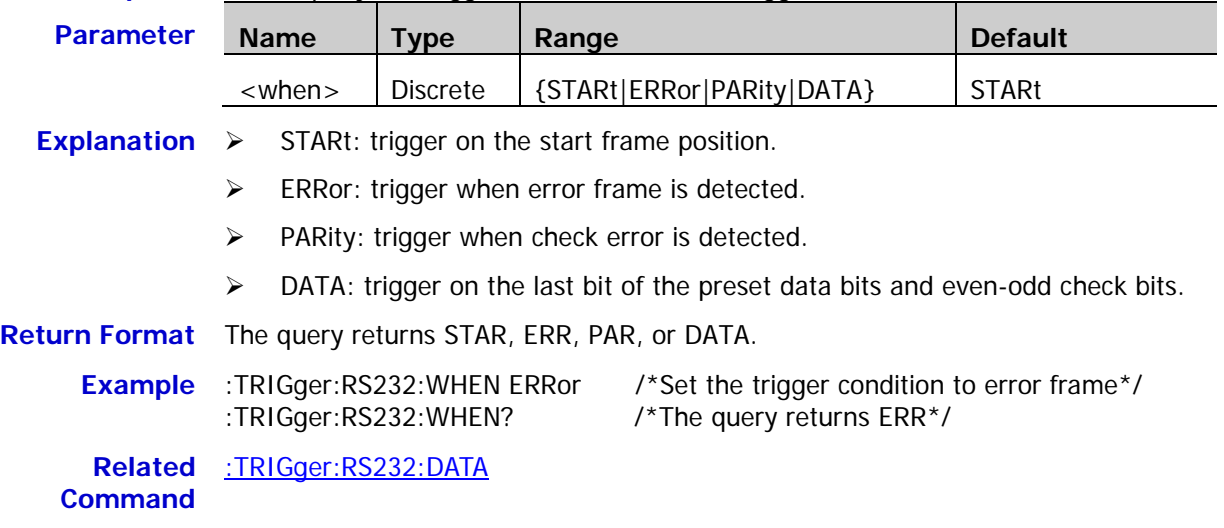

#### <span id="page-222-1"></span>**:TRIGger:RS232:PARity**

**Syntax** :TRIGger:RS232:PARity <parity>

:TRIGger:RS232:PARity?

**Description** Set or query the parity type when the trigger condition is ERRor or PARity in RS232 trigger.

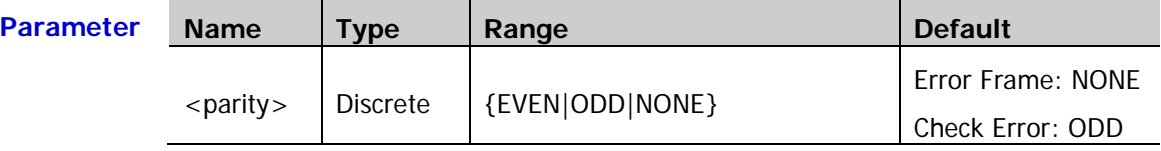

**Explanation** When the trigger condition is PARity, the parity type cannot be set to NONE. At this point, the default parity type is ODD.

**Return Format** The query returns EVEN, ODD, or NONE.

**Example** :TRIGger:RS232:PARity EVEN /\*Set the parity type to even\*/ :TRIGger:RS232:PARity? /\*The query returns EVEN\*/

**Related Command** [:TRIGger:RS232:WHEN](#page-222-0)

<span id="page-223-0"></span>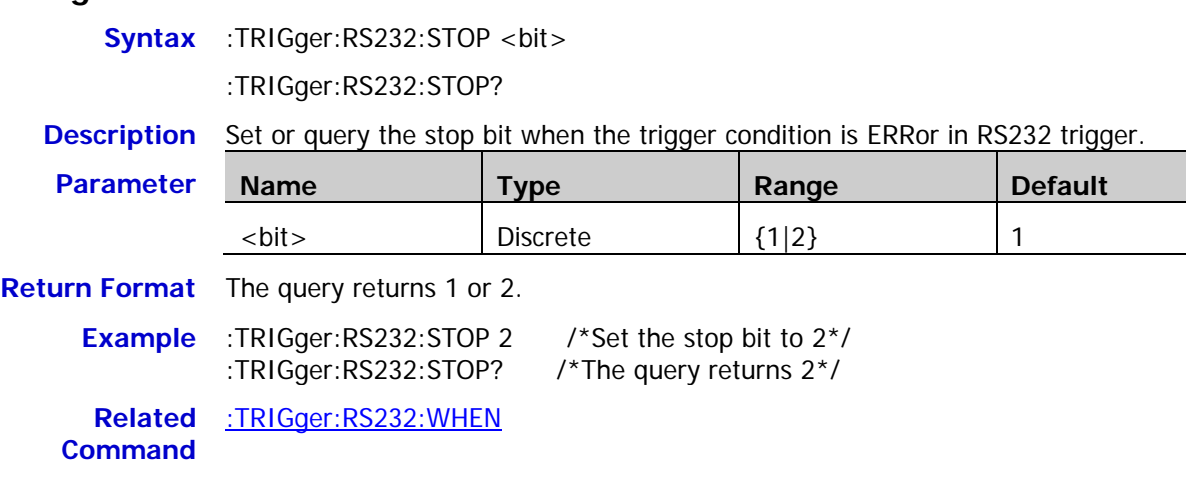

## <span id="page-223-1"></span>**:TRIGger:RS232:DATA**

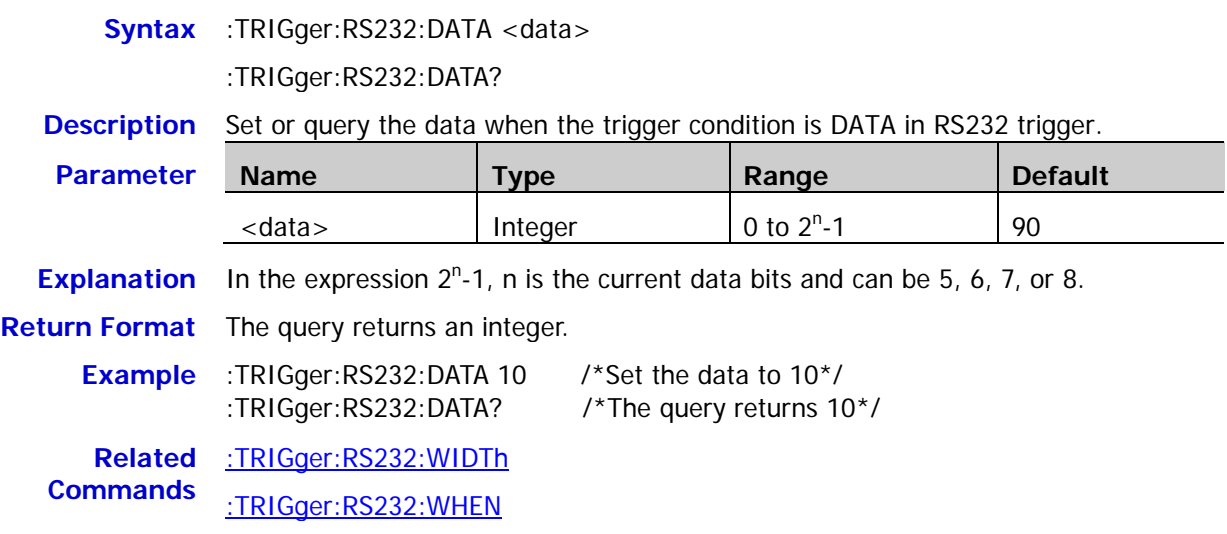

## <span id="page-223-2"></span>**:TRIGger:RS232:WIDTh**

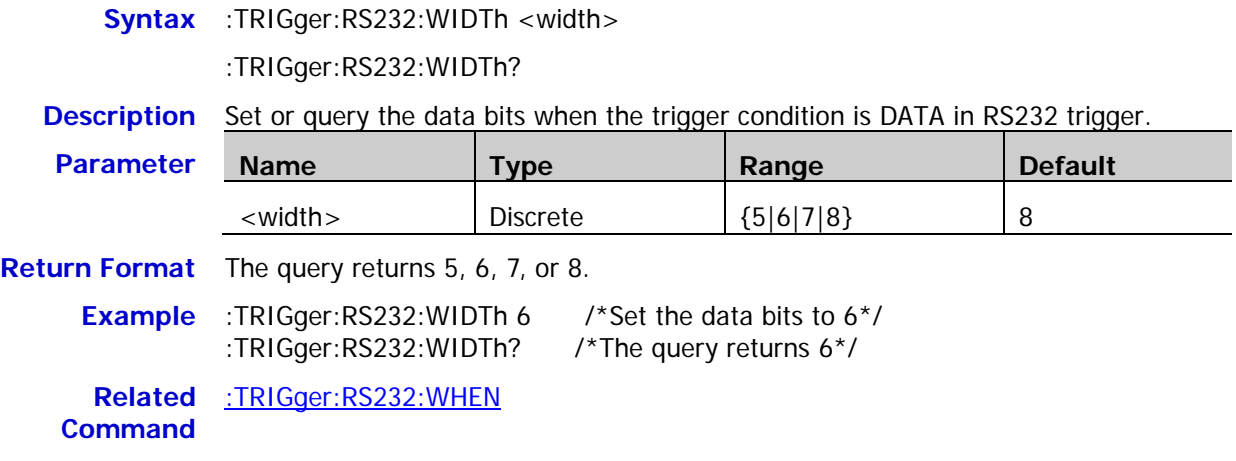

#### <span id="page-224-0"></span>**:TRIGger:RS232:BAUD**

Syntax :TRIGger:RS232:BAUD <br/>baud\_rate>

:TRIGger:RS232:BAUD?

**Description** Set or query the baud rate in RS232 trigger. The default unit is bps.

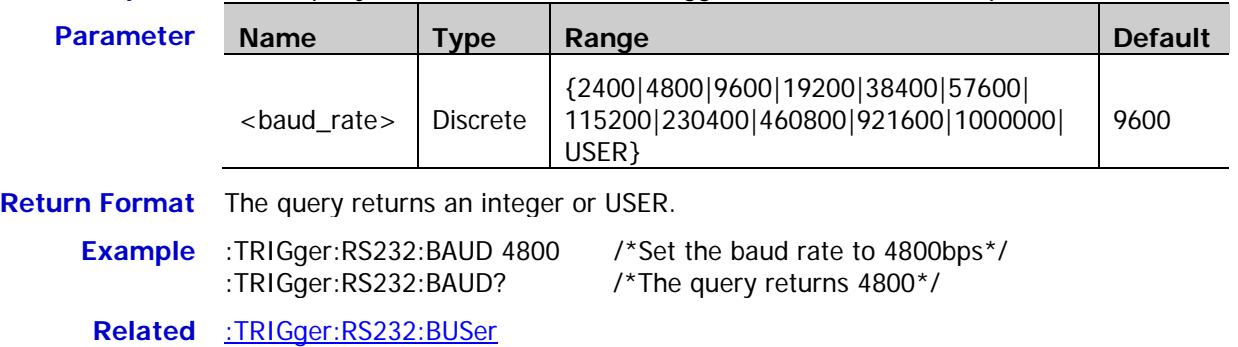

**Command**

#### <span id="page-224-1"></span>**:TRIGger:RS232:BUSer**

Syntax :TRIGger:RS232:BUSer <user baud>

:TRIGger:RS232:BUSer?

**Description** Set or query the user-defined baud rate in RS232 trigger. The default unit is bps.

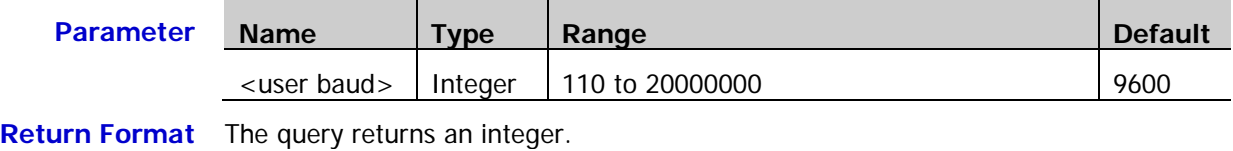

**Example** :TRIGger:RS232:BUSer 50000 /\*Set the user-defined baud rate to 50000bps\*/ :TRIGger:RS232:BUSer? /\*The query returns 50000\*/

**Related Command** [:TRIGger:RS232:BAUD](#page-224-0)

#### <span id="page-225-0"></span>**:TRIGger:RS232:LEVel**

**Syntax** :TRIGger:RS232:LEVel <level>

:TRIGger:RS232:LEVel?

**Description** Set or query the trigger level in RS232 trigger. The unit is the same as the current amplitude unit.

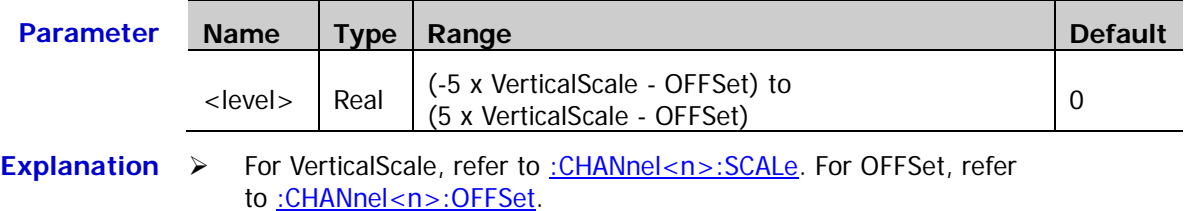

- $\triangleright$  This command is only available when the signal source is an analog channel.
- **Return Format** The query returns the trigger level in scientific notation.
	- **Example** :TRIGger:RS232:LEVel 0.16 /\*Set the trigger level to 160mV\*/ :TRIGger:RS232:LEVel? /\*The query returns 1.600000e-01\*/

## **:TRIGger:IIC**

#### **Command List:**

- [:TRIGger:IIC:SCL](#page-226-0)
- [:TRIGger:IIC:SDA](#page-226-1)
- [:TRIGger:IIC:WHEN](#page-227-0)
- ◆ [:TRIGger:IIC:AWIDth](#page-227-1)
- ◆ [:TRIGger:IIC:ADDRess](#page-228-0)
- ◆ [:TRIGger:IIC:DIRection](#page-228-1)
- ◆ [:TRIGger:IIC:DATA](#page-228-2)
- [:TRIGger:IIC:CLEVel](#page-229-0)
- [:TRIGger:IIC:DLEVel](#page-229-1)

### <span id="page-226-0"></span>**:TRIGger:IIC:SCL**

**Syntax** :TRIGger:IIC:SCL <source>

:TRIGger:IIC:SCL?

#### **Description** Set or query the channel source of SCL in I2C trigger.

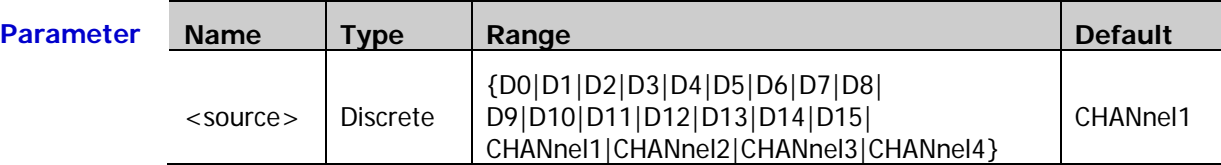

**Explanation** When one or more of channels D0 to D7 is turned on, CH4 cannot be selected; when one or more of D8 to D15 is turned on, CH3 cannot be selected.

**Return**  The query returns D0, D1, D2, D3, D4, D5, D6, D7, D8, D9, D10, D11, D12, D13, D14, **Format** D15, CHAN1, CHAN2, CHAN3, or CHAN4.

**Example** :TRIGger:IIC:SCL CHANnel2 /\*Set the SCL source to CH2\*/ :TRIGger:IIC:SCL? /\*The query returns CHAN2\*/

#### <span id="page-226-1"></span>**:TRIGger:IIC:SDA**

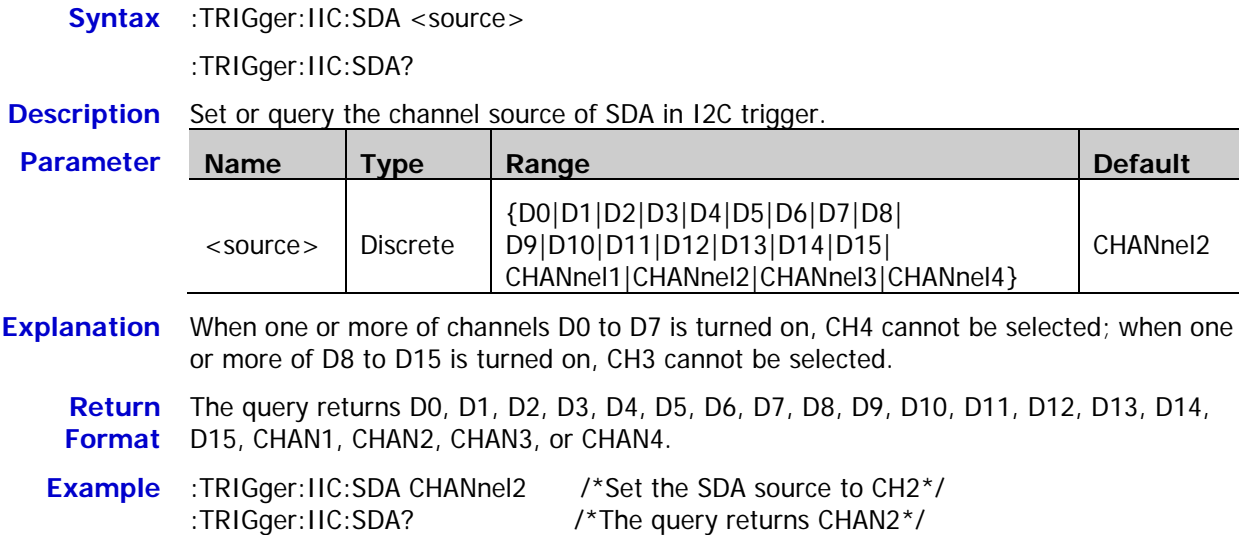

## <span id="page-227-0"></span>**:TRIGger:IIC:WHEN**

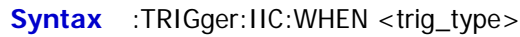

:TRIGger:IIC:WHEN?

**Description** Set or query the trigger condition in I2C trigger.

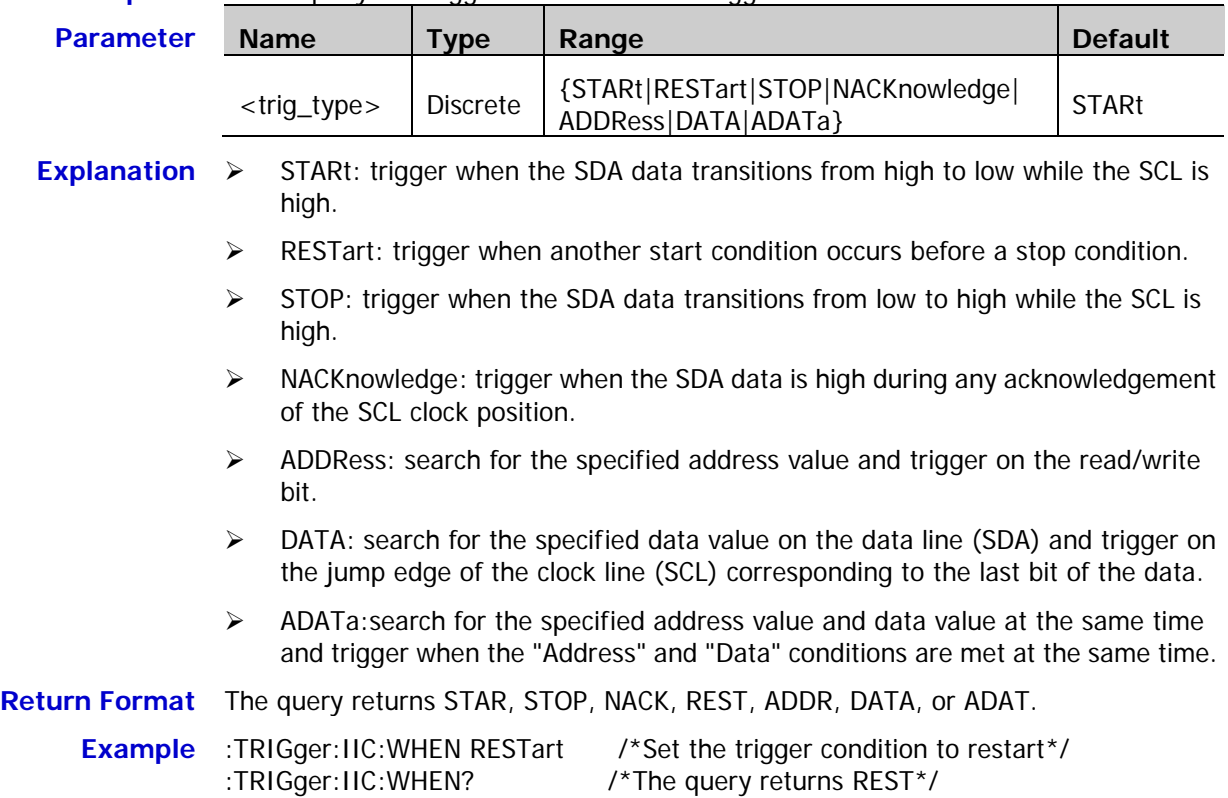

## <span id="page-227-1"></span>**:TRIGger:IIC:AWIDth**

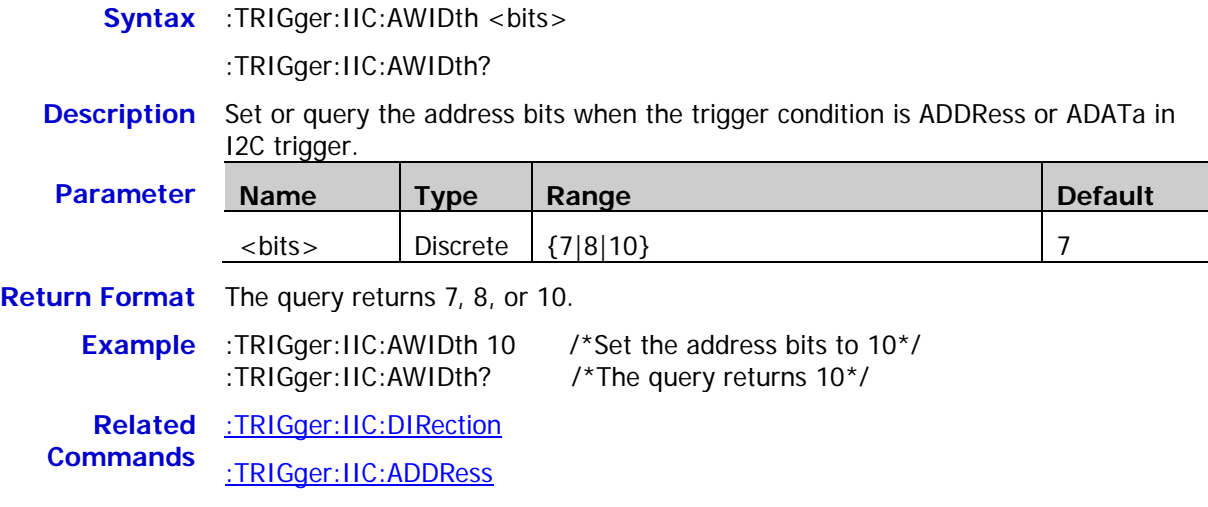

## <span id="page-228-0"></span>**:TRIGger:IIC:ADDRess**

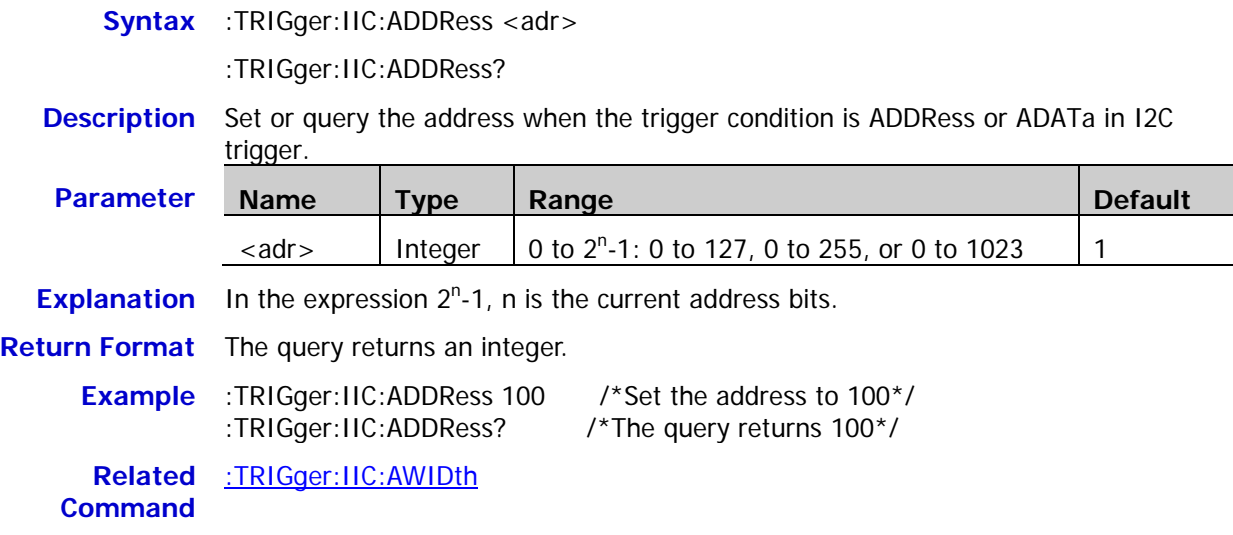

## <span id="page-228-1"></span>**:TRIGger:IIC:DIRection**

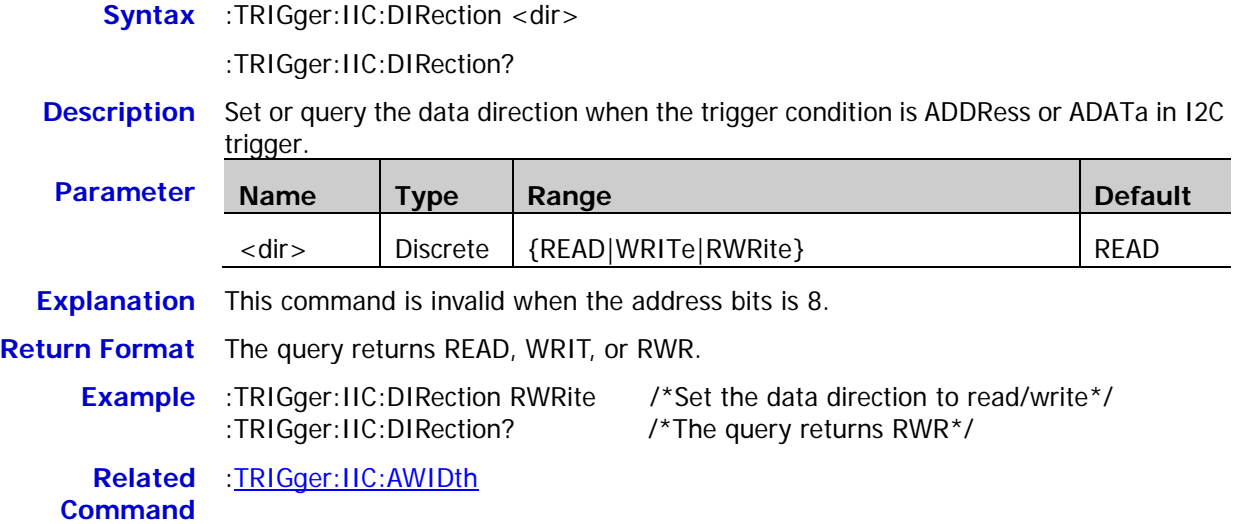

## <span id="page-228-2"></span>**:TRIGger:IIC:DATA**

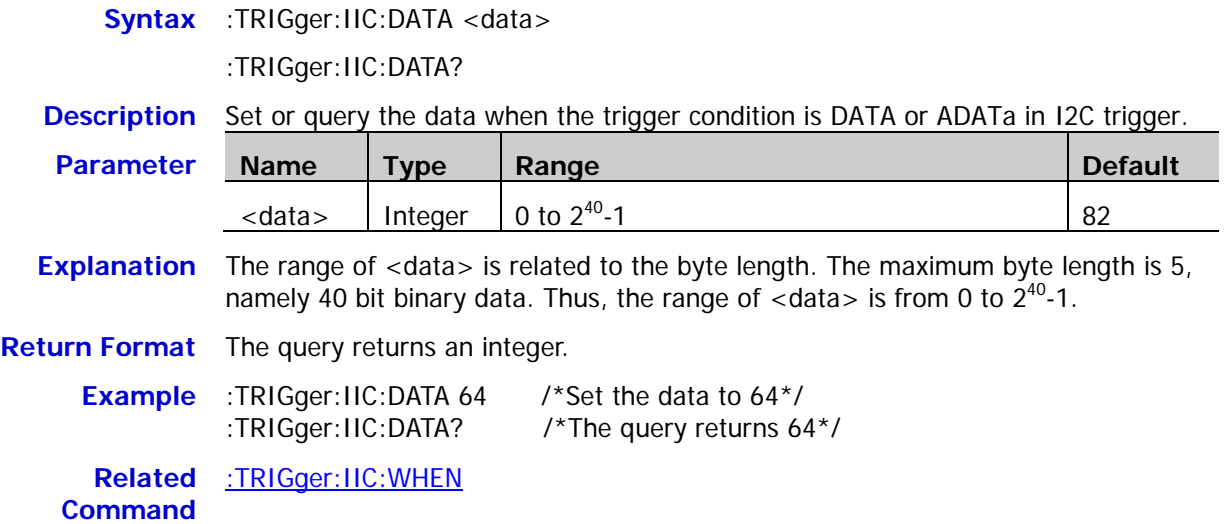

<span id="page-229-0"></span>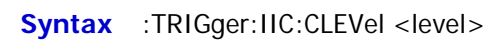

:TRIGger:IIC:CLEVel?

**Description** Set or query the trigger level of SCL in I2C trigger. The unit is the same as the current amplitude unit.

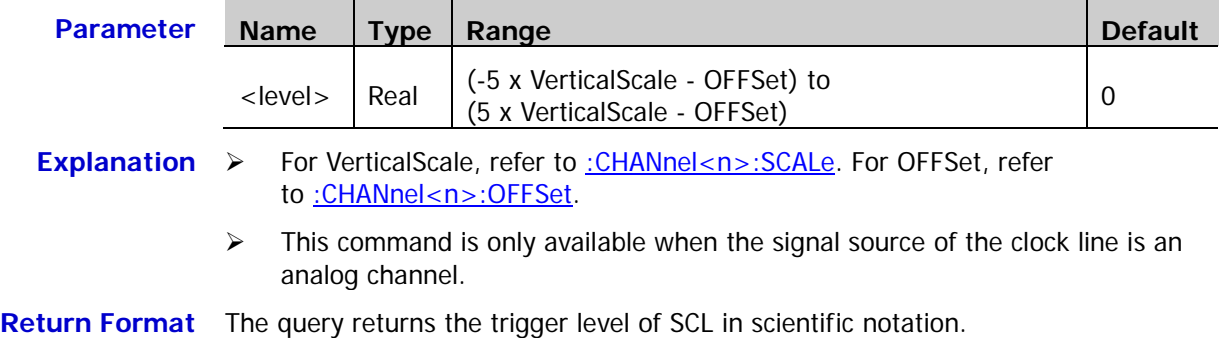

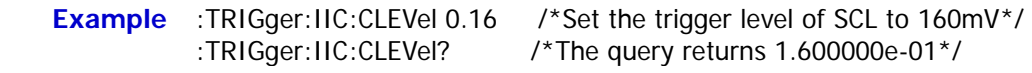

## <span id="page-229-1"></span>**:TRIGger:IIC:DLEVel**

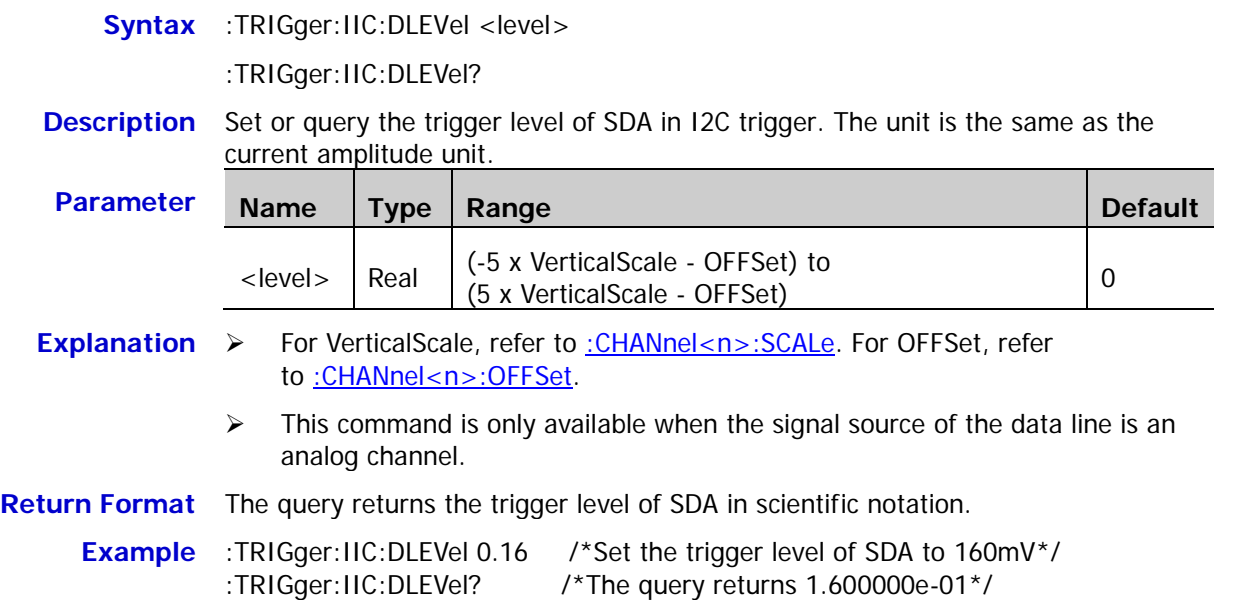

#### **Command List:**

- [:TRIGger:SPI:SCL](#page-230-0)
- [:TRIGger:SPI:SDA](#page-231-0)
- [:TRIGger:SPI:WHEN](#page-231-1)
- [:TRIGger:SPI:WIDTh](#page-231-2)
- ◆ [:TRIGger:SPI:DATA](#page-232-0)
- [:TRIGger:SPI:TIMeout](#page-232-1)
- [:TRIGger:SPI:SLOPe](#page-232-2)
- [:TRIGger:SPI:CLEVel](#page-233-0)
- [:TRIGger:SPI:DLEVel](#page-233-1)
- ◆ [:TRIGger:SPI:SLEVel](#page-234-0)
- [:TRIGger:SPI:MODE](#page-234-1)
- [:TRIGger:SPI:CS](#page-235-0)

### <span id="page-230-0"></span>**:TRIGger:SPI:SCL**

**Syntax** :TRIGger:SPI:SCL <source>

:TRIGger:SPI:SCL?

#### **Description** Set or query the channel source of SCL in SPI trigger.

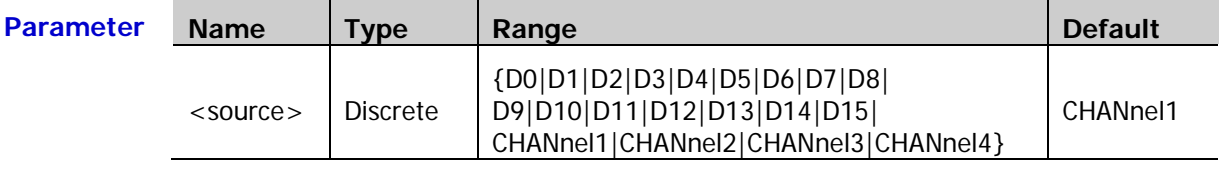

**Explanation** When one or more of channels D0 to D7 is turned on, CH4 cannot be selected; when one or more of D8 to D15 is turned on, CH3 cannot be selected.

**Return**  The query returns D0, D1, D2, D3, D4, D5, D6, D7, D8, D9, D10, D11, D12, D13, D14, **Format** D15, CHAN1, CHAN2, CHAN3, or CHAN4.

**Example** :TRIGger:SPI:SCL CHANnel1 /\*Set the channel source of SCL to CH1\*/ :TRIGger:SPI:SCL? /\*The query returns CHAN1\*/

#### <span id="page-231-0"></span>**:TRIGger:SPI:SDA**

**Syntax** :TRIGger:SPI:SDA <source>

:TRIGger:SPI:SDA?

#### **Description** Set or query the channel source of SDA in SPI trigger.

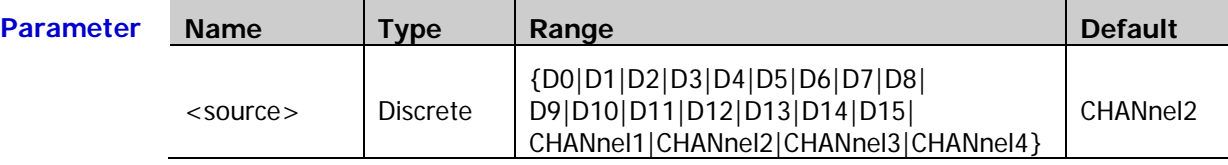

**Explanation** When one or more of channels D0 to D7 is turned on, CH4 cannot be selected; when one or more of D8 to D15 is turned on, CH3 cannot be selected.

**Return**  The query returns D0, D1, D2, D3, D4, D5, D6, D7, D8, D9, D10, D11, D12, D13, D14, **Format** D15, CHAN1, CHAN2, CHAN3, or CHAN4.

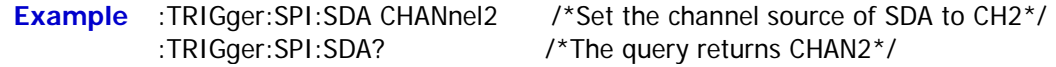

### <span id="page-231-1"></span>**:TRIGger:SPI:WHEN**

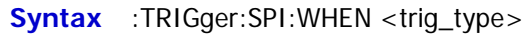

:TRIGger:SPI:WHEN?

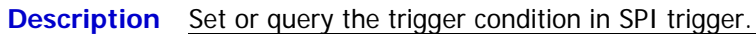

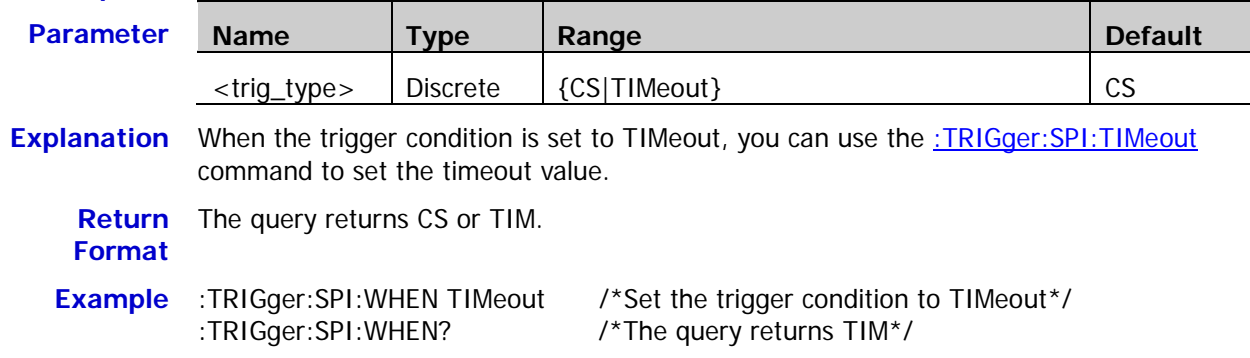

#### <span id="page-231-2"></span>**:TRIGger:SPI:WIDTh**

**Syntax** :TRIGger:SPI:WIDTh <width>

:TRIGger:SPI:WIDTh?

#### **Description** Set or query the data bits of the SDA channel in SPI trigger.

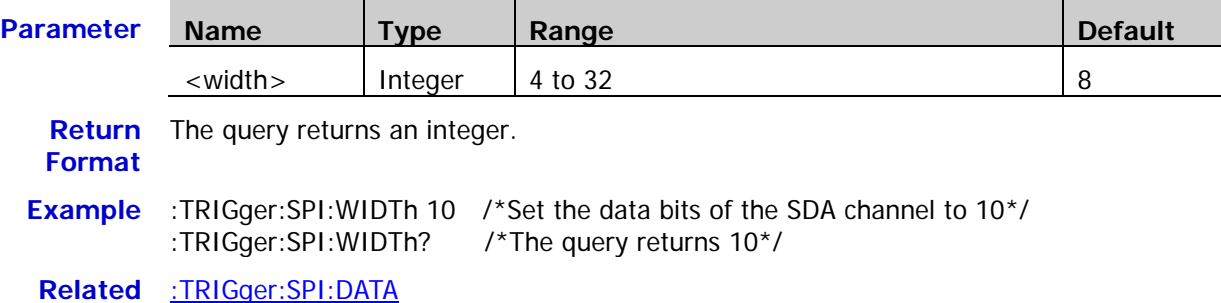

**Related Command**

## <span id="page-232-0"></span>**:TRIGger:SPI:DATA**

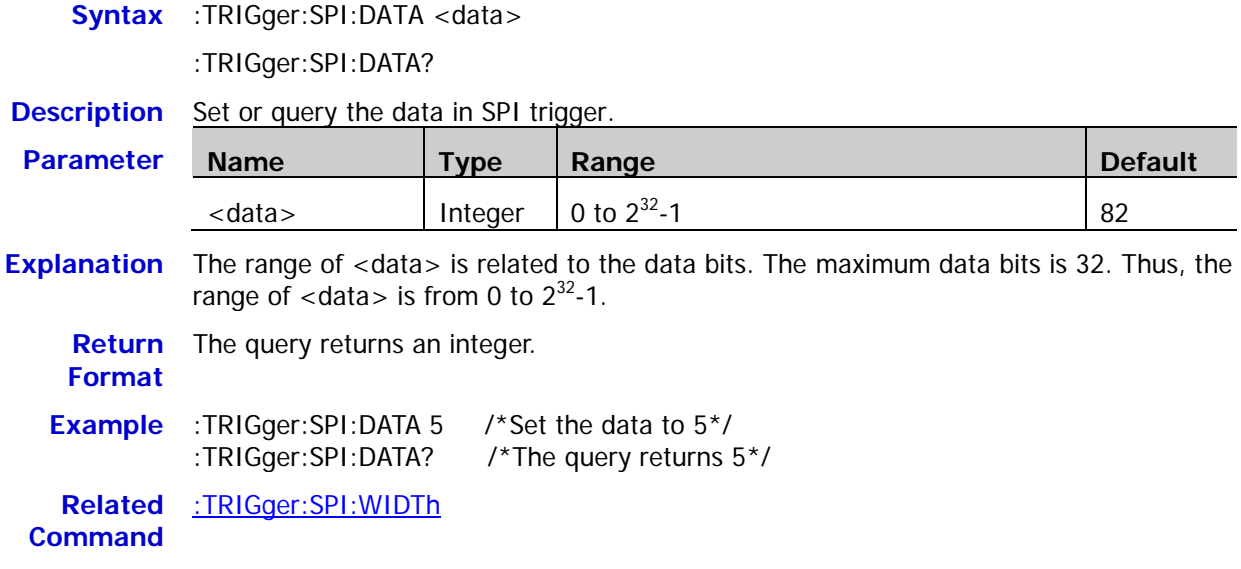

## <span id="page-232-1"></span>**:TRIGger:SPI:TIMeout**

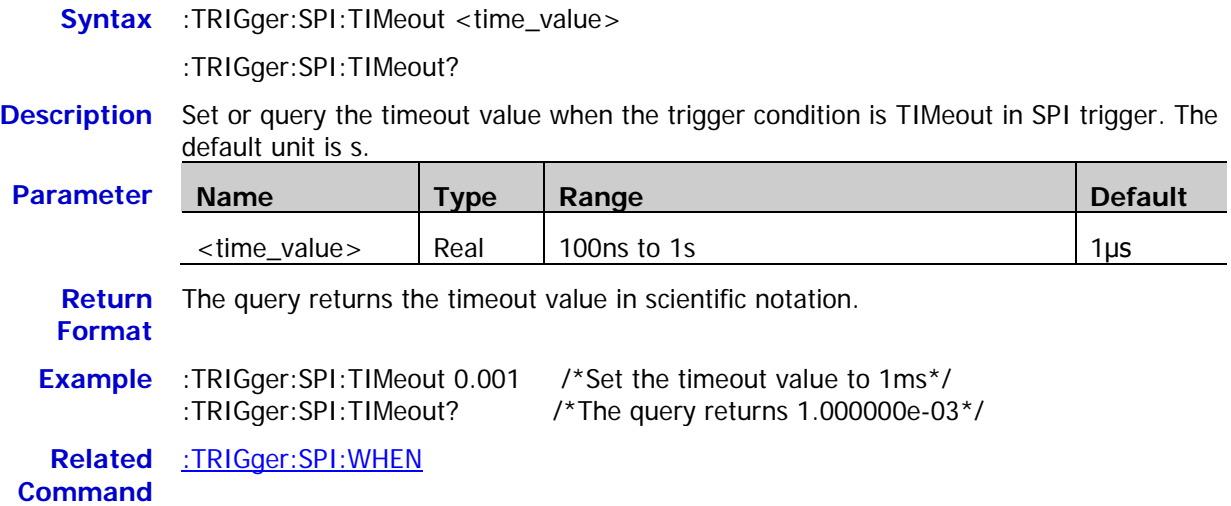

## <span id="page-232-2"></span>**:TRIGger:SPI:SLOPe**

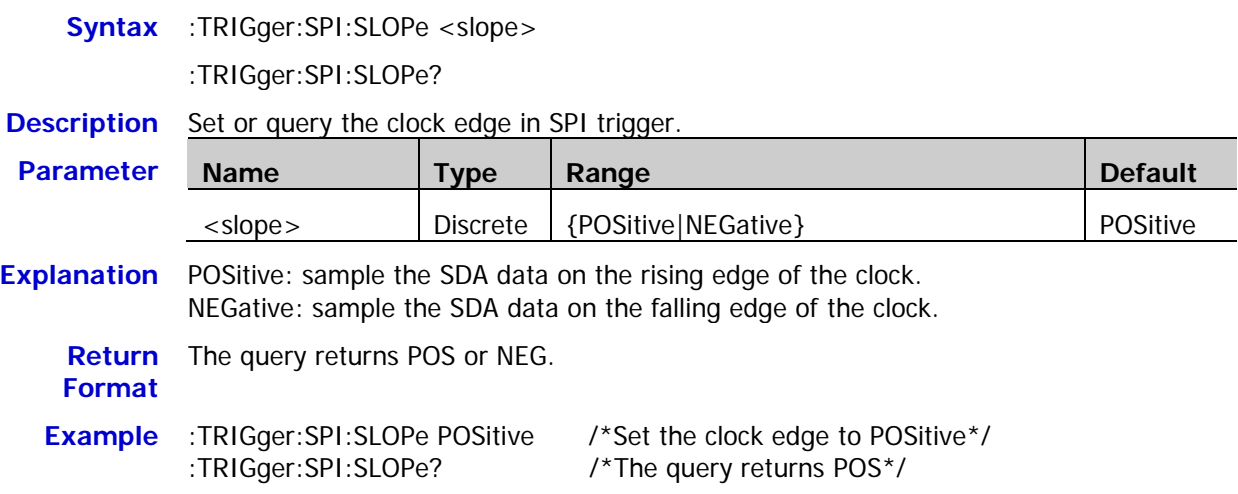

#### <span id="page-233-0"></span>**:TRIGger:SPI:CLEVel**

**Syntax** :TRIGger:SPI:CLEVel <level>

:TRIGger:SPI:CLEVel?

**Description** Set or query the trigger level of the SCL channel in SPI trigger. The unit is the same as the current amplitude unit.

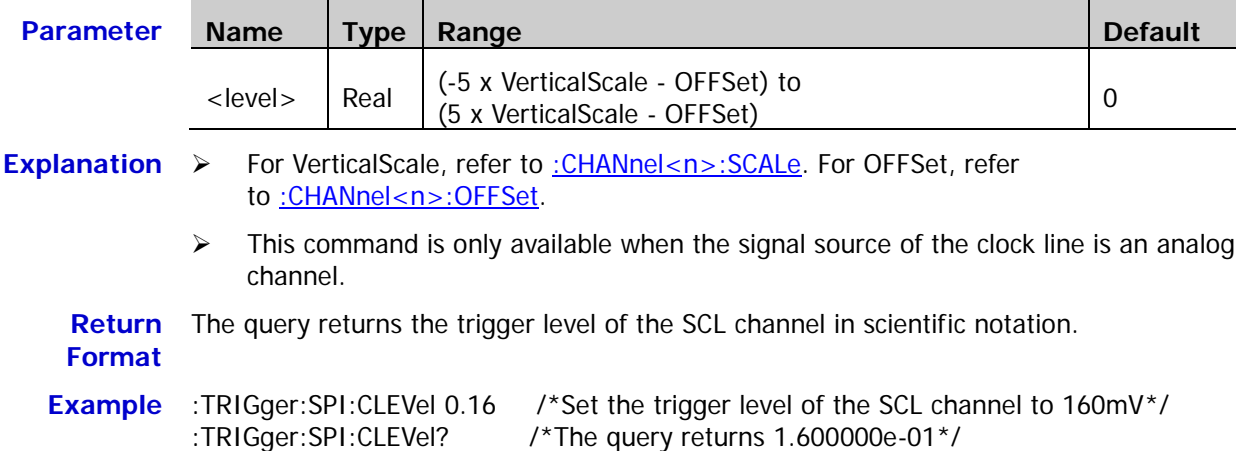

## <span id="page-233-1"></span>**:TRIGger:SPI:DLEVel**

**Syntax** :TRIGger:SPI:DLEVel <level>

:TRIGger:SPI:DLEVel?

**Description** Set or query the trigger level of the SDA channel in SPI trigger. The unit is the same as the current amplitude unit.

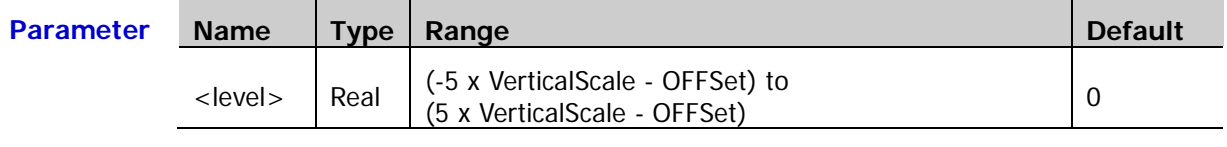

- **Explanation** > For VerticalScale, refer to [:CHANnel<n>:SCALe.](#page-29-0) For OFFSet, refer to : CHANnel<n>: OFFSet.
	- $\triangleright$  This command is only available when the signal source of the data line is an analog channel.
	- **Return Format** The query returns the trigger level of the SDA channel in scientific notation.
	- **Example** :TRIGger:SPI:DLEVel 0.16 /\*Set the trigger level of the SDA channel to 160mV\*/ :TRIGger:SPI:DLEVel? /\*The query returns 1.600000e-01\*/

## <span id="page-234-0"></span>**:TRIGger:SPI:SLEVel**

**Syntax** :TRIGger:SPI:SLEVel <level>

:TRIGger:SPI:SLEVel?

**Description** Set or query the trigger level of the CS channel in SPI trigger. The unit is the same as the current amplitude unit.

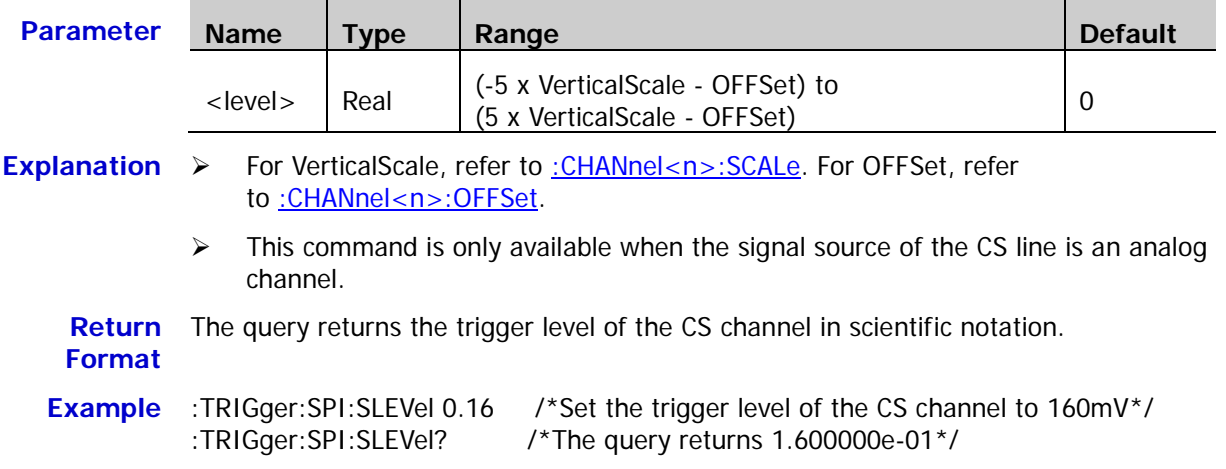

## <span id="page-234-1"></span>**:TRIGger:SPI:MODE**

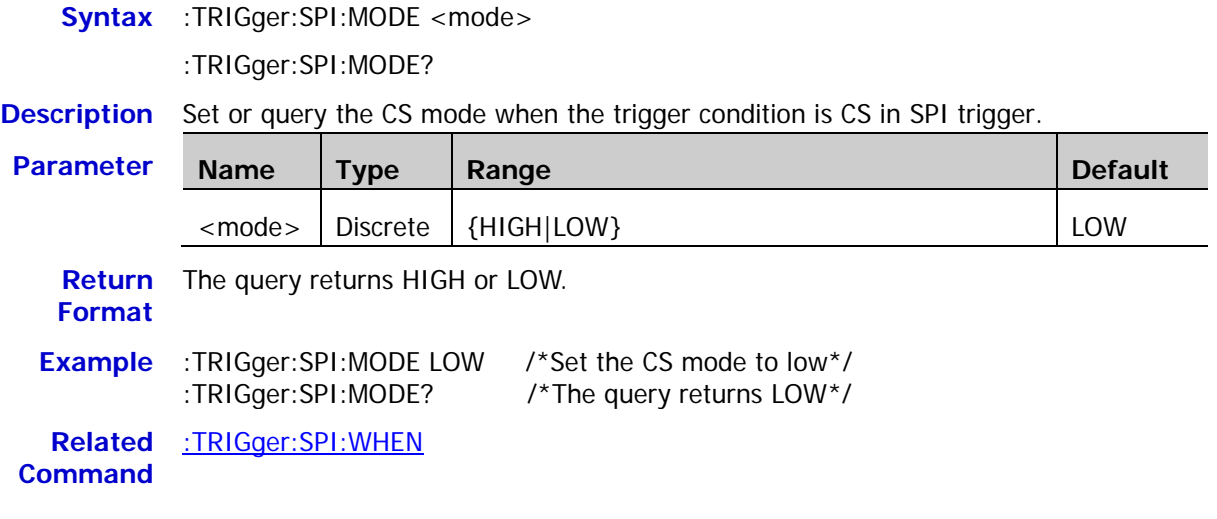

#### <span id="page-235-0"></span>**:TRIGger:SPI:CS**

**Syntax** :TRIGger:SPI:CS <source>

:TRIGger:SPI:CS?

#### **Description** Set or query the data source of the CS signal in SPI trigger.

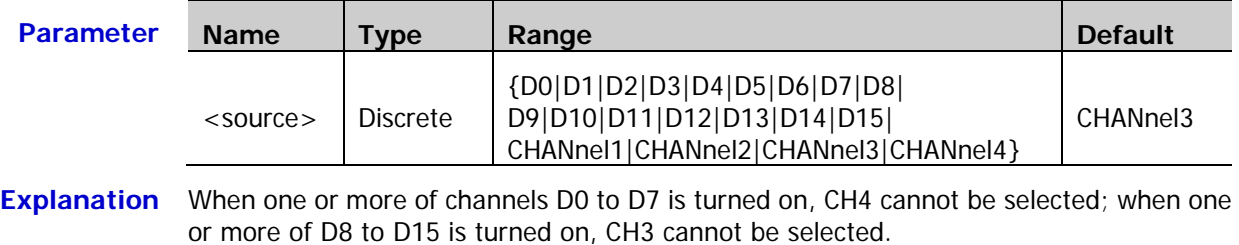

**Return**  The query returns D0, D1, D2, D3, D4, D5, D6, D7, D8, D9, D10, D11, D12, D13, D14, **Format** D15, CHAN1, CHAN2, CHAN3, or CHAN4.

**Example** :TRIGger:SPI:CS CHANnel2 /\*Set the data source of the CS signal to CH2\*/ :TRIGger:SPI:CS? /\*The query returns CHAN2\*/

# **:WAVeform Commands**

The :WAVeform commands are used to read the waveform data and its related settings. [:WAVeform:MODE](#page-238-0) is used to set the reading mode of the waveform data. In different mode, the definition of each parameter is different, as shown in [Figure 2-1](#page-236-0) and [Figure 2-2.](#page-236-1)

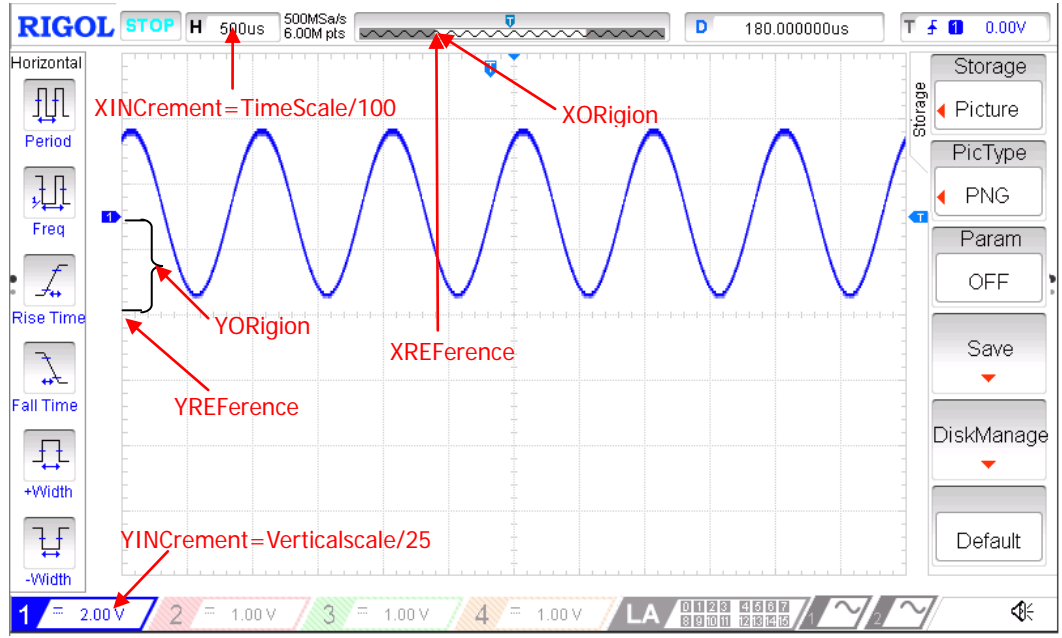

Figure 2-1 Parameter Definitions in NORMAL Mode

<span id="page-236-0"></span>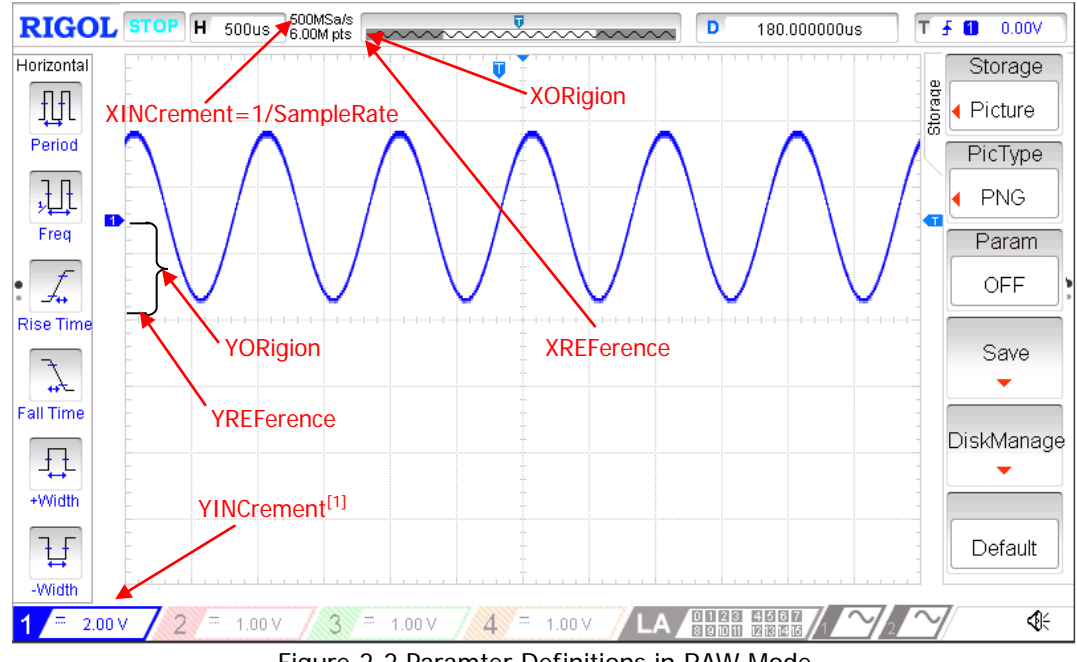

Figure 2-2 Paramter Definitions in RAW Mode

<span id="page-236-1"></span>**Note[1]:** In RAW mode, YINCrement is related to the Verticalscale of the internal waveform and the Verticalscale currently selected.

#### **Command List:**

- [:WAVeform:SOURce](#page-237-0)
- [:WAVeform:MODE](#page-238-0)
- [:WAVeform:FORMat](#page-238-1)
- [:WAVeform:DATA?](#page-239-0)
- [:WAVeform:XINCrement?](#page-242-0)
- [:WAVeform:XORigin?](#page-242-1)
- [:WAVeform:XREFerence?](#page-243-0)
- [:WAVeform:YINCrement?](#page-243-1)
- [:WAVeform:YORigin?](#page-243-2)
- [:WAVeform:YREFerence?](#page-244-0)
- [:WAVeform:STARt](#page-244-1)
- [:WAVeform:STOP](#page-244-2)
- [:WAVeform:PREamble?](#page-245-0)

## <span id="page-237-0"></span>**:WAVeform:SOURce**

- **Syntax** :WAVeform:SOURce <source>
	- :WAVeform:SOURce?

#### **Description** Set or query the channel of which the waveform data will be read.

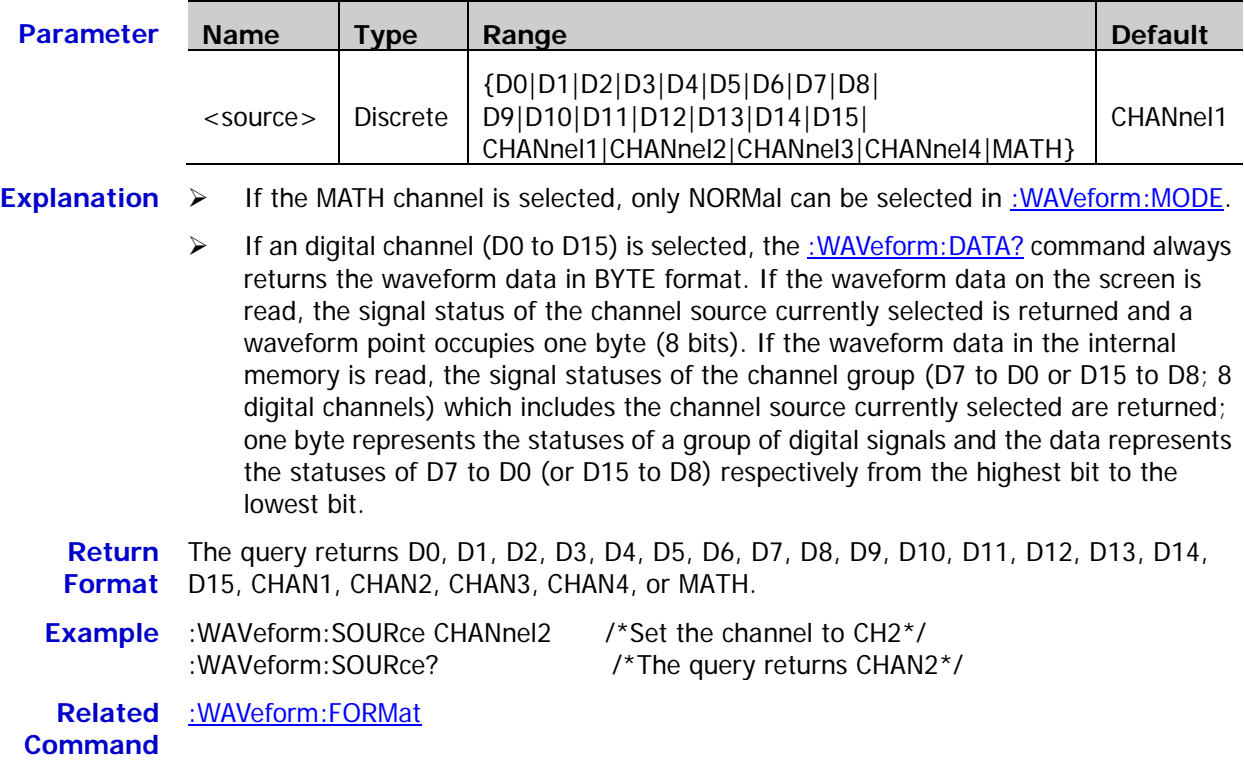

<span id="page-238-0"></span>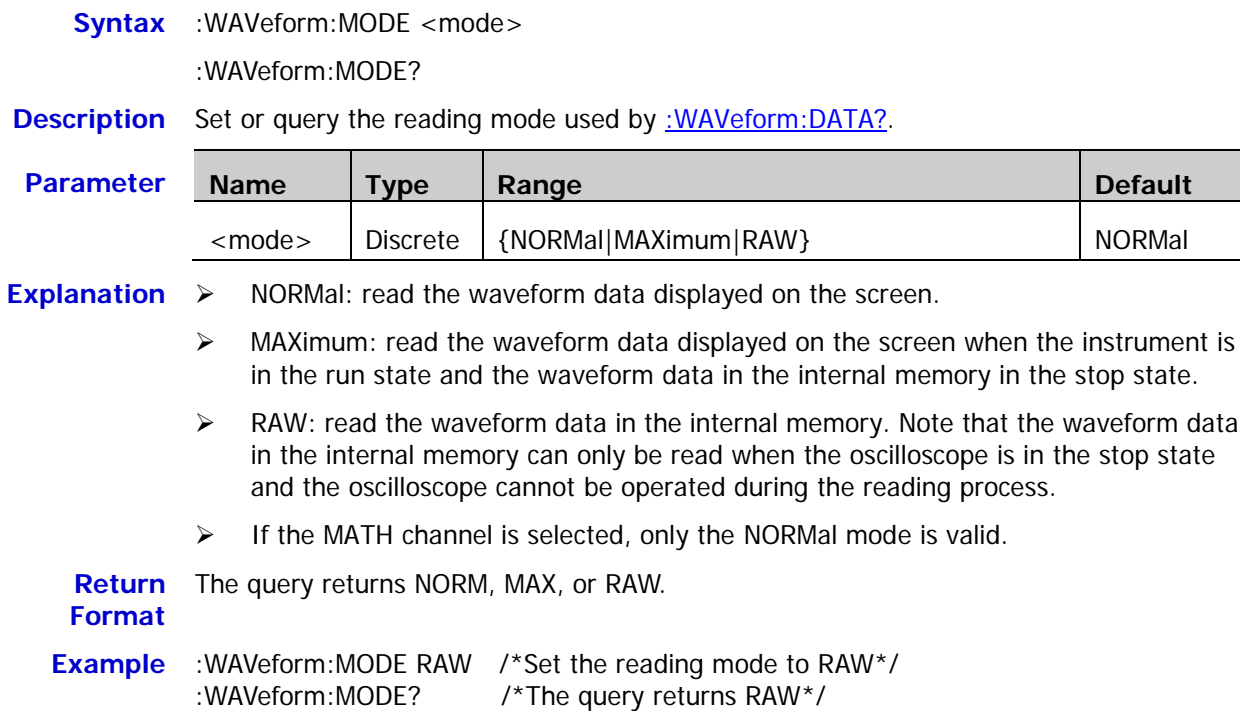

## <span id="page-238-1"></span>**:WAVeform:FORMat**

**Syntax** :WAVeform:FORMat <format>

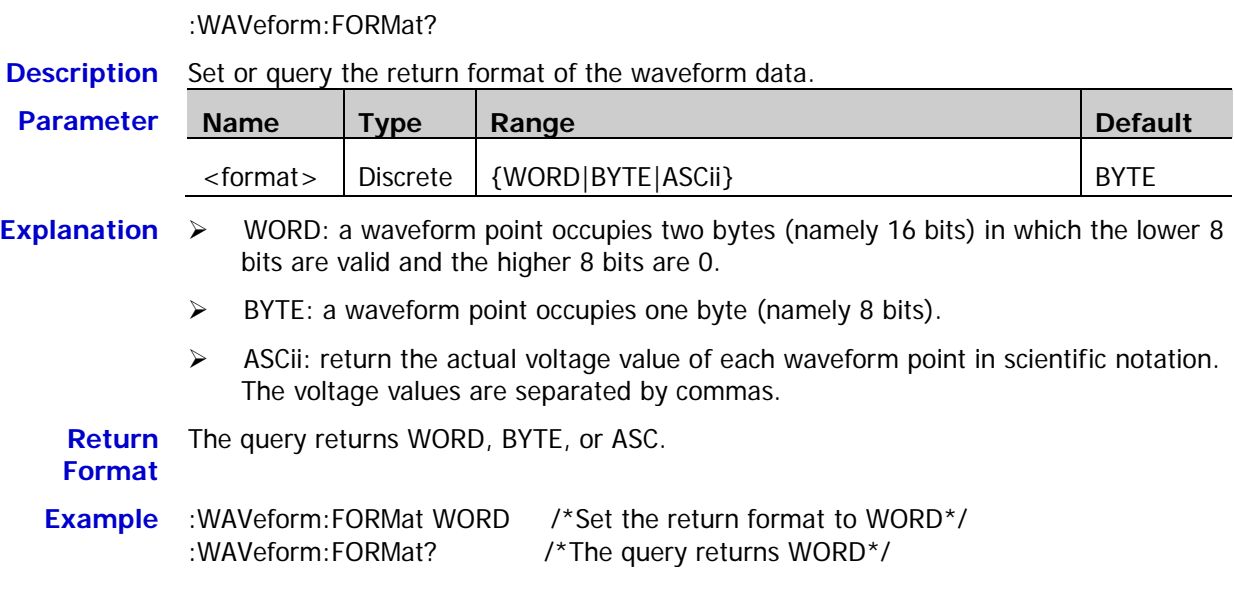

### <span id="page-239-0"></span>**:WAVeform:DATA?**

**Syntax** :WAVeform:DATA?

**Description** Read the waveform data.

**Explanation** > Reading procedures of the screen waveform data:

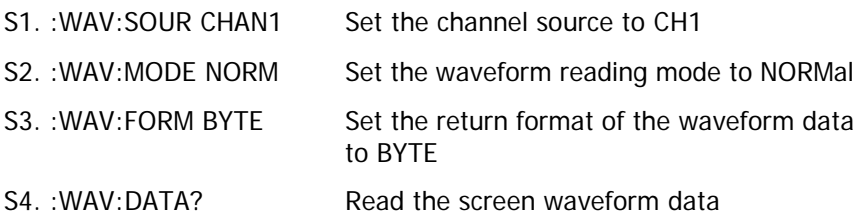

 $\triangleright$  Reading procedures of the internal memory waveform data:

#### **Tip:**

When reading the waveform data in the internal memory, the maximum number of waveform points can be read each time the :WAV:DATA? command is sent is related to the return format of the waveform data currently selected, as shown in the table below.

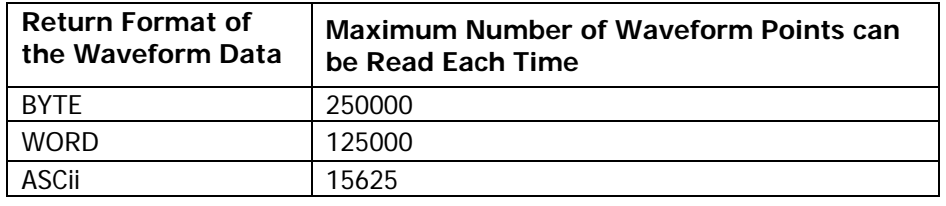

Before reading the waveform data in the internal memory, you need to judge whether the waveform data can all be read at one time according to the memory depth of the oscilloscope and the maximum number of waveform points that can be read each time (refer to the table above).

- 1) When the memory depth of the oscilloscope is lower than or equal to the maximum number of waveform points that can be read each time, the waveform data in the internal memory can all be read at one time by specifying the start point and stop point.
- 2) When the memory depth of the oscilloscope is greater than the maximum number of waveform points that can be read each time, the waveform data in the internal memory need to be read in several batches by specifying the start point and stop point. Each time, only the waveform data in one area of the internal memory is read (the waveform data of two neighbouring areas are continuous); then, you need to combine the waveform data that are read separately in sequence.

**Example 1 (read the internal memory waveform data at one time):** Assume that the memory depth of the oscilloscope is 120kpts and the return format of the waveform data is BYTE; at this point, the memory depth of the oscilloscope is lower than the maximum number of waveform points that can be read each time (250000) and you can read all the waveform data in the internal memory at one time.

The reading procedures are as follows.

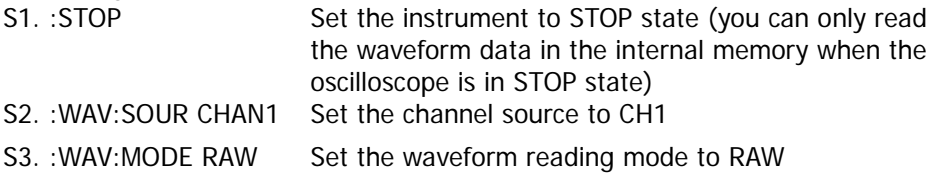

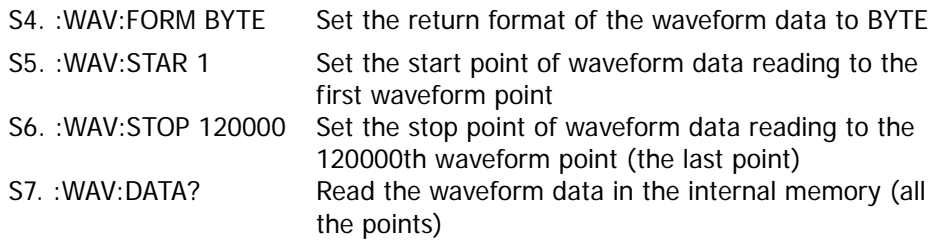

#### **Example 2 (read the internal memory waveform data in several batches):**

Assume that the memory depth of the oscilloscope is 300kpts and the return format of the waveform data is WORD; at this point, the memory depth of the oscilloscope is greater than the maximum number of waveform points that can be read each time (125000) and you need to read all the waveform data in the internal memory in at least 3 batches (300000/125000=2.4).

When reading the waveform data in batches, note that the number of waveform points in the internal memory that is read each time (namely, stop point - start point  $+$  1) cannot be greater than the maximum number of points that can be read each time (in this example, it is 125000); then, you need to combine the waveform data that are read separately in sequence. The figure below shows an example of the start point and stop point settings when reading the above waveform data in the internal memory in 3 batches.

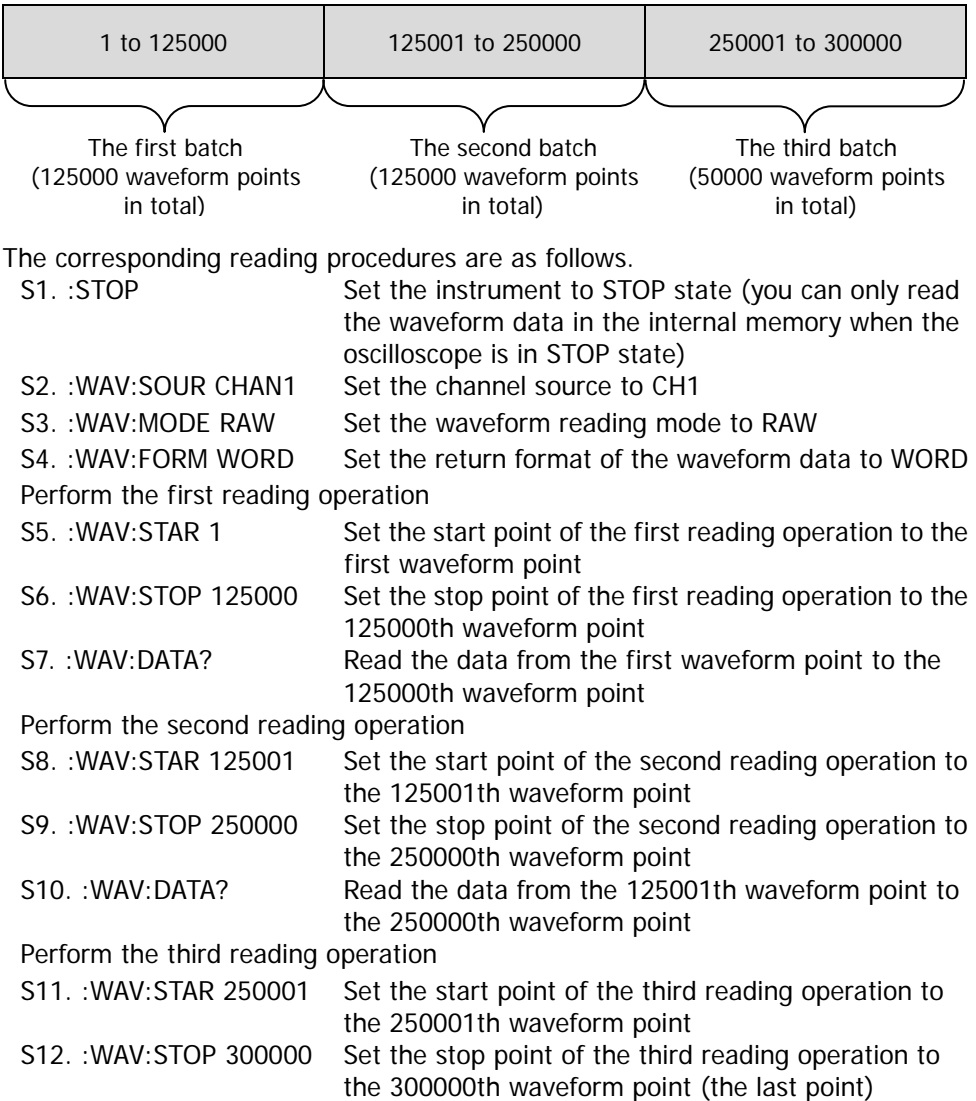

S13. :WAV:DATA? Read the data from the 250001th waveform point to the 300000th waveform point (the last point)

Finally, combine the data read in the 3 reading operations in sequence.

**Return Format** The return format is related to the return format of the waveform data currently selected [\(:WAVeform:FORMat\)](#page-238-1).

> WORD or BYTE format: the data returned consists of 2 parts, including the TMC data description header and the waveform data. The format of the TMC data description header is  $\#NXXXXXXX$ ; wherein,  $\#$  is the denoter, N is 9 and the 9 data following it denote the number of bytes of the waveform data. The TMC data description header is followed by the waveform data.

ASCii format: the query returns the actual voltage value of each waveform point in scientific notation; the voltage values are separated by ",".

Note: If the channel source of waveform data reading (:WAVeform: SOURce) is set to an digital channel (D0 to D15), the query always returns the waveform data in BYTE format. If the waveform data on the screen is read, the signal status of the channel source currently selected is returned and a waveform point occupies one byte (8 bits). If the waveform data in the internal memory is read, the signal statuses of the channel group (D7 to D0 or D15 to D8; 8 digital channels) which includes the channel source currently selected are returned; one byte represents the statuses of a group of digital signals and the data represents the statuses of D7 to D0 (or D15 to D8) respectively from the highest bit to the lowest bit.

- $\triangleright$  When reading the waveform data in the internal memory in several batches, the data returned each time is the data in one area in the internal memory. Each of the data returned contains the TMC data description header (WORD or BYTE format) and the waveform data from two adjacent areas are continuous.
- $\triangleright$  The figure below shows the waveform data read (in BYTE format). First, select "View as hexadecimal only" in the dropdown list at the right side. At this point, the waveform data read is displayed in hexadecimal form with the first 11 bytes being the TMC data description header and the others starting from the  $12<sup>th</sup>$  byte (namely 8E) being the waveform data. Users can convert the waveform data read to the voltage value of each waveform point using **(0x8E - YORigin - YREFerence) x YINCrement**.

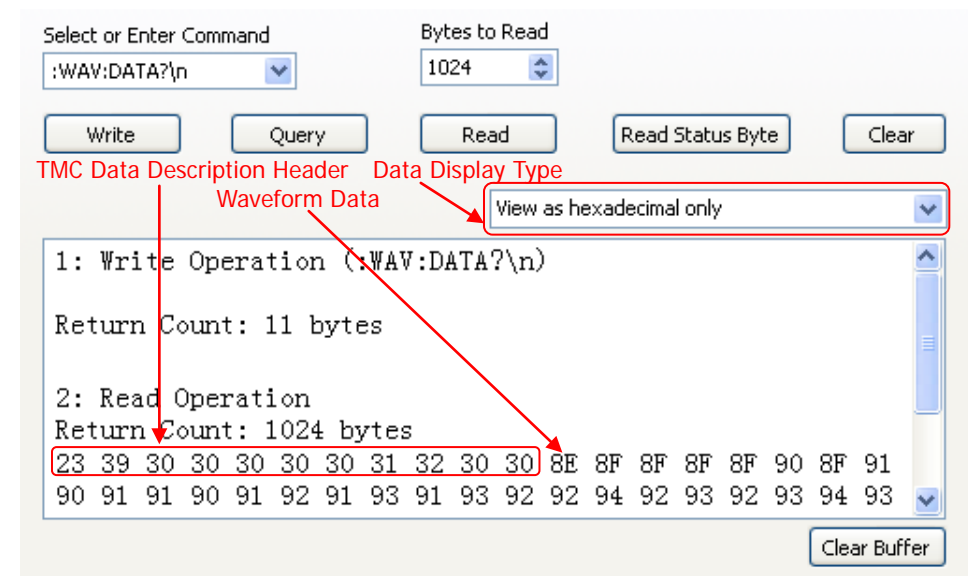

**Related Commands** [:WAVeform:MODE](#page-238-0) [:WAVeform:YINCrement?](#page-243-1)

[:WAVeform:YREFerence?](#page-244-0) [:WAVeform:YORigin?](#page-243-2)

## <span id="page-242-0"></span>**:WAVeform:XINCrement?**

**Syntax** :WAVeform:XINCrement?

**Description** Query the time difference between two neighboring points of the specified channel source in the X direction.

**Explanation**  $\triangleright$  The returned value is related to the current data reading mode: In the NORMal mode,  $XINC$  rement = TimeScale/100. In the RAW mode,  $XINCrement = 1/SampleRate$ . In MAX mode, XINCrement  $=$  TimeScale/100 when the instrument is in running status; XINCrement = 1/SampleRate when the instrument is in stop status.

> $\triangleright$  The unit is related to the current channel source: When the channel source is one from CHANnel1 to CHANnel4 or from D0 to D15, the unit is s. When the channel source is MATH and the operation type is FFT, the unit is Hz.

**Return Format** The query returns the XINCrement in scientific notation. **Example** :WAVeform:XINCrement? /\*The query returns 1.000000e-08\*/ **Related**  [:WAVeform:SOURce](#page-237-0)

**Command**

## <span id="page-242-1"></span>**:WAVeform:XORigin?**

**Syntax** :WAVeform:XORigin?

**Description** Query the start time of the waveform data of the channel source currently selected in the X direction.

**Explanation**  $\triangleright$  The return value is related to the current data reading mode:

In NORMal mode, the query returns the start time of the waveform data displayed on the screen.

In RAW mode, the query returns the start time of the waveform data in the internal memory.

In MAX mode, the query returns the start time of the waveform data displayed on the screen when the instrument is in running status; the query returns the start time of the waveform data in the internal memory when the instrument is in stop status.

 $\triangleright$  The unit is related to the current channel source: When the channel source is one from CHANnel1 to CHANnel4 or from D0 to D15, the unit is s.

When the channel source is MATH and the operation type is FFT, the unit is Hz.

**Return**  The query returns the XORigin in scientific notation.

**Format**

**Example** :WAVeform:XORigin? /\*The query returns -6.000000e-06\*/

**Related**  [:WAVeform:SOURce](#page-237-0)

**Commands** [:WAVeform:XREFerence?](#page-243-0)

### <span id="page-243-0"></span>**:WAVeform:XREFerence?**

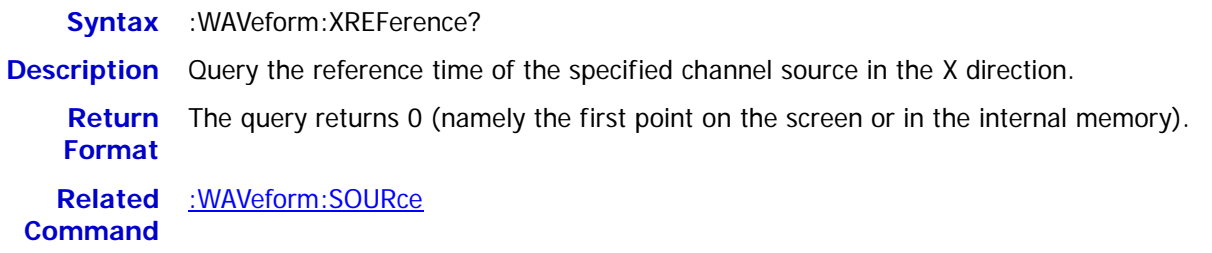

## <span id="page-243-1"></span>**:WAVeform:YINCrement?**

**Syntax** :WAVeform:YINCrement?

**Description** Query the waveform increment of the specified channel source in the Y direction. The unit is the same as the current amplitude unit.

**Explanation** The return value is related to the current data reading mode: In NORMal mode, YINCrement = VerticalScale/25. In RAW mode, YINCrement is related to the Verticalscale of the internal waveform and the Verticalscale currently selected. In MAX mode, YINCrement = VerticalScale/25 when the instrument is in running status; YINCrement is related to the Verticalscale of the internal waveform and the Verticalscale currently selected when the instrument is in stop status. **Return Format** The query returns the YINCrement in scientific notation. **Example** :WAVeform:YINCrement? /\*The query returns 8.000000e-03\*/ **Related**  [:WAVeform:SOURce](#page-237-0)

**Command**

## <span id="page-243-2"></span>**:WAVeform:YORigin?**

**Syntax** :WAVeform:YORigin?

**Description** Query the vertical offset relative to the vertical reference position of the specified channel source in the Y direction.

**Explanation** The return value is related to the current data reading mode: In NORMal mode, YORigin = VerticalOffset/YINCrement. In RAW mode, YORigin is related to the Verticalscale of the internal waveform and the Verticalscale currently selected. In MAX mode, YORigin = VerticalOffset/YINCrement when the instrument is in running status; YORigin is related to the Verticalscale of the internal waveform and the Verticalscale currently selected when the instrument is in stop status. **Return**  The query returns an integer. **Format Example** :WAVeform:YORigin? /\*The query returns 25\*/ **Related Commands** [:WAVeform:SOURce](#page-237-0)

[:WAVeform:YREFerence?](#page-244-0)

## <span id="page-244-0"></span>**:WAVeform:YREFerence?**

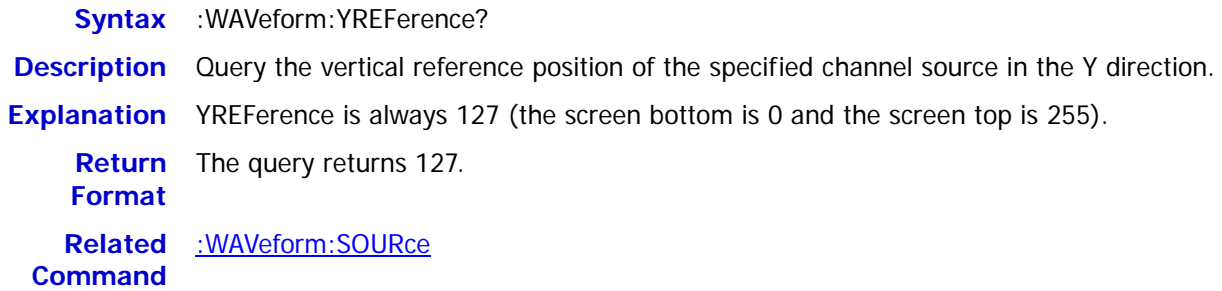

## <span id="page-244-1"></span>**:WAVeform:STARt**

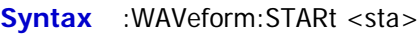

:WAVeform:STARt?

#### **Description** Set or query the start point of waveform data reading.

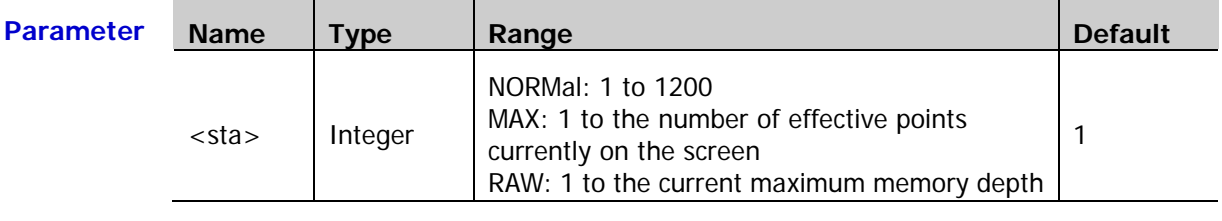

**Explanation** When reading the waveform data in the internal memory, the actual settable ranges of the start point and stop point of a reading operation are related to the memory depth of the oscilloscope and the return format of the waveform data currently selected; for the details, refer to the explanation in the [:WAVeform:DATA?](#page-239-0) command.

to 100<sup>\*</sup>/

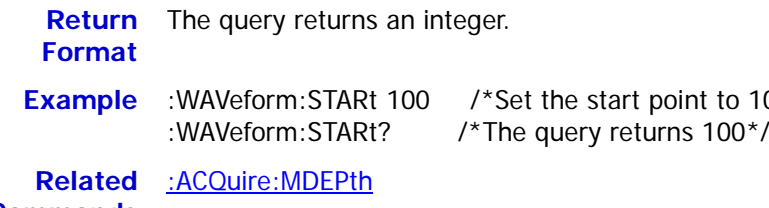

**Commands** [:WAVeform:MODE](#page-238-0)

[:WAVeform:FORMat](#page-238-1)

[:WAVeform:STOP](#page-244-2)

## <span id="page-244-2"></span>**:WAVeform:STOP**

**Syntax** :WAVeform:STOP <stop>

:WAVeform:STOP?

**Description** Set or query the stop point of waveform data reading.

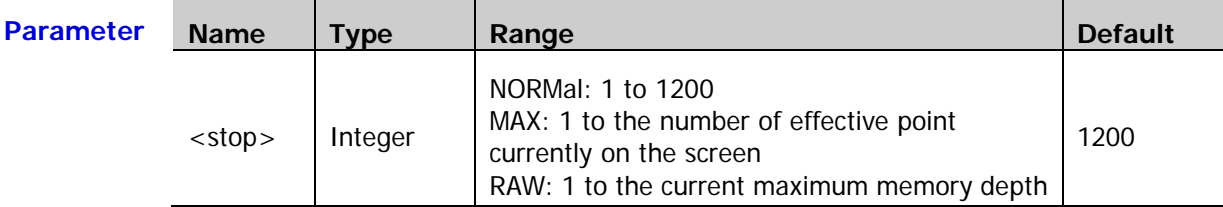

**Explanation** When reading the waveform data in the internal memory, the actual settable ranges of the start point and stop point of a reading operation are related to the memory depth of the

oscilloscope and the return format of the waveform data currently selected; for the details, refer to the explanation in the [:WAVeform:DATA?](#page-239-0) command.

**Return Format** The query returns an integer.

**Example** :WAVeform:STOP 500 /\*Set the stop point to 500\*/<br>:WAVeform:STOP? /\*The query returns 500\*/ /\*The query returns  $500*/$ **Related Commands** [:ACQuire:MDEPth](#page-20-0) [:WAVeform:MODE](#page-238-0) [:WAVeform:FORMat](#page-238-1) [:WAVeform:STARt](#page-244-1)

### <span id="page-245-0"></span>**:WAVeform:PREamble?**

**Syntax** :WAVeform:PREamble? **Description** Query and return all the waveform parameters. **Return Format** The query returns 10 waveform parameters separated by ",": <format>,<type>,<points>,<count>,<xincrement>,<xorigin>,<xreference>,<yincrem ent>,<yorigin>,<yreference> Wherein, <format>: 0 (BYTE), 1 (WORD) or 2 (ASC). <type>: 0 (NORMal), 1 (MAXimum) or 2 (RAW). <points>: an integer between 1 and 24000000. <count>: the number of averages in the average sample mode and 1 in other modes. <xincrement>: the time difference between two neighboring points in the X direction. <xorigin>: the start time of the waveform data in the X direction. <xreference>: the reference time of the data point in the X direction. <yincrement>: the waveform increment in the Y direction. <yorigin>: the vertical offset relative to the "Vertical Reference Position" in the Y direction. <yreference>: the vertical reference position in the Y direction. **Example** :WAVeform:PREamble? /\*The query returns 0,2,6000000,1,1.000000e-09,-3.000000e-03,0,4.132813e-0 1,0,122\*/ **Related Commands** [:WAVeform:FORMat](#page-238-1) [:WAVeform:MODE](#page-238-0) [:ACQuire:AVERages](#page-19-0) [:WAVeform:XINCrement?](#page-242-0) [:WAVeform:XREFerence?](#page-243-0) [:WAVeform:YINCrement?](#page-243-1) [:WAVeform:YORigin?](#page-243-2) [:WAVeform:YREFerence?](#page-244-0)

# <span id="page-246-0"></span>**Chapter 3 Programming Demos**

This chapter lists some programming demos to illustrate how to use commands to realize the common functions of the oscilloscope in the development environments of Excel, Matlab, LabVIEW, Visual Basic 6.0 and Visual C++ 6.0. All the demos are based on VISA (Virtual Instrument Software Architecture).

#### **The main topics of this chapter:**

- ◆ [Programming Preparations](#page-247-0)
- Excel [Programming Demo](#page-248-0)
- Matlab [Programming Demo](#page-252-0)
- **LabVIEW [Programming Demo](#page-254-0)**
- Visual Basic [Programming Demo](#page-258-0)
- Visual C++ [Programming Demo](#page-260-0)

# <span id="page-247-0"></span>**Programming Preparations**

Before programming, you need to make the following preparations:

First, install the Ultra Sigma common PC software. You can log in **RIGOL** official website [\(www.rigol.com\)](http://www.rigol.com/) to download the software; then, install the software according to the instructions. When Ultra Sigma is installed, the NI-VISA library is installed automatically. Here, the default installation path is C:\Program Files\IVI Foundation\VISA.

Here, the USB interface of the oscilloscope is used to communicate with the PC and please use a USB cable to connect the USB Device interface on the rear panel of the oscilloscope to the PC. After successful connection, power on and start the instrument (make sure that **Utility IO Setting USB Device** is currently set to "Computer"). At this point, the "**Found New Hardware Wizard**" dialog box appears on the PC at the first connection. Please follow the instructions to install the "USB Test and Measurement Device (IVI)".

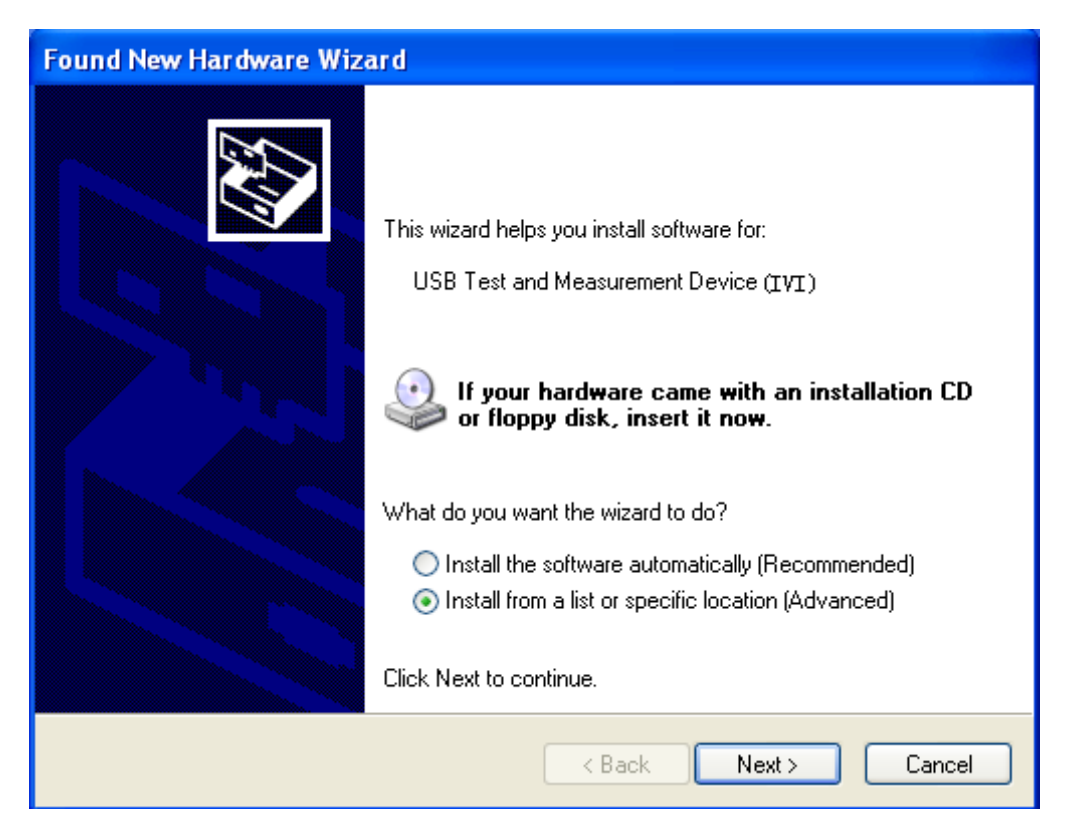

By now, the programming preparations are finished. In the following part, detailed introductions are given about the programming demos in the Excel, Matlab, Labview, Visual Basic 6.0, and Visual  $C_{+}$  + 6.0 development environments.

# <span id="page-248-0"></span>**Excel Programming Demo**

**The program used in this demo:** Microsoft Excel 2010

**The function realized in this demo:** send the \*IDN? Command to read the device information.

- 1. Create a new Excel file that enables the Macros. In this demo, the file is named as IDN.xlsm.
- 2. Run the IDN.xlsm file. Click **FileOptions** at the upper-left corner of the Excel file to open the interface as shown in the figure below. Click **Customize Ribbon** at the right, check **Developer** and click **OK**. At this point, the Excel menu bar displays the **Developer** menu.

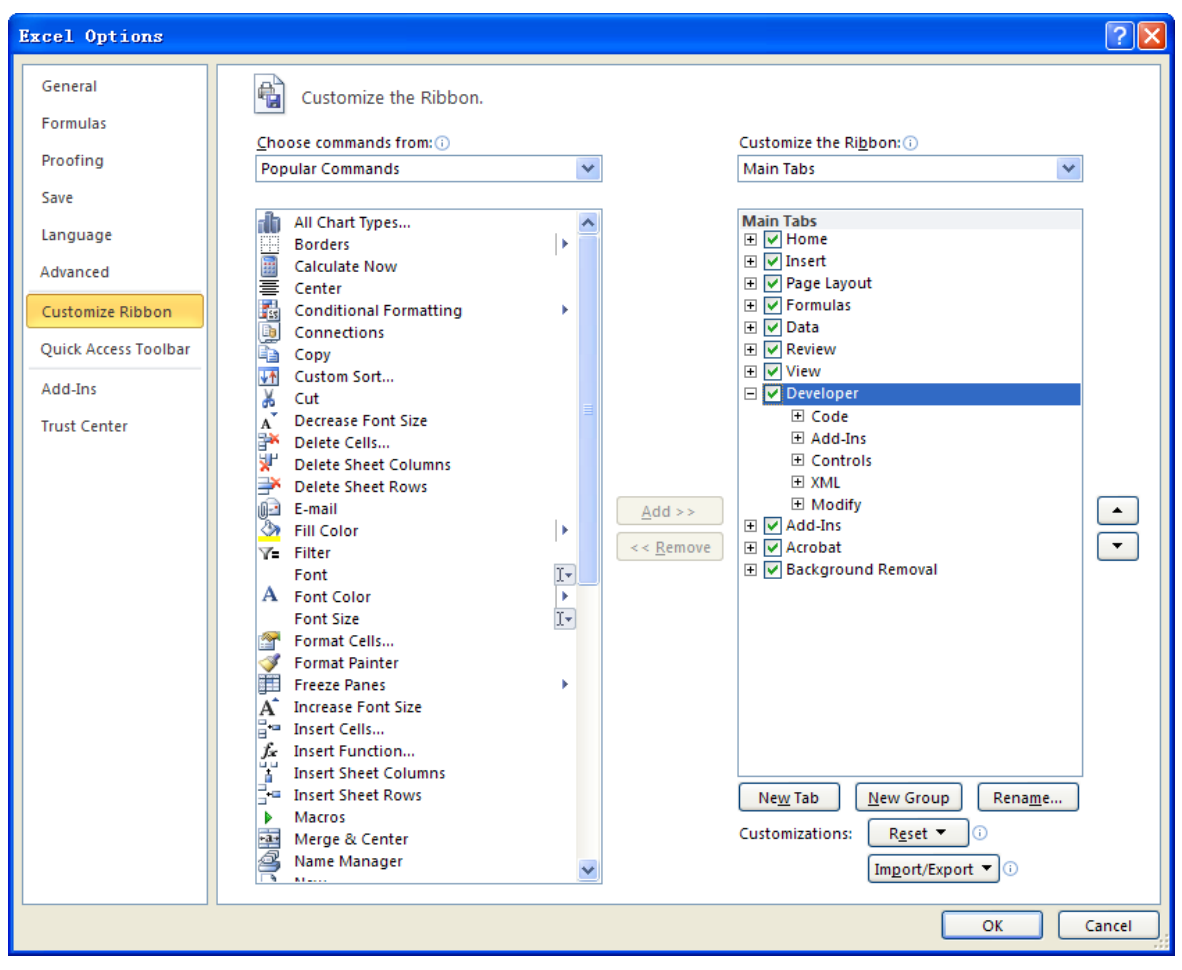

3. Enter the VISA descriptor into a cell of the file as shown in the figure below. For example, the VISA descriptor is USB0::0x1AB1::0x04CE::DS1ZA160801111::INSTR. Input it into SHEET1.CELLS(1,2) (namely the B1 cell in Sheet1). Click the **Developer** menu and select the **Visual Basic** option to open the Microsoft Visual Basic.

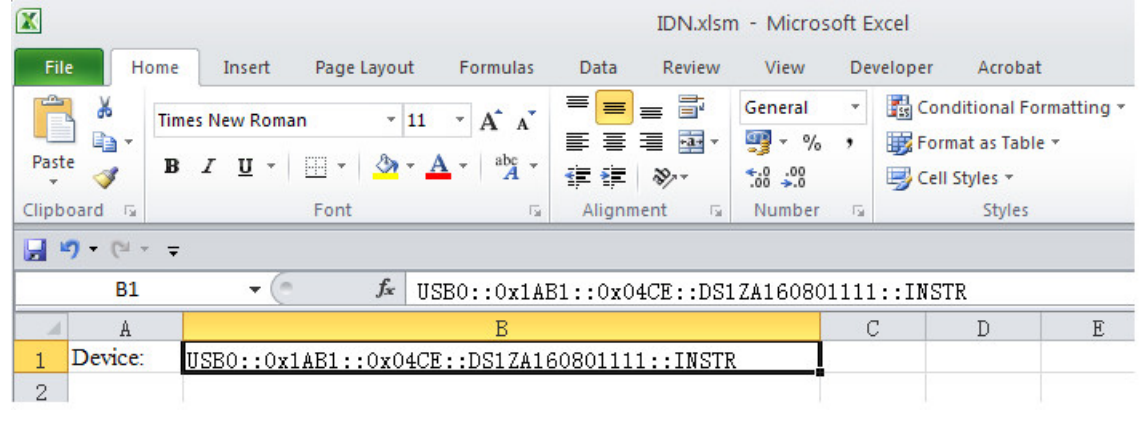

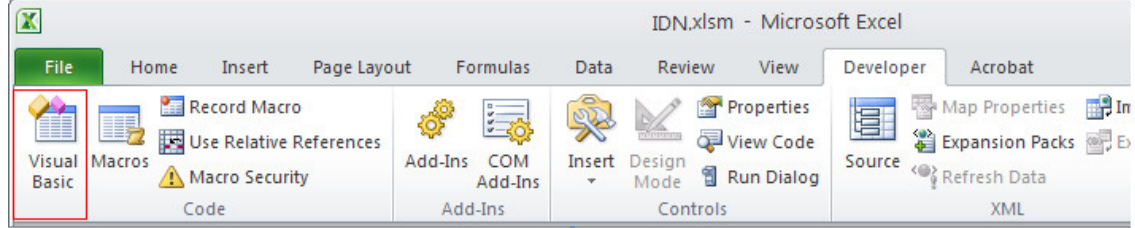

4. Select **Tools(T)** in the Microsoft Visual Basic menu bar and click **References**.

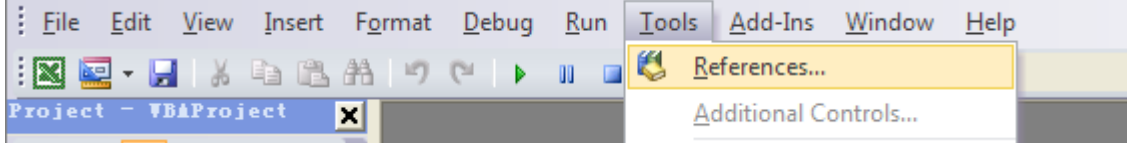

Select **VISA Library** in the pop-up dialog box and click **OK** to refer to the VISA Library.

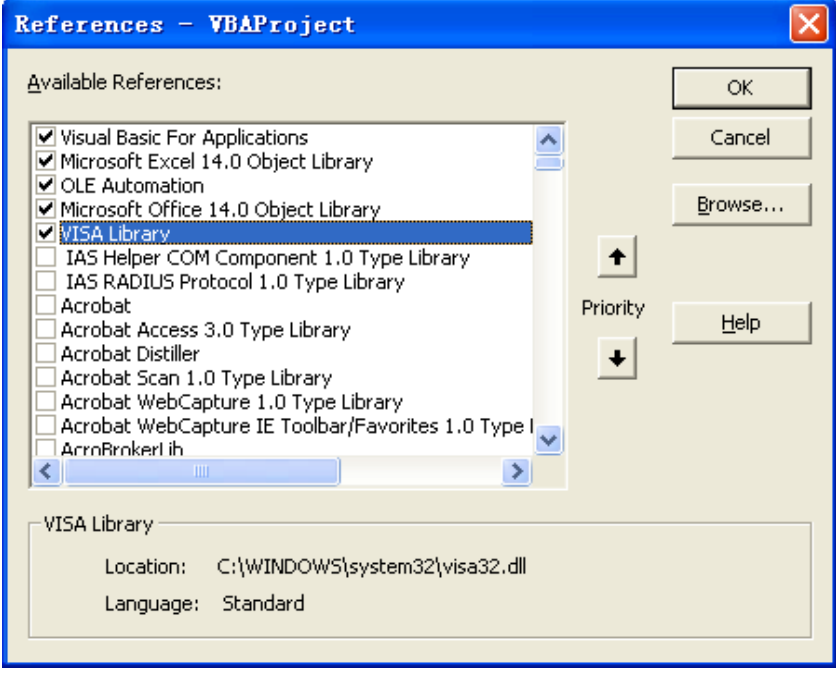

#### **Explanation:**

If you cannot find the VISA Library in the list at the left of the figure above, please follow the method below to find it.

- (1) Make sure that your PC has installed the NI-VISA library.
- (2) Click **Browse…** at the right and set the search range to **C:\WINDOWS\system32** and the filename to **visa32.dll**, as shown in the figure below.

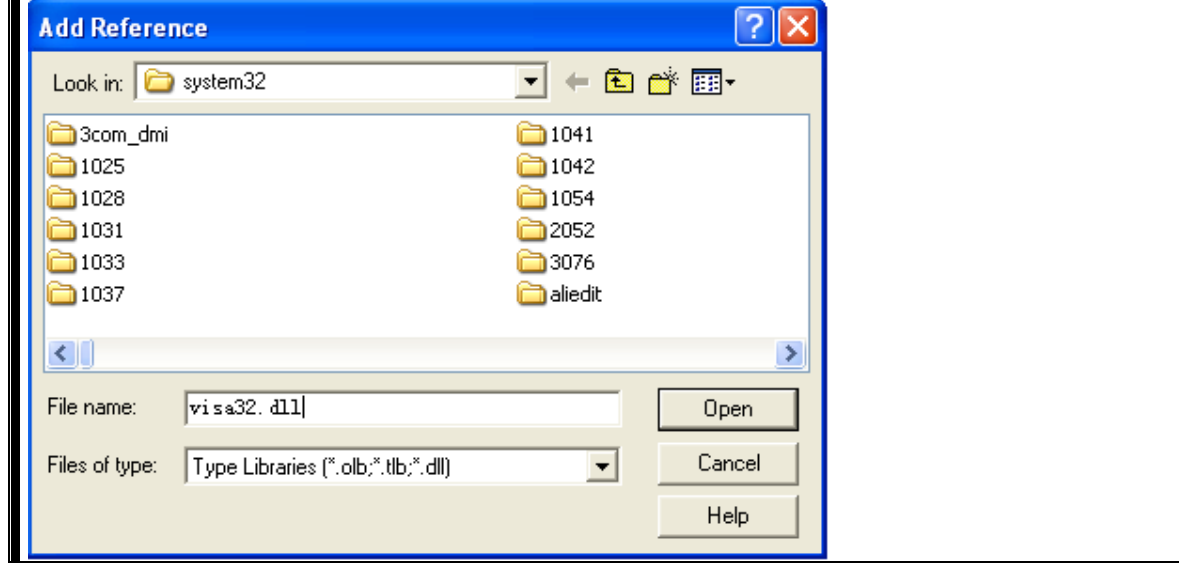

5. Click **View Code** in the **Developer** menu to enter the Microsoft Visual Basic interface. Add the following codes and save the file.

**Note:** If the Excel file created at step 2 does not enable the Macros, at this point, the prompt message "The following features cannot be saved in macro-free workbooks" will be displayed. In this situation, please save the Excel file as a file using the Macros (the filename suffix changes to .xlsm).

Sub QueryIdn()

```
 Dim viDefRm As Long
 Dim viDevice As Long
 Dim viErr As Long 
 Dim cmdStr As String
 Dim idnStr As String * 128
Dim ret As Long
 'Turn on the device, the device resource descriptor is in CELLS(1,2) of SHEET1'
 viErr = visa.viOpenDefaultRM(viDefRm)
 viErr = visa.viOpen(viDefRm, Sheet1.Cells(1, 2), 0, 5000, viDevice)
'Send request, read the data, the return value is in CELLS(2,2) of SHEET1'
cmdStr = "*IDN?" viErr = visa.viWrite(viDevice, cmdStr, Len(cmdStr), ret) 
 viErr = visa.viRead(viDevice, idnStr, 128, ret) 
Sheet1.Cells(2, 2) =idnStr
'Turn off the device'
```
 visa.viClose (viDevice) visa.viClose (viDefRm)

End Sub

6. Add button control: click **Insert** in the **Developer** menu, select the desired button in **Form Controls** and put it into the cell of the Excel. At this point, the **Assign Macro** interface is displayed, select "Sheet1.QueryIdn" and click "Run".

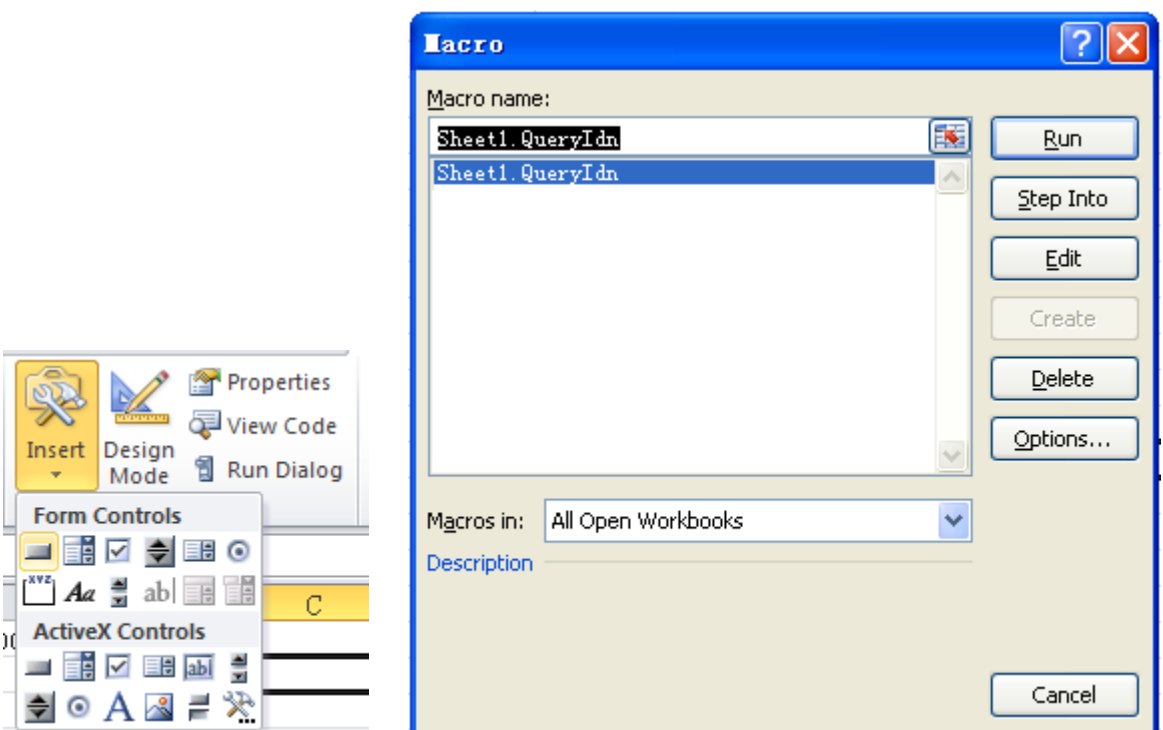

By default, the button mane is "Button 1". Right-click the button and select **Edit Text** in the pop-up menu to change the button name to "\*IDN?".

7. Click the "\*IDN?" button to send request and read data. The returned data will be displayed in SHEET1 CELLS (2,2).
## **Matlab Programming Demo**

**The program used in this demo:** MATLAB R2009a

**The function realized in this demo:** make FFT operation on the waveform data and draw the waveform.

1. Run the Matlab software and modify the current directory (namely modify the **Current Directory** at the top of the software). In this demo, the current directory is modified to E:\DS1000Z\_Demo.

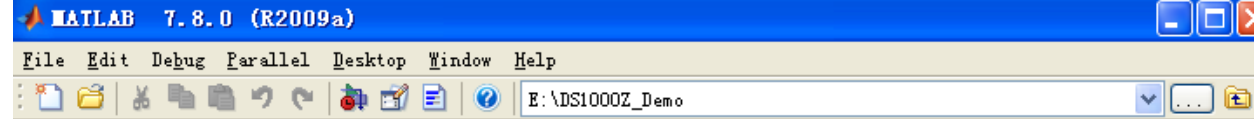

- 2. Click File  $\rightarrow$  New  $\rightarrow$  Blank M-File in the Matlab interface to create an empty M file.
- 3. Add the following codes in the M file:

% Create VISA object DS1000Z = visa('ni','USB0::0x1AB1::0x04CE::DS1ZA160801111::INSTR');

% Set the device property. In this demo, the length of the input buffer is set to 2048. DS1000Z.InputBufferSize = 2048;

% Open the VISA object created fopen(DS1000Z);

% Read the waveform data fprintf(DS1000Z, ':wav:data?' );

% Request the data [data, len] = fread(DS1000Z, 2048);

% Close the VISA object fclose(DS1000Z); delete(DS1000Z); clear DS1000Z;

```
% Data processing. The waveform data read contains the TMC header. The length of the header is 11 
bytes, wherein, the first 2 bytes are the TMC header denoter (\#) and the width descriptor (9)respectively, the 9 bytes following are the length of the data which is followed by the waveform data 
and the last byte is the terminator (0x0A). Therefore, the effective waveform points read is from the 
12nd to the next to last.
wave = data(12:len-1);
wave = wave;
subplot(211);
plot(wave);
fftSpec = fft(word2048);fftRms = abs(fftSpec');
fftLg = 20 * log(fftRms);subplot(212);
plot(fftLg);
```
4. Save the M file under the current directory. In this demo, the M file is named as DS1000Z\_Demo\_MATLAB.m.

5. Run the M file and the running result is as follows.

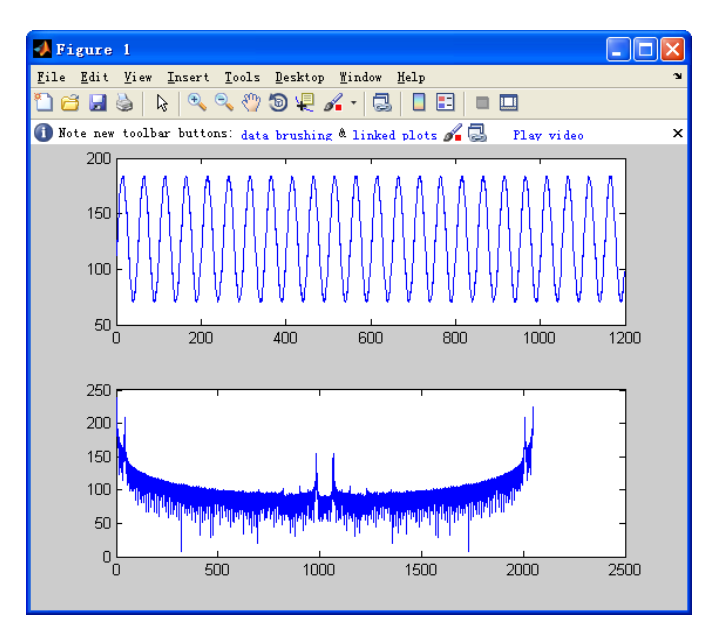

## **LabVIEW Programming Demo**

**The program used in this demo:** LabVIEW 2009

The functions realized in this demo: read the waveform data of CH1 on the screen.

- 1. Run LabVIEW 2009, create a VI file and name it as DS1000Z\_Demo.
- 2. Add controls. Right-click in the **Front Panel** interface, select and add **VISA resource name** and **Waveform Graph** from the **Controls** column, as shown in the figures below.<br>  $\frac{1}{2}$  Controls C<sub>Sterch</sub>

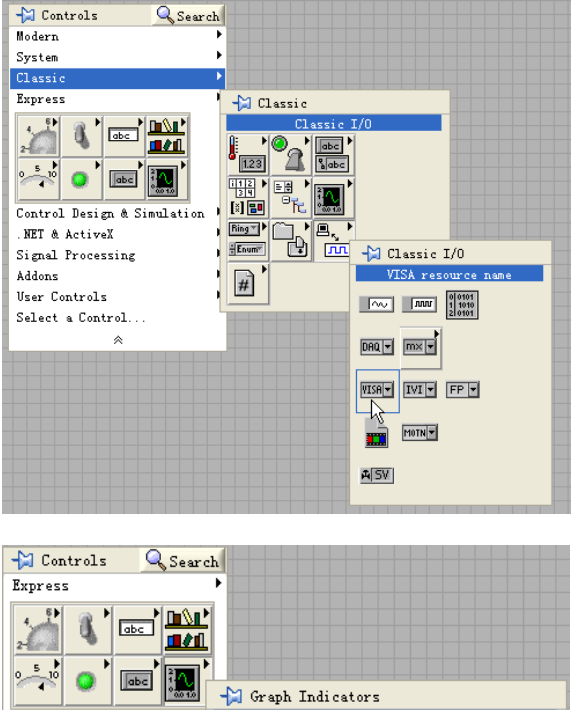

灟

aveform

瀷

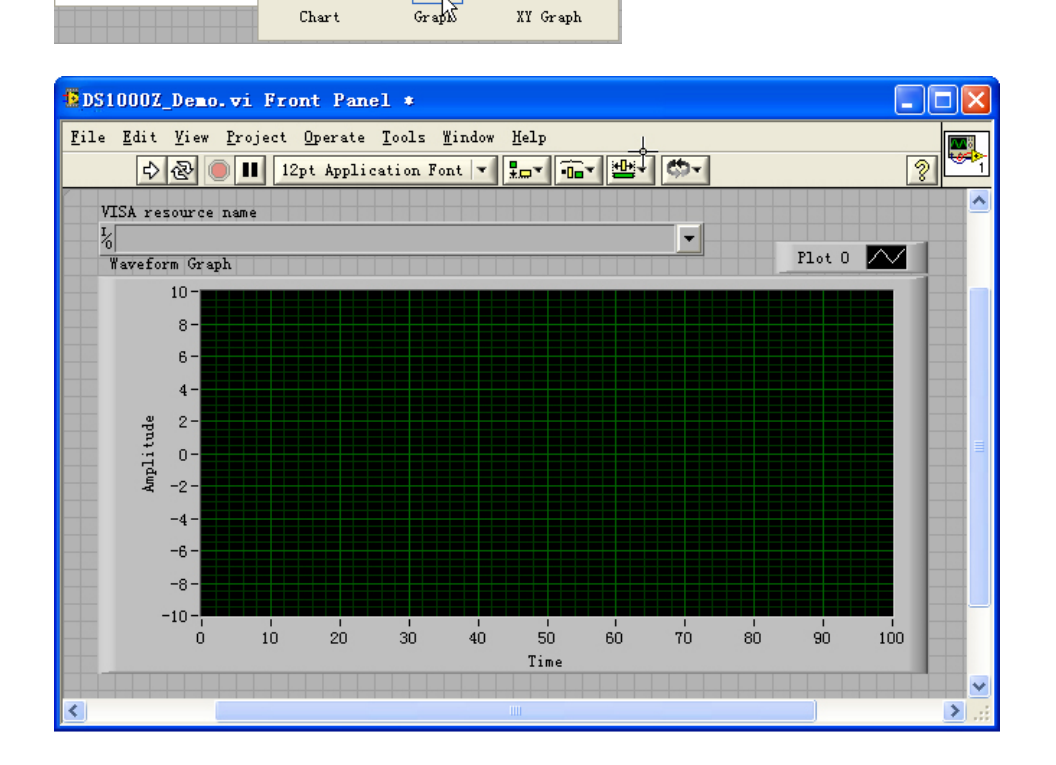

靍

**User Controls** 

Select a Control

 $\mathbf{y}$ 

3. Open the **Block Diagram** interface. Right-click on the **VISA resource name** and you can select and add the following functions from **VISA Palette** from the pop-up menu: **VISA Write**, **VISA Read**, **VISA Open**, and **VISA Close**.

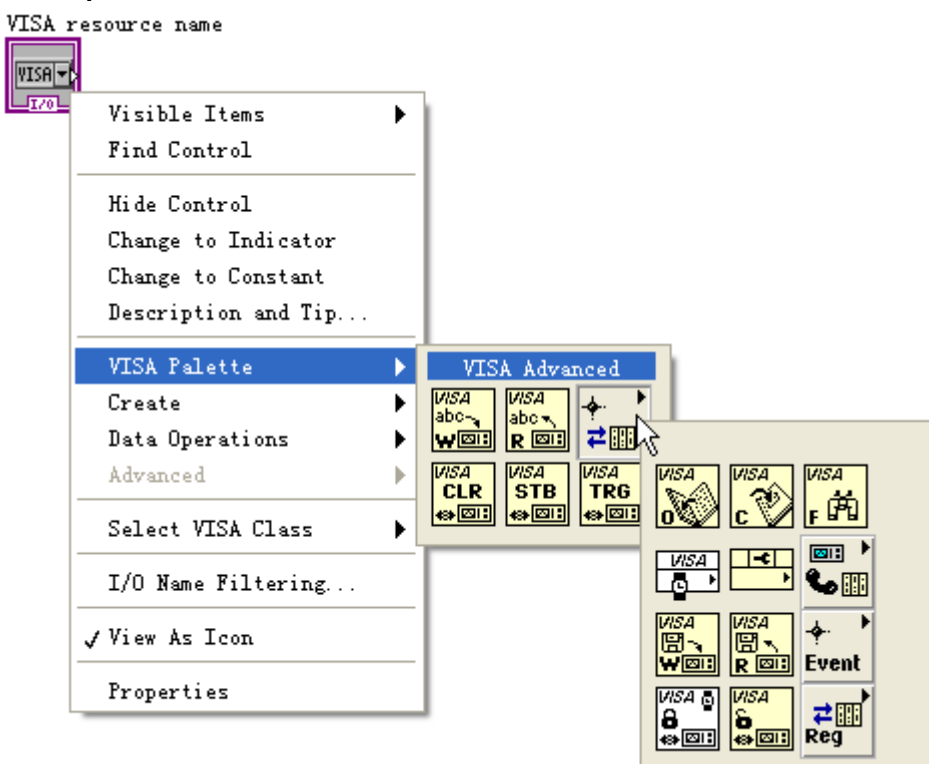

4. Connect the **VISA resource name** with the **VISA Open**. Then, connect the VISA resource name outputs of all the functions with the **VISA resource name** and connect the error output with the error input as shown in the figure below.

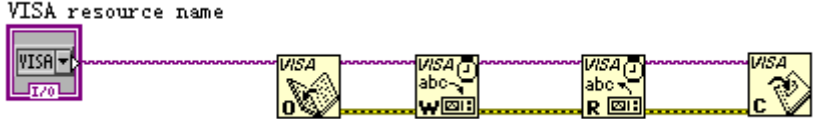

5. Add text boxes in the write buffer areas of the **VISA Write** control and input ":WAV:SOUR CHAN1", ":WAV:FORM BYTE", and ":WAV:DATA?" respectively. The first sets the channel source to CH1, the second sets the waveform reading format to BYTE and the last reads the screen waveform data. Waveform data is read through the **VISA Read** function which requires users to input the total number of bytes to be read. In this example, the total number of bytes of waveform data to be read is less than 2048. Close the VISA resource after the VISA operation is finished.

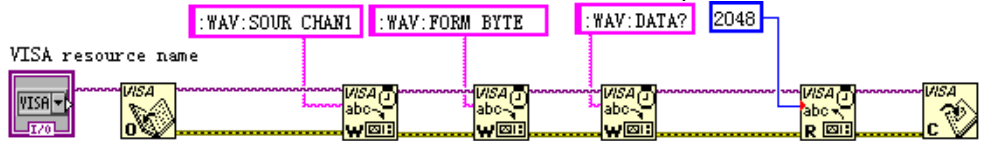

6. The data format is TMC header + waveform data points + terminator. The TMC header is in #NXXXXXX format, wherein, # is the TMC header denoter, N represents that there are N bytes following. The length of the waveform data points is described in ASCII character, and the terminator represents the ending of the communication. For example, for #9000001200XXXX, 9 bytes are used to describe the length of the data, 000001200 represents the length of the waveform data (namely 1200 bytes). Use the **String Subset** and **Decimal String To Number** functions to get the value of N.

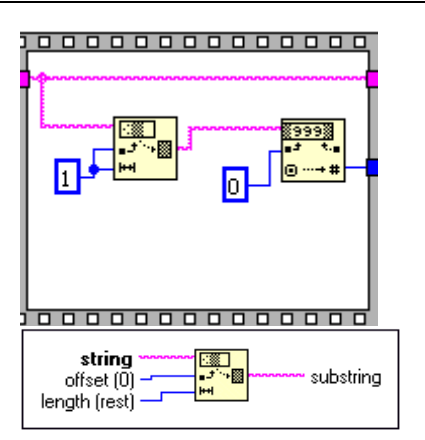

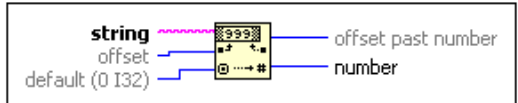

Get the length of the effective waveform data.<br>  $\frac{1}{1}$ 

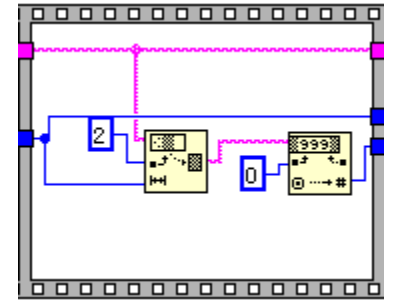

7. Convert the character data into array format using the **String To Byte Array**, namely display the waveform data on the **Waveform Graph** control and then remove the TMC data header using the **Array Subset** function.

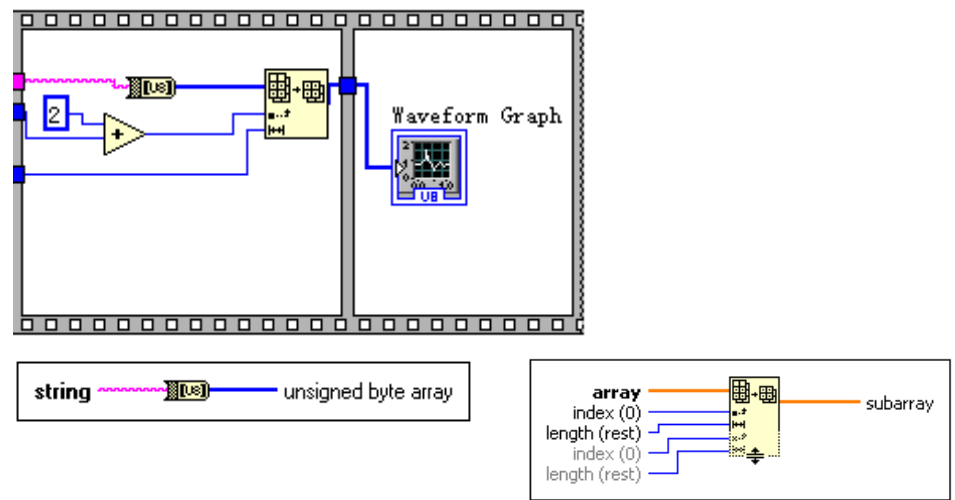

8. The complete program block diagram is as shown in the figure below.

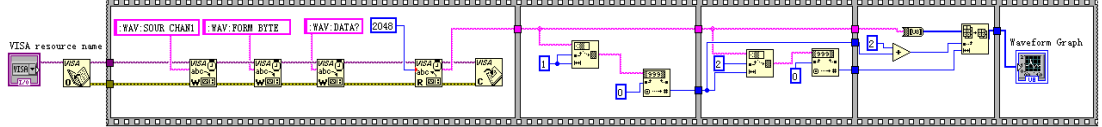

9. Select the device resource from the **VISA Resource Name** list box and run the program.

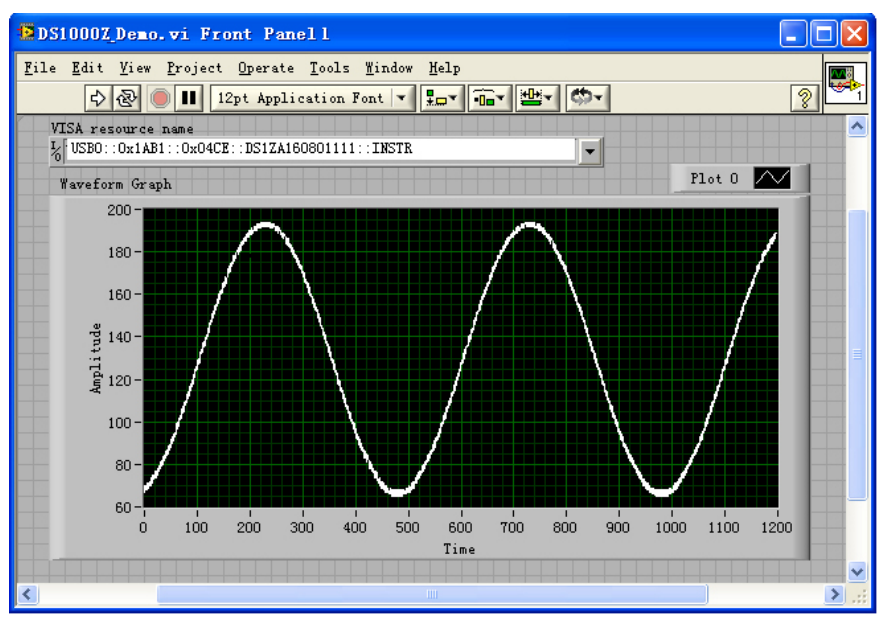

## **Visual Basic Programming Demo**

**The program used in this demo:** Visual Basic 6.0

**The function realized in this demo:** control the on/off state of any channel.

Enter Visual Basic 6.0 and operate according to the following steps:

- 1. Build a standard application program project (Standard EXE) and name it as Demo.
- 2. Click the **Existing** tab of **ProjectAdd Module**. Search for the **visa32.bas** file in the **include** folder under the **NI-VISA** installation path and add the file.

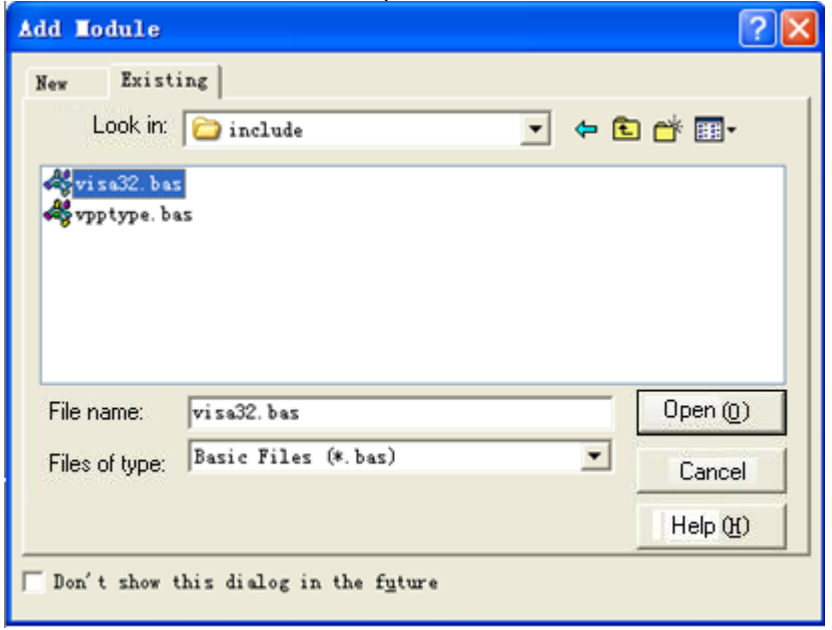

3. Add four **CommandButton** controls to represent CH1 to CH4 respectively. Add four Label controls (Label1(0), Label1(1), Label1(2), and Label1(3)) to represent the status of CH1 to CH4 respectively (when the channel is enabled, it displays the color of the channel; when the channel is disabled, it displays gray).The layout of the controls is as shown in the figure below.

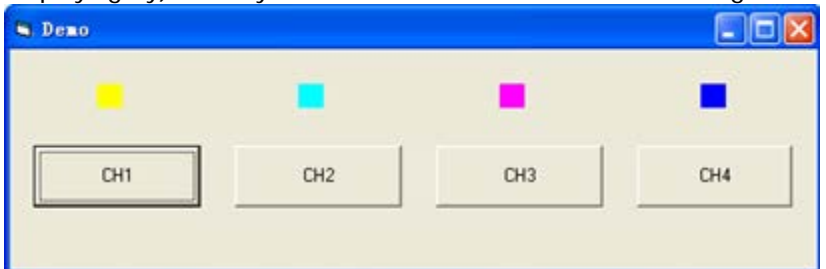

- 4. Open the **General** tab in **ProjectProject1 Properties** and select **Form1** in the **Startup Object** dropdown box.
- 5. Double-click **CH1** to enter the programming environment. Add the following codes to control CH1 to CH4. The codes of CH1 are as shown below; the codes of other channels are similar.

Dim defrm As Long Dim vi As Long Dim strRes As String \* 200 Dim list As Long Dim nmatches As Long

Dim matches As String \* 200 ' keep the device number acquired Dim s32Disp As Integer ' acquire the usb source of visa Call viOpenDefaultRM(defrm) Call viFindRsrc(defrm, "USB?\*", list, nmatches, matches) ' Open the device Call viOpen(defrm, matches, 0, 0, vi) ' Send the command to query the status of CH1 Call viVPrintf(vi, ":CHAN1:DISP?" + Chr\$(10), 0) ' Acquire the status of CH1 Call viVScanf(vi, "%t", strRes) s32Disp = CInt(strRes) If  $(s32Disp = 1)$  Then ' Send the setting command Call viVPrintf(vi, ":CHAN1:DISP 0" + Chr\$(10), 0) Label1(0).ForeColor =  $&H808080$  'Gray Else Call viVPrintf(vi, ":CHAN1:DISP  $1" + Chr$(10), 0)$ Label1(0).ForeColor = &HFFFF& 'Yellow End If ' Close the device Call viClose(vi) Call viClose(defrm)

6. Save and run the project and a single exe program will be obtained. When the oscilloscope is correctly connected to the PC, the ON/OFF control of any channel can be realized.

## **Visual C++ Programming Demo**

**The program used in this demo:** Microsoft Visual C++ 6.0

**The functions realized in this demo:** search for the instrument address, connect the instrument, send command and read the return value.

Enter Visual C++6.0 and operate according to the following steps:

- 1. Create a MFC project based on dialog box.
- 2. Open the **C/C++** tab in **ProjectSettings**, select **Code Generation** in **Category** and **Debug Multithreaded DLL** in **Use run-time library**. Then, click **OK** to close the dialog box.

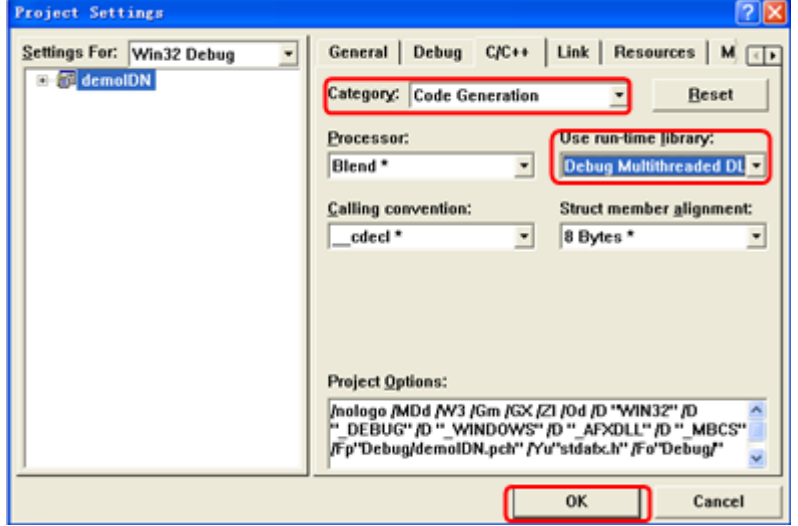

3. Open the **Link** tab in **ProjectSettings** and add **visa32.lib** to the **Object/library modules** manually.

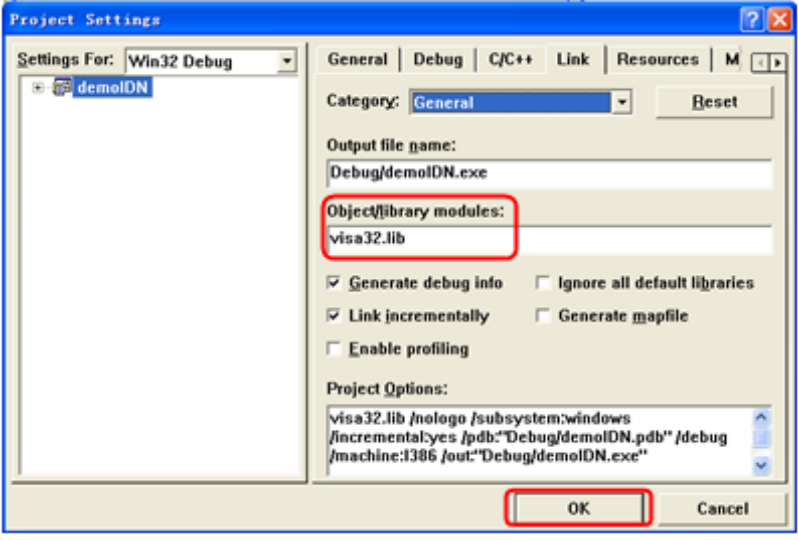

4. Open the **Directories** tab in **ToolsOptions**.

Select **Include files** in **Show directories for** and double-click the blank in **Directories** to add the path of **Include**: C:\Program Files\IVI Foundation\VISA\WinNT\include.

Select **Library files** in **Show directories for** and double-click the blank in **Directories** to add the path of Lib: C:\Program Files\IVI Foundation\VISA\WinNT\lib\msc.

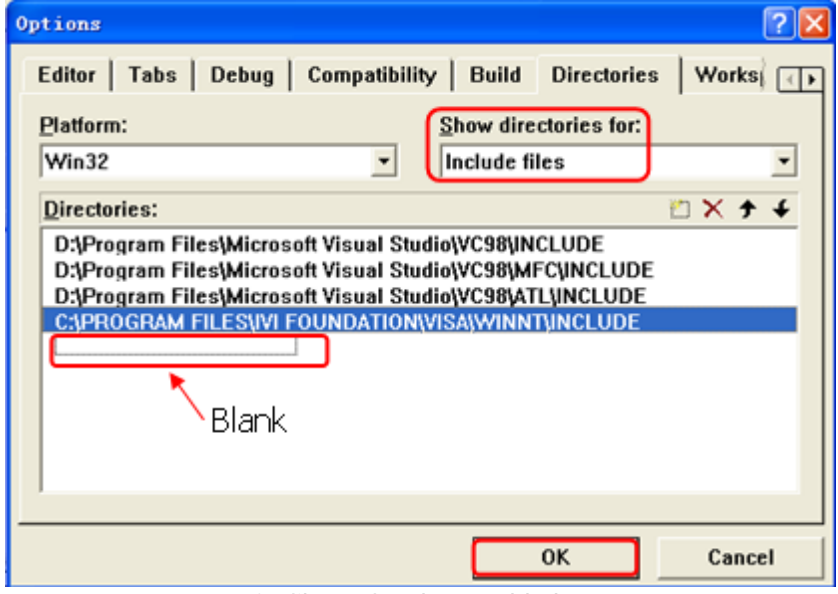

**Note:** at present, VISA library has been added.

5. Add the **Text**, **Combo Box**, **Button** and **Edit Box** controls as shown in the figure below.

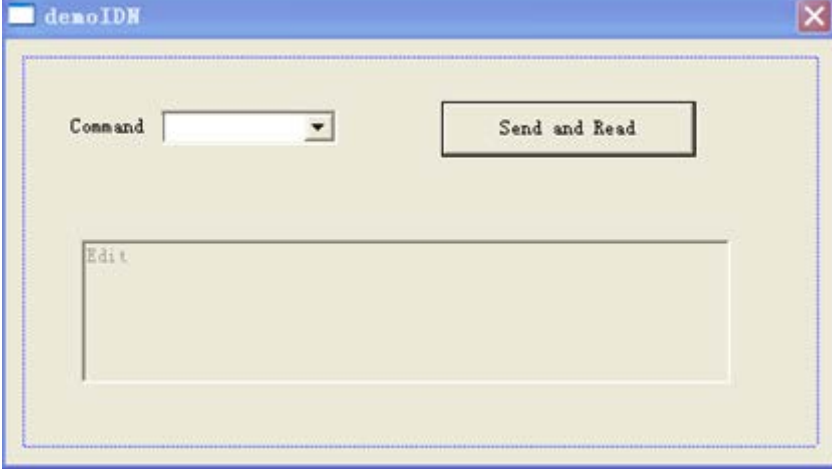

- 6. Modify the control attribute.
	- 1) Name **Text** as "Command".
	- 2) Open the **Data** item in **Combo Box** attribute and input \*IDN? Manually.
	- 3) Open the **General** item in **Edit Box** attribute and select **Disabled**.
	- 4) Name **Button** as **Send and Read**.

7. Add the variables **m\_combox** and **m\_receive** for the **Combo Box** and **Edit** controls respectively.

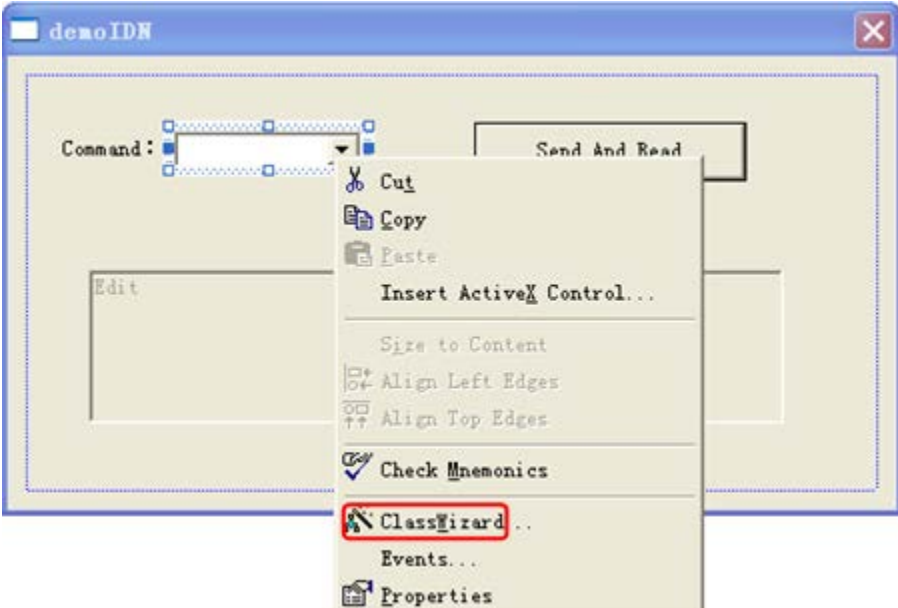

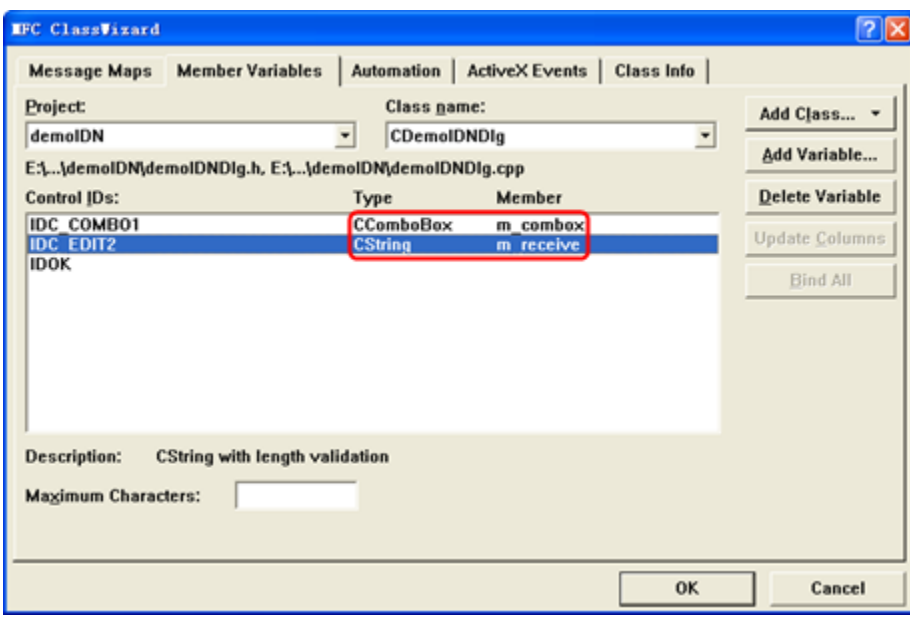

8. Add codes.

Double-click **Send and Read** to enter the programming environment. Declare the **#include <visa.h>** of the visa library in the header file and then add the following codes.

ViSession defaultRM, vi; char buf  $[256] = \{0\};$ CString s,strTemp; char\* stringTemp;

ViChar buffer [VI\_FIND\_BUFLEN]; ViRsrc matches=buffer; ViUInt32 nmatches; ViFindList list;

viOpenDefaultRM (&defaultRM); //Acquire the USB resource of visa viFindRsrc(defaultRM, "USB?\*", &list,&nmatches, matches); viOpen (defaultRM,matches,VI\_NULL,VI\_NULL,&vi);

// Send the command received

m\_combox.GetLBText(m\_combox.GetCurSel(),strTemp);  $strTemp = strTemp + "\\n";$ stringTemp = (char\*)(LPCTSTR)strTemp; viPrintf (vi,stringTemp);

// Read the result viScanf (vi, "%t\n", &buf);

// Display the result UpdateData (TRUE); m\_receive = buf; UpdateData (FALSE); viClose (vi); viClose (defaultRM);

9. Save, compile and run the project and a single exe file can be obtained. When the oscilloscope is correctly connected to the PC, you can select the command \*IDN? and click **Send and Read** to display the return result of the oscilloscope.

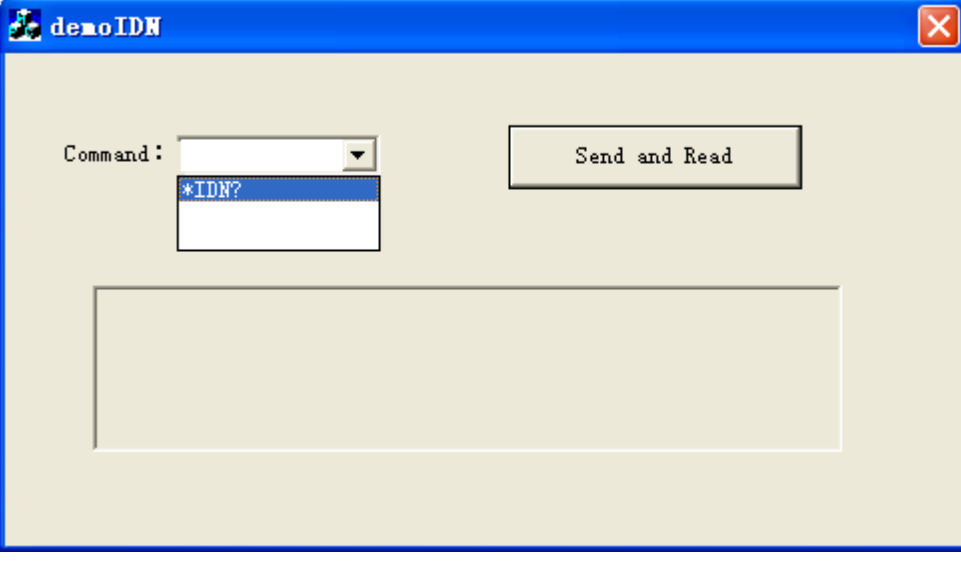